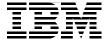

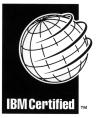

# **IBM Certification Study Guide @**server p5 and pSeries Administration and Support for AIX 5L Version 5.3

Specialist

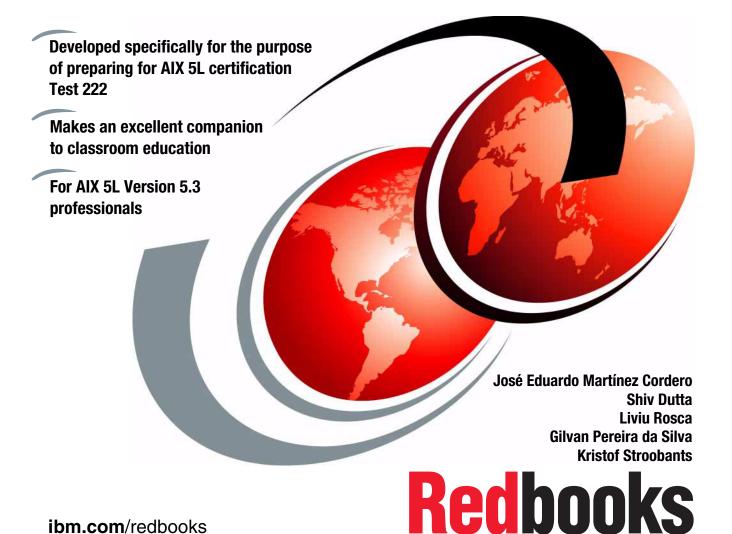

ibm.com/redbooks

## IBM

## International Technical Support Organization

IBM Certification Study Guide @server p5 and pSeries Administration and Support for AIX 5L Version 5.3

April 2006

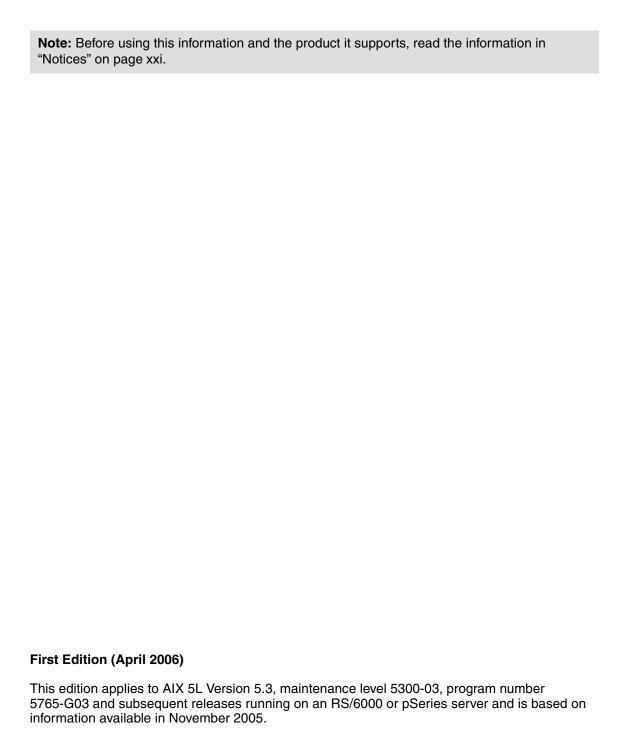

© Copyright International Business Machines Corporation 2006. All rights reserved.

Note to U.S. Government Users Restricted Rights -- Use, duplication or disclosure restricted by GSA ADP Schedule Contract with IBM Corp.

# **Contents**

| Figures xv                                                                                                    |
|----------------------------------------------------------------------------------------------------|
| Tablesxix                                                                                                    |
| NoticesxxTrademarksxxi                                                                                                    |
| PrefacexxiiThe team that wrote this redbookxxivBecome a published authorxxvComments welcomexxv                                                                                                    |
| Chapter 1. Certification exam - Test 222                                                                                                    |
| Chapter 2. System planning                                                                                                    |
| Chapter 3. System and software installation273.1 AIX 5L installation methods283.1.1 New and Complete Overwrite installation283.1.2 Migration installation283.1.3 Preservation installation293.1.4 Summary293.2 Trusted Computing Base29 |

| 3.3 Base Operating System installation                                | 31 |
|-----------------------------------------------------------------------|----|
| 3.3.1 Preparation                                                     | 31 |
| 3.3.2 Sample AIX 5L installation procedure                            | 32 |
| 3.3.3 Procedure to erase a hard disk                                  | 48 |
| 3.4 Network Installation Management                                   | 48 |
| 3.4.1 NIM machines                                                    | 49 |
| 3.4.2 NIM roles                                                       | 49 |
| 3.4.3 NIM resources                                                   | 49 |
| 3.4.4 Using EZ NIM                                                    | 51 |
| 3.5 Alternate disk installation                                       | 56 |
| 3.5.1 The alt_disk_install command reference                          |    |
| 3.5.2 New alt_disk_install features in AIX 5L Version 5.3             |    |
| 3.5.3 Running alternate disk installation using SMIT                  |    |
| 3.5.4 How to rollback alt_disk_install                                | 57 |
| 3.6 Cloning an AIX 5L system                                          | 57 |
| 3.7 Troubleshooting your installation                                 |    |
| 3.7.1 Viewing BOS installation logs                                   | 59 |
| 3.7.2 Viewing BOS installation logs using SMIT                        | 59 |
| 3.7.3 Viewing BOS installation logs with the alog command             |    |
| 3.7.4 Installation LED codes                                          | 62 |
| 3.8 AIX 5L installation packages                                      |    |
| 3.8.1 Filesets                                                        |    |
| 3.8.2 Packages                                                        |    |
| 3.8.3 Licensed Program Products                                       |    |
| 3.8.4 Bundles                                                         |    |
| 3.8.5 PTFs and APARs                                                  |    |
| 3.9 Software maintenance                                              |    |
| 3.9.1 Managing filesets                                               |    |
| 3.9.2 Understanding maintenance levels                                |    |
| 3.9.3 Installing software                                             |    |
| 3.9.4 Committing applied updates                                      |    |
| 3.9.5 Rejecting applied updates                                       | 68 |
| 3.9.6 Removing installed software                                     |    |
| 3.9.7 Cleaning up after failed installations                          |    |
| 3.9.8 Listing all installable software on media                       |    |
| 3.10 Installing optional software and service updates                 | 69 |
| 3.10.1 Using SMIT for software maintenance                            |    |
| 3.11 Maintaining optional software (applying updates)                 | 74 |
| 3.11.1 Listing the maintenance level of software                      |    |
| 3.11.2 Downloading fixes                                              |    |
| 3.11.3 Displaying and updating installed software to the latest level |    |
| 3.12 Creating installation images on a disk                           |    |
| 3.13 Verifying the integrity of the operating system                  | 86 |

| 3.14 Differences between installp and rpm             | 89  |
|-------------------------------------------------------|-----|
| 3.14.1 The installp command                           | 89  |
| 3.14.2 The RPM Package Manager                        | 90  |
|                                                       |     |
| Chapter 4. Boot process                               |     |
| 4.1 The boot process                                  |     |
| 4.1.1 Boot phase 1                                    |     |
| 4.1.2 Boot phase 2                                    |     |
| 4.1.3 Boot phase 3                                    |     |
| 4.2 System initialization                             |     |
| 4.3 The /etc/inittab file                             |     |
| 4.4 How to recover from a non-responsive boot process |     |
| 4.4.1 The bootlist command                            |     |
| 4.4.2 Accessing a system that will not boot           |     |
| 4.4.3 Common boot LED codes                           |     |
| 4.5 Run levels                                        |     |
| 4.5.1 Identifying system run levels                   |     |
| 4.6 An introduction to the rc.* files                 | 117 |
| 4.6.1 rc.boot file                                    |     |
| 4.6.2 /etc/rc file                                    | 117 |
| 4.6.3 rc.net file                                     | 118 |
| 4.6.4 rc.tcpip file                                   | 119 |
|                                                       |     |
| Chapter 5. Configuration                              |     |
| 5.1 Object Data Manager (ODM)                         |     |
| 5.1.1 ODM commands                                    |     |
| 5.1.2 Examples of using the ODM                       |     |
| 5.2 System Management Interface Tool                  |     |
| 5.2.1 Modes of operation                              |     |
| 5.2.2 End-user interface                              |     |
| 5.2.3 SMIT screens                                    |     |
| 5.2.4 System management tasks                         |     |
| 5.3 Linux applications under AIX 5L                   |     |
| 5.3.1 Linux affinity                                  |     |
| 5.3.2 How to install Linux applications on AIX 5L     |     |
| 5.3.3 Install using the rpm command                   |     |
| 5.4 Network File System                               | 139 |
| 5.4.1 NFS services                                    |     |
| 5.4.2 Exporting NFS directories                       | 141 |
| 5.4.3 Un-exporting an NFS directory                   | 144 |
| 5.4.4 Mounting an NFS directory                       | 145 |
| 5.4.5 Changing an exported file system                | 152 |
| 5.4.6 Un-mounting a mounted file system               |     |

| 5.5 Network configuration                                                                                                    | 154        |
|----------------------------------------------------------------------------------------------------|------------|
| 5.5.1 Initializing TCP/IP daemons                                                                                                    |            |
| 5.5.2 Stopping and restarting TCP/IP daemons                                                                                              | 155        |
| 5.5.3 Stopping TCP/IP daemons using the /etc/tcp.clean script                                                                             | 155        |
| 5.5.4 Restarting TCP/IP daemons                                                                                                    |            |
| 5.5.5 System boot without starting rc.tcpip                                                                                               | 156        |
| 5.5.6 The inetd daemon                                                                                                    | 156        |
| 5.5.7 The portmap daemon                                                                                                    | 160        |
| 5.5.8 Internet addressing                                                                                                    | 161        |
| 5.5.9 Host name resolution and /etc/netsvc.conf                                                                                           | 164        |
| 5.5.10 Adding network routes                                                                                                    |            |
| 5.5.11 Changing IP addresses using SMIT                                                                                                   | 170        |
| 5.5.12 The ifconfig command                                                                                                    |            |
| 5.6 The ntp.conf file                                                                                                    | 176        |
| 5.7 Network security                                                                                                    | 176        |
| 5.7.1 Trusted and non-trusted processes                                                                                                   | 176        |
| 5.7.2 Network configuration files                                                                                                    | 177        |
| 5.8 Operations on a network adapter                                                                                                    | 181        |
| 5.8.1 Adding a network adapter                                                                                                    | 181        |
| 5.8.2 Removing a network adapter                                                                                                    | 182        |
| 5.8.3 Adapter and interface configuration problems                                                                                        |            |
| 5.9 Virtual Ethernet                                                                                                    |            |
| 5.10 Paging space                                                                                                    |            |
| 5.10.1 Paging space overview                                                                                                    | 189        |
| 5.10.2 Low paging space                                                                                                    |            |
| 5.10.3 Paging space tips                                                                                                    |            |
| 5.10.4 Managing paging space                                                                                                    |            |
| 5.11 Device configurations                                                                                                    |            |
| 5.11.1 Determining the existing device configuration                                                                                      |            |
| 5.11.2 Remove a device configuration                                                                                                    |            |
| 5.11.3 Modify an existing device configuration                                                                                            |            |
| 5.11.4 SMIT fast paths for devices configuration                                                                                          |            |
| 5.11.5 Special device configurations                                                                                                    |            |
| 5.12 Reconfiguring a system from a 32-bit to a 64-bit kernel                                                                              | 209        |
| Ohantar C. Biali atawana mananana                                                                                                    | 011        |
| Chapter 6. Disk storage management                                                                                                    |            |
| 6.1 Storage management concepts                                                                                                    |            |
| 6.1.1 Limitations of logical volume storage                                                                                               |            |
| 6.2 Physical volumes                                                                                                    |            |
|                                                                                                    |            |
| <ul><li>6.2.2 Listing information about physical volumes</li><li>6.2.3 Changing the allocation permission for a physical volume</li></ul> |            |
| 6.2.4 Changing the availability of a physical volume                                                                                      | ∠10<br>219 |
|                                                                                                    |            |

| 6.2.5 Cleaning the boot record from a physical volume   | 222 |
|---------------------------------------------------------|-----|
| 6.2.6 Declaring a physical volume hot spare             |     |
| 6.2.7 Migrating data from physical volumes              | 223 |
| 6.2.8 Migrating partitions                              | 224 |
| 6.2.9 Finding the LTG size                              | 226 |
| 6.3 Volume groups                                       | 226 |
| 6.3.1 Creating a volume group                           | 226 |
| 6.3.2 Listing information about volume groups           | 231 |
| 6.3.3 Changing volume group characteristics             | 234 |
| 6.3.4 Unlocking a volume group                          | 242 |
| 6.3.5 Extending a volume group                          | 242 |
| 6.3.6 Reducing a volume group                           |     |
| 6.3.7 Resynchronizing the device configuration database | 245 |
| 6.3.8 Exporting a volume group                          | 246 |
| 6.3.9 Importing a volume group                          |     |
| 6.3.10 Varying on a volume group                        | 248 |
| 6.3.11 Reorganizing a volume group                      | 251 |
| 6.3.12 Synchronizing a volume group                     |     |
| 6.3.13 Mirroring a volume group                         | 253 |
| 6.3.14 Splitting and rejoining copies of a volume group |     |
| 6.4 Managing logical volumes                            |     |
| 6.4.1 Creating a logical volume                         |     |
| 6.4.2 Removing a logical volume                         |     |
| 6.4.3 Listing information about logical volumes         |     |
| 6.4.4 Increasing the size of a logical volume           |     |
| 6.4.5 Copying a logical volume                          |     |
| 6.4.6 Creating copies of logical volumes                |     |
| 6.4.7 Changing characteristics of logical volumes       |     |
| 6.4.8 Splitting a logical volume                        |     |
| 6.4.9 Removing a copy of a logical volume               |     |
| 6.5 Summary of the LVM commands                         | 268 |
| Chapter 7. File systems                                 | 271 |
| 7.1 File system types                                   |     |
| 7.2 File system structure                               |     |
| 7.2.1 Superblock                                        |     |
| 7.2.2 Allocation group                                  |     |
| 7.2.3 Inodes                                            |     |
| 7.2.4 Data blocks                                       |     |
| 7.2.5 Fragments                                         |     |
| 7.3 Device logs                                         |     |
| 7.4 File system differences                             |     |
| 7.5 File system management                              | 275 |

| 7.5.1 Creating a file system                               | 275 |
|------------------------------------------------------------|-----|
| 7.5.2 Mounting and unmounting file systems                 |     |
| 7.5.3 Displaying mounted file systems                      |     |
| 7.5.4 Removing a file system                               |     |
| 7.5.5 Changing the attributes of a file system             | 281 |
| 7.5.6 Checking file system consistency                     | 282 |
| 7.5.7 Log devices                                          |     |
| 7.6 Defragmenting a file system                            | 283 |
| 7.7 Displaying information about inodes                    | 284 |
| 7.8 Troubleshooting file system problems                   | 284 |
| 7.8.1 Recovering from super block errors                   | 284 |
| 7.8.2 Cannot unmount file systems                          | 285 |
| 7.8.3 Full file systems                                    | 285 |
|                                                            |     |
| Chapter 8. Monitoring and performance tuning               |     |
| 8.1 Monitoring file system growth                          |     |
| 8.2 Recovering from a full file system                     |     |
| 8.2.1 Fix a full / (root) file system                      |     |
| 8.2.2 Fix a full /var file system                          |     |
| 8.2.3 Fix a full user defined file system                  |     |
| 8.2.4 Fix other file systems and general search techniques |     |
| 8.2.5 Fix a damaged file system                            |     |
| 8.3 The system error log                                   |     |
| 8.3.1 Starting and stopping error logging                  |     |
| 8.3.2 The errpt command                                    |     |
| 8.3.3 The errclear command                                 |     |
| 8.3.4 The errlogger command                                |     |
| 8.3.5 Extracting error records from a system dump          |     |
| 8.3.6 Redirecting syslog messages to error log             |     |
| 8.3.7 Other commands for manipulating error messages       |     |
| 8.4 The system log configuration                           |     |
| 8.4.1 The syslogd configuration file                       |     |
| 8.4.2 The format of the configuration file                 |     |
| 8.4.3 Using the system log                                 |     |
| 8.5 Performance tools overview                             |     |
| 8.5.1 The vmstat command                                   |     |
| 8.5.2 The sar command                                      |     |
| 8.5.3 The topas command                                    |     |
| 8.5.4 The netstat command                                  |     |
| 8.5.5 The iostat command                                   |     |
| 8.5.6 The proctools commands                               |     |
| 8.5.7 The procmon tool                                     |     |
| 8.6 Tuning using the /etc/tunables files                   | 355 |

| 8.7 Documenting a system configuration                                     |      |
|----------------------------------------------------------------------------|------|
| 8.8 Controlling resource use with Reliable Scalable Cluster Technology (RS | SCT) |
| 363                                                                        |      |
| 8.9 Workload Manager                                                       |      |
| 8.10 Partition Load Manager                                                |      |
| 8.10.1 PLM operating modes                                                 |      |
| 8.10.2 Monitoring mode                                                     |      |
| 8.10.3 Management mode                                                     |      |
| 8.10.4 Resource management policies                                        |      |
| 8.10.5 Memory management                                                   |      |
| 8.10.6 Processor management                                                | 373  |
| Chapter 9. Problem determination and resolution                            | 375  |
| 9.1 Problem determination and resolution                                   | 376  |
| 9.1.1 Network problems                                                     | 376  |
| 9.1.2 Hardware problems                                                    | 380  |
| 9.2 Reasons to monitor root mail                                           | 387  |
| 9.3 System dump facility                                                   | 390  |
| 9.3.1 Configure a dump device                                              |      |
| 9.3.2 Start a system dump                                                  | 393  |
| 9.3.3 Copy a system dump                                                   |      |
| 9.3.4 Compile and copy system information onto media                       |      |
| 9.3.5 Analyzing system dumps                                               |      |
| 9.4 Using the alog command                                                 |      |
| 9.5 Determine appropriate actions for user problems                        |      |
| 9.5.1 The usrck command                                                    |      |
| 9.5.2 The grpck command                                                    |      |
| 9.5.3 The pwdck command                                                    |      |
| 9.5.4 The sysck command                                                    |      |
| 9.5.5 The Isgroup and Isuser commands                                      |      |
| 9.5.6 The user limits                                                      |      |
| 9.6 Identifying hardware problems                                          |      |
| 9.7 Replacing hot plug devices                                             |      |
| 9.8 Failed disk replacement                                                |      |
| 9.8.1 Scenario 1                                                           |      |
| 9.8.2 Scenario 2                                                           |      |
| 9.8.3 Scenario 3                                                           | 432  |
| 9.8.4 Scenario 4                                                           |      |
| 9.8.5 Scenario 5                                                           |      |
| 9.9 Access rootyg in maintenance mode                                      |      |
| 9.10 Troubleshoot graphical problems                                       |      |
| 9.10.1 System hangs when trying to start desktop                           |      |
| 9.10.2 Troubleshoot error unable to open display                           |      |

| 9.10.3 Troubleshoot TTY display problems                       | 442 |
|----------------------------------------------------------------|-----|
| 9.11 The perfpmr command                                       |     |
| 9.11.1 perfpmr                                                 |     |
| 9.11.2 Measurement and sampling                                |     |
| 9.11.3 Building and submitting a test case                     |     |
| 9.11.4 Examples for perfpmr                                    |     |
| 9.12 Manage a support call with IBM                            | 455 |
| 9.12.1 Determine the business impact of your problem           | 455 |
| 9.12.2 Describe your problem and gather background information | 456 |
| 9.12.3 Submit your problem to IBM support                      | 456 |
| 9.12.4 Updating your request                                   | 457 |
| Chapter 10. Backup and recovery                                | 459 |
| 10.1 The mksysb command                                        | 460 |
| 10.1.1 The data layout of a mksysb tape                        | 460 |
| 10.1.2 Excluding file systems from a backup                    | 461 |
| 10.1.3 How to create a bootable system backup                  | 462 |
| 10.1.4 Using mksysb to back up a user volume group             | 464 |
| 10.1.5 List content of a mksysb image                          |     |
| 10.1.6 Restore a mksysb image                                  |     |
| 10.2 Managing tape backup media                                | 468 |
| 10.2.1 The tctl command                                        |     |
| 10.3 Backup strategies                                         |     |
| 10.3.1 Full backup                                             |     |
| 10.3.2 Differential backup                                     |     |
| 10.3.3 Incremental backup                                      |     |
| 10.3.4 Backup example                                          |     |
| 10.4 Related backup and restore commands                       |     |
| 10.4.1 The savevg command                                      |     |
| 10.4.2 The restvg command                                      |     |
| 10.4.3 The backup command                                      |     |
| 10.4.4 The restore command                                     |     |
| 10.4.5 The tar command                                         |     |
| 10.4.6 The cpio command                                        |     |
| 10.4.7 The pax command                                         |     |
| 10.4.8 The mkcd command                                        |     |
| 10.4.9 The gzip and gunzip commands                            |     |
| 10.5 Verify the content of a backup media                      |     |
| 10.6 Disaster Recovery plans                                   | 488 |
| Chapter 11. Daily management                                   |     |
| 11.1 User administration overview                              |     |
| 11 1 Llear administration related commands                     | 103 |

| 11.1.2 User administration related files                       | 493 |
|----------------------------------------------------------------|-----|
| 11.2 User administration tasks                                 | 503 |
| 11.2.1 Adding a new user account                               | 503 |
| 11.2.2 Creating or changing a user password                    | 505 |
| 11.2.3 Changing user attributes                                | 507 |
| 11.2.4 Displaying user attributes                              | 508 |
| 11.2.5 Removing a user account                                 | 511 |
| 11.2.6 Changing security attributes of user                    |     |
| 11.2.7 Displaying currently logged users                       |     |
| 11.2.8 Preventing user logins                                  |     |
| 11.2.9 Changing a user's login shell                           |     |
| 11.2.10 Changing the shell prompt                              | 516 |
| 11.3 Common login errors                                       |     |
| 11.4 Monitoring and managing processes                         | 518 |
| 11.4.1 Using the ps command                                    | 518 |
| 11.4.2 Using the kill command                                  |     |
| 11.4.3 Using the nice and renice commands                      |     |
| 11.4.4 Using the fuser command                                 |     |
| 11.4.5 Using the topas command                                 |     |
| 11.4.6 Using the symon command                                 |     |
| 11.5 File and directory permissions and ownership              |     |
| 11.5.1 Access control lists                                    |     |
| 11.5.2 The chmod command                                       |     |
| 11.5.3 The chown command                                       |     |
| 11.5.4 The chgrp command                                       |     |
| 11.6 Local and global variables                                |     |
| 11.6.1 Local variables                                         |     |
| 11.6.2 Global variables                                        |     |
| 11.6.3 How to set, unset, and show these variables             |     |
| 11.7 The cron daemon and crontab                               |     |
| 11.7.1 The at command                                          |     |
| 11.7.2 Location of the spool area directory for the at command |     |
| 11.7.3 Location of crontab files                               |     |
| 11.7.4 Verifying job runs                                      |     |
| 11.7.5 Crontab file record format                              |     |
| 11.7.6 Scheduling job runs                                     |     |
| 11.7.7 Allowing access to the crontab command                  |     |
| 11.7.8 Creating and updating the crontab file                  |     |
| 11.7.9 Verifying job schedules                                 |     |
| 11.7.10 Checking the time of the crontab file                  | 550 |
| 11.7.11 Removing the crontab file                              |     |
| 11.7.12 Using crontab to append to a user's cron file          |     |
| 11.8 System Resource Controller administration                 | 552 |

| 11.8.1 Starting the SRC                                     | 552 |
|-------------------------------------------------------------|-----|
| 11.8.2 The telinit command                                  |     |
| 11.8.3 Restarting the SRC                                   | 554 |
| 11.8.4 The startsrc command                                 | 554 |
| 11.8.5 Refreshing a daemon                                  | 556 |
| 11.8.6 The stopsrc command                                  | 557 |
| 11.9 Commands and processes                                 | 558 |
| 11.9.1 Controlling foreground processes                     | 559 |
| 11.9.2 Controlling background processes                     | 562 |
| 11.9.3 Job control in the Korn Shell or POSIX shell         | 564 |
| 11.9.4 The nohup command                                    | 566 |
| 11.10 Metacharacters and wild cards                         | 567 |
| 11.10.1 Matching patterns using the * wild card character   |     |
| 11.10.2 Matching patterns using the ? wild card character   |     |
| 11.10.3 Matching patterns using [] shell metacharacters     |     |
| 11.10.4 Quoting in the Korn shell or POSIX shell            |     |
| 11.10.5 Metacharacter examples                              |     |
| 11.11 Redirecting stdin, stdout, and stderr                 |     |
| 11.11.1 File descriptors                                    |     |
| 11.11.2 Redirecting input (stdin)                           |     |
| 11.11.3 Redirecting output (stdout)                         |     |
| 11.11.4 Redirecting standard error (stderr)                 |     |
| 11.11.5 Examples                                            | 578 |
| Chapter 12. Electronic mail and sendmail                    | 581 |
| 12.1 Overview of mail system                                |     |
| 12.2 Mail daemons                                           |     |
| 12.2.1 Starting the sendmail daemon                         |     |
| 12.2.2 Stopping the sendmail daemon                         |     |
| 12.2.3 Refreshing the sendmail daemon                       |     |
| 12.2.4 Getting the status of sendmail daemon                |     |
| 12.2.5 Autostart of the sendmail daemon (/etc/rc.tcpip)     |     |
| 12.2.6 Specifying time values in sendmail (in rc.tcpip)     |     |
| 12.2.7 Specifying time values in sendmail (not in rc.tcpip) |     |
| 12.3 Mail queue directory: /var/spool/mqueue                |     |
| 12.3.1 Printing the mail queue                              |     |
| 12.3.2 Mail queue files                                     |     |
| 12.3.3 Forcing the mail queue to run                        |     |
| 12.3.4 Moving the mail queue                                |     |
| 12.4 Mail logs                                              |     |
| 12.4.1 Managing the mail log files                          |     |
| 12.4.2 Logging mailer statistics                            |     |
| 12.4.3 Displaying mailer information                        | 589 |

| 12.5 Mail aliasing and forwarding                       | . 590 |
|---------------------------------------------------------|-------|
| 12.5.1 Creating or modifying local system aliases       | . 591 |
| 12.5.2 Building the alias database                      | . 592 |
| 12.5.3 Forwarding mail with /etc/aliases                | . 592 |
| 12.5.4 Forwarding mail with \$HOME/.forward             | . 593 |
| 12.5.5 Forwarding mail to /dev/null                     | . 594 |
| 12.6 Mail addressing                                    |       |
| 12.6.1 To address mail to users on your local system    |       |
| 12.6.2 To address mail to users on your network         |       |
| 12.6.3 To address mail to users on a different network  |       |
| 12.6.4 To address mail over a BNU or UUCP link          |       |
| 12.7 Storing mail                                       |       |
| 12.8 Mail administrator's reference                     |       |
| 12.8.1 List of mail commands                            |       |
| 12.8.2 List of mail files and directories               | . 598 |
| Chapter 13. Editing files using vi                      | 601   |
| 13.1 The vi file editor                                 |       |
| 13.1.1 Editor limitations with vi                       |       |
| 13.1.2 Editing modes in vi                              |       |
| 13.1.3 The vi command flags                             |       |
| 13.1.4 Editor subcommands in vi                         |       |
| 13.2 Editing a file using the vi editor                 |       |
| 13.2.1 Inserting text using the vi editor               |       |
| 13.2.2 Changing text using the vi editor                |       |
|                                                         |       |
| Chapter 14. Printing                                    |       |
| 14.1 Creating a new print queue                         |       |
| 14.2 The print configuration file                       |       |
| 14.3 Controlling the print queue                        |       |
| 14.3.1 Editing /etc/qconfig                             |       |
| 14.3.2 Modifying /etc/qconfig while jobs are processing |       |
| 14.4 Stopping the print queue                           |       |
| 14.5 Starting the print queue                           |       |
| 14.6 Flushing a print job                               |       |
| 14.7 How to check the print spooler                     |       |
| 14.8 Setting the timeout on a printer                   |       |
| 14.9 Basic printer diagnostics checklist                |       |
| 14.10 Enabling System V printing                        |       |
| 14.10.1 Add a local printer                             |       |
| 14.10.2 Add a remote printer                            |       |
| 14.10.3 Remove a printer                                |       |
| 14.10.4 Manage destinations                             | . 650 |

| 14.10.5 The Ipadmin command  | 651 |
|------------------------------|-----|
| 14.11 The switch.prt command | 653 |
| Abbreviations and acronyms   | 655 |
| Related publications         |     |
| BM Redbooks                  |     |
| Other publications           | 660 |
| Online resources             | 660 |
| How to get IBM Redbooks      | 662 |
| Help from IBM                | 662 |
| Index                        | 663 |

# **Figures**

| 2-1  | Sample LVT configuration                                             | . 24 |
|------|----------------------------------------------------------------------|------|
| 3-1  | Flow chart for AIX 5L Version 5.3 system installation                | . 32 |
| 3-2  | SMS menu                                                             | . 33 |
| 3-3  | SMS menu - Boot options                                              | . 34 |
| 3-4  | SMS menu - Install/boot device options                               | . 34 |
| 3-5  | SMS menu - Select Media Type                                         | . 35 |
| 3-6  | SMS menu - Select Device                                             | . 36 |
| 3-7  | SMS menu - Select boot mode                                          | . 37 |
| 3-8  | SMS menu - Confirm exit                                              | . 37 |
| 3-9  | System boot from CD media                                            | . 38 |
| 3-10 | Define the System Console                                            | . 38 |
| 3-11 | Choose the menu language                                             | . 39 |
| 3-12 | BOS installation main menu                                           | . 40 |
| 3-13 | Change/Show Installation Settings                                    | . 41 |
| 3-14 | Different methods of installing AIX 5L                               | . 41 |
| 3-15 | Sample disk configuration                                            | . 42 |
| 3-16 | Erase Disk options                                                   | . 43 |
| 3-17 | Install Options                                                      | . 43 |
| 3-18 | Installation of AIX 5L in progress                                   | . 44 |
| 3-19 | AIX 5L startup screen                                                | . 45 |
| 3-20 | Terminal selection screen                                            | . 45 |
| 3-21 | License agreement                                                    | . 46 |
| 3-22 | Installation Assistant main menu                                     | . 47 |
| 3-23 | Console login prompt                                                 | . 47 |
| 3-24 | EZNIM main menu                                                      | . 52 |
| 3-25 | Configure as a NIM Master menu options from EZNIM                    | . 53 |
| 3-26 | Configure as a NIM Client menu options from EZNIM                    | . 55 |
| 3-27 | Viewing the alog file from within SMIT                               | . 60 |
| 3-28 | Install and Update from LATEST Available Software menu               | . 70 |
| 3-29 | Install and Update from LATEST Available Software menu - more        | . 71 |
| 3-30 | Commit Applied Software Updates (Remove Saved Files) menu            |      |
| 3-31 | Reject Applied Software Updates (Use Previous Version) menu          | . 73 |
| 3-32 | Remove Installed Software menu                                       |      |
| 3-33 | Service Update Management Assistant (SUMA) on SMIT                   | . 78 |
| 3-34 | Show Fix (APAR) Installation Status menu                             | . 81 |
| 3-35 | Update Software by Fix (APAR) menu                                   | . 82 |
| 3-36 | Update Installed Software to Latest Level (Update All) menu          | . 83 |
| 3-37 | Update Installed Software to Latest Level (Update All) menu - more . | . 84 |
|      |                                                                      |      |

| 3-38 | Copy Software to Hard Disk for Future Installation menu    | 85  |
|------|------------------------------------------------------------|-----|
| 4-1  | BOS installation and maintenance screen                    | 106 |
| 4-2  | Maintenance menu                                           | 107 |
| 4-3  | Warning screen                                             | 108 |
| 4-4  | List of found volume group(s)                              | 109 |
| 4-5  | List of logical volumes found on the selected volume group | 110 |
| 5-1  | Add a Directory to Exports List                            | 142 |
| 5-2  | Content of /etc/exports                                    | 143 |
| 5-3  | Example NFS stanza in the /etc/filesystems file            | 145 |
| 5-4  | Add a File System for Mounting screen                      |     |
| 5-5  | Change the Attributes of an Exported Directory             | 153 |
| 5-6  | Refreshing the inetd daemon using refresh or kill          | 157 |
| 5-7  | Subservers started in inetd                                | 158 |
| 5-8  | Stopping inetd                                             | 159 |
| 5-9  | Telnet and FTP when inetd on sv1166f is down               | 160 |
| 5-10 | Subnetting example                                         |     |
| 5-11 | Adding a Static Route menu                                 | 168 |
| 5-12 | Adding a route using the route add command                 | 169 |
| 5-13 | Minimum Configuration & Startup menu                       | 170 |
| 5-14 | A sample .netrc file                                       | 179 |
| 5-15 | Ethernet Adapter submenu                                   |     |
| 5-16 | Change/Show Characteristics of an Ethernet Adapter menu    | 185 |
| 5-17 | Media Speed submenu                                        | 186 |
| 5-18 | Further Configuration menu for CABLE type                  | 187 |
| 5-19 | Your CABLE Type submenu                                    |     |
| 5-20 | SMIT chdev example                                         | 205 |
| 5-21 | SMIT Tape Drive menu                                       |     |
| 5-22 | Sample Tape Drive selection window                         | 206 |
| 5-23 | SMIT characteristics change of a tape drive                | 207 |
| 5-24 | SMIT command status output for the chdev command           | 207 |
| 8-1  | Overall system statistics screen                           | 324 |
| 8-2  | Busiest processes screen                                   | 325 |
| 8-3  | Disk metrics screen                                        | 326 |
| 8-4  | The global statistics area of the procmon tool             | 349 |
| 8-5  | The processes table of the procmon tool                    | 350 |
| 8-6  | Example of WLM implementation                              | 366 |
| 8-7  | PLM architecture                                           | 369 |
| 8-8  | Resource utilization thresholds                            | 371 |
| 8-9  | PLM resource distribution                                  | 372 |
| 9-1  | Function selection menu                                    | 385 |
| 9-2  | Diagnostic mode selection menu                             | 386 |
| 9-3  | Diagnostic selection                                       | 387 |
| 9-4  | Unexpected system halt - Three-digit display string        | 394 |

| 9-5   | View of the physical control panel                                   | . 398 |
|-------|----------------------------------------------------------------------|-------|
| 9-6   | Restart Partition option from the pop-up menu                        | . 401 |
| 9-7   | Restart options available for a partition, including initiate a dump |       |
| 9-8   | Initial Diagnostic screen                                            | . 419 |
| 9-9   | Diagnostic Function Selection screen                                 |       |
| 9-10  | The Task Selection List menu option                                  | . 420 |
| 9-11  | The Hot Plug Task menu                                               | . 421 |
| 9-12  | Unconfigure A device                                                 | . 422 |
| 9-13  | PCI Hot Plug Manager Replace/Remove menu                             | . 423 |
| 9-14  | Replace/Remove a PCI Hot Plug Adapter menu                           | . 424 |
| 9-15  | PCI adapter replacement                                              | . 425 |
| 9-16  | Configure A Defined Device                                           | . 426 |
| 9-17  | PCI Hot Plug Manager Replace/Remove menu                             | . 427 |
| 9-18  | Replace/Remove a PCI Hot Plug Adapter menu                           | . 428 |
| 9-19  | PCI adapter replacement                                              | . 429 |
| 9-20  | Configure A Defined Device                                           | . 430 |
| 9-21  | Maintenance menu                                                     | . 434 |
| 9-22  | Warning screen                                                       | . 435 |
| 9-23  | List of found volume group(s)                                        | . 436 |
| 9-24  | List of logical volumes found on the selected volume group           | . 437 |
| 9-25  | System maintenance prompt                                            |       |
| 10-1  | Layout of a mksysb tape                                              |       |
| 10-2  | Backup Up the System configuration window                            | . 463 |
| 10-3  | Command status output from a running back up                         | . 463 |
| 10-4  | Command status output from a successful backup                       | . 464 |
| 10-5  | Ismksysb SMIT fast path configuration                                |       |
| 10-6  | Sample output of the SMIT Ismkysb                                    | . 465 |
| 10-7  | Restore Files in a System Image within SMIT                          | . 467 |
| 10-8  | Sample output of the restore of one file from mksysb                 | . 467 |
| 10-9  | Flowchart for saving information                                     | . 469 |
|       | Back Up a Volume Group from SMIT                                     |       |
| 10-11 | Remake a Volume Group from SMIT                                      |       |
| 11-1  | Adding a user with SMIT                                              |       |
| 11-2  | Changing a user password                                             | . 506 |
| 11-3  | Entering a user password                                             | . 506 |
| 11-4  | Changing user characteristics                                        | . 508 |
| 11-5  | SMIT users command                                                   | . 510 |
| 11-6  | Listing user characteristics                                         |       |
| 11-7  | Removing a user                                                      |       |
| 11-8  | chsh command                                                         |       |
| 11-9  | topas command output                                                 |       |
| 11-10 | crontab -e command using the vi editor                               | . 549 |
| 12-1  | Overview of mail system                                              | . 582 |

| 12-2  | Mail management tasks                                        | 583 |
|-------|--------------------------------------------------------------|-----|
| 12-3  | /var/spool/mqueue/log file                                   | 589 |
| 12-4  | Displaying mailer information                                | 590 |
| 12-5  | /etc/aliases File                                            | 591 |
| 12-6  | Message path for mail                                        | 597 |
| 13-1  | Image of yourfile opened by the vi editor                    | 612 |
| 14-1  | System Management menu screen - Print Spooling option        | 622 |
| 14-2  | AIX 5L Print Spooling option                                 | 623 |
| 14-3  | AIX 5L Print Spooling menu screen - Add a Print Queue option | 624 |
| 14-4  | Add a Print Queue menu screen - print queue selection        | 625 |
| 14-5  | AIX 5L Print Spooling menu screen - Printer Type selection   | 626 |
| 14-6  | AIX 5L Print Spooling menu - Print Type selection            | 627 |
| 14-7  | AIX 5L Print Spooling menu - Printer Interface selection     | 628 |
| 14-8  | Add a Print Queue menu - printer characteristics             | 629 |
| 14-9  | New print queue Command Status                               | 629 |
| 14-10 | AIX 5L Print Spooling menu                                   | 638 |
| 14-11 | Change/Show Printer Connection Characteristics pop-up screen | 639 |
| 14-12 | Change/Show Printer Connection Characteristics screen        | 640 |
| 14-13 | Changing printer connection characteristics results          | 641 |
| 14-14 | System V Print Spooling                                      | 643 |
| 14-15 | Add Local Printer Configuration - System V Print Spooling    | 644 |
|       | Add a Local Printer - System V Print Spooling                |     |
| 14-17 | Add a Local Printer - System V Print Spooling (more)         | 645 |
| 14-18 | Add Remote Printer Configuration - System V Print Spooling   | 646 |
| 14-19 | Add a Remote Printer - System V Print Spooling               | 647 |
| 14-20 | Remove Destinations - System V Spooling                      | 648 |
| 14-21 | Remove a printer - System V Spooling                         | 649 |
|       | Manage Destinations - System V Spooling                      |     |
| 14-23 | Options in Manage Destinations - System V Spooling           | 651 |

# **Tables**

| 1-1  | Overview of the topics in Test 222                              | 2   |
|------|-----------------------------------------------------------------|-----|
| 2-1  | A sample hardware checklist                                     |     |
| 2-2  | Previous security interfaces                                    | 15  |
| 3-1  | AIX 5L BOS installation methods                                 | 29  |
| 3-2  | Definition of the NIM resources                                 |     |
| 3-3  | Commonly used flags for the oslevel command                     | 65  |
| 3-4  | Commonly used flags for the Islpp command                       | 75  |
| 3-5  | Commonly used flags for the instfix command                     |     |
| 3-6  | Commonly used flags for the lppchk command                      | 87  |
| 3-7  | Commonly used flags for the installp command                    | 89  |
| 3-8  | Commonly used flags for the geninstall command                  | 91  |
| 4-1  | Commonly used flags for the bootlist command                    | 103 |
| 4-2  | Valid device names for the bootlist command                     | 105 |
| 4-3  | Common startup LEDs and solutions                               | 111 |
| 4-4  | Run levels available on AIX 5L                                  | 114 |
| 5-1  | System management tasks                                         | 132 |
| 5-2  | IP address classes                                              | 161 |
| 5-3  | Commonly used parameters for the ifconfig command               | 171 |
| 5-4  | Commonly used flags for the lscfg command                       | 194 |
| 5-5  | Commonly used flags for the Isdev command                       | 195 |
| 5-6  | Commonly used flags for the lsattr command                      | 197 |
| 5-7  | Commonly used flags for the rmdev command                       | 200 |
| 5-8  | Commonly used flags for the chdev command                       | 201 |
| 6-1  | LVM limitations for AIX 5L Version 5.3                          | 213 |
| 6-2  | Summary of LVM commands                                         | 269 |
| 7-1  | Journaled file system differences                               | 274 |
| 8-1  | Commonly used flags for the quota command                       | 289 |
| 8-2  | Commonly used flags for the errpt command                       | 300 |
| 8-3  | Commonly used flags for the syslogd daemon                      | 304 |
| 8-4  | Facilities used in the /etc/syslog.conf file                    | 307 |
| 8-5  | Priority levels for the /etc/syslog.conf file                   | 308 |
| 8-6  | Destination description for the /etc/syslog.conf file           | 309 |
| 8-7  | Commonly used flags for the vmstat command                      | 311 |
| 8-8  | vmstat output column headings                                   | 312 |
| 8-9  | Column headings of the sar command                              | 316 |
| 8-10 | The topas command subcommands                                   | 326 |
| 8-11 | Default metrics listed on the process table of the procmon tool | 351 |
| 8-12 | List of all metrics available for display on the process table  | 351 |

| 8-13  | Description of the info stanza                                  | . 357 |
|-------|-----------------------------------------------------------------|-------|
| 9-1   | Category 1 crash progress codes                                 | . 395 |
| 9-2   | Category 2 crash progress codes                                 | . 395 |
| 9-3   | Category 3 crash progress codes                                 | . 396 |
| 9-4   | System dump codes                                               | . 396 |
| 9-5   | Components of the physical control panel                        | . 398 |
| 9-6   | Commonly used flags for the pax command                         | . 402 |
| 9-7   | Commonly used flags for the snap command                        | . 404 |
| 9-8   | Commonly used flags for the usrck command                       |       |
| 9-9   | Commonly used flags for the grpck command                       |       |
| 9-10  | Commonly used flags for the pwdck command                       | . 412 |
| 9-11  | Commonly used flags for the sysck command                       | . 413 |
| 9-12  | Values for various terminals                                    |       |
| 9-13  | Commonly used flags for the perfpmr.sh command                  | . 443 |
| 9-14  | Overview of the files created by perfpmr.sh                     | . 451 |
| 9-15  | Severity level versus business impact                           |       |
| 10-1  | Commonly used subcommands for the tctl command                  | . 470 |
| 10-2  | Commonly used flags for the savevg command                      |       |
| 10-3  | Commonly used flags for the restvg command                      |       |
| 10-4  | Commonly used flags for the backup command                      | . 477 |
| 10-5  | Commonly used flags for the restore command                     | . 478 |
| 10-6  | Commonly used flags for the tar command                         | . 480 |
| 10-7  | Commonly used flags for the cpio command                        | . 481 |
| 10-8  | Commonly used flags for the pax command                         | . 482 |
| 10-9  | Commonly used flags for the mkcd command                        | . 484 |
| 10-10 | Commonly used flags for the gzip and gunzip commands            | . 486 |
| 11-1  | Commonly used flags for the topas command                       | . 525 |
| 11-2  | topas command screen subcommands                                |       |
| 11-3  | Default cron record in the /etc/inittab file                    | . 542 |
| 11-4  | Sample crontab entries for scheduling a running of a program    | . 547 |
| 11-5  | Default srcmstr record in the /etc/inittab file                 |       |
| 11-6  | Commonly used flags for the startsrc command                    | . 555 |
| 11-7  | Commonly used flags for the stopsrc command                     | . 557 |
| 11-8  | Redirection symbols                                             |       |
| 13-1  | Commonly used flags of the vi editor                            | . 603 |
| 14-1  | Print commands and their equivalents                            |       |
| 14-2  | Commonly used flags for the enq command                         | . 634 |
| 14-3  | Commonly used flags for the qchk command                        |       |
| 14-4  | Commonly used flags for the lpstat and eng command equivalents. | . 636 |

## **Notices**

This information was developed for products and services offered in the U.S.A.

IBM may not offer the products, services, or features discussed in this document in other countries. Consult your local IBM representative for information on the products and services currently available in your area. Any reference to an IBM product, program, or service is not intended to state or imply that only that IBM product, program, or service may be used. Any functionally equivalent product, program, or service that does not infringe any IBM intellectual property right may be used instead. However, it is the user's responsibility to evaluate and verify the operation of any non-IBM product, program, or service.

IBM may have patents or pending patent applications covering subject matter described in this document. The furnishing of this document does not give you any license to these patents. You can send license inquiries, in writing, to:

IBM Director of Licensing, IBM Corporation, North Castle Drive Armonk, NY 10504-1785 U.S.A.

The following paragraph does not apply to the United Kingdom or any other country where such provisions are inconsistent with local law: INTERNATIONAL BUSINESS MACHINES CORPORATION PROVIDES THIS PUBLICATION "AS IS" WITHOUT WARRANTY OF ANY KIND, EITHER EXPRESS OR IMPLIED, INCLUDING, BUT NOT LIMITED TO, THE IMPLIED WARRANTIES OF NON-INFRINGEMENT, MERCHANTABILITY OR FITNESS FOR A PARTICULAR PURPOSE. Some states do not allow disclaimer of express or implied warranties in certain transactions, therefore, this statement may not apply to you.

This information could include technical inaccuracies or typographical errors. Changes are periodically made to the information herein; these changes will be incorporated in new editions of the publication. IBM may make improvements and/or changes in the product(s) and/or the program(s) described in this publication at any time without notice.

Any references in this information to non-IBM Web sites are provided for convenience only and do not in any manner serve as an endorsement of those Web sites. The materials at those Web sites are not part of the materials for this IBM product and use of those Web sites is at your own risk.

IBM may use or distribute any of the information you supply in any way it believes appropriate without incurring any obligation to you.

Any performance data contained herein was determined in a controlled environment. Therefore, the results obtained in other operating environments may vary significantly. Some measurements may have been made on development-level systems and there is no guarantee that these measurements will be the same on generally available systems. Furthermore, some measurement may have been estimated through extrapolation. Actual results may vary. Users of this document should verify the applicable data for their specific environment.

Information concerning non-IBM products was obtained from the suppliers of those products, their published announcements or other publicly available sources. IBM has not tested those products and cannot confirm the accuracy of performance, compatibility or any other claims related to non-IBM products. Questions on the capabilities of non-IBM products should be addressed to the suppliers of those products.

This information contains examples of data and reports used in daily business operations. To illustrate them as completely as possible, the examples include the names of individuals, companies, brands, and products. All of these names are fictitious and any similarity to the names and addresses used by an actual business enterprise is entirely coincidental.

#### COPYRIGHT LICENSE:

This information contains sample application programs in source language, which illustrates programming techniques on various operating platforms. You may copy, modify, and distribute these sample programs in

any form without payment to IBM, for the purposes of developing, using, marketing or distributing application programs conforming to the application programming interface for the operating platform for which the sample programs are written. These examples have not been thoroughly tested under all conditions. IBM, therefore, cannot guarantee or imply reliability, serviceability, or function of these programs. You may copy, modify, and distribute these sample programs in any form without payment to IBM for the purposes of developing, using, marketing, or distributing application programs conforming to IBM's application programming interfaces.

#### **Trademarks**

The following terms are trademarks of the International Business Machines Corporation in the United States, other countries, or both:

AIX 5L™ НАСМР™ POWER4™ **AIX®** i5/OS® POWER5™ Chipkill™ **IBM®** pSeries® **Domino®** Lotus® **PTX®** Enterprise Storage Server® Micro Channel® Redbooks™ @server® Micro-Partitioning™ @server® Parallel Sysplex® RS/6000® eServer™ PowerPC® System p5™ Geographically Dispersed POWER™ System Storage™ Parallel Sysplex™ POWER2™ Tivoli® **GDPS®** POWER3™ xSeries®

The following terms are trademarks of other companies:

Java, Power Management, ToolTalk, and all Java-based trademarks are trademarks of Sun Microsystems, Inc. in the United States, other countries, or both.

UNIX is a registered trademark of The Open Group in the United States and other countries.

Linux is a trademark of Linus Torvalds in the United States, other countries, or both.

Other company, product, or service names may be trademarks or service marks of others.

### **Preface**

The AIX® 5L™ and IBM® @server pSeries® Certifications offered through the Professional Certification Program from IBM are designed to validate the skills required of technical professionals who work in the powerful and often complex environments of AIX 5L and @server pSeries. A complete set of professional certifications are available. They include:

- ► IBM Certified Specialist @server p5 and pSeries Administration and Support for AIX 5L V5.3
- ▶ IBM Certified Specialist AIX 5L Basic Operations V5
- ► IBM Certified Specialist p5 and pSeries Technical Sales Support
- ► IBM Certified Specialist @server p5 Sales Solutions
- ► IBM Certified Systems Expert @server p5 and pSeries Enterprise Technical Support AIX 5L V5.3
- ► IBM Certified Systems Expert IBM System p5<sup>TM</sup> Virtulization Technical Support AIX 5L V5.3
- ► IBM Certified Systems Expert pSeries HACMP™ for AIX 5L
- ► IBM Certified Advanced Technical Export IBM System p5 2006

Each certification is developed by following a thorough and rigorous process to ensure the exam is applicable to the job role, and is a meaningful and appropriate assessment of skill. Subject Matter Experts who successfully perform the job participate throughout the entire development process. These job incumbents bring a wealth of experience into the development process, thus making the exams much more meaningful than the typical test, which only captures classroom knowledge. These experienced Subject Matter Experts ensure the exams are relevant to the real world and that the test content is both useful and valid. The result is a certification of value, which appropriately measures the skills required to perform the job role.

This IBM Redbook is designed as a study guide for professionals wishing to prepare for the certification exam to achieve: IBM Certified Specialist - @server p5 and pSeries Administration and Support for AIX 5L V5.3.

The certification validates a broad scope of AIX 5L administration and support skills and the ability to perform general AIX 5L software system maintenance, including installation. The certification is applicable to AIX 5L administration professionals who conduct the AIX 5L problem determination and resolution activities needed to successfully support customers, or clients, in an AIX 5L environment, to maintain system reliability and support daily management.

This redbook helps AIX 5L administrators seeking a comprehensive and task-oriented guide for developing the knowledge and skills required for the certification. It is designed to provide a combination of theory and practical experience needed for a general understanding of the subject matter.

This redbook does not replace practical experience you should have, but is an effective tool that, when combined with education activities and experience, should prove to be a very useful preparation guide for the exam. Due to the practical nature of the certification content, this redbook can also be used as a desk-side reference. So, whether you are planning to take the IBM Certified Specialist - @server p5 and pSeries Administration and Support for AIX 5L V5.3 exam, or if you just want to validate your AIX 5L system administration and support skills, this redbook is for you.

For additional information about certification and instructions on How to Register for an exam, visit our Web site at:

http://www.ibm.com/certify

#### The team that wrote this redbook

This redbook was produced by a team of specialists from around the world working at the International Technical Support Organization, Austin Center.

José Eduardo Martínez Cordero, born in 1975, is an IT Specialist in Mexico City. He is a Computer Engineer graduate from Universidad Nacional Autonoma de Mexico, ENEP Aragon, and started his career at IBM on May 1998. He provides technical support for customers on e-Business Hosting Services and recommendations for new proposals. He also has been responsible for planning and performing data center migrations for Strategic Outsourcing customers. His areas of expertise include AIX 5L, Internet services, firewalls, Linux®, security, Tivoli® Storage Manager. He is an IBM Certified Specialist on AIX 5L Communications, IBM @server® pSeries Administration and Support for AIX 5L Version 5.3 and CISSP.

**Shiv Dutta** works for the Systems and Technology Group, IBM US in Austin. He assists ISVs with the enablement of their solutions on the pSeries and AIX 5L platform. Shiv has worked with AIX from its inception and has published a

number of papers on various aspects of the operating system. He was a co-author of the redbook *AIX 5L Differences Guide Version 5.3 Edition*, SG24-7463 in 2004. Shiv is a Certified IT Specialist, has a Ph.D. in Physics from Ohio University, and a Project Management Professional (PMP) Certification from the Project Management Institute.

**Liviu Rosca** is a pSeries Specialist at IBM Global Services, Romania. He has been working for three years with IBM Integrated Technology Services, providing client support for pSeries, AIX 5L, HACMP, and WVR. His areas of expertise include designing pSeries, AIX 5L, HACMP, networking, and telecommunication solutions. He is IBM Certified AIX 5L and HACMP System Administrator and CCNP. He teaches AIX 5L and HACMP classes.

**Gilvan Pereira da Silva** graduated from FUMEC, Belo Horizonte, MG, Brasil with a degree in Systems Analysis. He is a Systems Support Specialist at IBM Brasil, and has been working for IBM Global Services - Strategic Outsourcing since December 2000 in Hortolandia, SP - Brasil. His expertise includes AIX 5L, Tivoli Storage Manager, IBM @server® pSeries servers, IBM 3494 and 3584 Tape Libraries, and IBM ESS and SSA disks, providing support for IBM customers as a member of the Storage Department. He is an IBM Certified Specialist - pSeries Administration and Support for AIX 5L Version 5.3, and is also Tivoli Storage Manager Certified Specialist.

Kristof Stroobants works as an Business Continuity and Recovery Services Specialist for IBM Belgium. He has four years of experience in Disaster Recovery on pSeries and xSeries® within IBM Belgium and Luxemburg. His areas of expertise include coordination and execution of Disaster Recovery Plans and architectural design for pSeries and xSeries platform. He holds a degree in Civil Engineering from the Katholieke Universiteit Leuven, Belgium. He is also an IBM Certified Specialist - IBM @server pSeries Administration and Support for AIX 5L Version 5.3.

Thanks to the following people for their contributions to this project:

Scott Vetter - Project Leader International Technical Support Organization, Austin Center

Roji R John, Paul B Finley, Andy Solomon, Patrick Laffey, Lakshmi Yerneni, Paul Wadehra, Frank L Nichols, Eduardo L Reyes IBM Austin

Helpful redbook authors who stopped what they were writing to assist us:

Hans Mozes, Steven A Edwards, Bruno Blanchard, Brad Gough IBM Germany - United Kingdom - France - Australia

Helpful customers who wrote in with a clear set of recommended corrections:

Ayotunde M. Itayemi

### Become a published author

Join us for a two- to six-week residency program! Help write an IBM Redbook dealing with specific products or solutions, while getting hands-on experience with leading-edge technologies. You'll team with IBM technical professionals, Business Partners or customers.

Your efforts will help increase product acceptance and client satisfaction. As a bonus, you'll develop a network of contacts in IBM development labs, and increase your productivity and marketability.

Find out more about the residency program, browse the residency index, and apply online at:

ibm.com/redbooks/residencies.html

#### **Comments welcome**

Your comments are important to us!

We want our Redbooks<sup>™</sup> to be as helpful as possible. Send us your comments about this or other Redbooks in one of the following ways:

▶ Use the online **Contact us** review redbook form found at:

ibm.com/redbooks

Send your comments in an E-mail to:

redbook@us.ibm.com

Mail your comments to:

IBM Corporation, International Technical Support Organization Dept. JN9B Building 905 11501 Burnet Road Austin, Texas 78758-3493

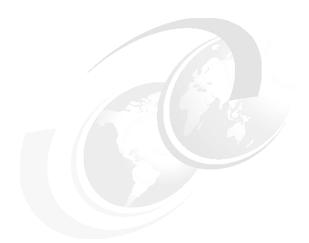

# 1

## **Certification exam - Test 222**

This chapter provides information that useful for successfully preparing for IBM certification Test 222. For more recent/updated information about the objectives, visit our Web site at:

http://www.ibm.com/certify

On the same Web site, you can find sample and assessment tests.

#### 1.1 Overview of the certification exam

The certification exam covers topics related to basic support and administration tasks on AIX 5L Version 5.3.

Table 1-1 gives a summary of the topics and the corresponding chapter in this redbook.

Table 1-1 Overview of the topics in Test 222

| Topic                                                                                                    | Chapter                 |
|----------------------------------------------------------------------------------------------------|-------------------------|
| Section 1 - Planning                                                                                                    |                         |
| Determine device needs (such as communication adapters, disk controllers, HBAs, tape drives, CD-ROM drives, and so on).                                                                                                    | Chapter 2,<br>"System   |
| Determine the AIX 5L OS level compatibility.                                                                                                    | planning"<br>on page 11 |
| Determine redundancy requirements for levels of availability (for example, multiple I/O controllers, multiple communication controllers, multiple processors, multiple power supplies, RAID-level protection, dynamic CPU deallocation, and dead gateway detection). |                         |
| Select appropriate IBM resources for system planning.                                                                                                    |                         |
| Describe LPAR and dynamic LPAR features and benefits.                                                                                                    |                         |
| Determine disk requirements.                                                                                                    |                         |

| Topic                                                                                                    | Chapter                |
|----------------------------------------------------------------------------------------------------|------------------------|
| Section 2 - AIX 5L Installation and Updates                                                                      |                        |
| Install AIX 5L from media using CD-ROM, DVD-ROM, or tape.                                                        | Chapter 3,             |
| Describe the NIM installation process and configuration.                                                         | "System<br>and         |
| Identify why an installation hangs or fails.                                                                     | software installation" |
| Identify installation LED codes.                                                                                 | on page 27             |
| Describe the purpose of the Trusted Computing Base (TCB).                                                        |                        |
| Describe the alternate disk installation process and its advantages.                                             |                        |
| Describe the process to clone a system from a mksysb command backup.                                             |                        |
| Describe the differences between migration, preservation, and new and complete overwrite installation.           |                        |
| Install software updates (PTFs and so on).                                                                       |                        |
| Describe the options available for adding and removing filesets (for example, commit, apply, remove, or reject). |                        |
| Describe the AIX 5L installation packaging.                                                                      |                        |
| Given an operating system or application requirement, select the appropriate AIX 5L installation method.         |                        |
| Manage filesets (for example, use the <b>bffcreate</b> and <b>inutoc</b> commands).                              |                        |
| Identify the operating system maintenance level and installed filesets.                                          |                        |
| Verify integrity of OS (for example, use the 1ppchk command and its flags).                                      |                        |
| Describe the differences between the installp and rpm commands.                                                  |                        |

| Topic                                                                                                    | Chapter                            |
|----------------------------------------------------------------------------------------------------|------------------------------------|
| Section 3 - Boot Process                                                                                                    |                                    |
| Describe the boot process (cfgmgr, file system mounts, application startup, rootvg varyon, BIST, POST, boot sector load, and login enablement).              | Chapter 4,<br>"Boot<br>process" on |
| Describe the use of the /etc/inittab file.                                                                                                    | page 93                            |
| Describe LED codes (121, 223, 229, 551, 552, 553, 581, OC31, and OC32).                                                                                      |                                    |
| Describe how to recover from a hung boot process.                                                                                                    |                                    |
| Describe run levels 0 through 9.                                                                                                    |                                    |
| Describe the use of the following rc.* files (rc.net, rc.tcpip, rc.boot, rc., rc.local).                                                                     |                                    |
| Show, modify, and reset bootlist                                                                                                    |                                    |
| Section 4 - Configuration                                                                                                    |                                    |
| Describe the function of the ODM and the locations of its files.                                                                                             | Chapter 5,                         |
| Query ODM.                                                                                                    | "Configurati<br>on" on             |
| Describe the function of SMIT.                                                                                                    | page 121                           |
| Describe the process to run a Linux operating system application under the AIX 5L operating system.                                                          |                                    |
| Configure the network using the following: TCP/IP, /etc/hosts, host name, ifconfig, chdev, route, /etc/resolv.conf, etc/netsvc.conf, no, and /etc/ntpd.conf. |                                    |
| Configure an Ethernet adapter (speed, duplex, and virtual Ethernet).                                                                                         |                                    |
| Use NFS to import or export file systems (for example, /etc/exports, biod, or nfsd).                                                                         |                                    |
| Configure, list, and modify paging space.                                                                                                    |                                    |
| Determine and modify existing device configuration.                                                                                                    |                                    |
| Reconfigure system to move from 32-bit to 64-bit mode and vice versa.                                                                                        |                                    |
| Check for possible exposure in system access files (for example, /etc/hosts.equiv, .rhosts, .netrc, or .forward).                                            |                                    |

| Topic                                                                                           | Chapter                                  |
|-------------------------------------------------------------------------------------------------|------------------------------------------|
| Section 5 - Storage and LVM                                                                     |                                          |
| Describe the relationship between physical and logical volumes and volume groups.               | Chapter 6,<br>"Disk                      |
| Describe the relationship between logical volumes and file systems.                             | storage<br>manageme                      |
| Describe the differences between JFS compared with JFS2.                                        | nt" on<br>page 211                       |
| Manage volume groups (use the varyonvg, varoffvg, mkvg, importvg, exportvg, and lsvg commands). | and Chapter 7, "File systems"on page 271 |
| Manage logical volumes.                                                                         |                                          |
| Manage file systems (mount, fsck, chfs, mkfs, and defragfs).                                    |                                          |
| Describe the relationship between physical partition size and physical disk size.               |                                          |
| List the attributes of volume groups, logical volumes, and file systems that cannot be changed. |                                          |
| Migrate data from one physical volume to another.                                               |                                          |

| Topic                                                                                                    | Chapter                                                                          |
|----------------------------------------------------------------------------------------------------|----------------------------------------------------------------------------------|
| Section 6 - Monitoring and Tuning                                                                                               |                                                                                  |
| Monitor root mail for error messages.                                                                                           | Chapter 9,<br>"Problem<br>determinati<br>on and<br>resolution"<br>on<br>page 375 |
| Monitor file systems' growth to prevent a full file system.                                                                     | Chapter 8,                                                                       |
| Monitor the error log for hardware and software errors                                                                          | "Monitoring<br>and                                                               |
| Use and interpret output from the <b>vmstat</b> and <b>sar</b> commands to determine performance problems.                      | performanc<br>e tuning" on<br>page 287                                           |
| Use /etc/tunables for customization of system parameters.                                                                       | . 0                                                                              |
| Given system performance problems, select the appropriate tool(s) (for example, vmstat, iostat, topas, netstat, sar, or /proc). |                                                                                  |
| Use and interpret output from the <b>netstat</b> and <b>iostat</b> commands to determine performance problems.                  |                                                                                  |
| Use and interpret the output of /proc commands for problem determination.                                                       |                                                                                  |
| Configure and monitor syslog for error conditions.                                                                              |                                                                                  |
| Describe the system commands that document current system configuration.                                                        |                                                                                  |
| Use the Resource System Controller (RSCT) to set up resource and system monitoring.                                             |                                                                                  |
| Describe the advantages of using Workload Manager (WLM) for system resource allocation.                                         |                                                                                  |
| Describe Partition Load Manager features.                                                                                       |                                                                                  |
| Describe how to determine and recover from a full file system.                                                                  | Chapter 9,<br>"Problem<br>determinati<br>on and<br>resolution"<br>on<br>page 375 |

| Торіс                                                                                                    | Chapter                                                                          |
|----------------------------------------------------------------------------------------------------|----------------------------------------------------------------------------------|
| Section 7 - Problem Determination and Resolution                                                                                                    |                                                                                  |
| Given a system problem, determine which tool (for example, errpt, diag, netstat, ifconfig, ping, filemon, or traceroute) is appropriate for problem determination. | Chapter 9,<br>"Problem<br>determinati<br>on and<br>resolution"<br>on<br>page 375 |
| Monitor, interpret, and manage the error log using the errpt or errclear commands.                                                                                 |                                                                                  |
| Identify reasons to monitor the root user's mail.                                                                                                    |                                                                                  |
| Identify when to use PerfPMRs.                                                                                                    |                                                                                  |
| Manage a support call with IBM (for example, open, severity levels, escalation, and closing).                                                                      |                                                                                  |
| Determine how to size and configure dump devices.                                                                                                    |                                                                                  |
| Describe hot plug processes for replacing devices.                                                                                                    |                                                                                  |
| Given user problems, determine the appropriate actions (for example, usrck, grpck, file permissions, resetting failed login attempts, or user limits).             |                                                                                  |
| Given a hardware related problem, identify the probable cause.                                                                                                    |                                                                                  |
| Given failed disk situations, describe the procedures for replacing the bad disk.                                                                                  |                                                                                  |
| Access rootvg in maintenance mode.                                                                                                    |                                                                                  |
| Use the alog command to examine boot messages to locate startup problems.                                                                                          |                                                                                  |
| Troubleshoot system hangs when trying to start desktop.                                                                                                    |                                                                                  |
| Troubleshoot error unable to open display.                                                                                                    |                                                                                  |

| Topic                                                                                                    | Chapter                                                      |
|----------------------------------------------------------------------------------------------------|--------------------------------------------------------------|
| Section 8 - Backup and Recovery / Disaster Recovery                                                                                                    |                                                              |
| Describe methods of backing up and restoring the operating system (for example, using the mksysb command).                                             | Chapter 10,<br>"Backup<br>and<br>recovery"<br>on<br>page 459 |
| Describe methods of managing and positioning tape backup media for backup and restore purposes.                                                        |                                                              |
| Describe methods of backing up and restoring data and data structures (savevg and restvg, backup and restore, tar, cpio, pax, mkcd, gzip, and gunzip). |                                                              |
| Describe methods to list or verify contents of the backup media.                                                                                       |                                                              |
| Describe methods of selectively altering or excluding data during the backup and restore process.                                                      |                                                              |
| Identify the elements of disaster recovery plans based on business needs.                                                                              |                                                              |
| Describe the differences between full, differential, and incremental backups and their effect on backup and restore windows.                           |                                                              |
| Section 9 - Daily Management                                                                                                    |                                                              |
| Add, delete, or alter user IDs and passwords.                                                                                                    | Chapter 11,<br>"Daily<br>manageme<br>nt" on<br>page 491      |
| Alter default user profiles and limits (for example, command shell profiles and /etc/security).                                                        |                                                              |
| Describe methods to monitor and manage processes (for example, ps, kill, nice, fuser, topas, or symon).                                                |                                                              |
| Identify and correct errors in shell script examples.                                                                                                  |                                                              |
| Define AIX 5L file and directory permissions (for example, user, group, or other) and ownership.                                                       |                                                              |
| Define or modify file permissions and ownership (for example, chmod, chown, or chgrp).                                                                 |                                                              |
| Describe the differences between foreground and background processes.                                                                                  |                                                              |
| Describe how to check and alter the priority of a process.                                                                                             |                                                              |
| Describe the differences between local and global variables and how to set, un-set, and show them.                                                     |                                                              |

| Topic                                                            | Chapter                                                               |  |
|------------------------------------------------------------------|-----------------------------------------------------------------------|--|
| Describe how to enable System V printing.                        | Chapter 14,<br>"Printing"<br>on<br>page 619                           |  |
| Manage the print queuing subsystem.                              |                                                                       |  |
| Edit a file using the vi command.                                | Chapter 13,<br>"Editing<br>files using<br>vi" on<br>page 601          |  |
| Describe methods to read, create, delete, or configure e-mail.   | Chapter 12,<br>"Electronic<br>mail and<br>sendmail"<br>on<br>page 581 |  |
| Describe use of metacharacters and wild cards within the shell.  | Chapter 11,                                                           |  |
| Describe how to redirect stdin, stdout, and stderr.              | "Daily<br>manageme                                                    |  |
| Use the <b>cron</b> command to schedule tasks.                   |                                                                       |  |
| Control system processes using System Resource Controller (SRC). |                                                                       |  |

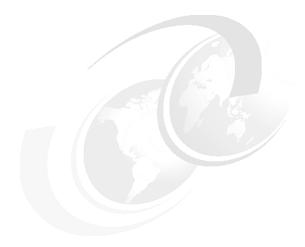

## System planning

This chapter provides topics from the certification exam used to size a new AIX 5L system. System pre-planning is important, it is not only CPU, memory and DASD capacity that counts. By introducing new technologies, such as POWER5<sup>TM</sup>, new additional hardware may be required for some features.

Topics discussed in this chapter are:

- ▶ Determining device needs for an AIX 5L system
- AIX 5L OS level compatibility
- System availability
- Appropriate IBM resources for system planning
- ► The LPAR Validation Tool
- Basic disk requirements

## 2.1 Determining device needs for an AIX 5L system

To get the most out of an AIX 5L system, the hardware used is important. It is always possible to add, upgrade, and configure new devices later, but an initial architecture planning step cannot be skipped. For example, a system may require an additional server named the Hardware Management Console (HMC) to provide advanced management functions.

During this planning phase, various documentation is available. Especially when designing a complex environment with virtualization on POWER5 processor-based systems, an LPAR Validation Tool can be downloaded. More information about this can be found in 2.5, "The LPAR Validation Tool" on page 23.

Table 2-1 shows a sample hardware checklist to guide you through the process of identifying required devices. For the current list of I/O features, visit:

http://www.ibm.com/systems/p/hardware/factsfeatures.html

and choose I/O features.

Table 2-1 A sample hardware checklist

| Category      | Requirement                              | Device needed                         |  |
|---------------|------------------------------------------|---------------------------------------|--|
| Communication | Token-ring network connection            | Token-ring adapter                    |  |
|               | Ethernet (10/100/1000 Mbps) connection   | Ethernet adapter (copper/fiber)       |  |
| Media I/O     | Read from DVD-ROM disc                   | DVD-ROM drive                         |  |
|               | Read/write DVD-RAM disc                  | DVD-RAM drive                         |  |
|               | Read/write tape cartridge                | Compatible tape streamer (SCSI/fiber) |  |
| Hard drives   | Internal disks                           | Designated SCSI controller            |  |
|               | Disks with hardware RAID protection      | Special RAID adapter                  |  |
|               | External disks in a Storage Area Network | Fibre Channel Host Bus Adapter        |  |
|               | External disks in SSA tower              | SSA adapter                           |  |
| Expansion     | Extra slots to install adapters          | Expansion drawer (including cables)   |  |
|               | Extra CPU / memory                       | Additional r riser cards              |  |
|               | Virtualization                           | APV feature, HMC, or other software   |  |

## 2.2 AIX 5L OS level compatibility

This section describes how binary compatibility is ensured for systems running mixed levels of the operating system.

After a migration installation, you may notice filesets on the system in the OBSOLETE state. Obsolete filesets were installed by earlier versions of the operating system, but they remain on the current system because the migration only replaced some, but not all, of the files they contain. These filesets remain necessary for systems running mixed levels of the operating system.

During a migration installation, the following filesets are automatically included:

- Base operating system commands
- Base operating system libraries
- Base operating system curses/termcap
- Base operating system networking
- Base operating system directories/files (symlinks)
- Messages
- ➤ X11R3
- ► X11R4
- X11 fonts

A system using AIX Version 4.2 can operate as a server system for client machines using AIX 5L Version 5.3 with the following exceptions:

- Network installation of AIX 5L Version 5.3 clients
- Service SNA or X.25 to AIX 5L Version 5.3 clients
- Service HCON to AIX 5L Version 5.3 clients
- Service CGE extensions of PEX and PEX-PHIGS
- Use of AIX 5L Version 5.3 client installation formats

Font servers might be required on the AIX 5L Version 5.3 clients to reliably handle AIX windows between server and client.

A system using AIX 5L Version 5.3 might operate as a server system for client machines using AIX Version 4.2 or later versions as long as the necessary compatibility options are installed. All statements about binary compatibility apply in this case. AIX 5L Version 5.3 applications might not execute reliably on AIX Version 4.2 systems using remote network mounts from an AIX 5L Version 5.3 file system.

## 2.2.1 Applications from earlier AIX 5L Version 5 releases

AIX 5L Version 5.1 and Version 5.2 applications written for RS/6000® POWER3<sup>TM</sup>-, POWER4<sup>TM</sup>-, POWER5-, and PowerPC®-based models can be executed on AIX 5L Version 5.3 without recompilation for the same and newer models in that processor family (POWER3, POWER4, POWER5, or PowerPC). Exceptions are applications compiled using POWER3-, POWER4-, POWER5-, or PowerPC-specific compiler options, but executed on models other than POWER3, POWER4, POWER5, or PowerPC, respectively, or applications using:

- Non-shared compiles of AIX-shared libraries
- Features explicitly described as non-portable by IBM in the AIX Version 4 or AIX 5L reference manuals
- Undocumented AIX 5L internal features
- X11R5 Server Extensions
- Locales based on IBM-850 codesets
- Legacy security library interfaces executing on AIX 5L Version 5 systems with long user names enabled

Any program that must run in all environments—POWER3, POWER4, POWER5, and PowerPC (601 and newer PowerPC processors)—must be compiled using the common mode or PowerPC option of the compiler. Programs compiled to exploit POWER5 technology must be run on POWER5 processor types. Programs compiled to exploit POWER4 technology must be run on POWER4 or POWER5 processor types. Programs compiled to exploit POWER3 technology may be run on POWER3, POWER4, or POWER5 processor types, though there may be some performance penalty when running on POWER4 or POWER5. Programs compiled to exploit PowerPC-based technology must be run on PowerPC-based processors. Existing binaries need not be recompiled to operate on the target processors

## 2.2.2 Applications on AIX 5L Version 5.3 with long user names

AIX 5L Version 5.3 systems can be configured to accommodate user and group names exceeding eight characters. Applications that have not been specifically structured to handle long user and group names and that use older security library interfaces with eight character name limits or depend on user and group names not exceeding eight characters in length may not work correctly on systems that have been enabled for long user and group names. AIX 5L Version 5.3 commands that display user and group names will truncate user and group names to eight characters to accommodate existing use unless command-specific options are utilized to display long user and group names.

The older security interfaces are provided in Table 2-2 on page 15.

Table 2-2 Previous security interfaces

| Previous Security Library Interface | Long User name-Enabled Alternative |
|-------------------------------------|------------------------------------|
| ckuserID()                          | authenticatex()                    |
| cuserid()                           | getpwuid()                         |
| getuinfo()                          | getuinfox()                        |
| getuinfo_r()                        | getuinfox()                        |
| getuserpw()                         | getuserpwx()                       |
| newpass()                           | newpassx()                         |
| putuserpw()                         | putuserpwx()                       |
| putuserwhist()                      | putuserpwxhist()                   |

AIX 5L Version 5.3 systems running applications using security library interfaces should not be configured for long user names unless the applications have been tested successfully for long user name support.

## 2.2.3 32-bit applications from AIX Version 4 releases

AIX Version 4.1, 4.2, or 4.3 applications written for RS/6000 POWER3-, POWER4-, and PowerPC-based models can be executed on AIX 5L without recompilation for same and newer models in that processor family (POWER3, POWER4, POWER5, or PowerPC). Exceptions are applications compiled using POWER3-, POWER4-, or PowerPC-specific compiler options executed on models other than POWER3, POWER4, POWER5, or PowerPC, respectively, or applications using:

- Non-shared compiles of AIX shared libraries
- ► Features explicitly described as non-portable by IBM in the AIX Version 4 or AIX 5L reference manuals
- Undocumented AIX internal features
- X11B5 Server Extensions
- Locales based on IBM-850 codesets
- Legacy security interfaces executing on AIX 5L systems with long user names enabled

Programs compiled to exploit POWER5 technology must be run on POWER5 processor types. Programs compiled to exploit POWER4 technology must be run on POWER4 or POWER5 processor types. Programs compiled to exploit POWER3 technology may be run on POWER3, POWER4, or POWER5

processor types, though there may be some performance penalty when running on POWER4 or POWER5. Programs compiled to exploit PowerPC-based technology must be run on PowerPC-based processors. Existing binaries need not be recompiled to operate on the target processors.

## 2.2.4 64-bit applications from AIX Version 4 releases

Any 64-bit applications produced using AIX Version 4 will not execute on AIX 5L. These applications need to be recompiled from the source on AIX 5L to execute on this version of AIX. The 64-bit applications produced using AIX 5L on any of the 32-bit or 64-bit processor models will execute without recompilation on the 64-bit processor models. The 32-bit applications produced using AIX 5L on either 32-bit or 64-bit processor models will execute without recompilation on both models.

## 2.2.5 X11R5 and X11R6 compatibility on AIX 5L Version 5

The AIX 5L X-server uses the X-Consortium release 6 of X (commonly known as X11R6). The libraries shipped by IBM with X11R6 are backward compatible and the client applications that access these libraries work as on AIX Version 4. As on AIX Version 4, IBM will also ship X11R3, X11R4, and X11R5 compatibility installation options for maximum flexibility.

The majority of applications using X fall into this category and will not cause any difficulty. However, a small number of X-applications use the loadable extension facility provided by the X-server.

The X-server allows for the addition of new functionality through its extension mechanism. For each extension, part of the extension is loaded into the X-server before it can be executed. X11R6 has modified how this mechanism works in the course of improvements to X, and it is this part of the extension that must be made compatible with X11R6 to execute properly. All extensions supplied by IBM have been made compatible. In some circumstances, you may have an extension that does not work with X11R6; for example:

- ► Sample extension downloaded from the X-Consortium FTP site
- Customer-developed extension
- Third-party extension

In these cases, the extension needs to be made compatible with X11R6 before it executes properly. Customer-developed extensions and sample X consortium extensions need to be recompiled with the X11R6 environment. For third-party extensions, contact the vendor for a X11R6-compatible update.

If you use non-IBM display adapters, you may also be using vendor supplied software specific to those devices that uses X11R6 server capabilities. If so, this software must be compatible with X11R6 to operate properly. Contact the vendor of the display adapter for this software.

## 2.2.6 Binary differences between AIX Version 3 and AIX 5L

All AIX applications using AIX V3R3.2 or later, for POWERT<sup>TM</sup>-, POWER2<sup>TM</sup>-, and PowerPC-based models that are written in accordance with the guidelines in this announcement and other AIX announcements, run on AIX 5L without recompilation for those same models. The exceptions to this statement would be applications compiled using POWER2- or PowerPC- specific compiler options, but run on models other than POWER2 or PowerPC, or applications using the following:

- ► Their own loadable kernel extensions
- Certain high-function terminal control interfaces
- ► X11R3 input device interfaces
- The CIO LAN device driver interface
- SCSI device configuration methods (IHVs)
- ► The nlist() interface
- ▶ DCE threads
- Previous security interfaces executing on AIX 5L systems with long user names enabled.

**Note:** Any program that must run in all environments (POWER family, POWER2, and POWER-based models 601 and higher) must be compiled using the common mode of the compiler. Programs compiled to exploit POWER2 technology must be run on POWER2 processors. Existing code need not be recompiled to run.

Applications must have been created using the AIX shared libraries for these binary compatibility statements to apply.

## 2.3 System availability

In order to increase system availability, care must be taken when the system is designed and configured.

From a hardware point of view, you should include in your system configuration redundant components to avoid single points of failure (SPOF). This normally comes with a cost. The final configuration of your system will always be a trade-off between the level of availability and the price of those features.

The time spent to replace or upgrade a component also affects your system availability. When planning your system, keep in mind the placement of devices that are more likely to be replaced, such as adapters or disks. Serviceability of your system improves overall availability.

You should configure your system to be resilient to one or more device failures.

When planning and configuring the system, you should also take into account external factors, such as the network, that might affect the overall availability of the services provided by your system.

## 2.3.1 Availability of hardware components

You can increase the availability of your system using redundant or fault tolerant hardware components, such as:

Hardware Management Console (HMC)

If you are using advanced POWER5 processor-based systems that require the presence of an HMC, you should use dual HMCs to provide redundancy of this critical management interface.

► Redundant Service Processor (SP)

If a service processor is unavailable, its function will dynamically be taken over by the redundant service processor.

System Power Control Network (SPCN) cables

SPCN cables provide communication between the server power system and drawer or tower power system. They are connected in a loop. Should any segment of the loop fails, the system and external drawers or towers will remain connected.

► I/O connectors

The server design should use dual I/O connections between the Central Electronics Complex (CEC) and I/O drawers or I/O towers. Should an I/O cable become damaged, the system can automatically reconfigure to use the second cable.

#### ► Power supplies

To increase system availability, the power supplies should be redundant, powered from separate power circuits that use different fuses.

#### Cooling

The server should include multiple variable speed fans. Should any of them fail, the remaining fans will automatically increase their rotational speed to maintain the thermal conditions within limits.

## 2.3.2 Dynamic reconfiguration - LPAR features

On POWER5 processor-based systems, you can take advantage of the Advanced POWER Virtualization feature (if active) and dynamic LPAR. If you are using a system that can accommodate multiple partitions, it is possible to dynamically move system resources, physical processors, virtual processors, memory, and I/O slots, between partitions without rebooting. Design the profiles for your partitions with availability in mind.

#### Processors

If you are using POWER5 processor-based systems, you can take advantage of dynamic CPU deallocation. The service processor monitors all CPUs. When a CPU reaches a predefined error threshold, the operating system is informed to drain the run-queue for that CPU, redistribute the work to the remaining CPUs, deallocate the failing CPU, and continue normal operation. If there is an inactive CPU available, it will be used to replace the deallocated processor.

#### Memory

POWER5 processor-based systems have the ability to monitor memory modules and replace the failing memory with an unused memory card.

#### Adapter sparing

Adapter sparing can be achieved by maintaining a set of PCI adapters as global spares that are available for DR operations.

#### Ethernet Link Aggregation

Ethernet Link Aggregation (LA) is a network port aggregation technology that allows several Ethernet adapters to be aggregated together to form a single pseudo Ethernet adapter. Using Ethernet LA, you can avoid having a physical Ethernet adapter as a SPOF.

#### ▶ Multipath I/O

Multipath I/O (MPIO) allows supported MPIO devices to be accessed through one or more physical I/O adapters. By implementing MPIO and locating different physical adapters in different slots or different CECs, you can remove the loss of an physical adapter or an I/O bus from the SPOF list.

#### Redundant Virtual I/O Servers

A partition can be a client of one or more Virtual I/O Servers at a time. To increase the availability for your partition, you can connect it to two Virtual I/O Servers.

## 2.3.3 Configure the operating system for high availability

The following list provides an overview of operating specific topics that may be part of the certification exam.

#### Mirroring at LVM layer

To increase data availability, you can implement strict mirroring at the LVM layer for all logical volumes. If possible, copies of the same logical partition should be located on different physical volumes that are using different SCSI controllers, different SCSI Enclosure Services (SES) backplanes, and even different CECs. Try to use disk drives of the same size and keep the mirroring policy as simple as possible.

Special care has to be taken for rootvg because failure of the rootvg will render the system unusable.

#### Quorum of volume groups

You should ensure that the quorum of volume groups, including rootvg is properly set.

#### ► Boot list

You should include in the bootlist every physical volume that contains a valid BLV.

#### Copies of logical volumes

When you create a mirror copy of a logical volume, ensure that you synchronize LV copies.

#### Using RAID

Depending on the level of the availability and hardware configuration, you can use different RAID level implementations to increase your data availability as follows:

**RAID 0** Also known as striping. Data is split into blocks of

equal size and stored on different disks. There is no

redundancy. If one disk fails, your data is lost.

**RAID 1** Also known as mirroring. Data is split into blocks of

equal size. Duplicate copies are kept on separate physical disks. If one disk fails, the second copy is

used and data is still available.

**RAID 5** Also known as striping with parity. Data is split into

blocks of equal size. An additional data block

containing parity information is generated. Both data blocks and the parity block are written onto separate physical disks. If one disk storing a block of data fails, the system will reconstruct the data from the failed drive using the parity information and the remaining

data from the other drives.

RAID 10 Also known as RAID 0+1 or enhanced RAID. It is a

combination of mirroring (RAID 1) and striping (RAID

0).

Software and microcode management

Try to take advantage as much as possible of the ability to install, update, reject, and remove software and firmware without interrupting the system.

Network interface physical connections

When you connect your network interfaces, ensure that you are compliant with external network availability policies, such as:

- Connecting different physical network adapters to different physical Ethernet switches
- Configuring different physical network adapters to belong to a single VLAN

#### Network interface configuration

You should configure network interfaces so that your system will still be able to provide the services it is supposed to provide even if an interface fails or network is experiencing problems. You should consider using some of the following:

- Connecting your system to multiple networks
- Connecting multiple interfaces to the same network
- Defining multiple routes, having different weights to the same network
- Configuring dead gateway detection
- Defining aliases for network interfaces

## 2.4 Appropriate IBM resources for system planning

To design a new system, you may be required to research hardware and compatibility information. This may also be required when you want to upgrade an elder machine.

You can find a quick reference for the current IBM @server pSeries at:

http://www.ibm.com/systems/p/hardware/factsfeatures.html

where the latest *Facts and Features* document resides. Within this document, various hardware descriptions can be found, and some examples follow:

- Physical system packaging (desk-side or rack drawer) and dimensions
- Microprocessor type and quantity
- Clock rates available
- System memory (standard maximum)
- ▶ Data instruction (L1) cache Level 2 (L2) cache Level 3 (L3) cache
- ► Chipkill<sup>™</sup> memory
- Service processor
- Hot-swappable disks (internal and external)
- Dynamic Processor Deallocation
- Dynamic deallocation: PCI-X bus slots
- Hot-plug slots
- ▶ Blind-swap slots
- Redundant hot-plug power
- Redundant hot-plug cooling
- Capacity and expandability
- Capacity on Demand (CoD) functions
- Maximum logical partitions/micro-partitions
- Maximum available PCI-X slots

- Maximum PCI-X bus speed
- Disk | media bays
- Communication adapters
- ▶ pSeries High Performance Switch
- Display adapter

An important factor in sizing your system, the benchmarks, are also shown in that document, for different benchmarking tests.

If you want to know more about the capabilities of adapters, and where to install them, you can consult the *RS/6000 & eServer pSeries Adapter Placement Reference for AIX*, SA38-0538. You can find this publication by searching on "PCI adapter placement" from within the InfoCenter.

## 2.5 The LPAR Validation Tool

The LPAR Validation Tool (LVT) is available to assist the user in the design of a system configured to use LPARs and to provide an LPAR validation report that reflects the user's system requirements. This is also a helpful tool to give an inventory of your system and it provides a picture of slot layout and usage.

The LVT is not a marketing configurator. It does not automatically add hardware features. It will not prevent inefficient system design so long as the design itself meets manufacturing card placement rules and minimum LPAR recommendations.

The LVT is a PC based tool intended to be run as a stand-alone Java<sup>™</sup> application.

**Note:** Keep this tool updated to ensure it has all the latest models, features, and rules.

Download the tool on the Web at:

http://www.ibm.com/servers/eserver/iseries/lpar/systemdesign.html

Figure 2-1 shows an example of the LVT. At the left side, you can choose among the optional parts (disk drives, tapes, adapters, and so on). In the example, the RAID enabler card is selected. At the right side, the LVT will automatically highlight the positions where the card can be installed. Clicking the **Add** button will insert the card into that position and attaching it to the specified LPAR.

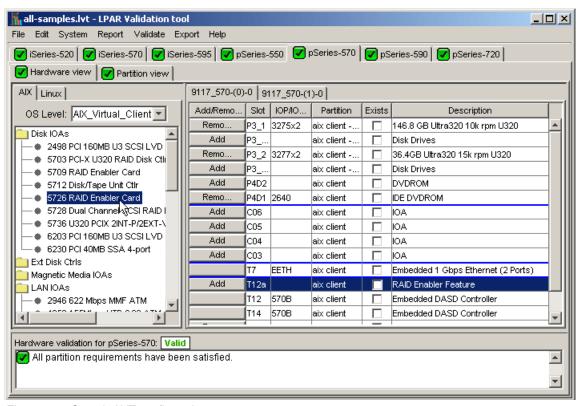

Figure 2-1 Sample LVT configuration

**Tip:** the LVT tool can be used to configure both IBM @server i5 and p5 systems. It will adapt the hardware requirements to the appropriate LPAR operating system.

**Important:** Consult your hardware manual before installing a new device into your system. Some adapters from previous generation machines may not work.

## 2.6 Basic disk requirements

AIX 5L Version 5.3 requires at least 2.2 GB of physical disk space for Base Operating System (BOS) in a stand-alone system or an LPAR. To increase the level of data redundancy, you need more physical volumes to create RAID protection or disk mirroring. For disk requirements for other (non-system) applications, consult the documentation of that application.

**Note:** It is recommended that application data (for example, database files) is stored in separate volume groups other than rootvg. Data can be placed on local disk or Storage Area Network.

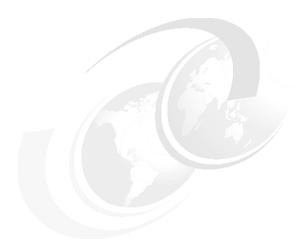

# System and software installation

This chapter describes the installation process, the common commands that are used with the installation process, and the different methods available for installing software onto a system.

You can find more information about the following topics in this chapter:

- ► Base Operating System (BOS) installation options
- Installation of the optional software
- Maintenance levels
- Software requirements
- ► BOS integrity

## 3.1 AIX 5L installation methods

When you install the BOS, you have a choice between three primary methods:

- New and Complete Overwrite Installation
- ► Migration installation
- Preservation installation

These methods are discussed in the following sections.

## 3.1.1 New and Complete Overwrite installation

Generally, the New and Complete Overwrite method is used when:

- ➤ You have a new machine without a prior or useful system installation. In this case, the hard disk or disks on which you are installing the BOS are empty. This is the only possible installation method for a new machine.
- ➤ You want to install onto a hard disk that contains an existing root volume group that you wish to completely overwrite. For example, this might occur if your root volume group has become corrupted.
- ➤ You want to reassign your hard disks, that is, to make your rootvg smaller and assign less disk space to it.

**Note:** The New and Complete Overwrite installation overwrites all data on the selected destination disk. This means that, after the installation is complete, you will have to manually configure your system using the Configuration Assistant application, SMIT, or the command line. If you want to preserve your system configuration, and you do not need to completely overwrite your root volume group, do not use the New and Complete Overwrite option.

## 3.1.2 Migration installation

Use the migration installation method to upgrade AIX Version 4.2, 4.3, AIX 5L Version 5.1, or Version 5.2 to AIX 5L Version 5.3 while preserving the existing root volume group (see the release notes for restrictions). The installation process determines which optional software products must be installed. With the exception of /tmp, this method preserves most file systems, including the root volume group, logical volumes, and system configuration files.

In most cases, the user configuration files from the previous version of a product are saved when the new version is installed during a migration installation.

#### 3.1.3 Preservation installation

Use the preservation installation method when a version of the BOS is installed on your system, and you want to preserve the user data in the root volume group. However, this method overwrites the /usr, /tmp, /var, and / (root) file systems by default, so any user data in these directories is lost. These file systems are removed and recreated, so any other LPPs or filesets that you installed on the system will also be lost. System configuration must be done after doing a preservation installation.

The /etc/preserve.list file contains a list of system files to be copied and saved during a preservation BOS installation. The /etc/filesystems file is listed by default. You can add the full path names of any additional files that you want to save during the Preservation installation to the preserve.list file. For example, you can alter the /etc/preserve.list file to tell your installation process that you want to preserve your /var file system.

## 3.1.4 Summary

Table 3-1 lists the differences in the installation steps among the installation methods.

| Table 2-1 | $\Lambda IY 5I$ | ROS | installation | mathada |
|-----------|-----------------|-----|--------------|---------|
| าสมเย จ-า | AIA OL          | ロいつ | แบรเสมสมเดน  | memous  |

| Installation steps               | New and complete overwrite | Preservation | Migration |
|----------------------------------|----------------------------|--------------|-----------|
| Create rootvg                    | Yes                        | No           | No        |
| Create file system /, /usr, /var | Yes                        | Yes          | No        |
| Create file system /home         | Yes                        | No           | No        |
| Save configuration               | No                         | No           | Yes       |
| Restore BOS                      | Yes                        | Yes          | Yes       |
| Install additional filesets      | Yes                        | Yes          | Yes       |
| Restore configuration            | No                         | No           | Yes       |

## 3.2 Trusted Computing Base

The Trusted Computing Base (TCB) is the part of the system that is responsible for enforcing the information security policies of the system. By installing a system with the TCB option, you enable the trusted path, trusted shell, trusted processes, and system-integrity checking. Because every device is part of the TCB, every file in the /dev directory is monitored by the TCB. In addition, the TCB

automatically monitors over 600 additional files, storing critical information about these files in the /etc/security/sysck.cfg file. It is recommended to back up this file on removable media, such as tape or CD, immediately after installing the BOS.

To demonstrate one of the features of TCB, we take the example of the trusted path. A trusted communication path is established by pressing the Secure Attention Key (SAK) reserved by the key sequence (Ctrl-X and then Ctrl-R). This will *kill* all processes that attempt to access the terminal you are working on, and any links to it (for example, /dev/console can be linked to /dev/tty0). If a new login screen displays, you have a secure path. If the trusted shell prompt displays, the initial login screen was an unauthorized program that might have been trying to capture your password. If this is the case, you can determine who is currently using this terminal by using the **who** command and then log off.

It is important to note that you can enable TCB only at installation time. If you set the attribute to YES, the install process installs the bos.rte.security fileset and you can configure TCB. If you decide not to install TCB, you will have to reinstall the operating system to enable TCB at a later stage. TCB can be removed by removing the bos.rte.security fileset from the system.

To check if TCB is enabled on your system, issue the /usr/bin/tcbck command. If a usage statement is returned, TCB is enabled:

# /usr/bin/tcbck

```
Usage: tcbck -a <filename> [ [ <attr> | <attr>=[<value> | ] ] ... ]
-a -f <filename>
-a sysck [ treeck_novfs=<dir> ] [ checksum=<program> ]
-d <filename> | <class> [ <filename> | <class> ] ...
-d -f <filename>
-l /dev/<filename> [ /dev/<filename> ] ...
-(p|y|n|t) [-i] [ [<filename>| <class>] ... | ALL | tree ]
```

Otherwise, the following message is displayed:

To learn more about the **tcbck** command and TCB features, consult the product information pages.

## 3.3 Base Operating System installation

In this section, we describe a sample BOS system installation on an IBM @server p5-550. Installation on your server can differ, depending on your hardware configuration. For more information about the installation of AIX 5L, consult AIX 5L Version 5.3 Installation Guide and Reference, SC23-4887.

For each step in the installation process, the server shows LED codes on the operator panel; all installation LED codes are described in 3.7.4, "Installation LED codes" on page 62.

## 3.3.1 Preparation

Before installing the BOS, make sure your hardware is installed properly. Have useful information ready, such as the host name, network configuration settings, and so on, that you will be using.

For this example, we use an HMC connected to the server. You need to set up the partitions on the HMC if you plan to use them. In this redbook, we assume that the partition is already configured with at least:

- One CD-ROM or DVD-ROM drive for CD installation.
- Enough disk capacity (locally or externally).
- One network adapter.
- ► The minimum CPU and memory requirements are met.

**Note:** Make sure you know the type of CD-ROM or DVD-ROM; during the procedure, you have to choose the right device, whether it is IDE or SCSI.

The HMC in our setup is used as the console; if you are not using an HMC, make sure you have a console (serial or graphic) attached to the system.

## 3.3.2 Sample AIX 5L installation procedure

Figure 3-1 shows a flow chart of the steps for installing a system.

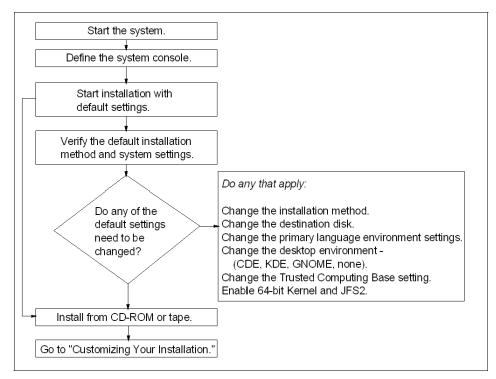

Figure 3-1 Flow chart for AIX 5L Version 5.3 system installation

Perform the following steps:

- 1. Boot the server into SMS mode:
  - a. With an HMC, choose **Activate**, the partition, and override the boot mode to SMS.
  - b. Without an HMC, wait until the POST finishes and you hear the two beeps, then press the 1 key.
- 2. Insert the AIX 5L Version 5.3 Volume 1 CD into the managed CD device.

3. A screen, similar to Figure 3-2, is shown. Enter option 5 (Select Boot Options).

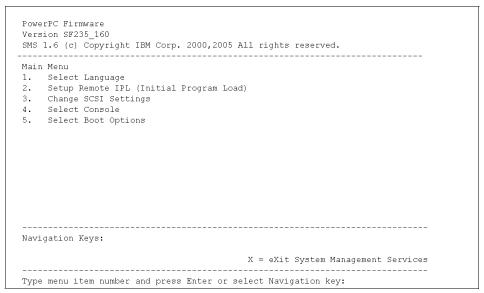

Figure 3-2 SMS menu

4. In the following menu, as shown in Figure 3-3, choose Option 1 (Select Install/Boot Device) and press Enter.

Figure 3-3 SMS menu - Boot options

5. The installation device of AIX 5L in this example is a CD-ROM. Select 3 (CD/DVD), as shown in Figure 3-4.

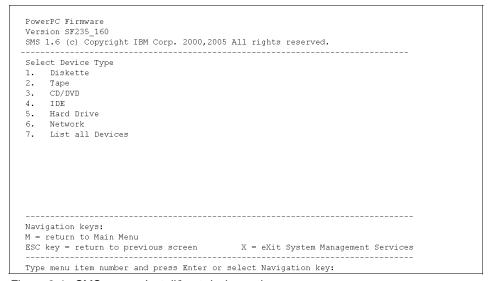

Figure 3-4 SMS menu - Install/boot device options

6. Figure 3-5 shows the possibilities regarding the Media Type of the installation media. If your CD-ROM device is an internal IDE device, select 4 (IDE). If your CD-ROM device is SCSI, then select 1 (SCSI). Press Enter.

Figure 3-5 SMS menu - Select Media Type

7. Figure 3-6 is an example of the output of all IDE CD-ROM devices. As this is the only one present in the system, there is no confusion over which one to choose. If there are more choices presented on your system, you have to analyze the device descriptions. The location code of every device indicates the exact location of the connected card. Based on that information, you have to identify the required device number.

In this example, type option 1 and press Enter.

Figure 3-6 SMS menu - Select Device

8. Select the Normal Mode Boot by entering 2, as shown in Figure 3-7 on page 37.

Figure 3-7 SMS menu - Select boot mode

9. Confirm to exit SMS by typing 1 and press Enter, as shown in Table 3-8 on page 91.

```
PowerPC Firmware
Version SF235_160
SMS 1.6 (c) Copyright IBM Corp. 2000,2005 All rights reserved.

Are you sure you want to exit System Management Services?

1. Yes
2. No

Navigation Keys:

X = eXit System Management Services

Type menu item number and press Enter or select Navigation key:
```

Figure 3-8 SMS menu - Confirm exit

10. The system boots from the media. You will see a result similar to Figure 3-9.

Figure 3-9 System boot from CD media

11. The text shown in Figure 3-10 appears on all console devices. Type the number seen on your display and press Enter.

```
Starting NODE#000 physical CPU#003 as logical CPU#003... done.
Preserving 19558 bytes of symbol table [lft loadpin32]
****** Please define the System Console. ******
Type a 2 and press Enter to use this terminal as the
 system console.
Pour definir ce terminal comme console systeme, appuyez
 sur 2 puis sur Entree.
Taste 2 und anschliessend die Eingabetaste druecken, um
 diese Datenstation als Systemkonsole zu verwenden.
Premere il tasto 2 ed Invio per usare questo terminal
 come console.
Escriba 2 y pulse Intro para utilizar esta terminal como
 consola del sistema.
Escriviu 1 2 i premeu Intro per utilitzar aquest
 terminal com a consola del sistema.
Digite um 2 e pressione Enter para utilizar este terminal
 como console do sistema.
```

Figure 3-10 Define the System Console

12. Figure 3-11 shows the different options regarding the language during the installation. Choose your language and press Enter.

```
>>> 1 Type 1 and press Enter to have English during install.
2 Entreu 2 i premeu Intro per veure la instal·lació en català.
3 Entrez 3 pour effectuer l'installation en français.
4 Für Installation in deutscher Sprache 4 eingeben
und die Eingabetaste drücken.
5 Immettere 5 e premere Invio per l'installazione in Italiano.
6 Digite 6 e pressione Enter para usar Português na instalação.
7 Escriba 7 y pulse Intro para la instalación en español.
88 Help ?
>>> Choice [1]:
```

Figure 3-11 Choose the menu language

13. The main menu of the BOS installation and maintenance is shown as in Figure 3-12.

**Attention:** The pointer ">>>" indicates the selected menu. Pressing Enter with the pointer on a wrong option or menu can change parameters or initiate the installation.

```
Welcome to Base Operating System
Installation and Maintenance

Type the number of your choice and press Enter. Choice is indicated by >>>.

>>> 1 Start Install Now with Default Settings

2 Change/Show Installation Settings and Install

3 Start Maintenance Mode for System Recovery

88 Help ?
99 Previous Menu
>>> Choice [1]:
```

Figure 3-12 BOS installation main menu

14. Select option 2 (Change/Show Installation Settings and Install), which will display the screen shown in Figure 3-13 on page 41.

```
Installation and Settings
Either type 0 and press Enter to install with current settings, or type the
number of the setting you want to change and press Enter.
   1 System Settings:
        Method of Installation......New and Complete Overwrite
        Disk Where You Want to Install....hdisk0...
   2 Primary Language Environment Settings (AFTER Install):
        Cultural Convention......English (United States)
        Language ......English (United States)
        Keyboard ......English (United States)
        Keyboard Type......Default
   3 More Options (Desktop, Security, Kernel, Software, ...)
>>> 0 Install with the current settings listed above.
                    | WARNING: Base Operating System Installation will
   88 Help ?
   99 Previous Menu | destroy or impair recovery of ALL data on the destination disk hdisk0.
>>> Choice [0]:
```

Figure 3-13 Change/Show Installation Settings

15. Press 1 and Enter to change the Method of Installation. Some different methods are shown as in Figure 3-14. More information about the differences between methods of installation is covered in 3.1, "AIX 5L installation methods" on page 28. In this example, a New And Complete Overwrite method is chosen. Press 1 and Enter.

```
Change Method of Installation

Type the number of the installation method and press Enter.

>>> 1 New and Complete Overwrite
Overwrites EVERYTHING on the disk selected for installation.
Warning: Only use this method if the disk is totally empty or if there is nothing on the disk you want to preserve.

2 Preservation Install
Preserves SOME of the existing data on the disk selected for installation. Warning: This method overwrites the usr (/usr), variable (/var), temporary (/tmp), and root (/) file systems. Other product (applications) files and configuration data will be destroyed.

88 Help ?
99 Previous Menu
>>> Choice [1]:
```

Figure 3-14 Different methods of installing AIX 5L

16. A list of available hard disks is shown in Figure 3-15. Type a number in front of the disk to include or exclude that disk. In this example, we use only one hard disk to install AIX 5L Version 5.3. In this case, we do not have to make any changes.

```
Change Disk(s) Where You Want to Install
Type one or more numbers for the disk(s) to be used for installation and press
Enter. To cancel a choice, type the corresponding number and Press Enter.
At least one bootable disk must be selected. The current choice is indicated
bv >>>.
         Name Location Code Size(MB) VG Status Bootable
>>> 1 hdisk0 05-08-00-3,0 70006 rootvg Yes No
2 hdisk1 05-08-00-4,0 70006 none Yes No
3 hdisk2 05-08-00-5,0 70006 none Yes No
4 hdisk3 05-08-00-8,0 70006 none Yes No
5 hdisk4 09-08-00-3,0 70006 none Yes No
                                                                  Yes No
Yes No
Yes No
   06 MORE CHOICES...
>>> 0 Continue with choices indicated above
    55 More Disk Options
    66 Devices not known to Base Operating System Installation
    77 Display More Disk Information
    88 Help?
     99 Previous Menu
>>> Choice [0]:
```

Figure 3-15 Sample disk configuration

17. If you do not want to erase your hard disks before installing the BOS, continue with step 18. Otherwise, choose option 55 and press Enter. 3.3.3, "Procedure to erase a hard disk" on page 48 explains more about the new capabilities of the erasure. Figure 3-16 on page 43 displays the different options you have.

```
Erasure Options for Disks
Select the number of times the disk(s) will be erased,
and select the corresponding pattern to use for each disk erasure.
If the number of patterns to write is 0 then no disk erasure will occur.
This will be a time consuming process. Either type 0 and press Enter to
continue with the current settings, or type the number of the setting
you want to change and press Enter.
  1. Number of patterns to write...... 1
  3. Pattern #2..... ff
  4. Pattern #3..... a5
  5. Pattern #4..... 5a
  7. Pattern #6..... ff
  8. Pattern #7...... a5
  >>> 0 Continue with choices indicated above
  88 Help ?
  99 Previous Menu
>>> Choice [0]:
```

Figure 3-16 Erase Disk options

18. Press 0 and Enter to return to the Installation and Settings menu. You can alter the primary language settings. We continue with the default values, and enter the More Options menu by entering 3. For example, AIX 5L Version 5.3 installs JFS2 file system as the default. Figure 3-17 shows the Install Options screen.

Figure 3-17 Install Options

19. Choose the different options by entering the number in front of them. Press 0 and Enter to confirm. A summary of your configuration will be shown. Confirm your choice by entering 1 and the installation begins, as shown in Figure 3-18.

```
Installing Base Operating System

Please wait...

Approximate Elapsed time
% tasks complete (in minutes)

7 0 Restoring base operating system
```

Figure 3-18 Installation of AIX 5L in progress

20. During installation, you are asked to change the volume number of the CD from one to another:

```
installp: Please insert volume 2 into device /dev/cd0 and press Enter
to continue or enter "q" to quit.
```

Repeat the previous step if a CD change is required.

21. After the installation, the system reboots automatically and the system starts from the new boot device, which is, in our example, /pci@800000020000002/pci@2,4/pci1069,b166@1/scsi@0/sd@3:2, as shown in Figure 3-19 on page 45. Notice the difference with the bootfile.exe in step 10.

Figure 3-19 AIX 5L startup screen

22. Choose the terminal type and press Enter, as shown in Figure 3-20. For a graphical console, choose LFT. If your terminal type is not listed, choose vt100.

Figure 3-20 Terminal selection screen

23.In the screen shown in Figure 3-21, choose Accept License Agreements (after a careful reading) and press Enter. Change the value to yes and press Enter.

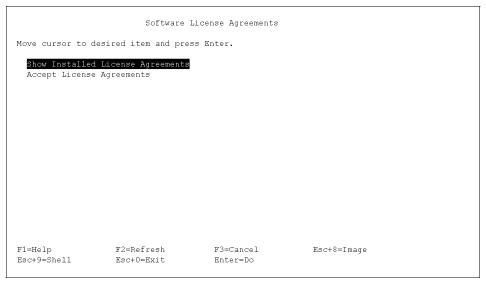

Figure 3-21 License agreement

24.Use F3 (or Escape - 3), to return back to the main Installation Assistant screen, as displayed in Figure 3-22 on page 47. This configuration assistant can be started again later using the SMIT tool **smitty assist**. More information about SMIT is in 5.2, "System Management Interface Tool" on page 130.

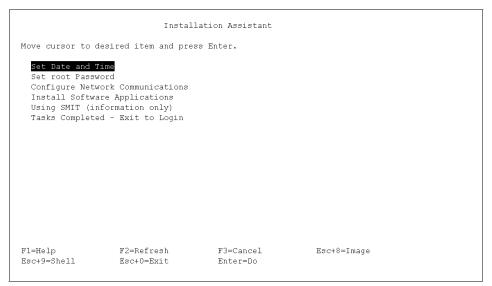

Figure 3-22 Installation Assistant main menu

25.Next, the window displays a login prompt, as shown in Figure 3-23, and you are asked to log in to system. The first time you log in as the root user without a password, or with the password you set up in the installation assistant.

Figure 3-23 Console login prompt

At this time, the BOS installation procedure is finished. Now you have to configure the system on various domains:

- System environment: Paging space, volume groups, and so on. See 5.10, "Paging space" on page 189 and 6.3, "Volume groups" on page 226 for more information.
- ► Network configuration: Host name, network settings, and so on. See 5.5, "Network configuration" on page 154 for more information.

#### 3.3.3 Procedure to erase a hard disk

If you need to process hard disks with sensitive data, you can use a new option that allows the data to be erased.

From within the maintenance menu and also together with the BOS installation, you have the choice to overwrite hard disks with selectable binary patterns. If you want your disks erased at installation time, the process erases your hard disks and continues installation afterwards. Otherwise, the erasure process reaches 100 percent completion and stops.

The same erase function is available using the **diag** command. There is more about the **diag** command in "The diag command" on page 384.

# 3.4 Network Installation Management

Network Installation Management (NIM) allows you to manage an automated installation of the Base Operating System (BOS) and optional software on one or more machines.

You can install a group of machines with a common configuration or customize an installation for your specific needs. The number of machines you can install simultaneously depends on the throughput of your network, the disk access throughput of the installation servers, and the platform type of your servers.

The NIM environment includes client and server machines. A server provides resources (for example, files and programs required for installation) to another machine. A machine that is dependent on a server to provide resources is known as a client. Any machine that receives NIM resources is a client, although the same machine can also be a server in the overall network environment.

Most installation tasks in the NIM environment are performed from one server named the *master*. A set of installation tasks can also be performed from NIM clients. Once the network installation setup is complete, users of stand-alone clients can, from the client, install software that is available on NIM servers.

#### 3.4.1 NIM machines

The types of machines that can be managed in the NIM environment are stand-alone, diskless, and dataless clients.

Stand-alone NIM clients can be booted and operated from local resources. They mount all file systems from local disks and have a local boot image. Stand-alone clients are not dependent upon network servers for operation.

Diskless and dataless clients are machines that are not capable of booting and running without the assistance of servers on a network. As their names imply, diskless clients have no hard disk, and dataless clients have disks that are unable to hold all the data that may be required for operation. Diskless machines must mount paging space and all file systems from remote servers. Dataless machines can only use a local disk for paging space and the /tmp and /home file systems. Neither diskless nor dataless clients have a local boot image, and they must boot from servers in the network.

#### 3.4.2 NIM roles

The NIM environment is composed of two basic machine roles: master and client. The NIM master manages the installation of the rest of the machines in the NIM environment. The master is the only machine that can remotely run NIM commands on the clients. All other machines participating in the NIM environment are clients to the master, including machines that may also serve resources.

#### 3.4.3 NIM resources

All operations on clients in the NIM environment require one or more resources. NIM resource objects represent files and directories that are used to support some type of NIM operation. Because NIM resources are ordinary file system objects in the operating system, most of them are provided to clients with standard Network File System (NFS) software. This means that many resources must reside locally on the servers providing these resources, because NFS can only export file system objects that are stored on local media in the machines from which they are exported. Table 3-2 lists the NIM resources.

Table 3-2 Definition of the NIM resources

| NIM resource | Description                                                                                                    |  |
|--------------|----------------------------------------------------------------------------------------------------|--|
| adapter_def  | Represents a directory that contains secondary adapter configuration files that are used during bos_inst and cust operations. |  |

| NIM resource    | Description                                                                                                    |  |
|-----------------|----------------------------------------------------------------------------------------------------|--|
| boot            | An internally managed NIM resource used to indicate that a boot image has been allocated to a client.                                                                                                    |  |
| bosinst_data    | Represents a file that contains information for the BOS installation program. Normally, the BOS installation program looks for this information in the /bosinst.data file in the BOS installation image.                                                                                                    |  |
| dump            | Represents a directory in which client dump directories are maintained.                                                                                                    |  |
| exclude_files   | Represents a file that contains a list of files and directories that should be excluded when creating a system backup image.                                                                                                    |  |
| fb_script       | Represents a file that is used to configure devices when a NIM client is booting for the first time after the BOS installation process is completed.                                                                                                    |  |
| fix_bundle      | Represents a file containing fix keywords to be used by the instfix command, which is called by the NIM cust and fix_query operations. NIM mounts the fix_bundle resource on the client so it can be used by the local instfix command. NIM automatically unmounts the resource when the operation has completed. |  |
| home            | Represents a directory in which client /home directories are maintained.                                                                                                    |  |
| image_data      | Represents a file that contains information for the BOS installation program. This information describes how physical disks and file systems should be configured in the root volume group during installation.                                                                                                   |  |
| installp_bundle | Represents a file that contains the names of filesets that should be managed by NIM.                                                                                                    |  |
| lpp_source      | Represents a directory in which software installation images are stored.                                                                                                    |  |
| mksysb          | Represents a file that is a system backup image created using the mksysb command. This type of resource can be used as the source for the installation of a client.                                                                                                    |  |
| nim_script      | An internally-managed NIM resource used to indicate that a script should be run by NIM as part of a NIM operation.                                                                                                    |  |
| paging          | Represents a directory where client paging files are maintained.                                                                                                    |  |

| NIM resource | Description                                                                                                    |
|--------------|----------------------------------------------------------------------------------------------------|
| resolv_conf  | Represents a file containing valid /etc/resolv.conf entries that define Domain Name Protocol nameserver information for local resolver routines.                     |
| root         | Represents a directory in which client root directories are maintained.                                                                                              |
| shared_home  | Represents a directory that can be used as a common /home directory by one or more clients.                                                                          |
| SPOT         | The Shared Product Object Tree (SPOT) is a fundamental resource in the NIM environment. It is required to install or initialize all types of machine configurations. |
| tmp          | Represents a directory where client /tmp files are maintained.                                                                                                    |

# 3.4.4 Using EZ NIM

The SMIT EZ NIM feature organizes the commonly used NIM operations and simplifies frequently used advanced NIM operations.

Features of SMIT EZ NIM include:

- ► Task-oriented menus.
- ► Automatic resource naming that includes the level of the software used to create NIM resources.
- ► A review of what steps will take place before executing a task, whenever possible.

Use the **smitty eznim** fast path to open the EZ NIM main menu. If the NIM environment has not been set up on your system, the EZ NIM main menu will appear as shown in Figure 3-24.

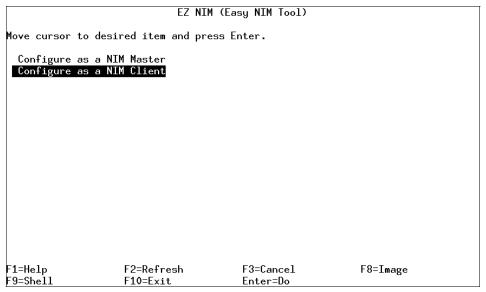

Figure 3-24 EZNIM main menu

## Using EZ NIM to configure a NIM master

Follow these steps to configure your current system as a NIM master. Select Configure as a NIM Master and the options shown in Figure 3-25 on page 53 will appear.

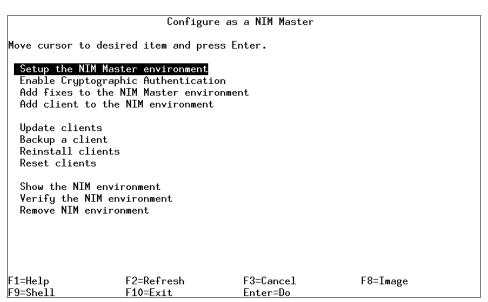

Figure 3-25 Configure as a NIM Master menu options from EZNIM

- ► To configure your current system as a NIM master, select Setup the NIM Master environment. You can select the software source to configure from, the volume group to use for the NIM resources, and the file system to use for the NIM resources. When the NIM master environment is configured, the basic NIM resources are created.
- ► To view the NIM resources created by EZ NIM, select Show the NIM environment, or run the 1snim command on the NIM master.
- ► To configure your NIM master for SSL authentication, select Enable Cryptographic Authentication. This option allows you to install and configure the cryptographic software in the OpenSSL RPM package. After you configure OpenSSL, NIM clients with OpenSSL installed can request cryptographic authentication during service requests from the NIM master.
- ► To install updates and maintenance level packages to the NIM master, select Add fixes to the NIM Master environment. This option performs an update installation of a specified set of fixes on the default SPOT resource. A second SPOT resource containing the newly installed fixes is created by this operation. You can optionally select to update all your NIM clients during this operation.
- ► To update a client using EZNIM, select Update clients. This option allows you to perform an update\_all operation on a selected client (or clients) using an lpp\_source resource.

- ► To back up a client using EZ NIM, select Backup a client. This option allows you to create a system backup image of a selected client and store the backup image on the NIM master.
- ► To reinstall a client using EZ NIM, select Reinstall clients. This option allows you to perform a mksysb restore or a native RTE install on a selected client (or clients). You must then select a system backup image to restore or an lpp\_source to install and decide whether to reboot and install the client now.
- ► To reset a NIM client to the ready state, select Reset clients. This option resets the state of a client or clients in the NIM environment. Use this option after a NIM operation has failed, and you want to return the client to the ready state.

#### Using EZ NIM to configure a NIM client

Follow these steps to configure a NIM client with EZ NIM.

- ► On a client system, use the **smitty eznim** fast path. Select Configure as a NIM Client, and the options displayed in Figure 3-26 on page 55 appear.
- To define your client in the NIM environment, select Add this system to a NIM environment.
- ► To configure your NIM client for SSL authentication, select Configure Client Communication Services. This option allows you to install and configure the cryptographic software in the OpenSSL RPM package. After you configure OpenSSL, you can select nimsh as the communication protocol used by the client. Any incoming NIM master service requests are then authenticated through SSL socket connections.

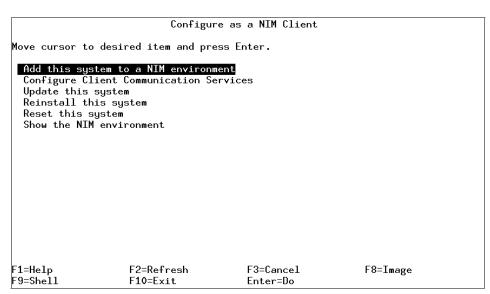

Figure 3-26 Configure as a NIM Client menu options from EZNIM

- ➤ To update your client, select Update this system. This option allows you to perform an update\_all operation on your client using an lpp\_source resource.
- ► To reinstall your client, select Reinstall this system. This option allows you to perform a mksysb command format restore or native, RTE install on a selected client (or clients). You must then select a system backup image to restore or an lpp\_source to install and decide whether to reboot and install the client now.
- ► To reset your client in the NIM environment, select Reset this system. This option resets the state of the client in the NIM environment. Use this option after a NIM operation has failed, and you want to return the client to the ready state.
- ► To view the default resources in the EZ NIM environment, select Show the NIM environment. The resources are defined using EZ NIM Master Operations.

### 3.5 Alternate disk installation

Alternate disk installation, available starting with AIX Version 4.3, allows for system installation on a system while it is still up and running. Install or upgrade downtime decreases considerably. It also allows large facilities to manage an upgrade, because systems can be installed over a longer period of time, while the systems are still running at the existing version. The switch over to the new version can then happen with a simple reboot, with the possibility to roll back to the original situation in case of problems. This facility has received many updates throughout the history of AIX and AIX 5L since its introduction.

Alternate disk installation can be used in one of two ways:

Cloning the current running rootvg to an alternate disk.

**Note:** In this way, you have an online backup available, at the cost of one or more physical disks.

Installing a mksysb image on another disk.

For more information about alt\_disk\_install for AIX 5L Version 5.2 and earlier, refer to the respective installation guide.

### 3.5.1 The alt\_disk\_install command reference

In AIX 5L Version 5.2 and prior, you used the alt\_disk\_install command to cover the alternate disk installation needs. In AIX 5L Version 5.3, this command is obsolete.

# 3.5.2 New alt\_disk\_install features in AIX 5L Version 5.3

AIX 5L Version 5.3 has implemented a number of changes to make the alt disk install operations easier to use, document, and maintain.

The following functional changes have been implemented:

- ▶ alt\_disk\_install has been partitioned into separate modules with separate syntax based on operation and function.
- A library of common functions that can be accessed by the modules has been implemented.
- ► Error checking and robustness of existing alt\_disk\_install operations has been improved.
- Documentation has been improved by creating a separate man page for each module (in the past, there was only one large man page).

The following three new commands have been added:

- ▶ alt disk copy creates copies of rootvg on an alternate set of disks.
- alt\_disk\_mksysb installs an existing mksysb on an alternate set of disks.
- ▶ alt\_rootvg\_op performs Wake, Sleep, and Customize operations.

The alt\_disk\_install module will continue to ship as a wrapper to the new modules. However, it will not support any new functions, flags, or features.

## 3.5.3 Running alternate disk installation using SMIT

To run alternate mksysb installation, perform the following steps:

- ► At the system prompt, type the smitty alt\_mksysb fast path.
- Type or select values in the entry fields and press Enter to submit them.

To run alternate rootvg cloning, perform the following steps:

- ► At the system prompt, type the smitty alt\_clone fast path.
- Type or select values in the entry fields and press Enter to submit them.

Once the process is finished, the system reboots from the alternate disk, either as **mksysb** or cloned rootvg.

#### 3.5.4 How to rollback alt\_disk\_install

If the new environment has problems, you can easily rollback by changing the bootlist to point of the original boot disk.

# 3.6 Cloning an AIX 5L system

Cloning the rootvg to an alternate disk has many advantages. One advantage is having an online backup available, as in the case of a disk crash. Keeping an online backup requires an extra disk or disks to be available on the system.

Another benefit of rootvg cloning occurs when applying new maintenance levels or updates to a system. A copy of the rootvg is made to an alternate disk, then the updates are applied to that copy. The system runs uninterrupted during this process. When it is rebooted, the system boots from the newly updated rootvg for testing. If updates cause problems, the old\_rootvg can be retrieved by resetting the bootlist and then rebooting.

With a mksysb image, you can clone one system image onto multiple target systems. However, the target systems might not contain the same hardware

devices or adapters, or require the same kernel as the source system. All devices and kernels are automatically installed during a BOS installation. As a result, when you create a system backup, the mksysb image contains all the device and kernel support. For example, you can create a system backup from System\_A and install System\_A's mksysb image onto System\_B without having to use product media to boot System\_B.

By default, using the alt disk install command does the following:

- 1. Creates an /image.data file based on the current rootvg's configuration. A customized image.data file can be used.
- Creates an alternate rootvg (altinst\_rootvg).
- 3. Creates logical volumes and file systems with the alt\_inst prefix.
- 4. Generates a backup file list from the rootvg, and if an exclude.list file is given, those files are excluded from the list.
- 5. Copies the final list to the altinst\_rootvg's file systems.
- 6. If specified, the **installp** command installs updates, fixes, or new filesets into the alternate file system.
- 7. The **bosboot** command creates a boot logical volume on the alternate boot disk.
- 8. If a customization script is specified, it runs at this point.
- 9. The file systems are then unmounted, and the logical volumes and file systems are renamed.
- 10. The logical volume definitions are exported from the system to avoid confusion with identical ODM names, but the altinst\_rootvg definition is left as an ODM placeholder.
- 11. By default, the bootlist is set to the new cloned rootvg for the next reboot.

If you are performing a clone installation, device information will not be restored to the target system by default. During a clone installation, the BOS installation process verifies that the mksysb image is from the system you are trying to install. If the target system and the mksysb image are different, the device information is not recovered. This behavior is determined by the RECOVER\_DEVICES variable in the bosinst.data file. This variable can be set to Default, yes, or no. The following list shows the resulting behaviors for each value:

```
Default
No recovery of devices
yes
Attempted rebuild of ODM
no
No recovery of devices
```

**Note:** You can override the default value of RECOVER\_DEVICES by selecting yes or no in the Backup Restore menu or by editing the value of the attribute in the bosinst data file.

If the source system does not have the correct passwords and network information, you can make modifications on the target system now. Also, some products (such as graPHIGS) ship device-specific files. If your graphics adapter is different on the target system, verify that the device-specific filesets for graphics-related LPPs are installed.

After the mksysb backup installation completes, the installation program automatically installs additional devices and the kernel (uniprocessor or microprocessor) on your system using the original product media you booted from. Information is saved in BOS installation log files. To view BOS installation log files, enter cd /var/adm/ras and view the devinst.log file in this directory.

# 3.7 Troubleshooting your installation

To assist you in problem determination or validation of an install, there are log files that can be viewed after the installation process.

# 3.7.1 Viewing BOS installation logs

Information based on BOS installation log files might help you determine the cause of installation problems.

To view BOS installation log files, run **cd** /**var/adm/ras** and view the files in this directory. One example is the devinst log file, which is a text file that can be viewed with any text editor or paged through.

# 3.7.2 Viewing BOS installation logs using SMIT

You can use SMIT to view some logs in the /var/adm/ras directory.

To view logs in the /var/adm/ras directory, use the following SMIT fast path:

# smit alog show

Figure 3-27 contains all logs that are viewable with the alog command. Select bosinst from the list by pressing the F4 key, and then the alog file name will be shown as /var/adm/ras/bosinstlog.

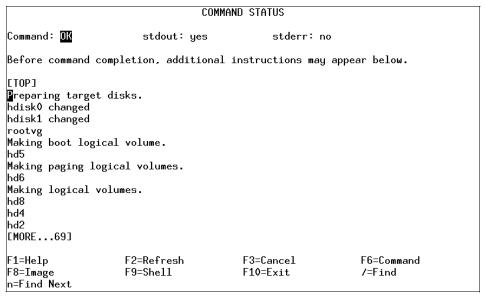

Figure 3-27 Viewing the alog file from within SMIT

### 3.7.3 Viewing BOS installation logs with the alog command

You can use the alog command to view logs in the /var/adm/ras directory.

To view the bosintlog file in the /var/adm/ras directory, run:

```
# alog -o -f bosinstlog
Preparing target disks.
hdisk0 changed
hdisk2 changed
rootvg
Making boot logical volume.
hd5
Making paging logical volumes.
hd6
Making logical volumes.
hd8
hd4
hd2
hd9var
hd3
hd1
```

hd10opt Forming the jfs log. Making file systems. File system created successfully. 130864 kilobytes total disk space. File system created successfully. 130864 kilobytes total disk space. File system created successfully. 130864 kilobytes total disk space. File system created successfully. 130864 kilobytes total disk space. File system created successfully. 130864 kilobytes total disk space. File system created successfully. 130864 kilobytes total disk space. Mounting file systems. Restoring base operating system Initializing disk environment. Over mounting /. Copying Cu\* to disk. Installing additional software. mkitab: ident entry found in /etc/inittab Please wait... Some locale or message software did not install. See /var/adm/ras/devinst.log for details. 1ft0 changed Initializing dump device. fwdump File system created successfully. 393000 kilobytes total disk space. New File System size is 786432 /dev/hd6 primary /dev/sysdumpnull secondary copy directory /var/adm/ras forced copy flag TRUE always allow dump FALSE dump compression ON Creating boot image. bosboot: Boot image is 22967 512 byte blocks. Running Customization Please wait...

#### 3.7.4 Installation LED codes

Installation LED codes provide vital information that indicates what step is taking place early on in an installation or system boot.

A list of useful LED codes and their specific explanation when installing on an AIX 5L operating system are as follows:

| t o = op t  | raming system are as rememen                                                                          |
|-------------|----------------------------------------------------------------------------------------------------|
| c40         | Configuration files are being restored.                                                               |
| c41         | Could not determine the boot type or device.                                                          |
| c42         | Extracting data files from diskette.                                                                  |
| c43         | Cannot access the boot/install tape.                                                                  |
| c44         | Initializing installation database with target disk information.                                      |
| c45         | Cannot configure the console.                                                                         |
| c46         | Normal installation processing.                                                                       |
| c47         | Could not create a physical volume identifier (PVID) on disk.                                         |
| c48         | Prompting you for input.                                                                              |
| c49         | Could not create or form the JFS log.                                                                 |
| c50         | Creating root volume group on target disks.                                                           |
| c51         | No paging devices were found.                                                                         |
| c52         | Changing from RAM environment to disk environment.                                                    |
| c53         | Not enough space in the /tmp directory to do a preservation installation.                             |
| c54         | Installing either BOS or additional packages.                                                         |
| <b>c</b> 55 | Could not remove the specified logical volume in a preservation installation.                         |
| c56         | Running user-defined customization.                                                                   |
| c57         | Failure to restore BOS.                                                                               |
| c58         | Displaying message to turn the key.                                                                   |
| <b>c</b> 59 | Could not copy either device special files, device ODM, or volume group information from RAM to disk. |
| c61         | Failed to create the boot image.                                                                      |
| c62         | Loading platform dependent debug files.                                                               |
| c63         | Loading platform dependent data files.                                                                |
| c64         | Failed to load platform dependent data files.                                                         |
|             |                                                                                                    |

# 3.8 AIX 5L installation packages

Software products include those shipped with AIX 5L and those purchased separately. Each software product can contain separately installable parts. The following sections explain how software products are organized.

#### 3.8.1 Filesets

A fileset is the smallest installable base unit for the AIX 5L operating system. A fileset includes all files that constitute a complete product, such as bos.net.uucp, or a separately installable part of a product, such as bos.net.nfs.client.

#### 3.8.2 Packages

A package is a group of separately installable filesets that provide a set of related functions. For example, bos.net is a package.

### 3.8.3 Licensed Program Products

A Licensed Program Product (LPP) is a complete software product including all packages associated with that licensed program. For example, the BOS is a licensed program.

#### 3.8.4 Bundles

A bundle is a list of software that can contain filesets, packages, and LPPs that are suited for a particular use, such as providing personal productivity software or software for a client machine in a network environment. Bundles that are used by default for the system are stored in /usr/sys/inst.data/sys\_bundles. Bundles that are user-created are stored in /usr/sys/inst.data/user\_bundles. The system defined bundles in AIX 5L are:

| Server Bundle | A collection of software packages for | machines running |
|---------------|---------------------------------------|------------------|
|---------------|---------------------------------------|------------------|

AIX 5L in a multiuser stand-alone or networked

environment. This bundle emphasizes functionality over

disk utilization.

**Graphics Bundle** A collection of software packages that provides support of

graphical environments. Graphical support may be automatically installed on some systems during BOS

installation.

Migration Bundle This bundle is created when there was not enough disk

space available to complete a migration installation during the BOS installation process. The bundle consists of a

collection of software packages that must be installed to complete your migration. You must install this bundle to complete the migration installation. Install the bundle using the **smit update all** fast path.

#### 3.8.5 PTFs and APARs

PTF is an acronym for Program Temporary Fix. A PTF is an updated fileset or a new fileset that fixes a previous system problem. PTFs are installed in the same way as regular filesets by the use of the <code>installp</code> command, as described in 3.3, "Base Operating System installation" on page 31.

APAR is an acronym for Authorized Program Analysis Report. An APAR is an emergency fix, or interim fix, to a unique problem on the system. APARs will eventually become PTFs after testing and verification. APARs are applied to the system through the use of the **instfix** command, as described in 3.11.3, "Displaying and updating installed software to the latest level" on page 79.

# 3.9 Software maintenance

The following sections discuss filesets, packages, and the software installation process for additional software required on a system.

### 3.9.1 Managing filesets

A software product installation package is a backup-format file containing the files of the software product, required installation control files, and optional installation customization files. The <code>installp</code> command is used to install and update software products.

An installation package contains one or more separately installable, logically grouped units called filesets. Each fileset in a package must belong to the same product.

A fileset update or update package is a package containing modifications to an existing fileset.

#### Fileset revision level identification

The fileset level is referred to as the level or, alternatively as the v.r.m.f or VRMF and has the form:

Version.Release.Modification.FixLevel

#### where:

- Version is a numeric field of one to two digits that identifies the version number.
- Release is a numeric field of one to two digits that identifies the release number.
- Modification is a numeric field of one to four digits that identifies the modification level.
- ► FixLevel is a numeric field of one to four digits that identifies the fix level.

A base fileset installation level is the full initial installation level of a fileset. This level contains all files in the fileset, as opposed to a fileset update, which may contain a subset of files from the full fileset.

**Note:** Fileset level precedence reads from left to right (for example, 5.3.0.0 is a newer level than 5.2.0.0).

### 3.9.2 Understanding maintenance levels

Once you have installed the base operating system, you can determine the maintenance level with the oslevel command.

The general syntax of the oslevel command is as follows:

A brief description of the oslevel command flags is given in Table 3-3.

Table 3-3 Commonly used flags for the oslevel command

| Flag            | Description                                                                                    |
|-----------------|------------------------------------------------------------------------------------------------|
| -l <i>Level</i> | Lists filesets at levels earlier than the maintenance levels specified by the Level parameter. |
| -g <i>Level</i> | Lists filesets at levels later than the current maintenance level.                             |
| -q              | Lists names of known maintenance levels that can be specified using the -I flag.               |
| -r              | Applies all flags to Recommended Maintenance Levels                                            |
| -f              | Forces cache rebuilt                                                                           |

To show the current maintenance level of your system, use the **oslevel** command as follows:

```
# oslevel -r
5300-03
```

The 03 on the end indicates that this system is running with the Recommended Maintenance Level three. Do not confuse this output with the M in V.R.M.F. (Version.Release.Maintenance.Fixlevel).

# 3.9.3 Installing software

Software can be installed in one of two states: applied or committed. The applied state places software on the system and retains the previous version of the software. When an update is in the applied state, the previous version is stored in the /usr/lpp/*PackageName* directory, where *PackageName* could be bos.net which is a package. This process is useful for deploying or testing new software, where it may be necessary to go back to the previous version of the software in case of errors.

The committed state places software on the system and removes all previous levels of the software from the /usr/lpp/*PackageName* directory. If committed software needs to be removed, you cannot go back to the previous version without a complete reinstall of the previous version software. We recommend you install new software in the applied state, rather than the committed state, until the new software has been thoroughly tested.

Software can be installed either through the command line or through SMIT.

**Important:** The Web-based System Manager is an intuitive, easy to use tool that can perform every major system administration task available on AIX 5L. It is not mentioned in this redbook because it is not the focus of the certification exam. However, the authors of this redbook completely advocate its use and highly recommend careful attention and exploration of this useful tool. To start the tool, use the **wsm** command. It requires either a PC client for remote access, or an X-Window environment if run on a native system console.

In the command line mode, software is installed by using the <code>installp</code> command. The command syntax for the <code>installp</code> command to install software in an applied state is:

To install software in a committed state, the command syntax is:

```
installp -ac [ -N ] [ -eLogFile ] [ -V Number ] [ -dDevice ] [ -b ] [ -S ] [ -B ] [ -D ] [ -I ] [ -p ] [ -Q ] [ -q ] [ -V ] [ -X ] [ -F | -g ] [ -0 { [ r ] [ s ] [ u ] } ] [ -tSaveDirectory ] [ -w ] [ -zBlockSize ] { FilesetName [ Level ] . . . | -f ListFile | all }
```

For example, to install all filesets within the bos.net software package in /usr/sys/inst.images directory in the applied state, with a checksum check, enter:

```
# installp -avX -d/usr/sys/inst.images bos.net
```

To preview an install of all filesets within the bos.net software package in /usr/sys/inst.images directory in the committed state and to check for disk space requirements, enter:

```
# installp -acpX -d/usr/sys/inst.images bos.net
```

Only a couple of flags are provided for illustration purposes.

Under the RESOURCES section in the output, you will see something similar to:

#### RESOURCES

-----

Estimated system resource requirements for filesets being installed: (All sizes are in 512-byte blocks)

| Filesystem | Needed Space | Free Space |
|------------|--------------|------------|
| /          | 1150         | 17624      |
| /usr       | 54183        | 48016      |
| /var       | 8            | 22424      |
| /tmp       | 300          | 63280      |
|            |              |            |
| TOTAL:     | 55641        | 151344     |

NOTE: "Needed Space" values are calculated from data available prior to installation. These are the estimated resources required for the entire operation. Further resource checks will be made during installation to verify that these initial estimates are sufficient.

As shown, the /usr file system does not have enough free space for the installation, and the installation would fail.

**Note:** If you try to run two **installp** commands at a time from the same installation medium, it will fail with an error similar to:

0503-430 installp: Either there is an installp process currently running or there is a previously failed installation. Wait for the process to complete or run installp -C to cleanup a failed installation.

A record of the **installp** output can be found in /var/adm/sw/installp.summary. The following is a sample of the file:

```
# cat /var/adm/sw/installp.summary
0:bos.net.ppp:5:U:5.1.0.0:
0:bos.net.ipsec.rte:5:U:5.1.0.0:
0:bos.net.ppp:5:R:5.1.0.0:
0:bos.net.ipsec.rte:5:R:5.1.0.0:
```

### 3.9.4 Committing applied updates

The command syntax for the installp command to commit applied updates is:

```
installp -c [ -eLogFile ] [ -VNumber ] [ -b ] [ -p ] [ -v ] [ -X ] [ -0 { [ r ] [ s ] [ u ] } ] [ -w ] { FilesetName [ Level ] . . . | -f ListFile | all }
```

For example, to commit all updates, enter:

```
# installp -cgX all
```

Running this command will commit all the updates and will remove the filesets for the previous version.

### 3.9.5 Rejecting applied updates

The command syntax for the **installp** command to reject the updates that are in the applied state is:

```
installp -r [ -eLogFile ] [ -VNumber ] [ -b ] [ -g ] [ -v ] [ -X ] [ -0 { [ r ] [ s ] [ u ] } ] [ -w ] { FilesetName [ Level ]... | -f ListFile }
```

For example, to reject all applied updates listed in the file ./reject.list, enter:

```
# installp -rBfX ./reject.list
```

Running this command will remove all the uncommitted updates listed in ./reject.list and bring the system back to the previous maintenance level.

# 3.9.6 Removing installed software

If you want to remove an installed product, that is, remove all files that belong to that software from the system, use the <code>installp</code> command; the command syntax is:

```
installp -u [ -eLogFile ] [ -VNumber ] [ -b ] [ -g ] [ -v ] [ -X ] [ -0 { [ r ] [ s ] [ u ] } ] [ -w ] { FilesetName [ Level ]... | -f ListFile }
```

For example, to preview a remove of bos.net.ipsec.rte and its dependents, with a verbose display of all successes, warnings, and failures, enter:

```
# installp -ugp -V2 bos.net.ipsec.rte
```

Running this command will give you a list of files that will be removed, but will not actually remove them.

### 3.9.7 Cleaning up after failed installations

If an installation fails, the **installp** command will not be able to install the same software until you have removed those files that succeeded in installing prior to the failure. You can use the **installp** command as follows:

```
installp -C [ -b ] [ -eLogFile ]
```

For example, if all the prerequisites in an installation are not met, the **installp** command might fail. You will not be able to reinstall the product until you have done a cleanup. To do this, run:

```
# installp -C
```

This will remove all the files installed in the failed installation.

### 3.9.8 Listing all installable software on media

To see what software is available on a particular media, the command syntax for the **installp** command is:

```
installp { -1 | -L } [ -eLogFile ] [ -d Device ] [ -B ] [ -I ] [ -q ] [ -zBlockSize ] [ -0 { [ s ] [ u ] } ]
```

For example, to list the software that is on your CD-ROM, enter:

```
# installp -L -d /dev/cd0
```

# 3.10 Installing optional software and service updates

Once you have installed the base operating system, only a limited number of filesets are installed on your system. To install additional software, you can use SMIT, the Web-based System Manager, or the command line. If you decide to use the command line to install your software, you should be familiar with the installp command.

### 3.10.1 Using SMIT for software maintenance

Software installation, un-installation, and maintenance tasks can also be performed through the SMIT menus. SMIT uses the <code>installp</code> command to perform these tasks.

**Note:** SMIT stores a record of software installation, removal, and maintenance tasks in /var/adm/sw/installp.log like the **installp** command, but SMIT also stores a more detailed record in \$HOME/smit.log.

#### Software installation

To install software products:

1. Use the SMIT fast path smitty install latest.

A screen similar to Figure 3-28 is shown.

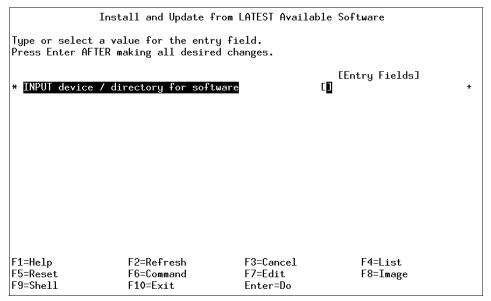

Figure 3-28 Install and Update from LATEST Available Software menu

2. Enter the device name for installation in the INPUT device/directory for software field. A screen similar to Figure 3-29 on page 71 is shown.

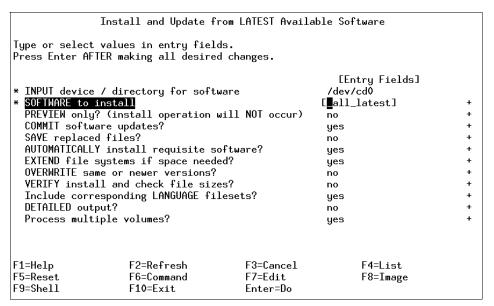

Figure 3-29 Install and Update from LATEST Available Software menu - more

- 3. In the SOFTWARE to install field, either enter the name, if you know what you have to install, or press F4 to get a list of all the available software. Press Enter once you have selected the products you want to install.
- 4. We recommend that you first verify that the software you are trying to install meets all the prerequisite and co-requisite requirements. It is a good practice to set the PREVIEW only? (install operation will NOT occur) field to YES. This will give you a detailed listing of whether your installation will be successful or not.
- 5. It is recommended that you accept the default values for the AUTOMATICALLY install requisite software (default YES) and EXTEND file systems (default YES) fields if space is needed. Your installation might fail if you instruct the installp command not to extend the file system. If it runs out of space, an error similar to the one shown below can be encountered:

0503-008 installp: There is not enough free disk space in file system /usr (506935 more 512-byte blocks are required). An attempt to extend this file system was unsuccessful. Make more space available, then retry this operation.

- 6. Press Enter.
- 7. Read the error messages, if any, at the end of the command execution when the command status changes to failed. We recommend that you look at your smit.log even if the command status reports OK, since there may be filesets that you wanted to install that the system did not attempt to install.

#### **Committing applied updates**

To commit an applied software update:

1. Use the SMIT fast path smitty install commit.

A screen similar to Figure 3-30 is shown.

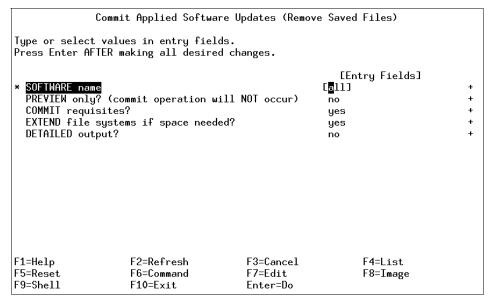

Figure 3-30 Commit Applied Software Updates (Remove Saved Files) menu

- 2. In the SOFTWARE to install field, either enter the name, if you know what you want to commit, or press F4 to get a list of all the available software. Press Enter once you have selected the products you want to commit. Leaving the SOFTWARE name field to all will commit all applied filesets installed on the system.
- 3. Press Enter. The system reports that the software is about to be committed, commits the software, and then removes the copies from the /usr/lpp/*PackageName* directory.

#### Rejecting applied updates

In order to reject a service update that you have installed:

1. Use the SMIT fast path smitty install\_reject.

A screen similar to Figure 3-31 is shown.

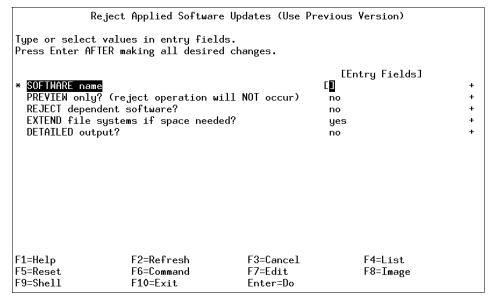

Figure 3-31 Reject Applied Software Updates (Use Previous Version) menu

2. Press F4 on the SOFTWARE name field to select the software update you want to reject. All the software updates that are in the applied state will be listed. Select the update that you want to reject, and press Enter.

#### Removing installed software

1. You can remove installed and committed software by using the SMIT fast path smitty install remove.

A screen similar to Figure 3-32 is shown.

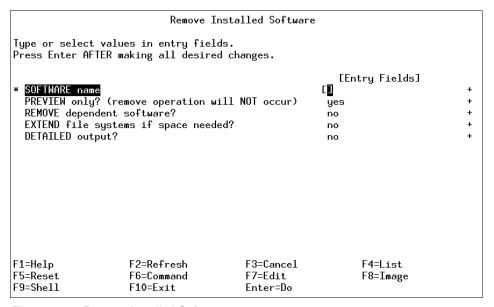

Figure 3-32 Remove Installed Software menu

- 2. Press F4 in the SOFTWARE name field to get a list of all the software that is installed on your system. Select the software you want to remove by pressing F7, followed by Enter, once you are done.
- 3. The PREVIEW only? (remove operation will NOT occur) field is yes by default. This allows you to preview any remove operations and confirm your choices before you actually do the remove action.
- 4. Once you are sure that you want to remove this software, change PREVIEW only? (remove operation will NOT occur) field to no, and press Enter. This will remove all the software that you have selected to be removed.

# 3.11 Maintaining optional software (applying updates)

Software that is distributed to fix a problem in a product is called an update. All software products have a version number and a release number that identify the release level of the product. In addition to this, product updates are assigned a modification level number and a fix level number to identify the level of the

update. Suppose that you have your system currently running 5.3.0.0, and all the filesets are at the 5.3.0.0 maintenance level. Then IBM has just released a latest maintenance level for systems on 5.3.0.0. You have to upgrade your system to bring it to the latest maintenance level.

Bringing a system to the latest maintenance level involves a number of steps, as listed below:

- Listing the maintenance level of the software
- Downloading fixes
- Displaying and updating installed software to the latest level

## 3.11.1 Listing the maintenance level of software

The 1s1pp command displays information about installed filesets or fileset updates. The most common flags used with the 1s1pp command are listed in Table 3-4.

Table 3-4 Commonly used flags for the Islpp command

| Flag | Description                                                                                                    |
|------|----------------------------------------------------------------------------------------------------|
| -l   | Displays the name, most recent level, state, and description of the specified fileset.                             |
| -f   | Displays the names of the files added to the system during installation of the specified fileset.                  |
| -h   | Displays the installation and update history information for the specified fileset.                                |
| -a   | Displays all information about filesets specified when combined with other flags. Cannot be used with the -f flag. |

In order to see what maintenance level your filesets are currently on, use the following command:

# 1s1pp -1

This will list all the software that is installed on your system showing the current maintenance level. The output will look similar to the following:

| Fileset                             | Level S  | State [     | Description                                                    |
|-------------------------------------|----------|-------------|----------------------------------------------------------------|
| Path: /usr/lib/objrepos             |          |             |                                                                |
| Java14.sdk                          | 1.4.2.10 | COMMITTED   | Java SDK 32-bit                                                |
| Tivoli Management Agent.            |          |             |                                                                |
| _ 3 _ 3                             | 3.7.1.0  | COMMITTED   | Management Framework Endpoint Runtime"                         |
| X11.Dt.ToolTalk                     | 5.3.0.0  | COMMITTED   | AIX CDE ToolTalk Support                                       |
| X11.Dt.bitmaps                      | 5.3.0.0  | COMMITTED   | AIX CDE Bitmaps                                                |
| X11.Dt.helpmin                      | 5.3.0.0  | COMMITTED   | AIX CDE Minimum Help Files                                     |
| X11.Dt.helprun                      | 5.3.0.0  | COMMITTED   | AIX CDE Runtime Help                                           |
| X11.Dt.lib                          | 5.3.0.30 | COMMITTED   | AIX CDE Runtime Libraries                                      |
| X11.Dt.rte                          | 5.3.0.30 | COMMITTED   | AIX Common Desktop Environmer (CDE) 1.0                        |
| X11.adt.bitmaps                     | 5.3.0.0  | COMMITTED   | AIXwindows Application<br>Development Toolkit Bitmap<br>Files  |
| X11.adt.imake                       | 5.3.0.30 | COMMITTED   | AIXwindows Application<br>Development Toolkit imake            |
| X11.adt.include                     | 5.3.0.30 | COMMITTED   | AIXwindows Application<br>Development Toolkit Include<br>Files |
| X11.adt.lib                         | 5.3.0.0  | COMMITTED   | AIXwindows Application                                         |
| bos.64bit                           | 5.3.0.30 | COMMITTED E | Base Operating System 64 bit Runtime                           |
| bos.acct                            | 5.3.0.30 | COMMITTED   | Accounting Services                                            |
| bos.adt.base                        | 5.3.0.30 | COMMITTED   | Base Application Development Toolkit                           |
| bos.adt.include                     | 5.3.0.30 | COMMITTED   | Base Application Development Include Files                     |
| bos.adt.lib                         | 5.3.0.30 | COMMITTED   | Base Application Development Libraries                         |
| bos.alt disk install.boom           | t images |             |                                                                |
|                                     | 5.3.0.30 | COMMITTED   | Alternate Disk Installation<br>Disk Boot Images                |
| <pre>bos.alt_disk_install.rte</pre> | 5.3.0.30 | COMMITTED   | Alternate Disk Installation<br>Runtime                         |
| bos.cdmount                         | 5.3.0.30 | COMMITTED   | CD/DVD Automount Facility                                      |
| bos.diag.com                        | 5.3.0.30 |             | Common Hardware Diagnostics                                    |
| bos.diag.rte                        | 5.3.0.30 | COMMITTED   | Hardware Diagnostics                                           |
| bos.diag.util                       | 5.3.0.30 |             | Hardware Diagnostics Utiliti                                   |
| bos.help.msg.en_US.com              | 5.3.0.10 |             | WebSM/SMIT Context Helps -<br>U.S. English                     |

To list the individual files that are installed with a particular fileset, use the following command:

```
# lslpp -f
```

For example, if you wanted to display all files installed with the bos.64bit fileset, you would enter:

To list the installation and update history of filesets, use the following command:

```
# lslpp -h
```

For example, if you wanted to see when the bos.sysmgt.trace fileset was last updated, you would enter:

```
# lslpp -h bos.sysmgt.trace
Fileset Level Action Status Date Time

Path: /usr/lib/objrepos
bos.sysmgt.trace
5.3.0.30 COMMIT COMPLETE 11/10/05 16:32:42

Path: /etc/objrepos
bos.sysmgt.trace
5.3.0.30 COMMIT COMPLETE 11/10/05 16:33:09
```

### 3.11.2 Downloading fixes

AIX 5L development is highly focused on implementing tools and functions that help to fulfill the IBM Autonomic Computing strategy. In a first approach, AIX 5L Version 5.2 provided proactive capabilities through the **compare\_report** command. This command and its SMIT interface allow the comparison of installed software or fix repositories to a list of available fixes from the IBM support Web site, enabling system administrators to develop a proactive fix strategy.

AIX 5L Version 5.3 advances this process one step further and introduces automatic download, scheduling, and notification capabilities through the new Service Update Management Assistant (SUMA) tool. SUMA is fully integrated into the AIX 5L Base Operating System and supports scheduled and unattended task-based download of Authorized Program Analysis Reports (APARs), Program Temporary Fixes (PTFs), and recommended maintenance levels (MLs). SUMA can also be configured to periodically check the availability of specific new fixes and entire maintenance levels, so that the time spent on such system administration tasks is reduced. The SUMA implementation allows for multiple concurrent downloads to optimize performance and has no dependency on any Web browser.

All Service Update Management Assistant related tasks and functions are supported by SMIT menus and panels. The new main SUMA menu shown in Figure 3-33 can be directly accessed through the SMIT fast path suma. Alternatively, you can select the new Service Update Management Assistant (SUMA) option in either the Software Maintenance and Utilities or the Software Service Management menu. Both menus are listed under the Software Installation and Maintenance option of the SMIT top-level menu.

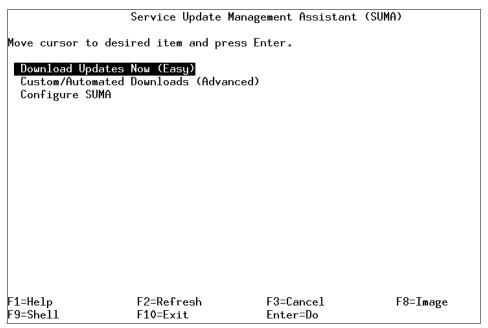

Figure 3-33 Service Update Management Assistant (SUMA) on SMIT

#### 3.11.3 Displaying and updating installed software to the latest level

Once you have downloaded all the fixes into the /ptf directory, the next step is to install them and bring your system to the latest maintenance level. In this section, the following procedures are discussed:

- ► Displaying an individual fix (instfix command)
- Installing an individual fix by APAR
- Updating all filesets to the latest level

## Displaying an individual fix (instfix command)

You can download an individual fix using FixDist following the same procedure given in 3.11.2, "Downloading fixes" on page 77.

In order to determine if a fix is installed on your system or to install a fix, use the **instfix** command. The general syntax of the **instfix** command is as follows:

A practical list of flags used with instfix command are given in Table 3-5.

Table 3-5 Commonly used flags for the instfix command

| Flag             | Description                                                                                                    |
|------------------|----------------------------------------------------------------------------------------------------|
| -a               | Displays the symptom text associated with a fix. Can be used with the -f, -i, and -k flags.                                                                                                    |
| -d <i>Device</i> | Specifies the input device. Required for all flags except -i and -a.                                                                                                    |
| -f FileName      | Specifies the input file <i>FileName</i> containing keywords or fixes. The -T flag produces a suitable input file format for the -f flag.                                                          |
| -i               | Displays whether fixes or keywords are installed.                                                                                                    |
| -k Keyword       | Specifies an APAR number or keyword to be installed. Multiple keywords can be entered. A list of keywords entered with the -k flag must be contained in quotation marks and separated with spaces. |
| -s String        | Searches for and displays fixes on the media containing a specified string.                                                                                                    |
| -T               | Displays the list of fixes on the media.                                                                                                    |
| -v               | Used with the -i flag to specify verbose mode. Displays information about each fileset associated with a fix or keyword.                                                                           |

The **instfix** command allows you to install a fix or set of fixes without knowing any information other than the Authorized Program Analysis Report (APAR) number or other unique keywords that identify the fix.

A fix can have a single fileset or multiple filesets. Fix information is organized in the Table of Contents (TOC) on the installation media. After a fix is installed, fix information is kept on the system in a fix database.

To list fixes that are on a CD-ROM in /dev/cd0, enter the command:

```
# instfix -T -d /dev/cd0
IY73748
```

To determine if APAR IX75893 is installed on the system, enter the command:

```
# instfix -ik IY73748
Not all filesets for IY73748 were found.
```

To examine information about APAR IX75893 and what it does, enter the command:

To list what maintenance levels have been installed on your system with the **instfix** command, enter the command:

```
# instfix -i | grep ML
All filesets for 5300-02_AIX_ML were found.
All filesets for 5.3.0.0_AIX_ML were found.
All filesets for 5300-01_AIX_ML were found.
All filesets for 5300-03 AIX ML were found.
```

To install APAR IY73748 from /dev/cd0, enter the command:

```
# instfix -k IY73748 -d /dev/cd0
```

**Note:** By default, when the **instfix** command is run from the command line, the command uses stdout and stderr for reporting. If you want to generate an installation report, you will need to redirect the output. For example:

```
# instfix -aik IY73748 >/tmp/instfix.out 2>/tmp/instfix.err
```

You can also use SMIT to determine what fixes are installed on your system.

1. Use the SMIT fast path:

smitty show\_apar\_stat

A screen similar to Figure 3-34 is shown.

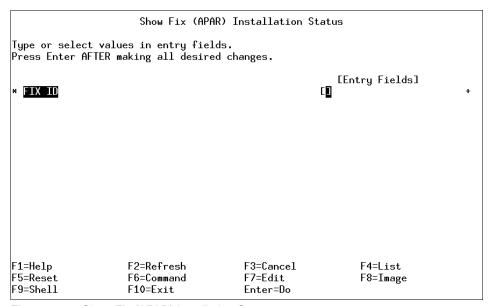

Figure 3-34 Show Fix (APAR) Installation Status menu

2. Press F4 in the FIX ID field to get a list of all the fixes that are installed on the system. The output from this command is similar to the one from the **instfix** -iv command.

## Installing an individual fix by APAR

The following steps are useful for installing a fix.

1. To install the fixes using SMIT, use the SMIT fast path **smitty instfix** or **smitty update by fix**.

2. In the INPUT device/directory for the software field, enter the name of the device (or directory if you downloaded the fixes to your system) from which to install the fixes, and press Enter. A screen similar to Figure 3-35 is shown.

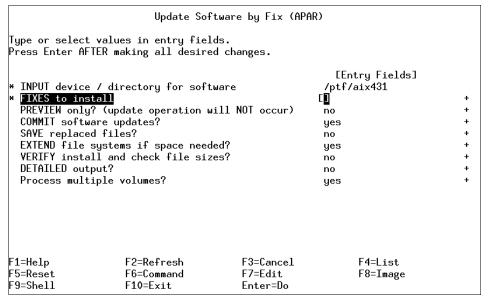

Figure 3-35 Update Software by Fix (APAR) menu

- 3. In the FIXES to Install field, press F4 to get a list of fixes that are available on the media and select the fixes you want to install.
- 4. Press Enter.

The system will update the maintenance level of the fileset you selected and upon completion you will have successfully updated the maintenance level of your software.

## Updating all filesets to the latest level

The following steps update filesets to the latest level.

 To install all new fixes that are available from IBM, use the fast path smitty update\_all./

A screen similar to Figure 3-36 on page 83 is shown.

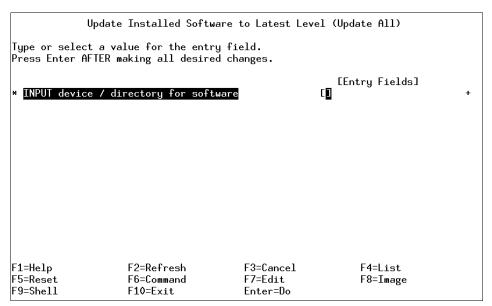

Figure 3-36 Update Installed Software to Latest Level (Update All) menu

- In the INPUT device/directory for software field, enter the name of the device (or directory if you have fixes on your hard disk) from which installation will be carried out.
- 3. Press Enter.

A screen similar to Figure 3-37 is shown.

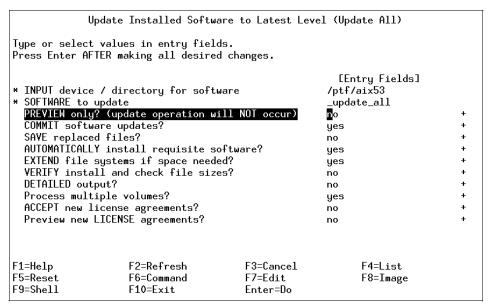

Figure 3-37 Update Installed Software to Latest Level (Update All) menu - more

4. It is best to set the PREVIEW only? (update operation will NOT occur) field to yes by pressing the Tab key. The Preview option makes a dry run of the task you are trying to perform and reports any failures that might be encountered when you do the actual installation. This will ensure that your installation does not fail.

Once you are sure that there are no prerequisites that you are missing, you can do the actual installation. This procedure will update your software to the latest maintenance level.

To view the new maintenance level of your software, run:

# 1s1pp -1

This will show you the latest maintenance level of the filesets, including those you just updated.

## 3.12 Creating installation images on a disk

Installable image files (or installation packages) can be copied to a hard disk for use in future installations. These image files will be copied from your installation media (tape or diskette) to a directory on the disk, so that they may be installed later using the disk directory as the input device. These files will be copied to the directory named /usr/sys/inst.images.

 To create installation images on your hard disk, use the SMIT fast path smitty bffcreate.

A screen similar to Figure 3-38 is shown.

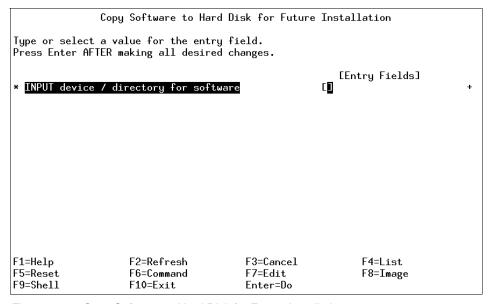

Figure 3-38 Copy Software to Hard Disk for Future Installation menu

- 2. In the INPUT device/directory for software field, enter the name of your source that will be used to copy the images and press Enter.
- 3. On the next screen, press F4 on the Software package to copy field to get a list of the software available on the media. Select the installation images you want to copy to your hard disk and press Enter.
- 4. All the images will be copied to your hard disk in the /usr/sys/inst.images directory, and the /usr/sys/inst.images/.toc file is updated.

For future installations, enter the /usr/sys/inst.images directory in the INPUT device / directory for software field. If, for some reason, your .toc file becomes corrupted, you will receive an error either in SMIT or the command line, depending on what you are using, similar to:

0503-005 The format of .toc file is invalid

In this case, simply use the **inutoc** /usr/sys/inst.images/.toc command to recreate your .toc file.

This method of creating installation images is helpful in situations where the software you are trying to install has co-requisites that are on different media and your installation process does not let you change the media it is currently processing. In such situations, your installation will fail; therefore, we recommend having all the prerequisites and co-requisites reside in one directory and then do the installation.

To get co-requisites that are on different media, use the **smitty bffcreate** fast path to copy required filesets from the first CD-ROM to the hard disk in /usr/sys/inst.images. Then, use the **smitty bffcreate** fast path to copy the required filesets from the additional CD-ROMs to the hard disk in /usr/sys/inst.images. After all the required filesets have been copied to the hard disk, use the **installp** command or the **smitty install\_latest** fast path to install the software. Since the system reads the /usr/sys/inst.images/.toc file for installation, and all the filesets are local to the hard disk, it will not prompt you for a CD-ROM or fail the installation.

## 3.13 Verifying the integrity of the operating system

The **1ppchk** command is used to verify whether the software installed on your system is in a consistent state. We recommend that you should use this command after you install the operating system, after you apply PTFs or corrective APARs, or after you install any additional software on your system.

Every installable software product has three parts located under /, /usr/, and /usr/share. For each of these parts, there are object classes in ODM that are used by Software Vital Product Database (SWVPD) as follows:

- Four classes for the / part of the software are located in the /etc/objrepos file.
- Four classes for the /usr part of the software are located in /usr/lib/objrepos.
- ► Four classes for the /usr/share part of the software are located in /usr/share/lib/objrepos.

The name of the four classes are:

**Ipp** Contains information about installed software, such as status and description.

**inventory** Contains information about files installed by software products.

**product** Contains product information about the installation, requirements, and prerequisites of software products.

**history** Contains information about history of installation and updates of software products.

The **1ppchk** command verifies if the actual state of the software matches with the data stored in ODM in terms of file sizes, checksum values, and symbolic links.

Table 3-6 provides a list of common command flags and their descriptions for the **1ppchk** command.

Table 3-6 Commonly used flags for the lppchk command

| Flag             | Description                                                                                                    |  |
|------------------|----------------------------------------------------------------------------------------------------|--|
| -C               | Performs a checksum operation on the specified items and verifies that the checksum and the file size are consistent with the SWVPD database.                                                                                                    |  |
| -f               | Checks that the specified items are present and the file size matches the SWVPD database.                                                                                                    |  |
| -l (lowercase L) | Verifies symbolic links for files as specified in the SWVPD database.                                                                                                    |  |
| -m [1 2 3]       | Displays three levels of information. The levels are as follows: 1 - Error messages only (default). 2 - Error messages and warnings. 3 - Error messages, warnings, and informational messages.                                                                                                    |  |
| -O {[r][s][u]}   | Verifies the specified parts of the program. This flag is not needed with stand-alone systems because without this option all parts are verified by default. The flags specify the following parts:  r: Indicates the / (root) part is to be verified.  s: Indicates the /usr/share part is to be verified.  u: Indicates the /usr part is to be verified. |  |
| -u               | Updates the SWVPD with new checksum or size information from the system when the system information does not match the SWVPD database. This flag sets symbolic links that are found to be missing. This flag is valid with only the -c or -l flag.                                                                                                    |  |
| -v               | Verifies that the / (root), /usr, and /usr/share parts of the system are valid with each other.                                                                                                    |  |

The following example shows how flags -c and -l have reported that some files and links have been deleted:

```
# rm /usr/lpp/X11/include/X11/ObjectP.h
# lppchk -c X11.adt.include
lppchk: 0504-206 File /usr/lpp/X11/include/X11/ObjectP.h could not be located.
# rm /usr/lpp/X11/include/X11/ext/rgb.h
# lppchk -l X11.adt.include
lppchk: 0504-220 No link found from /usr/lpp/X11/include/X11/ext/rgb.h to
/usr/lpp/X11/Xamples/programs/Xserver/include/rgb.h.
#
```

The following example shows how to verify if all filesets are correctly installed and have all their prerequisites:

```
bos.64bit 5.3.0.30
                                        (not installed; requisite fileset)
bos.adt.include 5.3.0.30
                                        (not installed; requisite fileset)
bos.alt disk install.boot images 5.3.0.30 (not installed; requisite fileset)
bos.alt disk install.rte 5.3.0.30
                                        (not installed; requisite fileset)
bos.mp 5.3.0.30
                                        (not installed; requisite fileset)
bos.mp64 5.3.0.30
                                        (not installed; requisite fileset)
                                        (usr: COMMITTED, root: BROKEN)
bos.net.ewlm.rte 5.3.0.30
                                        (usr: COMMITTED, root: not installed)
bos.net.ipsec.keymgt 5.3.0.30
bos.net.ipsec.rte 5.3.0.30
                                        (usr: COMMITTED, root: not installed)
bos.net.ipsec.websm 5.3.0.30
                                        (usr: COMMITTED, root: not installed)
                                        (usr: COMMITTED, root: BROKEN)
bos.net.mobip6.rte 5.3.0.10
bos.net.nfs.cachefs 5.3.0.30
                                        (usr: COMMITTED, root: not installed)
bos.net.nfs.client 5.3.0.30
                                        (usr: COMMITTED, root: not installed)
bos.net.nis.client 5.3.0.30
                                        (usr: COMMITTED, root: not installed)
bos.net.nis.server 5.3.0.30
                                        (usr: COMMITTED, root: not installed)
                                        (usr: COMMITTED, root: not installed)
bos.net.nisplus 5.3.0.10
bos.net.ppp 5.3.0.30
                                        (usr: COMMITTED, root: not installed)
                                        (usr: COMMITTED, root: not installed)
bos.net.tcp.client 5.3.0.30
bos.net.tcp.server 5.3.0.30
                                        (usr: COMMITTED, root: BROKEN)
bos.net.uucp 5.3.0.30
                                        (usr: COMMITTED, root: not installed)
                                        (not installed; requisite fileset)
csm.diagnostics 1.4.1.10
                                        (not installed; requisite fileset)
devices.chrp.IBM.HPS.rte 1.2.0.0
                                        (not installed; requisite fileset)
devices.common.IBM.sni.rte 1.2.0.0
                                        (not installed; requisite fileset)
devices.scsi.ses.diag 5.3.0.30
perfagent.tools 5.3.0.30
                                        (not installed; requisite fileset)
```

## 3.14 Differences between installp and rpm

This section explains the installp and rpm commands.

## 3.14.1 The installp command

The <code>installp</code> command is used to install and update software. The <code>installp</code> command has a large number of flags. In the following sections, only the most important flags are shown with each command. The <code>installp</code> command is also used by all the SMIT scripts to install software.

The flags commonly used with the **installp** command are listed in Table 3-7.

Table 3-7 Commonly used flags for the installp command

| Flag             | Description                                                                                                    |
|------------------|----------------------------------------------------------------------------------------------------|
| -a               | Applies one or more software products or updates. This is the default action. This flag can be used with the -c flag to apply and commit a software product update during installation.                                                                                                    |
| -В               | Indicates that the requested action should be limited to software updates.                                                                                                    |
| -C               | Cleans up after an interrupted installation and attempts to remove all incomplete pieces of the previous installation.                                                                                                    |
| -c               | Commits applied updates to the system.                                                                                                    |
| -d <i>Device</i> | Specifies on what device the installation media can be found.                                                                                                    |
| -F               | Forces the installation of a software product even if there exists a previously installed version of the software product that is the same version as or newer than the one being installed.                                                                                                    |
| -f ListFile      | Reads the names of the software products from <i>ListFile</i> . If <i>ListFile</i> is a - (dash), it reads the list of names from the standard input. Output from the <code>installp -1</code> command is suitable for input to this flag.                                                                  |
| -g               | When used to install or commit, this flag automatically installs or commits, respectively, any software products or updates that are requisites of the specified software product. When used to remove or reject software, this flag automatically removes or rejects dependents of the specified software. |
| -L               | Displays the contents of the media by looking at the table of contents (.toc) and displaying the information in colon-separated output. This flag is used by SMIT to list the content of the media.                                                                                                    |

| Flag                | Description                                                                                                    |
|---------------------|----------------------------------------------------------------------------------------------------|
| -I (lowercase<br>L) | Lists all the software products and their separately installable options contained on the installation media to the standard output. No installation occurs.                                                                                                    |
| -N                  | Overrides saving of existing files that are replaced when installing or updating. This flag is valid only with the -ac flags.                                                                                                    |
| -p                  | Performs a preview of an action by running all pre-installation checks for the specified action. This flag is only valid with the apply, commit, reject, and remove (-a, -c, -r, and -u) flags.                                                                          |
| -r                  | Rejects all software updates that are currently applied but not committed.                                                                                                    |
| -u                  | Removes the specified software product and any of its installed updates from the system. Removal of any bos.rte fileset is never permitted.                                                                                                    |
| -V Number           | Specifies the verbose option that can provide up to four levels of detail for pre-installation output, including SUCCESSES, WARNINGS, and FAILURES.                                                                                                    |
| -v                  | Verifies that all installed files in the fileset have the correct checksum value after installation. Can be used with the -a and -ac flags to confirm a successful installation. If any errors are reported by this flag, it may be necessary to reinstall the software. |
| -X                  | Attempts to expand any file systems where there is insufficient space to do the installation.                                                                                                    |

## 3.14.2 The RPM Package Manager

The RPM Package Manager (RPM), in addition to <code>installp</code> formatted packages, has been in AIX 5L since Version 5.1, and allows you to install and perform powerful queries and verification about Open Source Products in your system. RPM maintains a database of installed packages and their files. An RPM is an archive of files specific to a program and contains the program name, version, description, dependencies, and program files.

Use the Web-based System Manager, SMIT, or the <code>geninstall</code> command to install and un-install these types of packages. The <code>geninstall</code> command can detect the format type of a specified package and run the appropriate installation command.

The AIX 5L product media contains <code>installp</code> packages and RPM packages that are installed during a base operating system (BOS) installation. The <code>installp</code> packages are located in the following path:

/mount\_point/installp/ppc

The RPM packages are located in the following path:

/mount\_point/RPMS/ppc

If you are using the **geninstall** command to install RPM packages, use the prefix type to indicate to the **geninstall** command the type of package that you are installing. The package prefix types are the following:

I installp format

R RPM format

Table 3-8 shows a description for the commonly used flags for the **geninstall** command.

Table 3-8 Commonly used flags for the geninstall command

| Flag                         | Description                                                                                                    |
|------------------------------|----------------------------------------------------------------------------------------------------|
| -d device media or directory | Specifies the device or directory containing the images to install.                                                                                                    |
| -f file                      | Specifies the file containing a list of entries to install.  Each entry in the file must be preceded by a format type prefix. Currently, geninstall accepts the following prefixes: I:bos.net (Installp) J:WebSphere (ISMP) R:mtools (RPM) U:devices.pci.8602912 (UDI) This information is given in the geninstall -L output.                                                                                                    |
| -l installpflags             | Specifies the <code>installp</code> flags to use when calling the <code>installp</code> command. The flags that are used during an install operation for <code>installp</code> are the a, b, c, D, e, E, F, g, I, J, M, N, O, p, Q, q, S, t, v, V, w, and X flags. The <code>installp</code> flags that should not be used during install are the C, i, r, S, z, A, and I flags. The <code>installp</code> command should be called directly to perform these functions. The -u, -d, -L, and -f flags should be given outside the -I flag. |

| Flag            | Description                                                                                                    |
|-----------------|----------------------------------------------------------------------------------------------------|
| -L              | Lists the contents of the media. The output format is the same as the <code>installp -Lc</code> format, with additional fields at the end for ISMP, RPM, and UDI formatted products. |
| -R ResponseFile | Takes the full path name of the ResponseFile to send to the ISMP installer program.                                                                                                  |
| -u              | Performs an un-install of the specified software. For ISMP products, the un-installer listed in the vendor database is called, prefixed by a "J:".                                   |
| -Y              | Agrees to required software license agreements for software to be installed. This flag is also accepted as an installp flag with the -I option.                                      |
| -Z              | Tells geninstal1 to invoke the installation in silent mode.                                                                                                    |

The syntax of the geninstall command is:

Install software from device:

```
geninstall -d Media [ -I installpFlags ] [ -R ResponseFile ] [ -E
ResponseFile ] [ -N ] [ -Y ] [ -Z ] -f file | install_list... | all
```

Uninstall software:

```
geninstall -u -f file | uninstall_list...
```

► List installable software on device:

```
geninstall -L -d media
```

The **rpm** command is also used to install, upgrade, query, and delete Linux RPM packages on AIX 5L. The tool is also used to maintain the RPM package database.

# **Boot process**

This chapter describes the boot process and the different stages the system uses to prepare the AIX 5L environment.

Topics discussed in this chapter are:

- ► The boot process
- ► System initialization
- ► The /etc/inittab file
- ► How to recover from a non-responsive boot process
- ► Run levels
- ► An introduction to the rc.\* files

## 4.1 The boot process

As a system administrator, you should have a general understanding of the boot process. This knowledge is useful to solving problems that can prevent a system from booting properly. These problems can be both software or hardware. We also recommend that you be familiar with the hardware configuration of your system.

Booting involves the following steps:

► The initial step in booting a system is the Power On Self Test (POST). Its purpose is to verify that the basic hardware is in a functional state. The memory, keyboard, communication, and audio devices are also initialized. You can see an image for each of these devices displayed on the screen. It is during this step that you can press a function key to choose a different boot list. The LED values displayed during this phase are model specific. Both hardware and software problems can prevent the system from booting.

**Note:** Old systems based on the MCI architecture execute an additional step before this, the so-called Built In Self Test (BIST). This step is no longer required for systems based on the PCI architecture.

- System Read Only Storage (ROS) is specific to each system type. It is necessary for AIX 5L Version 5.3 to boot, but it does not build the data structures required for booting. It will locate and load bootstrap code. System ROS contains generic boot information and is operating system independent.
- ➤ Software ROS (also named bootstrap) forms an IPL control block, which is compatible with AIX 5L Version 5.3, that takes control and builds AIX 5L specific boot information. A special file system located in memory and named the RAMFS file system is created. Software ROS then locates, loads, and turns control over to the AIX 5L boot logical volume (BLV). Software ROS is AIX 5L information based on machine type and is responsible for completing machine preparation to enable it to start the AIX 5L kernel.
- ► A complete list of files that are part of the BLV can be obtained from the /usr/lib/boot directory. The most important components are the following:
  - The AIX 5L kernel
  - Boot commands called during the boot process, such as bootinfo and cfgmgr
  - A reduced version of the ODM. Many devices need to be configured before hd4 is made available, so their corresponding methods have to be stored in the BLV. These devices are marked as base in PdDv.
  - The rc.boot script

- The AIX 5L kernel is loaded and takes control. The system will display 0299 on the LED panel. All previous codes are hardware-related. The kernel will complete the boot process by configuring devices and starting the init process. LED codes displayed during this stage will be generic AIX 5L codes.
- So far, the system has tested the hardware, found a BLV, created the RAMFS, and started the init process from the BLV. The rootvg has not yet been activated. From now on, the rc.boot script will be called three times, and is passed a different parameter each time.

### 4.1.1 Boot phase 1

During this phase, the following steps are taken:

- ► The init process started from RAMFS executes the boot script rc.boot 1. If the init process fails for some reason, code c06 is shown on the LED display.
- ► At this stage, the **restbase** command is called to copy a partial image of ODM from the BLV into the RAMFS. If this operation is successful, the LED display shows 510; otherwise, LED code 548 is shown.
- ► After this, the cfgmgr -f command reads the Config\_Rules class from the reduced ODM. In this class, devices with the attribute phase=1 are considered base devices. Base devices are all devices that are necessary to access rootvg. For example, if the rootvg is located on a hard disk, all devices starting from the motherboard up to the disk will have to be initialized. The corresponding methods are called so that rootvg can be activated in boot phase 2.
- ► At the end of boot phase 1, the **bootinfo** -b command is called to determine the last boot device. At this stage, the LED shows 511.

## 4.1.2 Boot phase 2

In boot phase 2, the rc.boot script is passed to the parameter 2.

During this phase, the following steps are taken.

- ► The rootvg volume group is varied on with the special version of the varyonvg command named the ipl\_varyon command. If this command is successful, the system displays 517; otherwise, one of the following LED codes will appear: 552, 554, or 556, and the boot process is halted.
- Root file system hd4 is checked using the fsck -f command. This will verify whether the file system was unmounted cleanly before the last shutdown. If this command fails, the system will display code 555.
- ► The root file system (/dev/hd4) is mounted on a temporary mount point (/mnt) in RAMFS. If this fails, 557 will appear in the LED display.

- ► The /usr file system is verified using the **fsck** -**f** command and then mounted. If this operation fails, the LED 518 appears.
- ► The /var file system is verified using the fsck -f command and then mounted. The copycore command checks if a dump occurred. If it did, it is copied from default dump devices, /dev/hd6, to the default copy directory, /var/adm/ras. Afterwards, /var is unmounted.
- ► The primary paging space from rootvg, /dev/hd6, will be activated.
- ► The mergedev process is called and all /dev files from the RAM file system are copied onto disk.
- ► All customized ODM files from the RAM file system are copied to disk. Both ODM versions from hd4 and hd5 are now synchronized.
- Finally, the root file system from rootvg (disk) is mounted over the root file system from the RAMFS. The mount points for the rootvg file systems become available. Now, the /var and /usr file systems from the rootvg are mounted again on their ordinary mount points.

There is no console available at this stage, so all boot messages will be copied to alog. The alog command maintains and manages logs.

### 4.1.3 Boot phase 3

After phase 2 is completed, rootyg is activated and the following steps are taken:

- /etc/init process is started. It reads the /etc/inittab file and calls rc.boot with argument 3.
- ► The /tmp file system is mounted.
- ► The rootvg is synchronized by calling the **syncvg** command and launching it as a background process. As a result, all stale partitions from rootvg are updated. At this stage, the LED code 553 is shown.
- ► At this stage, the cfgmgr command is called; if the system is booted in normal mode, the cfgmgr command is called with option -p2; if the system is booted in service mode, the cfgmgr command is called with option -p3. The cfgmgr command reads the Config\_rules file from ODM and calls all methods corresponding to either phase=2 or phase=3. All other devices that are not base devices are configured at this time.
- Next, the console is configured by calling the cfgcon command. After the configuration of the console, boot messages are sent to the console if no STDOUT redirection is made. However, all missed messages can be found in /var/adm/ras/conslog. LED codes that can be displayed at this time are:
  - c31: Console not yet configured. Provides instructions to select console.
  - c32: Console is an LFT terminal.

- c33: Console is a TTY.
- c34: Console is a file on the disk.
- Finally, the synchronization of the ODM in the BLV with the ODM from the / (root) file system is done by the savebase command.
- ▶ The **syncd** daemon and **errdemon** are started.
- The LED display is turned off.
- ▶ If the file /etc/nologin exists, it will be removed.
- If there are devices marked as missing in CuDv, a message is displayed on the console.
- ► The message System initialization completed is sent to the console. The execution of rc.boot is has completed. Process init will continue processing the next command from /etc/inittab.

## 4.2 System initialization

During system startup, after the root file system has been mounted in the pre-initialization process, the following sequence of events occurs:

- 1. The **init** command is run as the last step of the startup process.
- 2. The init command attempts to read the /etc/inittab file.
- 3. If the /etc/inittab file exists, the init command attempts to locate an initdefault entry in the /etc/inittab file.
  - a. If the initdefault entry exists, the **init** command uses the specified run level as the initial system run level.
  - b. If the initdefault entry does not exist, the **init** command requests that the user enter a run level from the system console (/dev/console).
  - c. If the user enters an S, s, M, or m run level, the **init** command enters the maintenance run level. These are the only run levels that do not require a properly formatted /etc/inittab file.
- 4. If the /etc/inittab file does not exist, the **init** command places the system in the maintenance run level by default.
- The init command rereads the /etc/inittab file every 60 seconds. If the /etc/inittab file has changed since the last time the init command read it, the new commands in the /etc/inittab file are executed.

## 4.3 The /etc/inittab file

The /etc/inittab file controls the initialization process.

The /etc/inittab file supplies the script to the init command's role as a general process dispatcher. The process that constitutes the majority of the init command's process dispatching activities is the /etc/getty line process, which initiates individual terminal lines. Other processes typically dispatched by the init command are daemons and the shell.

The /etc/inittab file is composed of entries that are position-dependent and have the following format:

Identifier:RunLevel:Action:Command

Each entry is delimited by a newline character. A backslash (\) preceding a newline character indicates the continuation of an entry. There are no limits (other than maximum entry size) on the number of entries in the /etc/inittab file. The maximum entry size is 1024 characters.

The entry fields are:

#### Identifier

A one to fourteen character field that uniquely identifies an object.

#### RunLevel

The run level at which this entry can be processed.

The run level has the following attributes:

- Run levels effectively correspond to a configuration of processes in the system.
- Each process started by the init command is assigned one or more run levels in which it can exist.
- Run levels are represented by the numbers 0 through 9. For example, if the system is in run level 1, only those entries with a 1 in the run-level field are started.
- When you request the init command to change run levels, all processes without a matching entry in the run-level field for the target run level receive a warning signal (SIGTERM). There is a 20-second grace period before processes are forcibly terminated by the kill signal (SIGKILL).
- The run-level field can define multiple run levels for a process by selecting more than one run level in any combination from 0 through 9. If no run level is specified, the process is assumed to be valid at all run levels.

There are four other values that appear in the run-level field, even though they are not true run levels: a, b, c and h. Entries that have these characters in the run level field are processed only when the telinit command requests them to be run (regardless of the current run level of the system). They differ from run levels in that the init command can never enter run level a, b, c, or h. Also, a request for the execution of any of these processes does not change the current run level. Furthermore, a process started by an a, b, or c command is not killed when the init command changes levels. They are only killed if their line in the /etc/inittab file is marked off in the action field, their line is deleted entirely from /etc/inittab, or the init command goes into single-user mode.

#### Action

Tells the **init** command how to treat the process specified in the process field. The following actions are recognized by the **init** command:

#### respawn

If the process does not exist, start the process. Do not wait for its termination (continue scanning the /etc/inittab file). Restart the process when it dies. If the process exists, do nothing and continue scanning the /etc/inittab file.

#### wait

When the **init** command enters the run level that matches the entry's run level, start the process and wait for its termination. All subsequent reads of the /etc/inittab file, while the **init** command is in the same run level, will cause the **init** command to ignore this entry.

#### once

When the init command enters a run level that matches the entry's run level, start the process, and do not wait for termination. When it dies, do not restart the process. When the system enters a new run level, and the process is still running from a previous run level change, the program will not be restarted.

#### boot

Process the entry only during system boot, which is when the init command reads the /etc/inittab file during system startup. Start the process, do not wait for its termination, and when it dies, do not restart the process. In order for the instruction to be meaningful, the run level should be the default or it must match the init command's run level at boot

time. This action is useful for an initialization function following a hardware reboot of the system.

bootwait

Process the entry the first time that the init command goes from single-user to multi-user state after the system is booted. Start the process, wait for its termination, and when it dies, do not restart the process. If the initdefault is 2, run the process right after boot.

**powerfail** Execute the process associated with this entry only when the init command receives a power fail signal (SIGPWR).

**powerwait** Execute the process associated with this entry only when the init command receives a power fail signal (SIGPWR), and wait until it terminates before continuing to process the /etc/inittab file.

off

If the process associated with this entry is currently running, send the warning signal (SIGTERM), and wait 20 seconds before terminating the process with the kill signal (SIGKILL). If the process is not running, ignore this entry.

**ondemand** Functionally identical to respawn, except this action applies to the a, b, or c values, not to run levels.

**initdefault** An entry with this action is only scanned when the init command is initially invoked. The init command uses this entry, if it exists, to determine which run level to enter initially. It does this by taking the highest run level specified in the run-level field and using that as its initial state. If the run level field is empty, this is interpreted as 0123456789: therefore, the init command enters run level 9. Additionally, if the init command does not find an initdefault entry in the /etc/inittab file, it requests an initial run level from the user at boot time.

sysinit

Entries of this type are executed before the init command tries to access the console before login. It is expected that this entry will only be used to initialize devices on which the init command might try to ask the run level question. These entries are executed and waited for before continuing.

Command

A shell command to execute. The entire command field is prefixed with exec and passed to a forked sh as the sh -c exec command. Any legal **sh** command syntax can appear in this field. Comments can be inserted with the # comment syntax.

The **getty** command overwrites the output of any commands that appear before it in the /etc/inittab file. To record the output of these commands to the boot log, pipe their output to the **alog -tboot** command.

The stdin, stdout, and stderr file descriptors may not be available while the init command is processing inittab entries. Any entries writing to stdout or stderr may not work predictably unless they redirect their output to a file or to /dev/console.

The following commands are the only supported methods for modifying the records in the /etc/inittab file:

mkitab Adds records to the /etc/inittab file.

**1sitab** Lists records in the /etc/inittab file.

**chitab** Changes records in the /etc/inittab file.

**rmitab** Removes records from the /etc/inittab file.

For example, you want to add a record on the /etc/inittab file to run the **find** command on the run level 2 and start it again once it has finished:

 Run the ps command and display only those processes that contain the word find:

```
# ps -ef | grep find
  root 19750 13964   0 10:47:23 pts/0 0:00 grep find
#
```

2. Add a record named xcmd on the /etc/inittab using the mkitab command:

```
# mkitab "xcmd:2:respawn:find / -type f > /dev/null 2>&1"
```

3. Show the new record with the **lsitab** command:

```
# lsitab xcmd
xcmd:2:respawn:find / -type f > /dev/null 2>&1
#
```

4. Display the processes:

5. Cancel the **find** command process:

```
# kill 25462
```

6. Display the processes:

```
# ps -ef | grep find
  root 23538 13964   0 10:58:24 pts/0 0:00 grep find
  root 28966   1   4 10:58:21   - 0:00 find / -type f
#
```

Since the action field is configured as respawn, a new process (28966, in this example) is started each time its predecessor finishes.

The process will continue re-spawning, unless you change the action field, for example:

1. Change the action field on the record xcmd from respawn to once:

```
# chitab "xcmd:2:once:find / -type f > /dev/null 2>&1"
```

2. Display the processes:

3. Cancel the **find** command process:

```
# kill 28970
```

4. Display the processes:

```
# ps -ef | grep find
  root 28972 13964   0 11:07:33 pts/0 0:00 grep find
#
```

To delete this record from the /etc/inittab file, you use the **rmitab** command. For example:

```
# rmitab xcmd
# lsitab xcmd
#
```

### Order of the /etc/inittab entries

The base process entries in the /etc/inittab file is ordered as follows:

- 1. initdefault
- 2. sysinit
- 3. Powerfailure Detection (powerfail)
- 4. Multiuser check (rc)
- 5. /etc/firstboot (fbcheck)
- 6. System Resource Controller (srcmstr)
- 7. Start TCP/IP daemons (rctcpip)

- 8. Start NFS daemons (rcnfs)
- 9. cron

10.pb cleanup (piobe)

11.getty for the console (cons)

The System Resource Controller (SRC) has to be started near the beginning of the etc/inittab file since the SRC daemon is needed to start other processes. Since NFS requires TCP/IP daemons to run correctly, TCP/IP daemons are started ahead of the NFS daemons. The entries in the /etc/inittab file are ordered according to dependencies, meaning that if a process (process2) requires that another process (process1) be present for it to operate normally, then an entry for process1 comes before an entry for process2 in the /etc/inittab file.

## 4.4 How to recover from a non-responsive boot process

If your system does not boot, AIX 5L offers several tools and methods to recover from a hung boot process.

This section discusses situations that may cause system hang during the boot process.

#### 4.4.1 The bootlist command

You can change the order in which your system looks up devices to find its boot code. The **bootlist** command displays and alters the list of boot devices available to the system. The general syntax of the command is as follows:

```
bootlist [ { -m Mode } [ -r ] [ -o ] [ [ -i ] | [ [ -f File ] [ Device [ Attr=Value ... ] ... ] ] ]
```

The most common flags used with the **bootlist** command are given in Table 4-1.

Table 4-1 Commonly used flags for the bootlist command

| Flag           | Description                                                                                                    |
|----------------|----------------------------------------------------------------------------------------------------|
| -m <i>mode</i> | Specifies which boot list to display or alter. Possible values for the <i>mode</i> variable are normal, service, both, or prevboot.          |
| -f <i>File</i> | Indicates that the device information is to be read from the specified file name.                                                            |
| -i             | Indicates that the device list specified by the -m flag should be invalidated.                                                               |
| -0             | Indicates that the specified boot list is to be displayed after any specified alteration is performed. The output is a list of device names. |

| Flag | Description                                                                                                    |
|------|----------------------------------------------------------------------------------------------------|
| -r   | Indicates to display the specified bootlist after any specified alteration is performed. The output is hardware-platform dependent. |

The **bootlist** command allows the user to display and alter the list of possible boot devices from which the system may be booted. This command supports the updating of the following:

when the system is booted in normal mode.

**Service boot list** The service list designates possible boot devices for

when the system is booted in service mode.

**Previous boot device** This entry designates the last device from which the

system booted. Some hardware platforms may attempt to boot from the previous boot device before looking for a

boot device in one of the other lists.

Support of these boot lists varies from platform to platform, and some platforms do not have boot lists. When a system is booted, it will scan the boot list searching for a boot device, The system selects the first device in the list and determines if it is bootable. If no boot file system is detected on the first device, the system moves on to the next device in the list. As a result, the ordering of devices in the device list is extremely important.

In order to display a boot list (AIX Version 4.2 or later), use the command:

```
# bootlist -m normal -o
cd0
hdisk0 blv=hd5
rmt0
```

If you want to make changes to your normal boot list and remove, for example, rmt0, use the command:

```
# bootlist -m normal cd0 hdisk0
```

or create a file containing the list of cd0 hdisk0 (separated by white space or one device per line) and use the command:

```
# bootlist -m normal -f filename
```

This will change the normal bootlist to indicate that when the system is booted, it will first attempt to boot from cd0. If it cannot find a boot image on cd0, it will look to hdisk0. If the search fails, it will give an LED code and wait for user intervention. It will not search for rmt0 anymore.

After changing the bootlist, verify the bootlist as follows:

# bootlist -m normal -o
hdisk0 blv=hd5
cd0

Support of these boot lists varies from platform to platform, and some platforms do not have boot lists. When searching for a boot device, the system selects the first device in the list and determines if it is bootable. If no BLV is detected on the first device, the system moves on to the next device in the list. As a result, the ordering of devices in the device list is extremely important.

#### **Boot device choices**

The naming conventions that can be used in your boot list are provided in Table 4-2. Each device that you add to your bootlist must be in the AVAILABLE state. Otherwise, the **bootlist** command will fail, and you will encounter an error similar to:

0514-210 bootlist: Device xxxxx is not in the AVAILABLE state

| Table 4-2 | Valid device name   | s for the hootlis | t command   |
|-----------|---------------------|-------------------|-------------|
| Iable 7-2 | vallu uevice Hallie | טוטו נווט טטטנוונ | i communama |

| Device          | Description                              |
|-----------------|------------------------------------------|
| hdisk <i>xx</i> | Physical volume device logical names     |
| cdxx            | SCSI and IDE CD-ROM device logical names |
| rmtxx           | Magnetic tape device logical names       |
| ent <i>xx</i>   | Ethernet adapter logical names           |
| tokxx           | Token ring adapters logical names        |

## 4.4.2 Accessing a system that will not boot

If you are unable to boot your system, the first step is to access the system and see what is the probable cause of the failure. This procedure enables you to get a system prompt so that you may attempt to recover data from the system or perform corrective action that will enable the system to boot from the hard disk.

The following steps need to be executed to access the system:

1. Turn the system key (if present) to the Service position or alternatively press F5 on a PCI based system to boot from the tape/CD-ROM/DVD-RAM drive (during step 4).

- Turn on all attached external devices, such as terminals, CD-ROM or DVD-RAM drives, tape drives, monitors, and external disk drives before turning on the system unit. Turn on the system unit to allow the installation media to be loaded.
- 3. Insert Volume 1 of the installation media into the tape, CD-ROM, or DVD-RAM drive, and power the system unit off.
- 4. Turn the system unit power switch to the On position. When booting, a screen will appear (before the one in Figure 4-1) asking you to press a function key (such as F1) to select the proper display as the system console. Each display on the system will receive a function key number in order to identify it as the system console. The system begins booting from the installation media. After several minutes, c31 is displayed in the LED (if your system has an LED; otherwise, a screen similar to the one in Figure 4-1 is displayed).

```
Welcome to Base Operating System
Installation and Maintenance

Type the number of your choice and press Enter. Choice is indicated by >>>.

>>> 1 Start Install Now with Default Settings

2 Change/Show Installation Settings and Install

3 Start Maintenance Mode for System Recovery

88 Help?
99 Previous Menu
>>> Choice [1]:
```

Figure 4-1 BOS installation and maintenance screen

5. Select option 3, Start Maintenance Mode for System Recovery, and press Enter. A screen similar to the one in Figure 4-2 on page 107 is shown.

```
Maintenance

Type the number of your choice and press Enter.

>>> 1 Access a Root Volume Group
2 Copy a System Dump to Removable Media
3 Access Advanced Maintenance Functions
4 Erase Disks
5 Install from a System Backup

88 Help ?
99 Previous Menu

>>> Choice [1]:
```

Figure 4-2 Maintenance menu

6. Enter 1, Access a Root Volume Group. A screen similar to the one in Figure 4-3 is shown.

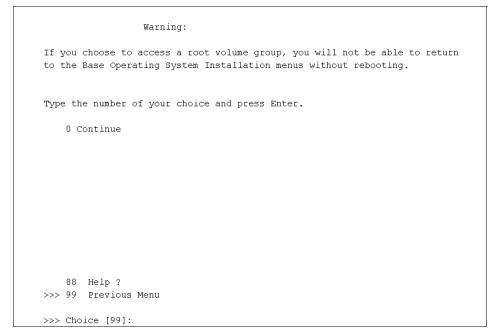

Figure 4-3 Warning screen

7. Take note of the warning. If you want to return to the previous menu, enter 99; otherwise, enter **0** to confirm. This will display the screen shown in Figure 4-4 on page 109.

Access a Root Volume Group

Type the number for a volume group to display the logical volume information and press Enter.

1) Volume Group 00c478de00004c000000107b393746c contains these disks:
hdisk0 70006 05-08-00-3,0

Figure 4-4 List of found volume group(s)

Choice:

8. Select the volume group whose logical volume information you want to display. This is important, because rootvg will have hd5, that is, the boot logical volume. Enter the number of the volume group and press Enter. A screen similar to Figure 4-5 is shown.

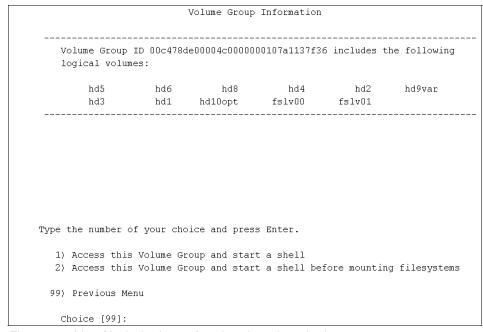

Figure 4-5 List of logical volumes found on the selected volume group

- 9. Select one of the options from the Volume Group Information screen and press Enter. Each option does the following:
  - **Choice 1** Selecting this choice imports and activates the volume group and mounts the file systems for this root volume group before providing you with a shell and a system prompt.
  - **Choice 2** Selecting this choice imports and activates the volume group and provides you with a shell and system prompt before mounting the file systems for this root volume group.
  - **Choice 99** Entering 99 returns you to the Access a Root Volume Group screen.

After either choice 1 or 2 is selected and processed, a shell and system prompt are displayed.

10. Take appropriate measures to recover data or take action (such as using the **bosboot** command) to enable the system to boot normally.

#### 4.4.3 Common boot LED codes

During system initialization, servers with operator panel displays will show LED codes that provide information about the status of the boot process. Some codes are checkpoints that indicate which point in the boot process the server has reached. These codes depend on the type of server.

For example, on a server with a four character display, E1F1 indicates that the system-defined console has been activated, while FF1 indicates this on a server with a three character display. Codes in the form of Fxx, where xx is a hexadecimal number, are generally related to firmware.

Other codes indicate that a fault has been detected. The most common LED codes that indicate boot problems and how to get around them to getting your system up and running again are given in Table 4-3.

Table 4-3 Common startup LEDs and solutions

#### LED 201 - Damaged boot image

- 1. Access your rootvg by following the procedure described in 4.4.2, "Accessing a system that will not boot" on page 105.
- 2. Check the / and /tmp file systems. If they are almost full, create more space.
- 3. Determine the boot disk by using the 1s1v -m hd5 command.
- 4. Recreate the boot image using **bosboot** -a -d /dev/hdiskn, where n is the disk number of the disk containing the boot logical volume.
- Check for CHECKSTOP errors in the error log. If such errors are found, it is probably failing hardware.
- 6. Shut down and restart the system.

#### LED 223-229 - Invalid boot list

- 1. Set the key mode switch to service (F5 for systems without keylock) and power up the machine.
- 2. If display continues normally, change the key mode switch to Normal and continue with step 3. If you do not get the prompt, go to step 4.
- 3. When you get the login prompt, log in and follow the procedure described in 4.4.1, "The bootlist command" on page 103 to change your bootlist. Continue with step 7.
- 4. Follow the procedure in 4.4.2, "Accessing a system that will not boot" on page 105 to access your rootyg and continue with step 5.
- 5. Determine the boot disk by using the 1s1v -m hd5 command.
- Change the bootlist following the procedure given in 4.4.1, "The bootlist command" on page 103.
- 7. Shut down and restart your system.

#### LED 551, 555, and 557 - Corrupted file system, corrupted JFS log, and so on

- Follow the procedure described in 4.4.2, "Accessing a system that will not boot" on page 105 to access the rootvg before mounting any file systems (choice 2 on the Volume Group Information screen).
- 2. Verify and correct the file systems as follows:

fsck -y /dev/hd1

fsck -y /dev/hd2

fsck -y /dev/hd3

fsck -y /dev/hd4

fsck -y /dev/hd9var

3. Format the JFS log again by using the command:

/usr/sbin/logform /dev/hd8

- 4. Use 1s1v -m hd5 to obtain the boot disk.
- 5. Recreate the boot image using the command:

bosboot -a -d /dev/hdiskn

Where n is the disk number of the disk containing the boot logical volume.

## LED 552, 554, and 556 - Super block corrupted and corrupted customized ODM database

- 1. Repeat steps 1 through 2 for LEDs 551, 555, and 557.
- 2. If **fsck** indicates that block 8 is corrupted, the super block for the file system is corrupted and needs to be repaired. Enter the command:

```
dd count=1 bs=4k skip=31 seek=1 if=/dev/hdn of=/dev/hdn where n is the number of the file system.
```

3. Rebuild your JFS log by using the command:

```
/usr/sbin/logform /dev/hd8
```

- 4. If this solves the problem, stop here; otherwise, continue with step 5.
- 5. Your ODM database is corrupted. Restart your system and follow the procedure given in 4.4.2, "Accessing a system that will not boot" on page 105 to access rootvg with choice 2 on the Volume Group Information screen.
- 6. Mount the root and usr file systems as follows:

```
mount /dev/hd4 /mnt
mount /usr
```

7. Copy the system configuration to a back up directory:

```
mkdir /mnt/etc/objrepos/backup
cp /mnt/etc/objrepos/Cu* /mnt/etc/objrepos/backup
```

- 8. Copy the configuration from the RAM file system as follows:
  - cp /etc/objrepos/Cu\* /mnt/etc/objrepos
- 9. Unmount all file systems by using the **umount all** command.
- 10. Determine the boot disk by using the lslv -m hd5 command.
- 11. Save the clean ODM to the boot logical volume by using the command:

```
savebase -d/dev/hdiskn
```

where *n* is the disk number of the disk containing boot logical volume.

12. Reboot, if the system does not come up, and reinstall BOS.

#### LED 553 - Corrupted /etc/inittab file

- Access the rootvg with all file systems mounted by following the procedure described in 4.4.2, "Accessing a system that will not boot" on page 105.
- 2. Check for free space in /, /var, and /tmp by using the df command.
- 3. Check the /etc/inittab file and correct the inittab problems if there is one empty inittab file, missing inittab file, or wrong entry in inittab file.
- 4. Check problems with:

```
/etc/environment file
/bin/sh
/bin/bsh
/etc/fsck
/etc/profile
/.profile
```

5. Shut down the system and reboot.

## 4.5 Run levels

Before performing maintenance on the operating system or changing the system run level, you might need to examine the various run levels. A run level is a software configuration that allows only a selected group of processes to exist.

## 4.5.1 Identifying system run levels

This section describes how to identify the run level at which the system is operating and how to display a history of previous run levels. The system can be at one of the run levels listed in Table 4-4.

Table 4-4 Run levels available on AIX 5L

| Run level | Description                                                                                                    |
|-----------|----------------------------------------------------------------------------------------------------|
| 0-1       | Reserved for the future use of the operating system.                                                                                                    |
| 2         | Contains all of the terminal process and daemons that are run in the multiuser environment. This is the default run level.                                                                                        |
| 3-9       | Can be defined according to the user's preferences                                                                                                    |
| a,b,c,h   | These are not true run levels; they differ from run levels in that the init command cannot request the entire system to enter these run levels. See 4.3, "The /etc/inittab file" on page 98 for more information. |

| Run level | Description                                                                                                    |
|-----------|----------------------------------------------------------------------------------------------------|
| S,s,M,m   | Maintenance mode. When the system enters maintenance mode from another run level, only the system console is used as the terminal. |

## Identifying the current run level

At the command line, type the following command:

```
# cat /etc/.init.state
```

The system displays one digit; that is the current run level.

### Displaying a history of previous run levels

You can display a history of previous run levels using the fwtmp command as follows:

- 1. Log in as the root user.
- 2. Type the following command and the system shows information similar to the following:

```
# /usr/lib/acct/fwtmp </var/adm/wtmp | grep run-level</pre>
                       run-level 2 1 0 0062 0123 1132072406
                   Tue Nov 15 10:33:26 CST 2005
                       run-level 2 1 0 0062 0123 1132075614
                   Tue Nov 15 11:26:54 CST 2005
                       run-level 2 1 0 0062 0123 1132092491
                   Tue Nov 15 16:08:11 CST 2005
                       run-level 2 1 0 0062 0123 1132094756
                   Tue Nov 15 16:45:56 CST 2005
```

## **Changing system run levels**

When the system starts the first time, it enters the default run level defined by the initdefault entry in the /etc/inittab file. The system operates at that run level until it receives a signal to change it. You can execute the lsitab command to find what the default run level is on your system:

```
# lsitab init
init:2:initdefault:
```

To change the run level, follow this procedure:

- Check the /etc/inittab file to confirm that the run level to which you are changing supports the processes that you are running. The getty process is particularly important, since it controls the terminal line access for the system console and other logins. Ensure that the getty process is enabled at all run levels.
- 2. Use the wall command to inform all users that you intend to change the run level and request that users log off.
- 3. Use the **telinit** command using the run level you want to switch as a parameter, for example:

# telinit M

#### The telinit command

The **telinit** command directs the actions of the init process (process ID 1) by taking a one-character argument and signaling the init process to perform the appropriate action. In general, the **telinit** command sets the system at a specific run level. The following arguments serve as directives that the **telinit** command passes to the init process:

**0-9** Tells the init process to put the system in one of the run levels 0-9.

**S,s,M,m** Tells the init process to enter the maintenance mode.

**a,b,c** Tells the init process to examine only those records in the /etc/inittab file with a, b, or c in the run level field.

**Q,q** Tells the init process to re-examine the entire /etc/inittab file.

**N** Sends a signal that stops processes from being respawned.

For example, to enter maintenance mode, type:

# telinit M

**Note:** You can also go to maintenance mode by using the **shutdown** -**m** command.

## **Executing run level scripts**

Run level scripts allow users to start and stop selected applications while changing the run level. Scripts beginning with K are stop scripts, while scripts beginning with S are start scripts.

These scripts reside on the subdirectory that is specific to the run level they belong to, and each subdirectory has the form rcn.d, where n is the run level:

- /etc/rc.d/rc2.d
- /etc/rc.d/rc3.d

- /etc/rc.d/rc4.d
- /etc/rc.d/rc5.d
- /etc/rc.d/rc6.d
- /etc/rc.d/rc7.d
- /etc/rc.d/rc8.d
- /etc/rc.d/rc9.d

The /etc/rc.d/rc script will run the start script it finds in the specified directory, and execute it when the run level changes. The script will first run stop application scripts, then runs start application scripts.

## 4.6 An introduction to the rc.\* files

The rc files are executed as part of the initialization process; they prepare the system to be configured and ready for operation.

#### 4.6.1 rc.boot file

The /sbin/rc.boot file is a shell script that is called by the simple shell init and the standard init command to bring up a system. It controls the machine boot process. When the system is booting, the /sbin/rc.boot file is called on each boot phases, each time being passed a different parameter.

Depending upon the type of boot device, the rc.boot file configures devices and also calls the appropriate applications. Appropriate applications include:

- ► Booting from disk (boot phase 1)
- ► Varying on a root volume group (boot phase 2)
- ► Enabling file systems (boot phase 2)
- ► Calling the BOS installation programs or diagnostics

**Note:** The rc.boot program is only called by an **init** process; executing the rc.boot script on a system that is already running may cause unpredictable results.

#### 4.6.2 /etc/rc file

The /etc/rc file performs normal startup initialization; its entry in the /etc/inittab file is located after the rc.boot entry. The init command reads the /etc/inittab file and creates a process for the /etc/rc file. The contents of the /etc/rc file are installation

specific. If all of the necessary operations complete successfully, the file exits with a zero return code that allows the **init** command to start loggers to complete normal initialization and startup.

Many bringup functions are done by the /etc/rc file, such as:

- Vary on all volume groups marked as auto-varyon.
- Activate all paging spaces listed on /etc/swapspaces (using the swapon -a command).
- ► Configure all dump devices (using the sysdumpdev -q command).
- Perform file system checks (using the fsck -fp command).
- Perform mounting of file systems marked as mount=true on the /etc/filesystems file (using the mount all command).

**Note:** The /, /usr, /var, and /tmp file systems are mounted automatically on the boot process (phase 2). The /etc/rc file does not try to mount these file systems again when it runs the **mount all** command.

#### 4.6.3 rc.net file

The /etc/rc.net file is a shell script that contains network configuration information The stanzas allow you to enable the network interfaces and set the host name, the default gateway, and any static routes for the current host. This file can be used as a one-step configuration alternative to using individually the set of commands and files necessary to configure a host.

The rc.net shell script is run by the configuration manager program during the second phase of configuration. If TCP/IP is installed, a second script, rc.tcpip, is run from the init command after the second phase of configuration has completed and after the init command has started the SRC master.

Stanzas in the file should appear in the order in which they are presented here.

The /etc/rc.net shell script may also be run by the configuration manager program (cfgmgr) if the **cfgmgr** command is run after system configuration is completed. It is often run at other times to configure new devices that have been added to the system since boot time. If the **cfgmgr** command runs rc.net, both the configuration methods and rc.net itself check to see if networking devices are already in the Available state. If so, the values of device attributes are not changed to avoid overwriting any configuration changes that have been made since boot time.

If /etc/rc.net is run without calling the **cfgmgr** command, device attributes will be reset to the values in the ODM database regardless of the states of the devices.

This allows a system's configuration to be restored to the values specified in the ODM database.

## 4.6.4 rc.tcpip file

The /etc/rc.tcpip file is a shell script that, when executed, uses SRC commands to initialize selected daemons. The rc.tcpip shell script is automatically executed with each system restart. It can also be executed at any time from the command line.

Most of the daemons that can be initialized by the rc.tcpip file are specific to TCP/IP. These daemons are:

- inetd (started by default)
- ► gated
- ▶ routed
- named
- ▶ timed
- ► rwhod

**Note:** Running the **gated** and **routed** daemons at the same time on a host may cause unpredictable results.

There are also daemons specific to the base operating system or to other applications that can be started through the rc.tcpip file. These daemons are:

- ► 1pd
- ▶ portmap
- ▶ sendmail
- syslogd (started by default)

The following examples are provided as a reference:

► The following stanza starts the syslogd daemon:

```
#Start up syslog daemon (for error and event logging)
start /usr/sbin/syslogd "$src_running"
```

► The following stanza starts the 1pd daemon:

```
#Start up print daemon
start /usr/sbin/lpd "$src running"
```

► The following stanza starts the **routed** daemon, but not the **gated** daemon:

```
#Start up routing daemon (only start ONE)
start /usr/sbin/routed "$src_running" -g
#start /usr/sbin/gated "$src_running"
```

**Note:** To disable a daemon from starting when booting, add a pound sign (#) at the beginning of the line.

# 5

## Configuration

In this chapter, you find more information about the functions of the Object Data Manager (ODM). Configuration management involves adding new devices to the system, their configuration, troubleshooting, and solutions to problems that result.

In addition, topics such as SMIT, network configuration, device configuration, and NFS are covered.

## 5.1 Object Data Manager (ODM)

The ODM is a repository in which the operating system keeps information regarding your system, such as devices, software, or TCP/IP configuration. The ODM is an object-oriented database that contains vital data, keeps this data consistent with the actual state of the system, and prevents the administrator from altering it by mistake. The ODM is one of the key features that makes AIX 5L different from other versions of UNIX®.

System data managed by the ODM includes:

- Device configuration information
- Display information for SMIT (menus, selectors, and dialogs)
- Vital product data for installation and update procedures
- Communication configuration information
- System resource controller data information
- ► Error log and dump information
- ► Network Installation Manager (NIM) information

ODM data is stored in binary format. You cannot modify ODM files with a text editor. You must use special commands that are designed to interact with the ODM.

The basic components of the ODM are

**Object classes** Each file of the database is an object class. Each object

class consists of objects having similar definitions.

**Objects** Each object is one record in an object class. It is a

stand-alone entity and has one or more descriptors.

**Descriptors** The descriptors describe the layout of the objects. They

determine the name and data type of the fields that are part of the object class. The descriptors of an object and their associated values can be located and changed using

ODM commands.

Examples of information contained in the ODM and the corresponding classes that store this data include:

- ► Predefined device information: PdDv, PdAt, and PdCn
- ► Customized device information: CuDv, CuAt, and CuDep
- ► Software vital product data: history, inventory, lpp, and product
- SMIT menus: sm\_menu\_opt, sm\_name\_hdr, sm\_cmd\_hdr, and sm\_cmd\_opt

- Error log, alog and dump information: SWservAt
- System Resource Controller: SRCsubsys and SRCsubsyr
- Network Installation Manager: nim\_attr, nim\_object, and nim\_pdattr

ODM information is divided in three parts in order to support diskless or dataless systems. The names of these three directories as follows:

#### /usr/lib/objrepos

Contains the predefined objects classes, SMIT menu object classes and the four object classes used by SWVPD for the /usr part of the installable software product. The object classes in this repository can be shared across the network by /usr clients, dataless and diskless workstations. Software installed in the /usr part can be shared among several machines with compatible hardware architecture.

#### /usr/share/lib/objrepos

Contains the four object classes used by the SWVPD for the /usr/share part of the installable software product. The /usr/share part of a software product contains files that are not hardware dependent. They can be shared among several systems, even if these have a different hardware architecture. An example are terminfo files that describe terminal capabilities. Because terminfo is used on many UNIX systems, terminfo files are part of the /usr/share part of the software product.

#### /etc/objrepos

Contains the customized devices object classes and the four object classes used by SWVPD for the / part of the installable software product. To access information in the other directories, this directory contains symbolic links to the predefined devices object classes. These links are needed because the ODMDIR variable points to only /etc/objrepos. It contains the part of the product that cannot be shared with other systems. Most of this software requiring a separate copy for each machine is associated with the configuration of the machine or product.

#### 5.1.1 ODM commands

Having a good knowledge of the ODM is very important for understanding the way your system functions and for analyzing and troubleshooting problems. However, you should be aware that modifying data contained in ODM using ODM commands should be done only when managing your system using the usual command-line commands has become impossible. Both SMIT and command-line commands are designed in such manner to keep ODM and system status synchronized at all times, so ideally you might never have to use ODM commands. Using these commands in a wrong way may render your system unusable, so use them only when you really know what you are doing. However, you should know that these commands exist and have a minimum knowledge about them.

The ODM commands are:

odmadd Adds objects to an object class. The odmadd command takes an

ASCII stanza file as input and populates object classes with

objects found in the stanza file.

**odmchange** Changes specific objects in a specified object class.

odmcreate Creates empty object classes. The odmcreate command takes an

ASCII file describing object classes as input and produces C language.h and.c files to be used by the application accessing

objects in those object classes.

**odmdelete** Removes objects from an object class.

**odmdrop** Removes an entire object class.

**odmget** Retrieves objects from object classes and puts the object

information into **odmadd** command format.

odmshow Displays the description of an object class. The odmshow

command takes an object class name as input and puts the object class information into the **odmcreate** command format.

Because ODM is a database, ODM queries can accept parameters linked with operators that are common when interrogating databases.

When they execute, ODM commands use the value of the ODMDIR variable. Its default value is /etc/objrepos, but it can be changed.

## 5.1.2 Examples of using the ODM

The following sections describe different ODM scenarios.

## **Device configuration**

ODM keeps all data necessary for device configuration.

For example, the class named Predefined Devices (PdDv) contains entries for all devices that can be supported by AIX 5L Version 5.3. Important attributes of objects in this class include type, class, subclass, prefix, base, detectable, led, setno, catalog, DvDr, Define, Configure, Change, Unconfigure, Undefine, Start, Stop, and uniquetype.

In Example 5-1, we used the **odmget** command to interrogate ODM PdDv class about all objects whose type start with letters lv.

Example 5-1 Using odmget to interrogate the PdDv class

```
# odmget -g "type LIKE lv*" PdDv
PdDv:
        type = "lvtype"
        class = "logical_volume"
        subclass = "lvsubclass"
        prefix = "lv"
        devid = ""
        base = 1
        has vpd = 0
        detectable = 0
        chgstatus = 0
        bus ext = 0
        fru = 0
        led = 0
        setno = 1
        msgno = 699
        catalog = "cmdlvm.cat"
        DvDr = ""
        Define = ""
        Configure = ""
        Change = ""
        Unconfigure = ""
        Undefine = ""
        Start = ""
        Stop = ""
        inventory only = 0
        uniquetype = "logical volume/lvsubclass/lvtype"
PdDv:
        type = "lvdd"
```

```
class = "lvm"
subclass = "lvm"
prefix = ""
devid = ""
base = 1
has vpd = 0
detectable = 0
chgstatus = 1
bus ext = 0
fru = 0
led = 1425
setno = 1
msgno = 52
catalog = "devices.cat"
DvDr = "hd pin"
Define = "/usr/lib/methods/deflvm"
Configure = "/usr/lib/methods/cfglvdd"
Change = ""
Unconfigure = ""
Undefine = ""
Start = ""
Stop = ""
inventory only = 0
uniquetype = "lvm/lvm/lvdd"
```

#### Software vital product data

The ODM maintains a full inventory of all software products installed on your system.

For example, a class named lpp contains information about currently installed software products, such as ID, name, version, and release.

In Example 5-2, we used the **odmget** command to interrogate the ODM class lpp about all the software installed on the system and we selected the first 30 lines of the output.

Example 5-2 Using odmget to interrogate the lpp class

```
# odmget lpp|head -30
lpp:
    name = "__SWVPD_CTL__"
    size = 0
    state = 0
    cp_flag = 0
    group = ""
    magic_letter = ""
    ver = 0
    rel = 0
```

```
mod = 0
        fix = 0
        description = ""
        lpp id = 217
1pp:
        name = "bos.rte"
        size = 0
        state = 5
        cp flag = 262419
        group = ""
        magic letter = "I"
        ver = 5
        rel = 3
        mod = 0
        fix = 10
        description = "Base Operating System Runtime"
        lpp id = 1
```

For example, a class named history contains information about the installation and updates of all software products.

In Example 5-3, we used the **odmget** command to interrogate ODM class history about the updates of a software component having lpp\_id 100. Notice how we changed the value of the ODMDIR variable, and the result of the output was different.

Example 5-3 Using odmget to interrogate the history class

```
# echo $ODMDIR
/etc/objrepos
# odmget history|grep -p "lpp_id = 100"
history:
        lpp id = 100
        event = 1
        ver = 5
        rel = 3
        mod = 0
        fix = 0
        ptf = ""
        corr_svn = ""
        cp_mod = ""
        cp_fix = ""
        login name = "root"
        state = 1
        time = 6551686
        comment = ""
```

```
# export ODMDIR=/usr/lib/objrepos
# odmget history|grep -p "lpp id = 100"|more
history:
        lpp id = 100
        event = 1
        ver = 5
        rel = 3
        mod = 0
        fix = 0
        ptf = ""
        corr svn = ""
        cp_mod = ""
        cp_fix = ""
        login name = "root"
        state = 1
        time = 6551634
        comment = ""
```

#### LVM

The ODM also maintains a copy of all data used by LVM. Commands that affect the LVM are designed so that data from VGDAs located on hard disks are always synchronized with information stored in ODM.

For example, ODM class named CuAt contains customized device-specific attribute information.

In Example 5-4, we used the **odmget** command to interrogate ODM class CuAt about all attributes of the object hdisk0.

Example 5-4 Using odmget to interrogate the CuAt class

```
rep = "s"
        nls_index = 2
CuAt:
        name = "hdisk0"
        attribute = "size_in_mb"
        value = "73400"
        type = "R"
        generic = "D"
        rep = "nr"
        nls_index = 60
CuAt:
        name = "hdisk0"
        attribute = "led"
        value = "0x57D"
        type = "Z"
        generic = ""
        rep = "nr"
        nls_index = 0
CuAt:
        name = "hdisk0"
        attribute = "message_no"
        value = "87"
        type = "T"
        generic = ""
        rep = "nl"
        nls index = 0
CuAt:
        name = "hdisk0"
        attribute = "diag_scsd"
        value = a5000001\overline{07000507000c0b}
        type = "R"
        generic = ""
        rep = "s"
        nls index = 0
```

## 5.2 System Management Interface Tool

The AIX 5L System Management Interface Tool (SMIT) provides an alternative to the typical method of using complex command syntax, valid parameter values, and custom shell path names for managing and maintaining your operating system configuration. Though the Web-based System Manager is a much more modern and intuitive tool for system management, SMIT remains a very popular tool and therefore is covered on the certification exam.

SMIT offers the following features:

- Two modes of operation.
- ► An interactive, menu-driven user interface.
- User assistance.
- System management activity logging.
- Fast paths to system management tasks.
- User-added SMIT screens.
- AIX 5L library information is listed under Technical Publications.

## 5.2.1 Modes of operation

SMIT runs in two modes: ASCII (non-graphical) and X-Window (graphical). ASCII SMIT can run on both terminals and graphical displays. The graphical mode, which supports a mouse and point-and-click operations, can be run only on a graphical display and with X-Window support. The ASCII mode is often the preferred way to run SMIT because it can be run from any machine. To start the ASCII mode, type at the command line:

smitty or smit -a

To start the graphical mode, type:

smit or smit -m

**Note:** If you execute the above commands from a terminal or your TERM attribute is set to a non-graphical setting, SMIT will always run in the ASCII mode.

#### 5.2.2 End-user interface

SMIT is an interactive, menu-driven user interface that allows you to more easily perform routine system management tasks and to manage and maintain your operating system configuration. System management tasks are grouped by application and presented in a series of menu, selector, and dialog screens. For example, all common software installation tasks are grouped in the Software Installation and Management application. This task-oriented structure makes SMIT easy to use, allowing even novice users to perform routine system administration tasks.

SMIT screens display the actual system configuration. The displayed information varies from system to system, based on what is installed on a particular system. Adding customized system management tasks for your own applications or changing the existing SMIT screen information is one example of what causes this variation. Another example can be seen in the Devices screens. The available system management tasks are based on what type of devices, such as network and storage adapters, disk drives, and other I/O devices, are installed on the system.

#### 5.2.3 SMIT screens

SMIT uses three types of screens: menu, selector, and dialog screens. SMIT uses the data provided in these screens as options and arguments to create and run high-level command strings to perform a selected task. This data is described in stanza files that are stored in the Object Data Manager (ODM). When you press the Enter key or otherwise start a task from SMIT, the dialog executes a shell script that processes the underlying commands to perform the task. In the SMIT graphical mode, the command string associated with the task displays at the top of the screen as it runs. In the ASCII mode, you can see the command string that will be used before you actually run the task by pressing the F6 command key.

Menu screens display a list of items that you can select. Menu items are typically system management tasks or classes of tasks that you can perform. Starting from the System Management menu (the main SMIT menu), you select an item defining a broad range of system tasks. You continue to make selections from menus until you reach the final dialog, which typically collects the information and performs the task.

Selector screens, often presented as a pop-up menu, display a list of items from which you specify or select a particular item. Items in a selector screen are typically system objects, such as printers, or the attributes of objects, such as serial or parallel printer mode. The menu screen provides necessary information that is used by the dialog screen.

Dialog screens are the interface to a command or task that you perform. Each dialog executes one or more commands or shell functions. A command can be run from any number of dialogs.

## 5.2.4 System management tasks

You can perform most system management tasks from the SMIT interface. Table 5-1 lists the main tasks that display in the System Management menu. Selecting a task from this menu presents additional menus containing tasks, many of which are listed here, that you can perform from that menu.

Table 5-1 System management tasks

| Application                                                      | System management tasks                                                                                                    |  |  |
|------------------------------------------------------------------|----------------------------------------------------------------------------------------------------|--|--|
| Software Installation and Maintenance                            | Installing new software, updating software, installing fixes, listing installed software, and backing up and restoring the system image.                                                    |  |  |
| Software License<br>Management                                   | Adding and deleting node-locked licenses, adding and removing server licenses, managing licenses, and listing licenses.                                                                     |  |  |
| Devices                                                          | Adding, changing, showing, and deleting physical and logical devices, configuring and unconfiguring devices, listing installed devices; and managing PCI hot plugs.                         |  |  |
| System Storage™<br>Management<br>(Physical & Logical<br>Storage) | Managing logical volumes, volume groups, physical disk drives, and paging space, managing file systems, managing files and directories, and tasks for backing up and restoring the system.  |  |  |
| Security and Users                                               | Managing user accounts and groups, passwords, login controls, and roles.                                                                                                    |  |  |
| Communications<br>Applications and<br>Services                   | Configuring all installed communications options and applications, including TCP/IP, NFS server or client, Network Information System (NIS), and Domain Name Service (DNS).                 |  |  |
| Print Spooling                                                   | Configuring and managing printers, print queues, print jobs, and virtual printers.                                                                                                    |  |  |
| Problem<br>Determination                                         | Running hardware diagnostics, performing system traces, initiating system dumps, printing error logs, and verifying software installation and requisites.                                   |  |  |
| Performance and<br>Resource Scheduling                           | Scheduling jobs, managing resource processes, configuring and enabling Power Management™, configuring and using the Workload Manager, running system traces, and reporting system activity. |  |  |

| Application                 | System management tasks                                                                                                    |  |
|-----------------------------|----------------------------------------------------------------------------------------------------|--|
| System Environments         | Starting and stopping the system, configuring and managing system environment parameters such as language, date, user interface, and time, managing system logs, managing the remote reboot facility, and managing system hang detection. |  |
| Processes and<br>Subsystems | Managing subsystems, processes, and subservers.                                                                                                    |  |

## 5.3 Linux applications under AIX 5L

This section discusses how Linux applications can be deployed on the AIX 5L platform using open source tools.

## 5.3.1 Linux affinity

AIX 5L affinity with Linux gives you the capability to easily compile and run Linux applications on AIX 5L. AIX Toolbox for Linux Applications is a group of GNU and open source tools and utilities for building and deploying Linux applications on AIX 5L. It includes a collection of programs that have already been recompiled and tested for the AIX 5L environment.

AIX 5L has been developed using UNIX industry standards and, as such, there is a high degree of compatibility at the API level between AIX 5L and Linux. This degree of similarity is such that many Linux applications can be recompiled and run on AIX 5L using the AIX Toolbox for Linux Applications.

AIX 5L affinity with Linux uses an Application Programming Interface (API) approach to providing Linux application interoperability with AIX 5L. This approach is not an environment or an additional layer or wrapper to run Linux applications in or on. It is the integration of Linux compatible APIs and header files into AIX 5L. Thus, recompiled Linux applications are treated as native AIX 5L applications and have access to all the reliability, scalability, and availability of AIX 5L. The result is a tighter integration of the application to the operating system than can be achieved with an Application Binary Interface (ABI) approach.

The Linux applications deployed on AIX 5L have full access to all AIX 5L functionality, just like an application natively developed for AIX 5L.

#### **Open source software in the Toolbox**

The following Web site contains a detailed information about the current content of the Toolbox:

http://www.ibm.com/servers/aix/products/aixos/linux/rpmgroups.html

The following is a sample of the software that the Toolbox contains:

**GNU base utilities** tar, cpio, diffutils, fileutils, findutils, and sh-utils **System utilities** bzip2, gzip, ncftp, rsync, wget, lsof, and zip

**System shells** bash, tcsh, and zsh

**Graphics applications** xfig, xpdf, ghostscript, gv, and mpage

**Desktop environments** Gnome and KDE

Window managers enlightenment and sawfish

**Application development** gcc, gplusplus, gdb, cvs, make, automake,

autoconf, libtool, bison, flex, and m4

**Programming languages** PHP, Python, C, and C++ compilers

#### **Toolbox RPM packaging format**

The tools and applications that come with the Toolbox are all in RPM format. The RPM Package Manager is a packaging system that can work on Linux systems and other UNIX-based systems. Originally it was developed as a tool by the Linux distributor Red Hat, and it is now an open source software. It is easy to use and provides many features for installing, un-installing, upgrading, deleting, and building packages.

#### How to recompile and run a Linux application on AIX 5L

To recompile and run your applications on AIX 5L, take the application source that you are currently using, get the appropriate GNU tools from the AIX Toolbox for Linux Applications (for example, make, automake, autoconf, and gcc), use these tools to create the binaries for AIX 5L, and then run the application on AIX 5L. The applications will connect to AIX 5L using the integrated APIs and header files. If you do not have access to the application source code, then contact the developer and ask them to provide a recompiled binary for use on AIX 5L.

The Linux application being recompiled to run on AIX 5L must be written using standard Linux APIs, and use the GNU gcc and g++ compilers.

#### 5.3.2 How to install Linux applications on AIX 5L

This section discusses the topic of how to add open source applications to your AIX 5L system from AIX Toolbox for Linux Applications CD.

The AIX Toolbox for Linux Applications CD that is shipped with your base operating system software contains the most commonly used open source applications that you can use with the AIX 5L operating system. Your options for installing from this CD include:

- ► Using the SMIT install\_software fast path to install RPM packages from the AIX Toolbox for Linux Applications CD.
- ► Using the **geninstall** command to install RPM packages from the AIX Toolbox for Linux Applications CD.
- Installing a bundle. Bundles group the applications you need for a basic Linux operating environment, basic desktop use, GNOME or KDE desktop use, or application development.
- ► Installing from a directory of packages classified by function. These directory groupings cover a broad range of applications, shell environments, network applications, development tools, application libraries, and so on.
- Installing a single package for a particular application.

#### Installing RPM packages

To install the cdrecord and mtools RPM packages using SMIT, do the following:

- 1. Run the SMIT install\_software fast path.
- 2. Enter the device name for the AIX Toolbox for Linux Applications CD (for example, /dev/cd0), and press Enter.
- 3. Press the F4 key to list the contents of the device.
- 4. Select the cdrecord and mtools packages, and press Enter.
- 5. Accept the default values for the rest of the Install Software menu fields, and press Enter.
- 6. Confirm that you do want to install the software, and press Enter.

The software installation process begins at this point.

## Install using the geninstall command

To install the cdrecord and mtools RPM packages from the command line, type the following:

geninstall -d/dev/cd0 R:cdrecord R:mtools

The software installation process begins at this point.

## 5.3.3 Install using the rpm command

Use the **rpm** command, which is automatically installed with the base operating system for AIX 5L Version 5.1 and later, to install the bundles required for the GNOME desktop and the bc application package. Complete instructions are available in the readme file for the AIX Toolbox for Linux Applications.

- With your system powered on and AIX 5L Version 5.1 or later running, insert the AIX Toolbox for Linux Applications CD into the CD-ROM drive of your system.
- 2. With root authority, mount the CD-ROM drive using the following command:

```
# mount -vcdrfs -oro /dev/cd0 /mnt
```

The -v flag specifies the virtual file system type of cdrfs. The -o flag specifies the ro option, which means the mounted file is read-only. The device name is /dev/cd0. The directory in which you want to mount the CD-ROM is /mnt.

3. Change to the /mnt directory by using the following command:

```
# cd /mnt
```

- 4. Use the 1s command to list the contents of the CD. The listing contains the following, which you can view or print:
  - The readme file contains complete instructions for installing from this CD.
  - The CONTENTS file lists all packages available on this CD and provides a short description of the purpose for each package.
- 5. In your Web browser, open the /mnt/LICENSES/index.html file to view software licensing information.
- 6. In your terminal window, change to the ezinstall/ppc directory by using the following command:

```
# cd /mnt/ezinstall/ppc
```

In the next step, use the **rpm** command to install GNOME by installing four bundles (Base, Desktop Base, GNOME Base, and GNOME Apps). Alternatively, you can install all necessary packages using the smit **install\_bundle** fast path and selecting the GNOME bundle.

7. Install GNOME by using the following sequence of commands:

```
#rpm -Uhv ezinstall/ppc/base/*
#rpm -Uhv ezinstall/ppc/desktop.base/*
#rpm -Uhv ezinstall/ppc/gnome.base/*
#rpm -Uhv ezinstall/ppc/gnome.apps/*
```

The -U flag updates any earlier versions of each package that you might have on your system. The -h flag prints hash marks (#) at timed intervals to indicate

that the installation is progressing. The -v flag displays relevant informational or error messages that occur during the installation.

If your **rpm** command returns an error, it is probably caused by one of the following:

- Not enough space in your current file system. Resize the file system or change your mount point.
- The package is already installed. The rpm program discovered an existing package of the same name and version level, so it did not replace the package. A script on the CD installs only those packages from a directory that are not already installed on your system, as shown in the following example:
  - # /mnt/contrib/installmissing.sh ezinstall/ppc/desktop.base/\*
- Failed dependencies. The packages listed in the error message must be installed before you can install this package or bundle.
- 8. Install the bc application package by using the following command:

```
# rpm -Uhv RPMS/ppc/bc-*.rpm
```

#### How to enable the use of the Toolbox commands

To execute the Linux version of a command (the Toolbox version) after it is installed, you can either:

- Call it with its relative or absolute path.
- Create an alias for the command name.
- ► Change the PATH variable to have /usr/linux/bin in the beginning of the PATH.

**Note:** Changing the PATH variable may cause conflicts with some AIX 5L applications, specifically SMIT. It might be necessary to change the PATH, depending on the tasks to be performed.

Do not change the PATH environment variable in /etc/environment, /etc/profile, or any other user environment file that is used by applications started by init at IPL (boot-time).

For system administrators, it is not recommended to set or use /usr/linux/bin prior to AIX 5L directories in the PATH environment variable at login time. Use an environment loading script that can be run manually or by specific applications, such as aixterm (using the ENV variable mechanism in Korn shell), or alias the desired Toolbox commands.

For users and developers, use your own preference.

#### Using relative or absolute path

To use a Toolbox RPM package command with its relative or absolute path, you must of course know where it is stored in your file system hierarchy. In the next two examples, we use the /usr/linux/bin/ls command from the *fileutils* RPM package downloaded from the Toolbox Web site, and our current directory is /home/work.

The first example is using the absolute path to the 1s command with the --color option:

```
#/usr/linux/bin/ls --color
```

The second example is using the relative path to the 1s command with the --help option (our current directory is /home/work):

```
#../../usr/linux/bin/ls --help
```

#### Using PATH search preference

To have the Toolbox RPM package commands to be found first by the running Korn shell (or a similar shell), we can use the PATH variable and point it to /usr/linux/bin before the other directories are searched. We show how to set the PATH variable in the current Korn shell environment below:

```
# export PATH=/usr/linux/bin:$PATH
```

In the following example, first we use the AIX 5L n1 command, then export the new PATH environment variable, pointing to /usr/linux/bin first, and use n1 again (/usr/linux/bin/nl is a symbolic link to /opt/freeware/bin/nl). As you can see from the output, it is two different commands that are used in each instance:

```
#root@fenris:/: print $PATH
/usr/bin:/etc:/usr/sbin:/usr/ucb:/usr/bin/X11:/sbin
#root@fenris:/: nl -?
nl: 0653-467 illegal option: -?
Usage: nl [-b Type] [-d Delimiter1 Delimiter2] [-f Type] [-h Type]
[-i Number] [-l Number] [-n Format] [-p] [-s Separator]
[-v Number] [-w Number] [File]
#root@fenris:/: export PATH=/usr/linux/bin:$PATH
#root@fenris:/: print $PATH
/usr/linux/bin:/usr/bin:/etc:/usr/sbin:/usr/ucb:/usr/bin/X11:/sbin
#root@fenris:/: nl -?
/usr/linux/bin/nl: invalid option -- ?
Try `/usr/linux/bin/nl --help' for more information.
```

## Using command aliasing

To set a command alias for a single command so that the Toolbox version is used instead of the one supplied with AIX 5L, use the alias built-in function in the Korn

shell (similar mechanisms can be found in other shells), as shown in the following syntax example:

alias command=absolute path to command, with options if any

The following example shows how to create an alias for the rm command and point the alias definition to the /usr/linux/bin/rm command:

alias rm=/usr/linux/bin/rm

## 5.4 Network File System

The Network File System (NFS) is a distributed file system that allows users to access files and directories of remote servers as though they were local. For example, you can use operating systems commands to create, remove, read, write, and set file attributes for remote files and directories. NFS is independent of machine types, operating systems, and network architectures because of its use of remote procedure calls (RPC) for these services.

For the successful implementation of an NFS environment, you need the following things:

- 1. The NFS daemons should be running on the server and the clients.
- 2. The file systems that need to be remotely available will have to be exported.
- The exported file systems need to be mounted on the remote (client) systems.

#### 5.4.1 NFS services

NFS provides its services through a client-server relationship.

The following are a list of terms that are used throughout this discussion:

**Server** A computer that makes its file systems, directories, and

other resources available for remote access.

**Clients** The computers, or their processes, that use a server's

resources.

**Export** The act of making file systems available to remote clients.

**Mount** The act a client needs to do to access the file systems

that a server exports.

Access to exported directories can be restricted to specific clients.

The major services provided by NFS are:

#### Mount

From the /usr/sbin/rpc.mountd daemon on the server and the /usr/sbin/mount command on the client. The mountd daemon is a Remote Procedure Call (RPC) that answers a client request to mount a file system. The mountd daemon provides a list of currently mounted file systems and the clients on which they are mounted.

#### Remote file access

From the /usr/sbin/nfsd daemon on the server and the /usr/sbin/biod daemon on the client. Handles client requests for files. The biod daemon runs on all NFS client systems. When a user on a client wants to read or write to a file on a server, the biod daemon sends this request to the server.

Start the NFS daemons for each system (whether client or server). The NFS daemons, by default, are not started on a newly installed system. When a system is first installed, all of the files are placed on the system, but the steps to activate NFS are not taken. The daemons can be started by using either of the following two methods:

- 1. Using the SMIT fast path smitty mknfs
- 2. Using the mknfs command to start the NFS daemons immediately, and this should produce the following:

```
# mknfs -N
0513-059 The portmap Subsystem has been started. Subsystem PID is 23734.
Starting NFS services:
0513-059 The biod Subsystem has been started. Subsystem PID is 27264.
0513-059 The nfsd Subsystem has been started. Subsystem PID is 30570.
0513-059 The rpc.mountd Subsystem has been started. Subsystem PID is 28350.
0513-059 The rpc.statd Subsystem has been started. Subsystem PID is 15298.
0513-059 The rpc.lockd Subsystem has been started. Subsystem PID is 30976.
#
```

You can use System Resource Controller to start the NFS daemons if they are not already started.

The NFS daemons can be started individually or all at once. Use the following command to start NFS daemons individually:

```
#startsrc -s daemon
```

where *daemon* is any one of the SRC controlled daemons. For example, to start the **nfsd** daemon, run:

```
#startsrc -s nfsd
```

Use the following command to start all of the NFS daemons:

```
#startsrc -g nfs
```

## 5.4.2 Exporting NFS directories

This section discusses the use of the **exportfs** command.

## **Exporting an NFS directory using SMIT**

To export file systems using SMIT, follow this procedure:

1. Verify that NFS is already running using the command 1ssrc -g nfs. As in the following example, the output should indicate that the nfsd and the rpc.mountd daemons are active. If they are not, start NFS using the instructions.

| #lssrc -g nfs |       |       |        |
|---------------|-------|-------|--------|
| Subsystem     | Group | PID   | Status |
| biod          | nfs   | 15740 | active |
| nfsd          | nfs   | 11376 | active |
| rpc.mountd    | nfs   | 5614  | active |
| rpc.statd     | nfs   | 16772 | active |
| rpc.lockd     | nfs   | 15496 | active |
| #             |       |       |        |

2. Use **smitty mknfsexp** on the server to export the directory; the SMIT screen is as shown in Figure 5-1.

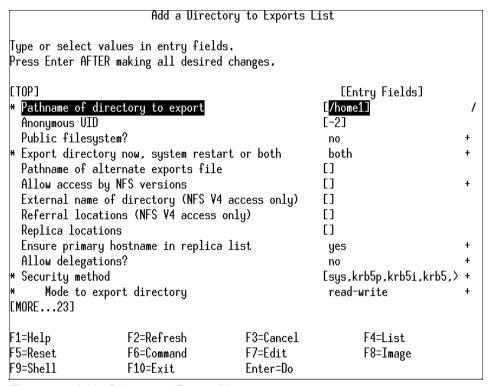

Figure 5-1 Add a Directory to Exports List

- Specify /home1 in the PATHNAME of directory to export field, set the MODE to export directory field to read-write, and set the EXPORT directory now, system restart, or both field to both.
- 4. Specify any other optional characteristics you want, or accept the default values by leaving the remaining fields as they are.
- 5. When you have finished making your changes, SMIT updates the /etc/exports file. If the /etc/exports file does not exist, it will be created.
- 6. Repeat steps 3 through 5 for directories that need to be exported.
- 7. If NFS is currently running on the servers, enter:

```
#/usr/sbin/exportfs -a
```

The -a option tells the **exportfs** command to send all information in the /etc/exports file to the kernel. If NFS is not running, start NFS using the instructions given before.

8. Verify that all file systems have been exported properly as follows:

#### On the server:

```
#showmount -e MyServer
export list for MyServer:
/home1 (everyone)
/home2 (everyone)
/home3 (everyone)
#
```

We have used MyServer as the name of a server with the **showmount** command. We will be using the same name in most of the following discussions.

## **Exporting an NFS directory using a text editor**

To export file systems using a text editor, follow this procedure:

- 1. Open the /etc/exports file with your favorite text editor, for example:
  - # vi /etc/exports
- 2. Create an entry for each directory to be exported by using the full path name of the directory, as shown in Figure 5-2.

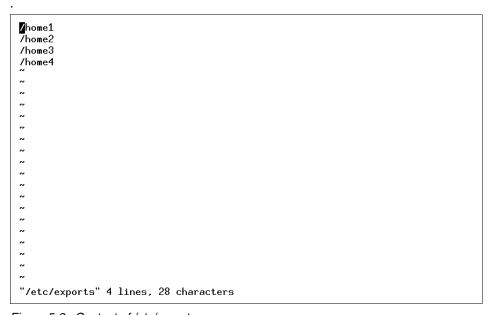

Figure 5-2 Content of /etc/exports

- 3. List each directory to be exported starting in the left margin. No directory should include any other directory that is already exported. Save and close the /etc/exports file.
- 4. If NFS is currently running on the servers, Enter:

```
# /usr/sbin/exportfs -a
```

#### **Exporting an NFS directory temporarily**

A file system can be exported when needed, and as such, does not change the /etc/exports file. This is done by entering:

```
# exportfs -i /dirname
```

where /dirname is the name of the file system you want to export. The exportfs
-i command specifies that the /etc/exports file is not to be checked for the
specified directory, and all options are taken directly from the command line.

## 5.4.3 Un-exporting an NFS directory

You can un-export an NFS directory by using one of the following procedures:

- ► To un-export an NFS directory using SMIT:
  - a. On the Server, enter the following command to remove /home4 export:

```
# smitty rmnfsexp
```

b. Enter /home4 in the PATHNAME of exported directory to be removed field.

The directory is now removed from the /etc/exports file and is un-exported.

- ► To un-export an NFS directory using a text editor:
  - a. Open the /etc/exports file with a text editor.
  - b. Find the entry for the directory you wish to un-export, that is, /home4, and then delete that line.
  - c. Save and close the /etc/exports file.
  - d. If NFS is currently running, enter:

```
# exportfs -u dirname
```

where *dirname* is the full path name of the directory (/home4) you just deleted from the /etc/exports file.

## 5.4.4 Mounting an NFS directory

There are three types of NFS mounts: predefined, explicit, and automatic.

Predefined mounts are specified in the /etc/filesystems file. Each stanza (or entry) in this file defines the characteristics of a mount, as shown in Figure 5-3.

Figure 5-3 Example NFS stanza in the /etc/filesystems file

Data, such as the host name, remote path, local path, and any mount options, is listed in this stanza. Predefined mounts should be used when certain mounts are always required for proper operation of a client.

Explicit mounts serve the needs of the root user. Explicit mounts are usually made for short periods of time when there is a requirement for occasional unplanned mounts. Explicit mounts can also be used if a mount is required for special tasks, and that mount should not be generally available on the NFS client. These mounts are usually fully qualified on the command line by using the **mount** command with all needed information.

Explicit mounts do not require updating the /etc/filesystems file. File systems mounted explicitly remain mounted unless explicitly unmounted with the **umount** command or until the system is restarted.

Automatic mounts are controlled by the **automount** command, which causes the AutoFS kernel extension to monitor specified directories for activity. If a program or user attempts to access a directory that is not currently mounted, then AutoFS intercepts the request, arranges for the mount of the file system, and then services the request.

#### **NFS** mounting process

Clients access files on the server by first mounting a server's exported directories. When a client mounts a directory, it does not make a copy of that directory. Rather, the mounting process uses a series of remote procedure calls to enable a client to access the directories on the server transparently. The following describes the mounting process:

- 1. When the server starts, the /etc/rc.nfs script runs the **exportfs** command, which reads the server /etc/exports file and then tells the kernel which directories are to be exported and which access restrictions they require.
- 2. The **rpc.mountd** daemon and several **nfsd** daemons (eight, by default) are then started by the /etc/rc.nfs script.
- When the client starts, the /etc/rc.nfs script starts several biod daemons (eight, by default), which forward client mount requests to the appropriate server.
- 4. Then the /etc/rc.nfs script executes the **mount** command, which reads the file systems listed in the /etc/filesystems file.
- The mount command locates one or more servers that export the information the client wants and sets up communication between itself and that server. This process is called binding.
- 6. The **mount** command then requests that one or more servers allow the client to access the directories in the client /etc/filesystems file.
- 7. The server rpc.mountd daemon receives the client mount requests and either grants or denies them. If the requested directory is available to that client, the rpc.mountd daemon sends the client's kernel an identifier called a file handle.
- 8. The client kernel then ties the file handle to the mount point (a directory) by recording certain information in a mount record.

Once the file system is mounted, the client can perform file operations. When the client does a file operation, the **biod** daemon sends the file handle to the server, where the file is read by one of the **nfsd** daemons to process the file request. Assuming the client has access to perform the requested file operation, the **nfsd** daemon returns the necessary information to the client's **biod** daemon.

**Note:** The mount points for all NFS mounts must exist on your system before you can mount a file system with one exception: If the **automount** daemon is used, it may not be necessary to create mount points. See "Mounting an NFS directory automatically" on page 150.

#### **Establishing predefined NFS mounts**

You can establish predefined NFS mounts using one of the following procedures.

**Note:** Define the bg (background) and intr (interruptible) options in the /etc/filesystems file when establishing a predefined mount that is to be mounted during system startup. Mounts that are non-interruptible and running in the foreground can hang the client if the network or server is down when the client system starts up. If a client cannot access the network or server, the user must start the machine again in maintenance mode and edit the appropriate mount requests.

To establish predefined mounts through SMIT (Figure 5-4), use the following command:

# smitty mknfsmnt

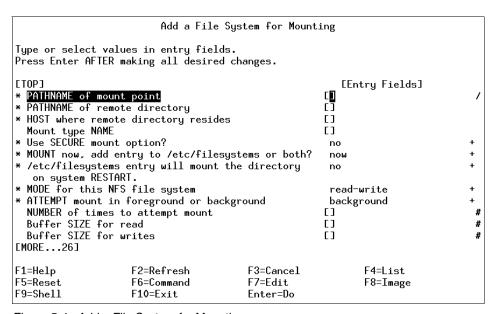

Figure 5-4 Add a File System for Mounting screen

Specify values in this screen for each mount you want predefined. You must specify a value for each required field (those marked with an asterisk (\*) in the left margin). You may specify values for the other fields or accept their default values. This method creates an entry in the /etc/filesystems file for the desired mount and attempts the mount.

To establish the NFS default mounts by editing the /etc/filesystems file (only use this method under special circumstances), do the following:

 Open the /etc/filesystems file on the client with a text editor. Add entries for each of the remote file systems that you want mounted when the system is started. For example:

```
/home1:
    dev = /home1
    mount = false
    vfs = nfs
    nodename = MyServer
    options = ro,soft
    type = nfs_mount
```

This stanza directs the system to mount the /home1 remote directory over the local mount point of the same name. The file system is mounted as read-only (ro). Because it is also mounted as soft, an error is returned in the event the server does not respond. By specifying the type parameter as nfs\_mount, the system attempts to mount the /home1 file system (along with any other file systems that are specified in the type = nfs\_mount group) when the mount -t nfs mount command is issued.

The following example stanza directs the system to mount the /home2 file system at system startup time. If the mount fails, the bg option tells the system to continue attempting the mount in the background:

```
/home2:
    dev = /home2
    mount = true
    vfs = nfs
    nodename = MyServer
    options = ro,soft,bg
    type = nfs mount
```

Note: See "Parameters" on page 151 for additional parameters.

- 2. Remove any directory entries that you do not want to mount automatically at system startup.
- Save and close the file.
- 4. Run the **mount** -a command to mount all the directories specified in the /etc/filesystems file.
- 5. On other clients, repeat these steps.

The NFS directory is now ready to use.

#### Mounting an NFS directory explicitly

To mount an NFS directory explicitly, use the following procedure:

1. Verify that the NFS server has exported the directory, using:

```
# showmount -e MyServer
export list for MyServer:
/home1 (everyone)
/home2 (everyone)
/home3 (everyone)
/home4 (everyone)
#
```

where MyServer is the name of the NFS server. This command displays the names of the directories currently exported from the NFS server. If the directory you want to mount is not listed, export the directory from the server.

- Establish the local mount point using the mkdir command. For NFS to
  complete a mount successfully, a directory that acts as the mount point of an
  NFS mount must be present. This directory should be empty. This mount
  point can be created like any other directory, and no special attributes are
  needed for this directory.
- 3. On the client machine, enter the following SMIT fast path:

```
# smitty mknfsmnt
```

- 4. Make changes to the following fields that are appropriate for your network configuration. Your configuration may not require completing all of the entries on this screen.
  - PATHNAME of mount point.
  - PATHNAME of remote directory.
  - HOST where remote directory resides.
  - MOUNT now, add entry to /etc/filesystems.
  - /etc/filesystems entry will mount the directory on system RESTART.
  - MODE for this NFS.

**Note:** If you are using the ASCII SMIT interface, press the Tab key to change to the correct value for each field, but do not press Enter until you get to step 7.

- 5. Use the default values for the remaining entries or change them depending on your NFS configuration.
- When you finish making all the changes on this screen, SMIT mounts the NFS.

7. When the Command: field shows the OK status, exit SMIT.

The NFS is now ready to use.

#### Mounting an NFS directory automatically

AutoFS relies on the use of the **automount** command to propagate the automatic mount configuration information to the AutoFS kernel extension and start the **automountd** daemon. Through this configuration propagation, the extension automatically and transparently mounts file systems whenever a file or a directory within that file system is opened. The extension informs the **automountd** daemon of mount and unmount requests, and the **automountd** daemon actually performs the requested service.

Because the name-to-location binding is dynamic within the **automountd** daemon, updates to a Network Information Service (NIS) map used by the **automountd** daemon are transparent to the user. Also, there is no need to pre-mount shared file systems for applications that have hard-coded references to files and directories, nor is there a need to maintain records of which hosts must be mounted for particular applications.

AutoFS allows file systems to be mounted as needed. With this method of mounting directories, all file systems do not need to be mounted all of the time, only those being used are mounted.

For example, to mount the /backup NFS directory automatically:

1. Verify that the NFS server has exported the directory by entering:

```
# showmount -e MyServer
export list for MyServer:
/backup
#
```

This command displays the names of the directories currently exported from the NFS server.

- 2. Create an AutoFS map file. AutoFS will mount and unmount the directories specified in this map file. For example, suppose you want to use AutoFS to mount the /backup directory as needed from the Accounts server onto the remote /backup directory. In this example, the map file name is /tmp/mount.map. An example of a map file can be found in /usr/samples/nfs.
- 3. Ensure that the AutoFS kernel extension is loaded and the **automountd** daemon is running. This can be accomplished in two ways:
  - a. Using SRC, enter:

```
# 1ssrc -s automountd
```

If the automountd subsystem is not running, issue **startsrc** -s **automountd**.

b. Using the automount command, issue /usr/sbin/automount -v. Define the map file using the command-line interface by entering:

```
# /usr/sbin/automount -v /backup /tmp/mount.map
```

where /backup is the AutoFS mount point on the client. Now, if a user runs the cd /backup command, the AutoFS kernel extension will intercept access to the directory and will issue a remote procedure call to the automountd daemon, which will mount the /backup directory and then allow the cd command to complete.

4. To stop the automountd, issue the **stopsrc -s automountd** command.

If, for some reason, the **automountd** daemon was started without the use of SRC. issue:

```
# kill automountd PID
```

where automountd\_PID is the process ID of the automountd daemon. (Running the ps -e command will display the process ID of the automountd daemon.) The kill command sends a SIGTERM signal to the automountd daemon.

#### **Parameters**

The parameters required for stanzas pertaining to NFS mounts are:

dev=file\_system\_name Specifies the path name of the remote file system

being mounted.

**mount=[truelfalse]** If true, specifies that the NFS will be mounted when

the system boots. If false, the NFS will not be

mounted when the system boots.

**nodename=hostname** Specifies the host machine on which the remote file

system resides.

**vfs=nfs** Specifies that the virtual file system being mounted is

an NFS.

If you do not set the following options, the kernel automatically sets them to the following default values:

- ▶ biods=6
- ► fg
- ▶ retry=10000
- ▶ rsize=8192
- ▶ wsize=8192

- ▶ timeo=7
- ► retrans=3
- ► port=NFS\_PORT
- ▶ hard
- ► secure=off
- ► acregmin=3
- ► acregmax=60
- ▶ acdirmin=30
- ▶ acdirmax=60

## 5.4.5 Changing an exported file system

This section explains how you can change an exported NFS.

#### Changing an exported NFS directory using SMIT

The following procedure will guide you through changing an exported file system using SMIT.

1. Un-export the file system on the server by entering:

```
# exportfs -u /dirname
```

where */dirname* is the name of the file system you want to change. In this case, /home3.

2. On the server, enter:

```
# smitty chnfsexp
```

The resulting screen is shown in Figure 5-5 on page 153.

3. Enter the appropriate path name in the PATHNAME of exported directory field. In this case, /home3.

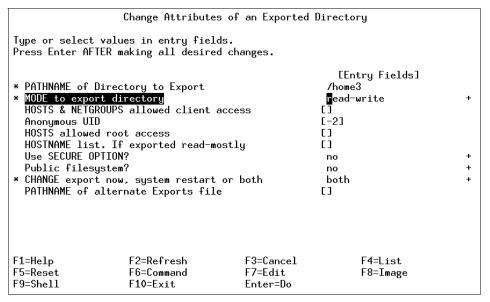

Figure 5-5 Change the Attributes of an Exported Directory

Make whatever changes you need and then press Enter.

- 4. Exit SMIT.
- 5. Re-export the file system by entering:

# exportfs /dirname

where /dirname is the name of the file system you just changed, in this case, /home3.

#### Changing an exported NFS directory using a text editor

The following procedure will guide you through changing an exported file system using a text editor.

1. Unexport the file system by entering:

# exportfs -u /dirname

where /dirname is the name of the file system you want to change, in this case, /home3.

- 2. Open the /etc/exports file with your favorite text editor.
- 3. Make whatever changes you want.
- 4. Save and close the /etc/exports file.

#### 5. Re-export the file system by entering:

# exportfs /dirname

where /dirname is the name of the file system you just changed, in this case, /home3.

## 5.4.6 Un-mounting a mounted file system

To unmount an explicitly or automatically mounted NFS directory, enter **umount** /directory or **unmount** /directory, for example:

# umount /backup

The **rmfs** command can be used to remove any file systems you created.

# 5.5 Network configuration

This section discusses various aspects of a TCP/IP network and related network security. Paging space, which is an important part of any system configuration, as well as configurations and attributes of system devices, are also addressed in the following section.

## 5.5.1 Initializing TCP/IP daemons

At IPL time, the /init process runs /etc/rc.tcpip after starting the SRC. The /etc/rc.tcpip file is a shell script that, when executed, uses the SRC commands to initialize selected daemons. It can also be executed at any time from the command line.

Most of the daemons that can be initialized by the rc.tcpip file are specific to TCP/IP. These daemons are:

- inetd (started by default)
- ▶ gated
- ▶ routed
- ▶ named
- ► timed
- ► rwhod

**Note:** Running the **gated** and **routed** daemons at the same time on a host may cause unpredictable results.

There are also daemons specific to the base operating system or to other applications that can be started through the rc.tcpip file. These daemons are:

- ► 1pd
- ► portmap
- ► sendmail
- syslogd (started by default)

## 5.5.2 Stopping and restarting TCP/IP daemons

The subsystems started from rc.tcpip can be stopped using the **stopsrc** command and restarted using the **startsrc** command.

## 5.5.3 Stopping TCP/IP daemons using the /etc/tcp.clean script

The script /etc/tcp.clean can be used to stop TCP/IP daemons. It will stop the following daemons and remove the /etc/locks/lpd TCP/IP lock files:

- ▶ ndpd-host
- ► 1pd
- ▶ routed
- ► gated
- ▶ sendmail
- ▶ inetd
- named
- ► timed
- ▶ rwhod
- ▶ iptrace
- ► snmpd
- ▶ rshd
- ▶ rlogind
- ▶ telnetd
- ▶ syslogd

**Note:** The script /etc/tcp.clean does not stop the **portmap** and **nfsd** daemons. If you want to stop the **portmap** and the **nfsd** daemons, use the **stopsrc** -s **portmap** and the **stopsrc** -s **nfsd** commands.

#### 5.5.4 Restarting TCP/IP daemons

The /etc/rc.tcpip script can be used to restart TCP/IP daemons. Alternatively, you can use the **startsrc** -s command to start individual TCP/IP daemons.

**Note:** Do not restart TCP/IP daemons using the command:

#startsrc -g tcpip

It will start all subsystems defined in the ODM for the topip group, which includes both routed and gated.

## 5.5.5 System boot without starting rc.tcpip

Connections using TCP/IP are often peer-to-peer. There are no master/slave relations. The applications, however, use a client/server model for communications.

Removing the rc.tcpip entry in /etc/inittab means that you are not starting any server applications during IPL.

Without the server applications started, you will not be able to **telnet** or **ftp** to this machine from another host.

However, as long as you have not brought down the network interface, you can still utilize the client network services. You can still ping other hosts, and you can still telnet or ftp to other hosts.

The ping command sends an Internet Control Message Protocol (ICMP) ECHO\_REQUEST to obtain an ICMP ECHO\_RESPONSE from a host and does not need a server application. Therefore, even without starting any server application, the machine will still respond to a ping command request from other hosts.

#### 5.5.6 The inetd daemon

The /usr/sbin/inetd daemon provides Internet service management for a network. This daemon reduces system load by invoking other daemons only when they are needed and by providing several simple Internet services internally without invoking other daemons.

#### Starting and refreshing inetd

When the **inetd** daemon starts, it reads its configuration information from the file specified in the ConfigurationFile parameter for the /usr/sbin/inetd daemon. If the parameter is not specified, the **inetd** daemon reads its configuration information from the /etc/inetd.conf file. Once started, the **inetd** daemon listens for connections on certain Internet sockets in the /etc/inetd.conf and either handles the service request itself or invokes the appropriate server once a request on one of these sockets is received.

The /etc/inetd.conf file can be updated by using the System Management Interface Tool (SMIT), the System Resource Controller (SRC), or by editing the /etc/inetd.conf.

If you change the /etc/inetd.conf using SMIT, then the inetd daemon will be refreshed automatically and will read the new /etc/inetd.conf file. If you change the file using an editor, run the refresh -s inetd or kill -1 InetdPID commands to inform the inetd daemon of the changes to its configuration file. You will not receive a message if you use the kill -1 command, as shown in Figure 5-6.

```
# refresh -s inetd
0513-095 The request for subsystem refresh was completed successfully.

# ps -ef | grep inetd
    root 17840 2900 0 09:17:31 - 0:00 /usr/sbin/inetd
    root 20606 20016 1 09:19:14 pts/2 0:00 grep inetd

# kill -1 17840

# ps -ef | grep inetd
    root 17482 20016 2 09:19:37 pts/2 0:00 grep inetd
    root 17840 2900 0 09:17:31 - 0:00 /usr/sbin/inetd

# | |
```

Figure 5-6 Refreshing the inetd daemon using refresh or kill

### Subservers controlled by inetd

The **inetd** daemon is a subsystem that controls the following daemons (subservers):

- ▶ comsat
- ► ftpd
- ▶ fingerd
- ▶ rlogind
- rexecd
- ▶ rshd
- ▶ talkd

- ▶ telnetd
- ▶ tftpd
- uucpd

The ftpd, rlogind, rexecd, rshd, talkd, telnetd, and uucpd daemons are started by default. The tftpd, fingerd, and comsat daemons are not started by default.

To start any one of them, remove the pound (#) sign in column one of the respective entry in the /etc/inetd.conf file. You can check the details of subservers started in inetd by using the lssrc -ls command, as shown in Figure 5-7.

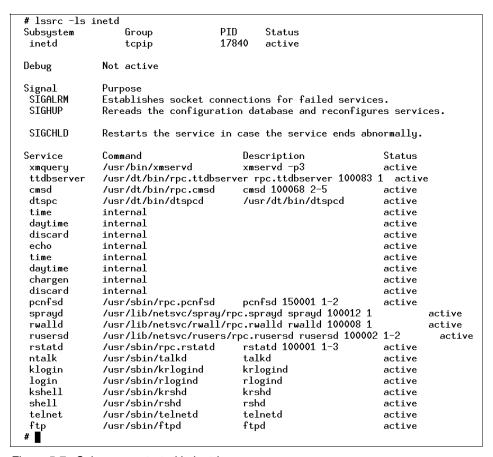

Figure 5-7 Subservers started in inetd

#### The /etc/services file

The /etc/services file contains information about the known services used in the DARPA Internet network by inetd. Each service listed in /etc/services runs on a specific port number for communications, in a specific format, such as TCP or UDP.

Each service is listed on a single line corresponding to the form:

```
ServiceName PortNumber/ProtocolName Aliases
A sample section from /etc/services may look like the following:
echo
             7/tcp
echo
             7/udp
             9/tcp
discard
                        sink null
discard
             9/udp
                        sink null
daytime
            13/tcp
daytime
            13/udp
chargen
            19/tcp
                      ttytst source
chargen
            19/udp
                        ttytst source
ftp
            21/tcp
             37/tcp
                        timeserver
time
time
             37/udp
                        timeserver
```

If you edit the /etc/services file, run the **refresh** -s **inetd** command, in order for your changes to be used.

### Stopping inetd

Use the **stopsrc** -s **inetd** command to stop the **inetd** daemon, as shown in Figure 5-8.

```
# stopsrc -s inetd 0513-044 The stop of the /usr/sbin/inetd Subsystem was completed successfully.
```

Figure 5-8 Stopping inetd

When the **inetd** daemon is stopped, the previously started subserver processes are not affected. However, new service requests for the subservers can no longer be satisfied. If you try to **telnet** or **ftp** to the server with inetd down, you will see the messages shown in Figure 5-9.

```
$ telnet sv1166f
Trying...
telnet: connect: A remote host refused an attempted connect operation.
$ ftp sv1166f
ftp: connect: A remote host refused an attempted connect operation.
ftp> bye
$ $
```

Figure 5-9 Telnet and FTP when inetd on sv1166f is down

In other words, existing sessions are not affected when the **inetd** daemon is stopped, but no new **telnet** and **ftp** sessions can be established without first restarting the **inetd** daemon.

## 5.5.7 The portmap daemon

The **portmap** daemon converts remote procedure call (RPC) program numbers into Internet port numbers.

When an RPC server starts up, it registers with the **portmap** daemon. The server tells the daemon which port number it is listening to and which RPC program numbers it serves. Thus, the **portmap** daemon knows the location of every registered port on the host and which programs are available on each of these ports.

A client consults the **portmap** daemon only once for each program the client tries to call. The **portmap** daemon tells the client which port to send the call to. The client stores this information for future reference.

Since standard RPC servers are normally started by the **inetd** daemon, the **portmap** daemon must be started before the **inetd** daemon is invoked.

**Note:** If the **portmap** daemon is stopped or comes to an abnormal end, all RPC servers on the host must be restarted.

The nfsd is a common RPC server.

#### 5.5.8 Internet addressing

If you want your machines to communicate with each other across a TCP/IP network, you must give them unique IP addresses. Each host is assigned a unique 32-bit logical address (in the case of IPv4) that is divided into two main parts: the network number and the host number. The network number identifies a logical network to which the host belongs and must be the same across the subnet. The host number identifies a host on the specific logical network.

#### IP address format

The IP address is the 32-bit address, grouped eight bits at a time, separated by dots and represented in decimal format called dotted decimal notation. Each bit in the octet has a binary weight (128, 64, 32,16, 8, 4, 2, or 1). The minimum value for an octet is 0, and the maximum value for an octet is 255.

#### Internet address classes

IP addressing supports five different address classes: A, B, C, D, and E. Classes A, B, and C are available for commercial use. You can determine the network class of an IP address by checking the bits in the first octet of a network address.

To determine the class of an IP address, refer to Table 5-2.

Table 5-2 IP address classes

| IP<br>address<br>class | Format  | First<br>octet | Address range                | Number<br>bits<br>network /<br>host | Number<br>of hosts  |
|------------------------|---------|----------------|------------------------------|-------------------------------------|---------------------|
| А                      | N.H.H.H | 0              | 1.0.0.0<br>127.0.0.0         | 7 / 24                              | 2 <sup>24</sup> - 2 |
| В                      | N.N.H.H | 10             | 128.1.0.0<br>191.254.0.0     | 14 / 16                             | 2 <sup>16</sup> - 2 |
| С                      | N.N.N.H | 110            | 192.0.1.0<br>223.255.254.0   | 22 / 8                              | 2 <sup>8</sup> - 2  |
| D                      | -       | 1110           | 224.0.0.0<br>239.255.255.255 | -                                   | -                   |

N - Network number

For example, in the IP address 195.116.119.2, the first octet is 195. Because 195 falls between 192 and 223, 195.116.119.2 is a class C address.

H - Host number

Class A, B, and C addresses also provide address ranges that are useful to define a private network without InterNIC (Internet Network Information Center) authorization. A private network can have the following address ranges:

Class A 10.0.0.0 to 10.255.255.255

Class B 172.16.0.0 to 172.31.255.255

Class C 192.168.0.0 to 192.168.255.255

#### **Special Internet addresses**

There are a few IP addresses that cannot be used as host addresses. Those addresses are used for special occasions.

The loopback interface allows a client and server on the same host to communicate with each other using TCP/IP. The network class A with network address 127 is reserved for the loopback interface lo0. AIX 5L assigns the IP address 127.0.0.1 to this interface and assigns it the name localhost.

To check attributes of any interface, use the **ifconfig** or **lsattr** commands as follows:

```
# ifconfig lo0
100:
flags=e08084b<UP,BROADCAST,LOOPBACK,RUNNING,SIMPLEX,MULTICAST,GROUPRT,64BIT>
       inet 127.0.0.1 netmask 0xff000000 broadcast 127.255.255.255
       inet6 ::1/0
# 1sattr -El 100
netaddr 127.0.0.1 Internet Address
                                                      True
state
         up Current Interface Status
                                                      True
netmask
                  Subnet Mask
                                                      True
mtu
       16896
                  Maximum IP Packet Size for This Device True
netaddr6 ::1 N/A
                                                      True
prefixlen
                Subnet Mask
                                                      True
```

The network address is an IP address with all host address bits set to 0. If you have the IP address 195.116.119.2, the network address for this will be 195.116.119.0. This type of address is used in the routing table as the network destination address. An example routing table is shown in the following (0 is omitted in the routing tables):

```
# netstat -nr
Routing tables
Destination
              Gateway
                             Flags Refs
                                           Use If PMTU Exp Groups
Route Tree for Protocol Family 2 (Internet):
              9.3.240.1 UGc 0
default
                                             0 tr0
                            U
U
9.3.240/24
             9.3.240.58
                                    30 130787 tr0
127/8
             127.0.0.1
                                          1300 100
```

The limited broadcast address is 255.255.255.255 (an address with all host address and network address bits set to 1). This can be used as the destination address for all hosts regardless of their network number. Routers never forward a limited broadcast; it only appears on the local cable.

The directed broadcast address is an IP address, with all the host address bits set to 1. It is used to simultaneously address all hosts within the same network. For example, consider an IP address 195.116.119.2; because it is a class C address, the network address for this address is 195.116.119. Therefore, the directed broadcast for this network will be 195.116.119.255. To check the broadcast setting for interface en0, enter:

```
# ifconfig en0
en0:
flags=e080863<UP,BROADCAST,NOTRAILERS,RUNNING,SIMPLEX,MULTICAST,GROUPRT,64BIT>
inet 195.116.119.2 netmask 0xffffff00 broadcast 195.116.119.255
```

The last column of Table 5-2 on page 161 shows the number of hosts in the appropriate network class. Notice that the two hosts were subtracted. This was done so that one address is reserved for the broadcast address, and one address is reserved for the network address.

#### **Subnetting**

Subnet addressing allows an autonomous network made up of multiple systems to share the same Internet address class. The subnetwork capability of TCP/IP also makes it possible to divide a single network into multiple logical networks (subnets). This makes sense for class A and class B addresses, since attaching thousands of hosts to a single network is impossible.

A standard IP address has two fields (see "IP address format" on page 161): a network address and a host address. A subnet address is created by borrowing bits from the host field and designating them as the subnet field. The number of borrowed subnet bits varies and it depends of the chosen subnet mask. Figure 5-10 shows how bits are borrowed from the host address field to create the subnet address field and how the subnet mask works.

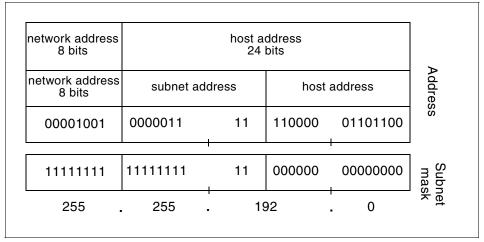

Figure 5-10 Subnetting example

#### Subnet masks

The subnet mask tells the system what the subnet partitioning scheme is. This bit mask consists of the network address portion and subnet address portion of the IP address.

When a host sends a message to a destination, the system must determine whether the destination is on the same network as the source or if the destination must be reached through a gateway. The system compares the destination address to the host address using the subnet mask. If the destination is not on the local network, the system sends the packet to a gateway. Gateways are systems that handle the routing of information to other systems and networks. They perform the same comparison to see if the destination address is on a network they can reach locally. Gateways (also called a routes) are systems or network devices that will route information onto other systems or networks.

#### 5.5.9 Host name resolution and /etc/netsvc.conf

TCP/IP provides a naming system that supports both flat and hierarchical network organizations so that users can use meaningful, easily remembered names instead of Internet addresses.

In flat TCP/IP networks, each machine in the network has a file (/etc/hosts) containing the name-to-Internet-address mapping information for every host in the network.

When TCP/IP networks become very large, as on the Internet, naming is divided hierarchically. Typically, the divisions follow the network's organization. In TCP/IP, hierarchical naming is known as the domain name system (DNS) and uses the DOMAIN protocol. The DOMAIN protocol is implemented by the **named** daemon in TCP/IP.

The default order in resolving host names is:

- 1. BIND/DNS (named, using the /etc/resolv.conf file))
- 2. Network Information Service (NIS)
- Local /etc/hosts file

When a process receives a symbolic host name and needs to resolve it into an address, it calls a resolver routine. By default, resolver routines attempt to resolve names using the default order.

If all of the services were unavailable, then the resolver routine will return with the message SERVICE\_UNAVAILABLE.

The default order can be overwritten by creating the configuration file, /etc/netsvc.conf, and specifying the desired order. The following is a sample /etc/netsvc.conf file:

```
#cat /etc/netsvc.conf
hosts = nis, local, bind
```

In this example, the system will use NIS to attempt to resolve host names first, followed by the /etc/hosts file, and then BIND/DNS last.

Both the default and /etc/netsvc.conf can be overwritten with the environment variable NSORDER. If it is not set, the default will be as though you issued the command:

```
# export NSORDER=bind,nis,local
```

**Note:** The NSORDER environment variable will override the host name resolution list in /etc/netsvc.conf. If your /etc/netsvc.conf file does not seem to be working properly, you may want to examine the NSORDER environment variable by running the command:

```
# echo $NSORDER
NSORDER=local,bind
```

#### /etc/hosts

The /etc/hosts file provides a list of server names or aliases and their IP addresses.

The following is a sample /etc/hosts file:

#### The /etc/resolv.conf file

Domain name servers (DNS) allow IP addresses to be represented symbolically for ease. For example, the system with the IP address of 207.25.253.26 is named service.software.ibm.com.

The /etc/resolv.conf file has two functions. First, it indicates to a system that it should go to a specific domain name server to resolve a name. Second, it defines to the system to what domain it belongs.

For example, the system named *sample* has the following /etc/resolv.conf file:

```
# cat /etc/resolv.conf
nameserver 9.3.1.74
domain itsc.austin.ibm.com
```

The system *sample* would use the name server 9.3.1.74 for name resolution. Since it belongs to the itsc.austin.ibm.com domain, the full host name of the system is sample.itsc.austin.ibm.com.

If the specified domain name server is unreachable, you will not be able to communicate with systems by host name and will receive errors. The **ping** command can be used to verify if a name server is unreachable.

For example, if the domain name server 9.3.1.74 is not available, it takes some time before an error message from the **ping** command is returned:

```
# ping 9.3.1.121
PING 9.3.1.121: (9.3.1.121): 56 data bytes
^C
----9.3.1.121 PING Statistics----
```

```
3 packets transmitted, 0 packets received, 100% packet loss # date +%H:%M:%S
16:20:10
# ping sv1166f
0821-062 ping: host name sv1166f NOT FOUND
# date +%H:%M:%S
16:20:19
```

If the name server is down, however, you will still be able to communicate with other servers by IP address.

**Note:** If your name server has a host name assigned to it, do not enter this name into the nameserver field. Enter in the IP address of the name server; otherwise, your system will not be able to automatically communicate with the name server.

The /etc/resolv.conf file defines Domain Name Protocol (DOMAIN) name-server information for local resolver routines. If the /etc/resolv.conf file does not exist, then BIND/DNS is considered to be not set up or running and, therefore, not available. The system will attempt name resolution using the default paths, the /etc/netsvc.conf file, or the NSORDER environment variable.

#### Related problems with /etc/resolv.conf

When you have problems resolving a host name, and you are using a name server, you should:

 Verify that you have a /etc/resolv.conf file specifying the correct domain name and Internet address of a name server. If you try to access a host by name with an incorrect entry in /etc/resolv.conf, and if the host is also not defined in /etc/hosts, you will get an error message, as shown in the following example:

```
# ping olympus
0821-062 ping: host name olympus NOT FOUND
```

- If /etc/resolv.conf contains the correct data, verify that the host acting as the local name server is up by issuing the ping command with the IP address of the name server found in the /etc/resolv.conf file.
- 3. If the local name server is up, verify that the **named** daemon on that local system is active by issuing the **lssrc -s named** command on that host.
- 4. If you are running the **syslogd** daemon, there could be error messages logged. The output for these messages is defined in the /etc/syslog.conf file.

#### 5.5.10 Adding network routes

For those systems that need to access a private network, use the SMIT fast path **smit mkroute** to add a route to the private network through the gateway between two networks. A sample of **smit mkroute** is shown in Figure 5-11.

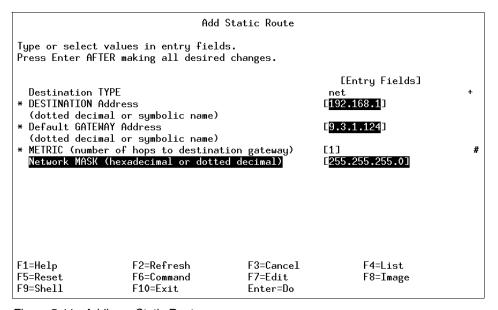

Figure 5-11 Adding a Static Route menu

Instead of using SMIT, you can also use the command:

```
route add -net 192.168.1 -netmask 255.255.255.0 9.3.1.124
```

The procedure, shown in Figure 5-12 on page 169, shows that:

- ► A host cannot access the IP addresses 192.168.1.1 and 192.168.1.2.
- ► A route is added using the **route add** command specifying that 9.3.1.124 should be used as the gateway to the network 192.168.1.
- ► The traceroute command shows the route taken to reach both 192.168.1.1 and 192.168.1.2.

```
# ping 192.168.1.1
PING 192.168.1.1: (192.168.1.1): 56 data bytes
----192.168.1.1 PING Statistics----
2 packets transmitted, 0 packets received, 100% packet loss
# ping 192.168.1.2
PING 192.168.1.2: (192.168.1.2): 56 data bytes
----192.168.1.2 PING Statistics----
2 packets transmitted, 0 packets received, 100% packet loss
# ping 9.3.1.124
PING 9.3.1.124: (9.3.1.124): 56 data bytes
64 bytes from 9.3.1.124: icmp_seq=0 ttl=255 time=1 ms
64 bytes from 9.3.1.124: icmp_seq=1 ttl=255 time=1 ms
----9.3.1.124 PING Statistics----
2 packets transmitted, 2 packets received, 0% packet loss
round-trip min/avg/max = 1/1/1 ms
# route add -net 192.168.1 -netmask 255.255.255.0 9.3.1.124
9.3.1.124 net 192.168.1: gateway 9.3.1.124
# traceroute 192.168.1.2
trying to get source for 192.168.1.2
source should be 9.3.1.33
traceroute to 192.168.1.2 (192.168.1.2) from 9.3.1.33 (9.3.1.33), 30 hops max
outgoing MTU = 1492
1 192.168.1.2 (192.168.1.2) 13 ms 2 ms 2 ms
# traceroute 192.168.1.1
trying to get source for 192.168.1.1
source should be 9.3.1.33
traceroute to 192.168.1.1 (192.168.1.1) from 9.3.1.33 (9.3.1.33), 30 hops max
outgoing MTU = 1492
1 sv1166f.itsc.austin.ibm.com (9.3.1.124) 13 ms 2 ms 2 ms
2 192.168.1.1 (192.168.1.1) 5 ms 4 ms 3 ms
#
```

Figure 5-12 Adding a route using the route add command

### 5.5.11 Changing IP addresses using SMIT

If you are moving your machine from one network segment to another, and need to change IP addresses, use **smit mktcpip** the same way as the first time you configured TCP/IP. You may need to change the host name, IP address, and the default gateway address. A sample screen is shown in Figure 5-13.

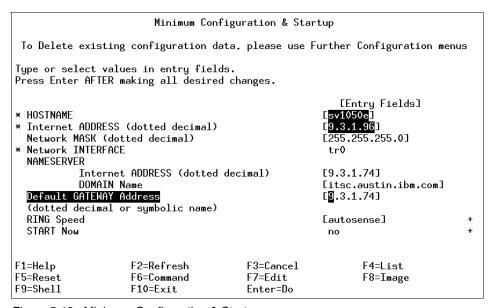

Figure 5-13 Minimum Configuration & Startup menu

**Note:** Do not perform this task in a **Telnet** command session, as you will lose your connection when the change is made.

If you are not moving across network segments, and simply want to change the IP address, you can change the field START Now shown in Figure 5-13 to yes. This will start the TCP/IP daemons automatically or refresh them if they are already started.

## 5.5.12 The ifconfig command

The **ifconfig** command can allow you to configure and modify properties of network interfaces directly, without the use of SMIT. Often, administrators find this easier than using the SMIT panels for network administration.

The syntax of the **ifconfig** command for configuring and modifying network interfaces is as follows:

```
ifconfig Interface [ AddressFamily [ Address [ DestinationAddress ] ]
[Parameters... ] ]
```

There are three address families that can be used with the ifconfig command:

- inet The default dotted decimal notation for a system that is part of the DARPA-Internet. This is the address family that ifconfig uses by default.
- inet6 The default dotted decimal notation for a system that is part of the DARPA-Internet running IPv6.
- **ns** The default dotted hexadecimal notation for a system that is part of a Xerox Network Systems family.

Table 5-3 is a list of common command parameters and their functions for the **ifconfig** command.

Table 5-3 Commonly used parameters for the ifconfig command

| Parameter           | Description                                                                                                    |  |
|---------------------|----------------------------------------------------------------------------------------------------|--|
| alias               | Establishes an additional network address for the interface.                                                           |  |
| delete              | Removes the specified network address from the interface.                                                              |  |
| detach              | Removes an interface from the network interface list.                                                                  |  |
| down                | Marks an interface as inactive (down), which keeps the system from trying to transmit messages through that interface. |  |
| mtu Value           | Sets the maximum IP packet size to <i>Value</i> bytes, (maximum transmission unit), ranging from 60 to 65535.          |  |
| netmask <i>Mask</i> | Specifies how much of the address to reserve for subdividing networks into subnetworks.                                |  |
| ир                  | Marks an interface as active (up).                                                                                     |  |

#### Identifying network interfaces

Before you use the **ifconfig** command to perform administration on network interfaces, it is helpful to identify all interfaces on your server. There are two ways to identify network interfaces on your server. The first command that you can run is:

# 1sdev -Cc if

This will produce a simple list of all interfaces on the system, whether they are being actively used by the system or not. For example:

```
# Isdev -Cc if
en0 Defined 10-80 Standard Ethernet Network Interface
en1 Defined 20-60 Standard Ethernet Network Interface
et0 Defined 10-80 IEEE 802.3 Ethernet Network Interface
et1 Defined 20-60 IEEE 802.3 Ethernet Network Interface
lo0 Available Loopback Network Interface
tr0 Available 10-68 Token Ring Network Interface
```

The second command that you can run is:

```
# ifconfig -a
```

This will produce a list of all network interfaces on the system that have IP addresses assigned and are actively being used by the system. For example:

To get information about one specific network interface, including state, IP address, and netmask, run the command:

```
# ifconfig Interface
```

To get information about tr0, for example, run the command:

```
# ifconfig tr0
tr0: flags=e0a0043<UP,BROADCAST,RUNNING,ALLCAST,MULTICAST,GROUPRT,64BIT>
    inet 10.1.2.2 netmask 0xffffff00 broadcast 10.1.2.255
```

### Activating a network interface

Before messages can be transmitted through a network interface, the interface must be placed in the up or active state. To activate an interface using **ifconfig**, run the command:

```
# ifconfig Interface [Address] [netmask Netmask] up
```

To activate a network interface using **ifconfig**, such as tr0, run the command:

```
# ifconfig tr0 up
```

To activate a network interface, such as the loopback interface (lo0) and assign it an IP address, run the command:

```
# ifconfig 100 127.0.0.1 up
```

To activate a network interface, such as a token ring interface (tr0), and assign it an IP address and netmask, run the command:

```
# ifconfig tr0 10.1.2.3 netmask 255.255.255.0 up
```

#### Deactivating a network interface

To stop messages from being transmitted through an interface, the interface must be placed in the down or inactive state. To deactivate an interface using **ifconfig**, run the command:

```
# ifconfig Interface down
```

For example, to deactivate the network interface tr0, run the command:

```
# ifconfig tr0 down
```

**Note:** This command does not remove any IP addresses assigned to the interface from the system or remove the interface from the network interface list.

#### Deleting an address from a network interface

To remove a network address from an interface, the address must be deleted from the interface definition. To delete a network address from an interface using **ifconfig**, run the command:

```
# ifconfig Interface [Address] [netmask Netmask] delete
```

For example, to delete the network address from tr0, run the command:

```
# ifconfig trO delete
```

**Note:** This command does not place the interface in the down state, nor does it remove the interface from the network interface list.

#### Detaching a network interface

To remove an interface from the network interface list, the interface must be detached from the system. This command can be used when a network interface card has physically been removed from a system or when an interface no longer needs to be defined within the system. To detach a network interface from the system using ifconfig, run the command:

```
# ifconfig Interface detach
```

For example, to remove the interface tr0 from the network interface list, run the command:

# ifconfig tr0 detach

**Note:** This command removes all network addresses assigned to the interface and removes the interface from the output of the **ifconfig** -a command. To add an interface back to the system, or to add a new interface to the network interface list, run the command:

# ifconfig Interface

where *Interface* is the network interface you want to add.

#### Creating an IP alias for a network interface

Through the **ifconfig** command, you can bind multiple network addresses to a single network interface by defining an alias. This is a useful tool for such activities as providing two different initial home pages through a Web server application. To bind an alias to a network interface, run the command:

# ifconfig Interface Address [netmask Netmask] alias

For example, to bind the IP address of 10.1.2.3 to tr0 with a netmask of 255.255.255.0, run the command:

# ifconfig tr0 10.1.2.3 netmask 255.255.255.0 alias

**Note:** There will be no ODM record created of the alias by this command. You will need to invoke the same command every time you reboot your system to preserve the alias. If your system configuration has a local startup script defined in the /etc/inittab file, this command should be included in that local startup script.

When this alias is no longer required, you can remove it using the command:

# ifconfig tr0 10.1.2.3 netmask 255.255.255.0 delete

**Note:** If you do not specify which alias is to be removed from a network interface, the system will default and remove the primary network address from the interface. After this occurs, the first alias in the list of network addresses for the interface will become the primary network address for the interface. To remove all aliases from an interface, you must delete each alias individually.

#### Changing the MTU size of a network interface

When messages are transmitted through a network interface, they travel in bundles of information called packets. These packets can vary in length from 60 bytes to 65535 bytes per packet. By default, a 16 Mb token-ring interface will transmit packets that are 1492 bytes long, and Ethernet interfaces will transmit packets that are 1500 bytes long. For AIX 5L systems, these packets are governed by the maximum transmission unit (MTU) size variable.

**Note:** The minimum and maximum MTU sizes for specific interfaces may vary.

The MTU size is critical for proper network communications. Packets that are too small in length may be lost during transmission. Packets that are too long in length may collide with other packets that are being transmitted. These factors can lead to slower transmission rates and other network problems as packets must then be retransmitted.

To determine the MTU size for a network interface, run the command:

# lsattr -El Interface

The output will look similar to the following:

```
# lsattr -El en0
alias4
                          IPv4 Alias including Subnet Mask
                                                                  True
alias6
                          IPv6 Alias including Prefix Length
                                                                  True
arp
          on
                          Address Resolution Protocol (ARP)
                                                                  True
authority
                          Authorized Users
                                                                  True
broadcast
                          Broadcast Address
                                                                  True
         1500
mtu
                         Maximum IP Packet Size for This Device
                                                                  True
netaddr
            9.3.5.195
                          Internet Address
                                                                  True
netaddr6
                          IPv6 Internet Address
                                                                  True
netmask 255.255.255.0 Subnet Mask
                                                                  True
prefixlen
                          Prefix Length for IPv6 Internet Address
                                                                  True
remmtu
            576
                          Maximum IP Packet Size for REMOTE Networks True
                          Enable/Disable TCP RFC 1323 Window Scaling True
rfc1323
security none
                          Security Level
                                                                  True
state
                          Current Interface Status
                                                                  True
                          Set TCP Maximum Segment Size
                                                                  True
tcp mssdflt
tcp nodelay
                          Enable/Disable TCP NODELAY Option
                                                                  True
tcp recvspace
                         Set Socket Buffer Space for Receiving
                                                                  True
tcp sendspace
                          Set Socket Buffer Space for Sending
                                                                  True
```

The **ifconfig** command can adjust the MTU size for a network interface. To change the MTU size, run the command:

# ifconfig Interface mtu Value

For example, to change the MTU size of tr1 to 2000 bytes in length, run the command:

# ifconfig en0 mtu 2000

**Note:** The MTU size cannot be changed while the interface is in use. All systems that are on the same local area network (LAN) must have the same MTU size, so all systems must change MTU size simultaneously to prevent problems.

# 5.6 The ntp.conf file

The ntp.conf file controls how the Network Time Protocol (NTP) daemon **xntpd** operates and behaves.

In the ntp.conf file, comments begin with a # character and extend to the end of the line. Blank lines are ignored. Options consist of an initial keyword followed by a list of arguments, which may be optional, separated by white space. These options may not be continued over multiple lines. Arguments may be host names, host addresses written in numeric (dotted decimal) form, integers, floating point numbers (when specifying times in seconds), and text strings.

A detailed description of the available options and their functionality can be found in the *AIX 5L Version 5.3 Files Reference, System File* that is part of the AIX 5L Version 5.3 product documentation.

# 5.7 Network security

Network security is a prevalent issue for system administrators. There is a great need for secure connections, trusted networks, and other ways of communications that do not allow for unauthorized system access. This section briefly describes some of the more common ways you can prevent unauthorized access to your systems over the networks.

## 5.7.1 Trusted and non-trusted processes

A trusted program, or trusted process, is a shell script, a daemon, or a program that meets a particular standard of security. These security standards are set and maintained by the U.S. Department of Defense, which also certifies some trusted programs.

TCP/IP contains several trusted daemons and many non-trusted daemons. The trusted daemons have been tested to ensure that they operate within particular security standards, such as granting users a particular level of access and only permitting users to perform certain tasks.

Examples of trusted daemons are:

- ► ftpd
- ▶ rexecd
- ▶ telnetd

The trusted types of daemons require verification and authentication of the user wishing to communicate with the server. Typically, this is done through the use of a login and password.

Examples of non-trusted daemons are:

- ▶ rshd
- ▶ rlogind
- ► tftpd

The non-trusted types of daemons do not always require verification or authentication of the user wishing to communicate with the server. A login and password is not necessarily required for the use of these types of daemons. Caution should be used in enabling these processes to run on your system.

## 5.7.2 Network configuration files

There are many different configuration files used for network support. This section briefly describes some of the more important files you will encounter and modify while performing network support.

**Note:** All files in this section should have permissions of 600 and should be owned by root whenever possible. These files often contain sensitive information, and unauthorized modification of these files can lead to security exposures and risks. Most of these files will not function properly unless their permissions are set to 600.

#### \$HOME/.netrc

The \$HOME/.netrc file contains information used by the automatic login feature of the rexec and ftp commands. It is a hidden file in a user's home directory and must be owned either by the user executing the command or by the root user. If the .netrc file contains a login password, the file's permissions must be set to 600 (read and write by owner only). The login password is in plain text. Even with permissions set to 600, passwords for remote systems are vulnerable to being revealed to any user with root authority.

Entries in the \$HOME/.netrc file are stored in the following format (separated by spaces, tabs, or new lines):

machine HostName The HostName variable is the name of a remote host. This entry begins the definition of the automatic login process for the specified host. All the following entries up to the next machine entry or the end of the file apply to that host.

#### login *UserName*

The *UserName* variable is the full domain user name for use at the remote host. If this entry is found, the automatic login process initiates a login using the specified name. If this entry is missing, the automatic login process is unsuccessful.

password Password The Password variable is the login password to be used. The automatic login process supplies this password to the remote server. A login password must be established at the remote host, and that password must be entered in the .netrc file. Otherwise, the automatic login process is unsuccessful, and the user is prompted for the login password.

#### account Password

The *Password* variable is the account password to be used. If this entry is found, and an account password is required at the remote host, the automatic login process supplies the password to the remote server. If the remote host requires an account password, but this entry is missing, the automatic login process prompts for the account password.

macdef *MacroName* The *MacroName* variable is the name of an FTP subcommand macro. The macro is defined to contain all of the following FTP subcommands up to the next blank line or the end of the file. If the macro is named init, the ftp command executes the macro upon successful completion of the automatic login process. The rexec command does not recognize a macdef entry.

A sample \$HOME/.netrc file is shown Figure 5-14.

```
$ cat .netrc
machine service.software.ibm.com login anonymous password pw0rd@ macdef init
bin
lcd /ptf/
site exec lfixdist "devices.buc.00004001.rte.4.3.1.1:0:0:202615808:125:IBM:fixdi
stm:0:usrname@hostname"
get /aix/fixes/v4/os/bos.64bit.4.3.1.4.bff bos.64bit.4.3.1.4.bff
get /aix/fixes/v4/os/bos.64bit.4.3.1.4.info bos.64bit.4.3.1.4.info
quit

$ $ $
```

Figure 5-14 A sample .netrc file

#### \$HOME/.forward

When mail is sent to a local user, the **sendmail** command checks for the \$HOME/.forward file for that user. The \$HOME/.forward file can contain one or more addresses or aliases. Any messages are then sent to the addresses or aliases in the \$HOME/.forward file.

#### /etc/hosts.equiv and \$HOME/.rhosts

The /etc/hosts.equiv file, along with any local \$HOME/.rhosts files, defines the hosts (computers on a network) and user accounts that can invoke remote commands on a local host without supplying a password. A user or host that is not required to supply a password is considered trusted, though the daemons that initiate the connections may be non-trusted in nature (for example, rlogind).

When a local host receives a remote command request, the appropriate local daemon first checks the /etc/hosts.equiv file to determine if the request originates with a trusted user or host. For example, if the local host receives a remote login request, the rlogind daemon checks for the existence of a hosts.equiv file on the local host. If the file exists, but does not define the host or user, the system checks the appropriate \$HOME/.rhosts file. This file is similar to the /etc/hosts.equiv file, except that it is maintained for individual users.

**Note:** If a remote command request is made by the root user, the /etc/hosts.equiv file is ignored and only the /.rhosts file is read.

Both files, /etc/hosts.equiv and \$HOME/.rhosts, must have permissions denying write access to group and other (600). If either group or other have write access to a file, that file will be ignored. Do not give write permission to the /etc/hosts.equiv file to group and others, as this can lead to security vulnerabilities and undesired user access to the local host.

The format of the /etc/hosts.equiv and \$HOME/.rhosts files is as follows:

```
[+|-] HostName [+|-] UserName or @NetGroup
```

**Note:** Both /etc/hosts.equiv and \$HOME/.rhosts are read top to bottom, so the order of placing entries into these files can change the desired results. The deny, or - (minus sign), statements must precede the accept, or + (plus sign), statements in the lists.

For example, to allow all the users on the hosts toaster and machine to log in to the local host, you would enter:

```
toaster
machine
```

To only allow the user bob to log in from the host machine, you would enter:

```
toaster
machine bob
```

To allow the user lester to log in from any host, you would enter:

```
toaster
machine bob
+ lester
```

To allow all users from the host tron to log in, while requesting users joel and mike for a password to log in, you would enter:

```
toaster
machine bob
+ lester
tron -joel
tron -mike
tron
```

To deny all members of the forum netgroup from logging in automatically, you would enter:

```
toaster
machine bob
+ lester
tron -joel
tron -mike
tron
- @forum
```

**Note:** Netgroups is a feature of NIS that allows an administrator to easily classify hosts and users into common groups. The use of netgroups is outside the scope of this book. More information about netgroups can be found in the *AIX 5L Version 5.3 System Management Guide: Communications and Networks* that is part of the AIX 5L Version 5.3 product documentation.

# 5.8 Operations on a network adapter

The following sections discuss configuration methods on a network adapter.

## 5.8.1 Adding a network adapter

To add a network adapter to the system, perform the following steps:

**Note:** You should perform this procedure during a system maintenance window, as this procedure will require the shutdown of the system and may interfere with the work of users on the system.

1. Examine what network adapters and interfaces are already on the system by running the following commands:

2. Shut down and power off the system (for systems without hot plug cards).

Loopback Network Interface

- 3. Physically install the new network adapter.
- 4. Power on the system in normal mode.

loO Available

5. When the system is fully up, run the **cfgmgr** command. This will automatically detect the network adapter and add network interfaces for the adapter.

**Note:** After running **cfgmgr**, you may receive an error message as in the following example:

If a message such as this appears, you will need to install the additional filesets listed to enable the network adapter on the system.

6. Run the following commands to confirm the network adapter has been properly added to the system:

```
# lscfg | grep -i adapter
                                          GXT130P Graphics Adapter
+ mg20
+ ent1
                   20-60
                                          Gigabit Ethernet-SX PCI Adapter
+ fda0 01-D1

* siokma0 01-K1
+ sioka0 01-K1-00
+ sioma0 01-K1-01
+ ppa0 01-R1
+ ent0 10-80
                                   Standard I/O Diskelle ,
Keyboard/Mouse Adapter
Keyboard Adapter
                                          Standard I/O Diskette Adapter
                                          Mouse Adapter
                                       Standard I/O Parallel Port Adapter
                                      IBM PCI Ethernet Adapter (22100020)
# lsdev -Cc if
enO Defined 10-80 Standard Ethernet Network Interface
en1 Defined 20-60 Standard Ethernet Network Interface
etO Defined 10-80 IEEE 802.3 Ethernet Network Interface
et1 Defined 20-60 IEEE 802.3 Ethernet Network Interface
100 Available Loopback Network Interface
trO Available 10-68 Token Ring Network Interface
```

## 5.8.2 Removing a network adapter

To remove a network adapter from the system, use the **ifconfig** command to remove the network adapter and interface definitions from the system prior to physically removing the network adapter. The **ifconfig** command allows you to perform configurations and modifications directly to network interfaces.

To remove a network adapter, perform the following steps:

**Note:** Before performing this procedure, make sure that no applications or processes still use the network adapter or network interfaces associated with the network adapter you intend to remove. This can potentially cause system problems if the applications and processes on the system attempt to use network adapters or interfaces that are no longer present on the system.

You should perform this procedure during a system maintenance window, as this procedure may require the shutdown of the system and may interfere with the work of users on the system.

1. Deactivate (down) all network interface definitions for the network adapter by running the command:

```
# ifconfig Interface down
```

This step is technically not required, but is a good fail-safe to ensure that no applications or processes are using the specified network interfaces.

2. Remove (detach) all network interface definitions from the network interface list by running the command:

```
# ifconfig Interface detach
```

This step will remove all attributes associated with the network interface from the system, including attributes like IP address and MTU size.

3. Delete the network interface definitions from the system by running the command:

```
# rmdev -l Interface -d
```

4. Delete the network adapter definition from the system by running the command:

```
# rmdev -1 Adapter -d
```

- 5. Shut down and power off the system (on non hot plug machines).
- 6. Physically remove the network adapter.
- 7. Power on the system.

**Note:** If you do not physically remove the network adapter before powering on the system, the **cfgmgr** program will detect the network adapter during the system boot, unless it is an ISA adapter, and redefine the device in the Customized Devices object database.

### 5.8.3 Adapter and interface configuration problems

Network adapters that are properly added to your system may have difficulty communicating to other systems or networks, although all the hardware appears to be functioning correctly. These problems can be caused by incorrect adapter and interface configuration.

#### Media speed configuration problems

Ethernet adapters communicate at a certain rate of data throughput called media speed. For most Ethernet adapters, communication is done at either a 10 or 100 Mbps ring speed in one of two modes: full duplex or half duplex.

An incorrect media speed will prevent the system from communicating with other systems or networks. Some symptoms of a problem due to incorrect media speed may include:

- Connection timeouts (telnet)
- No packet transmission or response (ping)
- Unusual pauses and hangs when initializing communication daemons (inetd)

To correct media speed problems, perform the following steps:

- 1. Obtain the proper media speed from your network administrator.
- Remove (detach) all network interfaces for the network adapter by running the command:
  - # ifconfig *Interface* detach

**Note:** Removing all network interfaces by using the detach parameter will remove all configuration for the network interfaces, including IP addresses and MTU size definitions. You should keep a copy of all necessary configuration for the network interfaces for reconfiguration after the ring or media speed is changed.

 To change the media speed for an Ethernet adapter, run the command smitty chgenet. You will see a submenu similar to the one shown in Figure 5-15 on page 185.

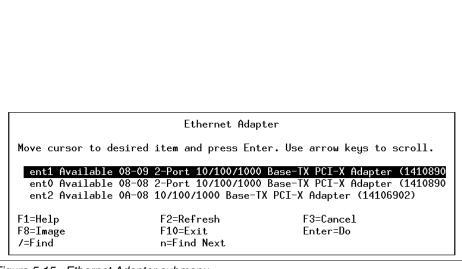

Figure 5-15 Ethernet Adapter submenu

Use the arrow keys to select the adapter you want, and press Enter.

4. You will see a menu similar to the one shown in Figure 5-16.

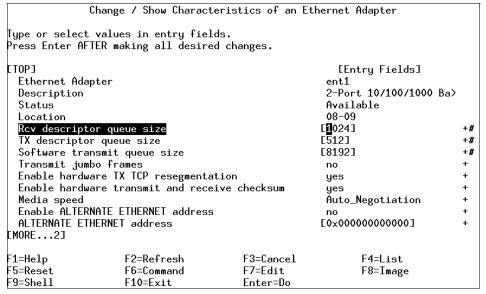

Figure 5-16 Change/Show Characteristics of an Ethernet Adapter menu

Use the arrow keys to select the Media Speed field, and press F4.

5. A submenu will pop-up, providing the ring speed options, similar to the one shown in Figure 5-17.

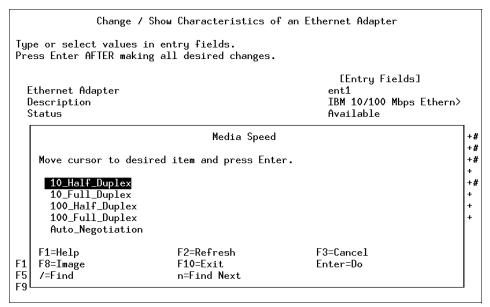

Figure 5-17 Media Speed submenu

Select the media speed you want, and press Enter. Press Enter again to change the media speed for the Ethernet adapter.

## Cable type configuration problems

Ethernet adapters can use several different types of cable connections, such as bnc, dix, or tp. If the cable type is set incorrectly, the system may not be able to communicate properly.

To set the cable type, run **smitty tcpip** and, in the Minimum Configuration & Startup screen, select the Ethernet interface you want to change, as shown in Figure 5-18 on page 187.

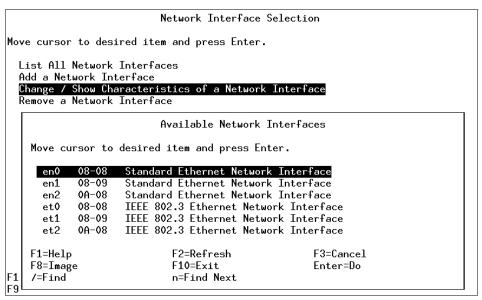

Figure 5-18 Further Configuration menu for CABLE type

Scroll down using the arrow keys to the Your CABLE Type field and press F4. A submenu similar to the one shown in Figure 5-19 will pop up.

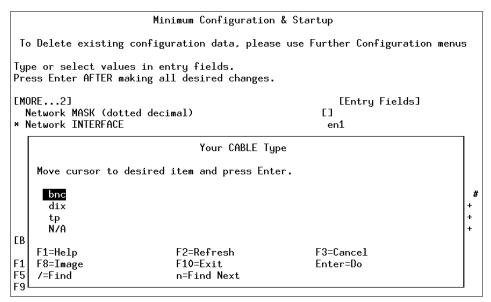

Figure 5-19 Your CABLE Type submenu

Use the arrow keys to select your cable type, and press Enter. Press Enter again to change the cable type for the Ethernet definition.

### 5.9 Virtual Ethernet

Virtual Ethernet enables inter-partition communication without the need for physical network adapters assigned to each partition. Virtual Ethernet allows the administrator to define in-memory connections between partitions handled at system level (POWER Hypervisor and operating systems interaction). These connections exhibit characteristics similar to physical high-bandwidth Ethernet connections and support the industry standard protocols (such as IPv4, IPv6, ICMP, or ARP).

The POWER Hypervisor is a layer of system firmware that supports virtualization technologies, logical partitioning, and dynamic resource movement across multiple operating system environments, including AIX 5L, Linux, and i5/OS®. With support for dynamic resource movement across multiple environments, you can move processors, memory, and I/O between partitions on the system as you move workloads among the environments.

The POWER Hypervisor supports many advanced functions, including sharing of processors, virtual I/O, high-speed communications between partitions using Virtual LAN, and concurrent maintenance. It also enforces partition security and can provide virtual LAN channels between physical partitions, reducing the need for physical Ethernet adapters and releasing I/O adapter slots.

Virtual Ethernet requires an IBM System p5 or IBM @server pSeries with either AIX 5L Version 5.3 or the appropriate level of Linux and a Hardware Management Console (HMC) or Integrated Virtualization Manager (IVM) to define the virtual Ethernet devices. Virtual Ethernet does not require the purchase of any additional features or software, such as the Advanced POWER Virtualization feature, which is needed for shared Ethernet adapters and Virtual I/O Servers.

IBM @server p5 and IBM @server i5 support inter-LPAR communication using virtual networking. Virtual Ethernet adapters are connected to an IEEE 802.1q (VLAN)-style virtual Ethernet switch. Using this switch function, logical partitions can communicate with each other by using virtual Ethernet adapters and assigning VIDs (VLAN ID) that enable them to share a common logical network. The virtual Ethernet adapters are created and the VID assignments are done using the Hardware Management Console (HMC). The system transmits packets by copying the packet directly from the memory of the sender partition to the receive buffers of the receiver partition without any intermediate buffering of the packet.

For AIX 5L, a virtual Ethernet adapter is not much different from a real Ethernet adapter. It can be used:

- To configure an Ethernet interface with an IP address onto it
- ▶ To configure VLAN adapters (one per VID) onto it
- As a member of a Network Interface Backup adapter

But it cannot be used for EtherChannel or Link Aggregation.

The following example is a brief look at the virtual Ethernet adapters in a system device configuration:

```
# Isdev -Cc adapter
ent0    Available 08-08 2-Port 10/100/1000 Base-TX PCI-X Adapter (14108902)
ent1    Available 08-09 2-Port 10/100/1000 Base-TX PCI-X Adapter (14108902)
ent2    Available 0A-08 10/100/1000 Base-TX PCI-X Adapter (14106902)
ide0    Available 03-08 ATA/IDE Controller Device
lai0    Available 07-00 GXT135P Graphics Adapter
sisioa0 Available 05-08 PCI-X Dual Channel U320 SCSI RAID Adapter
sisioa1 Available 09-08 PCI-X Dual Channel U320 SCSI RAID Adapter
usbhc0    Available 02-08 USB Host Controller (33103500)
usbhc1    Available 02-09 USB Host Controller (33103500)
vsa0    Available    LPAR Virtual Serial Adapter
vsa1    Available    LPAR Virtual Serial Adapter
```

## 5.10 Paging space

To accommodate a large virtual memory space with a limited real memory space, the system uses real memory as a work space and keeps inactive data and programs on disk. The area of the disk that contains this data is called the system paging space. This chapter discusses the management of system paging space related functions.

#### 5.10.1 Paging space overview

A page is a unit of virtual memory that holds 4 KB of data and can be transferred between real and auxiliary storage.

A paging space, also called a swap space, is a logical volume with the attribute type equal to paging. This type of logical volume is referred to as a paging space logical volume or simply paging space. When the amount of free real memory in the system is low, programs or data that have not been used recently are moved from real memory to paging space to release real memory for other activities.

The installation creates a default paging logical volume (hd6) on drive hdisk0, also referred as primary paging space.

The default paging space size is determined during the system customizing phase of AIX 5L installation according to the following characteristics:

- Paging space can use no less than 64 MB.
- If real memory is less than 256 MB, paging space is two times real memory.
- ▶ If real memory is greater than or equal to 256 MB, paging space is 512 MB.

The following sections describe how to determine low paging space and some tips on the sizing of new paging spaces.

#### 5.10.2 Low paging space

If any of the following messages appear on the console or in response to a command on any terminal, it indicates a low paging space:

```
"INIT: Paging space is low"
"ksh: cannot fork no swap space"
"Not enough memory"
"Fork function failed"
"fork () system call failed"
"Unable to fork, too many processes"
"Fork failure - not enough memory available"
"Fork function not allowed. Not enough memory available."
"Cannot fork: Not enough space"
```

#### 5.10.3 Paging space tips

The following tips, in general, will help in creating or increasing the paging space:

- ▶ Do not allocate more than one paging space logical volume on a physical volume. All processes started during the boot process are allocated paging space on the default paging space logical volume (hd6). After the additional paging space logical volumes are activated, paging space is allocated in a round robin manner in 4 KB blocks. If you have paging space on multiple physical volumes and have more than one paging space on one physical volume, you are no longer spreading paging activity over multiple physical volumes.
- Avoid putting a paging space logical volume on a heavily active logical volume, for example, a volume that is being used by a database. It is not necessary to put a paging space logical volume on each physical volume.

- Make each paging space logical volume equal in size. If you have paging spaces of different sizes, and the smaller ones become full, you will no longer be spreading your paging activity across all of the physical volumes.
- ▶ Do not extend a paging space logical volume onto multiple physical volumes. If a paging space logical volume is spread over multiple physical volumes, you will not be spreading paging activity across all the physical volumes. If you want to allocate space for paging on a physical volume that does not already have a paging space logical volume, create a new paging space logical volume on that physical volume.
- ► For the best performance on a system having multiple disk controllers, allocate paging space logical volumes on physical volumes that are each attached to a different disk controller.
- ► The default paging space may be altered while in maintenance mode.

#### 5.10.4 Managing paging space

The AIX 5L installation defaults to a paging logical volume (hd6) on the first hard disk in rootvg, which contains part or all of the busy / (root) and /usr file systems.

#### Displaying paging space usage

To display the usage of the paging space, issue the **1sps** command with the -a parameter. The following example shows a 1% usage of the paging space.

#### Increasing paging space

You can use the **chps** -s command to dynamically increase the size of a paging space, including hd6.

For example, if you want to increase the size of hd6 with 3 LP, you issue the following command:

```
# chps -s 3 hd6
#
```

#### Reducing paging space

You can use the **chps** -d command to dynamically reduce the size of a paging space, including hd6. If you decrease the primary paging space, a temporary boot image and a temporary /sbin/rc.boot pointing to a temporary primary paging space will be created to make sure the system is always in a state where it can be safely rebooted.

**Note:** The **chps -d** command will prevent you from decreasing the size of hd6 below 32 MB or actually deleting it.

For example, if you want to decrease the size of hd6 with 1 LP, you issue the following command:

```
# chps -d 1 hd6
shrinkps: Temporary paging space paging00 created.
shrinkps: Dump device moved to temporary paging space.
shrinkps: Paging space hd6 removed.
shrinkps: Paging space hd6 recreated with new size.
#
```

#### Moving the hd6 paging space to another volume group

Moving a paging space with the name hd6 from rootvg to another volume group is not recommended, because the name is hard-coded in several places.

Only the paging spaces in rootvg will be active during the second phase of the boot process, and having no paging space in rootvg could severely affect system boot performance. If you want the majority of paging space on other volume groups, it is better to make hd6 as small as possible (the same size as physical memory) and then create larger paging spaces on other volume groups.

#### Moving a paging space within the same VG

Moving a paging space (including hd6) from the default location to a different disk within the same volume group does not require system reboot.

The following example shows the command used to move the default (hd6) paging space from hdisk0 to hdisk1:

```
# migratepv -1 hd6 hdisk0 hdisk1
#
```

This may take a few minutes, depending upon the size of paging space.

#### Removing paging space (not hd6)

To remove a paging space, you have to deactivate the paging space.

You can use the **swapoff** command, which deactivates paging spaces without requiring a reboot.

The swapoff command syntax is as follows:

```
# swapoff DeviceName { DeviceName ... }
```

Use the command swapoff /dev/paging03 to deactivate paging space paging03.

**Note:** It is necessary to move all pages in use on the paging space being deactivated to other paging spaces, so there must be enough space available in the other active paging spaces.

After the **swapoff** of paging03, you issue the **rmps** command as follows:

```
# rmps paging03
rmlv: Logical volume paging03 is removed.
#
```

## 5.11 Device configurations

The following sections discuss how to manage device configurations.

#### 5.11.1 Determining the existing device configuration

To determine a specific subset of the configuration of your system, you can use the following commands:

1scfg Displays configuration, diagnostic, and vital product data (VPD)

information about the system.

**1sdev** Displays devices in the system and their characteristics.

**1sattr** Displays attribute characteristics and possible values of attributes for devices in the system.

There are also device-specific and class-specific commands that you can use to obtain detailed information about your system, for example, **bindprocessor**, **ifconfig**, **1spv**, and **1s1pp**.

#### Using the Iscfg command

You can use the <code>lscfg</code> command to display summary or detailed data about devices. If you run the <code>lscfg</code> command without any flags, it displays the name, location, and description of each device found in the current Customized VPD object class that is a child device of the <code>sysO</code> object. Information on a specific device can be displayed with the -l flag.

You can also use the **1scfg** command to display vital product data (VPD), such as part numbers, serial numbers, and engineering change levels from either the Customized VPD object class or platform specific areas. Not all devices contain VPD data.

The general command syntax of the **1scfg** command is as follows:

```
lscfg [ -v ] [ -p ] [ -s ] [ -l Name ]
```

Some of the most commonly used flags with the 1scfg command are given in Table 5-4.

Table 5-4 Commonly used flags for the lscfg command

| Flag    | Description                                                                                                    |  |  |
|---------|----------------------------------------------------------------------------------------------------|--|--|
| -l Name | Displays device information for the named device.                                                                                                    |  |  |
| -p      | Displays the platform-specific device information. This flag only applies to AIX Version 4.2.1 or later.                                                   |  |  |
| -v      | Displays the VPD found in the Customized VPD object class. Also, on AIX Version 4.2.1 or later, displays platform specific VPD when used with the -p flag. |  |  |

The following examples show the usage of **1scfg**:

➤ To display the VPD for about rmt0, execute:

```
# 1scfg -v -p -1 rmt0
    rmt0
           U787B.001.DNW108F-P1-T14-L0-L0 LVD SCSI Tape Drive (80000 MB)
          Manufacturer.....IBM
          Machine Type and Model.....VXA-2
          Device Specific.(Z1)......2107
          Serial Number......20173584
          Device Specific.(LI)......A170029C
          Part Number.....19P4897
          FRU Number.....19P4898
          EC Level......H28141
          Device Specific.(Z0)......0180020283000130
          Device Specific.(Z3).....L1
    PLATFORM SPECIFIC
    Name: st
      Node: st
      Device Type: byte
► To obtain the physical location and firmware version of eth0, execute:
```

```
# lscfg -v -p -1 ent2
                   U787B.001.DNW108F-P1-C1-T1 10/100/1000 Base-TX PCI-X
 ent2
                   Adapter (14106902)
      10/100/1000 Base-TX PCI-X Adapter:
        Part Number.................00P6130
        FRU Number........................00P6130
```

#### PLATFORM SPECIFIC

Name: ethernet Node: ethernet@1 Device Type: network

Physical Location: U787B.001.DNW108F-P1-C1-T1

The location is in slot C1 and the ROM level is at version GOL021.

#### Using the Isdev command

You can use the **1sdev** command to display information about devices in the device configuration database. You can use this command to display information from either the Customized Devices object class in ODM using the -C flag or the Predefined Devices object class in ODM using the -P flag.

The general command syntax of the **1sdev** command is as follows:

```
lsdev [ -C ][ -c Class ] [ -s Subclass ] [ -t Type ] [ -f File ]
[ -F Format | -r ColumnName ] [ -h ] [ -H ] [ -1 Name ] [ -S State ]
[ -p Parent ]
lsdev -P [-c Class ] [ -s Subclass ] [ -t Type ] [ -f File ]
[ -F Format | -r ColumnName ] [ -h ] [ -H ]
```

Some of the most commonly used flags with the 1sdev command are given in Table 5-5.

Table 5-5 Commonly used flags for the Isdev command

| Flag     | Description                                                                                                    |  |
|----------|----------------------------------------------------------------------------------------------------|--|
| -C       | Lists information about a device that is in the Customized Devices object class. The default information displayed is name, status, location, and description. This flag cannot be used with the -P flag.            |  |
| -c Class | Specifies a device class name. This flag can be used to restrict output to devices in a specified class.                                                                                                    |  |
| -H       | Displays headers above the column output.                                                                                                    |  |
| -h       | Displays the command usage message.                                                                                                    |  |
| -P       | Lists information about a device that is in the Predefined Devices object class. The default information displayed is class, type, subclass, and description. This flag cannot be used with the -C, -I, or -S flags. |  |

| Flag     | Description                                                             |
|----------|-------------------------------------------------------------------------|
| -S State | Lists all devices in a specified state as named by the State parameter. |

The following examples show the usage of the **1sdev** command:

► To show the disk drives on your system:

```
# Isdev -C -c disk
hdiskO Available 05-08-00-3,0 16 Bit LVD SCSI Disk Drive
hdisk1 Available 05-08-00-4,0 16 Bit LVD SCSI Disk Drive
hdisk2 Available 05-08-00-5,0 16 Bit LVD SCSI Disk Drive
hdisk3 Available 05-08-00-8,0 16 Bit LVD SCSI Disk Drive
hdisk4 Available 09-08-00-3,0 16 Bit LVD SCSI Disk Drive
```

► To show the tape devices on your system:

```
# lsdev -C -c tape
rmt0 Available 09-08-00-0,0 LVD SCSI Tape Drive
```

To show all the adapters on your system:

```
# 1sdev -C -c adapter
       Available 08-08 2-Port 10/100/1000 Base-TX PCI-X Adapter (14108902)
ent0
ent1
       Available 08-09 2-Port 10/100/1000 Base-TX PCI-X Adapter (14108902)
ent2
       Available OA-08 10/100/1000 Base-TX PCI-X Adapter (14106902)
ide0
       Available 03-08 ATA/IDE Controller Device
lai0
       Available 07-00 GXT135P Graphics Adapter
sisioaO Available O5-08 PCI-X Dual Channel U320 SCSI RAID Adapter
sisioal Available 09-08 PCI-X Dual Channel U320 SCSI RAID Adapter
usbhc0 Available 02-08 USB Host Controller (33103500)
usbhc1 Available 02-09 USB Host Controller (33103500)
vsa0
       Available
                       LPAR Virtual Serial Adapter
vsa1
       Available
                       LPAR Virtual Serial Adapter
```

#### Using the Isattr command

You can use the **lsattr** command to display information about the attributes of a given device or kind of device. If you do not specify the device's logical name (-I *Name*), you must use a combination of one or all of the -c *Class*, -s *Subclass*, and -t *Type* flags to uniquely identify the predefined device. The general syntax of the **lsattr** command is as follows:

```
lsattr { -D [ -0 ] | -E [ -0 ] | -F Format [ -Z Character ] } -1 Name [ -a
Attribute ] ... [ -f File ] [ -h ] [ -H ]
lsattr { -D [ -0 ] | -F Format [ -Z Character ] } { [ -c Class ] [ -s Subclass
] [ -t Type ] } [ -a Attribute ] ... [ -f File ] [ -h ] [ -H ]
lsattr -R { -1 Name | [ -c Class ] [ -s Subclass ] [ -t Type ] } -a Attribute
[ -f File ] [ -h ] [ -H ]
```

The flags commonly used with the lsattr command are given in Table 5-6.

Table 5-6 Commonly used flags for the lsattr command

| Flag            | Description                                                                                                    |  |
|-----------------|----------------------------------------------------------------------------------------------------|--|
| -D              | Displays the attribute names, default values, descriptions, and user-set flag values for a specific device when not used with the -O flag. The -D flag displays only the attribute name and default value in colon format when used with the -O flag.                                                                                                    |  |
| -E              | Displays the attribute names, current values, descriptions, and user-settable flag values for a specific device when not used with the -O flag. The -E flag only displays the attribute name and current value in colon format when used with the -O flag. This flag cannot be used with the -c, -D, -F, -R, -s, or -t flags.                                   |  |
| -F Format       | Displays the output in a user-specified format.                                                                                                    |  |
| -a<br>Attribute | Displays information for the specified attributes of a specific device or kind of device.                                                                                                    |  |
| -c Class        | Specifies a device class name. This flag cannot be used with the -E or -I flags.                                                                                                    |  |
| -f File         | Reads the needed flags from the File parameter.                                                                                                    |  |
| -H              | Displays headers above the column output. To use the -H flag with either the -O or the -R flags is meaningless; the -O or -R flag prevails.                                                                                                    |  |
| -l Name         | Specifies the device logical name in the Customized Devices object class whose attribute names or values are to be displayed.                                                                                                    |  |
| -O              | Displays all attribute names separated by colons and, on the second line, displays all the corresponding attribute values separated by colons.                                                                                                    |  |
| -R              | Displays the legal values for an attribute name. The -R flag cannot be used with the -D, -E, -F, and -O flags, but can be used with any combination of the -c, -s, and -t flags that uniquely identifies a device from the Predefined Devices object class or with the -I flag. The -R flag displays the list attribute values in a vertical column as follows: |  |
|                 | Value1<br>Value2                                                                                                    |  |
|                 | ValueN                                                                                                    |  |
|                 | The -R flag displays the range attribute values as $xn(+i)$ where $x$ is the start of the range, $n$ is the end of the range, and $i$ is the increment.                                                                                                    |  |

| Flag           | Description                                                                                                    |
|----------------|----------------------------------------------------------------------------------------------------|
| -s<br>Subclass | Specifies a device subclass name. This flag can be used to restrict the output to devices for a specified subclass. This flag cannot be used with the -E or -I flags. |
| -t <i>Type</i> | Specifies a device type name. This flag can be used to restrict the output to that of devices of a specified class. This flag cannot be used with the -E or -I flag.  |

When displaying the effective values of the attributes for a customized device, the information is obtained from the Configuration Database, not the device. Generally, the database values reflect how the device is configured unless it is reconfigured with the **chdev** command using the -P or -T flag. If this has occurred, the information displayed by the **lsattr** command might not correctly indicate the current device configuration until after the next system boot.

If you use the -D or -E flags, the output defaults to the values for the attribute's name, value, description, and user-settable strings unless also used with the -O flag. The -O flag displays the names of all attributes specified separated by colons. On the next line, the -O flag displays all the corresponding attribute values separated by colons. The -H flag can be used with either the -D, -E, or -F flags to display headers above the column names. You can define the format of the output with a user-specified format where the format parameter is a quoted list of column names separated by non-alphanumeric characters or white space using the -F *Format* flag.

The following examples show the usage of lsattr:

To learn more about a particular processor, use the following 1sattr command:

```
# lsattr -El proc0
frequency 1654344000 Processor Speed False
smt_enabled true Processor SMT enabled False
smt_threads 2 Processor SMT threads False
state enable Processor state False
type PowerPC POWER5 Processor type False
```

► To discover how much memory is installed, use the following command:

To discover if ent2 supports jumbo frames transmission, use the following command:

```
# lsattr -EHl ent0 -a jumbo_frames
attribute value description user_settable
jumbo frames no Transmit jumbo frames True
```

This example shows that ent2 supports jumbo frames but the option is currently not enabled.

► To discover if device driver software for the 14100401 class of adapters (gigabit Ethernet) is installed, use the 1s1pp command as follows:

```
# lslpp -l | grep 14100401
devices.pci.14100401.diag 5.3.0.0 COMMITTED Gigabit Ethernet-SX PCI
devices.pci.14100401.rte 5.3.0.0 COMMITTED Gigabit Ethernet-SX PCI
devices.pci.14100401.rte 5.3.0.0 COMMITTED Gigabit Ethernet-SX PCI
```

#### 5.11.2 Remove a device configuration

To unload an existing device from the system, you have two possibilities: either change the state from AVAILABLE to DEFINED or permanently delete all entries from the ODM. The command **rmdev** executes this task. The general syntax of **rmdev** is as follows:

```
rmdev { -1 | -p } Name [ -d | -S ] [ -f File ] [ -h ] [ -q ] [ -R ]
```

The flags commonly used with the **rmdev** command are given in Table 5-7.

Table 5-7 Commonly used flags for the rmdev command

| Flag           | Description                                                                                                    |
|----------------|----------------------------------------------------------------------------------------------------|
| -d             | Removes the device definition from the Customized Devices object class. This flag cannot be used with the -S flag.                                                                            |
| -q             | Suppresses the command output messages from standard output and standard error                                                                                                    |
| -f File        | Reads the needed flags from the File parameter.                                                                                                    |
| -l Name        | Specifies the logical device, indicated by the Name parameter, in the Customized Devices object class. This flag cannot be used with the -p flag.                                             |
| -p <i>Name</i> | Specifies the parent logical device (indicated by the Name parameter) in the Customized Devices object class, with children that must be removed. This flag may not be used with the -I flag. |
| -R             | Unconfigures the device and its children. When used with the -d or -S flags, the children are undefined or stopped, respectively.                                                             |
| -S             | Makes the device unavailable by only calling the Stop method if the device has a Stop method. This flag cannot be used with the -d flag.                                                      |
| -t Type        | Specifies a device type name. This flag can be used to restrict the output to that of devices of a specified class. This flag cannot be used with the -E or -I flag.                          |

The following example shows the process to change the state:

```
# lsdev -Cctape
rmt0 Available 09-08-00-0,0 LVD SCSI Tape Drive
# rmdev -1 rmt0
rmt0 Defined
# lsdev -Cctape
rmt0 Defined 09-08-00-0,0 LVD SCSI Tape Drive
```

To unload the device configuration from the ODM, use the -d option:

```
# rmdev -dl rmt0
rmt0 deleted
# lsdev -Cctape
#
```

Result: rmt0 is completely removed. To redetect the device, use the **cfgmgr** command:

```
# cfgmgr
# lsdev -Cctape
rmt0 Available 09-08-00-0,0 LVD SCSI Tape Drive
```

#### 5.11.3 Modify an existing device configuration

To modify an existing device parameter, use the **chdev** command.

The general syntax of the **chdev** command is as follows:

```
chdev -1 Name [ -a Attribute=Value ... ] [ -f File ] [ -h ] [ -p ParentName ] [ -P | -T ] [ -q ] [ -w ConnectionLocation ]
```

The flags commonly used with the **chdev** command are given in Table 5-8.

Table 5-8 Commonly used flags for the chdev command

| Flag               | Description                                                                                                    |  |
|--------------------|----------------------------------------------------------------------------------------------------|--|
| -a Attribute=Value | Specifies the device attribute-value pairs used for changing specific attribute values. The Attribute=Value parameter can use one attribute value pair or multiple attribute value pairs for one atflag. If you use an -a flag with multiple attribute value pairs, the list of pairs must be enclosed in quotes with spaces between the pairs. For example, entering -a Attribute=Value lists one attribute value pair per flag, while entering -a 'Attribute1=Value1 Attribute2=Value2' lists more than one attribute value pair. |  |
| -f <i>File</i>     | Reads the needed flags from the File parameter.                                                                                                    |  |
| -l Name            | Specifies the device logical name in the Customized Devices object class whose characteristics are to be changed.                                                                                                    |  |
| -p ParentName      | Specifies the new device logical name of the parent device in the Customized Devices object class. Use this flag only when changing the parent of the device. Not all devices support the -p flag.                                                                                                    |  |
| -P                 | Changes the device's characteristics permanently in the Customized Devices object class without actually changing the device. This is useful for devices that cannot be made unavailable and cannot be changed while in the available state. The change is made to the database, and the changes are applied to the device when the system is rebooted. This flag cannot be used with the -T flag. Not all devices support the -P flag.                                                                                             |  |

| Flag                     | Description                                                                                                    |  |
|--------------------------|----------------------------------------------------------------------------------------------------|--|
| -Т                       | Changes the characteristics of the device temporarily without changing the Customized Devices object class for the current start of the system. This flag cannot be used with the -P flag. Not all devices support the -T flag. |  |
| -w<br>ConnectionLocation | Specifies the new connection location of the device on the parent. Use this flag only when changing the connection location of the device. Not all devices support the -w flag.                                                 |  |

The device logical name is specified with the -I Name flag. The device can be in the Defined, Stopped, or Available state. Some changes may not be allowed when the device is in the Available state. When changing the device characteristics, you can supply the flags either on the command line or in a file specified with the -f File flag.

When neither the -P or the -T flags are specified, the **chdev** command applies the changes to the device and updates the database to reflect the changes. If the -P flag is specified, only the database is updated to reflect the changes, and the device itself is left unchanged. This is useful in cases where a device cannot be changed because it is in use; in which case, the changes will be applied to the device when the system is restarted. The -T flag is used to make a temporary change in the device without the change being reflected in the database. It is temporary in that the device will revert to the characteristics described in the database when the system is restarted. Not all devices support the -P and -T flags. If a device that is in the Defined state, changes are only applied to the database.

**Attention:** To protect the configuration database, the **chdev** command is not interruptible. Stopping this command before it is complete could result in a corrupted database.

To change the retention instructions of the rmt0 4 mm SCSI tape drive so that the drive does not move the tape to the beginning, then to the end, and then back to the beginning each time a tape is inserted or the drive is powered on, type the following:

chdev -1 rmt0 -a ret=no

The system displays a message similar to the following:

rmt0 changed

To change one or more attributes of the tok0 token-ring adapter to preset values as described in the changattr file, type the following:

```
chdev -1 tok0 -f changattr
```

The system displays a message similar to the following:

```
tok0 changed
```

To change the SCSI ID of the available scsi0 SCSI adapter that cannot be changed (made unavailable due to available disk drives connected to it), type the following:

```
chdev -1 scsi0 -a id=6 -P
```

The system displays a message similar to the following:

```
scsi0 changed
```

To apply the change to the adapter, shut down and restart the system.

To move the defined tty11 TTY device to port 0 on the sa5 serial adapter, type the following:

```
chdev -1 tty11 -p sa5 -w 0
```

The system displays a message similar to the following:

```
tty11 changed
```

To change the maximum number of processes allowed per user to 100, type the following:

```
chdev -1 sys0 -a maxuproc=100
```

The system displays a message similar to the following:

```
sys0 changed
```

To change a parameter of a device, use the **lsattr** command to look up the name of the attribute. The following example shows the output for a tape drive:

```
# lsattr -El rmt0
block_size 1024 BLOCK size (0=variable length) True
compress yes Use data COMPRESSION True
density_set_1 129 DENSITY setting #1 True
density_set_2 128 DENSITY setting #2 True
extfm no Use EXTENDED file marks True
mode yes Use DEVICE BUFFERS during writes True
ret no RETENSION on tape change or reset True
ret_error no RETURN error on tape change or reset True
size in mb 80000 Size in Megabytes False
```

If you want to change the block size parameter, use the following **chdev** command:

```
# chdev -1 rmt0 -a block_size=512
rmt0 changed
```

To verify your applied setting, execute the **lsattr** command again:

```
# lsattr -El rmt0
block size 512 BLOCK size (0=variable length)
                                                       True
compress yes Use data COMPRESSION
                                                      True
density set 1 129 DENSITY setting #1
                                                      True
density set 2 128 DENSITY setting #2
                                                      True
extfm no Use EXTENDED file marks
                                                      True
    yes Use DEVICE BUFFERS during writes True
no RETENSION on tape change or reset True
mode
ret
ret_error no RETURN error on tape change or reset True
size in mb 80000 Size in Megabytes
                                                      False
```

#### 5.11.4 SMIT fast paths for devices configuration

SMIT fast paths can be used to access the device configuration menus: **smitty devices** is the same as **smitty chdev** and **smitty rmdev**.

For example, the example used in 5.11.3, "Modify an existing device configuration" on page 201 executed with SMIT, looks as follows:

1. Start SMIT with the fast path **chdev**, as seen in Chapter 5-20, "SMIT chdev example" on page 205.

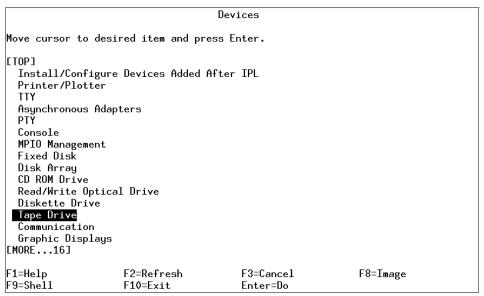

Figure 5-20 SMIT chdev example

2. Choose the Tape Drive menu; the next menu appears, as shown in Figure 5-21.

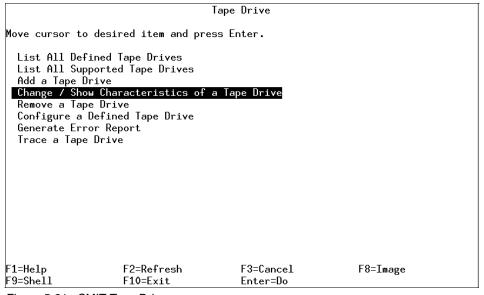

Figure 5-21 SMIT Tape Drive menu

3. Choose Change / Show Characteristics of a Tape Drive; a list with all available tape drives on your system is shown. You can find an example in Figure 5-22.

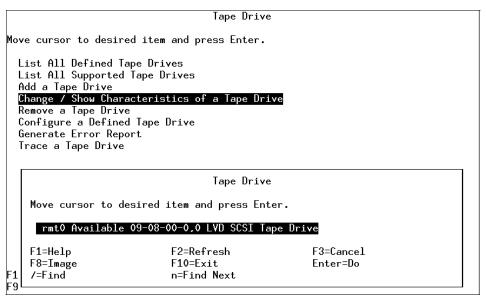

Figure 5-22 Sample Tape Drive selection window

4. Choose the tape drive for which you want to change the settings, in this example, rmt0. In the following screen, change the BLOCK size parameter from 1024 to 512, as described in Figure 5-23 on page 207. Press Enter to confirm the changes.

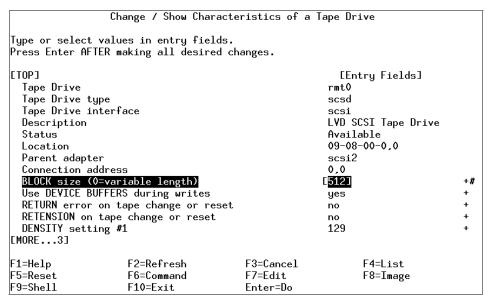

Figure 5-23 SMIT characteristics change of a tape drive

5. The result of the command is shown in Figure 5-24.

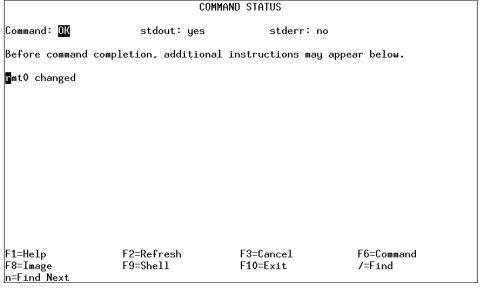

Figure 5-24 SMIT command status output for the chdev command

#### 5.11.5 Special device configurations

The following example shows how device parameters can have an impact on the output of 1sdev and 1scfg:

The machine in the given example is a p550, with two physical processors installed. This can be confirmed by executing the following command:

You receive the same output with the **1sdev** command:

```
# lsdev -Cc processor
proc0 Available 00-00 Processor
proc2 Available 00-02 Processor
```

However, if you execute the **bindprocessor** command with the -q parameter, it will query the available processors. The following result is obtained:

```
# bindprocessor -q
The available processors are: 0 1 2 3
```

In the output of several other commands, the four processors appear; for example, with the **sar** command, an extract from the output is shown as follows:

```
# sar
AIX server2 3 5 00C478DE4C00 11/11/05
System configuration: lcpu=4
```

The output lcpu=4 is an indication what is going on. There is a difference between the physical and the logical processors.

A sample output of the **lsattr** command on proc0 shows the reason:

```
# lsattr -E -l proc0
frequency 1654344000 Processor Speed False
smt_enabled true Processor SMT enabled False
smt_threads 2 Processor SMT threads False
state enable Processor state False
type PowerPC POWER5 Processor type False
```

The parameter smt\_threads indicates that for this proc0, two simultaneous threads can be handled.

To change the simultaneous multithreading settings of your server, use the **smtct1** command.

Examples of the **smtctl** command on the same system:

► To turn off simultaneous multithreading immediately, without rebooting, use the following command:

```
# smtctl -m off -w now
smtctl: SMT is now disabled.
# bindprocessor -q
The available processors are: 0 1
```

To turn on simultaneous multithreading after the next reboot, use the following command:

# 5.12 Reconfiguring a system from a 32-bit to a 64-bit kernel

AIX 5L Version 5.3 allows you to install a 64-bit kernel as well as the previously available 32-bit kernel during installation. If your system has 64-bit processors, the 64-bit kernel is automatically installed with the Base Operating System (BOS). However, it is not mandatory to run the 64-bit kernel on a system with 64-bit processors. Some products and devices that can be used in systems with 64-bit processors do not support the 64-bit kernel yet. Unless your system environment requires a 64-bit kernel, chances are that you will not need to enable it during installation.

To identify the type of system hardware you have, either 32-bit or 64-bit, execute the **bootinfo** -y command. If the command returns a 32, you cannot use the 64-bit kernel.

**Important:** The AIX 5L operating system previously contained both a uniprocessor 32-bit and a multiprocessor 32-bit kernel. Effective with AIX 5L Version 5.3, the operating system supports only the multiprocessor kernel, regardless of the number of physical processors.

If you want to enable 64-bit kernel after system installation, you will need to instruct the system to use the 64-bit kernel information stored in the /usr/lib/boot directory. There are two kernels available in the /usr/lib/boot directory:

unix\_mp 32-bit kernel for multiprocessor systems

unix\_64 64-bit kernel for 64-bit processor systems

The following example provides the commands to run to enable the 64-bit kernel after system installation:

```
# In -sf /usr/lib/boot/unix_64 /unix
# In -sf /usr/lib/boot/unix64 /usr/lib/boot/unix
# bosboot -ad /dev/ipldevice
bosboot: Boot image is 23137 512 byte blocks.
# shutdown -r
```

After the system has rebooted, it will be running the 64-bit kernel. To reactivate the 32-bit kernel, follow the same procedure, substituting unix\_mp for unix\_64, depending on your system type.

To verify your settings, execute the following command:

```
# ls -al /unix
lrwxrwxrwx 1 root system 21 Nov 11 11:30 /unix -> /usr/lib/boot/unix 64
```

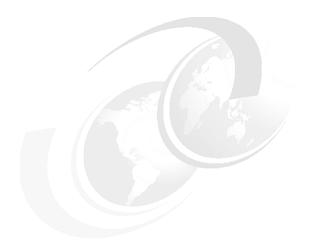

# 6

# Disk storage management

In this chapter, we describe the fundamentals of Logical Volume Management (LVM).

## 6.1 Storage management concepts

The fundamental concepts used by LVM are physical volumes, volume groups, physical partitions, logical volumes, logical partitions, file systems, and raw devices. Some of their characteristics are presented as follows:

- Each individual disk drive is a named physical volume (PV) and has a name such as hdisk0 or hdisk1.
- ► One or more PVs can make up a volume group (VG). A physical volume can belong to a maximum of one VG.
- You cannot assign a fraction of a PV to one VG. A physical volume is assigned entirely to a volume group.
- ▶ Physical volumes can be assigned to the same volume group even though they are of different types, such as SCSI or SSA.
- Storage space from physical volumes is divided into physical partitions (PPs). The size of the physical partitions is identical on all disks belonging to the same VG.
- Within each volume group, one or more logical volumes (LVs) can be defined. Data stored on logical volumes appears to be contiguous from the user point of view, but can be spread on different physical volumes from the same volume group.
- Logical volumes consist of one or more logical partitions (LPs). Each logical partition has at least one corresponding physical partition. A logical partition and a physical partition always have the same size. You can have up to three copies of the data located on different physical partitions. Usually, physical partitions storing identical data are located on different physical disks for redundancy purposes.
- Data from a logical volume can be stored in an organized manner, having the form of files located in directories. This structured and hierarchical form of organization is named a file system.
- Data from a logical volume can also be seen as a sequential string of bytes. This type of logical volumes are named raw logical volumes. It is the responsibility of the application that uses this data to access and interpret it correctly.
- ► The volume group descriptor area (VGDA) is an area on the disk that contains information pertinent to the volume group that the physical volume belongs to. It also includes information about the properties and status of all physical and logical volumes that are part of the volume group. The information from VGDA is used and updated by LVM commands. There is at least one VGDA per physical volume. Information from VGDAs of all disks that are part of the same volume group must be identical. The VGDA internal architecture and

location on the disk depends on the type of the volume group (original, big, or scalable).

- ► The volume group status area (VGSA) is used to describe the state of all physical partitions from all physical volumes within a volume group. The VGSA indicates if a physical partition contains accurate or stale information. VGSA is used for monitoring and maintained data copies synchronization. The VGSA is essentially a bitmap and its architecture and location on the disk depends on the type of the volume group.
- ▶ A logical volume control block (LVCB) contains important information about the logical volume, such as the number of the logical partitions or disk allocation policy. Its architecture and location on the disk depends on the type of the volume group it belongs to. For standard volume groups, the LVCB resides on the first block of user data within the LV. For big volume groups, there is additional LVCB information in VGDA on the disk. For scalable volume groups, all relevant logical volume control information is kept in the VGDA as part of the LVCB information area and the LV entry area.

**Note:** The layout of the hard disk drives is defined by the /usr/include/sys/hd\_psn.h header file. The LVM records starts at sector 7 on the disk. All LVM record structures are defined in the /usr/include/lvmrec.h header file.

#### 6.1.1 Limitations of logical volume storage

The LVM layer for AIX 5L Version 5.3 provides an increased level of flexibility in disk management. There are limitations that you have to be aware of, which are listed in Table 6-1.

Table 6-1 LVM limitations for AIX 5L Version 5.3

| VG Type     | Maximum PVs | Maximum<br>LVs | Maximum PPs<br>per VG | Maximum PP size |
|-------------|-------------|----------------|-----------------------|-----------------|
| Normal VG   | 32          | 256            | 32512<br>(1016*32)    | 1 GB            |
| Big VG      | 128         | 512            | 130048<br>(1016*128)  | 1 GB            |
| Scalable VG | 1024        | 4096           | 2097152               | 128 GB          |

#### 6.2 Physical volumes

When a disk drive is initially added to the system, it is seen a simple device. The disk is not yet accessible for LVM operations. To be made accessible, it has to be assigned to a volume group, which means changing from a disk to a physical volume. For each disk, two device drivers will be created under the /dev directory: one block device driver and one character device driver. The disk drive is assigned an 32-bit unique identifier that is called a physical volume identifier (PVID).

The **1spv** command, used without any parameters, displays all physical volumes, their PVIDs, the volume groups whom the PVs belong to, and the status of volume groups, as shown in Example 6-1.

Example 6-1 Using 1 spv command to display physical volumes

| # lspv |                  |        |        |
|--------|------------------|--------|--------|
| hdisk0 | 00c478de09a40b16 | rootvg | active |
| hdisk1 | 00c478de09caf163 | rootvg | active |
| hdisk2 | 00c478de09caf37f | None   |        |
| hdisk3 | 00c478de49630c6a | None   |        |
| hdisk4 | 00c478de00655246 | None   |        |
| hdisk5 | 00c478de008a399b | None   |        |
| hdisk6 | 00c478de008a3ba1 | None   |        |
| hdisk7 | 00c478de6c9883b7 | None   |        |

#### 6.2.1 PVID

When the PVID is generated, the system uses its own serial number and a time stamp to ensure that two disks would never have the same PVID.

The PVIDs are stored also in ODM. They are used by LVM commands and possibly referenced by external applications such as HACMP.

The following command changes an available disk device to a physical volume by assigning a PVID, if it does not already have one:

```
chdev -1 hdisk7 -a pv=yes
```

This command has no effect if the disk is already a physical volume.

The following commands clears the PVID from the physical volume:

```
chdev -1 hdisk7 -a pv=clear
```

**Note:** You can list the PVID of a disk using intermediate level commands, such as **lquerypv**, as follows:

```
# lquerypv -h /dev/hdisk2 80 10 00000080 00C478DE 09CAF37F 00000000 00000000 |..x....
```

#### 6.2.2 Listing information about physical volumes

You can use the 1spv command and pass the name of the physical volume as a parameter in order to find more details about a physical volume, as shown in Example 6-2.

Example 6-2 Using Ispv to display detailed information about a physical volume

|                     | · · · · ·                |                  |               |
|---------------------|--------------------------|------------------|---------------|
| # lspv hdisk2       |                          |                  |               |
| PHYSICAL VOLUME:    | hdisk2                   | VOLUME GROUP:    | testvg        |
| PV IDENTIFIER:      | 00c478de09caf37f VG IDEN | TIFIER           |               |
| 00c478de00004c00000 | 001078fc3497d            |                  |               |
| PV STATE:           | active                   |                  |               |
| STALE PARTITIONS:   | 0                        | ALLOCATABLE:     | yes           |
| PP SIZE:            | 128 megabyte(s)          | LOGICAL VOLUMES: | 1             |
| TOTAL PPs:          | 546 (69888 megabytes)    | VG DESCRIPTORS:  | 2             |
| FREE PPs:           | 542 (69376 megabytes)    | HOT SPARE:       | no            |
| USED PPs:           | 4 (512 megabytes)        | MAX REQUEST:     | 256 kilobytes |
| FREE DISTRIBUTION:  | 110105109109109          |                  |               |
| USED DISTRIBUTION:  | 0004000000               |                  |               |
|                     |                          |                  |               |

The meaning of the fields in Example 6-2 are:

PHYSICAL VOLUME The name of the physical volume.

PV IDENTIFIER The physical volume identifier.

PV STATE The state of the physical volume: active, missing, or removed. The status can be changed using the chpv command.

**STALE PARTITIONS** The number of stale partitions. **PP SIZE** The size of a physical partition.

**TOTAL PPs** The total number of physical partitions residing on the

disk (free and used).

**FREE PPs** The number of free partitions available on the physical

volume.

**USED PPs** The number of used partitions on the physical volume.

#### **FREE DISTRIBUTION**

The number of free physical partitions available on each intra-physical volume area.

#### **USED DISTRIBUTION**

The number of used physical partitions located on each

intra-physical volume area.

**VOLUME GROUP** The name of the volume group to which the physical

volume belongs.

**VG IDENTIFIER** The identifier of the volume group to which the physical

volume belongs.

**ALLOCATABLE** Allocation permission for the physical volume determines

if free PPs can be allocated to logical volumes.

**LOGICAL VOLUMES** The number of the logical volumes that have at least one

LP located on this physical volume.

**VG DESCRIPTORS** The number of VGDAs located on this physical volume.

**HOT SPARE** The physical volume is defined as hot spare or not.

**MAX REQUEST** The LTG size for this physical volume.

The 1spv command can be used with the -I flag to display the names of all the logical volumes that have at least one partition located on the physical volume, the total number of partitions located on that physical volume, the total number of PPs that correspond to the LPs, the distribution of PPs corresponding to each intra-physical disk area, the mounting point of the logical volume, if it exists. An example of the output obtained when running this command is presented in Example 6-3.

Example 6-3 Using the Ispv -I command

| # lspv -l hdisk0 |     |     |              |             |
|------------------|-----|-----|--------------|-------------|
| hdisk0:          |     |     |              |             |
| LV NAME          | LPs | PPs | DISTRIBUTION | MOUNT POINT |
| hd3              | 1   | 1   | 0000010000   | /tmp        |
| hd10opt          | 1   | 1   | 0000010000   | /opt        |
| hd5              | 1   | 1   | 0100000000   | N/A         |
| hd8              | 1   | 1   | 0000010000   | N/A         |
| hd6              | 11  | 11  | 0000110000   | N/A         |
| hd2              | 8   | 8   | 00008000     | /usr        |
| hd9var           | 1   | 1   | 0000010000   | /var        |
| hd1              | 1   | 1   | 0000010000   | /home       |
| hd4              | 1   | 1   | 0000010000   | /           |

If you want to display the number, location of partitions, and the logical volumes they correspond to, use the 1spv -p command, as shown in Example 6-4.

Example 6-4 Using Ispv to display the allocation of PPs to logical volumes

| # lspv -p | hdisk0 |              |         |         |             |
|-----------|--------|--------------|---------|---------|-------------|
| PP RANGE  | STATE  | REGION       | LV NAME | TYPE    | MOUNT POINT |
| 1-1       | used   | outer edge   | hd5     | boot    | N/A         |
| 2-110     | free   | outer edge   |         |         |             |
| 111-219   | free   | outer middle |         |         |             |
| 220-220   | used   | center       | hd8     | jfs2log | N/A         |
| 221-221   | used   | center       | hd2     | jfs2    | /usr        |
| 222-222   | used   | center       | hd3     | jfs2    | /tmp        |
| 223-223   | used   | center       | hd10opt | jfs2    | /opt        |
| 224-230   | used   | center       | hd2     | jfs2    | /usr        |
| 231-241   | used   | center       | hd6     | paging  | N/A         |
| 242-328   | free   | center       |         |         |             |
| 329-437   | free   | inner middle |         |         |             |
| 438-546   | free   | inner edge   |         |         |             |

You can make a detailed map of the disk layout and display the relationship between each physical and logical partition by using the 1spv -M command, as shown in Example 6-5.

Example 6-5 Using the Ispv -M command to display the layout of a physical volume

```
# lspv -M hdisk0 more
hdisk0:1
                hd5:1
hdisk0:2-110
hdisk0:111
                1v1:1:1
hdisk0:112
                lv1:2:1
hdisk0:113
                lv1:3:1
hdisk0:114
                lv1:4:1
                lv1:5:1
hdisk0:115
                lv1:6:1
hdisk0:116
                lv1:7:1
hdisk0:117
                lv1:8:1
hdisk0:118
                lv1:9:1
hdisk0:119
hdisk0:120
                1v1:10:1
hdisk0:121
                lv1:11:1
                1v1:12:1
hdisk0:122
hdisk0:123-219
hdisk0:220
                hd8:1
                hd2:1
hdisk0:221
                hd3:1
hdisk0:222
hdisk0:223
                hd10opt:1
hdisk0:224
                hd2:2
hdisk0:225
                hd2:3
hdisk0:226
                hd2:4
hdisk0:227
                hd2:5
hdisk0:228
                hd2:6
```

```
hdisk0:229
               hd2:7
               hd2:8
hdisk0:230
hdisk0:231
               hd6:1
hdisk0:232
               hd6:2
hdisk0:233
               hd6:3
               hd6:4
hdisk0:234
hdisk0:235
               hd6:5
hdisk0:236
               hd6:6
hdisk0:237
               hd6:7
hdisk0:238
               hd6:8
hdisk0:239
               hd6:9
hdisk0:240
               hd6:10
               hd6:11
hdisk0:241
hdisk0:242-546
```

#### 6.2.3 Changing the allocation permission for a physical volume

The allocation permission for a physical volume determines if physical partitions located on that physical volume, which have not been allocated to a logical volume yet, can be allocated to logical volumes. The operation of logical volumes that reside on that physical volume is not affected.

In Example 6-6, we disabled the ability to allocate new free physical partitions from hdisk2 to any logical volume. We tried to create a logical volume that would use PPs from hdisk2 and received an error message stating that partitions from that physical volume were not allocatable.

Example 6-6 Disabling partition allocation for a physical volume

```
# chpv -an hdisk2
# 1spv hdisk2
PHYSICAL VOLUME:
                    hdisk2
                                              VOLUME GROUP:
                                                                 testvg
PV IDENTIFIER:
                    00c478de09caf37f VG IDENTIFIER
00c478de00004c0000001078fc3497d
PV STATE:
           active
                                              ALLOCATABLE:
STALE PARTITIONS: 0
                                                                   no
PP SIZE: 128 megabyte(s) LOGICAL VOLUMES: 1
TOTAL PPs: 546 (69888 megabytes) VG DESCRIPTORS: FREE PPs: 542 (69376 megabytes) HOT SPARE: USED PPs: 4 (512 megabytes) MAX REQUEST:
                                              VG DESCRIPTORS: 2
                                                              no
                                              MAX REQUEST: 256 kilobytes
FREE DISTRIBUTION: 110..105..109..109..109
USED DISTRIBUTION: 00..04..00..00
# mklv -y test -t jfs2 testvg 10 hdisk2
0516-823 lquerypv: Physical Volume hdisk2 is not allocatable.
0516-848 lquerypv: Failure on physical volume hdisk2, it may be missing
        or removed.
0516-822 mklv: Unable to create logical volume.
```

To turn on the allocation permission, use the following command:

chpv -ay hdisk2

#### 6.2.4 Changing the availability of a physical volume

The availability of a physical volume defines whether any logical input/output operations can be performed to the specified physical volume. VGDA and VGSA copies on the physical volume will not be taken into account for any subsequent LVM operations. Also, information regarding the physical volume will be removed from the VGDAs of the other physical volumes within the volume group. The physical volume will be marked as removed.

In Example 6-7 on page 220, we show the concept of being available and its relation with VGDAs as follows:

- The 1svg testvg command shows that the VG is active, contains two PVs, both PVs are active, and the VG has three VGDAs.
- ► The lsvg -p testvg command shows that testvg contains disks hdisk2 and hdisk3, and both are active.
- ▶ 1spv hdisk3 shows that hdisk3 is active and has two VGDAs.
- ▶ 1spv hdisk2 shows that hdisk2 is active and has one VGDA.
- chpv -vr hdisk3 makes hdisk3 unavailable.
- 1spv hdisk3 confirms that hdisk3 is removed and does not have any VGDAs on it.
- ► 1spv hdisk2 confirms that hdisk2 is active and now contains two VGDAs, because any volume group must contain at least one VGDA.
- Isvg -p testvg shows that hdisk3 has been removed.
- ► 1svg testvg shows that the volume group is still active, one PV of two is active, and the total number of VGDAs has been changed to two.
- chpv -va hdisk3 makes hdisk3 available again.
- ▶ 1spv hdisk3 shows that hdisk3 is active and contains only one VGDA.
- ▶ lsvg -p testvg confirms that both disks are now active.

Example 6-7 Using the chpv command to change the availability of physical volumes

# lsvg testvg **VOLUME GROUP:** VG IDENTIFIER: testvg 00c478de00004c0000001078fc3497d VG STATE: active PP SIZE: 128 megabyte(s) VG PERMISSION: read/write TOTAL PPs: 1092 (139776 megabytes) MAX LVs: 256 FREE PPs: 1092 (139776 megabytes) LVs: 0 USED PPs: 0 (0 megabytes) OPEN LVs: 0 QUORUM: 2 TOTAL PVs: VG DESCRIPTORS: 3 STALE PVs: 0 STALE PPs: 0 2 ACTIVE PVs: AUTO ON: yes MAX PPs per VG: 32512 MAX PPs per PV: 1016 32 MAX PVs: LTG size (Dynamic): 256 kilobyte(s) AUTO SYNC: no HOT SPARE: no BB POLICY: relocatable # lsvg -p testvg testvg: PV NAME PV STATE TOTAL PPs FREE PPs FREE DISTRIBUTION hdisk2 active 546 546 110..109..109..109..109 546 hdisk3 546 active 110..109..109..109..109 # lspv hdisk3 PHYSICAL VOLUME: hdisk3 **VOLUME GROUP:** testvg PV IDENTIFIER: 00c478de49630c6a VG IDENTIFIER 00c478de00004c00000001078fc3497d PV STATE: active STALE PARTITIONS: ALLOCATABLE: yes PP SIZE: 128 megabyte(s) LOGICAL VOLUMES: 0 TOTAL PPs: 546 (69888 megabytes) VG DESCRIPTORS: 2 FREE PPs: 546 (69888 megabytes) HOT SPARE: USED PPs: 0 (0 megabytes) MAX REQUEST: 256 kilobytes FREE DISTRIBUTION: 110..109..109..109 USED DISTRIBUTION: 00..00..00..00 # lspv hdisk2 PHYSICAL VOLUME: hdisk2 **VOLUME GROUP:** testvg PV IDENTIFIER: 00c478de09caf37f VG IDENTIFIER 00c478de00004c0000001078fc3497d PV STATE: active STALE PARTITIONS: **ALLOCATABLE:** 0 yes PP SIZE: 128 megabyte(s) LOGICAL VOLUMES: 0 TOTAL PPs: 546 (69888 megabytes) VG DESCRIPTORS: 1 FREE PPs: 546 (69888 megabytes) HOT SPARE: no 0 (0 megabytes) USED PPs: MAX REQUEST: 256 kilobytes FREE DISTRIBUTION: 110..109..109..109

USED DISTRIBUTION: 00..00..00..00

# chpv -vr hdisk3
# lspv hdisk3

PHYSICAL VOLUME: hdisk3 VOLUME GROUP: testvg

PV IDENTIFIER: 00c478de49630c6a VG IDENTIFIER

O0c478de00004c0000001078fc3497d PV STATE: removed

STALE PARTITIONS: 0 ALLOCATABLE: yes
PP SIZE: 128 megabyte(s) LOGICAL VOLUMES: 0
TOTAL PPs: 546 (69888 megabytes) VG DESCRIPTORS: 0
FREE PPs: 546 (69888 megabytes) HOT SPARE: no

USED PPs: 0 (0 megabytes) MAX REQUEST: 256 kilobytes

FREE DISTRIBUTION: 110..109..109..109..109
USED DISTRIBUTION: 00..00..00..00..00

# lspv hdisk2

PHYSICAL VOLUME: hdisk2 VOLUME GROUP: testvg

PV IDENTIFIER: 00c478de09caf37f VG IDENTIFIER

00c478 de 00004 c0000001078 fc 3497 d

PV STATE: active

STALE PARTITIONS: 0 ALLOCATABLE: yes PP SIZE: 128 megabyte(s) LOGICAL VOLUMES: 0 TOTAL PPs: 546 (69888 megabytes) VG DESCRIPTORS: 2 FREE PPs: 546 (69888 megabytes) HOT SPARE: no

USED PPs: 0 (0 megabytes) MAX REQUEST: 256 kilobytes

FREE DISTRIBUTION: 110..109..109..109

USED DISTRIBUTION: 00..00..00..00

# lsvg -p testvg

testvg:

PV\_NAME PV\_STATE TOTAL PPS FREE PPS FREE DISTRIBUTION

hdisk2 active 546 546

110..109..109..109..109

hdisk3 removed 546 546

110..109..109..109..109

# lsvg testvg

VOLUME GROUP: testvg VG IDENTIFIER:

00c478de00004c00000001078fc3497d

VG STATE: active PP SIZE: 128 megabyte(s)
VG PERMISSION: read/write TOTAL PPs: 1092 (139776

megabytes)

MAX LVs: 256 FREE PPs: 1092 (139776

megabytes)

LVs: 0 USED PPs: 0 (0 megabytes)

 OPEN LVs:
 0
 QUORUM:
 2

 TOTAL PVs:
 2
 VG DESCRIPTORS:
 2

 STALE PVs:
 0
 STALE PPs:
 0

 ACTIVE PVs:
 1
 AUTO ON:
 yes

MAX PPs per VG: 32512

MAX PPs per PV: 1016 MAX PVs: 32 LTG size (Dynamic): 256 kilobyte(s) AUTO SYNC: no

HOT SPARE: BB POLICY: relocatable no

# chpv -va hdisk3 # lspv hdisk3

PHYSICAL VOLUME: hdisk3 VOLUME GROUP: testvg

00c478de49630c6a VG IDENTIFIER PV IDENTIFIER:

00c478de00004c00000001078fc3497d

PV STATE: active

STALE PARTITIONS: 0 ALLOCATABLE: yes PP SIZE: 128 megabyte(s) LOGICAL VOLUMES: 0
TOTAL PPs: 546 (69888 megabytes) VG DESCRIPTORS: 1 FREE PPs: 546 (69888 megab USED PPs: 0 (0 megabytes) 546 (69888 megabytes) HOT SPARE:

MAX REQUEST: 256 kilobytes

FREE DISTRIBUTION: 110..109..109..109..109 USED DISTRIBUTION: 00..00..00..00

# lsvg -p testvg

testvg:

PV STATE TOTAL PPs FREE PPs PV NAME FREE DISTRIBUTION

hdisk2 active 546 546

110..109..109..109..109

hdisk3 546 546 active

110..109..109..109..109

Before changing the availability of any physical volume, you have to close any logical volume residing on that disk and ensure that the volume group meets guorum requirements after the disk is removed.

#### 6.2.5 Cleaning the boot record from a physical volume

To clear the boot record located on physical volume hdisk1, use the command:

chpv -c hdisk1

#### 6.2.6 Declaring a physical volume hot spare

You can use the **chpv** command to define a physical volume as a hot spare. This command also disables the allocation permission for the physical volume. The disk size has to be at least equal with the size of the smallest disk already existing in the volume group.

To define hdisk3 as a hot spare, use the command:

chpv -hy hdisk3

To remove hdisk3 from the hot spare pool of its volume group, use the command:

chpv -hn hdisk3

#### 6.2.7 Migrating data from physical volumes

Physical partitions located on a physical volume can be moved to one or more physical volumes contained in the same volume.

In Example 6-8, we offer an example of migrating data from a physical volume as follows:

- ► 1svg -p rootvg displays all PVs that are contained in rootvg.
- 1svg -M hdisk1 displays the map of all physical partitions located on hdisk1.
- ▶ 1spv -M hdisk5 shows that all partitions of hdisk5 are not allocated.
- ▶ migratepv hdisk1 hdisk5 migrates the data from hdisk1 to hdisk5.
- ▶ lspv -M hdisk1 confirms that hdisk1 has all partitions free.
- chpv -c hdisk1 clears the boot record from hdisk1.
- 1spv -M hdisk5 confirms that all physical partitions have been migrated to hdisk5.

Example 6-8 Migrating physical partition from one disk to another

```
# lsvg -p rootvg
rootvg:
PV NAME
                 PV STATE
                                   TOTAL PPs
                                              FREE PPs
                                                           FREE DISTRIBUTION
hdisk0
                                   546
                                               523
                 active
109...109...87...109...109
                                               538
hdisk1
                                   546
109..105..106..109..109
hdisk5
                                   546
                                               546
                 active
110..109..109..109..109
# lspv -M hdisk1
hdisk1:1
               hd5:1:2
hdisk1:2-122
hdisk1:123
               fslv00:1
hdisk1:124
               fs1v00:2
              fs1v00:3
hdisk1:125
hdisk1:126
               fs1v00:4
hdisk1:127-219
hdisk1:220
               hd4:1
hdisk1:221
               hd9var:1
hdisk1:222
               hd1:1
hdisk1:223-546
# lspv -M hdisk5
hdisk5:1-546
# migratepv hdisk1 hdisk5
0516-1011 migratepy: Logical volume hd5 is labeled as a boot logical volume.
0516-1246 migratepy: If hd5 is the boot logical volume, please run 'chpy -c
hdisk1'
```

as root user to clear the boot record and avoid a potential boot off an old boot image that may reside on the disk from which this logical volume is moved/removed.

```
# lspv -M hdisk1
hdisk1:1-546
# chpv -c hdisk1
# lspv -M hdisk5
hdisk5:1
             hd5:1:2
hdisk5:2-110
hdisk5:111 fslv00:1
hdisk5:112
             fs1v00:2
hdisk5:113
             fs1v00:3
hdisk5:114 fslv00:4
hdisk5:115-219
hdisk5:220
              hd4:1
hdisk5:221
              hd9var:1
              hd1:1
hdisk5:222
hdisk5:223-546
```

If you migrate data from a physical volume that contains a boot image, you should also update the boot list.

It is possible to migrate only data from partitions that belong to a specific logical volume. To migrate only physical partitions that belong to logical volume testly from hdisk1 to hdisk5, use the command:

```
migratepv -1 testlv hdisk1 hdisk5
```

#### 6.2.8 Migrating partitions

You can move data from one partition located on a physical disk to another physical partition on a different disk.

In Example 6-9 on page 225, we offer an example of migrating data from a physical partition to another as follows:

- ▶ 1spv -M hdisk1 displays the map of all physical partitions located on hdisk1. Note that the second copy of the logical partition number 1 of logical volume testly resides on physical partition 115.
- ▶ 1spv -M hdisk5 shows that all partitions of hdisk5 are not allocated.
- migratelp testlv/1/2 hdisk5/123 migrates the data from the second copy of the logical partition number 1 of logical volume to hdisk5 on physical partition 123.
- ► 1svg -M hdisk1 displays the map of all physical partitions located on hdisk1. Note that physical partition 115 is free.

► 1spv -M hdisk5 confirms that the second copy of the logical partition number 1 of logical volume testly now resides on physical partition 123 of hdisk5.

Example 6-9 Migrating a partition to another partition on a different physical volume

```
# lspv -M hdisk1
hdisk1:1
               hd5:1:2
hdisk1:2-110
hdisk1:111
               fs1v00:1
               fs1v00:2
hdisk1:112
           fs1v00:3
hdisk1:113
               fs1v00:4
hdisk1:114
hdisk1:115
               testlv:1:2
hdisk1:116-219
hdisk1:220
               hd4:1
hdisk1:221
               hd9var:1
hdisk1:222
               hd1:1
hdisk1:223-546
# lspv -M hdisk5
hdisk5:1-546
# migratelp testlv/1/2 hdisk5/123
migratelp: Mirror copy 2 of logical partition 1 of logical volume
        testly migrated to physical partition 123 of hdisk5.
# lspv -M hdisk1
hdisk1:1
               hd5:1:2
hdisk1:2-110
hdisk1:111
               fs1v00:1
hdisk1:112
               fs1v00:2
hdisk1:113
               fs1v00:3
hdisk1:114
               fs1v00:4
hdisk1:115-219
               hd4:1
hdisk1:220
hdisk1:221
               hd9var:1
hdisk1:222
               hd1:1
hdisk1:223-546
# lspv -M hdisk5
hdisk5:1-122
hdisk5:123
               testlv:1:2
hdisk5:124-546
```

#### 6.2.9 Finding the LTG size

Logical track group (LTG) size is the maximum allowed transfer size for an I/O disk operation.

You can use the **1querypv** command to find the LTG size for a physical disk, as shown in Example 6-10. A disk can support multiple LTG sizes, which are discovered using an ioctl call.

Example 6-10 Using Iquerypv command to find LTG size

```
# lquerypv -M hdisk0
256
```

# 6.3 Volume groups

When the operating system is installed, one volume group named rootvg is created by default. Additional volume groups can be created on the system using one or more physical volumes that have not been allocated to other volume groups yet and are in an available state. All physical volumes will be divided in physical partitions having the same size. The size of the physical partitions cannot be changed after the volume group is created.

This section discusses the operations that can be performed on volume groups.

## 6.3.1 Creating a volume group

You can use the **mkvg** command to create volume groups. Each volume group is assigned an volume group identifier (VGID) that will be used internally by LVM commands. For each volume group, two device driver files are created under directory /dev, as shown in Example 6-11. Both files will have the major device number equal to the major number of the volume group.

Example 6-11 Two files under /dev created for each volume group

```
# lsvg
rootvg
testvg
vq1
vg2
# cd /dev
# ls -1 grep vg
crw-rw---- 1 root system 10, 0 Nov 10 11:35 IPL rootvg
crw----- 1 root
                              10, 0 Nov 15 19:08 vg10
                    system
crw----- 1 root system
                              100, 0 Nov 16 10:24 vg100
                              46, 0 Nov 15 18:48 vg46
crw----- 1 root
                    system
```

```
      crw-----
      1 root
      system
      47, 0 Nov 16 10:24 __vg47

      crw-rw----
      1 root
      system
      10, 0 Nov 10 11:00 rootvg

      crw-rw----
      1 root
      system
      46, 0 Nov 14 11:12 testvg

      crw-rw----
      1 root
      system
      47, 0 Nov 16 10:21 vg1

      crw-rw----
      1 root
      system
      100, 0 Nov 16 10:21 vg2
```

For each volume group varied on, there is a file under /etc/vg having the name identical to the VGID, as shown in Example 6-12.

Example 6-12 Handle files for volume groups

```
# lsvg -o
vg1
testvg
rootvg
# cd /etc/vg
# 1s -1
total 0
-rw-r--r-- 1 root
                        system
                                          0 Nov 15 16:15
vq00C478DE00004C00000001077B1E974A
-rw-rw---- 1 root
                                          0 Nov 15 15:49
                        system
vg00C478DE00004C00000001078FC3497D
                                          0 Nov 16 10:37
-rw-rw--- 1 root
                        system
vg00C478DE00004C00000010799E10D8E
# lsvg rootvg | grep -i identifier
VOLUME GROUP:
                   rootva
                                             VG IDENTIFIER:
00c478de00004c00000001077b1e974a
# lsvg testvg | grep -i identifier
VOLUME GROUP:
                                             VG IDENTIFIER:
                   testvg
00c478de00004c0000001078fc3497d
# lsvg vg1 | grep -i identifier
VOLUME GROUP:
                    vg1
                                             VG IDENTIFIER:
00c478de00004c000000010799e10d8e
```

In Example 6-13, we use the **mkvg** command to create an original volume group named vg1, with a physical partition size of 64 MB, having major number 99 and using the physical volumes hdisk4.

Example 6-13 Creating an original volume group

```
# mkvg -y vg1 -s64 -V99 hdisk4
vg1
```

In Example 6-14, we tried to create an original volume group that would exceed the limitations of this type of volume group in terms of maximum number of PPs.

Example 6-14 Failing to create an original volume group

```
# lsattr -El hdisk4
PCM
               PCM/friend/scsiscsd Path Control Module
                                                               False
algorithm
               fail_over Algorithm
                                                               True
dist err pcnt 0
                                  Distributed Error Percentage True
dist tw width 50
                                  Distributed Error Sample Time True
hcheck interval 0
                                  Health Check Interval
                                                               True
hcheck mode
               nonactive
                                  Health Check Mode
                                                               True
max transfer
               0x40000
                                  Maximum TRANSFER Size
                                                               True
pvid
               none
                                  Physical volume identifier
                                                               False
                                                               False
queue depth
                                  Oueue DEPTH
reserve policy single path
                                  Reserve Policy
                                                               True
size in mb
               73400
                                  Size in Megabytes
                                                               False
# mkvg -y testvg -s 4 -f hdisk4
0516-1254 mkvg: Changing the PVID in the ODM.
0516-1208 mkvg: Warning, The Physical Partition Size of 4 requires the
       creation of 17501 partitions for hdisk4. The system limitation is
16256
       physical partitions per disk at a factor value of 16. Specify a larger
       Physical Partition Size or a larger factor value in order create a
       volume group on this disk.
0516-862 mkvg: Unable to create volume group.
```

In Example 6-15, we use the **mkvg** command to force the creation of a big volume group named vg2, with a physical partition size of 128 MB, having major number 101 and using physical volume hdisk6. We created this volume group with auto varyon flag set to no so that it will not be automatically varied on at system reboot.

Example 6-15 Creating a big volume group

```
# mkvg -B -y vg2 -s 128 -f -n -V 101 hdisk6
vg2
```

In Example 6-16 on page 229, we tried to create a big volume group that would exceed the limitations of this type of volume groups in terms of maximum number of PPs.

Example 6-16 Failing to create a big volume group

# lsattr -El hdisk4 PCM PCM/friend/scsiscsd Path Control Module False algorithm fail over Algorithm True dist err pcnt Distributed Error Percentage True dist\_tw\_width 50 Distributed Error Sample Time True hcheck interval 0 Health Check Interval True Health Check Mode hcheck mode nonactive True max transfer 0x40000 Maximum TRANSFER Size True pvid Physical volume identifier none Falsequeue depth 3 Queue DEPTH False reserve policy single path Reserve Policy True 73400 Size in Megabytes size in mb False # mkvg -B -y test1vg -s 1 -f hdisk4 0516-1254 mkvg: Changing the PVID in the ODM. 0516-1208 mkvg: Warning, The Physical Partition Size of 1 requires the creation of 70006 partitions for hdisk4. The system limitation is 65024 physical partitions per disk at a factor value of 64. Specify a larger Physical Partition Size or a larger factor value in order create a volume group on this disk. 0516-862 mkvg: Unable to create volume group.

In Example 6-17, we use the **mkvg** command to force the creation of a scalable volume group named testvg, with a physical partition size of 1 MB, and using physical volumes from hdisk3 to hdisk7.

Example 6-17 Creating a scalable volume group

```
# lsattr -El hdisk3|grep -i size in mb
size in mb
               73400
                                                Size in Megabytes
False
# lsattr -El hdisk4 grep -i size in mb
size in mb
               73400
                                                Size in Megabytes
False
# lsattr -El hdisk5|grep -i size in mb
size in mb
               73400
                                                Size in Megabytes
False
# lsattr -El hdisk6 grep -i size in mb
               73400
size in mb
                                                Size in Megabytes
False
# lsattr -El hdisk7 grep -i size in mb
               73400
size in mb
                                                Size in Megabytes
False
# mkvg -S -y testvg -s 1 -f hdisk3 hdisk4 hdisk5 hdisk6 hdisk7
0516-1254 mkvg: Changing the PVID in the ODM.
0516-1254 mkvg: Changing the PVID in the ODM.
0516-1254 mkvg: Changing the PVID in the ODM.
0516-1254 mkvg: Changing the PVID in the ODM.
0516-1254 mkvg: Changing the PVID in the ODM.
testvg
# lsvg testvg
VOLUME GROUP:
                   testvg
                                           VG IDENTIFIER:
00c5e9de00004c000000107a5572082
                                            PP SIZE:
VG STATE:
                   active
                                                            1 megabyte(s)
VG PERMISSION: read/write
                                            TOTAL PPs:
                                                            349690 (349690
megabytes)
MAX LVs:
                   256
                                            FREE PPs:
                                                            349690 (349690
megabytes)
                   0
                                                            0 (0 megabytes)
LVs:
                                            USED PPs:
                   0
                                            OUORUM:
OPEN LVs:
                   5
                                            VG DESCRIPTORS: 5
TOTAL PVs:
                   0
STALE PVs:
                                            STALE PPs:
ACTIVE PVs:
                   5
                                            AUTO ON:
                                                            ves
MAX PPs per VG:
                   524288
                                            MAX PVs:
                                                            1024
LTG size (Dynamic): 256 kilobyte(s)
                                            AUTO SYNC:
                                                            nο
HOT SPARE:
                                            BB POLICY:
                                                            relocatable
```

The **mkvg** command will automatically vary on the newly created volume group by calling the **varyonvg** command.

For volume groups created with the -I flag, the LTG size is set to 128, 256, 512, or 1024 KB. The value will be equal to the minimum of the transfer size of disks that are part of the volume group.

By default, in AIX 5L Version 5.3, volume groups created without using the -I flag will use a variable LTG size.

#### 6.3.2 Listing information about volume groups

The **1svg** command displays information about the volume groups currently known to the system.

In Example 6-18, we use the **1svg** command to display all volume groups that are known to the system, either varied on or not.

Example 6-18 Using Isvg to display all volume groups known to a system

# lsvg
rootvg
dumpvg
test2vg
test1vg

In Example 6-19, we use the <code>lsvg -o</code> command to display all volume groups that are varied on.

Example 6-19 Using Isvg to display all active volume groups

# lsvg -o
test1vg
dumpvg
rootvg

You can use the **1svg** command and pass the name of the volume group as an argument to obtain more details about the volume group, as shown in Example 6-20.

Example 6-20 Using Isvg to display details about a specific volume group

| •       | test1vg      |                 |                 |                 |
|---------|--------------|-----------------|-----------------|-----------------|
| VOLUME  | GROUP:       | test1vg         | VG IDENTIFIER:  |                 |
| 00c5e9d | e00004c00000 | 00107a5b596ab   |                 |                 |
| VG STAT | E:           | active          | PP SIZE:        | 512 megabyte(s) |
| VG PERM | ISSION:      | read/write      | TOTAL PPs:      | 408 (208896     |
| megabyt | es)          |                 |                 |                 |
| MAX LVs | :            | 256             | FREE PPs:       | 398 (203776     |
| megabyt | es)          |                 |                 | •               |
| LVs:    | ,            | 3               | USED PPs:       | 10 (5120        |
| megabyt | es)          |                 |                 | •               |
| OPEN LV | s:           | 0               | QUORUM:         | 2               |
| TOTAL P | Vs:          | 3               | VG DESCRIPTORS: | 3               |
| STALE P | Vs:          | 0               | STALE PPs:      | 0               |
| ACTIVE  | PVs:         | 3               | AUTO ON:        | yes             |
| MAX PPs | per VG:      | 32512           |                 |                 |
|         | per PV:      | 1016            | MAX PVs:        | 32              |
|         | •            | 256 kilobyte(s) | AUTO SYNC:      | no              |
| HOT SPA |              | no              | BB POLICY:      | relocatable     |
|         |              |                 | == : ====       |                 |

The meanings of the fields in Example 6-20 are:

| <b>VOLUME GROUP</b> | The name of the volume group.  |
|---------------------|--------------------------------|
| VG STATE            | The state of the volume group. |

**VG PERMISSION** Access permission: read-only or read-write.

MAX LVs Maximum number of LVs allowed in the volume group.

OPEN LVs The number of logical volumes currently open.TOTAL PVs The total number of PVs in the volume group.STALE PVs The number of PVs that contain stale partitions.

**ACTIVE PVs** The number of PVs currently active.

**MAX PPs per VG** Maximum number of PPs allowed in the volume group.

MAX PPs per PV Maximum number of PPs per physical volume.

**LTG** size LTG size of the volume group.

**HOT SPARE** Hot spare policy of the volume group.

**VG IDENTIFIER** The numerical identifier of the volume group.

**PP SIZE** The size of physical partitions from the volume group.

**TOTAL PPs** The total number of PPs within the volume group.

**FREE PPs** The total number of PPs within the volume group that

have not yet been allocated to any logical volume.

**USED PPs** The total number of PPs within the volume group that

have been already allocated to logical volumes.

**QUORUM** The number of physical volumes needed for quorum.

**VG DESCRIPTORS** The number of VGDAs within the volume group.

**STALE PPs** The number of stale PPs within the volume group.

**AUTO ON** Determines if the volume group will automatically vary on

after system reboot.

**MAX PVs** The maximum number of PVs allowed in the volume

group.

**AUTO SYNC** Determines if stale partitions are synchronized

automatically.

**BB POLICY** Bad block relocation policy.

In Example 6-21, we use the **1svg -1** command to display all logical volumes that are part of rootvg.

Example 6-21 Using Isvg -I to display logical volumes contained in a volume group

| # lsvg -l rootvg rootvg: |         |     |     |     |              |             |
|--------------------------|---------|-----|-----|-----|--------------|-------------|
| LV NAME                  | TYPE    | LPs | PPs | PVs | LV STATE     | MOUNT POINT |
| hd5                      | boot    | 1   | 1   | 1   | closed/syncd | N/A         |
| hd6                      | paging  | 3   | 3   | 1   | open/syncd   | N/A         |
| hd8                      | jfs2log | 1   | 1   | 1   | open/syncd   | N/A         |
| hd4                      | jfs2    | 1   | 1   | 1   | open/syncd   | /           |
| hd2                      | jfs2    | 9   | 9   | 1   | open/syncd   | /usr        |
| hd9var                   | jfs2    | 1   | 1   | 1   | open/syncd   | /var        |
| hd3                      | jfs2    | 1   | 1   | 1   | open/syncd   | /tmp        |
| hd1                      | jfs2    | 1   | 1   | 1   | open/syncd   | /home       |
| hd10opt                  | jfs2    | 1   | 1   | 1   | open/syncd   | /opt        |
| fwdump                   | jfs2    | 3   | 3   | 1   | open/syncd   |             |
| /var/adm/ras/platfo      | orm     |     |     |     |              |             |
| paging00                 | paging  | 1   | 1   | 1   | open/syncd   | N/A         |
| fslv00                   | jfs2    | 2   | 2   | 1   | open/syncd   | /app01      |
| dumpdev                  | jfs     | 3   | 3   | 1   | closed/syncd | N/A         |
| fslv01                   | jfs2    | 8   | 8   | 1   | open/syncd   | /kdb        |

In Example 6-22, we use the 1svg -p command to display all physical volumes that are part of the test1vg volume group.

Example 6-22 Using Isvg to display all physical volumes contained in a volume group

| <pre># lsvg -p test1vg test1vg:</pre> |          |           |          |                   |
|---------------------------------------|----------|-----------|----------|-------------------|
| PV_NAME                               | PV STATE | TOTAL PPs | FREE PPs | FREE DISTRIBUTION |
| hdisk5                                | active   | 136       | 129      | 2820272727        |
| hdisk6                                | active   | 136       | 133      | 2824272727        |
| hdisk7                                | active   | 136       | 136      | 2827272727        |

In situations when you investigate LVM metadata corruption, you can use 1svg
-n command to obtain information about a volume group read from a VGDA located on a specific disk.

## 6.3.3 Changing volume group characteristics

The following section discusses the tasks required to modify a volume group's characteristics.

#### Auto varyon flag

The following command changes the volume group testvg to be activated automatically the next time the system is restarted:

```
# chvg -ay newvg
```

The following command changes the volume group testvg to not be activated automatically next time the system is restarted:

```
# chvg -an newvg
```

#### Quorum

The following commands change the quorum for the volume group testvg. This attribute determines if the volume group will be varied off or not after losing the simple majority of its physical volumes.

To turn off the quorum, use the command:

```
#chvg -Qn testvg
```

To turn on the quorum, use the command:

# chvg -Qy testvg

# Maximum number of physical partitions per physical volume

You can change the maximum number of physical partitions per physical volume, as shown in Example 6-23.

Example 6-23 Changing the maximum number of physical partitions per physical volume

| Example 6-23 Chan   | ging the maximum number t | ıı priysicai partitiori | s per priysical volume    |
|---------------------|---------------------------|-------------------------|---------------------------|
| # lsvg testvg       |                           |                         |                           |
| VOLUME GROUP:       | testvq                    | VG IDENTIFIER:          |                           |
| 00c5e9de00004c00000 | 00107a58c754e             |                         |                           |
| VG STATE:           | active                    | PP SIZE:                | 16 megabyte(s)            |
| VG PERMISSION:      | read/write                | TOTAL PPs:              | 4375 (70000               |
| megabytes)          | •                         |                         | ,                         |
| MAX LVs:            | 256                       | FREE PPs:               | 4375 (70000               |
| megabytes)          |                           |                         |                           |
| LVs:                | 0                         | USED PPs:               | 0 (0 megabytes)           |
| OPEN LVs:           | 0                         | QUORUM:                 | 2                         |
| TOTAL PVs:          | 1                         | VG DESCRIPTORS:         | 2                         |
| STALE PVs:          | 0                         | STALE PPs:              | 0                         |
| ACTIVE PVs:         | 1                         | AUTO ON:                | yes                       |
| MAX PPs per VG:     | 32512                     |                         |                           |
| MAX PPs per PV:     | 5080                      | MAX PVs:                | 6                         |
| LTG size (Dynamic): | 256 kilobyte(s)           | AUTO SYNC:              | no                        |
| HOT SPARE:          | no                        | BB POLICY:              | relocatable               |
| # chvg -t 16 testvg |                           |                         |                           |
| 0516-1164 chvg: Vol | ume group testvg changed. | With given cha          | racteristics testvg       |
|                     | upto 1 physical volumes   |                         |                           |
| each.               |                           |                         |                           |
| # lsvg testvg       |                           |                         |                           |
| VOLUME GROUP:       | testvg                    | VG IDENTIFIER:          |                           |
| 00c5e9de00004c00000 | 00107a58c754e             |                         |                           |
| VG STATE:           | active                    | PP SIZE:                | <pre>16 megabyte(s)</pre> |
| VG PERMISSION:      | read/write                | TOTAL PPs:              | 4375 (70000               |
| megabytes)          |                           |                         |                           |
| MAX LVs:            | 256                       | FREE PPs:               | 4375 (70000               |
| megabytes)          |                           |                         |                           |
| LVs:                | 0                         | USED PPs:               | O (O megabytes)           |
| OPEN LVs:           | 0                         | QUORUM:                 | 2                         |
| TOTAL PVs:          | 1                         | VG DESCRIPTORS:         | 2                         |
| STALE PVs:          | 0                         | STALE PPs:              | 0                         |
| ACTIVE PVs:         | 1                         | AUTO ON:                | yes                       |
| MAX PPs per VG:     | 32512                     |                         |                           |
| MAX PPs per PV:     | 16256                     | MAX PVs:                | 2                         |
| LTG size (Dynamic): | 256 kilobyte(s)           | AUTO SYNC:              | no                        |
| HOT SPARE:          | no                        | BB POLICY:              | relocatable               |

#### Changing a volume group format

You can change the format of an original volume group to either big or scalable. Once the volume group has been converted to a scalable format, it cannot be changed into a different format. Before changing the format of a volume group you must vary off the volume group.

In Example 6-24, we use the **chvg -G** command to change the format of the volume group tttt from original to scalable.

Example 6-24 Changing a volume group to scalable vg format

```
# lsvg tttt
VOLUME GROUP:
                 tttt
                                        VG IDENTIFIER:
00c478de00004c0000000107d3af5798
                                        PP SIZE:
VG STATE:
                active
                                                       128 megabyte(s)
VG PERMISSION: read/write
                                       TOTAL PPs:
                                                       546 (69888
megabytes)
                 256
                                        FREE PPs:
MAX LVs:
                                                       546 (69888
megabytes)
LVs:
                                        USED PPs:
                                                       0 (0 megabytes)
OPEN LVs:
                 0
                                        QUORUM:
TOTAL PVs:
                                        VG DESCRIPTORS: 2
STALE PVs:
                                        STALE PPs:
ACTIVE PVs:
                                      AUTO ON:
                                                       no
MAX PPs per VG: 32512
MAX PPs per PV: 1016
                                      MAX PVs:
                                                       32
                                     AUTO SYNC:
LTG size (Dynamic): 256 kilobyte(s)
HOT SPARE:
                                        BB POLICY:
                                                       relocatable
                no
# varyoffvg tttt
# chvq -G tttt
0516-1224 chvg: WARNING, once this operation is completed, volume group tttt
       cannot be imported into AIX 5.2 or lower versions. Continue (y/n)?
0516-1712 chvg: Volume group tttt changed. tttt can include up to 1024
physical volumes with 2097152 total physical partitions in the volume group.
# varyonvg tttt
# lsvg tttt
VOLUME GROUP:
                 tttt
                                        VG IDENTIFIER:
00c478de00004c0000000107d3af5798
               active
                                        PP SIZE:
                                                       128 megabyte(s)
VG STATE:
                                        TOTAL PPs:
VG PERMISSION: read/write
                                                       545 (69760
megabytes)
MAX LVs:
                 256
                                        FREE PPs:
                                                       545 (69760
megabytes)
                 0
                                        USED PPs:
                                                       0 (0 megabytes)
LVs:
OPEN LVs:
                                        QUORUM:
TOTAL PVs:
                1
                                        VG DESCRIPTORS: 2
STALE PVs:
                 0
                                        STALE PPs:
                                                       0
ACTIVE PVs:
                                        AUTO ON:
                                                       nο
```

MAX PPs per VG: 32768 MAX PVs: 1024 LTG size (Dynamic): 256 kilobyte(s) AUTO SYNC: no

HOT SPARE: no BB POLICY: relocatable

As shown, the maximum number of physical partitions is no longer defined on a per disk basis, but rather applies to the entire volume group. As a consequence, the 1svg command will no longer display the maximum number of physical volumes per volume group for scalable volume groups.

#### **Changing LTG size**

By default, volume groups in AIX 5L Version 5.3 are created with a variable logical track group size. For volume groups created to be compatible with a previous version of AIX 5L, you can change the LTG size to 0, 128, 256, 512, or 1024. The new LTG size should be less than or equal to the smallest of the maximum transfer size of all disks in the volume group. You can change the LTG size for the testvg volume group using the following command:

chvg -L 128 testvg

#### Changing the hot spare policy

To improve data availability, one or more disks from a volume group can be designated as hot spares. Physical volumes that are to be used as a hot spare must have all physical partitions free. All logical volumes from the volume group that contain hot spare disks must be mirrored. Information corresponding to a physical partition located on a failing disk will be copied from its mirror copy to one or more disks from the hot spare pool according to the hot spare policy of the volume group.

In Example 6-25 on page 238, we offer an example of implementing a hot spare policy mechanism as follows:

- ▶ lsvg -p test1vg displays physical volumes that are part of test1vg.
- ► chpv -hy hdisk5 tries to designate hdisk5 as a hot spare, but fails because hdisk5 contains physical partitions that are allocated.
- chpv -hy hdisk4 designates hdisk4 as a hot spare.
- ► 1spv hdisk4 shows that hdisk4 does not contain any allocated physical partitions. The allocatable permission for this physical volume is set to no.
- chvg -hy test1vg changes the hot spare policy of the volume group to migrate data from a failing disk to one spare disk, as confirmed by 1svg test1vg.
- chvg -hY test1vg changes the hot spare policy of the volume group to migrate data from a failing disk to the entire pool of spare disks, as confirmed by 1svg test1vg.

chvg -hn test1vg disables the hot spare policy of the volume group, as confirmed by 1svg test1vg.

Example 6-25 Changing the hot spare policy of a volume group.

```
# lsvg -p test1vg
test1vg:
PV NAME
                  PV STATE
                                    TOTAL PPs
                                                FREE PPs
                                                            FREE DISTRIBUTION
hdisk5
                                                129
                  active
                                    136
                                                            28..20..27..27..27
hdisk6
                  active
                                    136
                                                133
                                                            28..24..27..27..27
hdisk4
                  active
                                    136
                                                136
                                                            28..27..27..27..27
# chpv -hy hdisk5
0516-1302 chpv: Cannot make the hdisk5 as a hot spare disk because some of the
physical partitions
        of hdisk5 are allocated.
# chpv -hv hdisk4
# 1spv hdisk4
PHYSICAL VOLUME:
                    hdisk4
                                             VOLUME GROUP:
                                                               test1vg
                    00c5e9deb9bd80c3 VG IDENTIFIER
PV IDENTIFIER:
00c5e9de00004c000000107a5b596ab
PV STATE:
                    active
STALE PARTITIONS:
                                             ALLOCATABLE:
                                                               no
PP SIZE:
                    512 megabyte(s)
                                             LOGICAL VOLUMES:
TOTAL PPs:
                    136 (69632 megabytes)
                                             VG DESCRIPTORS:
FREE PPs:
                    136 (69632 megabytes)
                                             HOT SPARE:
                                                               ves
                    0 (0 megabytes)
                                                               256 kilobytes
USED PPs:
                                             MAX REQUEST:
FREE DISTRIBUTION: 28..27..27..27
USED DISTRIBUTION: 00..00..00..00
# chvg -hy test1vg
# lsvg test1vg
VOLUME GROUP:
                                             VG IDENTIFIER:
                    test1vg
00c5e9de00004c000000107a5b596ab
VG STATE:
                    active
                                             PP SIZE:
                                                             512 megabyte(s)
VG PERMISSION:
                    read/write
                                             TOTAL PPs:
                                                             408 (208896
megabytes)
MAX LVs:
                    256
                                             FREE PPs:
                                                             398 (203776
megabytes)
LVs:
                    3
                                             USED PPs:
                                                             10 (5120
megabytes)
OPEN LVs:
                    0
                                                             2
                                             OUORUM:
                    3
TOTAL PVs:
                                             VG DESCRIPTORS: 3
STALE PVs:
                    0
                                             STALE PPs:
                                                             0
ACTIVE PVs:
                    3
                                             AUTO ON:
                                                             ves
MAX PPs per VG:
                    32512
MAX PPs per PV:
                    1016
                                             MAX PVs:
                                                             32
LTG size (Dynamic): 256 kilobyte(s)
                                             AUTO SYNC:
                                                             ves
HOT SPARE:
                    yes (one to one)
                                             BB POLICY:
                                                             relocatable
# chvg -hY test1vg
# lsvg test1vg
```

| VOLUME GROUP:<br>00c5e9de00004c00000 | test1vg           | VG IDENTIFIER:  |                 |
|--------------------------------------|-------------------|-----------------|-----------------|
| VG STATE:                            | active            | PP SIZE:        | 512 megabyte(s) |
| VG PERMISSION:                       | read/write        | TOTAL PPs:      | 408 (208896     |
| megabytes)                           | ready will be     | TOTAL TTS.      | 400 (2000)0     |
| MAX LVs:                             | 256               | FREE PPs:       | 398 (203776     |
| megabytes)                           | 230               | TREE TTS.       | 330 (203770     |
| LVs:                                 | 3                 | USED PPs:       | 10 (5120        |
| megabytes)                           | <b>G</b>          | 0025 113.       | 10 (0120        |
| OPEN LVs:                            | 0                 | QUORUM:         | 2               |
| TOTAL PVs:                           | 3                 | VG DESCRIPTORS: | 3               |
| STALE PVs:                           | 0                 | STALE PPs:      | 0               |
| ACTIVE PVs:                          | 3                 | AUTO ON:        | yes             |
| MAX PPs per VG:                      | 32512             |                 |                 |
| MAX PPs per PV:                      | 1016              | MAX PVs:        | 32              |
| LTG size (Dynamic):                  | 256 kilobyte(s)   | AUTO SYNC:      | no              |
| HOT SPARE:                           | yes (one to many) | BB POLICY:      | relocatable     |
| <pre># chvg -hn test1vg</pre>        |                   |                 |                 |
| # lsvg test1vg                       |                   |                 |                 |
| VOLUME GROUP:                        | test1vg           | VG IDENTIFIER:  |                 |
| 00c5e9de00004c00000                  | 00107a5b596ab     |                 |                 |
| VG STATE:                            | active            | PP SIZE:        | 512 megabyte(s) |
| VG PERMISSION:                       | read/write        | TOTAL PPs:      | 408 (208896     |
| megabytes)                           |                   |                 |                 |
| MAX LVs:                             | 256               | FREE PPs:       | 398 (203776     |
| megabytes)                           |                   |                 |                 |
| LVs:                                 | 3                 | USED PPs:       | 10 (5120        |
| megabytes)                           |                   |                 |                 |
| OPEN LVs:                            | 0                 | QUORUM:         | 2               |
| TOTAL PVs:                           | 3                 | VG DESCRIPTORS: | -               |
| STALE PVs:                           | 0                 | STALE PPs:      | 0               |
| ACTIVE PVs:                          | 3                 | AUTO ON:        | yes             |
| MAX PPs per VG:                      | 32512             |                 |                 |
| MAX PPs per PV:                      | 1016              | MAX PVs:        | 32              |
| LTG size (Dynamic):                  |                   | AUTO SYNC:      | no              |
| HOT SPARE:                           | no                | BB POLICY:      | relocatable     |

# **Changing the synchronization policy**

Synchronization policy controls automatic synchronization of stale partitions within the volume group. This flag has significance only for partitions that correspond to mirrored logical volumes.

In Example 6-26, we use the **chvg** -s command to change the synchronization policy. This is confirmed by the **lsvg** testlvg command.

Example 6-26 Changing synchronization policy of a volume group

| <pre># chvg -sy test1vg</pre> |                   |                 |                 |
|-------------------------------|-------------------|-----------------|-----------------|
| # lsvg test1vg                |                   |                 |                 |
| VOLUME GROUP:                 | test1vg           | VG IDENTIFIER:  |                 |
| 00c5e9de00004c00000           | 00107a5b596ab     |                 |                 |
| VG STATE:                     | active            | PP SIZE:        | 512 megabyte(s) |
| VG PERMISSION:                | read/write        | TOTAL PPs:      | 408 (208896     |
| megabytes)                    |                   |                 |                 |
| MAX LVs:                      | 256               | FREE PPs:       | 398 (203776     |
| megabytes)                    |                   |                 |                 |
| LVs:                          | 3                 | USED PPs:       | 10 (5120        |
| megabytes)                    |                   |                 |                 |
| OPEN LVs:                     | 0                 | QUORUM:         | 2               |
| TOTAL PVs:                    | 3                 | VG DESCRIPTORS: | 3               |
| STALE PVs:                    | 0                 | STALE PPs:      | 0               |
| ACTIVE PVs:                   | 3                 | AUTO ON:        | yes             |
| MAX PPs per VG:               | 32512             |                 |                 |
| MAX PPs per PV:               | 1016              | MAX PVs:        | 32              |
| LTG size (Dynamic):           | 256 kilobyte(s)   | AUTO SYNC:      | yes             |
| HOT SPARE:                    | yes (one to many) | BB POLICY:      | relocatable     |
|                               |                   |                 |                 |

## Changing the maximum number of physical partitions

In Example 6-27, we use the **chvg -P** command to change the maximum number of physical partitions within a volume group. This is confirmed with the **1svg testvg** command.

Example 6-27 Changing the maximum number of physical partitions

| # lsvg testvg<br>VOLUME GROUP:<br>00c5e9de00004c00000<br>00107a58c754e | testvg          | VG IDENTIFIER:  |                                         |
|------------------------------------------------------------------------|-----------------|-----------------|-----------------------------------------|
| VG STATE:                                                              | active          | PP SIZE:        | 16 megabyte(s)                          |
| VG PERMISSION:                                                         | read/write      | TOTAL PPs:      | 4370 (69920                             |
| megabytes)                                                             | reda, iii ree   | 101712 11131    | 1070 (03320                             |
| MAX LVs:                                                               | 256             | FREE PPs:       | 4370 (69920                             |
| megabytes)                                                             |                 |                 | (************************************** |
| LVs:                                                                   | 0               | USED PPs:       | 0 (0 megabytes)                         |
| OPEN LVs:                                                              | 0               | QUORUM:         | 2                                       |
| TOTAL PVs:                                                             | 1               | VG DESCRIPTORS: | 2                                       |
| STALE PVs:                                                             | 0               | STALE PPs:      | 0                                       |
| ACTIVE PVs:                                                            | 1               | AUTO ON:        | yes                                     |
| MAX PPs per VG:                                                        | 32768           | MAX PVs:        | 1024                                    |
| LTG size (Dynamic):                                                    | 256 kilobyte(s) | AUTO SYNC:      | no                                      |

HOT SPARE: BB POLICY: relocatable no # chvg -P 2048 testvg # lsvg testvg VOLUME GROUP: testvg VG IDENTIFIER: 00c5e9de00004c000000107a58c754e VG STATE: active PP SIZE: 16 megabyte(s) VG PERMISSION: read/write TOTAL PPs: 4370 (69920 megabytes) MAX LVs: 256 FREE PPs: 4370 (69920 megabytes) LVs: 0 USED PPs: 0 (0 megabytes) 0 OPEN LVs: QUORUM: VG DESCRIPTORS: 2 TOTAL PVs: 1 STALE PVs: STALE PPs: ACTIVE PVs: 1 AUTO ON: yes MAX PPs per VG: 2097152 MAX PVs: 1024 LTG size (Dynamic): 256 kilobyte(s) AUTO SYNC: no HOT SPARE: BB POLICY: no relocatable

#### Changing the maximum number of logical volumes

In Example 6-28, we used the **chvg** -v command to change the maximum number of logical volumes within a volume group. This is confirmed by 1svg testvg.

Example 6-28 Changing the maximum number of logical volumes

| <pre># lsvg testvg VOLUME GROUP: 00c5e9de00004c000000</pre> | testvg<br>00107a58c754e | VG IDENTIFIER:  |                           |
|-------------------------------------------------------------|-------------------------|-----------------|---------------------------|
| VG STATE:                                                   | active                  | PP SIZE:        | 16 megabyte(s)            |
| VG PERMISSION:                                              | read/write              | TOTAL PPs:      | 4370 (69920               |
| megabytes)                                                  |                         |                 | (111                      |
| MAX LVs:                                                    | 256                     | FREE PPs:       | 4370 (69920               |
| megabytes)                                                  |                         |                 |                           |
| LVs:                                                        | 0                       | USED PPs:       | 0 (0 megabytes)           |
| OPEN LVs:                                                   | 0                       | QUORUM:         | 2                         |
| TOTAL PVs:                                                  | 1                       | VG DESCRIPTORS: | 2                         |
| STALE PVs:                                                  | 0                       | STALE PPs:      | 0                         |
| ACTIVE PVs:                                                 | 1                       | AUTO ON:        | yes                       |
| MAX PPs per VG:                                             | 2097152                 | MAX PVs:        | 1024                      |
| LTG size (Dynamic):                                         | 256 kilobyte(s)         | AUTO SYNC:      | no                        |
| HOT SPARE:                                                  | no                      | BB POLICY:      | relocatable               |
| # chvg -v 4096 testv                                        | vg                      |                 |                           |
| # lsvg testvg                                               |                         |                 |                           |
| VOLUME GROUP:                                               | testvg                  | VG IDENTIFIER:  |                           |
| 00c5e9de00004c000000                                        | 00107a58c754e           |                 |                           |
| VG STATE:                                                   | active                  | PP SIZE:        | <pre>16 megabyte(s)</pre> |
|                                                             |                         |                 |                           |

| VG PERMISSION: megabytes) | read/write      | TOTAL PPs:      | 4370 (69920     |
|---------------------------|-----------------|-----------------|-----------------|
| MAX LVs: megabytes)       | 4096            | FREE PPs:       | 4370 (69920     |
| LVs:                      | 0               | USED PPs:       | 0 (0 megabytes) |
| OPEN LVs:                 | 0               | QUORUM:         | 2               |
| TOTAL PVs:                | 1               | VG DESCRIPTORS: | 2               |
| STALE PVs:                | 0               | STALE PPs:      | 0               |
| ACTIVE PVs:               | 1               | AUTO ON:        | yes             |
| MAX PPs per VG:           | 2097152         | MAX PVs:        | 1024            |
| LTG size (Dynamic):       | 256 kilobyte(s) | AUTO SYNC:      | no              |
| HOT SPARE:                | no              | BB POLICY:      | relocatable     |

#### 6.3.4 Unlocking a volume group

A volume group can become locked after an abnormal termination of an LVM command. You can remove the lock using the **chvg** -**u** command.

#### 6.3.5 Extending a volume group

You can increase the space available in a volume group by adding new physical volumes using the **extendvg** command. Before adding a new disk, you have to ensure that the disk is in an available state.

The system queries the disk to be added to discover if it already contains an VGDA. If the disk has one VGDA corresponding to another already varied on volume group, the command exits. If the VGDA belongs to a volume group that is varied off, the system will prompt the user for confirmation in continuing with command execution. If the user says yes, the old VGDA is erased and all previous data on that disk will be unavailable.

For volume groups created prior to AIX 5L Version 5.3 or for volume groups created on AIX 5L Version 5.3 but varied on with the <code>varyonvg -M</code> command, the <code>extendvg</code> will fail if the physical volume has a maximum transfer size smaller than the LTG of the volume group. For volume groups created on AIX 5L Version 5.3 and varied on without the <code>varyonvg -M</code> command, <code>extendvg</code> will dynamically lower the LTG of the VG if the physical volume has a maximum transfer size smaller than the LTG of the VG.

In Example 6-29 on page 243, we showed how the extendvg command works by adding hdisk4 and hdisk7 to test1vg as follows:

- ▶ 1spv shows that hdisk6 has already an PVID, while hdisk7 is clear.
- extendvg test1vg hdisk7 assigns an PVID to hdisk7 and adds it to the volume group test1vg, as confirmed by 1svg -p testvg.

- extendvg test1vg hdisk4 senses that hdisk4 appears to belong to a volume that is not varied on and asks the user use the force flag.
- extendvg -f test1vg hdisk4 forcibly adds hdisk4 to volume group test1vg, as confirmed by lsvg -p test1vg.
- extendvg -f test1vg hdisk1 tries to forcibly add group physical volume hdisk1, belonging to volume group rootvg, to test1vg volume, and fails.

| Example 6-29             | Using the extendvg of | command to add | l disks to a vol | ume group         |
|--------------------------|-----------------------|----------------|------------------|-------------------|
| # lspv                   |                       |                |                  |                   |
| hdisk0                   | 00c5e9de00091d6f      |                | rootvg           | active            |
| hdisk1                   | 00c5e9de00838438      |                | rootvg           | active            |
| hdisk2                   | 00c5e9de0083864d      |                | dumpvg           | active            |
| hdisk3                   | 00c5e9dea557184b      |                | test2vg          | 1                 |
| hdisk4                   | 00c5e9deb9bd80c3      |                | None             |                   |
| hdisk5                   | 00c5e9dea5571a32      |                | test1vg          | active            |
| hdisk6                   | 00c5e9deb8f111ed      |                | test1vg          | active            |
| hdisk7                   | none                  |                | None             |                   |
| # extendvg te            | st1vg hdisk7          |                |                  |                   |
| 0516-1254 ext            | endvg: Changing the   | PVID in the O  | DM.              |                   |
| # lsvg -p tes            | t1vg                  |                |                  |                   |
| test1vg:                 |                       |                |                  |                   |
| PV_NAME                  | PV STATE              | TOTAL PPs      | FREE PPs         | FREE DISTRIBUTION |
| hdisk5                   | active                | 136            | 129              | 2820272727        |
| hdisk6                   | active                | 136            | 133              | 2824272727        |
| hdisk7                   | active                | 136            | 136              | 2827272727        |
| # extendvg te            | st1vg hdisk4          |                |                  |                   |
| 0516-1398 ext            | endvg: The physical   | volume hdisk4  | , appears to     | belong to         |
| another volum            | ne group. Use the for | rce option to  | add this phys    | ical volume       |
| to a volume g            |                       | •              |                  |                   |
| 0516-792 exte            | ndvg: Unable to exte  | end volume gro | up.              |                   |
| <pre># extendvg -f</pre> | test1vg hdisk4        | •              | •                |                   |
| # lsva -n tes            | t 1 va                |                |                  |                   |

# lsvg -p test1vg

test1vg:

| PV_NAME | PV STATE | TOTAL PPs | FREE PPs | FREE DISTRIBUTION |
|---------|----------|-----------|----------|-------------------|
| hdisk5  | active   | 136       | 129      | 2820272727        |
| hdisk6  | active   | 136       | 133      | 2824272727        |
| hdisk7  | active   | 136       | 136      | 2827272727        |
| hdisk4  | active   | 136       | 136      | 2827272727        |
| "       |          |           |          |                   |

# extendvg -f test1vg hdisk1

0516-029 extendvg: The Physical Volume is a member of a currently varied on Volume Group and this cannot be overidden.

0516-1397 extendvg: The physical volume hdisk1, will not be added to the volume group.

0516-792 extendvg: Unable to extend volume group.

#### 6.3.6 Reducing a volume group

You can remove a physical disk from a volume group using the **reducevg** command. The volume group must be varied on. When you remove the last physical volume from the volume group, the VG will also be removed. For volume groups created on AIX 5L Version 5.3 and varied on without using **varyonvg -M**, **reducevg** will dynamically raise the LTG size if the remaining disks permit it. All logical volumes residing on the disk to be reduced have to be closed before. If the logical volumes on the physical volume specified to be removed also span other physical volumes in the volume group, the removal operation may destroy the integrity of those logical volumes, regardless of the physical volume on which they reside.

In Example 6-30, we show how the **reducevg** command works by deleting hdisk7 from testvg as follows:

- Isvg -p testvg shows that testvg contains physical volumes hdisk6 and hdisk7.
- 1svg -1 testvg shows that testvg contains two opened mirrored logical volumes.
- Islv -1 loglv01 shows that the log of this volume group is located on hdisk6.
- ► reducevg testvg hdisk7 tries to delete physical volume hdisk7, but fails because the physical volume contains opened logical volumes.
- reducevg -d testvg hdisk7 tries to forcibly delete physical volume hdisk7, but fails because the physical volume contains opened logical volumes.
- ► We close logical volumes lv1, lv2, and loglv01 by unmounting the corresponding file systems
- reducevg testvg hdisk7 still does not work.
- reducevg -f testvg hdisk7 prompts the user for confirmation, deletes the data located on physical volume hdisk7, and removes the disk definition from the testvg volume group.

Example 6-30 Using the reducevg command

| # lsvg -p test   | vg       |     |       |     |          |                   |
|------------------|----------|-----|-------|-----|----------|-------------------|
| testvg:          |          |     |       |     |          |                   |
| PV_NAME          | PV STATE |     | TOTAL | PPs | FREE PPs | FREE DISTRIBUTION |
| hdisk6           | active   |     | 546   |     | 541      |                   |
| 110104109109109  |          |     |       |     |          |                   |
| hdisk7           | active   |     | 546   |     | 542      |                   |
| 110105109109     |          |     |       |     |          |                   |
| # lsvg -l testvg |          |     |       |     |          |                   |
| testvg:          |          |     |       |     |          |                   |
| LV NAME          | TYPE     | LPs | PPs   | PVs | LV STATE | MOUNT POINT       |

```
lv1
                   jfs2
                                               open/syncd
                                                             /fs1
1v2
                              2 4 2
                                                             /fs2
                   .ifs2
                                               open/syncd
                   jfs2log 1 1 1
loglv01
                                               open/syncd
                                                             N/A
# lslv -l loglv01
loglv01:N/A
P۷
                 COPIES
                               IN BAND
                                             DISTRIBUTION
hdisk6
                 001:000:000 100%
                                             000:001:000:000:000
# reducevg testvg hdisk7
0516-016 Ideletepy: Cannot delete physical volume with allocated
        partitions. Use either migratepy to move the partitions or
        reducevg with the -d option to delete the partitions.
0516-884 reducevg: Unable to remove physical volume hdisk7.
# reducevg -d testvg hdisk7
0516-914 rmlv: Warning, all data belonging to logical volume
        lv1 on physical volume hdisk7 will be destroyed.
rmlv: Do you wish to continue? y(es) n(o)? y
0516-1008 rmlv: Logical volume lv1 must be closed. If the logical
        volume contains a filesystem, the umount command will close
        the LV device.
0516-884 reducevg: Unable to remove physical volume hdisk7.
# umount /fs1
# umount /fs2
# reduceva testva hdisk7
0516-016 Ideletepy: Cannot delete physical volume with allocated
        partitions. Use either migratepy to move the partitions or
        reducevg with the -d option to delete the partitions.
0516-884 reducevg: Unable to remove physical volume hdisk7.
# reducevg -d testvg hdisk7
0516-914 rmlv: Warning, all data belonging to logical volume
        lv1 on physical volume hdisk7 will be destroyed.
rmlv: Do you wish to continue? y(es) n(o)? y
0516-914 rmlv: Warning, all data belonging to logical volume
        1v2 on physical volume hdisk7 will be destroyed.
rmlv: Do you wish to continue? y(es) n(o)? y
# lsvg -p testvg
testvg:
PV NAME
                 PV STATE
                                   TOTAL PPS FREE PPS FREE DISTRIBUTION
hdisk6
                 active
                                   546
                                               541
110..104..109..109..109
```

#### 6.3.7 Resynchronizing the device configuration database

During normal operations, the information about volume groups from ODM remains consistent with the LVM information contained in metadata like LVCBs and VGDAs. If the ODM becomes corrupted, you first need to understand the circumstances of the corruption before trying any corrective action.

The synclvodm command can be used to synchronize or rebuild information from ODM, device files, and LVM metadata structures, such as VGDA or LVCB. Items that will be synchronized or rebuilt include:

- The list of physical volumes that are part of the volume group
- ► The name, major number, and characteristics of the volume group
- VGDAs for the volume group
- ► Timestamps
- Name and characteristics of logical volumes
- Device special files corresponding to logical volumes and volume group
- Stanzas from ODM referring to the volume group, logical and physical volumes

**Note:** The **synclvodm** command does not resolve all corruption scenarios and is not intended to be a substitute for problem determination and solving techniques. Using the **synclvodm** command improperly can make things worse.

The volume groups for which the system has inaccurate information must be active for the resynchronization to occur.

To synchronize ODM to contain the latest LVM information for volume group testvg, use the following command:

# synclvodm testvg

#### 6.3.8 Exporting a volume group

There are situations when all data from a volume group needs to be moved from one system to another system. You will need to delete any reference to that data from the originating system

The **exportvg** command only removes volume group definition from the ODM and does not delete any data from the physical disks. It clears the stanzas from /etc/filesystem that correspond to the logical volumes contained in the exported volume group, but it will not delete the mounting point. You cannot export a volume group that contains an active paging space.

The mount point information of a logical volume will be missing from the LVCB if it is longer than 128 characters.

To export the volume group testvg, use the command:

# exportvg testvg

#### 6.3.9 Importing a volume group

Importing a volume group means recreating the reference to the volume group data and making that data available.

The following example shows the import volume group testvg using hdisk7:

```
# importvg -y testvg hdisk7
```

The **importvg** command reads the VGDA of one the physical volumes that are part of the volume group. It uses **redefinevg** to find all other disks that belong to the volume group. It will add corresponding entries into the ODM database and update /etc/filesystems with the new values (if possible) for the new logical volumes and their corresponding mount points.

If the specified volume group name is already in use, the **importvg** command will fail, because duplicate volume group names are not allowed.

It is possible that some of the imported logical volume names may conflict with those already existing on the system. The **importvg** command will automatically assign system default names to those that have been imported and send an error message.

When you import a classical concurrent volume group, you will have to change the type of the volume group to enhanced concurrent.

Example 6-31 on page 248 provides an example of how the **importvg** command works as follows:

- ► 1svg -1 test2vg shows that the volume group named test2vg contains a logical volume named loglv0 of type jfslog, and a logical volume named test1lv of type jfs and has mounting point /testmp.
- ► There is a stanza in /etc/filesystems for /testmp.
- On a different system, we created another volume group containing one physical volume and the same logical volumes as volume group test2vg. We exported the volume group from that system and attached the disk drive to our system. The disk drive is seen as hdisk5.
- ▶ importvg -y test2vg hdisk5 tries to import the volume group from hdisk5 using the name test2vg, which is already allocated and fails.
- ▶ importvg -y test1vg hdisk5 tries to import the volume group from hdisk5 under the new name test1vg and the operation completes successfully. However, the names of logical volumes that reside on hdisk5 are changed to names that are system generated. The importvg command also informs us that mounting point corresponding to logical volume test1lv from hdisk5 already existed at the time of import.

► lsvg -l test1vg shows the new names for two logical volumes imported. Logical volume fslv02 needs to have a new mounting point defined.

Example 6-31 Importing a volume group

```
# lsvg -l test2vg
test2vg:
         TYPE
                                                    MOUNT POINT
LV NAME
                        LPs PPs PVs LV STATE
                              2 1 closed/syncd /testmp
test1lv
              jfs
               jfslog 1 1 1 closed/syncd N/A
loglv00
# cat /etc/filesystems|grep -ip test
/testmp:
      dev
                  = /dev/test1lv
      vfs
                  = ifs
                 = /dev/loglv00
      log
      mount
                  = false
      options
                   = rw
      account
                  = false
# importvg -y test2vg hdisk5
0516-360 getygname: The device name is already used; choose a
      different name.
0516-776 importvg: Cannot import hdisk5 as test2vg.
# importvg -y test1vg hdisk5
0516-530 synclvodm: Logical volume name test1lv changed to fslv02.
0516-530 synclvodm: Logical volume name loglv00 changed to loglv01.
imfs: Warning: mount point /testmp already exists in /etc/filesystems.
test1vg
# lsvg -l test1vg
test1vg:
                       LPS PPS PVS LV STATE
LV NAME
              TYPE
                                                   MOUNT POINT
                fslv02
loglv01
```

An imported volume group is automatically varied on, unless it is concurrent capable.

You should run the **fsck** command before mounting the file systems.

#### 6.3.10 Varying on a volume group

An already defined volume group can be activated using the **varyonvg** command and made available for use. This process involves the following steps:

► The varyonvg command will open the corresponding file from /etc/vg to obtain a lock for the volume group.

- ► Timestamps from each VGDA are read to make sure that information from VGDA is not stale. The latest consistent copy of the VGDA is selected to be further used as a reference point.
- ► If a majority of physical volumes are not accessible, the varyon fails. You will need to forcibly varyon the volume group in order to activate it.
- ► The LVM metadata structures from all physical volumes are updated with latest information about all physical volumes' status.
- All physical volumes are updated to contain the latest consistent copy of the VGDA.
- ► The LVM device driver is updated to contain the latest information about the volume group.
- ► The **syncvg** command is called to synchronize stale partitions, if any.

You can use the **varyonvg** -f command to forcibly vary on a volume group that cannot be activated normally. This action does not guarantee data integrity and should be done only in emergency cases.

You can use the **varyonvg -n** command to vary on a volume group, without synchronizing stale partitions automatically. This flag can be very useful when you encountered disk problems and want to control the synchronization to be sure that you have the correct data available.

In Example 6-32 on page 250, we use the **varyonvg** command to activate the test1vg volume group as follows:

- ▶ lsvg testvg shows that all three physical volumes of testvg are active and that quorum is active.
- We physically remove hdisk7 from the system.
- ► The varyoffvg testvg and varyonvg testvg commands force the system to verify the availability of the physical volumes. hdisk7 is declared as missing, as confirmed by 1svg -p testvg.
- ► We disable the quorum for testvg using chvg -Qn testvg and varyoff the volume group testvg.
- varyonvg testvg fails to activate the volume group because one of the physical volumes hdisk7 is missing.
- varyonvg -f testvg forcibly activates the volume group and declares hdisk7 missing.
- ► chvg -Qy testvg activates the quorum.
- We physically remove hdisk6 from the system and varyoff volume group testvg.

- ▶ varyonvg testvg fails to activate the volume group, since there are not enough active physical volumes to meet the quorum.
- varyonvg -f testvg forcibly activates the volume group and puts hdisk6 and hdisk7 in the removed status.

Example 6-32 Using the varyonvg command

```
# lsvg testvg
                                            VG IDENTIFIER:
VOLUME GROUP:
                   testvg
00c5e9de00004c000000107d47002be
VG STATE:
                                            PP SIZE:
                                                            128 megabyte(s)
VG PERMISSION:
                 read/write
                                            TOTAL PPs:
                                                            1638 (209664
megabytes)
MAX LVs:
                   256
                                            FREE PPs:
                                                            1638 (209664
megabytes)
LVs:
                   0
                                            USED PPs:
                                                            0 (0 megabytes)
                   0
                                            OUORUM:
OPEN LVs:
                   3
                                            VG DESCRIPTORS: 3
TOTAL PVs:
STALE PVs:
                   0
                                            STALE PPs:
ACTIVE PVs:
                                            AUTO ON:
                                                            yes
MAX PPs per VG:
                   32512
MAX PPs per PV: 1016
                                            MAX PVs:
                                                            32
                                            AUTO SYNC:
LTG size (Dynamic): 256 kilobyte(s)
                                                            nο
HOT SPARE:
                                            BB POLICY:
                                                            relocatable
# varyoffvg testvg
# varyonvg testvg
PV Status:
               hdisk5 00c5e9dea5571a32
                                               PVACTIVE
               hdisk6 00c5e9deb8f111ed
                                               PVACTIVE
               hdisk7 00c5e9deb9bda044
                                               PVMISSING
varyonvg: Volume group testvg is varied on.
# lsvg -p testvg
testvg:
PV NAME
                 PV STATE
                                   TOTAL PPs
                                               FREE PPs
                                                           FREE DISTRIBUTION
hdisk5
                                   546
                                               546
                 active
110..109..109..109..109
hdisk6
                 active
                                   546
                                               546
110..109..109..109..109
hdisk7
                 missing
                                   546
                                               546
110..109..109..109..109
# chvg -Qn testvg
# varyoffvg testvg
# varyonvg testvg
0516-056 varyonvg: The volume group is not varied on because a
        physical volume is marked missing. Run diagnostics.
# varyonvg -f testvg
PV Status:
               hdisk5 00c5e9dea5571a32
                                               PVACTIVE
               hdisk6 00c5e9deb8f111ed
                                               PVACTIVE
               hdisk7 00c5e9deb9bda044
                                               PVMISSING
varyonvg: Volume group testvg is varied on.
```

#### Varying off a volume group

The **varyoffvg** command will deactivate a volume group and logical volumes within it. All logical volumes must be closed, which requires that all file systems associated with logical volumes be unmounted.

In Example 6-33, we use the **varyoffvg** command to deactivate volume group test1vg, which initially failed because logical volumes were opened.

#### Example 6-33 Using varyoffvg command

```
# varyoffvg test1vg
0516-012 lvaryoffvg: Logical volume must be closed. If the logical
       volume contains a filesystem, the umount command will close
       the LV device.
0516-942 varyoffvg: Unable to vary off volume group test1vg.
# lsvg -l test1vg
test1va:
           TYPE LPS PPS PVS LV STATE
LV NAME
                                                      MOUNT POINT
1v2
               jfs2 2 2 1 open/syncd
                                                      /fs2
               jfs2log 2 2 1 open/syncd
logggg
                                                      N/A
# umount /fs2
# varyoffvg test1vg
# lsvg -o
dumpvg
test2vg
rootvg
```

#### 6.3.11 Reorganizing a volume group

The **reorgyg** command is used to reorganize physical partitions within a volume group. The physical partitions will be rearranged on the disks according to the intra-physical and inter-physical policy allocation for each logical volume.

For this command to work, the volume group must have at least one free partition and a relocatable flag of each of the logical volumes that you would like to organize must be set.

In Example 6-34, the effects of the **reorgvg** command are as follows:

- ▶ 1s1v -1 1v1 shows that the percentage of logical partitions that belong to logical volume lv1 and are compliant with intra-physical allocation policies of physical volumes hdisk6, hdisk5, and hdisk7.
- ► After running the **reorgyg** command, the percentage of logical partitions compliant with intra-physical allocation policies of physical volumes hdisk6, hdisk5, and hdisk7 has increased to 100%.

Example 6-34 Using the reorgyg command

| # lslv -l lv1                |             |         |                     |
|------------------------------|-------------|---------|---------------------|
| lv1:/fs1                     |             |         |                     |
| PV                           | COPIES      | IN BAND | DISTRIBUTION        |
| hdisk6                       | 003:001:000 | 50%     | 002:002:000:000:000 |
| hdisk5                       | 000:000     | 33%     | 001:001:001:000:000 |
| hdisk7                       | 002:000:000 | 0%      | 001:000:000:000:001 |
| <pre># reorgvg test1vg</pre> |             |         |                     |
| # lslv -1 lv1                |             |         |                     |
| lv1:/fs1                     |             |         |                     |
| PV                           | COPIES      | IN BAND | DISTRIBUTION        |
| hdisk5                       | 000:000     | 100%    | 000:003:000:000:000 |
| hdisk6                       | 000:000     | 100%    | 000:003:000:000:000 |
| hdisk7                       | 003:000:000 | 100%    | 000:003:000:000:000 |

To reorganize only logical volumes lv1 and lv1 from volume group testvg, use:

reorgyg testvg lv1 lv2

To reorganize only partitions located on physical volumes hdisk6 and hdisk7 that belong to logical volumes lv1 and lv2 from volume group testvg, use:

echo "hdisk6 hdisk7" | reorgvg -i testvg lv1 lv2

#### 6.3.12 Synchronizing a volume group

The **syncvg** command is used to synchronize stale physical partitions. It accepts names of logical volumes, physical volumes, or volume groups as parameters. The synchronization process can be time consuming, depending on the hardware characteristics and the total amount of data.

When the -f flag is used, synchronization is forced and an uncorrupted physical copy is chosen and propagated to all other copies of the logical partition, whether or not they are stale.

To synchronize the copies located on physical volumes hdisk6 and hdisk7, use:

```
syncvg -p hdisk4 hdisk5
```

To synchronize the all physical partitions from volume group testvg, use:

```
syncvg -v testvg
```

#### 6.3.13 Mirroring a volume group

You can use the mirrorvg command to mirror all logical volumes within a volume group.

In Example 6-35, after we extended rootvg to contain a second physical volume, we used the mirrorvg command to create a copy for each logical volume within rootvg. Notice that the rootvg volume group has all logical volumes mirrored and that quorum has been disabled. Also, a new BLV was created on the newly added disk, the disk was included in the bootlist, and the system rebooted.

Example 6-35 Using the mirrorvg command to mirror rootvg volume group

```
# lsvg -p rootvg
rootvg:
                    PV STATE
                                          TOTAL PPS FREE PPS FREE DISTRIBUTION
PV NAME
hdisk0
                                              546
                                                             526
                     active
109..105..94..109..109
# extendvg rootvg hdisk1
0516-1254 extendvg: Changing the PVID in the ODM.
# mirrorvg rootvg
0516-1124 mirrorvg: Quorum requirement turned off, reboot system for this
          to take effect for rootvg.
0516-1126 mirrorvg: rootvg successfully mirrored, user should perform
          bosboot of system to initialize boot records. Then, user must modify
          bootlist to include: hdisk0 hdisk1.
# bosboot -ad /dev/hdisk1
bosboot: Boot image is 23795 512 byte blocks.
# bootlist -m normal hdisk0 hdisk1
# lsvg -l rootvg
rootvg:
                    TYPE LPS PPS PVS LV STATE
LV NAME
                                                                                MOUNT POINT
                                     1 2 2 closed/syncd N/A
                       boot
hd5
                      paging 4 8 2 open/syncd
hd6
                                                                                N/A

        jfs2log
        1
        2
        2
        open/syncd

        jfs2
        1
        2
        2
        open/syncd

hd8
                                                                                N/A
hd4
                                                                                /

      jfs2
      9
      18
      2
      open/syncd

      jfs2
      1
      2
      2
      open/syncd

      jfs2
      1
      2
      2
      open/syncd

      jfs2
      1
      2
      2
      open/syncd

      jfs2
      1
      2
      2
      open/syncd

hd2
                                                                                /usr
hd9var
                                                                                /var
hd3
                                                                                /tmp
hd1
                                                                                /home
```

#### 6.3.14 Splitting and rejoining copies of a volume group

You can use the **splitvg** command to split a copy of a mirrored volume group into a snapshot volume group. To split a volume group, all logical volumes in the volume group must have a mirror copy and the mirror must be located on a disk or a set of disks that contain only this set of mirrors. The original volume group will stop using the disks that are part of the snapshot volume group. New logical volumes and new mounting points will be created in the snapshot volume group. Both volume groups will monitor changes of any physical partition so that when the snapshot volume group is rejoined with the original volume group, the data will remain consistent.

Note that the **splitvg** command should not be used on a volume group with paging spaces (such as the rootvg in default installations).

In Example 6-36, we use the **splitvg** command to split a volume group as follows:

- ► 1svg -o displays all active volume groups.
- lsvg -1 test1vg shows that all logical volumes are mirrored (your results may differ).
- ► lsvg -p test1vg shows that test1vg contains two physical volumes.
- splitvg -y newvg -c 1 test1vg splits test1vg and creates a snapshot volume group named newvg.
- ▶ 1svg -o confirms that newvg is active.
- 1 svg -1 newvg displays the new names for logical volumes within testvg.
- ▶ lsvg -p testvg shows that hdisk6 is marked as snapshotpv.

Example 6-36 Using the splitty command to split a volume group

```
# lsvg -o
test1vg
test2vg
dumpvg
rootva
# lsvg -1 test1vg
test1vg:
LV NAME
                TYPE
                       LPs PPs PVs LV STATE
                                                   MOUNT POINT
1v1
               ifs2 9 18 2 closed/syncd /fs1
                         2 4 2 closed/syncd N/A
1v4
               sysdump
# lsvg -p test1vg
```

```
test1vg:
PV NAME
           PV STATE
                            TOTAL PPs FREE PPs
                                               FREE DISTRIBUTION
hdisk6
                           136
                                      118
            active
                                                28..17..25..27..21
                                      125
hdisk7
             active
                            136
                                               28..27..25..27..18
# splitvg -y newvg -c 1 test1vg
# lsvg -o
newvg
test1vg
test2vg
dumpvg
rootvg
# lsvg -l test1vg
test1vg:
LV NAME
               TYPE
                      LPs PPs PVs LV STATE
                                                 MOUNT POINT
                        9 18 2 closed/syncd /fs1
              jfs2
1v1
        sysdump 2 4 2 closed/syncd N/A
1v4
# lsvg -1 newvg
newvg:
               TYPE
                        LPs PPs PVs LV STATE
LV NAME
                                                 MOUNT POINT
              jfs2
jfs2
fslv1
                             9 1 closed/syncd N/A
                        2 2 1 closed/syncd N/A
fslv2
# lsvg -p test1vg
test1va:
PV NAME
              PV STATE
                            TOTAL PPS FREE PPS
                                                FREE DISTRIBUTION
hdisk6
              snapshotpv
                            136
                                      118
                                                28..17..25..27..21
hdisk7
              active
                            136
                                      118
                                                28..20..25..27..18
```

To rejoin the two copies of the volume group test1vg, use the command: joinvg test1vg

# 6.4 Managing logical volumes

Logical volumes provide applications with the ability to access data as though it was stored contiguously. A logical volume consists of a sequence of one or more numbered logical partitions. Each logical partition has at least one and a maximum of three corresponding physical partitions that can be located on different physical volumes. The location on the disk for physical partitions is determined by intra-physical and inter-physical allocation policies.

For each logical volume, there are two corresponding device files under the /dev directory. The first one is a character device and the second one is a block device.

#### 6.4.1 Creating a logical volume

You can create logical volumes using the mklv command. This command allows you to specify the name of the logical volume and its characteristics, such as the number of logical partitions and their location.

In Example 6-37, we use the mklv command to create, within volume group test1vg, a logical volume named lv3, of type jfs2, having 10 logical partitions, located on hdisk5.

#### Example 6-37 Using the mklv command

```
# mklv -y lv3 -t jfs2 -a im test1vg 10 hdisk5
1v3
# 1s1v 1v3
LOGICAL VOLUME:
                   1v3
                                         VOLUME GROUP:
                                                        test1vg
LV IDENTIFIER:
                   00c5e9de00004c0000000107a5b596ab.4 PERMISSION:
read/write
VG STATE:
                                         LV STATE:
                                                        closed/syncd
                   active/complete
TYPE:
                   jfs2
                                         WRITE VERIFY:
                                                        off
                                         PP SIZE:
MAX LPs:
                   512
                                                        512 megabyte(s)
COPIES:
                   1
                                         SCHED POLICY: parallel
                   10
LPs:
                                         PPs:
STALE PPs:
                                         BB POLICY:
                                                        relocatable
INTER-POLICY:
                   minimum
                                         RELOCATABLE:
                                                        ves
INTRA-POLICY:
                   inner middle
                                         UPPER BOUND:
MOUNT POINT:
                   N/A
                                         LABEL:
                                                        None
MIRROR WRITE CONSISTENCY: on/ACTIVE
EACH LP COPY ON A SEPARATE PV ?: yes
Serialize IO ?:
```

In Example 6-38, we use the **mklv** command to create, within volume group test1vg, a logical volume named lv4, of type sysdump, having two logical partitions, each having three copies, located on the center of three different disks (hdisk5, hdisk6 and hdisk7), being labeled demo-label and having a maximum of five logical partitions.

#### Example 6-38 Using the mklv command

```
# mklv -y lv4 -t sysdump -a c -e x -c3 -L demo-label -x5 test1vg 2 hdisk5
hdisk6 hdisk7
1 v 4
# 1s1v 1v4
LOGICAL VOLUME:
                                           VOLUME GROUP:
                                                           test1va
                    00c5e9de00004c0000000107a5b596ab.5 PERMISSION:
LV IDENTIFIER:
read/write
VG STATE:
                    active/complete
                                           LV STATE:
                                                           closed/syncd
TYPE:
                                           WRITE VERIFY:
                    sysdump
                                                           off
MAX LPs:
                    5
                                           PP SIZE:
                                                           512 megabyte(s)
```

```
COPIES:
                    3
                                            SCHED POLICY:
                                                            parallel
LPs:
                                            PPs:
STALE PPs:
                                            BB POLICY:
                                                            relocatable
INTER-POLICY:
                    maximum
                                            RELOCATABLE:
                                                            ves
INTRA-POLICY:
                                           UPPER BOUND:
                    center
                                                            32
                                                            demo-label
MOUNT POINT:
                    N/A
                                           LABEL:
MIRROR WRITE CONSISTENCY: on/ACTIVE
EACH LP COPY ON A SEPARATE PV ?: yes
Serialize IO ?:
                    NO
```

In Example 6-39, we use the mklv command to create, within volume group test1vg, a logical volume named lv5, of type jfs2, having three logical partitions, each having two pinned copies on different disks, read/write operations on the two disks being done sequential, write-verify being enabled, and I/O operations being serialized.

Example 6-39 Using the mklv command

```
# mklv -y lv5 -t jfs2 -c2 -rn -bn -ds -vy -oy test1vg 2 hdisk5 hdisk6
1v5
# 1slv 1v5
LOGICAL VOLUME:
                                           VOLUME GROUP:
                                                           test1va
LV IDENTIFIER:
                    00c5e9de00004c0000000107a5b596ab.6 PERMISSION:
read/write
VG STATE:
                    active/complete
                                           LV STATE:
                                                           closed/syncd
TYPE:
                    .jfs2
                                           WRITE VERIFY:
                                                           on
MAX LPs:
                    512
                                           PP SIZE:
                                                           512 megabyte(s)
COPIES:
                    2
                                           SCHED POLICY:
                                                           sequential
LPs:
                    3
                                           PPs:
                                                           6
STALE PPs:
                                           BB POLICY:
                                                           non-relocatable
INTER-POLICY:
                    minimum
                                           RELOCATABLE:
INTRA-POLICY:
                    middle
                                           UPPER BOUND:
                                                           32
MOUNT POINT:
                    N/A
                                           LABEL:
                                                           None
MIRROR WRITE CONSISTENCY: on/ACTIVE
EACH LP COPY ON A SEPARATE PV ?: yes
Serialize IO ?:
                    YFS
```

#### 6.4.2 Removing a logical volume

The rml v command is used to remove a logical volume. This command removes only the logical volume, but does not remove other entities, such as file systems or paging spaces that were using the logical volume.

In Example 6-40 on page 258, we offer an example of using rml v to delete logical volumes as follows:

▶ 1svg -1 test1vg displays all LVs that are contained in test1vg.

- ► rmlv 1v7 prompts for user confirmation and then deletes lv7.
- Is1v -1 lv1 shows physical partitions of lv1 that are located on hdisk5, hdisk6, and hdisk7.
- rmlv -p hdisk7 lv1 tries to delete partitions of lv1 located on hdisk7 and prompts for user confirmation. Because lv1 is opened, the operation cannot be executed.
- ▶ umount /fs1 closes lv1.
- rmlv -p hdisk7 lv1 tries to delete partitions of lv1 located on hdisk7, prompts for uses confirmation, and completes successfully.
- ► lslv -l lv1 confirms that physical partitions of lv1 located on hdisk7 were deleted.

Example 6-40 Removing a logical volume

```
# lsvg -1 test1vg
test1vg:
IV NAMF
                  TYPF
                            LPs PPs PVs LV STATE
                                                         MOUNT POINT
                            3
                                       3 open/syncd
1 v 1
                  jfs2
                                                         /fs1
                                 4
1v2
                jfs2
                            2
                                       2 closed/syncd /fs2
                  jfs2log
                            2 2 1 open/syncd
                                                         N/A
logggg
                            10 10 1 closed/syncd N/A
1 v 3
                  jfs2
1 v 4
                  sysdump
                            2 6 3 closed/syncd N/A
                            3 6 2 closed/syncd N/A
1v5
                  jfs2
                            2 4 2 closed/syncd N/A
1v6
                  .jfs2
                            2
                                 4
                                       2 closed/syncd N/A
1 v 7
                  jfs2
# rmlv lv7
Warning, all data contained on logical volume 1v7 will be destroyed.
rmlv: Do you wish to continue? y(es) n(o)? y
rmlv: Logical volume 1v7 is removed.
# lslv -1 lv1
lv1:/fs1
P۷
                COPIES
                             IN BAND
                                          DISTRIBUTION
hdisk5
                003:000:000 100%
                                          000:003:000:000:000
                003:000:000 100%
hdisk6
                                          000:003:000:000:000
hdisk7
                003:000:000 100%
                                          000:003:000:000:000
# rmlv -p hdisk7 lv1
0516-914 rmlv: Warning, all data belonging to logical volume
       lv1 on physical volume hdisk7 will be destroyed.
rmlv: Do you wish to continue? y(es) n(o)? y
0516-1008 rmlv: Logical volume lv1 must be closed. If the logical
       volume contains a filesystem, the umount command will close
       the LV device.
# umount /fs1
# rmlv -p hdisk7 lv1
0516-914 rmlv: Warning, all data belonging to logical volume
       lv1 on physical volume hdisk7 will be destroyed.
```

## 6.4.3 Listing information about logical volumes

The 1s1v command displays information about the logical volumes.

In Example 6-41, we use the 1s1v command to display all details about a specific logical volume.

Example 6-41 Using Islv to display details about a specific logical volume

| # lslv lv1                |                     |                    |                 |
|---------------------------|---------------------|--------------------|-----------------|
| LOGICAL VOLUME:           | 1v1                 | VOLUME GROUP:      | test1vg         |
| LV IDENTIFIER: read/write | 00c5e9de00004c00000 | 00107a5b596ab.1 PE | RMISSION:       |
| VG STATE:                 | active/complete     | LV STATE:          | closed/syncd    |
| TYPE:                     | jfs2                | WRITE VERIFY:      | off             |
| MAX LPs:                  | 512                 | PP SIZE:           | 512 megabyte(s) |
| COPIES:                   | 2                   | SCHED POLICY:      | parallel        |
| LPs:                      | 9                   | PPs:               | 18              |
| STALE PPs:                | 0                   | BB POLICY:         | relocatable     |
| INTER-POLICY:             | minimum             | RELOCATABLE:       | yes             |
| <pre>INTRA-POLICY:</pre>  | inner edge          | UPPER BOUND:       | 32              |
| MOUNT POINT:              | /fs1                | LABEL:             | None            |
| MIRROR WRITE CONS         | ISTENCY: on/ACTIVE  |                    |                 |
| EACH LP COPY ON A         | SEPARATE PV ?: yes  |                    |                 |
| Serialize IO ?:           | NO                  |                    |                 |

The meaning of the fields in Example 6-41 are:

| LOGICAL VOLUME | The name of the logical volume.       |
|----------------|---------------------------------------|
| LV IDENTIFIER  | The identifier of the logical volume. |
| VG STATE       | The state of the volume group.        |
| TVDE           | The IV has                            |

TYPE The LV type.

MAX LPs The maximum number of logical partitions of the logical

volume.

**COPIES** The number of copies for each LP of the logical volume.

**LPs** The number of LPs contained in the logical volume.

**STALE PPs** The number of LPs that are stale.

INTER-POLICY Inter-physical allocation policy.

INTRA-POLICY Intra-physical allocation policy.

MOUNT POINT Mounting point for the file system residing on logical

volume, if existent.

#### MIRROR WRITE CONSISTENCY

MWC activated or not.

#### **EACH LP COPY ON A SEPARATE PV**

The degree of strictness.

Serialize IO Serialization of overlapping IO states activated or not.

VOLUME GROUP The name of the volume group to which LV belongs.

**PERMISSION** Access permissions.

LV STATE State of the logical volume.

WRITE VERIFY Write verify policy on or off.

PP SIZE The size of each partition.

**SCHED POLICY** Sequential or parallel scheduling policy for I/O operations.

**PPs** The total number of physical partitions.

**BB POLICY** Bad block relocation policy.

**RELOCATABLE** Partitions belonging to this logical volume can be

relocated or not during reorganization.

**UPPER BOUND** Maximum number of disks in a mirror copy.

**LABEL** Label for the logical volume.

In Example 6-42, we use the <code>lslv</code> -l command to display the distribution of the physical partitions corresponding to logical volume lv1 across regions of physical disks and the percentage of the physical partitions that are compliant with intra-physical allocation policy.

Example 6-42 Using Islv -I to display logical volumes contained in a volume group

In Example 6-43 on page 261, we use the <code>lslv</code> -m command to display the numbers of logical partitions and their corresponding physical partitions.

Example 6-43 Using Islv -I to display LPs and PPs number

| # 1s1 | v -m lv1    |             |     |     |
|-------|-------------|-------------|-----|-----|
| 1v1:/ | fs1         |             |     |     |
| LP    | PP1 PV1     | PP2 PV2     | PP3 | PV3 |
| 0001  | 0029 hdisk5 | 0029 hdisk6 |     |     |
| 0002  | 0030 hdisk5 | 0030 hdisk6 |     |     |
| 0003  | 0031 hdisk5 | 0031 hdisk6 |     |     |
| 0004  | 0110 hdisk5 | 0111 hdisk6 |     |     |
| 0005  | 0110 hdisk6 | 0112 hdisk5 |     |     |
| 0006  | 0111 hdisk5 | 0112 hdisk6 |     |     |
| 0007  | 0113 hdisk5 | 0113 hdisk6 |     |     |
| 8000  | 0114 hdisk5 | 0114 hdisk6 |     |     |
| 0009  | 0115 hdisk5 | 0115 hdisk6 |     |     |

In Example 6-44, we use the <code>lslv</code> -n command to display information about the logical volumes read from the VGDAs of two different disks as follows:

- ► 1svg -1 testvg shows that testvg contains logical volume testvg.
- ▶ 1svg -p testvg shows that testvg contains hdisk5, hdisk6, and hdisk7.
- Islv -m testlv shows that testlv has all partitions located on hdisk5 and hdisk7.
- ► 1s1v -n hdisk6 test1v displays information about logical volume testlv read from VGDA located on hdisk6, although hdisk6 does not contain any single partition belonging to testlv.

Example 6-44 Using Islv -n to display information about logical volumes

| <pre># lsvg -l testvg testvg:</pre> |          |        |        |      |            |                   |
|-------------------------------------|----------|--------|--------|------|------------|-------------------|
| LV NAME                             | TYPE     | LPs    | PPs    | PVs  | LV STATE   | MOUNT POINT       |
| testlv                              | jfs2     | 3      | 6      | 2    | closed/syn | cd /test          |
| loglv00                             | jfs2log  | 1      | 2      | 2    | closed/syn | cd N/A            |
| copylv                              | jfs2     | 3      | 6      | 2    | closed/syn | cd /copy          |
| <pre># lsvg -p testvg</pre>         |          |        |        |      |            |                   |
| testvg:                             |          |        |        |      |            |                   |
| PV_NAME                             | PV STATE |        | TOTAL  | PPs  | FREE PPs   | FREE DISTRIBUTION |
| hdisk5                              | active   |        | 273    |      | 266        | 5548545455        |
| hdisk6                              | active   |        | 273    |      | 273        | 5555545455        |
| hdisk7                              | active   |        | 273    |      | 266        | 5548545455        |
| # lslv -m testlv                    |          |        |        |      |            |                   |
| testlv:/test                        |          |        |        |      |            |                   |
| LP PP1 PV1                          |          | PP2    | PV2    |      | PP3 P      | V3                |
| 0001 0056 hdisk5                    |          | 0059 H | ndisk7 |      |            |                   |
| 0002 0057 hdisk5                    |          | 0060 H | ndisk7 |      |            |                   |
| 0003 0058 hdisk5                    |          | 0061 H | ndisk7 |      |            |                   |
| # lslv -n hdisk6                    | testlv   |        |        |      |            |                   |
| LOGICAL VOLUME:                     | testlv   |        |        | VOLU | ME GROUP:  | testvg            |

```
LV IDENTIFIER:
                  00c478de00004c0000000107c4419ccf.1 PERMISSION:
read/write
VG STATE:
                  active/complete
                                        LV STATE:
                                                       closed/syncd
TYPE:
                  jfs2
                                        WRITE VERIFY:
                                                       off
MAX LPs:
                  512
                                        PP SIZE:
                                                       256 megabyte(s)
COPIES:
                  2
                                        SCHED POLICY: parallel
LPs:
                  3
                                        PPs:
STALE PPs:
                  0
                                        BB POLICY:
                                                       relocatable
INTER-POLICY:
                  minimum
                                        RELOCATABLE:
                                                       ves
INTRA-POLICY:
                  middle
                                        UPPER BOUND:
                                                       32
MOUNT POINT:
                  /test
                                        LABEL:
                                                       /test
MIRROR WRITE CONSISTENCY: on/ACTIVE
EACH LP COPY ON A SEPARATE PV ?: yes
Serialize IO ?:
```

You can display the LVCB of a logical volume using intermediate level command **get1vcb**, as shown in Example 6-45.

Example 6-45 Using getlvcb to display the LVCB

```
# getlvcb -AT lv1
         AIX LVCB
         intrapolicy = ie
         copies = 3
         interpolicy = m
         lvid = 00c5e9de00004c000000107a5b596ab.1
         lvname = lv1
        label = None
        machine id = 5E9DE4C00
        number lps = 9
        relocatable = y
         strict = y
         stripe width = 0
         stripe size in exponent = 0
         type = jfs2
         upperbound = 32
         fs =
         time created = Wed Nov 23 15:30:44 2005
         time modified = Wed Nov 23 18:08:52 2005
```

#### 6.4.4 Increasing the size of a logical volume

Additional logical partitions can be added to an already existing logical volume using the <code>extendlv</code> command. By default, the logical volume is expanded while preserving its characteristics. You can change these characteristics for the partitions to be added only using flags. The initial characteristics of the whole volume group will remain unchanged. You can specify one or multiple disks that

will accommodate newly defined partitions. You cannot exceed the maximum number of partitions that was defined for the volume group. You can also specify blocks whose size is measured in KB, MB, or GB. The system will automatically determine the minimum number of partitions needed to fulfill the request.

In Example 6-46, we use the **extend1v** command to extend logical volume lv1 with three logical partitions located on the inner edges of both hdisk5 and hdisk6.

Example 6-46 Using the extendly command

| # 1s1v -1 1v | 1                   |            |                     |  |
|--------------|---------------------|------------|---------------------|--|
| lv1:/fs1     |                     |            |                     |  |
| PV           | COPIES              | IN BAND    | DISTRIBUTION        |  |
| hdisk5       | 003:000:000         | 100%       | 000:003:000:000:000 |  |
| hdisk6       | 003:000:000         | 100%       | 000:003:000:000:000 |  |
| # extendlv - | a ie -ex lv1 3 hdis | sk5 hdisk6 |                     |  |
| # 1s1v -1 1v | 1                   |            |                     |  |
| lv1:/fs1     |                     |            |                     |  |
| PV           | COPIES              | IN BAND    | DISTRIBUTION        |  |
| hdisk5       | 006:000:000         | 50%        | 000:003:000:000:003 |  |
| hdisk6       | 006:000:000         | 50%        | 000:003:000:000:003 |  |

#### 6.4.5 Copying a logical volume

You can copy the content of a logical volume to either a new or an already existing logical volume. To preserve data integrity, you should ensure that the destination logical volume is at least the size of the source logical volume.

The following example shows the use of the **cplv** command to copy logical volume lv1 to the dumpvg volume group under the name of lv8:

cplv -v dumpvg -y lv8 lv1

#### 6.4.6 Creating copies of logical volumes

You can use the **mklvcopy** command to increase the number of copies of logical partitions. The logical volume will keep its characteristics. The new copies can be synchronized either manually or automatically.

In Example 6-47, we used the **mk1vcopy** command to create and synchronize one extra copy of each of the logical partitions of logical volume lv1. Newly created copies will be located on hdisk7.

Example 6-47 Using mklvcopy to create and synchronize extra copies of logical partitions

|       |                   |                   |      | -      |      |        |
|-------|-------------------|-------------------|------|--------|------|--------|
| # 1s1 | v -m -            | lv1               |      |        |      |        |
| 1v1:/ | fs1               |                   |      |        |      |        |
| LP    | PP1               | PV1               | PP2  | PV2    | PP3  | PV3    |
| 0001  | 0029              | hdisk5            | 0029 | hdisk6 |      |        |
| 0002  | 0030              | hdisk5            | 0030 | hdisk6 |      |        |
| 0003  | 0031              | hdisk5            | 0031 | hdisk6 |      |        |
| 0004  | 0110              | hdisk5            | 0111 | hdisk6 |      |        |
| 0005  | 0110              | hdisk6            | 0112 | hdisk5 |      |        |
| 0006  | 0111              | hdisk5            | 0112 | hdisk6 |      |        |
| 0007  | 0113              | hdisk5            | 0113 | hdisk6 |      |        |
| 8000  | 0114              | hdisk5            | 0114 | hdisk6 |      |        |
| 0009  | 0115              | hdisk5            | 0115 | hdisk6 |      |        |
| # mkl | vсору             | -k lv1 3 hdisk7 & |      |        |      |        |
| # 1s1 | v -m <sup>-</sup> | lv1               |      |        |      |        |
| 1v1:/ | fs1               |                   |      |        |      |        |
| LP    | PP1               | PV1               | PP2  |        | PP3  |        |
| 0001  | 0029              | hdisk5            | 0029 | hdisk6 | 0110 | hdisk7 |
|       |                   | hdisk5            | 0030 | hdisk6 | 0111 | hdisk7 |
| 0003  | 0031              | hdisk5            | 0031 | hdisk6 | 0112 | hdisk7 |
| 0004  | 0110              | hdisk5            | 0111 | hdisk6 | 0113 | hdisk7 |
| 0005  | 0110              | hdisk6            | 0112 | hdisk5 | 0114 | hdisk7 |
| 0006  | 0111              | hdisk5            | 0112 | hdisk6 | 0115 | hdisk7 |
| 0007  | 0113              | hdisk5            | 0113 | hdisk6 | 0116 | hdisk7 |
|       |                   | hdisk5            |      |        | 0117 | hdisk7 |
| 0009  | 0115              | hdisk5            | 0115 | hdisk6 | 0118 | hdisk7 |
|       |                   |                   |      |        |      |        |

#### 6.4.7 Changing characteristics of logical volumes

You can use the chlv command to change the characteristics of an already existing logical volume. If you change attributes that affect the location of physical partitions, they will not affect already existing partitions, but only partitions that will be subsequently added or deleted. If the changes you make affect the file system residing on that logical volume, you will have to update the file system characteristics as well.

In Example 6-48 on page 265, we use the **chlv** command to change, for logical volume lv1, the maximum number of logical partitions to 1000 and the scheduling policy for I/O operations to parallel/round-robin.

Example 6-48 Changing logical volume characteristics

# lslv lv1 LOGICAL VOLUME: 1v1 **VOLUME GROUP:** test1vg LV IDENTIFIER: 00c5e9de00004c0000000107a5b596ab.1 PERMISSION: read/write VG STATE: active/complete LV STATE: opened/syncd TYPE: jfs2 WRITE VERIFY: off MAX LPs: 512 PP SIZE: 512 megabyte(s) COPIES: 3 SCHED POLICY: parallel 9 LPs: PPs: 27 STALE PPs: n BB POLICY: relocatable INTER-POLICY: minimum RELOCATABLE: yes UPPER BOUND: 32 INTRA-POLICY: inner edge /fs1 MOUNT POINT: LABEL: None MIRROR WRITE CONSISTENCY: on/ACTIVE EACH LP COPY ON A SEPARATE PV ?: yes Serialize IO ?: # chlv -x 1000 -d pr lv1 # lslv lv1 LOGICAL VOLUME: lv1 VOLUME GROUP: test1vq LV IDENTIFIER: 00c5e9de00004c000000107a5b596ab.1 PERMISSION: read/write VG STATE: active/complete LV STATE: closed/syncd TYPE: jfs2 WRITE VERIFY: off 1000 MAX LPs: PP SIZE: 512 megabyte(s) 3 SCHED POLICY: parallel/round robin COPIES: 9 LPs: PPs: STALE PPs: BB POLICY: relocatable minimum RELOCATABLE: INTER-POLICY: ves UPPER BOUND: INTRA-POLICY: inner edge 32 MOUNT POINT: /fs1 LABEL: None MIRROR WRITE CONSISTENCY: on/ACTIVE EACH LP COPY ON A SEPARATE PV ?: yes Serialize IO ?:

#### 6.4.8 Splitting a logical volume

You can use the **splitlvcopy** command to split a logical volume that has at least two copies of each logical partition into two different logical volumes. The newly created logical volume will have the same characteristics as the original. We recommend closing the logical volume to be split. If the original logical volume contains a file system, the data from the newly created logical volume will have to be accessed as a different file system.

In Example 6-49, we use the **splitlvcopy** command to split a logical volume in two copies as follows (without maintaining file system data):

- ► lsvg -l testvg shows that testvg contains logical volume testlv of type jfs2 and having /test as a mounting point.
- Islv -m testlv shows that testlv has three mirror copies located on hdisk5, hdisk6, and hdisk7.
- splitlvcopy -y copylv testlv 2 tries to split the logical volume and prompts for user confirmation, because testlv is open and data may be corrupted.
- umount /test closes logical volume testly.
- splitlvcopy -y copylv testlv 2 splits the logical volume.
- 1svg -1 testvg shows that the new logical volume copylv has been created.
- Islv -m testlv shows that testlv now has only two mirrored copies, located on hdisk5 and hdisk6.
- ► 1slv -m copylv shows that copylv contains partitions from hdisk7.
- ▶ 1s1v copy1v displays characteristics of the newly created logical volume copylv. Notice that the logical volume does not have a mounting point.
- crfs -v jfs2 -d /dev/copylv -m /copy creates the file system structure for copylv. Note that this command will destroy any file system data.

If you want to maintain the file system data on the original logical volume, instead of running the **crfs** command in the last step, perform the following:

- mkdir /copy creates a copy directory.
- ▶ mount /dev/copylv /copy mounts the copied file system.
- ► Edit the /etc/filesystems file manually and add an entry for the /copy mount point.

#### Example 6-49 Using splitlvcopy

| <pre># lsvg -l testvg</pre> |            |       |        |       |               |          |       |
|-----------------------------|------------|-------|--------|-------|---------------|----------|-------|
| testvg:                     |            |       |        |       |               |          |       |
| LV NAME                     | TYPE       | LPs   | s PPs  | PVs   | LV STATE      | MOUNT    | POINT |
| testlv                      | jfs2       | 3     | 9      | 3     | open/syncd    | /test    |       |
| loglv00                     | jfs2log    | 1     | 1      | 1     | open/syncd    | N/A      |       |
| # lslv -m testlv            | -          |       |        |       |               |          |       |
| testlv:/test                |            |       |        |       |               |          |       |
| LP PP1 PV1                  |            | PP2   | PV2    |       | PP3 PV3       | }        |       |
| 0001 0056 hdisk5            |            | 0056  | hdisk6 |       | 0056 hdi      | sk7      |       |
| 0002 0057 hdisk5            |            | 0057  | hdisk6 |       | 0057 hdi      | sk7      |       |
| 0003 0058 hdisk5            |            | 0058  | hdisk6 |       | 0058 hdi      | sk7      |       |
| # splitlvcopy -y co         | pylv test  | lv 2  |        |       |               |          |       |
| splitlvcopy: WARNI          | NG! The lo | gical | volume | being | split, testly | , is ope | en.   |

and is not supported by IBM. IBM will not be held responsible for data loss or corruption caused by splitting an open logical volume. Do you wish to continue? y(es) n(o)? n # umount /test # splitlvcopy -y copylv testlv 2 copylv # lsvg -l testvg testvg: LV NAME TYPE LPs PPs PVs LV STATE MOUNT POINT testlv jfs2 3 6 2 closed/syncd /test loglv00 .jfs2log 1 1 1 closed/syncd N/A 3 vlvgoo 3 1 closed/syncd N/A jfs2 # lslv -m testlv testly:/test PP1 PV1 PP2 PV2 PP3 PV3 0001 0056 hdisk5 0056 hdisk6 0002 0057 hdisk5 0057 hdisk6 0003 0058 hdisk5 0058 hdisk6 # 1slv -m copylv copylv:N/A LP PP1 PV1 PP2 PV2 PP3 PV3 0001 0056 hdisk7 0002 0057 hdisk7 0003 0058 hdisk7 # lslv copylv LOGICAL VOLUME: **VOLUME GROUP:** copylv testvg LV IDENTIFIER: 00c478de00004c0000000107c4419ccf.3 PERMISSION: read/write VG STATE: active/complete LV STATE: closed/syncd TYPE: jfs2 WRITE VERIFY: off MAX LPs: 512 256 megabyte(s) PP SIZE: COPIES: 1 SCHED POLICY: parallel LPs: 3 PPs: 3 STALE PPs: 0 BB POLICY: relocatable INTER-POLICY: minimum RELOCATABLE: ves INTRA-POLICY: middle UPPER BOUND: 32 MOUNT POINT: N/A LABEL: /test MIRROR WRITE CONSISTENCY: on/ACTIVE EACH LP COPY ON A SEPARATE PV ?: yes Serialize IO ?: NO # crfs -v jfs2 -d /dev/copylv -m /copy File system created successfully. 786204 kilobytes total disk space. New File System size is 1572864

Splitting an open logical volume may cause data loss or corruption

#### 6.4.9 Removing a copy of a logical volume

You can use the **rml vcopy** command to remove copies of logical partitions of a logical volume.

In Example 6-50, we use the **rmlvcopy** command to remove a set of copies for the logical partitions testly as follows:

- ► lslv -m testlv shows that testlv has three mirror copies located on hdisk5, hdisk6, and hdisk7.
- rmlvcopy testlv 2 hdisk6 removes copies located on hdisk6 and leaves two mirror copies.
- Is1v -m test1v shows that testlv now has two mirror copies located on hdisk5 and hdisk7.

#### Example 6-50 Using rmlvcopy

| # 1s1v -m 1 | testlv          |      |        |      |        |
|-------------|-----------------|------|--------|------|--------|
| testlv:/tes | st              |      |        |      |        |
| LP PP1      | PV1             | PP2  | PV2    | PP3  | PV3    |
| 0001 0056   | hdisk5          | 0056 | hdisk6 | 0059 | hdisk7 |
| 0002 0057   | hdisk5          | 0057 | hdisk6 | 0060 | hdisk7 |
| 0003 0058   | hdisk5          | 0058 | hdisk6 | 0061 | hdisk7 |
| # rmlvcopy  | testlv 2 hdisk6 |      |        |      |        |
| # 1s1v -m 1 | testlv          |      |        |      |        |
| testlv:/tes | st              |      |        |      |        |
| LP PP1      | PV1             | PP2  | PV2    | PP3  | PV3    |
| 0001 0056   | hdisk5          | 0059 | hdisk7 |      |        |
| 0002 0057   | hdisk5          | 0060 | hdisk7 |      |        |
| 0003 0058   | hdisk5          | 0061 | hdisk7 |      |        |
|             |                 |      |        |      |        |

#### 6.5 Summary of the LVM commands

All LVM commands have corresponding menus in SMIT.

Table 6-2 on page 269 provides a summary of LVM commands, their corresponding SMIT fast path, and a short description of each command.

Table 6-2 Summary of LVM commands

| Command   | SMIT fast path | Description                                                        |
|-----------|----------------|--------------------------------------------------------------------|
| chpv      | smit chpv      | Changes the characteristics of a physical volume.                  |
| lspv      | smit lspv      | Lists information about physical volumes.                          |
| migratepv | smit migratepv | Migrates physical partitions from one physical volume to other(s). |
| mkvg      | smit mkvg      | Creates a volume group.                                            |
| lsvg      | smit lsvg      | Lists information about volume groups.                             |
| reducevg  | smit reducevg  | Removes a physical volume from a volume group.                     |
| chvg      | smit chvg      | Changes the characteristics of a volume group.                     |
| importvg  | smit importvg  | Imports the definition of a volume group into the system.          |
| exportvg  | smit exportvg  | Removes the definition of a volume group from the system.          |
| varyonvg  | smit varyonvg  | Activates a volume group.                                          |
| varyoffvg | smit varyoffvg | Deactivates a volume group.                                        |
| mklv      | smit mklv      | Creates a logical volume.                                          |
| lslv      | smit lslv      | Lists information about a logical volume.                          |
| chlv      | smit chlv      | Changes the characteristics of a logical volume.                   |
| rmlv      | smit rmlv      | Deletes a logical volume.                                          |
| extendlv  | smit extendly  | Extends a logical volume.                                          |
| mklvcopy  | smit mklvcopy  | Creates a copy of a logical volume.                                |
| rmlvcopy  | smit rmlvcopy  | Removes a copy of a logical volume.                                |

## 7

## File systems

File systems represent a convenient way to store and access data from a logical volume. A file system is comprised of files, directories, and other data structures. File systems maintain information and identify the location of a file or directory's data.

#### 7.1 File system types

The following types of file systems are supported on an AIX 5L Version 5.3:

#### Journaled file system

This type of file system is named journaled because the system uses journaling techniques to maintain the integrity of control structures. Each journaled file system must reside on a distinct if s logical volume. Therefore, the file system size will be a multiple of the size of a logical partition.

#### Enhanced journaled file system

This is the enhanced version of the initial journalized file system. It uses extent based allocation to allow higher performance, larger file systems, and a larger file size. Each enhanced journaled file system must reside on a distinct ifs2 logical volume. When the operating system is installed using the default options, it creates JFS2 file systems.

**Network file system** The network file system (NFS) is a distributed file system that allows users to access files and directories located on remote computers and use those files and directories as though they are local.

**CD-ROM file system** The CD-ROM file system (CDRFS) is a file system type that allows you to access the contents of a CD-ROM through the normal file system interfaces.

#### 7.2 File system structure

The journaled file systems use data structures, such as superblock, allocation groups, inodes, blocks, fragments, and device logs.

#### 7.2.1 Superblock

The superblock contains control information about a file system, such as the overall size of the file system in 512 byte blocks, the file system name, the file system log device, the version number, the number of inodes, the list of free inodes, the list of free data blocks, date and time of creation, and file system state. All this data is stored in the first logical block of the file system. Corruption of this data may render the file system unusable. This is why the system keeps a second copy of the superblock on logical block 31.

#### 7.2.2 Allocation group

An allocation group consists of inodes and its corresponding data blocks. An allocation groups spans multiple adjacent disk blocks and improves the speed of I/O operations. Both JFS and JFS2 file systems use allocation groups. For a JFS file system, the allocation group size can be specified when the file system is created.

#### **7.2.3 Inodes**

The inode contains control information about the file, such as type, size, owner, and the date and time when the file was created, modified, or last accessed. It also contains pointers to data blocks that store the actual data of the file. Every file has a corresponding inode.

For JFS file systems, the maximum number of inodes, and hence the maximum number of files, is determined by the number of bytes per inode (nbpi) value, which is specified when the file system is created. For every nbpi bytes of your file system, there will be an inode created. The total number of inodes is fixed. The nbpi values needs to be correlated with allocation group size.

The JFS restricts all file systems to 16 MB (2<sup>24</sup>) inodes.

JFS2 file systems manages the necessary space for inodes dynamically so there is not any nbpi parameter.

#### 7.2.4 Data blocks

Data blocks store the actual data of the file or pointers to other data blocks. The default value for disk block size is 4 KB.

#### 7.2.5 Fragments

Fragments of logical blocks can be used to support files smaller than the standard size of the logical block (4 KB). This rule applies only to the last block of a file smaller than 32 KB.

For JFS file systems only, you have the option to use compression to allow all logical blocks of a file to be stored as a sequence of contiguous fragments. Compression for a file system will increase the amount of CPU and I/O activity when using that file system.

These features can be useful to support a large number of small files. Fragment size must be specified for a file system at installation time. Different file systems can have different fragment sizes.

### 7.3 Device logs

The journaled file system log stores transactional information about file system metadata changes. This data can be used to roll back incomplete operations if the machine crashes. JFS file systems are used for logging logical volumes of type jfslog, while JFS2 file systems are used for logging logical volumes of type jfs2log.

Data from data blocks are not journaled. Log devices ensure file system integrity, not data integrity.

After the operating system is installed, all file systems within the rootvg volume group use logical volume hd8 as a common log.

You can create a JFS2 file system that can use inline logs. This means the log data is written into the same logical volume as the file system, and not into the log logical volume.

### 7.4 File system differences

Table 7-1 displays some of the differences between JFS and JFS2 file systems.

Table 7-1 Journaled file system differences

| Function                               | JFS                                | JFS2        |
|----------------------------------------|------------------------------------|-------------|
| Architectural maximum file system size | 1 TB                               | 4 PB        |
| Architectural maximum file size        | 64 GB                              | 4 PB        |
| Number of i-nodes                      | Fixed, set at file system creation | Dynamic     |
| Inode size                             | 128 bytes                          | 512 bytes   |
| Fragment size                          | 512                                | 512         |
| Block size                             | 4096                               | 4096        |
| Directory organization                 | Linear                             | B-tree      |
| Compression                            | Yes                                | No          |
| Default ownership at creation          | sys.sys                            | root.system |
| SGID of default file mode              | SGID=on                            | SGID=off    |
| Quotas                                 | Yes                                | Yes         |

JFS and JFS2 file system can coexist on the same systems.

If you to migrate data from a JFS file system to a JFS2 file system you have to back up the JFS file system and restore the data on the JFS2 file systems.

### 7.5 File system management

The follow sections describe basic file system management.

#### 7.5.1 Creating a file system

Every file system in AIX 5L Version 5.3 must reside on a logical volume.

When you create a file system, if you do not specify a previously created logical volume the system will create a logical volume with a system-generated name that has default values for the logical volume's characteristics. The size of the file system is rounded up to closest multiple of the logical partition size. The size of the file system cannot exceed the standard maximum number of logical partitions for a logical volume. A stanza containing the details of the file system will be added to /etc/filesystems and new data will be written to ODM.

In Example 7-1 on page 276, we show how to use the crfs command as follows:

- ► lsvg -l testvg shows that testvg does not contain any logical volumes of type jfs, jfs2, jfslog, and jfs2log.
- crfs -v jfs -g testvg -a size=10M -m /fs1 creates, within volume group testvg, a jfs file system of 10 MB with mounting point /fs1. There was not an existing jfs logical volume, so the system created one and assigned it the name lv00. There was not an existing jfs log device, so the system created one and assigned it the name loglv00.
- crfs -v jfs2 -g testvg -a size=10M -p ro -m /fs2 creates, within volume group testvg, a jfs2 file system of 10 MB with mounting point /fs2 and having read only permissions. There was not an existing jfs2 logical volume, so the system created one and assigned it the name fslv00. There was not an existing jfs2 log device, so the system created one and assigned it the name loglv01.
- 1s1v 1v00 and 1s1v fs1v00 shows that logical volumes were created using their default characteristics.
- ► cat /etc/filesystems | grep -ip fs1 displays the stanza from /etc/filesystems that corresponds to fs1.

```
# lsvg -l testvg
testvg:
LV NAME
                    TYPE
                               LPs
                                     PPs
                                           PVs LV STATE
                                                               MOUNT POINT
# crfs -v jfs -g testvg -a size=10M -m /fs1
Based on the parameters chosen, the new /fs1 JFS file system
is limited to a maximum size of 134217728 (512 byte blocks)
New File System size is 262144
# crfs -v jfs2 -g testvg -a size=10M -p ro -m /fs2
File system created successfully.
130864 kilobytes total disk space.
New File System size is 262144
# lsvg -1 testvg
testvg:
LV NAME
                    TYPE
                               LPs
                                     PPs
                                           PVs LV STATE
                                                               MOUNT POINT
log1v00
                    ifslog
                               1
                                     1
                                           1
                                                 closed/syncd N/A
1v00
                    jfs
                               1
                                     1
                                           1
                                                 closed/syncd /fs1
loglv01
                    jfs2log
                               1
                                     1
                                           1
                                                 closed/syncd N/A
fslv00
                    jfs2
                               1
                                     1
                                                 closed/syncd /fs2
# 1s1v 1v00
LOGICAL VOLUME:
                    1v00
                                            VOLUME GROUP:
                                                            testvg
                    00c478de00004c0000000107d96de510.2 PERMISSION:
LV IDENTIFIER:
read/write
VG STATE:
                    active/complete
                                            LV STATE:
                                                            closed/syncd
                                                            off
TYPE:
                    ifs
                                            WRITE VERIFY:
                    512
MAX LPs:
                                            PP SIZE:
                                                            128 megabyte(s)
COPIES:
                    1
                                            SCHED POLICY:
                                                            parallel
IPs:
                    1
                                                            1
                                            PPs:
STALE PPs:
                                                            relocatable
                                            BB POLICY:
INTER-POLICY:
                    minimum
                                           RELOCATABLE:
                                                            yes
INTRA-POLICY:
                    middle
                                           UPPER BOUND:
                                                            32
MOUNT POINT:
                    /fs1
                                           LABEL:
                                                            /fs1
MIRROR WRITE CONSISTENCY: on/ACTIVE
EACH LP COPY ON A SEPARATE PV ?: yes
Serialize IO ?:
                    NO
# 1s1v fs1v00
LOGICAL VOLUME:
                    fs1v00
                                            VOLUME GROUP:
                                                            testvg
LV IDENTIFIER:
                    00c478de00004c0000000107d96de510.4 PERMISSION:
read/write
VG STATE:
                    active/complete
                                           LV STATE:
                                                            closed/syncd
TYPE:
                    jfs2
                                            WRITE VERIFY:
                                                            off
                                                            128 megabyte(s)
MAX LPs:
                    512
                                            PP SIZE:
                    1
COPIES:
                                            SCHED POLICY:
                                                            parallel
LPs:
                    1
                                            PPs:
                                                            1
STALE PPs:
                    0
                                                            relocatable
                                           BB POLICY:
INTER-POLICY:
                    minimum
                                            RELOCATABLE:
                                                            ves
INTRA-POLICY:
                    middle
                                           UPPER BOUND:
                                                            32
```

```
/fs2
MOUNT POINT:
                    /fs2
                                           LABEL:
MIRROR WRITE CONSISTENCY: on/ACTIVE
EACH LP COPY ON A SEPARATE PV ?: yes
Serialize IO ?:
# cat /etc/filesystems | grep -ip fs1
/fs1:
        dev
                        = /dev/1v00
        vfs
                        = ifs
        log
                        = /dev/loglv00
        mount
                        = false
        account
                        = false
```

You can specify the name of a previously created logical volume. The type of the logical volume must match the type of the file system. The size of the file system is rounded up to closest multiple of the logical partition size. A stanza containing the details of the file system will be added to /etc/filesystems and the ODM will be updated.

In Example 7-2, we show how to use the **crfs** command as follows:

- Isvg -1 testvg shows that jfs2 type testlv logical volume does not have any file system associated and there is already a jfs2 log device defined. testlv has only one partition of 128 MB.
- crfs -v jfs2 -d /dev/test1v -a logname=loglv01 -m /test -a size=130M creates a jfs2 file system located on already existing logical volume named testlv, using jfs2 log device loglv01 and having /test as the mounting point. Because we specified, for the file system, a size bigger than the logical volume itself, the size parameter is ignored and the final size of the file system will be rounded to the size of the logical volume.
- cat /etc/filesystems | grep -ip test displays the stanza from /etc/filesystems corresponding to test.

Example 7-2 Creating file systems on previously defined logical volumes

```
# lsvg -1 testvg
testvg:
LV NAME
                 TYPE
                           LPs PPs PVs LV STATE
                                                       MOUNT POINT
                           1 1 1 closed/syncd N/A
10g1v00
                 jfslog
1v00
                           1
                               1 1 closed/syncd /fs1
                 jfs
                           1 1 1 closed/syncd N/A
loglv01
                 jfs2log
fs1v00
                           1
                                1
                                    1
                 jfs2
                                          closed/syncd /fs2
testlv
                 jfs2
                           1
                                1
                                     1
                                          closed/syncd N/A
# crfs -v jfs2 -d /dev/testlv -a logname=loglv01 -m /test -a size=130M
crfs: Warning: device name given, size parameter ignored.
File system created successfully.
130864 kilobytes total disk space.
New File System size is 262144
```

#### 7.5.2 Mounting and unmounting file systems

Mounting is a concept that makes file systems, files, directories, devices, and special files available for use at a particular location. It is the only way a file system is made accessible.

The mounting point must be created before the file system is mounted. When a file system is mounted over a directory, the permissions of the root directory of the mounted file system take precedence over the permissions of the mount point.

In Example 7-3, we use the **mount** command as follows:

- mount /dev/fs1v02 /testfs tries to mount /test under a nonexisting directory and generates an error.
- mount /dev/fs1v02 /test mounts the file system under an existing directory.
- umount /testfs tries to unmount a nonexistent file system and generates an error.
- umount /test unmounts the /test file system.

Example 7-3 Mounting and un-mounting file systems

```
# mount /dev/fslv02 /testfs
mount: 0506-324 Cannot mount /dev/fslv02 on /testfs: A file or directory in the
path name does not exist.
# umount /dev/fslv02 /test
umount: 0506-347 Cannot find anything to unmount.
# mount /dev/fslv02 /test
# umount /testf
umount: 0506-347 Cannot find anything to unmount.
# umount /test
```

If you want to mount all the file systems, you can use the following command to mount all the file systems at one time:

```
mount {-a all}
```

#### 7.5.3 Displaying mounted file systems

You can use the **mount** command without any flags to display information about all the currently mounted file systems, as shown in Example 7-4.

Example 7-4 Displaying mounted file systems using the mount command

| # mount node | mounted                                                                        | mounted over                            | vfs                                                            | dat                                            | :e                                                 | options                                                                                                    |
|--------------|--------------------------------------------------------------------------------|-----------------------------------------|----------------------------------------------------------------|------------------------------------------------|----------------------------------------------------|----------------------------------------------------------------------------------------------------|
| rw,log=/     | /dev/hd4 /dev/hd2 /dev/hd3 /dev/hd1 /proc /dev/hd10opt /dev/testlv dev/loglv01 | / /usr /var /tmp /home /proc /opt /test | jfs2<br>jfs2<br>jfs2<br>jfs2<br>jfs2<br>procfs<br>jfs2<br>jfs2 | Nov 27<br>Nov 27<br>Nov 27<br>Nov 27<br>Nov 27 | 12:36<br>12:36<br>12:36<br>12:36<br>12:36<br>12:36 | rw,log=/dev/hd8<br>rw,log=/dev/hd8<br>rw,log=/dev/hd8<br>rw,log=/dev/hd8<br>rw,log=/dev/hd8<br>rw<br>rw,log=/dev/hd8 |

You can use the 1sfs command to display the characteristics of file systems, as shown in Example 7-5. This command will display data about all types of file systems

Example 7-5 Using the Isfs command

| # 1sfs -a          |          |          |        |         |         |      |
|--------------------|----------|----------|--------|---------|---------|------|
| Name               | Nodename | Mount Pt | VFS    | Size    | Options | Auto |
| Accounting         |          |          |        | 060144  |         |      |
| /dev/hd4<br>no     |          | /        | jfs2   | 262144  |         | yes  |
| /dev/hd1           |          | /home    | jfs2   | 262144  |         | yes  |
| no                 |          | 7 Home   | J.JL   | 202111  |         | ,    |
| /dev/hd2           |          | /usr     | jfs2   | 2359296 |         | yes  |
| no                 |          |          |        |         |         |      |
| /dev/hd9var        |          | /var     | jfs2   | 262144  |         | yes  |
| no                 |          |          |        |         |         |      |
| /dev/hd3           |          | /tmp     | jfs2   | 262144  |         | yes  |
| no                 |          |          |        |         |         |      |
| /proc              |          | /proc    | procfs |         |         | yes  |
| no                 |          |          |        |         |         |      |
| /dev/hd10opt       |          | /opt     | jfs2   | 262144  |         | yes  |
| no                 |          | 10.4     |        |         |         |      |
| /dev/1v00          |          | /fs1     | jfs    | 262144  |         | no   |
| no<br>/day/fally00 |          | 15-0     | : 4-0  | 060144  |         |      |
| /dev/fs1v00        |          | /fs2     | jfs2   | 262144  | ro      | no   |
| no<br># lofe a     |          |          |        |         |         |      |
| # lsfs -q          |          |          |        |         |         |      |

```
Nodename
                           Mount Pt
                                                  VFS
                                                        Size
Name
                                                                Options 0
                                                                           Auto
Accounting
/dev/hd4
                                                  jfs2 262144
                                                                           yes
  (1v size: 262144, fs size: 262144, block size: 4096, sparse files: yes,
inline log: no, inline log size: O, EAformat: v1, Quota: no, DMAPI: no, VIX:
no)
/dev/hd1
                           /home
                                                  jfs2 262144 --
                                                                           yes
no
  (1v size: 262144, fs size: 262144, block size: 4096, sparse files: yes,
inline log: no, inline log size: 0, EAformat: v1, Quota: no, DMAPI: no, VIX:
no)
/dev/hd2
                           /usr
                                                  jfs2 2359296 --
                                                                           yes
  (lv size: 2359296, fs size: 2359296, block size: 4096, sparse files: yes,
inline log: no, inline log size: O, EAformat: v1, Quota: no, DMAPI: no, VIX:
no)
/dev/hd9var
                           /var
                                                  jfs2 262144 --
                                                                           yes
no
  (lv size: 262144, fs size: 262144, block size: 4096, sparse files: yes,
inline log: no, inline log size: O, EAformat: v1, Quota: no, DMAPI: no, VIX:
/dev/hd3
                                                                           yes
                           /tmp
                                                  ifs2 262144 --
  (lv size: 262144, fs size: 262144, block size: 4096, sparse files: yes,
inline log: no, inline log size: O, EAformat: v1, Quota: no, DMAPI: no, VIX:
no)
/proc
                          /proc
                                                 procfs --
                                                                           yes
no
                                                  jfs2 262144 --
/dev/hd10opt
                           /opt
                                                                           yes
no
  (lv size: 262144, fs size: 262144, block size: 4096, sparse files: yes,
inline log: no, inline log size: O, EAformat: v1, Quota: no, DMAPI: no, VIX:
no)
/dev/1v00
                           /fs1
                                                  ifs
                                                        262144 --
                                                                           no
  (1v size: 262144, fs size: 262144, frag size: 4096, nbpi: 4096, compress: no,
bf: false, ag: 8)
/dev/fs1v00
                           /fs2
                                                  jfs2 262144 ro
                                                                           no
  (lv size: 262144, fs size: 262144, block size: 4096, sparse files: yes,
inline log: no, inline log size: O, EAformat: v1, Quota: no, DMAPI: no, VIX:
no)
```

#### 7.5.4 Removing a file system

You can use the rmfs command to remove a file system. The command will delete the corresponding stanza from the /etc/filesystems and the logical volume used on which the file system resides.

Example 7-6 Using the rmfs command

```
# lsvg -1 testvg
testvg:
               TYPE
LV NAME
             TYPE
jfslog
                                  PVs LV STATE
                                                 MOUNT POINT
                        1 1 1 closed/syncd N/A
loglv00
                        1 1 1 closed/syncd /fs1
1v00
              jfs
                        1 1 1 open/syncd
loglv01
              jfs2log
                                                 N/A
                        1 1 closed/syncd /fs2
              jfs2
fslv00
                        1 1 1
testlv
               jfs2
                                      open/syncd
                                                 /test
# rmfs /test
rmfs: 0506-921 /test is currently mounted.
# umount /test
# rmfs /test
rmlv: Logical volume testly is removed.
# lsvg -l testvg
testvg:
LV NAME
               TYPF
                        LPS PPS PVS LV STATE
                                                 MOUNT POINT
log1v00
               jfslog
                        1 1 1 closed/syncd N/A
              jfs
1v00
                        1 1 1 closed/syncd /fs1
                        1 1 1 closed/syncd N/A
loglv01
               jfs2log
                        1 1 1 closed/syncd /fs2
fslv00
               jfs2
# cat /etc/filesystems grep test
```

#### 7.5.5 Changing the attributes of a file system

You can use the **chfs** command to change some of the attributes of a file system, such as mounting point permissions, log device, or size, as shown in Example 7-7. If the new size for the file system is larger than the size of the logical volume, the logical volume will be extended to accommodate the file system, provided that it does not exceed the maximum number of logical partitions.

Example 7-7 Changing attributes of a file system

| # 1sfs -a<br>Name            | Nodename | Mount Pt | VFS  | Size   | Options | Auto |
|------------------------------|----------|----------|------|--------|---------|------|
| Accounting<br>/dev/hd4<br>no |          | /        | jfs2 | 262144 |         | yes  |

| /dev/hd1                                             |          | /home    | jfs2   | 262144  |         | yes  |
|------------------------------------------------------|----------|----------|--------|---------|---------|------|
| no<br>/dev/hd2<br>no                                 |          | /usr     | jfs2   | 2359296 |         | yes  |
| /dev/hd9var<br>no                                    |          | /var     | jfs2   | 262144  |         | yes  |
| /dev/hd3<br>no                                       |          | /tmp     | jfs2   | 262144  |         | yes  |
| /proc                                                |          | /proc    | procfs |         |         | yes  |
| /dev/hd10opt<br>no                                   |          | /opt     | jfs2   | 262144  |         | yes  |
| /dev/1v00<br>no                                      |          | /fs1     | jfs    | 262144  |         | no   |
| /dev/fslv00<br>no                                    |          | /fs2     | jfs2   | 262144  | ro      | no   |
| <pre># chfs -a size= Filesystem size # lsfs -a</pre> |          |          |        |         |         |      |
| Name                                                 | Nodename | Mount Pt | VFS    | Size    | Options | Auto |
| Accounting<br>/dev/hd4                               |          | /        | jfs2   | 262144  |         | yes  |
| no<br>/dev/hd1<br>no                                 |          | /home    | jfs2   | 262144  |         | yes  |
| /dev/hd2<br>no                                       |          | /usr     | jfs2   | 2359296 |         | yes  |
| /dev/hd9var<br>no                                    |          | /var     | jfs2   | 262144  |         | yes  |
| /dev/hd3<br>no                                       |          | /tmp     | jfs2   | 262144  |         | yes  |
| /proc                                                |          | /proc    | procfs |         |         | yes  |
| no<br>/dev/hd10opt                                   |          | /opt     | jfs2   | 262144  |         | yes  |
| no<br>/dev/1v00                                      |          | /fs1     | jfs    | 262144  |         | no   |
| no<br>/dev/fslv00<br>no                              |          | /fs2     | jfs2   | 524288  | rw      | no   |

#### 7.5.6 Checking file system consistency

The **fsck** command checks file system consistency and interactively repairs the file system. You should not run the **fsck** command on a mounted file system. You must be able to read the device file on which the file system resides. The **fsck** command tries to repair file system metadata structures, displays information about the inconsistencies found, and prompts you for permission to repair them.

It does not recover the data from data blocks. If you lost data, you have to restore it from a backup.

Orphaned files and directories detected by the **fsck** command are placed under the lost+found directory located in the root directory of the file system.

When the system boots, the **fsck** command is called to verify the /, /usr, /var, and /tmp file systems. An unsuccessful result prevents the system from booting.

#### 7.5.7 Log devices

The following sections describe basic information about file system logs.

#### **Creating log devices**

A dedicated log device is created on hd8 for rootvg when the system is installed. When the size of your file system is increasing, you should consider either increasing the size of the default log or creating new log devices.

To create a log devices, you should use the mklv command and specify, for the type of the logical volume, ifslog or ifs2log.

#### Initializing log devices

The log devices are initialized using the logform command by clearing all log records. The same command is used for jfslog devices, jfs2log2 devices, or inline logs. The logform command does not affect the data itself.

To initialize the jf2log device named loglv01, use the following command:

logform /dev/loglv01

#### 7.6 Defragmenting a file system

The use of fragments and compression, as well as the creation and deletion of a large number of files, can decrease the amount of contiguous free disk space. The **defragfs** command can be used to improve or report the status of contiguous space within a file system. To defragment the file system /home, use the following command:

defragfs /home

#### 7.7 Displaying information about inodes

You can use the **istat** command to display information regarding a particular inode, as shown in Example 7-8

#### Example 7-8 Using istat command

## 7.8 Troubleshooting file system problems

This section discusses some of the problems related to file systems and how to resolve them.

#### 7.8.1 Recovering from super block errors

If you receive one of the following errors from the **fsck** or **mount** commands, the problem may be a corrupted superblock:

```
fsck: Not an AIX3 file system
fsck: Not an AIXV3 file system
fsck: Not an AIXV4 file system
fsck: Not an AIXV4 file system
fsck: Not a recognized file system type
mount: invalid argument
```

The problem can be resolved by restoring the backup of the superblock over the primary superblock using one of the following commands:

```
dd count=1 bs=4k skip=31 seek=1 if=/dev/lv00 of=/dev/lv00
```

Once the restoration process is completed, check the integrity of the file system using the **fsck** command. If this does not resolve the problem, recreate the file system, and restore the data from a backup.

#### 7.8.2 Cannot unmount file systems

A file system cannot be unmounted if any references are still active within that file system. The following situations can leave open references to a mounted file system:

- ► Files are open within a file system. Close these files before the file system can be unmounted. The **fuser** command is often the best way to determine the process IDs for all processes that have open references within a specified file system. The process having an open reference can be killed by using the **kill** command and the unmount can be accomplished.
- If the file system is still busy and not getting unmounted, this could be due to a kernel extension that is loaded, but exists within the source file system. The fuser command will not show these kinds of references, because a user process is not involved. However, the genkex command will report on all loaded kernel extensions.
- ► File systems are still mounted within that file system. If any file system is mounted within a file system, this leaves open references in the source file system at the mount point of the other file system. Unmount all the file systems that are mounted within the file system to be unmounted.
- ► A user is using a directory within the file system as their current working directory. The **fuser** command appends the letter "c" to the process IDs of all processes that are using a directory as their current working directory, and the -u flag identifies the owner of the process. It can be used with the **find** command, as shown in the following example:

```
# find /home -type d -exec fuser -u {} \;
/home:
/home/lost+found:
/home/guest:
/home/kenzie: 3548c(kenzie)
```

#### 7.8.3 Full file systems

Full file systems can produce a wide variety of problems. For example, some of the system-created file systems, such as /, /usr, /var, and /tmp, are used by some system commands. Lack of space in these files systems can induce unexpected results. Always make sure that you have enough free space in the file systems. You can monitor the space usage for your file systems using such commands as df or du.

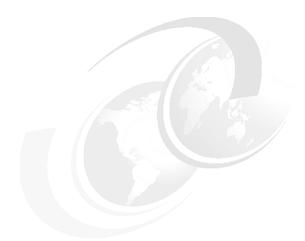

# 8

# Monitoring and performance tuning

This chapter provides information about concepts, tools, and techniques for assessing and tuning the performance of AIX 5L Version 5.3. Part of the job of the system administrator is performance analysis: To understand the system behavior and identify the usage of resources.

The concepts, tools, and techniques discussed in this chapter are not intended to be a total list, and as such, you are encouraged to seek additional information from the appropriate AIX 5L product documentation.

#### 8.1 Monitoring file system growth

On the AIX 5L system, the administrator needs to monitor the file system growth to prevent a full file system.

The disk quota system, based on the Berkeley Disk Quota System, provides an effective way to control the use of disk space. The quota system can be defined for individual users or groups, and is maintained for each journaled file system.

The disk quota system establishes limits based on the following parameters that can be changed with the **edquota** command:

- User's or group's soft limits
- User's or group's hard limits
- Quota grace period

The soft limit defines the number of 1 KB disk blocks or files under which the user must remain. The hard limit defines the maximum amount of disk blocks or files the user can accumulate under the established disk quotas. The quota grace period allows the user to exceed the soft limit for a short period of time (the default value is one week). If the user fails to reduce usage below the soft limit during the specified time, the system will interpret the soft limit as the maximum allocation allowed, and no further storage is allocated to the user. The user can reset this condition by removing enough files to reduce usage below the soft limit.

The disk quota system tracks user and group quotas in the quota.user and quota.group files located in the root directories of file systems enabled with quotas. These files are created with the **quotacheck** and **edquota** commands and are readable with the **quota** commands.

#### Recovering from over-quota conditions

To reduce file system usage when you have exceeded quota limits, you can use the following methods:

- ► Kill the current process that caused the file system to reach its limit, remove surplus files to bring the limit below quota, and retry the failed program.
- ► If you are running an editor such as vi, use the shell escape sequence to check your file space, remove surplus files, and return without losing your edited file. Alternatively, if you are using the C or Korn shells, you can suspend the editor with the Ctrl-Z key sequence, issue the file system commands, and then return with the fg (foreground) command.
- Temporarily write the file to a file system where quota limits have not been exceeded, delete surplus files, and then return the file to the correct file system.

The quotaon command enables disk quotas for one or more file systems specified by the File System parameter. The specified file system must be defined with quotas in the /etc/filesystems file, and must be mounted. The quotaon command looks for the quota.user and quota.group default quota files in the root directory of the associated file system. These file names may be changed in the /etc/filesystems file.

By default, both user and group quotas are enabled. The -u flag enables only user quotas; the -g flag enables only group quotas. Specifying both the -g and -u flags is equivalent to the default option. The -a flag specifies that all file systems with disk quotas, as indicated by the /etc/filesystems file, are enabled.

The **quotaoff** command disables disk quotas for one or more file systems. By default, both user and group quotas are disabled. The -a, -g, and -u flags operate as with the **quotaon** command.

The -v flag prints a message for each file system in which quotas are turned on or off with the **quotaon** and **quotaoff** commands, respectively. Only the root user can execute this command.

The most commonly used command flags are provided in Table 8-1.

| Flag | Description                                                                                                    |
|------|----------------------------------------------------------------------------------------------------|
| -a   | Enables or disables all file systems that are read-write and have disk quotas, as indicated by the /etc/filesystems file. When used with the -g flag, only group quotas in the /etc/filesystems file are enabled or disabled; when used with the -u flag, only user quotas in the /etc/filesystems file are enabled or disabled. |
| -g   | Specifies that only group quotas are enabled or disabled.                                                                                                    |
| -u   | Specifies that only user quotas are enabled or disabled.                                                                                                    |
| -v   | Prints a message for each file system in which quotas are turned on or off.                                                                                                    |

Table 8-1 Commonly used flags for the quota command

Typically, only those file systems that contain user home directories and files require disk quotas. Consider implementing the disk quota system under the following conditions:

- Your system has limited disk space.
- ► You require more file system security.
- ► Your disk-usage levels are large, such as in many departments.

If these conditions do not apply to your environment, you might not want to create disk-usage limits by implementing the disk quota system.

The disk quota system can be used only with the journaled file system.

**Note:** Do not establish disk quotas for the /tmp file system.

To set up the disk quota system, use the following procedure:

- 1. Log in with root authority.
- Determine which file systems require quotas.

**Note:** Because many editors and system utilities create temporary files in the /tmp file system, it must be free of quotas.

3. Use the **chfs** command to include the userquota and groupquota quota configuration attributes in the /etc/filesystems file. The following example uses the **chfs** command to enable user quotas on the /home file system:

```
# chfs -a "quota = userquota" /home
```

To enable both user and group quotas on the /home file system, type:

```
# chfs -a "quota = userquota,groupquota" /home
```

The corresponding entry in the /etc/filesystems file is displayed as follows:

4. Optionally, specify alternate disk quota file names. The quota.user and quota.group file names are the default names located at the root directories of the file systems enabled with quotas. You can specify alternate names or directories for these quota files with the userquota and groupquota attributes in the /etc/filesystems file.

The following example uses the **chfs** command to establish user and group quotas for the /home file system, and names the myquota.user and myquota.group quota files:

The corresponding entry in the /etc/filesystems file is displayed as follows:

```
/home:
dev
         = /dev/hd1
vfs
        = jfs
         = /dev/hd8
log
mount
        = true
         = true
check
quota
        = userquota,groupquota
userquota = /home/myquota.user
groupquota = /home/myquota.group
options
         = rw
```

- 5. If they are not previously mounted, mount the specified file systems.
- Set the desired quota limits for each user or group. Use the edquota
  command to create each user or group's soft and hard limits for allowable disk
  space and maximum number of files.

The following example entry shows quota limits for the gpsilva user:

```
Quotas for user gpsilva:
/home: blocks in use: 30, limits (soft = 100, hard = 150)
inodes in use: 73, limits (soft = 200, hard = 250)
```

This user has used 30 KB of the maximum 100 KB of disk space. Of the maximum 200 files, gpsilva has created 73. This user has buffers of 50 KB of disk space and 50 files that can be allocated to temporary storage.

When establishing disk quotas for multiple users, use the -p flag with the edquota command to duplicate a user's quotas for another user.

To duplicate the quotas established for user gpsilva for user tneiva, type:

```
# edguota -p gpsilva tneiva
```

- 7. Enable the quota system with the **quotaon** command. The **quotaon** command enables quotas for a specified file system, or for all file systems with quotas (as indicated in the /etc/filesystems file) when used with the -a flag.
- 8. Use the **quotacheck** command to check the consistency of the quota files against actual disk usage.

**Note:** It is recommended that you do this each time you first enable quotas on a file system and after you reboot the system.

To enable this check and to turn on quotas during system startup, add the following lines at the end of the /etc/rc file:

```
echo " Enabling filesystem quotas "
/usr/sbin/quotacheck -a
/usr/sbin/quotaon -a
```

There are related commands, namely the **edquota** command, **quotacheck** command, and **repquota** command.

The following examples show the commands in typical uses:

1. To enable user quotas for the /usr/Tivoli/tsm/server/db file system, enter:

```
# quotaon -u /usr/Tivoli/tsm/server/db
```

2. To disable user and group quotas for all file systems in the /etc/filesystems file and print a message, enter:

```
# quotaoff -v -a
```

3. To display your quotas as user neivac, type:

```
$ quota
```

The system displays the following information:

```
User quotas for user neivac (uid 502):
Filesystem blocks quota limit grace Files quota limit grace
/u 20 55 60 20 60 65
```

4. To display quotas as the root user for user gpsilva, type:

```
quota -u gpsilva
```

The system displays the following information:

```
User quotas for user gpsilva (uid 2702):
Filesystem blocks quota limit grace files quota limit grace
/u 48 50 60 7 60 60
```

#### 8.2 Recovering from a full file system

A full file system occurs when too many files fill up the allotted space. This can be caused by a runaway process that creates many unnecessary files. You can use the following procedures to correct the problem.

#### 8.2.1 Fix a full / (root) file system

Check the following when the root file system (/) has become full:

▶ Use the who command to read the contents of the /etc/security/failedlogin file:

```
# who /etc/security/failedlogin
```

The condition of TTYs respawning too rapidly can create failed login entries. To clear the file after reading or saving the output, execute the following command:

```
# cp /dev/null /etc/security/failedlogin
```

Check the /dev directory for a device name that is typed incorrectly. If a device name is typed incorrectly, such as rmto instead of rmt0, a file will be created in /dev called rmto. The command will normally proceed until the entire root file system is filled before failing. /dev is part of the root (/) file system. Look for entries that are not devices (that do not have a major or minor number). To check for this situation, use the following command:

```
# cd /dev
# 1s -1 | pg
total 40
drwxrwx--- 2 root
                 system
                              4096 Nov 29 14:19 .SRC-unix
crw-rw---- 1 root system
                            10, 0 Nov 10 17:18 IPL rootvg
srwxrwxrwx 1 root system
                                  0 Nov 28 17:30 SRC
crw----- 1 root system
                              22, 1 Nov 23 12:14 pv22.1.323758
crw----- 1 root system
                              22, 1 Nov 23 12:14 pv22.1.381014
crw----- 1 root system
                              22, 1 Nov 23 12:15 pv22.1.397388
(lines ommited)
crw-rw-rwT 1 root
                   system 17, 0 Nov 10 16:22 usb0
crw-rw-rw- 1 root system
                             15, 0 Nov 10 16:22 usbhc0
                              15. 1 Nov 10 16:22 usbhc1
crw-rw-rw- 1 root system
crw----- 1 root system
                            11, 0 Nov 10 16:22 vio0
                            21, 0 Nov 10 16:22 vty0
crw-rw-rw- 1 root system
                            21, 1 Nov 10 16:22 vty1
crw-rw-rw- 1 root system
drwxr-xr-x 2 root system
                              256 Nov 10 17:18 xti
crw-rw-rw- 1 root
                             2, 3 Nov 10 17:18 zero
                   system
```

In the same location that would indicate a file size for an ordinary file, a device file has two numbers separated by a comma. For example:

```
crw-rw-rw- 1 root system 24, 0 Nov 10 16:22 rmt0
```

If the file name or size location indicates an invalid device, as shown in the following example, remove the associated file:

```
crw-rw-rw- 1 root system 9375473 Oct 25 10:19 rmto
```

#### Notes:

- 1. Do not remove valid device names in the /dev directory. One indicator of an invalid device is an associated file size that is larger than 500 bytes.
- 2. If system auditing is running, the default /audit directory can rapidly fill up and require attention.

Check for very large files that might be removed using the **find** command. For example, to find all files in the root (/) directory larger than 1 MB, use the following command:

```
# find / -xdev -size +1024 -ls |sort -r +6
```

This command finds all files greater than 1 MB and sorts them in reverse order with the largest files first. Other flags for the **find** command, such as -newer, might be useful in this search. For detailed information, see the command description for the **find** command.

**Note:** When checking the root directory, major and minor numbers for devices in the /dev directory will be interspersed with real files and file sizes. Major and minor numbers, which are separated by a comma, can be ignored.

Before removing any files, use the **fuser** command to ensure a file is not currently in use by a user process:

```
fuser filename
```

Where *filename* is the name of the suspect large file. If a file is open at the time of removal, it is only removed from the directory listing. The blocks allocated to that file are not freed until the process holding the file open is killed.

#### 8.2.2 Fix a full /var file system

Check the following when the /var file system has become full:

You can use the find command to look for large files in the /var directory. For example:

```
# find /var -xdev -size +2048 -ls | sort -r +6
```

For detailed information, see the command description for the find command.

- Check for obsolete or leftover files in /var/tmp.
- Check the size of the /var/adm/wtmp file, which logs all logins, rlogins, and telnet sessions. The log will grow indefinitely unless system accounting is running. System accounting clears it out nightly. The /var/adm/wtmp file can be cleared out or edited to remove old and unwanted information. To clear it, use the following command:

```
# cp /dev/null /var/adm/wtmp
#
```

To edit the /var/adm/wtmp file, first copy the file temporarily with the following command:

```
# /usr/sbin/acct/fwtmp < /var/adm/wtmp >/tmp/out
#
```

Edit the /tmp/out file to remove unwanted entries, then replace the original file with the following command:

```
# /usr/sbin/acct/fwtmp -ic < /tmp/out > /var/adm/wtmp
```

► Clear the error log in the /var/adm/ras directory using the following procedure. The error log is never cleared unless it is manually cleared.

**Note:** Never use the **cp** /**dev/null** command to clear the error log. A zero length errlog file disables the error logging functions of the operating system and must be replaced from a backup.

a. Stop the error daemon using the following command:

```
# /usr/lib/errstop
```

b. Remove or move the error log file to a different file system by using one of the following commands:

```
# rm /var/adm/ras/errlog
Or
# mv /var/adm/ras/errlog filename
```

Where *filename* is the name of the moved errlog file.

**Note:** The historical error data is deleted if you remove the error log file.

c. Restart the **error** daemon using the following command:

```
# /usr/lib/errdemon
#
```

**Note:** Consider limiting the errorlog by running the following entries in cron:

```
0 11 * * * /usr/bin/errclear -d S,0 30
0 12 * * * /usr/bin/errclear -d H 90
```

Check whether the trcfile file in this directory is large. If it is large and a trace is not currently being run, you can remove the file using the following command:

```
# rm /var/adm/ras/trcfile
```

- ► If your dump device is set to hd6 (which is the default), there might be a number of vmcore\* files in the /var/adm/ras directory. If their file dates are old or you do not want to retain them, you can remove them with the rm command.
- ► Check the /var/spool directory, which contains the queuing subsystem files. Clear the queuing subsystem using the following commands:

```
# stopsrc -s qdaemon
0513-044 The qdaemon Subsystem was requested to stop.
# rm /var/spool/lpd/qdir/*
# rm /var/spool/lpd/stat/*
# rm /var/spool/qdaemon/*
# startsrc -s qdaemon
0513-059 The qdaemon Subsystem has been started. Subsystem PID is 291042.
#
```

- ► Check the /var/adm/acct directory, which contains accounting records. If accounting is running, this directory may contain several large files.
- Check the /var/preserve directory for terminated vi sessions. Generally, it is safe to remove these files. If a user wants to recover a session, you can use the vi -r command to list all recoverable sessions. To recover a specific session, use vi -r filename.
- ► Modify the /var/adm/sulog file, which records the number of attempted uses of the su command and whether each was successful. This is a flat file and can be viewed and modified with a favorite editor. If it is removed, it will be recreated by the next attempted su command.
- ► Modify the /var/tmp/snmpd.log, which records events from the snmpd daemon. If the file is removed, it will be recreated by the snmpd daemon.

**Note:** The size of the /var/tmp/snmpd.log file can be limited so that it does not grow indefinitely. Edit the /etc/snmpd.conf file to change the number (in bytes) in the appropriate section for size.

### 8.2.3 Fix a full user defined file system

Use this procedure to fix an overflowing user-defined file system.

Remove old backup files and core files. The following command removes all
 \*.bak, .\*.bak, a.out, core, \*, or ed.hup files:

```
find / \( -name "*.bak" -o -name core -o -name a.out -o \\ -name "...*" -o -name ".*.bak" -o -name ed.hup \) \\ -atime +1 -mtime +1 -type f -print \mid xargs -e rm -f
```

To prevent files from regularly overflowing the disk, run the skulker command as part of the cron process and remove files that are unnecessary or temporary.

The **skulker** command purges files in the /tmp directory, files older than a specified age, a.out files, core files, and ed.hup files. It is run daily as part of an accounting procedure run by the **cron** command during off peak periods (assuming you have turned on accounting).

The **cron** daemon runs shell commands at specified dates and times. Regularly scheduled commands such as **skulker** can be specified according to instructions contained in the crontab files. Submit crontab files with the **crontab** command. To edit a system or root crontab file, you must have root user authority. Users can edit their own crontab files.

# 8.2.4 Fix other file systems and general search techniques

Use the **find** command with the -size flag to locate large files or, if the file system recently overflowed, use the -newer flag to find recently modified files. To produce a file for the -newer flag to find against, use the following touch command:

```
touch mmddhhmm filename
```

Where *mm* is the month, *dd* is the date, *hh* is the hour in 24–hour format, *mm* is the minute, and *filename* is the name of the file you are creating with the **touch** command.

After you have created the touched file, you can use the following command to find newer large files:

```
find /filesystem name -xdev -newer touch filename -ls
```

You can also use the **find** command to locate files that have been changed in the last 24 hours, as shown in the following example:

```
find /filesystem name -xdev -mtime 0 -ls
```

### 8.2.5 Fix a damaged file system

File systems can get corrupted when the i-node or superblock information for the directory structure of the file system gets corrupted. This can be caused by a hardware related ailment or by a program that gets corrupted that accesses the i-node or superblock information directly. (Programs written in assembler and C can bypass the operating system and write directly to the hardware.) One symptom of a corrupt file system is that the system cannot locate, read, or write data located in the particular file system.

To fix a damaged file system, you must diagnose the problem and then repair it. The **fsck** command performs low level diagnosis and repairs.

- With root authority, unmount the damaged file system using one of the following SMIT fast paths: smit unmountfs (for a file system on a fixed disk drive) or smit unmntdsk (for a file system on a removable disk).
- Assess file system damage by running the fsck command. In the following example, the fsck command checks the unmounted file system located on the /dev/myfilelv device:

# fsck /dev/myfilelv

The fsck command checks and interactively repairs inconsistent file systems. Normally, the file system is consistent, and the fsck command merely reports on the number of files, used blocks, and free blocks in the file system. If the file system is inconsistent, the fsck command displays information about the inconsistencies found and prompts you for permission to repair them. The fsck command is conservative in its repair efforts and tries to avoid actions that might result in the loss of valid data. In certain cases, however, the fsck command recommends the destruction of a damaged file.

3. If the file system cannot be repaired, restore it from backup.

# 8.3 The system error log

AIX 5L provides a error logging facility for recording hardware and software failures in an error log. This error log can be used for information purposes or for fault detection and corrective actions.

The error logging process begins when an operating system module detects an error. The error detecting segment of code then sends error information to either the errsave and errlast kernel service or the errlog application subroutine where the information is, in turn, written to the /dev/error special file. This process then adds a time stamp to the collected data. You can use the **errpt** command to retrieve an error record from the error log.

# 8.3.1 Starting and stopping error logging

Error logging is automatically started by the rc.boot script during system initialization and is automatically stopped by the shutdown script during system shutdown.

The errdemon program starts the error logging daemon, reads error records from the /dev/error file, and writes entries to the system error log. The default system error log is maintained in the /var/adm/ras/errlog file. The last error entry is placed in nonvolatile random access memory (NVRAM). During system startup, this last error entry is read from NVRAM and added to the error log when the error logging daemon is started.

#### The errdemon program

The errdemon program is normally started automatically during system startup, however, if it has been terminated for any reason and you need to restart it, enter the following command:

# /usr/lib/errdemon

#### The errstop command

The **errstop** command stops the error logging daemon initiated by the errdemon program:

```
# /usr/lib/errstop
#
```

**Attention:** Running the **errstop** command disables diagnostic and recovery functions. The error log should never be stopped during normal operations. Stopping the error logging daemon can cause error data temporarily stored in internal buffers to be overwritten before it can be recorded in the error log file. The **errstop** command should only be used during special circumstances when it is absolutely required and the consequences are clearly understood.

# **Error log file**

To determine the path to your system's error log file, run the following command:

```
# /usr/lib/errdemon -l
Error Log Attributes
```

```
Log File /var/adm/ras/errlog
Log Size 1048576 bytes
Memory Buffer Size 32768 bytes
Duplicate Removal true
Duplicate Interval 10000 milliseconds
Duplicate Error Maximum 1000
```

To change the maximum size of the error log file, enter:

```
# /usr/lib/errdemon -s 2000000
#
```

To change the size of the error log device driver's internal buffer, enter:

```
\# /usr/lib/errdemon -B 64000 0315-175 The error log memory buffer size you supplied will be rounded upto a multiple of 4096 bytes. \#
```

# 8.3.2 The errpt command

To retrieve the entries in the error log, use the **errpt** command. The **errpt** command generates an error report from entries in an error log. It includes flags for selecting errors that match specific criteria. By using the default condition, you can display error log entries in the reverse order in which they occurred and were recorded.

Some of the most commonly used flags used with the **errpt** command are shown in Table 8-2.

Table 8-2 Commonly used flags for the errpt command

| Flag                 | Description                                                                                                    |  |  |  |  |  |
|----------------------|----------------------------------------------------------------------------------------------------|--|--|--|--|--|
| -a                   | Displays information about errors in the error log file in a detailed format. If used in conjunction with the - t flag, all the information from the template file is displayed.                                                                                                    |  |  |  |  |  |
| -j ErrorID[,ErrorID] | Includes only the error-log entries specified by the ErrorID (error identifier) variable. The ErrorID variables can be separated by commas (,) or enclosed in double quotation marks ("") and separated by commas (,) or space characters. When combined with the -t flag, entries are processed from the error-template repository. |  |  |  |  |  |
| -s StartDate         | Specifies all records posted after the StartDate variable, where the StartDate variable has the form <i>mmddhhmmyy</i> (month, day, hour, minute, and year).                                                                                                    |  |  |  |  |  |
| -e EndDate           | Specifies all records posted prior to and including the EndDate variable, where the EndDate variable has the form mmddhhmmyy (month, day, hour, minute, and year).                                                                                                    |  |  |  |  |  |

The following examples show some uses of the **errpt** command:

► To display a complete summary report of the errors that have been recorded, run:

```
# errpt
IDENTIFIER TIMESTAMP T C RESOURCE_NAME DESCRIPTION
26120107 1128173005 U S LIBLVM PHYSICAL VOLUME DEFINED AS MISSING
ECOBCCD4 1128173005 U S SYSDUMP SYSTEM DUMP
67145A39 1128173005 U 0 minidump COMPRESSED MINIMAL DUMP
F48137AC 1128173005 U 0 minidump COMPRESSED MINIMAL DUMP
9DBCFDEE 1128173005 T 0 errdemon ERROR LOGGING TURNED ON
EA88F829 1128134005 I 0 SYSJ2 USER DATA I/O ERROR
A39F8A49 1128134005 T S syserrlg ERROR LOGGING BUFFER OVERFLOW
8527F6F4 1128134005 P S SYSVMM NO PAGING SPACE AVAILABLE
```

► To display all the errors which have an specific error ID, run:

```
# errpt -j 8527F6F4
IDENTIFIER TIMESTAMP T C RESOURCE_NAME DESCRIPTION
8527F6F4 1128134005 P S SYSVMM NO PAGING SPACE AVAILABLE
#
```

► To display all the errors logged in a specific period of time, run:

```
# errpt -s 1122164405 -e 1123100405

IDENTIFIER TIMESTAMP T C RESOURCE_NAME DESCRIPTION

2BFA76F6 1123092705 T S SYSPROC SYSTEM SHUTDOWN BY USER A6DF45AA 1122183705 I O RMCdaemon The daemon is started.

9DBCFDEE 1122164405 T O errdemon ERROR LOGGING TURNED ON
```

#### 8.3.3 The errclear command

The **errclear** command deletes entries from the error log. For example:

► To delete all the entries from the error log, type:

```
# errclear 0
#
```

► To delete all entries in the error log classified as software errors, type:

```
# errclear -d S 0
#
```

# 8.3.4 The errlogger command

The **errlogger** command allows you to log operator messages to the system error log. These messages can be up to 1024 bytes in length.

The use of the **errlogger** command and its output are shown in the following example:

```
# errlogger "This is a test of the errlogger command"
# errpt
IDENTIFIER TIMESTAMP T C RESOURCE_NAME DESCRIPTION
AA8AB241 1129134705 T 0 OPERATOR OPERATOR NOTIFICATION
F89FB899 1128150005 P 0 dumpcheck The copy directory is too small.
A6DF45AA 1127123605 I 0 RMCdaemon The daemon is started.
9DBCFDEE 1127123605 T 0 errdemon ERROR LOGGING TURNED ON
A6DF45AA 1127121105 I 0 RMCdaemon The daemon is started.
#
```

To display the operator notification generated (id AA8AB241) in the previous example, type:

```
# errpt -a -j AA8AB241
LABEL: OPMSG
IDENTIFIER: AA8AB241
Date/Time: Tue Nov 29 13:47:43 CST 2005
Sequence Number: 24
Machine Id: 00C478DE4C00
Node Id: server2
Class: 0
Type: TEMP
Resource Name: OPERATOR
Description
OPERATOR NOTIFICATION
User Causes
User Causes
ERRLOGGER COMMAND
        Recommended Actions
        REVIEW DETAILED DATA
Detail Data
MESSAGE FROM ERRLOGGER COMMAND
This is a test of the errlogger command
```

# 8.3.5 Extracting error records from a system dump

The **errdead** command extracts error records from a system dump containing the internal buffer maintained by the /dev/error file. The **errdead** command extracts

the error records from the dump file and adds those error records directly to the error log.

**Note:** The error log daemon must not be running when the **errdead** command is run.

For example, to capture error log information from a dump image that resides in the /dev/hd7 file, enter:

# /usr/lib/errdead /dev/hd7

Error logging information is in the dump image if the **errdemon** daemon was not running when the dump occurred.

# 8.3.6 Redirecting syslog messages to error log

Some applications use syslog for logging errors and other events. To list error log messages and syslog messages in a single report, you can redirect the syslog messages to the error log. You can do this by specifying errlog as the destination in the /etc/syslog.conf configuration file.

# 8.3.7 Other commands for manipulating error messages

There are other error commands that are not used to identify errors on the system but to create customized error messages and install them on the system's error log message catalog:

errinstall Installs messages in the error logging message sets.

**errupdate** Updates the error record template repository.

**errmsg** Adds a message to the error log message catalog.

**errupdate** Updates the error record template repository.

ras\_logger Provides a way to log any error from the command line. It can be

used to test newly created error templates and provides a way to

log an error from a shell script.

# 8.4 The system log configuration

To log system messages, AIX 5L uses syslogd. The **syslogd** daemon reads a datagram socket and sends each message line to a destination described by the /etc/syslog.conf configuration file. The **syslogd** daemon reads the configuration file when it is activated and when it receives a hang-up signal.

The **syslogd** daemon creates the /etc/syslog.pid file. This file contains a single line with the command process ID of the **syslogd** daemon. It is used to end or reconfigure the **syslogd** daemon.

A terminate signal sent to the **syslogd** daemon ends the daemon. The **syslogd** daemon logs the end-signal information and terminates immediately.

Each message is one line. A message can contain a priority code marked by a digit enclosed in angle braces (< >) at the beginning of the line. Messages longer than 900 bytes may be truncated.

The /usr/include/sys/syslog.h include file defines the facility and priority codes used by the configuration file. Locally written applications use the definitions contained in the syslog.h file to log messages using the syslogd daemon.

The general syntax of the **syslogd** command is as follows:

```
syslogd [ -d ] [ -s ] [ -f ConfigurationFile ] [ -m MarkInterval ] [-r]
```

The flags commonly used when starting syslogd are provided in Table 8-3.

Table 8-3 Commonly used flags for the syslogd daemon

| Flag            | Description                                                                                                    |
|-----------------|----------------------------------------------------------------------------------------------------|
| -d              | Turns on debugging.                                                                                                    |
| -f Config File  | Specifies an alternate configuration file.                                                                                                    |
| -m MarkInterval | Specifies the number of minutes between the mark command messages. If you do not use this flag, the mark command sends a message with LOG_INFO priority every 20 minutes. This facility is not enabled by a selector field containing an * (asterisk), which selects all other facilities. |
| -s              | Specifies to forward a shortened message to another system (if it is configured to do so) for all the forwarding syslogd messages generated on the local system.                                                                                                    |
| -r              | Suppresses logging of messages received from remote hosts.                                                                                                    |

The **syslogd** daemon uses a configuration file to determine where to send a system message depending on the message's priority level and the facility that generated it. By default, syslogd reads the default configuration file /etc/syslog.conf, but if you specify the -f flag, you can specify an alternate configuration file.

### 8.4.1 The syslogd configuration file

The /etc/syslog.conf file controls the behavior of the **syslogd** daemon. For example, syslogd uses /etc/syslog.conf file to determine where to send the error messages or how to react to different system events. The following is a part of the default /etc/syslog.conf file:

```
# @(#)34
                1.11 src/bos/etc/syslog/syslog.conf, cmdnet, bos530 4/27/04
14:
47:53
# IBM PROLOG BEGIN TAG
# This is an automatically generated prolog.
# bos530 src/bos/etc/syslog/syslog.conf 1.11
# Licensed Materials - Property of IBM
# (C) COPYRIGHT International Business Machines Corp. 1988,1989
# All Rights Reserved
# US Government Users Restricted Rights - Use, duplication or
# disclosure restricted by GSA ADP Schedule Contract with IBM Corp.
# IBM PROLOG END TAG
(lines omitted)
# /etc/syslog.conf - control output of syslogd
# Each line must consist of two parts:-
# 1) A selector to determine the message priorities to which the
     line applies
# 2) An action.
# Each line can contain an optional part:-
# 3) Rotation.
# The fields must be separated by one or more tabs or spaces.
# format:
```

```
# <msg src list> <destination> [rotate [size <size> k|m] [files <files>] [time
time> h|d|w|m|y] [compress] [archive <archive>]]
# where <msg src list> is a semicolon separated list of <facility>.<priority>
# where:
# <facility> is:
     * - all (except mark)
      mark - time marks
(lines omitted)
# example:
# "mail messages, at debug or higher, go to Log file. File must exist."
# "all facilities, at debug and higher, go to console"
# "all facilities, at crit or higher, go to all users"
# mail.debug /usr/spool/mqueue/syslog
             /dev/console
# *.debua
# *.crit
             /tmp/syslog.out rotate size 100k files 4
# *.debug
# *.crit
                    /tmp/syslog.out rotate time 1d
```

In addition to the /etc/syslog.conf file that contains the settings for the syslogd daemon, the /etc/syslog.pid file contains the process ID of the running syslogd daemon.

# 8.4.2 The format of the configuration file

This section describes what the format of the /etc/syslog.conf file is and how you can interpret the different entries in this file. Lines in the configuration file for the syslogd daemon contain a selector field and an action field separated by one or more tabs.

The selector field names a facility and a priority level. Separate the facility names with a comma (,), separate the facility and priority-level portions of the selector field with a period (.), and separate multiple entries in the same selector field with a semicolon (;). To select all facilities, use an asterisk (\*).

The action field identifies a destination (file, host, or user) to receive the messages. If routed to a remote host, the remote system will handle the message as indicated in its own configuration file. To display messages on a user's terminal, the destination field must contain the name of a valid, logged-in system user.

#### **Facilities**

Table 8-4 lists some of the facilities used in the /etc/syslog.conf file. You can use these system facility names in the selector field.

Table 8-4 Facilities used in the /etc/syslog.conf file

| Facility | Description               |
|----------|---------------------------|
| kern     | Kernel                    |
| user     | User level                |
| mail     | Mail subsystem            |
| daemon   | System daemons            |
| auth     | Security or authorization |
| syslog   | syslogd daemon            |
| lpr      | Line-printer subsystem    |
| news     | News subsystem            |
| uucp     | uucp subsystem            |
| *        | All facilities            |

# **Priority levels**

Table 8-5 lists the priority levels used in the /etc/syslog.conf file. You can use the message priority levels in the selector field. Messages of the specified priority level and all levels above it are sent as directed.

Table 8-5 Priority levels for the /etc/syslog.conf file

| Priority Level | Description                                                                                                    |
|----------------|----------------------------------------------------------------------------------------------------|
| emerg          | Specifies emergency messages (LOG_EMERG). These messages are not distributed to all users. LOG_EMERG priority messages can be logged into a separate file for reviewing.                                  |
| alert          | Specifies important messages (LOG_ALERT), such as a serious hardware error. These messages are distributed to all users.                                                                                  |
| crit           | Specifies critical messages not classified as errors (LOG_CRIT), such as improper login attempts. LOG_CRIT and higher-priority messages are sent to the system console.                                   |
| err            | Specifies messages that represent error conditions (LOG_ERR), such as an unsuccessful disk write.                                                                                                    |
| warning        | Specifies messages for abnormal, but recoverable, conditions (LOG_WARNING).                                                                                                    |
| notice         | Specifies important informational messages (LOG_NOTICE).  Messages without a priority designation are mapped into this priority.  These are more important than informational messages, but not warnings. |
| info           | Specifies informational messages (LOG_INFO). These messages can be discarded, but are useful in analyzing the system.                                                                                     |
| debug          | Specifies debugging messages (LOG_DEBUG). These messages may be discarded.                                                                                                    |
| none           | Excludes the selected facility. This priority level is useful only if preceded by an entry with an * (asterisk) in the same selector field.                                                               |

#### **Destinations**

Table 8-6 lists a few of the destinations that are used in the /etc/syslog.conf file. You can use these message destinations in the action field.

Table 8-6 Destination description for the /etc/syslog.conf file

| Destination    | Description                                     |
|----------------|-------------------------------------------------|
| File Name      | Full path name of a file opened in append mode. |
| @Host          | Host name, preceded by @ (at sign).             |
| User[, User][] | User names.                                     |
| *              | All users.                                      |

# 8.4.3 Using the system log

To customize the /etc/syslog.conf file so that your required conditions are met, the system log should be updated by editing the /etc/syslog.conf file. After you have edited and added your lines to the /etc/syslog.conf file, you need to restart the syslogd daemon. You can do this by running the following commands:

 Check to see what the syslogd daemon process ID is. In this case, it is 217228:

2. Use the **stopsrc** command to stop the **syslogd** daemon as follows:

```
# stopsrc -s syslogd
0513-044 The syslogd Subsystem was requested to stop.
```

3. Check if the syslogd daemon has been stopped successfully:

4. Use the **startsrc** command to restart the **syslogd** daemon:

```
# startsrc -s syslogd
0513-059 The syslogd Subsystem has been started. Subsystem PID is 471258.
```

The following are a few examples of the /etc/syslog.conf file usage:

► To log all mail facility messages at the debug level or above to the file /tmp/mailsyslog, enter:

```
mail.debug /tmp/mailsyslog
```

#### Where:

- mail is the Facility, as per Table 8-4 on page 307.
- debug is the Priority Level, as per Table 8-5 on page 308.
- /tmp/mailsyslog is the Destination, as per Table 8-6 on page 309.
- ► To send all system messages except those from the mail facility to a host named rigil, enter:

```
*.debug;mail.none @rigil
```

#### Where:

- \* and *mail* are the Facilities, as per Table 8-4 on page 307.
- debug and none are the Priority Levels, as per Table 8-5 on page 308.
- @rigil is the Destination, as per Table 8-6 on page 309.
- ► To send messages at the emerg priority level from all facilities and messages at the crit priority level and above from the mail and daemon facilities to users nick and jam, enter:

```
*.emerg;mail,daemon.crit nick, jam
```

#### Where:

- \*, mail, and daemon are the Facilities, as per Table 8-4 on page 307.
- emerg and crit are the Priority Levels, as per Table 8-5 on page 308.
- nick and jam are the Destinations, as per Table 8-6 on page 309.
- To send all mail facility messages to all users' terminal screens, enter: mail.debug \*

#### Where:

- mail is the Facility, as per Table 8-4 on page 307.
- debug is the Priority Level, as per Table 8-5 on page 308.
- \* is the Destination, as per Table 8-6 on page 309.

### 8.5 Performance tools overview

The following sections introduce the most useful performance tools.

#### 8.5.1 The vmstat command

The **vmstat** command reports statistics about kernel threads, virtual memory, disks, traps, and CPU activity.

**Note:** Beginning with AIX 5L V5.3, the **vmstat** command reports the number of physical processors consumed (pc), and the percentage of entitlement consumed (ec), in Micro-Partitioning<sup>™</sup> environments. These metrics will only be displayed on Micro-Partitioning environments.

Reports generated by the **vmstat** command can be used to balance system load activity. These system-wide statistics (among all processors) are calculated either as averages for values expressed as percentages, or as sums. If the **vmstat** command is invoked without flags, the report contains a summary of the virtual memory activity since system startup.

The syntax of the vmstat command is:

```
vmstat [ -f ] [ -i ] [ -s ] [ -I ] [ -v ] [ -w] [ -l ]
[ PhysicalVolume ... ] [ Interval [ Count ] ]
```

Table 8-7 provides the key flags for the **vmstat** command.

Table 8-7 Commonly used flags for the vmstat command

| Flag | Description                                                                                                    |
|------|----------------------------------------------------------------------------------------------------|
| -f   | Reports the number of forks since system startup.                                                                                                    |
| -i   | Displays the number of interrupts taken by each device since system startup.                                                                                                    |
| -s   | Writes the contents of the sum structure to standard output, which contains an absolute count of paging events since system initialization. The -s option is exclusive of the other vmstat command options. |

The PhysicalVolume parameter can be used to specify one to four names. Transfer statistics are given for each specified drive in the order specified. This count represents logical and physical requests to the physical device. It does not imply an amount of data that was read or written. Several logical requests can be combined into one physical request.

The Interval parameter specifies the amount of time in seconds between each report. The first report contains statistics for the time since system startup. Subsequent reports contain statistics collected during the interval since the previous report. If the Interval parameter is not specified, the **vmstat** command generates a single report and then exits.

The Count parameter can only be specified with the Interval parameter. If the Count parameter is specified, its value determines the number of reports generated and the number of seconds apart. If the Interval parameter is specified without the Count parameter, reports are continuously generated. A Count parameter of zero (0) is not allowed. The kernel maintains statistics for kernel threads, paging, and interrupt activity, which the <code>vmstat</code> command accesses. The disk input/output statistics are maintained by device drivers. For disks, the average transfer rate is determined by using the active time and number of transfers information. The percent active time is computed from the amount of time the drive is busy during the report.

#### The vmstat command report output

The reports generated by the **vmstat** command contains the column headings shown in Table 8-8.

Table 8-8 vmstat output column headings

| Column      | Description                                                                                                    |  |  |  |  |  |  |  |
|-------------|----------------------------------------------------------------------------------------------------|--|--|--|--|--|--|--|
| Kthr: Kerne | Kthr: Kernel thread state.                                                                                                    |  |  |  |  |  |  |  |
| r           | Average number of runnable kernel threads over the sampling interval. Runnable refers to threads that are ready but waiting to run and to those threads already running. |  |  |  |  |  |  |  |
| b           | Average number of kernel threads placed in the VMM wait queue (awaiting resource and awaiting input/output) over the sampling interval.                                  |  |  |  |  |  |  |  |
| _           | Memory: Information about the usage of virtual and real memory. Virtual pages are considered active if they have been accessed.                                          |  |  |  |  |  |  |  |
| avm         | Active virtual pages, that is, the total number of pages allocated in page space. A high value is not an indicator of poor performance.                                  |  |  |  |  |  |  |  |
| fre         | Size of the free list. A large portion of real memory is utilized as a cache for file system data. It is not unusual for the size of the free list to remain small.      |  |  |  |  |  |  |  |
|             | nation about page faults and paging activity. These are ver the interval and given in units per second.                                                                  |  |  |  |  |  |  |  |
| re          | Pager input/output list.                                                                                                    |  |  |  |  |  |  |  |

| Column                 | Description                                                                                                    |
|------------------------|----------------------------------------------------------------------------------------------------|
| pi                     | Pages paged in from paging space.                                                                                                    |
| ро                     | Pages paged out to paging space.                                                                                                    |
| fr                     | Pages freed (page replacement).                                                                                                    |
| sr                     | Pages scanned by page-replacement algorithm.                                                                                                    |
| су                     | Clock cycles used by page-replacement algorithm.                                                                                                    |
| Faults: Trap interval. | and interrupt rate averages per second over the sampling                                                                                                    |
| in                     | Device interrupts.                                                                                                    |
| sy                     | System calls.                                                                                                    |
| cs                     | Kernel thread context switches.                                                                                                    |
| CPU: break             | down of percentage usage of CPU time.                                                                                                    |
| us                     | User time                                                                                                    |
| sy                     | System time                                                                                                    |
| id                     | CPU idle time                                                                                                    |
| wa                     | CPU idle time during which the system had outstanding disk/NFS I/O request(s).                                                                                      |
| рс                     | Number of physical processors consumed. Displayed only if the partition is running with shared processor. (only displayed on micro-partitioned environments).       |
| ec                     | The percentage of entitled capacity consumed. Displayed only if the partition is running with shared processor. (only displayed on micro-partitioned environments). |
|                        | les the number of transfers per second to the specified physical at occurred in the sample interval.                                                                |

The following examples show some uses for the vmstat command:

► To display five summaries at 1 second intervals, type the following command:

# vmstat 1 5

System configuration: lcpu=4 mem=3792MB

| kthr memory |       |        | page   |    |    |    |   | faults |   |    |   | c    |          |    |      |        |
|-------------|-------|--------|--------|----|----|----|---|--------|---|----|---|------|----------|----|------|--------|
| r           | <br>b | avm    | fre re | pi | po | fr |   | sr     |   | in |   | sy c | <br>s us | sy | id w | –<br>a |
| 0           | 0     | 159012 | 649264 | 0  | 0  | 0  | 0 | (      | 0 | 0  | 9 | 1266 | 82       | 0  | 0 99 | 0      |
| 0           | 0     | 159013 | 649263 | 0  | 0  | 0  | 0 | (      | 0 | 0  | 6 | 1154 | 84       | 0  | 0 99 | 0      |
| 0           | 0     | 159013 | 649263 | 0  | 0  | 0  | 0 | (      | 0 | 0  | 4 | 1152 | 82       | 0  | 0 99 | 0      |
| 0           | 0     | 159013 | 649263 | 0  | 0  | 0  | 0 | (      | 0 | 0  | 6 | 1158 | 90       | 0  | 0 99 | 0      |
| 0           | 0     | 159013 | 649263 | 0  | 0  | 0  | 0 | (      | 0 | 0  | 4 | 1160 | 85       | 0  | 1 99 | 0      |
| #           |       |        |        |    |    |    |   |        |   |    |   |      |          |    |      |        |

► To display the count of various events, type the following command:

```
# vmstat -s
              367947 total address trans, faults
               22409 page ins
                4607 page outs
                   O paging space page ins
                   O paging space page outs
                   O total reclaims
              215640 zero filled pages faults
                 4540 executable filled pages faults
                   O pages examined by clock
                   O revolutions of the clock hand
                   O pages freed by the clock
                50503 backtracks
                   O free frame waits
                   0 extend XPT waits
                9018 pending I/O waits
               27017 start I/Os
               15751 iodones
               69848 cpu context switches
               15486 device interrupts
               27013 software interrupts
               90354 decrementer interrupts
                  400 mpc-sent interrupts
                  400 mpc-receive interrupts
                  234 phantom interrupts
                   0 traps
              1163018 syscalls
```

► To display five summaries for hdisk0 and hdisk1 at 2 seconds interval, type the following command:

# vmstat hdisk0 hdisk1 2 5

System configuration: lcpu=4 mem=3792MB drives=7

| kth               | r          | memor  | ^y               |   | pa | ige |   |   | 1 | faı | ılts          |    | cp | u   |    | d | isk | xfe | er |
|-------------------|------------|--------|------------------|---|----|-----|---|---|---|-----|---------------|----|----|-----|----|---|-----|-----|----|
| -                 | <br>b<br>0 |        | fre re<br>817059 | • | •  |     |   | - |   |     | sy cs<br>1200 |    | -  |     |    |   |     |     |    |
| 0                 | 0          | 139022 | 817058           | 0 | 0  | 0   | 0 | 0 | 0 | 2   | 1142          | 82 | 0  | 0 ! | 99 | 0 | 0   | 0   | -  |
| 0                 | 0          | 139022 | 817058           | 0 | 0  | 0   | 0 | 0 | 0 | 3   | 1148          | 78 | 0  | 0 ! | 99 | 0 | 0   | 0   | -  |
| 0                 | 0          | 139022 | 817058           | 0 | 0  | 0   | 0 | 0 | 0 | 3   | 1143          | 81 | 0  | 0 ! | 99 | 0 | 0   | 0   | -  |
| 0                 | 0          | 139022 | 817058           | 0 | 0  | 0   | 0 | 0 | 0 | 2   | 1142          | 78 | 0  | 0 ! | 99 | 0 | 0   | 0   | -  |
| <del>-</del><br># |            |        |                  |   |    |     |   |   |   |     |               |    |    |     |    |   |     |     |    |

► To display the number of forks since system startup, type the following command:

```
# vmstat -f
                 2792 forks
```

Start some processes and check them after the count of forks:

```
# for proc in 1 2 3 4 5
> do
> lsvg > /dev/null
> done
# vmstat -f
              2798 forks
```

The difference from the last execution is 6, one for the for command, and five for the 1svg > /dev/null command.

# 8.5.2 The sar command

The sar command collects, reports, or saves system activity information.

The default report of the sar command (CPU utilization report) might be one of the first facilities the system administrator must run to begin system activity investigation, because it monitors major system resources.

You can select information about specific system activities using flags. Not specifying any flags selects only system unit activity. Specifying the -A flag selects all activities. The **sar** command prints the number of CPUs and the number of disks that are currently active before starting to print the statistics.

**Note:** Beginning with AIX 5L V5.3, the **sar** command reports utilization metrics physc and %entc, which are related to Micro-Partitioning and simultaneous multithreading environments. These metrics will only be displayed on Micro-Partitioning and simultaneous multithreading environments. physc indicates the number of physical processors.

#### sar report output

The reports generated by the **sar** command contains the column headings shown in Table 8-9.

Table 8-9 Column headings of the sar command

| Column | Description                                                                                                    |
|--------|----------------------------------------------------------------------------------------------------|
| %idle  | Reports the percentage of time the CPU or CPUs were idle with no outstanding disk I/O requests.                                                                           |
| %sys   | Reports the percentage of time the CPU or CPUs spent in execution at the system (or kernel) level.                                                                        |
| %usr   | Reports the percentage of time the CPU or CPUs spent in execution at the user (or application) level.                                                                     |
| physc  | Reports the number of physical processors consumed. This will be reported only if the partition is running with shared processors or simultaneous multithreading enabled. |
| %entc  | Reports the percentage of entitled capacity consumed. This will be reported only if the partition is running with shared processors.                                      |

If CPU utilization is near 100 percent (%user + %sys columns), the workload sampled is CPU-bound. If a considerable percentage of time is spent in I/O wait, it implies that CPU execution is blocked waiting for disk I/O. The I/O may be required file accesses or it may be I/O associated with paging due to a lack of sufficient memory.

**Note:** The **sar** command reports system unit activity if no other specific content options are requested. If the -P flag is used and the partition is running with shared processors, and if the partition capacity usage is what is allocated, then a CPU row with cpuid U will be reported to show the system-wide unused capacity.

If the partition is running with shared processors in uncapped mode, then %entc will report the percentage of granted entitled capacity against each CPU row and percentage of allocated entitled capacity in the system-wide CPU row.

The following examples show some uses for the sar command:

► To report current activity for each two seconds for the next five seconds, enter:

# sar 2 5

AIX server2 3 5 00C478DE4C00 12/02/05

System configuration: lcpu=4

16:26:29 %usr %sys %wio %idle physc 16:26:31 0 0 0 100 2.00 16:26:33 0 0 0 100 2.00 16:26:35 0 0 0 100 2.00 16:26:37 0 0 0 100 2.00 16:26:39 0 0 0 100 2.00 Average 0 0 0 0 100 2.00

► To report activity for the first two processors for each second for the next five seconds, enter:

# sar -u -P 0,1 1 5 AIX server2 3 5 00C478DE4C00 12/02/05 System configuration: lcpu=4 16:28:55 cpu %usr %sys %wio %idle physc 16:28:56 0 0 0 0 0
1 0 0 0
16:28:57 0 0 0 0
1 0 0 0
16:28:58 0 0 0 0
16:28:58 0 0 0 0 100 0.48 100 0.48 100 0.53 100 0.48 100 0.53 100 0.48

| 16:28:59 | 0 | 0 | 0 | 0 | 100 | 0.53 |
|----------|---|---|---|---|-----|------|
|          | 1 | 0 | 0 | 0 | 100 | 0.48 |
| 16:29:00 | 0 | 0 | 0 | 0 | 100 | 0.53 |
|          | 1 | 0 | 0 | 0 | 100 | 0.48 |
| Average  | 0 | 0 | 0 | 0 | 100 | 0.52 |
|          | 1 | 0 | 0 | 0 | 100 | 0.48 |
| #        |   |   |   |   |     |      |

# 8.5.3 The topas command

The **topas** command reports vital statistics about the activity on the local system on a character terminal. The **topas** command extracts and displays statistics from the system with a default interval of two seconds. The **topas** command offers the following alternate screens:

- ► Overall system statistics
- List of busiest processes
- WLM statistics

**Note:** The bos.perf.tools and perfagent.tools filesets must be installed on the system to run the **topas** command.

### Overall system statistics screen of the topas monitor

The output of the overall system statistics screen consists of one fixed section and one variable section. The top two lines at the left of the output shows the name of the system that the **topas** program is running on, the date and time of the last observation, and the monitoring interval.

The variable part of the **topas** display can have one, two, three, four, or five subsections. If more than one subsection displays, they are always shown in the following order:

- ► CPU
- Network Interfaces
- Physical Disks
- Workload Management Classes
- Processes

#### CPU utilization

This subsection displays a bar chart showing cumulative CPU usage. If more than one CPU exists, a list of CPUs can be displayed by pressing the c key twice.

Pressing the c key only once will turn this subsection off. The following fields are displayed by both formats:

**User%** This shows the percentage of CPU used by programs

executing in user mode. (Default sorted by User%)

**Kern**% This shows the percentage of CPU used by programs

executing in kernel mode.

Wait% This shows the percentage of time spent waiting for IO.

**Idle%** This shows the percentage of time the CPU(s) is idle.

**Physg** Number of physical processors granted to the partition (if

Micro-Partitioning).

**%Entg** Percentage of Entitled Capacity granted to a partition (if

Micro-Partitioning).

#### Network interfaces

This subsection displays a list of hot network interfaces. The maximum number of interfaces displayed is the number of hot interfaces being monitored, as specified with the -n flag. A smaller number of interfaces will be displayed if other subsections are also being displayed. Pressing the n key turns off this subsection. Pressing the n key again shows a one-line report summary of the activity for all network interfaces. Both reports display the following fields:

**Interf** The name of the network interface.

**KBPS** The total throughput in megabytes per second over the

monitoring interval. This field is the sum of kilobytes

received and kilobytes sent per second.

**I-Pack** The number of data packets received per second over the

monitoring interval.

**O-Pack** The number of data packets sent per second over the

monitoring interval.

**KB-In** The number of kilobytes received per second over the

monitoring interval.

**KB-Out** The number of kilobytes sent per second over the

monitoring interval.

#### Physical disks

This subsection displays a list of hot physical disks. The maximum number of physical disks displayed is the number of hot physical disks being monitored as specified with the -d flag. A smaller number of physical disks will be displayed if other subsections are also being displayed. Pressing the d key turns off this

subsection. Pressing the d key again shows a one-line report summary of the activity for all physical disks. Both reports display the following fields:

**Disk** The name of the physical disk.

**Busy%** Indicates the percentage of time the physical disk was

active (bandwidth utilization for the drive).

**KBPS** The number of kilobytes read and written per second over

the monitoring interval. This field is the sum of KB-Read

and KB-Writ.

**TPS** The number of transfers per second that were issued to

the physical disk. A transfer is an I/O request to the physical disk. Multiple logical requests can be combined into a single I/O request to the disk. A transfer is of

indeterminate size.

**KB-Read** The number of kilobytes read per second from the

physical disk.

**KB-Writ** The number of kilobytes written per second to the physical

disk.

#### WLM classes

This subsection displays a list of hot Workload Management (WLM) classes. The maximum number of WLM classes displayed is the number of hot WLM classes being monitored, as specified with the -w flag. A smaller number of classes will be displayed if other subsections are also being displayed. Pressing the w key turns off this subsection. The following fields are displayed for each class:

**% CPU Utilization** The average CPU utilization of the WLM class over the

monitoring interval.

% Mem Utilization The average memory utilization of the WLM class over the

monitoring interval.

% **Blk I/O** The average percent of Block I/O of the WLM class over

the monitoring interval.

#### **Processes**

This subsection displays a list of hot processes. The maximum number of processes displayed is the number of hot processes being monitored as specified with the -p flag. A smaller number of processes will be displayed if other subsections are also being displayed. Pressing the p key turns off this subsection. The processes are sorted by their CPU usage over the monitoring interval. The following fields are displayed for each process:

**Name** The name of the executable program executing in the

process. The name is stripped of any path name and

argument information and truncated to nine characters in

length.

**Process ID** The process ID of the process.

**CPU Utilization** The average CPU utilization of the process over the

monitoring interval. The first time a process is shown, this value is the average CPU utilization over the lifetime of the

process.

**Paging Space Used** The size of the paging space allocated to this process.

This can be considered an expression of the footprint of the process but does not include the memory used to keep the executable program and any shared libraries it

may depend on.

**Process Owner** The user name of the user who owns the process (if the

WLM section is off).

WLM Class The Workload Management class to which the process

belongs (if the WLM section is on).

#### Events/queues

Displays the per-second frequency of selected system-global events over the monitoring interval, and the average size of the thread run and wait queues:

Cswitch The number of context switches.

Syscalls The total number of system calls.

Reads The number of read system calls.

Writes The number of write system calls.

Forks The number of fork system calls.

**Execs** The number of exec system calls.

**Runqueue** The average number of threads that were ready to run but

were waiting for a processor to become available.

**Waitqueue** The average number of threads that were waiting for paging to

complete.

#### File/TTY

Displays the per-second frequency of selected file and TTY statistics.

**Readch** The number of bytes read per second through the read

system call over the monitoring interval.

Writech The number of bytes written per second through the write

system call over the monitoring interval.

**Rawin** The number of raw bytes read per second from TTYs over

the monitoring interval.

**Ttyout** The number of bytes written to TTYs per second over the

monitoring interval.

**Igets** The number of calls per second to the inode lookup

routines over the monitoring interval.

Namei The number of calls per second to the path name lookup

routines over the monitoring interval.

**Dirblk** The number of directory blocks scanned per second by

the directory search routine over the monitoring interval.

#### Paging

Displays the per-second frequency of paging statistics.

**Faults** Total number of page faults taken per second over the

monitoring interval. This includes page faults that do not

cause paging activity.

**Steals** Physical memory 4 K frames stolen per second by the

virtual memory manager over the monitoring interval.

**PgspIn** Number of 4 K pages read from paging space per second

over the monitoring interval.

**PgspOut** Number of 4 K pages written to paging space per second

over the monitoring interval.

PageIn Number of 4 K pages read per second over the monitoring

interval. This includes paging activity associated with reading from file systems. Subtract Pgspln from this value to get the number of 4 K pages read from file systems per

second over the monitoring interval.

**PageOut** Number of 4 K pages written per second over the

monitoring interval. This includes paging activity

associated with writing to file systems. Subtract PgspOut from this value to get the number of 4 K pages written to file systems per second over the monitoring interval.

Sios The number of I/O requests per second issued by the

virtual memory manager over the monitoring interval.

#### Memory

Displays the real memory size and the distribution of memory in use.

**Real,MB** The size of real memory in megabytes.

**Comp** The percentage of real memory currently allocated to

computational page frames. Computational page frames are generally those that are backed by paging space.

**% Noncomp** The percentage of real memory currently allocated to

non-computational frames. Non-computational page frames are generally those that are backed by file space, either data files, executable files, or shared library files.

% Client The percentage of real memory currently allocated to

cache remotely mounted files.

### Paging space

Displays the size and utilization of paging space.

Size,MB The sum of all paging spaces on the system, in

megabytes.

**% Used** The percentage of total paging space currently in use.

**% Free** The percentage of total paging space currently free.

#### **NFS**

Displays the NFS statistics in calls per second.

► Server V2 calls/sec

► Client V2 calls/sec

Server V3 calls/sec

► Client V3 calls/sec

Figure 8-1 shows a sample output of the overall system statistics screen.

| Topas Mo | nitor f | or host | ::       | serv  | er3     |         | EVENTS/QUE        | EUES   | FILE/TTY  |      |
|----------|---------|---------|----------|-------|---------|---------|-------------------|--------|-----------|------|
| Mon Dec  | 5 14:2  | 8:19 20 | 05       | Inte  | rval: 2 | 2       | Cswitch           | 85     | Readch    | 57   |
|          |         |         |          |       |         |         | Syscall           | 1271   | Writech   | 289  |
| Kernel   | 0.3     | #       |          |       |         | 1       | Reads             | 1      | Rawin     | 0    |
| User     | 0.1     | #       |          |       |         | 1       | Writes            | 1      | Ttyout    | 119  |
| Wait     | 0.0     | 1       |          |       |         | 1       | Forks             | 0      | Igets     | 0    |
| Idle     | 99.6    | ####    | ####     | ##### | ####### | ######  | Execs             | 0      | Namei     | 0    |
|          |         |         |          |       |         |         | Runqueue          | 0.0    | Dirblk    | 0    |
| Network  | KBPS    | I-Pack  | c 0-     | Pack  | KB-In   | KB-Out  | Waitqueue         | 0.0    |           |      |
| en2      | 0.7     | 3.0     | )        | 1.0   | 0.4     | 0.3     |                   |        |           |      |
| en1      | 0.0     | 0.0     | )        | 0.0   | 0.0     | 0.0     | PAGING            |        | MEMORY    |      |
| en0      | 0.0     | 0.0     | )        | 0.0   | 0.0     | 0.0     | Faults            | 0      | Real,MB   | 3792 |
|          |         |         |          |       |         |         | Steals            | 0      | % Comp    | 15.6 |
| Disk     | Busy%   | KBPS    | <b>`</b> | TPS   | KB-Read | KB-Writ | PgspIn            | 0      | % Noncomp | 1.7  |
| hdisk5   | 0.0     | 0.0     | )        | 0.0   | 0.0     | 0.0     | Pgsp0ut           | 0      | % Client  | 2.0  |
| hdisk0   | 0.0     | 0.0     | )        | 0.0   | 0.0     | 0.0     | PageIn            | 0      |           |      |
| hdisk4   | 0.0     | 0.0     | )        | 0.0   | 0.0     | 0.0     | PageOut           | 0      | PAGING SE | PACE |
|          |         |         |          |       |         |         | Sios              | 0      | Size,MB   | 512  |
| Name     |         | PID (   | PU%      | PgSp  | Owner   |         |                   |        | % Used    | 1.2  |
| dtgreet  | 13      | 31162   | 0.1      | 1.4   | root    |         | NFS (calls        | s/sec) | % Free    | 98.7 |
| topas    | 38      | 31070   | 0.0      | 1.2   | root    |         | Server <b>V</b> 2 | 0      |           |      |
| topas    | 31      | .5640   | 0.0      | 1.1   | root    |         | Client <b>V</b> 2 | 0      | Press:    |      |
| gil      | 6       | 55568   | 0.0      | 0.1   | root    |         | Server <b>V</b> 3 | 0      | "h" for   | help |
| rgsr     | _9      | 18458   | 0.0      | 0.0   | root    |         | Client <b>V</b> 3 | 0      | "q" to    | quit |

Figure 8-1 Overall system statistics screen

Except for the variable Processes subsection, you can sort all of the subsections by any column by moving the cursor to the top of the desired column. All of the variable subsections, except the Processes subsection, have the following views:

- List of top resource users
- One-line report presenting the sum of the activity

For example, the one-line-report view might show just the total disk or network throughput. For the CPU subsection, you can select either the list of busy processors or the global CPU utilization, as shown in the previous example.

# List of busiest processes screen

To view the screen that lists the busiest processes, use the -P flag of the **topas** command. This screen is similar to the Processes subsection of the overall system statistics screen, but with additional detail. You can sort this screen by any of the columns by moving the cursor to the top of the desired column.

Figure 8-2 on page 325 shows an example of the output of the busiest processes screen.

| Topas | Monitor fo | r host: | ;   | serv | ver3 | Inte | erval: | 2     | Mon De | с 5 | 14:34 | :41 2005 |
|-------|------------|---------|-----|------|------|------|--------|-------|--------|-----|-------|----------|
|       |            |         |     |      | DATA | TEXT | PAGE   |       |        | PGF | AULTS |          |
| USER  | PID        | PPID    | PRI | NΙ   | RES  | RES  | SPACE  | TIME  | ©PU%   | I/0 | 0TH   | COMMAND  |
| root  | 131162     | 106618  | 60  | 20   | 368  | 18   | 368    | 13:44 | 0.1    | 0   | 0     | dtgreet  |
| root  | 381070     | 368854  | 58  | 41   | 306  | 34   | 306    | 0:00  | 0.0    | 0   | 0     | topas    |
| root  | 389370     | 340048  | 58  | 41   | 280  | 34   | 280    | 0:00  | 0.0    | 0   | 0     | topas    |
| root  | 65568      | 0       | 37  | 41   | 29   | 0    | 29     | 1:03  | 0.0    | 0   | 0     | gil      |
| root  | 110846     | 356566  | 68  | 24   | 233  | 84   | 233    | 0:00  | 0.0    | 0   | 0     | xterm    |
| root  | 245904     | 1       | 60  | 20   | 53   | 0    | 53     | 0:17  | 0.0    | 0   | 0     | nfsd     |
| root  | 127072     | 135264  | 60  | 20   | 775  | 336  | 775    | 0:14  | 0.0    | 0   | 0     | X        |
| root  | 274588     | 1       | 60  | 20   | 51   | 0    | 51     | 0:12  | 0.0    | 0   | 0     | rpc.lock |
| root  | 61470      | 0       | 36  | 41   | 12   | 0    | 12     | 0:01  | 0.0    | 0   | 0     | netm .   |
| root  | 143440     | 1       | 60  | 20   | 129  | 2    | 129    | 0:53  | 0.0    | 0   | 0     | syncd    |
| root  | 327842     | 221296  | 60  | 20   | 531  | 80   | 531    | 0:03  | 0.0    | 0   | 0     | IBM.CSMA |
| root  | 94346      | 278730  | 60  | 20   | 140  | 56   | 140    | 0:01  | 0.0    | 0   | 0     | ksh      |
| root  | 45078      | 0       | 60  | 41   | 12   | 0    | 12     | 0:01  | 0.0    | 0   | 0     | xmgc     |
| root  | 1          | 0       | 60  | 20   | 186  | 10   | 186    | 0:01  | 0.0    | 0   | 0     | init     |
| root  | 90230      | 221296  | 60  | 20   | 156  | 15   | 156    | 0:00  | 0.0    | 0   | 0     | muxatmd  |
| root  | 32784      | 0       | 16  | 41   | 12   | 0    | 12     | 0:00  | 0.0    | 0   | 0     | memgrdd  |
| root  | 98458      | 0       | 60  | 20   | 12   | 0    | 12     | 0:00  | 0.0    | 0   | _     | rgsr     |
| root  | 102524     | 221296  | 60  | 20   | 263  | 28   | 263    | 0:00  | 0.0    | 0   |       | IBM.Serv |
| root  | 106618     | 135264  | 60  | 20   | 63   | 39   | 123    | 0:00  | 0.0    | 0   | 0     | dtlogin  |
| root  | 28686      | 0       | 16  | 41   | 12   | 0    | 12     | 0:00  | 0.0    | 0   |       | memp_rbd |

Figure 8-2 Busiest processes screen

### Disk metrics screen

To view the screen that lists the disk metrics, use the -D flag of the **topas** command. This screen reports disk service times, disk queuing metrics, and disk throughput. The following metrics are reported:

| AQD | Average number of requests waiting to be sent to disk.                                                                                                    |
|-----|----------------------------------------------------------------------------------------------------|
| AQW | Average queue wait per request reported in milliseconds.                                                                                                    |
| ART | Indicates the average time to receive a response from the hosting server for the read request sent. The suffix indicates the unit of time. The default time unit is milliseconds.  |
| AWT | Indicates the average time to receive a response from the hosting server for the write request sent. The suffix indicates the unit of time. The default time unit is milliseconds. |
| MRT | Indicates the maximum time to receive a response from the hosting server for the read request sent. The suffix indicates the unit of time. The default time unit is milliseconds.  |
| MWT | Indicates the maximum time to receive a response from the hosting server for the write request sent. The suffix indicates the unit of time. The default time unit is milliseconds. |

Figure 8-3 shows an example of the output of the disk metrics screen.

| Topas Mo                                           | onitor f                            | or host:                                         | sei                               | rver3                                          | Inte                                          | erval:                                        | 2                                         | Mon D                                  | ec 5                                    | 17:26:52                                      | 2005                                   |
|----------------------------------------------------|-------------------------------------|--------------------------------------------------|-----------------------------------|------------------------------------------------|-----------------------------------------------|-----------------------------------------------|-------------------------------------------|----------------------------------------|-----------------------------------------|-----------------------------------------------|----------------------------------------|
| Disk hdisk0 hdisk1 hdisk4 hdisk5 hdisk2 cd0 hdisk3 | Busy% 14.0 12.0 0.0 0.0 0.0 0.0 0.0 | KBPS<br>2.8K<br>2.8K<br>0.0<br>0.0<br>0.0<br>0.0 | TPS 25.0 21.5 0.0 0.0 0.0 0.0 0.0 | KB-R<br>0.0<br>0.0<br>0.0<br>0.0<br>0.0<br>0.0 | ART<br>0.0<br>0.0<br>0.0<br>0.0<br>0.0<br>0.0 | MRT<br>0.0<br>0.0<br>0.0<br>0.0<br>0.0<br>0.0 | KB-W<br>2.8K<br>2.8K<br>0.0<br>0.0<br>0.0 | AWT<br>6.3<br>6.0<br>0.0<br>0.0<br>0.0 | MWT<br>9.6<br>17.4<br>0.0<br>0.0<br>0.0 | AQW<br>0.0<br>0.0<br>0.0<br>0.0<br>0.0<br>0.0 | AQD<br>0.0<br>0.0<br>0.0<br>0.0<br>0.0 |

Figure 8-3 Disk metrics screen

### **General topas subcommands**

While the **topas** command is running, it accepts one-character subcommands. Each time the monitoring interval elapses, the program checks for one of the subcommands shown in Table 8-10 and responds to the action required.

Table 8-10 The topas command subcommands

| Subcommand | Description                                                                                                    |
|------------|----------------------------------------------------------------------------------------------------|
| а          | Shows all of the variable subsections being monitored (CPU, network, disk, WLM, and process). Pressing the a key always returns the <b>topas</b> command to the initial main display.                                                                           |
| С          | Toggles the CPU subsection between the cumulative report, off, and a list of the busiest CPUs. The number of busiest CPUs displayed will depend upon the space available on the screen.                                                                         |
| С          | The uppercase C key activates the Cross-Partition panel, or if currently active, resets the panel to display the global summary, dedicated, and shared sections.                                                                                                |
| d          | Toggles the disk subsection between a list of busiest disks, off, and the report on the total disk activity of the system. The number of busiest disks displayed will depend upon the space available on the screen.                                            |
| D          | The uppercase D key replaces the current display with the Disk Metric display. This display offers additional information about disk access times and disk queuing. When the D key is pressed again, it toggles back to the default main screen.                |
| f          | Moving the cursor over a WLM class and pressing the f key displays the list of top processes in the class at the bottom of the WLM screen. This key is valid only when <b>topas</b> is in the full-screen WLM display mode (by using the W key or the -W flag). |

| Subcommand            | Description                                                                                                    |
|-----------------------|----------------------------------------------------------------------------------------------------|
| h                     | Show the help screen.                                                                                                    |
| Н                     | Shows the help screen for the local panel, if available.                                                                                                    |
| L                     | The uppercase L key replaces the current display with the logical partition display; LPAR, Micro-Partitioning, and simultaneous multithreading metrics similar to what <code>lparstat</code> and <code>mpstat</code> provide are displayed.                                                                                                    |
| n                     | Toggles the network interfaces subsection between a list of busiest interfaces, off, and the report on the total network activity of the system. The number of busiest interfaces displayed will depend upon the space available on the screen.                                                                                                    |
| р                     | Toggles the hot processes subsection on and off. The number of busiest processes displayed will depend upon the space available on the screen.                                                                                                    |
| q                     | Quits the program.                                                                                                    |
| r                     | Refreshes the display.                                                                                                    |
| w                     | Toggles the Workload Management (WLM) classes subsection on and off. The number of busiest WLM classes displayed will depend upon the space available on the screen.                                                                                                    |
| W                     | The uppercase W key replaces the default display with the full-screen WLM class display. This display provides more detailed information about WLM classes and processes assigned to classes. When the W key is pressed again, it toggles back to the default main display.                                                                                                    |
| Arrow and Tab<br>keys | Subsections from the main display, such as the CPU, Network, Disk, WLM Classes, and the full-screen WLM and Process displays can be sorted by different criteria. Positioning the cursor over a column activates sorting on that column. The entries are always sorted from highest to lowest value. The cursor can be moved by using the Tab key or the arrow keys. Sorting is only valid for 128 disks and 16 network adapters. |

# 8.5.4 The netstat command

When you are experiencing communication problems, the  ${\tt netstat}$  command can be a very useful tool to help you identify the problem.

#### Interface availability, addresses, and statistics

First of all, you should verify the status of all configured interfaces using the **netstat** -i command, as shown in Example 8-1. Interface en0 is up, while interface en1 is down. By default, the **netstat** command tries to resolve the IP addresses to a host name. To display the IP address, you can additionally use the n flag, so you can use the **netstat** command to find both the MAC address and IP address for your interfaces.

Example 8-1 Using netstat -i to determine the status of all interfaces

| # net | stat - | į       |                   |             |   |          |       |      |  |
|-------|--------|---------|-------------------|-------------|---|----------|-------|------|--|
| Name  | Mtu    | Network | Address           | Ipkts Ierrs |   | Opkts O  | errs  | Co11 |  |
| en0   | 1500   | link#2  | 0.2.55.2f.a7.e    | 14322381    | 0 | 14957286 | 19956 | 0    |  |
| en0   | 1500   | 9.3.5   | server2.itsc.aust | 14322381    | 0 | 14957286 | 19956 | 0    |  |
| en1*  | 1500   | link#3  | 0.2.55.2f.a7.f    | 0           | 0 | 1        | 1     | 0    |  |
| en1*  | 1500   | 9.1.1   | alm-bd-as.almaden | 0           | 0 | 1        | 1     | 0    |  |
| 100   | 16896  | link#1  |                   | 12017       | 0 | 12950    | 0     | 0    |  |
| 100   | 16896  | 127     | localhost         | 12017       | 0 | 12950    | 0     | 0    |  |
| 100   | 16896  | ::1     |                   | 12017       | 0 | 12950    | 0     | 0    |  |
| # net | stat - | in      |                   |             |   |          |       |      |  |
| Name  | Mtu    | Network | Address           | Ipkts Ierrs |   | Opkts O  | errs  | Co11 |  |
| en0   | 1500   | link#2  | 0.2.55.2f.a7.e    | 14321816    | 0 | 14957179 | 19956 | 0    |  |
| en0   | 1500   | 9.3.5   | 9.3.5.195         | 14321816    | 0 | 14957179 | 19956 | 0    |  |
| en1*  | 1500   | link#3  | 0.2.55.2f.a7.f    | 0           | 0 | 1        | 1     | 0    |  |
| en1*  | 1500   | 9.1.1   | 9.1.1.1           | 0           | 0 | 1        | 1     | 0    |  |
| 100   | 16896  | link#1  |                   | 12009       | 0 | 12942    | 0     | 0    |  |
| 100   | 16896  | 127     | 127.0.0.1         | 12009       | 0 | 12942    | 0     | 0    |  |
| 100   | 16896  | ::1     |                   | 12009       | 0 | 12942    | 0     | 0    |  |

If the values for lerrs and Oerrs are not zero, verify the network interfaces and cables or increase the size of the corresponding buffers. On Ethernet, the collision field is not supported and will always display 0 (zero).

### **Routing table**

Every time an interface is configured on your system, a route for the corresponding subnetwork is added to the local routing table. If you want your system to communicate with remote systems located on networks that are not directly attached, you have to include in your routing table either a specific route for that subnetwork or a default route. Make sure that the gateway you specify is alive and resides on a directly connected network. A routing table from your system can be displayed using the **netstat** -rn command, as shown in Example 8-2 on page 329. From this example, you can see that the network 111.111.0.0 is accessible via gateway 9.3.5.254. For all other remote routes, the system will use default gateway 9.3.5.41.

Example 8-2 Displaying routing table

| <pre># netstat -rn Routing tables</pre> |                   |            |        |          |     |     |        |    |
|-----------------------------------------|-------------------|------------|--------|----------|-----|-----|--------|----|
| Destination                             | Gateway           | Flags      | Refs   | Use      | If  | Exp | Groups |    |
| Route Tree for P                        | rotocol Family 2  | (Internet  | ):     |          |     |     |        |    |
| default                                 | 9.3.5.41          | UG         | 4      | 64879    | en0 | -   |        |    |
| 9.1.1.0                                 | 9.1.1.1           | UHSb       | 0      | 0        | en1 | -   |        | => |
| 9.1.1/24                                | 9.1.1.1           | U          | 0      | 0        | en1 | -   |        |    |
| 9.1.1.1                                 | 127.0.0.1         | UGHS       | 0      | 0        | 100 | -   |        |    |
| 9.1.1.255                               | 9.1.1.1           | UHSb       | 0      | 0        | en1 | -   |        |    |
| 9.3.5.0                                 | 9.3.5.195         | UHSb       | 0      | 0        | en0 | -   |        | => |
| 9.3.5/24                                | 9.3.5.195         | U          | 4      | 14699083 | en0 | -   |        |    |
| 9.3.5.195                               | 127.0.0.1         | UGHS       | 6      | 1846     | 100 | -   |        |    |
| 9.3.5.255                               | 9.3.5.195         | UHSb       | 0      | 1        | en0 | -   |        |    |
| 111.111/16                              | 9.3.5.254         | UG         | 0      | 0        | en0 | -   |        |    |
| 127/8                                   | 127.0.0.1         | U          | 5      | 10313    | 100 |     |        |    |
| Route Tree for P                        | Protocol Family 2 | 4 (Interne | t v6): | :        |     |     |        |    |
| ::1                                     | ::1               | UH         | 0      | 0        | 100 | -   |        |    |

You can use the **netstat -C** command to display route costs if you have multiple routes having different costs to the same destination. In Example 8-3, you can see that the system has four different routes, each using a different gateway and having different costs to reach network 111.111.0.0.

Example 8-3 Using netstat -C to display routes having different costs

| <pre># netstat -Cn Routing tables</pre> |                 | <b>-</b> 1    |    |        | <b>.</b> . | 0 0     | <b>.</b>   |
|-----------------------------------------|-----------------|---------------|----|--------|------------|---------|------------|
| Destination                             | Gateway         | Flags         | Wt | Policy | 1†         | Cost Co | onfig_Cost |
| Route Tree for                          | Protocol Family | 2 (Internet): |    |        |            |         |            |
| default                                 | 9.3.5.41        | UG            | 1  | -      | en0        | 0       | 0          |
| 9.1.1.0                                 | 9.1.1.1         | UHSb          | 1  | -      | en1        | 0       | 0 =>       |
| 9.1.1/24                                | 9.1.1.1         | U             | 1  | -      | en1        | 0       | 0          |
| 9.1.1.1                                 | 127.0.0.1       | UGHS          | 1  | -      | 100        | 0       | 0          |
| 9.1.1.255                               | 9.1.1.1         | UHSb          | 1  | -      | en1        | 0       | 0          |
| 9.3.5.0                                 | 9.3.5.195       | UHSb          | 1  | -      | en0        | 0       | 0 =>       |
| 9.3.5/24                                | 9.3.5.195       | U             | 1  | -      | en0        | 0       | 0          |
| 9.3.5.195                               | 127.0.0.1       | UGHS          | 1  | -      | 100        | 0       | 0          |
| 9.3.5.255                               | 9.3.5.195       | UHSb          | 1  | -      | en0        | 0       | 0          |
| 111.111/16                              | 9.3.5.254       | UG            | 1  | -      | en0        | 0       | 0 =>       |
| 111.111/16                              | 9.3.5.253       | UG            | 1  | -      | en0        | 5       | 5 =>       |
| 111.111/16                              | 9.3.5.252       | UG            | 1  | -      | en0        | 10      | 10 =>      |
| 111.111/16                              | 9.3.5.251       | UG            | 1  | -      | en0        | 15      | 15         |
| 127/8                                   | 127.0.0.1       | U             | 1  | -      | 100        | 0       | 0          |
| 222.222.222/24                          | 9.1.3.5         | UG            | 1  | -      | en0        | 0       | 0          |

#### MTU size

The size of largest packet that can be sent over a network is named the maximum transfer unit (MTU). All devices on the same physical or logical (VLAN) network should use the same MTU size.

You can display the MTU size using the **netstat** -in command, as shown in Example 8-1 on page 328.

### **Memory buffers**

Memory management routines keeps statistics about the way the kernel handles memory buffers (mbuf) for communication purposes. Each processor has its own mbuf pool.

You can displays these statistics using the **netstat** -m command, as shown in Example 8-4.

Example 8-4 Using the netstat -m command to display mbuf statistics

| ***** CPU 0 |       |          | c      |         | •    |       |       |
|-------------|-------|----------|--------|---------|------|-------|-------|
| By size     | inuse |          | failed | delayed | free | hiwat | freed |
| 32          | 32    | 45       | 0      | 0       | 96   | 4852  | 0     |
| 64          | 49    | 56964    | 0      | 1       | 143  | 4852  | 0     |
| 128         | 229   | 15220    | 0      | 13      | 347  | 2426  | 0     |
| 256         | 191   | 8802219  | 0      | 9       | 2321 | 4852  | 0     |
| 512         | 3245  | 39247629 | 0      | 1706    | 4003 | 6065  | 18871 |
| 1024        | 127   | 1499     | 0      | 35      | 25   | 2426  | 0     |
| 2048        | 2056  | 20668    | 0      | 2765    | 2048 | 3639  | 714   |
| 4096        | 68    | 125      | 0      | 4       | 953  | 1213  | 746   |
| 8192        | 520   | 7635     | 0      | 505     | 668  | 606   | 2274  |
| 16384       | 512   | 3057     | 0      | 412     | 303  | 303   | 630   |
| 32768       | 0     | 144      | 0      | 24      | 1    | 151   | 0     |
| 65536       | 1     | 349      | 0      | 65      | 20   | 151   | 0     |
| 131072      | 0     | 6        | 0      | 0       | 86   | 121   | 0     |
| ***** CPU 1 | ***** |          |        |         |      |       |       |
| By size     | inuse | calls    | failed | delayed | free | hiwat | freed |
| 64          | 2     | 35430    | 0      | 0       | 62   | 4852  | 0     |
| 128         | 1     | 3136     | 0      | 1       | 95   | 2426  | 0     |

```
(lines omitted)
.
.
Streams mblk statistic failures:
O high priority mblk failures
O medium priority mblk failures
O low priority mblk failures
```

If the number of failures is not zero, you can modify tunables thewall or maxmbuf.

#### **Device driver statistics**

You can use the **netstat** -v command to display device driver information, as shown in Example 8-5. The data will be generated using the **netstat** command.

Example 8-5 Using the netstat -v command

```
# netstat -v ent0|more
ETHERNET STATISTICS (ent0):
Device Type: 2-Port 10/100/1000 Base-TX PCI-X Adapter (14108902)
Hardware Address: 00:02:55:2f:a7:0e
Elapsed Time: 2 days 3 hours 44 minutes 33 seconds
Transmit Statistics:
                                             Receive Statistics:
-----
                                             -----
Packets: 14928988
                                             Packets: 14347559
Bytes: 2150983710
                                             Bytes: 1895521071
Interrupts: 0
                                             Interrupts: 2691358
Transmit Errors: 0
                                             Receive Errors: 0
Packets Dropped: 10547
                                             Packets Dropped: 0
                                             Bad Packets: 0
Max Packets on S/W Transmit Queue: 8656
S/W Transmit Queue Overflow: 43999
Current S/W+H/W Transmit Queue Length: 1
Broadcast Packets: 939
                                             Broadcast Packets: 435771
Multicast Packets: 0
                                             Multicast Packets: 34
No Carrier Sense: 0
                                             CRC Errors: 0
DMA Underrun: 0
                                             DMA Overrun: 0
Lost CTS Errors: 0
                                             Alignment Errors: 0
Max Collision Errors: 0
                                             No Resource Errors: 0
Late Collision Errors: 0
                                             Receive Collision Errors: 0
Deferred: 0
                                             Packet Too Short Errors: 0
SQE Test: 0
                                             Packet Too Long Errors: 0
Timeout Errors: 0
                                             Packets Discarded by Adapter: 0
Single Collision Count: 0
                                             Receiver Start Count: 0
```

Multiple Collision Count: 0

Current HW Transmit Queue Length: 1

General Statistics:
----No mbuf Errors: 0

Adapter Reset Count: 0 Adapter Data Rate: 200

Driver Flags: Up Broadcast Running

Simplex 64BitSupport ChecksumOffload PrivateSegment LargeSend DataRateSet

2-Port 10/100/1000 Base-TX PCI-X Adapter (14108902) Specific Statistics:

-----

Link Status : Up

Media Speed Selected: Auto negotiation
Media Speed Running: 100 Mbps Full Duplex

PCI Mode: PCI-X (100-133)
PCI Bus Width: 64-bit
Latency Timer: 144
Cache Line Size: 128
Jumbo Frames: Disabled

TCP Segmentation Offload: Enabled

TCP Segmentation Offload Packets Transmitted: 10649

TCP Segmentation Offload Packet Errors: 0

Transmit and Receive Flow Control Status: Disabled Transmit and Receive Flow Control Threshold (High): 45056 Transmit and Receive Flow Control Threshold (Low): 24576 Transmit and Receive Storage Allocation (TX/RX): 16/48

The output of this command will include very useful information, such as:

**Device Type** Description of the adapter type and possible media

speeds.

**Hardware Address** MAC address of the adapter.

**Elapsed Time** Time elapsed since the statistics were reset.

**Packets** The number of packets transmitted successfully.

**Transmit Errors** The number of output errors. This is a counter for

unsuccessful transmissions due to hardware/network

errors.

**Packets Dropped** The number of packets accepted by the device driver to

be transmitted, but were not transmitted for any reason.

S/W Transmit Queue Overflow

The total number of outgoing packets that have

overflowed the software transmit queue.

No Carrier Sense The number of unsuccessful transmissions due to the no

carrier sense error.

**Current HW Transmit Queue Length** 

The number of outgoing packets that currently exist on the

hardware transmit queue.

No Resource Errors The number of incoming packets dropped by the

hardware due to no receive buffers on the adapter being

available.

**No mbuf Errors** The number of times that mbufs were not available to the

device driver.

**Adapter Reset Count** 

The number of times that the adapter has been

re-initialized.

**Link Status** The current state of the interface.

**Media Speed Selected** 

The speed at which the adapter has been configured to

connect.

**Media Speed Running** 

The current speed at which the adapter is connected.

**Jumbo Frames** Specifies if jumbo frames are enabled or not.

#### **Protocol statistics**

You can use the **netstat** -s command to display statistics for all protocols or the **netstat** -p command to display statistics for a specific protocol, as shown in Example 8-6. Each piece of data displayed is relevant to the corresponding protocol.

Example 8-6 Displaying protocol statistics

```
161 message responses generated
igmp:
        34 messages received
        O messages received with too few bytes
        O messages received with bad checksum
        O membership queries received
        0 membership queries received with invalid field(s)
        34 membership reports received
        0 membership reports received with invalid field(s)
        34 membership reports received for groups to which we belong
        4 membership reports sent
tcp:
        83954 packets sent
                75656 data packets (27181497 bytes)
                558 data packets (945603 bytes) retransmitted
                6237 ack-only packets (4732 delayed)
                O URG only packets
(lines omitted)
udp:
        178123 datagrams received
        O incomplete headers
        O bad data length fields
        0 bad checksums
        5287 dropped due to no socket
        154419 broadcast/multicast datagrams dropped due to no socket
        O socket buffer overflows
        18417 delivered
        23689 datagrams output
ip:
        14076261 total packets received
        0 bad header checksums
        O with size smaller than minimum
        0 with data size < data length
        0 with header length < data size
        0 with data length < header length
        0 with bad options
        0 with incorrect version number
        644016 fragments received
(lines ommited)
ipv6:
        O total packets received
        O with size smaller than minimum
```

```
0 with data size < data length
(lines omitted)
icmpv6:
        O calls to icmp6_error
        {\tt 0} errors not generated because old message was icmpv6
        Output histogram:
                unreachable: 0
                packets too big: 0
                time exceeded: 0
(lines omitted)
# netstat -p ip
ip:
        14077033 total packets received
        0 bad header checksums
        O with size smaller than minimum
        0 with data size < data length
        0 with header length < data size
        0 with data length < header length
        0 with bad options
        O with incorrect version number
        644016 fragments received
        O fragments dropped (dup or out of space)
        O fragments dropped after timeout
        181998 packets reassembled ok
        13609226 packets for this host
(lines omitted)
```

# **Sockets**

To display information about the sockets used on your system, use the **netstat** -a command, as shown in Example 8-7.

You can find useful information, such as protocol used, IP address, or socket status.

Example 8-7 Using the netstat -a command

| Active | e Intern | net conn | ections (including serv | ers)                   |             |
|--------|----------|----------|-------------------------|------------------------|-------------|
| Proto  | Recv-Q   | Send-Q   | Local Address           | Foreign Address        | (state)     |
| tcp4   | 0        | 0        | *.daytime               | *.*                    | LISTEN      |
| tcp    | 0        | 0        | *.ftp                   | *.*                    | LISTEN      |
| tcp    | 0        | 0        | *.telnet                | * • *                  | LISTEN      |
| tcp4   | 0        | 0        | *.smtp                  | *.*                    | LISTEN      |
| tcp4   | 0        | 0        | *.time                  | *.*                    | LISTEN      |
| tcp4   | 0        | 0        | *.sunrpc                | *.*                    | LISTEN      |
| tcp4   | 0        | 0        | *.smux                  | *.*                    | LISTEN      |
| tcp    | 0        | 0        | *.exec                  | *.*                    | LISTEN      |
| tcp    | 0        | 0        | *.login                 | * • *                  | LISTEN      |
| tcp    | 0        | 0        | *.shell                 | *.*                    | LISTEN      |
| tcp4   | 0        | 0        | *.printer               | *.*                    | LISTEN      |
| tcp4   | 0        | 0        | *.rmc                   | *.*                    | LISTEN      |
| tcp4   | 0        | 0        | *.sco_prin              | *.*                    | LISTEN      |
| tcp4   | 0        | 0        | *.sco_s5_p              | *.*                    | LISTEN      |
| tcp4   | 0        | 0        | *.filenet-              | *.*                    | LISTEN      |
| tcp4   | 0        | 0        | *.filenet-              | *.*                    | LISTEN      |
| tcp4   | 0        | 0        | *.filenet-              | *.*                    | LISTEN      |
| tcp4   | 0        | 0        | *.wsmserve              | *.*                    | LISTEN      |
| tcp4   | 0        | 0        | server2.itsc.aus.33060  | kcyb72b.x11            | ESTABLISHED |
| tcp4   | 0        | 0        | server2.itsc.aus.filen  | server2.itsc.aus.filen | ESTABLISHED |
| tcp4   | 0        | 0        | server2.itsc.aus.filen  | server2.itsc.aus.filen | ESTABLISHED |
| tcp4   | 0        | 0        | server2.itsc.aus.filen  | server2.itsc.aus.filen | ESTABLISHED |
| tcp4   | 0        | 0        | server2.itsc.aus.filen  | server2.itsc.aus.filen | ESTABLISHED |
| tcp4   | 0        | 0        | server2.itsc.aus.filen  | server2.itsc.aus.filen | ESTABLISHED |
| tcp4   | 0        | 0        | server2.itsc.aus.filen  | server2.itsc.aus.filen | ESTABLISHED |
| tcp4   | 0        | 0        | localhost.smux          | localhost.filenet-     | ESTABLISHED |
| tcp4   | 0        | 0        | localhost.filenet-      | localhost.smux         | ESTABLISHED |
| tcp4   | 0        | 0        | server2.itsc.aus.telne  | tlm06.itsc.austi.carda | ESTABLISHED |
| tcp4   | 0        | 17       | server2.itsc.aus.telne  | tlm06.itsc.austi.mini- | ESTABLISHED |
| tcp4   | 0        | 0        | server2.itsc.aus.telne  | kcyb72b.discp-cl       | ESTABLISHED |
| tcp4   | 0        | 0        | server2.itsc.aus.telne  | kcyb72b.smart-di       | ESTABLISHED |
| tcp4   | 0        | 0        | server2.itsc.aus.telne  | esmsrv.itsc.aust.ms-cl | ESTABLISHED |
| udp4   | 0        | 0        | *.daytime               | * *                    |             |
| udp4   | 0        | 0        | *.time                  | * *                    |             |
| udp4   | 0        | 0        | *.sunrpc                | * *                    |             |
| udp4   | 0        | 0        | *.snmp                  | * *                    |             |
| udp4   | 0        | 0        | *.syslog                | * *                    |             |
| udp4   | 0        | 0        | *.ntalk                 | * *                    |             |
|        |          |          |                         |                        |             |

```
udp4
              0 *.rmc
        0 0 *.xmquery
0 0 *.filenet-
0 0 *.32798
udp4
udp4
udp4
     0 0 *.32801
udp4
Active UNIX domain sockets
SADR/PCB Type Recv-Q Send-Q Inode
                                                Conn
Refs Nextref Addr
f1000d0001d77400 stream 0 0 f1000d000198be80
f1000d0002021b00
f1000d00002dc000 dgram 0
                           0 f1000c00211673f8
                                                     0
             0 /dev/.SRC-unix/SRCvFq17a
f1000d0000476980
(lines ommited)
```

To display detailed information about the sockets opened on your system, use the **netstat** -an command.

# 8.5.5 The iostat command

The **iostat** command is used to report CPU statistics, asynchronous input/output (AIO) statistics, and input/output statistics for the entire system, adapters, TTY devices, disks, and CD-ROMs.

We recommend using the **iostat** command in the following situations:

- Your system is functioning normally and you want to establish a baseline for system performance.
- Your system is experiencing performance problems.
- ► You make hardware or software changes to the disk subsystem.
- You change the attributes of volume groups, logical volumes, and file systems.
- You make changes to the operating system.
- ► You make changes to your application.

## Using iostat to determine disk utilization

The **iostat** command can be used to determine if a physical disk has become a performance bottleneck. Information regarding disk activity provided by the **iostat** command includes:

**% tm\_act** The percentage of time the physical disk was active.

**KBPS** The total amount of data transferred (read or write) on that

disk.

**tps** The number of IO transfer requests per second for the

physical disk.

**Kb\_read** The total amount of data read from the disk.

**Kb\_wrtn** The total amount of data written to the disk.

If the %tm\_act field shows that the disk is very busy and the Kbps field shows a constant large amount of data being transferred (you should consider spreading the data across multiple disk drives). The command can support dynamic configuration changes. If a configuration change is detected, the **iostat** report issues a warning and refreshes the latest system configuration.

In Example 8-8, we use the **iostat -T -d 1 60** command to monitor disk activity for 60 seconds starting at 11:40:21.

Example 8-8 Using the iostat command to investigate disk bottlenecks

# iostat -T -d 1 60

System configuration: 1cpu=4 drives=9 paths=8 vdisks=0

| Disks: | % tm act | Kbps    | tps Kb  | read Kl  | wrtn  | time       |
|--------|----------|---------|---------|----------|-------|------------|
| hdisk2 | 100.0    | 10740.0 | 2685.0  | 10740    | _     | 0 11:40:21 |
| hdisk7 | 0.0      | 0.0     | 0.0     | 0        | 0     | 11:40:21   |
| hdisk3 | 0.0      | 0.0     | 0.0     | 0        | 0     | 11:40:21   |
| hdisk4 | 0.0      | 0.0     | 0.0     | 0        | 0     | 11:40:21   |
| hdisk0 | 97.0     | 10960.0 | 2740.0  | 10960    |       | 0 11:40:21 |
| hdisk1 | 96.0     | 10716.0 | 2679.0  | 10716    |       | 0 11:40:21 |
|        |          |         |         |          |       |            |
| Disks: | % tm_act | Kbps    | tps Kb_ | _read Kl | _wrtn | time       |
| hdisk5 | 0.0      | 0.0     | 0.0     | 0        | 0     | 11:40:21   |
| hdisk6 | 0.0      | 0.0     | 0.0     | 0        | 0     | 11:40:21   |
| cd0    | 0.0      | 0.0     | 0.0     | 0        | 0     | 11:40:21   |
| hdisk2 | 100.0    | 10076.0 | 2520.0  | 10076    |       | 0 11:40:22 |
| hdisk7 | 0.0      | 0.0     | 0.0     | 0        | 0     | 11:40:22   |
| hdisk3 | 0.0      | 0.0     | 0.0     | 0        | 0     | 11:40:22   |
| hdisk4 | 0.0      | 0.0     | 0.0     | 0        | 0     | 11:40:22   |
| hdisk0 | 99.0     | 10352.0 | 2588.0  | 10352    |       | 0 11:40:22 |
| hdisk1 | 99.0     | 10108.0 | 2527.0  | 10108    |       | 0 11:40:22 |

| hdisk5                                                | 0.0                                | 0.0                              | 0.0                                   | 0                        | 0        | 11:40:22                                                     |
|-------------------------------------------------------|------------------------------------|----------------------------------|---------------------------------------|--------------------------|----------|--------------------------------------------------------------|
| hdisk6                                                | 0.0                                | 0.0                              | 0.0                                   | 0                        | 0        | 11:40:22                                                     |
| cd0                                                   | 0.0                                | 0.0                              | 0.0                                   | 0                        | 0        | 11:40:22                                                     |
| hdisk2                                                | 99.0                               | 10928.0                          | 2732.0                                | 10928                    | ·        | 0 11:40:23                                                   |
| hdisk7                                                | 0.0                                | 0.0                              | 0.0                                   | 0                        | 0        | 11:40:23                                                     |
| hdisk3                                                | 0.0                                | 0.0                              | 0.0                                   | 0                        | 0        | 11:40:23                                                     |
| hdisk4                                                | 0.0                                | 0.0                              | 0.0                                   | 0                        | 0        | 11:40:23                                                     |
| hdisk0                                                | 98.0                               | 11112.0                          | 2778.0                                | 11112                    |          | 0 11:40:23                                                   |
| hdisk1                                                | 99.0                               | 10956.0                          | 2738.0                                | 10956                    |          | 0 11:40:23                                                   |
| hdisk5                                                | 0.0                                | 0.0                              | 0.0                                   | 0                        | 0        | 11:40:23                                                     |
| hdisk6                                                | 0.0                                | 0.0                              | 0.0                                   | 0                        | 0        | 11:40:23                                                     |
| cd0                                                   | 0.0                                | 0.0                              | 0.0                                   | 0                        | 0        | 11:40:23                                                     |
| hdisk2                                                | 97.0                               | 10560.0                          | 2640.0                                | 10560                    |          | 0 11:40:24                                                   |
| hdisk7                                                | 0.0                                | 0.0                              | 0.0                                   | 0                        | 0        | 11:40:24                                                     |
| hdisk3                                                | 0.0                                | 0.0                              | 0.0                                   | 0                        | 0        | 11:40:24                                                     |
|                                                       |                                    |                                  |                                       |                          |          |                                                              |
|                                                       |                                    |                                  |                                       |                          |          |                                                              |
| Disks:                                                | % tm act                           | Kbps                             | tps                                   | Kb read Kb wr            | rtn      | time                                                         |
| Disks:<br>hdisk4                                      | % tm_act<br>0.0                    | Kbps<br>0.0                      | tps<br>0.0                            | Kb_read Kb_wr            | rtn<br>0 | time<br>11:40:24                                             |
|                                                       | _                                  | •                                | •                                     |                          |          |                                                              |
| hdisk4                                                | 0.0                                | 0.0                              | 0.0                                   | _ 0 _                    |          | 11:40:24                                                     |
| hdisk4<br>hdisk0                                      | 0.0<br>100.0                       | 0.0<br>10208.0                   | 0.0<br>2552.0                         | 0<br>10208               |          | 11:40:24<br>0 11:40:24                                       |
| hdisk4<br>hdisk0<br>hdisk1                            | 0.0<br>100.0<br>98.0               | 0.0<br>10208.0<br>10600.0        | 0.0<br>2552.0<br>2651.0               | 0<br>10208<br>10600      | 0        | 11:40:24<br>0 11:40:24<br>0 11:40:24                         |
| hdisk4<br>hdisk0<br>hdisk1<br>hdisk5                  | 0.0<br>100.0<br>98.0<br>0.0        | 0.0<br>10208.0<br>10600.0<br>0.0 | 0.0<br>2552.0<br>2651.0<br>0.0        | 0<br>10208<br>10600<br>0 | 0        | 11:40:24<br>0 11:40:24<br>0 11:40:24<br>11:40:24             |
| hdisk4<br>hdisk0<br>hdisk1<br>hdisk5<br>hdisk6        | 0.0<br>100.0<br>98.0<br>0.0        | 0.0<br>10208.0<br>10600.0<br>0.0 | 0.0<br>2552.0<br>2651.0<br>0.0<br>0.0 | 0<br>10208<br>10600<br>0 | 0 0 0    | 11:40:24<br>0 11:40:24<br>0 11:40:24<br>11:40:24<br>11:40:24 |
| hdisk4<br>hdisk0<br>hdisk1<br>hdisk5<br>hdisk6        | 0.0<br>100.0<br>98.0<br>0.0        | 0.0<br>10208.0<br>10600.0<br>0.0 | 0.0<br>2552.0<br>2651.0<br>0.0<br>0.0 | 0<br>10208<br>10600<br>0 | 0 0 0    | 11:40:24<br>0 11:40:24<br>0 11:40:24<br>11:40:24<br>11:40:24 |
| hdisk4<br>hdisk0<br>hdisk1<br>hdisk5<br>hdisk6        | 0.0<br>100.0<br>98.0<br>0.0        | 0.0<br>10208.0<br>10600.0<br>0.0 | 0.0<br>2552.0<br>2651.0<br>0.0<br>0.0 | 0<br>10208<br>10600<br>0 | 0 0 0    | 11:40:24<br>0 11:40:24<br>0 11:40:24<br>11:40:24<br>11:40:24 |
| hdisk4<br>hdisk0<br>hdisk1<br>hdisk5<br>hdisk6        | 0.0<br>100.0<br>98.0<br>0.0<br>0.0 | 0.0<br>10208.0<br>10600.0<br>0.0 | 0.0<br>2552.0<br>2651.0<br>0.0<br>0.0 | 0<br>10208<br>10600<br>0 | 0 0 0    | 11:40:24<br>0 11:40:24<br>0 11:40:24<br>11:40:24<br>11:40:24 |
| hdisk4<br>hdisk0<br>hdisk1<br>hdisk5<br>hdisk6<br>cd0 | 0.0<br>100.0<br>98.0<br>0.0<br>0.0 | 0.0<br>10208.0<br>10600.0<br>0.0 | 0.0<br>2552.0<br>2651.0<br>0.0<br>0.0 | 0<br>10208<br>10600<br>0 | 0 0 0    | 11:40:24<br>0 11:40:24<br>0 11:40:24<br>11:40:24<br>11:40:24 |
| hdisk4<br>hdisk0<br>hdisk1<br>hdisk5<br>hdisk6<br>cd0 | 0.0<br>100.0<br>98.0<br>0.0<br>0.0 | 0.0<br>10208.0<br>10600.0<br>0.0 | 0.0<br>2552.0<br>2651.0<br>0.0<br>0.0 | 0<br>10208<br>10600<br>0 | 0 0 0    | 11:40:24<br>0 11:40:24<br>0 11:40:24<br>11:40:24<br>11:40:24 |
| hdisk4<br>hdisk0<br>hdisk1<br>hdisk5<br>hdisk6<br>cd0 | 0.0<br>100.0<br>98.0<br>0.0<br>0.0 | 0.0<br>10208.0<br>10600.0<br>0.0 | 0.0<br>2552.0<br>2651.0<br>0.0<br>0.0 | 0<br>10208<br>10600<br>0 | 0 0 0    | 11:40:24<br>0 11:40:24<br>0 11:40:24<br>11:40:24<br>11:40:24 |

If you want to display more detailed statistics about a specific disk, you can use the **iostat -D** command. In Example 8-9, we artificially created disk activity on hdisk0 and then created ten disk performance reports every two seconds.

Example 8-9 Detailed monitoring of disk activity

```
# dd if=/dev/hdisk0 of=/dev/null &
[1]
       409844
# iostat -D hdisk0 2 10
System configuration: 1cpu=4 drives=7 paths=6 vdisks=0
hdisk0
              xfer: %tm act
                                  bps
                                           tps
                                                    bread
                                                               bwrtn
                       72.5
                                15.0M
                                        3673.5
                                                     15.0M
                                                                 0.0
              read:
                         rps avgserv minserv maxserv
                                                         timeouts
                                                                        fails
                      3673.5
                                  0.2
                                           0.2
                                                    1.3
             write:
                         wps avgserv minserv maxserv
                                                          timeouts
                                                                        fails
                        0.0
                                 0.0
                                          0.0
                                                   0.0
                                                                 0
                                                                            0
```

|               |       | queue: | 0.0             | 0.0            | 0.0            | 0.0            | avgsqsz<br>0.2    | sqfull<br>0 |
|---------------|-------|--------|-----------------|----------------|----------------|----------------|-------------------|-------------|
| -<br>hdisk0   |       | xfer:  | %tm_act<br>78 5 | bps<br>15 1M   | tps<br>3680 5  | brea<br>15     | d bwrtn<br>1M 0.0 |             |
|               |       | read:  | rps             | avgserv        | minserv        | maxserv        | timeouts 0        | fails<br>0  |
|               |       | write: | wps             | avgserv        | minserv        | maxserv        | timeouts          | -           |
| 0             | 0     | queue: | avgtime         | mintime        | maxtime        | avgwqsz        | avgsqsz<br>0.2    | sqfull<br>0 |
|               |       |        |                 |                |                |                |                   |             |
| hdisk0        |       | xfer:  | %tm_act         | bps            | tps            | brea           | d bwrtn<br>1M 0.0 |             |
|               |       | read:  | rps             |                | minserv        | maxserv        | timeouts          | fails<br>0  |
|               |       | write: | wps             | avgserv        | minserv        | maxserv        | timeouts          | fails       |
|               |       | queue: | avgtime 0.0     | mintime 0.0    | maxtime 0.0    | 0.0            | avgsqsz<br>0.2    | 0           |
|               |       |        |                 |                |                |                |                   |             |
| hdisk0        |       | xfer:  | %tm_act<br>73.0 | bps<br>14.9M   | tps<br>3646.0  | brea<br>14.    | d bwrtn<br>9M 0.0 |             |
|               |       | read:  | rps             | avgserv        | minserv        | maxserv        | timeouts          |             |
|               |       | write: |                 | 0.2<br>avgserv |                |                | 0<br>timeouts     | 0<br>fails  |
|               |       |        | 0.0             | 0.0            | 0.0            | 0.0            | 0                 | 0           |
|               |       | queue: | avgtime<br>0.0  | mintime<br>0.0 | maxtime<br>0.0 | avgwqsz<br>0.0 | avgsqsz<br>0.2    | sqtuii<br>0 |
|               |       |        |                 |                |                |                |                   |             |
|               |       |        |                 |                |                |                |                   |             |
| ·<br>(lines o | mitte | d)     |                 |                |                |                |                   |             |
|               |       | ,      |                 |                |                |                |                   |             |
|               |       |        |                 |                |                |                |                   |             |
|               |       |        |                 |                |                |                |                   |             |

If you are using multi-path input-output (MPIO) enabled devices, you can use the **iostat** -m command to display statistics corresponding to each path.

## Using iostat to determine CPU utilization

The **iostat** command can be used to monitor and provide statistics about CPU activity that can be useful for identifying potential CPU problems. Information regarding CPU activity provided by **iostat** includes:

ttys.

**tout** The total number of characters written by the system to all

ttys.

**%user** The percentage of CPU utilization while executing in user

mode.

**%sys** The percentage of CPU utilization while executing in

kernel mode.

**%idle** The percentage of time that the CPU or CPUs were idle

and the system did not have an outstanding disk I/O

request.

**%iowait** The percentage of time that the CPU or CPUs were idle

during which the system had an outstanding disk I/O

request.

**%physc** The percentage of physical processors consumed,

displayed only if the partition is running with shared

processor.

**%entc** The percentage of entitled capacity consumed, displayed

only if the partition is running with shared processor.

In Example 8-10, we use the **iostat -T -t 1 60** command to monitor CPU activity for 60 seconds starting at 11:40:21.

Example 8-10 Using iostat to investigate CPU activity

```
# iostat -T -t 1 60
System configuration: lcpu=4
tty:
       tin
                tout
                       avg-cpu: % user % sys % idle % iowait time
               936.0
       2.0
                             17.1 32.8 6.9 43.2 11:40:21
       5.0
               1532.0
                              16.6 31.3 6.8 45.3 11:40:22
                             17.3 32.6 7.9 42.2 11:40:23
       0.0
               746.0
               745.0 16.8 31.9 7.2 44.1 11:40:24
       0.0
(lines omitted)
```

•

## Using iostat to determine AIO utilization

You can use the **iostat** -A command (Example 8-11) to obtain asynchronous I/O (AIO) statistics, including:

avgc Average global non-fast path AIO request count per

second for the specified interval.

avfc Average global AIO fast path request count per second for

the specified interval

maxg Maximum global non-fast path AIO request count since

the last time this value was fetched

maxf Maximum fast path request count since the last time this

value was fetched

maxr Maximum AIO requests allowed. This is the AIO device

maxreqs attribute.

Example 8-11 Using the iostat -A command to monitor AIO activity

System configuration: 1cpu=4 drives=9 paths=8 vdisks=0

aio: avgc avfc maxg maif maxr avg-cpu: % user % sys % idle % iowait 0 0 0 0 4096 23.9 42.9 10.8 22.5

| Disks: | % tm_act | Kbps    | tps    | Kb_read k | (b_wrtn |   |
|--------|----------|---------|--------|-----------|---------|---|
| hdisk5 | 63.2     | 11128.3 | 2781.1 | 11796     |         | 0 |
| hdisk2 | 0.0      | 0.0     | 0.0    | 0         | 0       |   |
| hdisk4 | 58.5     | 11064.2 | 2765.1 | 11728     |         | 0 |
| hdisk3 | 0.0      | 0.0     | 0.0    | 0         | 0       |   |
| hdisk7 | 0.0      | 0.0     | 0.0    | 0         | 0       |   |
| hdisk1 | 61.3     | 10660.4 | 2666.0 | 11300     |         | 0 |
| hdisk0 | 51.9     | 10920.8 | 2731.1 | 11576     |         | 0 |
| hdisk6 | 0.0      | 0.0     | 0.0    | 0         | 0       |   |
| cd0    | 0.0      | 0.0     | 0.0    | 0         | 0       |   |

| aio: avgc a             | vfc maxg main              | f maxr avg-c              | pu: % user              | % sys % idl         | e % iowait  |
|-------------------------|----------------------------|---------------------------|-------------------------|---------------------|-------------|
| 0                       |                            | 4096                      | 23.8                    |                     |             |
| D: I                    | 0 1                        | 1/1                       | 1 . 1/1                 |                     |             |
| Disks:                  | % tm_act                   | Kbps                      |                         |                     | wrtn        |
| hdisk5                  | 59.0                       | 11636.0                   | 2910.0                  | 11636               | 0           |
| hdisk2                  | 0.0                        | 0.0                       | 0.0                     | 0                   | 0           |
| hdisk4                  | 68.0                       | 11588.0                   | 2897.0                  | 11588               | 0           |
| hdisk3                  | 0.0                        | 0.0                       | 0.0                     | 0                   | 0           |
| hdisk7                  | 0.0                        | 0.0                       | 0.0                     | 0                   | 0           |
| hdisk1                  | 54.0                       | 11448.0                   | 2862.0                  | 11448               | 0           |
| hdisk0                  | 67.0                       | 11564.0                   | 2891.0                  | 11564               | 0           |
| hdisk6                  | 0.0                        | 0.0                       | 0.0                     | 0                   | 0           |
| cd0                     | 0.0                        | 0.0                       | 0.0                     | 0                   | 0           |
|                         |                            |                           |                         | -                   | -           |
| aio: avgc a             | vfc maxg main              | f maxr avg-c              | :pu: % user             | % svs % idl         | e % iowait  |
| 0                       |                            | 0 4096                    |                         | 42.8 11.            |             |
| -                       |                            |                           |                         |                     |             |
| Disks:                  | % tm_act                   | Kbps                      | •                       |                     | wrtn        |
| hdisk5                  | 71.0                       | 11724.0                   | 2930.0                  | 11724               | 0           |
| hdisk2                  | 0.0                        | 0.0                       | 0.0                     | 0                   | 0           |
| hdisk4                  | 68.0                       | 11616.0                   | 2904.0                  | 11616               | 0           |
| hdisk3                  | 0.0                        | 0.0                       | 0.0                     | 0                   | 0           |
| hdisk7                  |                            |                           |                         |                     |             |
|                         | 0.0                        | 0.0                       | 0.0                     | 0                   | 0           |
| hdisk1                  | 0.0<br>68.0                | 0.0<br>11212.0            |                         | -                   | 0           |
| hdisk1<br>hdisk0        |                            |                           | 0.0<br>2803.0<br>2838.0 | 11212               | -           |
| hdisk0                  | 68.0<br>66.0               | 11212.0<br>11352.0        | 2803.0<br>2838.0        | 11212<br>11352      | 0           |
| hdiskO<br>hdisk6        | 68.0<br>66.0<br>0.0        | 11212.0<br>11352.0<br>0.0 | 2803.0<br>2838.0<br>0.0 | 11212<br>11352<br>0 | 0<br>0<br>0 |
| hdisk0                  | 68.0<br>66.0               | 11212.0<br>11352.0        | 2803.0<br>2838.0        | 11212<br>11352      | 0           |
| hdiskO<br>hdisk6        | 68.0<br>66.0<br>0.0        | 11212.0<br>11352.0<br>0.0 | 2803.0<br>2838.0<br>0.0 | 11212<br>11352<br>0 | 0<br>0<br>0 |
| hdiskO<br>hdisk6        | 68.0<br>66.0<br>0.0        | 11212.0<br>11352.0<br>0.0 | 2803.0<br>2838.0<br>0.0 | 11212<br>11352<br>0 | 0<br>0<br>0 |
| hdiskO<br>hdisk6        | 68.0<br>66.0<br>0.0<br>0.0 | 11212.0<br>11352.0<br>0.0 | 2803.0<br>2838.0<br>0.0 | 11212<br>11352<br>0 | 0<br>0<br>0 |
| hdisk0<br>hdisk6<br>cd0 | 68.0<br>66.0<br>0.0<br>0.0 | 11212.0<br>11352.0<br>0.0 | 2803.0<br>2838.0<br>0.0 | 11212<br>11352<br>0 | 0<br>0<br>0 |
| hdisk0<br>hdisk6<br>cd0 | 68.0<br>66.0<br>0.0<br>0.0 | 11212.0<br>11352.0<br>0.0 | 2803.0<br>2838.0<br>0.0 | 11212<br>11352<br>0 | 0<br>0<br>0 |

If you want to display a list of all the mounted file systems and the associated queue numbers along with their request counts, use the **iostat -AQ** command, as shown in Example 8-12 on page 344.

# iostat -AQ

System configuration: 1cpu=4

aio: avgc avfc maxg maif maxr avg-cpu: % user % sys % idle % iowait 0 0 0 4096 16.3 29.5 38.6 15.6

| Queue# | Count | Filesystems |
|--------|-------|-------------|
| 129    | 0     | /           |
| 130    | 0     | /usr        |
| 132    | 0     | /var        |
| 133    | 0     | /tmp        |
| 136    | 0     | /home       |
| 137    | 0     | /proc       |
| 138    | 0     | /opt        |

# Using iostat to determine adapter utilization

The **iostat** command can be used to determine adapter activity. Information regarding adapter activity provided by the **iostat** command includes:

**KBPS** The total amount of data transferred (read or write) to the

adapter.

**tps** The number of IO transfer requests per second for the

adapter.

**Kb\_read** The total amount of data read from the adapter. **Kb\_wrtn** The total amount of data written to the adapter.

For virtual adapters, this command will also display:

**KBPS** The total amount of data transferred (read or write) to the

adapter.

**tps** The number of IO transfer requests per second for the

adapter.

**bkread** The total number of blocks per second sent from the

hosting server to the adapter.

**bkwrtn** The total number of blocks per second sent from the

adapter to the hosting server.

**partition-id** The partition ID of the hosting server, which serves the

request sent by the adapter.

In Example 8-13, we artificially created disk activity on hdisk0, hdisk1, hdisk4, and hdisk5, and then created ten adapter performance reports every second.

Example 8-13 Using the iostat command to investigate adapter performance

| [2] : # dd if=; [3] : # dd if=; [4] # dd if=; [5] | 380936<br>/dev/hdisk<br>344184<br>/dev/hdisk<br>405516 | <pre>0 of=/dev/null 1 of=/dev/null 4 of=/dev/null 5 of=/dev/null</pre> | &<br>&                          |                        |                                     |                 |   |
|---------------------------------------------------|--------------------------------------------------------|------------------------------------------------------------------------|---------------------------------|------------------------|-------------------------------------|-----------------|---|
|                                                   | •                                                      | on: lcpu=4 driv                                                        | ves=7 pa                        | ths=6 vdisks=          | 0                                   |                 |   |
| tty:                                              | tin<br>3.0                                             | •                                                                      |                                 | user % sys % 22.7 39.9 |                                     | owait<br>27.7   |   |
| Adapter:<br>sisioa1                               |                                                        | Kbps<br>22224.0                                                        | •                               | _                      | _                                   | 0               |   |
| Disks:<br>hdisk5<br>hdisk4                        |                                                        | 58.0 1                                                                 | Kbps<br>1096.0<br>1128.0        | -                      | read Kb<br>11096<br>11128           | _wrtn           | 0 |
| Adapter:<br>sisioa0                               |                                                        | Kbps<br>22256.0                                                        |                                 | Kb_read<br>4.0 2225    |                                     | 0               |   |
| Disks:<br>hdisk0<br>hdisk1<br>hdisk2<br>hdisk3    |                                                        | 94.0 1                                                                 | Kbps<br>1344.0<br>0912.0<br>0.0 | · -                    | read Kb<br>11344<br>10912<br>0<br>0 | _wrtn<br>0<br>0 | 0 |
| Adapter:<br>ide0                                  |                                                        | Kbps<br>0.0                                                            | tps<br>0.0                      | _                      | Kb_wrtn<br>0                        |                 |   |
| Disks:<br>cd0                                     |                                                        | % tm_act<br>0.0                                                        | Kbps<br>0.0                     | tps Kb_                | read Kb<br>0                        | _wrtn<br>0      |   |
| tty:                                              | tin<br>0.0                                             | tout ave                                                               | g-cpu: %                        | user % sys % 22.6 39.9 | idle % i<br>8.9                     | owait<br>28.5   |   |

If you want to display more details about adapter activity, you can use the **iostat** -a -D command, as shown in Example 8-14 on page 346.

| # | iostat | -D | -a | more |
|---|--------|----|----|------|
|---|--------|----|----|------|

System configuration: 1cpu=4 drives=7 paths=6 vdisks=0

| System configurat | ion: lcpu= | =4 drives=     | 7 paths=6        | vdisks=0        | )                |                |             |
|-------------------|------------|----------------|------------------|-----------------|------------------|----------------|-------------|
| Adapter:          |            |                |                  |                 |                  |                |             |
| sisioa1           | xfer:      | bps            | tps              | bread           | bwrtn            |                |             |
|                   |            | 61.6K          | 15.0             | 61.6K           | 0.0              |                |             |
| Disks:            |            |                |                  |                 |                  |                |             |
| hdisk5            | xfer:      | %tm act        | bps              | tps             | bread            | bwrtn          |             |
|                   |            | 0.2            | 30.5K            | 7.5             | 30.5K            |                |             |
|                   | read:      | rps            | avgserv          | minserv         | maxserv          | timeouts       | fails       |
|                   |            | 7.5            | 0.2              | 0.2             | 13.3             | 0              | 0           |
|                   | write:     | wps            | avgserv          | minserv         | maxserv          | timeouts       | fails       |
|                   |            | 0.0            | 0.0              | 0.0             | 0.0              | 0              | 0           |
|                   | queue:     | avgtime        | mintime          | maxtime         | avgwqsz          | avgsqsz        | sqfull      |
| 1.1.1.4           | c          | 0.0            | 0.0              | 0.8             | 0.0              | 0.0            | 0           |
| hdisk4            | xfer:      | %tm_act        | bps              | tps             | bread            |                |             |
|                   | read:      | 0.2            | 31.0K<br>avgserv | 7.6<br>minserv  | 31.0K<br>maxserv | 0.0 timeouts   | fails       |
|                   | reau.      | rps<br>7.6     | 0.2              | 0.2             | 11.4             | 0              | 0           |
|                   | write:     | wps            | avgserv          | minserv         | maxserv          | timeouts       | fails       |
|                   | WI ICC.    | 0.0            | 0.0              | 0.0             | 0.0              | 0              | 0           |
|                   | queue:     | avgtime        | mintime          | maxtime         | avgwqsz          | avgsqsz        | sqfull      |
|                   | 4          | 0.0            | 0.0              | 1.2             | 0.0              | 0.0            | 0           |
|                   |            |                |                  |                 |                  |                |             |
| Adapter:          |            |                |                  |                 |                  |                |             |
| sisioa0           | xfer:      | bps            | tps              | bread           | bwrtn            |                |             |
|                   |            | 220.4K         | 53.7             | 220.0K          | 409.1            |                |             |
| Disks:            |            |                |                  |                 |                  |                |             |
| hdisk0            | xfer:      | %tm act        | bps              | tps             | bread            | bwrtn          |             |
| na i sko          | ATCT.      | 1.1            | 189.1K           | 46.2            | 189.0K           |                |             |
|                   | read:      | rps            | avgserv          | minserv         | maxserv          | timeouts       | fails       |
|                   |            | 46.1           | 0.3              | 0.2             | 90.0             | 0              | 0           |
|                   | write:     | wps            | avgserv          | minserv         | maxserv          | timeouts       | fails       |
|                   |            | 0.0            | 6.9              | 0.8             | 25.4             | 0              | 0           |
|                   | queue:     | avgtime        | mintime          | maxtime         | avgwqsz          | avgsqsz        | sqfull      |
|                   |            | 0.0            | 0.0              | 232.8           | 0.0              | 0.0            | 679         |
| hdisk1            | xfer:      | %tm_act        | bps              | tps             | bread            |                |             |
|                   |            | 0.2            | 31.3K            | 7.6             | 31.0K            |                |             |
|                   | read:      | rps            | avgserv          | minserv         | maxserv          | timeouts       | fails       |
|                   |            | 7.6            | 0.2              | 0.2             | 17.9             | 0              | 0           |
|                   | write:     | wps            | avgserv          | minserv         | maxserv          | timeouts       | fails       |
|                   | anono:     | 0.0            | 7.2 mintime      | 1.1 maxtime     | 29.8             | 0              | 0<br>sqfull |
|                   | queue:     | avgtime<br>0.0 | 0.0              | maxtime<br>86.4 | avgwqsz<br>0.0   | avgsqsz<br>0.0 | 486         |
| hdisk2            | xfer:      | %tm act        | bps              | tps             | bread            |                | 400         |
| IIU I SKL         | A1C1 •     | 0.0            | 0.0              | 0.0             | 0.0              | 0.0            |             |
|                   | read:      | rps            | avgserv          | minserv         | maxserv          | timeouts       | fails       |
|                   |            | 0.0            | 0.0              | 0.0             | 0.0              | 0              | 0           |
|                   | write:     | wps            | avgserv          | minserv         | maxserv          | timeouts       | fails       |
|                   |            |                | -                |                 |                  |                |             |

|        |        | 0.0     | 0.0     | 0.0     | 0.0     | 0        | 0      |
|--------|--------|---------|---------|---------|---------|----------|--------|
|        | queue: | avgtime | mintime | maxtime | avgwqsz | avgsqsz  | sqfull |
|        |        | 0.0     | 0.0     | 0.0     | 0.0     | 0.0      | 0      |
| hdisk3 | xfer:  | %tm_act | bps     | tps     | bread   | bwrtn    |        |
|        |        | 0.0     | 0.0     | 0.0     | 0.0     | 0.0      |        |
|        | read:  | rps     | avgserv | minserv | maxserv | timeouts | fails  |
|        |        | 0.0     | 0.0     | 0.0     | 0.0     | 0        | 0      |
|        | write: | wps     | avgserv | minserv | maxserv | timeouts | fails  |
|        |        | 0.0     | 0.0     | 0.0     | 0.0     | 0        | 0      |

# 8.5.6 The proctools commands

The /proc file system provides a mechanism to control processes. It also gives access to information about the current state of processes and threads, but in binary form. The name of each entry in the /proc file system is a decimal number corresponding to the process ID. These entries are subdirectories and the owner of each is determined by the user ID of the process. Access to the process state is provided by additional files contained within each subdirectory.

The proctools commands (/proc commands) provide ASCII reports based on some of the available information. Most of the commands take a list of process IDs or /proc/ProcessID strings as input. The shell expansion /proc/\* can therefore be used to specify all processes in the system.

Each of the proctools commands gathers information from /proc for the specified processes and displays it to the user. The information gathered by the commands from /proc is a snapshot of the current state of processes, and therefore can vary at any instant except for stopped processes. The proctools commands are:

| procfiles | Reports information about all file descriptors opened by processes.                                                                          |
|-----------|----------------------------------------------------------------------------------------------------|
| proctree  | Prints the process tree containing the specified process IDs or users.                                                                       |
| procsig   | Lists the signal actions defined by processes.                                                                                               |
| procstack | Prints the hexadecimal addresses and symbolic names for all the threads in the process.                                                      |
| procrun   | Starts a process that has stopped on the PR_REQUESTED event.                                                                                 |
| procmap   | Prints the address space map of processes.                                                                                                   |
| procflags | Prints the /proc tracing flags, the pending and held signals, and other /proc status information for each thread in the specified processes. |

**proccred** Prints the credentials (effective, real, saved user IDs, and group

IDs) of processes.

**proc1dd** Lists the objects loaded by processes, including shared objects

explicitly attached using dlopen().

**procwait** Waits for all of the specified processes to terminate.

**procwdx** Prints the current working directory of processes.

**procstop** Stops processes on the PR\_REQUESTED event.

# 8.5.7 The procmon tool

You can use the **procmon** tool on systems running AIX 5L Version 5.3 or later. The **procmon** tool allows you to view and manage the processes running on a system. The **procmon** tool has a graphical interface and displays a table of process metrics that you can sort on the different fields that are provided. The default number of processes listed in the table is 20, but you can change the value in the Table Properties panel from the main menu. Only the top processes based on the sorting metric are displayed and the default sorting key is CPU consumption.

The default value of the refresh rate for the table of process metrics is five seconds, but you can change the refresh rate by either using the Table Properties panel in the main menu or by clicking the **Refresh** button.

By default, the **procmon** tool displays the following:

- How long a process has been running
- ▶ How much CPU resources the processes are using
- Whether processes are being penalized by the system
- How much memory the processes are using
- How much I/O a process is performing
- The priority and nice values of a process
- Who has created a particular process

You can choose other metrics to display, and filter the processes that are displayed and perform performance commands on processes.

**Note:** The **procmon** tool is a Performance Workbench plug-in, so you can only launch the procmon tool from within the Performance Workbench framework. You must install the bos.perf.gtools fileset by either using the **smitty** tool or the **installp** command. You can then access the Performance Workbench from the /opt/perfwb directory or run the **procmon** script from the /opt/perfwb/procmon directory.

## The global statistics area of the procmon tool

The global statistics area displays the amount of CPU and memory that is being used by the system. You can refresh the statistics data by either clicking the **Refresh** button in the menu bar or by activating the automatic refresh option through the menu bar. Figure 8-4 shows a sample window of this area. To save the statistics information, you can export the table to any of the following file formats:

- ► XML
- ► HTML
- ► CSV

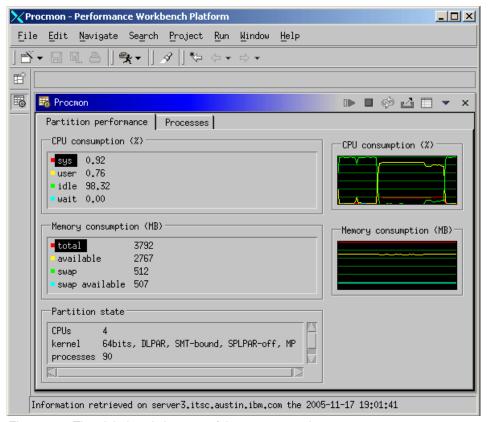

Figure 8-4 The global statistics area of the procmon tool

# The process table of the procmon tool

The process table is the main component of the **procmon** tool. The process table displays the various processes that are running on the system, ordered and filtered according to the user configuration. The default value of the number of

processes listed in the process table is 20, but you can change this value from the Table Properties panel from the main menu.

The yellow arrow key in the column header indicates the sort key for the process table. The arrow points either up or down, depending on whether the sort order is ascending or descending, respectively. You can change the sort key by clicking any of the column headers. Figure 8-5 shows a sample window of the process table.

You can customize the process table, modify the information about the various processes, and run commands on the displayed processes.

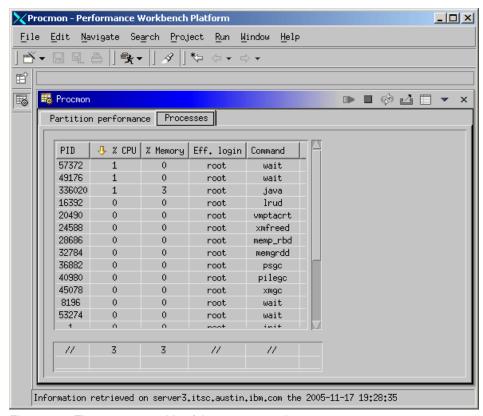

Figure 8-5 The processes table of the procmon tool

By default, the **procmon** tool displays the metrics listed in Table 8-11.

Table 8-11 Default metrics listed on the process table of the procmon tool

| Metric  | Description                                               |
|---------|-----------------------------------------------------------|
| PID     | Process identifier                                        |
| CPUPER  | Percentage of CPU used per process since the last refresh |
| PRM     | Percent real memory usage                                 |
| ELOGIN  | Effective login of the process user                       |
| COMMAND | Short name of the process launched                        |

You can choose to display other metrics. The full list of metrics are in Table 8-12.

Table 8-12 List of all metrics available for display on the process table

| Metric    | Description                                              |
|-----------|----------------------------------------------------------|
| PPID      | Parent process identifier                                |
| NICE      | Nice value for the process                               |
| DRSS      | Data resident set size                                   |
| TRSS      | Text resident set size                                   |
| STARTTIME | Time when command started                                |
| PRI       | Priority of the process                                  |
| EUID      | Effective user identifier                                |
| RUID      | Real user identifier                                     |
| EGID      | Effective group identifier                               |
| RGID      | Real group identifier                                    |
| THCOUNT   | Number of threads used                                   |
| CLASSID   | Identifier of the class that pertains to the WLM process |
| CLASSNAME | Name of the class that pertains to the WLM process       |
| TOTDISKIO | Disk I/O for that process                                |
| NVCSW     | N voluntary context switches                             |

| Metric  | Description                    |
|---------|--------------------------------|
| NIVCSW  | N involuntary context switches |
| MINFLT  | Minor page faults              |
| MAJFLT  | Major page faults              |
| INBLK   | Input blocks                   |
| OUBLK   | Output blocks                  |
| MSGSEND | Messages sent                  |
| MSGRECV | Messages received              |
| EGROUP  | Effective group name           |
| RGROUP  | Real group name                |

You can use either the table properties or preference to display the metrics in which you are interested. If you choose to change the table properties, the new configuration values are set for the current session only. If you change the preferences, the new configuration values are set for the next session of the **procmon** tool.

There are two types of values listed in the process table:

- Real values
- Delta values

Real values are retrieved from the kernel and displayed in the process table. An example of a real value is the PID, PPID, or TTY.

Delta values are values that are computed from the last-stored measurements. An example of a delta value is the CPU percent for each process, which is computed using the values measured between refreshes.

Below the process table, there is another table that displays the sum of the values for each column of the process table. For example, this table might provide a good idea of the percentage of total CPU used by the top 20 CPU-consuming processes.

You can refresh the data by either clicking the **Refresh** button in the menu bar or by activating the automatic refresh option through the menu bar.

# Performing commands on processes

You can run the following commands on the processes you select in the process table:

- ▶ symon
- ▶ renice
- ▶ kill
- ► The following proctools commands:
  - procfiles
  - proctree
  - procsig
  - procstack
  - procrun
  - procmap
  - procflags
  - proccred
  - procldd

To run any of the above commands on one or more processes, select the processes in the process table and right click your mouse, and select Detailed information or Modify and then select the command you want to run. A new window opens, which displays the command output while the command is running. You can interrupt the command by clicking the **STOP** button.

You can also invoke this commands from the command line, for example:

► To show the process tree for the current shell use the **proctree** command:

```
# ps
PID TTY TIME CMD
409744 pts/5 0:00 -ksh
479424 pts/5 0:00 ps
# proctree 409744
155780 /usr/sbin/srcmstr
204930 /usr/sbin/inetd
471292 telnetd -a
409744 -ksh
426154 proctree 409744
#
```

► To show the file descriptors used by a running **find** process:

```
# tty
/dev/pts/5
# find / -type f > /tmp/files 2>/tmp/errors &
       405622
# procfiles -n 405622
405622 : find / -type f
  Current rlimit: 2000 file descriptors
   0: S IFCHR mode:00 dev:10,4 ino:1182 uid:0 gid:0 rdev:3
      O RDWR name:/dev/pts/5
   1: S IFREG mode:0200 dev:10,7 ino:21 uid:0 gid:0 rdev:0
      0 WRONLY size:648723 name:/tmp/files
   2: S IFREG mode:0200 dev:10,7 ino:25 uid:0 gid:0 rdev:0
      0 WRONLY size:0 name:/tmp/errors
   3: S IFREG mode:0444 dev:10,5 ino:11305 uid:0 gid:0 rde
     O RDONLY size:2208 name:/usr/lib/nls/msg/en US/find
(lines ommited)
```

Standard input (stdin, file descriptor 0) is assigned to the current terminal (/dev/pts/5), standard output (stdout, file descriptor 1) is assigned to file /tmp/files, and standard error (stderr, file descriptor 2) is assigned to file /tmp/errors. All the file descriptors used are displayed and the command prompt is returned.

► To wait for a process to finish and display the status, use the **procwait** command:

# 8.6 Tuning using the /etc/tunables files

The /etc/tunables directory centralizes the tunable files. The tunable files contain the tunable parameters, bundled in one or more sections named *stanzas*.

A stanza is started by a line containing the stanza name followed by a colon (:). There is no marking for the end of a stanza. It simply continues until another stanza starts. Each stanza contains a set of parameter/value pairs, one per line. The values are surrounded by double quotes (") and an equal sign (=) separates the parameter name format value. The parameter/value pair must belong to a stanza; it has no meaning outside of a stanza. Everything with a number sign (#) is considered a comment and ignored.

A tunable file uses the following syntax:

arptab bsiz = "7"

```
schedo:
        %usDelta = "100"
                                          # DEFAULT VALUE
        affinity_lim = "7"
allowMCMmigrate = "0"
                                        # DEFAULT VALUE
                                        # DEFAULT VALUE
        big tick size = "1"
                                        # DEFAULT VALUE
no:
                                      # DEFAULT VALUE
# DEFAULT VALUE
        arpgsize = "12"
        arpt_killc = "20"
```

The tunables files currently support seven different stanzas: one for each of the tunable commands (schedo, vmo, ioo, raso, no, and nfso), plus a special info stanza.

# DEFAULT VALUE

Three files under /etc/tunables have special names and meaning:

| nextboot | This file is automatically applied at boot time. The bosboot      |
|----------|-------------------------------------------------------------------|
|          | command also gets the value of bosboot type tunables from         |
|          | this file. It contains all the tunable command parameter settings |
|          | that have been made permanent.                                    |

lastboot This file is automatically generated at boot time. It contains the full set of tunable parameters, with their values after the last boot. The default values are marked with # DEFAULT VALUE.

lastboot.log This should be the only file in /etc/tunables that is not in the stanza format described here. It is automatically generated at boot time, and contains the logging of the creation of the lastboot file. All parameter changes are logged in this file, and also the failed changes.

The six command stanzas contain tunable parameters managed by the corresponding command (see the man pages for the complete parameter lists):

**schedo** Manages CPU scheduler tunable parameters.

**vmo** Manages Virtual Memory Manager tunable parameters.

ioo Manages Input/Output tunable parameters.

raso Manages Reliability, Availability, and Serviceability parameters.

**no** Manages network tuning parameters.

**nfso** Manages Network File System (NFS) tuning parameters.

The **vmo** command is the replacement for the **vmtune** command used in previous versions of AIX.

The value can either be a numerical value or the literal words DEFAULT, which is interpreted as this tunable's default value, and STATIC, which indicates a Static variable that is never restored. It is possible that some stanza contains values for non-existent parameters (in the case where a tunable file was copied from a system running an older version of AIX 5L and one or more tunables do not exist anymore). When you use the **tunrestore** or the **tuncheck** commands, warnings about such parameters are shown.

The info stanzas used to store information about the purpose of the tunable file and the level of AIX 5L on which it was validated. Any parameter is acceptable in this stanza; however, some fields have a special meaning.

The following example shows a sample info stanza:

info:

```
Logfile_checksum = "3444306214"

Description = "Full set of tunable parameters after last boot"

AIX_level = "5.3.0.30"

Kernel_type = "MP"

Last validation = "2005-11-11 11:57:53 CST (current, reboot)"
```

Table 8-13 explains the different fields from the stanza.

Table 8-13 Description of the info stanza

| Parameter        | Value                                                                                                    |
|------------------|----------------------------------------------------------------------------------------------------|
| Description      | A character string describing the tunable file. SMIT displays this field in the file selection box.                                                                                                    |
| AIX_level        | AIX 5L version. This field is automatically updated by tunsave and tuncheck (on success only).                                                                                                    |
| Kernel_type      | "MP": A multiprocessor kernel. "MP64": A 64-bit multiprocessor kernel.                                                                                                    |
| Last_validation  | The date this file was validated for the last time, and the type of validation:  "current" The file has been validated against the current context.  "reboot" The file has been validated against the nextboot context.  This field is automatically updated by tunsave and tuncheck (on success only). |
| Logfile_checksum | The checksum of the lastboot.log file matching this tunables file. This field is present only in the lastboot file.                                                                                                    |

The commands provided by AIX 5L to work with the tunables files are:

**tunsave** Saves current tunable parameter values to a file (backup).

**tunrestore** Restores tunable parameter values from a file.

tuncheck Validates a tunable file.

**tunchange** Updates one or more tunable stanzas in a file.

**tundefault** Reset all tunable parameters to their default value.

For more information about the tunables commands, consult the product documentation pages.

# 8.7 Documenting a system configuration

As a system administrator, you are expect to document and be familiar with the configuration of your system, including hardware configuration. It is good practice to obtain and document various settings for all devices contained in your system.

In Example 8-15 on page 358, we use the **lsattr** command to display for device ent0 useful attributes such as media speed, transmit and receive queue size.

Example 8-15 Listing device attributes

| # lsattr -El e |                  |                                                |       |
|----------------|------------------|------------------------------------------------|-------|
| alt_addr       | 0x00000000000    | Alternate ethernet address                     | True  |
| busintr        | 149              | Bus interrupt level                            | False |
| busmem         | 0xf8120000       | Bus memory address                             | False |
| chksum_offload | yes              | Enable hardware transmit and receive checksum  | True  |
| compat_mode    | no               | Gigabit Backward compatability                 | True  |
| copy_bytes     | 2048             | Copy packet if this many or less bytes         | True  |
| delay_open     | no               | Enable delay of open until link state is known | True  |
| failback       | yes              | Enable auto failback to primary                | True  |
| failback_delay | 15               | Failback to primary delay timer                | True  |
| failover       | disable          | Enable failover mode                           | True  |
| flow_ctrl      | yes              | Enable Transmit and Receive Flow Control       | True  |
| intr_priority  | 3                | Interrupt priority                             | False |
| intr_rate      | 10000            | Max rate of interrupts generated by adapter    | True  |
| jumbo_frames   | no               | Transmit jumbo frames                          | True  |
| large_send     | yes              | Enable hardware TX TCP resegmentation          | True  |
| media_speed    | Auto_Negotiation | Media speed                                    | True  |
| rom_mem        | 0xf80c0000       | ROM memory address                             | False |
| rx_hog         | 1000             | Max rcv buffers processed per rcv interrupt    | True  |
| rxbuf_pool_sz  | 2048             | Rcv buffer pool, make 2X rxdesc_que_sz         | True  |
| rxdesc_que_sz  | 1024             | Rcv descriptor queue size                      | True  |
| slih_hog       | 10               | Max Interrupt events processed per interrupt   | True  |
| tx_que_sz      | 8192             | Software transmit queue size                   | True  |
| txdesc_que_sz  | 512              | TX descriptor queue size                       | True  |
| use_alt_addr   | no               | Enable alternate ethernet address              | True  |

You can obtain information about the status of your devices and details and about the way they are connected to the system using the **1sdev** command.

In Example 8-16, we use the **1sdev** command to display the status and location codes for all disk drive devices.

Example 8-16 Using the Isdev command

```
# lsdev -Cc disk
hdiskO Available 05-08-00-3,0 16 Bit LVD SCSI Disk Drive
hdisk1 Available 05-08-00-4,0 16 Bit LVD SCSI Disk Drive
hdisk2 Available 05-08-00-5,0 16 Bit LVD SCSI Disk Drive
hdisk3 Available 05-08-00-8,0 16 Bit LVD SCSI Disk Drive
hdisk4 Available 09-08-00-3,0 16 Bit LVD SCSI Disk Drive
hdisk5 Available 09-08-00-4,0 16 Bit LVD SCSI Disk Drive
hdisk6 Available 09-08-00-5,0 16 Bit LVD SCSI Disk Drive
hdisk7 Available 09-08-00-8,0 16 Bit LVD SCSI Disk Drive
```

When you are running on systems that support dynamic reconfiguration, it is especially useful to have detailed information about the dynamically reconfigurable slots, such as location, capabilities, frequency, or voltage. This information is valuable for both planning and troubleshooting.

In Example 8-17, we use the **1sslot** command to display characteristics and capabilities of hot plug PCI slots.

#### Example 8-17 Using the Isslot command

```
# lsslot -c pci
# Slot Description Device(s)
U787B.001.DNW108F-P1-C1 PCI-X capable, 64 bit, 133MHz slot ent2
U787B.001.DNW108F-P1-C2 PCI-X capable, 64 bit, 133MHz slot Empty
U787B.001.DNW108F-P1-C3 PCI-X capable, 64 bit, 133MHz slot Empty
U787B.001.DNW108F-P1-C4 PCI-X capable, 64 bit, 133MHz slot sisioa0
U787B.001.DNW108F-P1-C5 PCI-X capable, 64 bit, 133MHz slot pci7 lai0
```

As a system administrator, you will be required to upgrade the microcode level of your system.

In Example 8-18, we use the **1 smcode** command to display microcode levels from permanent and temporary sides.

#### Example 8-18 Using the Ismcode command

```
# lsmcode -c
The current permanent system firmware image is SF235_160
The current temporary system firmware image is SF235_160
The system is currently booted from the temporary firmware image.
```

The system maintains an internal vital product data (VPD) database providing, for all hardware components of your system, very useful details, such as field replaceable unit (FRU) number, serial number, engineering change (EC) level, or other device-specific information. You can display this database using the 1scfg -vp command.

In Example 8-19, we use the **1scfg** command to display stanzas that contain the system machine type and serial number for our system.

#### Example 8-19 Using the Iscfg command

```
# lscfg -vp|grep -ip cabinet
    System VPD:
        Product Specific.(RT)......VSYS
        Flag Field.........XXSV
        Brand.......PO
        System Info Specific.(YL)...U9113.550.105E9DE
        Machine/Cabinet Serial No...105E9DE
        Machine Type and Model.....9113-550
        Product Specific.(SU).....0004AC08AFC3
        Version........ipzSeries
        Physical Location: U9113.550.105E9DE
```

You can also use the **prtconf** command to display relevant information about the hardware and software of your system, as shown in Example 8-20.

#### Example 8-20 Using the prtconf command

```
System Model: IBM.9113-550
Machine Serial Number: 105E9DE
Processor Type: PowerPC POWER5
Number Of Processors: 2
Processor Clock Speed: 1654 MHz
CPU Type: 64-bit
Kernel Type: 64-bit
LPAR Info: 1 10-5E9DE
Memory Size: 3792 MB
Good Memory Size: 3792 MB
Platform Firmware level: Not Available
Firmware Version: IBM, SF235 160
Console Login: enable
Auto Restart: false
Full Core: false
Network Information
        Host Name: server3
        IP Address: 9.3.5.196
        Sub Netmask: 255.255.255.0
        Gateway: 9.3.5.41
        Name Server: 9.3.4.2
        Domain Name: itsc.austin.ibm.com
Paging Space Information
        Total Paging Space: 512MB
        Percent Used: 1%
Volume Groups Information
```

|           |             |                                         | ========       |                   |
|-----------|-------------|-----------------------------------------|----------------|-------------------|
| rootvg:   |             |                                         |                |                   |
| PV_NAME   | PV STATE    | TOTAL PPs                               | FREE PPs       | FREE DISTRIBUTION |
| hdisk0    | active      | 546                                     | 524            |                   |
| 10910196. |             |                                         |                |                   |
| hdisk1    | active      | 546                                     | 523            |                   |
| 11089106. | .109109<br> | :========                               | =======        |                   |
| dumpvg:   |             |                                         |                |                   |
| PV NAME   | PV STATE    | TOTAL PPs                               | FREE PPs       | FREE DISTRIBUTION |
| hdisk2    | active      | 4375                                    | 4076           |                   |
| 875864875 | 5875587     |                                         |                |                   |
| ========  |             | ======================================= | =======        |                   |
| test2vg:  |             |                                         |                |                   |
| PV_NAME   | PV STATE    | TOTAL PPs                               | FREE PPs       | FREE DISTRIBUTION |
| hdisk3    | active<br>  | 136                                     | 133<br>======= | 2824272727        |
| test1vg:  |             |                                         |                |                   |
| PV NAME   | PV STATE    | TOTAL PPs                               | FREE PPs       | FREE DISTRIBUTION |
| hdisk6    | snapshotpv  | 136                                     | 118            | 281725272         |
| hdisk7    | active      | 136                                     | 118            | 2820252718        |
| ========  |             |                                         | ========       |                   |
| newvg:    |             |                                         |                |                   |
| PV NAME   | PV STATE    | TOTAL PPs                               | FREE PPs       | FREE DISTRIBUTION |
| ' '-'''   |             |                                         |                |                   |

#### INSTALLED RESOURCE LIST

The following resources are installed on the machine.

+/- = Added or deleted from Resource List.

Model Architecture: chrp

Model Implementation: Multiple Processor, PCI bus

| + sys0<br>+ sysplanar0<br>* vio0 |                            | System Object<br>System Planar<br>Virtual I/O Bus |
|----------------------------------|----------------------------|---------------------------------------------------|
| * ent4                           | U9113.550.10478DE-V1-C3-T1 | Virtual I/O Ethernet                              |
| Adapter (1-lan)                  |                            |                                                   |
| * ent3                           | U9113.550.10478DE-V1-C2-T1 | Virtual I/O Ethernet                              |
| Adapter (l-lan)                  |                            |                                                   |
| * vsa0                           | U9113.550.10478DE-V1-C0    | LPAR Virtual Serial                               |
| Adapter                          |                            |                                                   |

<sup>\* =</sup> Diagnostic support not available.

```
* vty0
                   U9113.550.10478DE-V1-C0-L0
                                                      Asynchronous Terminal
* pci1
                                                      PCI Bus
                   U787B.001.DNW0974-P1
                                                      PCI Bus
* pci10
                   U787B.001.DNW0974-P1
+ ent2
                  U787B.001.DNW0974-P1-C1-T1
                                                      10/100/1000 Base-TX PCI-X
Adapter (14106902)
                                                      PCI Bus
* pci8
                   U787B.001.DNW0974-P1
+ ent0
                   U787B.001.DNW0974-P1-T9
                                                      2-Port 10/100/1000
Base-TX PCI-X Adapter (14108902)
+ ent1
                   U787B.001.DNW0974-P1-T10
                                                      2-Port 10/100/1000
Base-TX PCI-X Adapter (14108902)
* pci9
                   U787B.001.DNW0974-P1
                                                      PCI Bus
+ sisioa1
                   U787B.001.DNW0974-P1
                                                      PCI-X Dual Channel U320
SCSI RAID Adapter
+ scsi2
                   U787B.001.DNW0974-P1-T14
                                                      Ultra320 SCSI RAID
Adapter Physical bus
+ rmt0
                   U787B.001.DNW0974-P1-T14-L0-L0
                                                      LVD SCSI Tape Drive
(80000 MB)
                                                      16 Bit LVD SCSI Disk
+ hdisk4
                   U787B.001.DNW0974-P1-T14-L3-L0
Drive (73400 MB)
                                                      16 Bit LVD SCSI Disk
+ hdisk5
                   U787B.001.DNW0974-P1-T14-L4-L0
Drive (73400 MB)
                                                      16 Bit LVD SCSI Disk
+ hdisk6
                   U787B.001.DNW0974-P1-T14-L5-L0
Drive (73400 MB)
+ hdisk7
                   U787B.001.DNW0974-P1-T14-L8-L0
                                                       16 Bit LVD SCSI Disk
Drive (73400 MB)
+ ses1
                   U787B.001.DNW0974-P1-T14-L15-L0
                                                      SCSI Enclosure Services
Device
+ scsi3
                   U787B.001.DNW0974-P1-T15
                                                      Ultra320 SCSI RAID
Adapter Physical bus
                                                      Ultra320 SCSI RAID
+ sisraid1
                   U787B.001.DNW0974-P1-C7-T1
Adapter Logical bus
* pci11
                   U787B.001.DNW0974-P1
                                                      PCI Bus
* pci0
                                                      PCI Bus
                   U787B.001.DNW0974-P1
* pci4
                                                      PCI Bus
                   U787B.001.DNW0974-P1
* pci2
                   U787B.001.DNW0974-P1
                                                      PCI Bus
+ usbhc0
                   U787B.001.DNW0974-P1
                                                      USB Host Controller
(33103500)
+ usbhc1
                   U787B.001.DNW0974-P1
                                                      USB Host Controller
(33103500)
* pci3
                   U787B.001.DNW0974-P1
                                                      PCI Bus
* ide0
                   U787B.001.DNW0974-P1-T16
                                                      ATA/IDE Controller Device
+ cd0
                                                      IDE DVD-ROM Drive
                   U787B.001.DNW0974-P4-D2
                                                      PCI Bus
* pci5
                   U787B.001.DNW0974-P1
                   U787B.001.DNW0974-P1-C4
                                                      PCI-X Dual Channel U320
+ sisioa0
SCSI RAID Adapter
                                                      Ultra320 SCSI RAID
+ scsi0
                   U787B.001.DNW0974-P1-C4-T1
Adapter Physical bus
+ hdisk0
                   U787B.001.DNW0974-P1-C4-T1-L3-L0
                                                      16 Bit LVD SCSI Disk
Drive (73400 MB)
```

| + hdisk1           | U787B.001.DNW0974-P1-C4-T1-L4-L0  | 16 Bit LVD SCSI Disk     |
|--------------------|-----------------------------------|--------------------------|
| Drive (73400 MB)   |                                   |                          |
| + hdisk2           | U787B.001.DNW0974-P1-C4-T1-L5-L0  | 16 Bit LVD SCSI Disk     |
| Drive (73400 MB)   |                                   |                          |
| + hdisk3           | U787B.001.DNW0974-P1-C4-T1-L8-L0  | 16 Bit LVD SCSI Disk     |
| Drive (73400 MB)   |                                   |                          |
| + ses0             | U787B.001.DNW0974-P1-C4-T1-L15-L0 | SCSI Enclosure Services  |
| Device             |                                   |                          |
|                    | U787B.001.DNW0974-P1-C4-T2        | Ultra320 SCSI RAID       |
| Adapter Physical b | us                                |                          |
| + sisraidO         | U787B.001.DNW0974-P1-C4-T3        | Ultra320 SCSI RAID       |
| Adapter Logical bu | S                                 |                          |
| * pci6             | U787B.001.DNW0974-P1              | PCI Bus                  |
| * pci7             | U787B.001.DNW0974-P1-C5           | PCI Bus                  |
| + laiO             | U787B.001.DNW0974-P1-C5-T1        | GXT135P Graphics Adapter |
| + L2cache0         |                                   | L2 Cache                 |
| + mem0             |                                   | Memory                   |
| + proc0            |                                   | Processor                |
| + proc2            |                                   | Processor                |
| * kbd0             | U787B.001.DNW0974-P1-T7-L1-L1     | USB keyboard             |
| * mouse0           | U787B.001.DNW0974-P1-T7-L1-L3     | USB mouse                |

# 8.8 Controlling resource use with Reliable Scalable Cluster Technology (RSCT)

RSCT is a set of software components that together provide a comprehensive clustering environment for AIX 5L and Linux. RSCT is the infrastructure used by a variety of IBM products to provide clusters with improved system availability, scalability, and ease of use. RSCT can also be used on stand-alone systems.

#### The basic RSCT components are:

- ► The Resource Monitoring and Control (RMC) subsystem. This is the scalable, reliable backbone of RSCT. It runs on a single machine or on each node (operating system image) of a cluster and provides a common abstraction for the resources of the individual system or the cluster of nodes. You can use RMC for single system monitoring, or for monitoring nodes in a cluster. In a cluster, however, RMC provides global access to subsystems and resources throughout the cluster, thus providing a single monitoring/management infrastructure for clusters.
- ► The RSCT core resource managers. A resource manager is a software layer between a resource (a hardware or software entity that provides services to some other component) and RMC. A resource manager maps programmatic abstractions in RMC into the actual calls and commands of a resource.

- ► The RSCT cluster security services, which provide the security infrastructure that enables RSCT components to authenticate the identity of other parties.
- ► The Topology Services subsystem, which, on some cluster configurations, provides node/network failure detection.
- ► The Group Services subsystem, which, on some cluster configurations, provides cross node/process coordination.

All the same type of resources are defined into resource classes. The resource class sets the common characteristics that instances of the resource class can have, while the resource itself contains the specific particular characteristic value.

To display the classes available on your machine, issue the 1srsrc command:

```
# lsrsrc
class name
"IBM. Association"
"IBM.ATMDevice"
"IBM.AuditLog"
"IBM.AuditLogTemplate"
"IBM.Condition"
"IBM.EthernetDevice"
"IBM. EventResponse"
"IBM.FDDIDevice"
"IBM.Host"
"IBM.FileSystem"
"IBM.PagingDevice"
"IBM.PhysicalVolume"
"IBM.Processor"
"IBM.Program"
"IBM. TokenRingDevice"
"IBM.Sensor"
"IBM.Sfp"
"IBM.ServiceEvent"
"IBM.ManagementServer"
"IBM.NetworkInterface"
"IBM.HostPublic"
"IBM.DRM"
"IBM.WLM"
"IBM.LPAR"
"IBM.LPCommands"
```

# 8.9 Workload Manager

Workload Manager (WLM) allows the system administrator to divide resources between jobs. WLM, part of the BOS, provides isolation between user communities with very different system behaviors. This can prevent effective starvation of workloads with certain characteristics, such as interactive or low CPU usage jobs, by workloads with other characteristics, such as batch or high memory usage jobs. CPU time, memory, and I/O bandwidth are managed separately; therefore, different styles of applications can be managed.

AIX 5L WLM delivers the basic ability to give system administrators more control over how scheduler, Virtual Memory Manager (VMM), and device driver calls allocate CPU, physical memory, and I/O bandwidth to class-based user, group, application path, process type, or application tags. It allows a hierarchy of classes to be specified, processes to be automatically assigned to classes by their characteristics, and manual assignment of processes to classes. Classes can be superclasses or subclasses. WLM self-adjusts when there are no jobs in a class or when a class does not use all the resources that are allocated for it. The resources will automatically be distributed to other classes to match the policies of the system administrator.

**Attention:** Efficient use of WLM requires extensive knowledge of existing system processes and performance. If the system administrator configures WLM with extreme or inaccurate values, performance will be significantly degraded.

Figure 8-6 on page 366 shows an example setup with WLM.

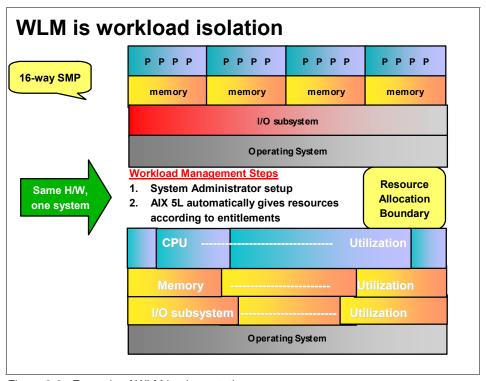

Figure 8-6 Example of WLM implementation

# 8.10 Partition Load Manager

Partition Load Manager (PLM) for AIX 5L is designed to automate the administration of memory and CPU resources across logical partitions within a single central electronics complex (CEC). To improve resource usage, PLM automates the migration of these resources between partitions based on partition load and priorities; partitions with a high demand will receive resources donated by or taken from partitions with a low demand. A user-defined policy governs how resources are moved. PLM will not contradict the partition definitions in the HMC. On the contrary, it adds additional flexibility on top of the micro-partitioning capability provided by the POWER Hypervisor.

The discussion of the benefits of partitioning in terms of network, disk, and CPU resource isolation are well covered in other publications. LPARs are the major tool in server consolidation. But how can you manage them? PLM is a solution.

PLM is part of the Advanced POWER Virtualization feature. It is supported on both dedicated and shared processor partitions of IBM Systems p5 servers running AIX 5L Version 5.3 or AIX 5L Version 5.2 (ML4) or later.

# 8.10.1 PLM operating modes

PLM can be started in one of two modes:

- Monitoring mode
- ► Management mode

In monitoring mode, PLM reports provide a number of statistics on resource usage in the managed partitions.

In management mode, PLM will initiate dynamic reconfiguration operations in order to match system resources with partition workload in accordance with the defined policy.

# 8.10.2 Monitoring mode

The PLM command for monitoring partition state is xlpstat. The syntax of the command is:

```
xlpstat [ -r ] { -p | -f } filename [ interval ] [ count ]
```

The -p switch specifies that the list of managed partitions will be retrieved from the given policy file that is used when the PLM server is started. Alternatively you can provide a list of managed partitions in a text file, one partition per line, and use the -f flag to specify this file. The xlpstat command will query the status of the listed partitions. The output of this command does not distinguish between those partitions that are actively managed by PLM and that are not.

The -r switch prints the output in raw mode, which is easier to parse by scripting languages:

| # xlpstat -p 2_groups |     |      |       |      |     |       |       |             |
|-----------------------|-----|------|-------|------|-----|-------|-------|-------------|
|                       | CPU |      |       |      |     | MEM   |       |             |
|                       |     |      |       |      |     |       |       |             |
| STAT                  | TYP | CUR  | PCT   | LOAD | CUR | PCT   | PGSTL | HOST        |
| group2:               |     |      |       |      |     |       |       |             |
| up                    | S   | 0.5  | 4.00  | 0.10 | 512 | 75.17 | 0     | plmserver   |
| up                    | S   | 0.50 | 85.45 | 0.44 | 512 | 99.17 | 129   | vio client2 |
| group1:               |     |      |       |      |     |       |       | _           |
| up                    | D   | 1.00 | 95.09 | 0.19 | 512 | 99.23 | 129   | app server  |
| up                    | D   | 1.00 | 0.39  | 0.09 | 512 | 74.73 | 0     | db server   |
|                       |     |      |       |      |     |       |       | _           |

The display shows the state of each managed partition on a separate line (the partitions are grouped into PLM groups). In the above example, there are two groups.

The STAT column Indicates whether the partition is up or down. In the above

example, all partitions are up.

The TYP column Shows whether the partition uses shared processor (S),

dedicated processors (D), or if the xlpstat command cannot query the partition and the state is unknown (this column is shown as U, and is usually a sign of connection problems). The partitions in group 2 are shared and those

in group 1 are dedicated.

The next six columns Split into two groups of three, one for CPU usage, the

other for memory usage. The CUR column gives the current entitlement for CPU and memory, and the PCT column gives the percent utilization. The LOAD column indicates CPU load as measured by PLM, and the PGSTL column indicates the memory load measured with the

page steal rate.

The HOST column Gives the name of the managed partition.

# 8.10.3 Management mode

PLM uses a client/server model, shown in Figure 8-7 on page 369, to monitor and manage partition resources. The clients act as agents on each of the managed partitions. The PLM server configures each of the agents (clients), setting the thresholds at which the server should be notified. The agents monitor the partition's resource usage and notify the PLM server whenever PLM-set thresholds are passed (under or overutilized). Based on a user-defined resource management policy, the PLM server invokes dynamic reconfiguration (DR) operations through the HMC to move resources from a spare pool to a partition or between partitions.

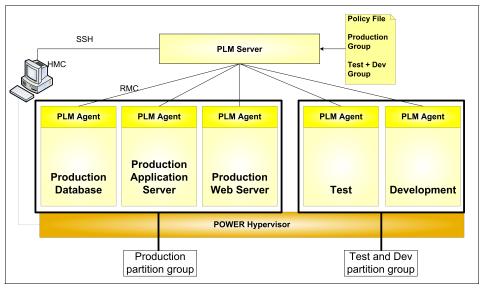

Figure 8-7 PLM architecture

PLM allows for groups of partitions. Resources within a group are managed independently. In Figure 8-7, two partition groups are shown, one for the production partitions, and the other for test and development.

Note: The following are the key points regarding PLM server management:

- ► The PLM server may reside either in a partition on the same server as the partitions being managed or on a different machine. When the PLM server runs in a partition, it is capable of managing its own partition.
- Multiple PLM servers may be run on one AIX 5L system.
- Different PLM groups on a given server may be managed by different PLM servers.
- A partition can have at most one PLM manager.
- ▶ It is not required that all partitions in a system be managed.
- ▶ One PLM server can manage partitions within only one managed CEC.
- ► It is not possible to have shared processor and dedicated processor partitions in the same PLM partition group.
- ► Resources are constrained to a group: A partition in one PLM group will never be given resources from another partition in another group.
- ► There should be at least two active partitions in a partition group.

Since each partition is monitored locally and the agents only communicate with the PLM server when an event occurs, PLM consumes a negligible amount of system and network resources.

# 8.10.4 Resource management policies

The resource management policy, which defines the managed partitions, their entitlements, and the thresholds in a policy file, also organizes the partitions into groups. The policy file defines guaranteed and variable CPU and memory resources to be allocated to the partitions and is loaded when PLM server is started. The PLM server is an application that runs on any AIX 5L system either in a logical partition or on another system and is the focal point of cross partition load management. For a detailed discussion on PLM policies as well as on how to install and configure PLM, see *Advanced POWER Virtualization on IBM System p5*, SG24-7940.

Every node managed by PLM must be defined in the policy file along with the values of several attributes, such as:

- Optional maximum, minimum, and guaranteed resource values
- ► The relative priority or weight of the partition
- Upper and lower load thresholds for resource event notification

PLM uses the Resource Monitoring and Control (RMC) subsystem for network communication. It is also used to communicate with the HMC to gather system information and to execute commands PLM requires to configure an SSH connection. PLM obtains partition load data from the Resource Management Agent via RMC, and LPAR configuration from the HMC.

If a partition has excess resources relative to the demand, or needs additional processors or memory, the PLM server moves resources from one LPAR to another by sending reconfiguration commands to the HMC via SSL.

The different partition states and load thresholds are shown in Figure 8-8 on page 371. For each resource, there is an upper and lower load threshold. Every time a threshold is crossed, PLM receives an RMC event. When the load on the resource is above the upper threshold, PLM considers the partition in need of additional resources; the partition is said to be a requestor. When the load on the resource is below the lower threshold, the partition becomes a potential donor. Normally, resources are only removed from donors when another partition enters the requestor state for the same resource. When the load on the resource is between the two thresholds, PLM considers that the resources available are adequate.

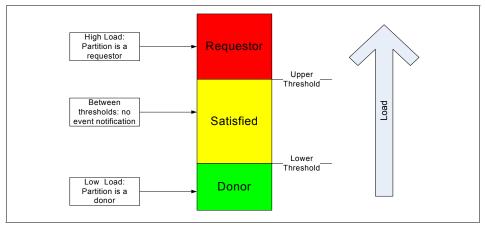

Figure 8-8 Resource utilization thresholds

The policy file, once loaded, is static; a partition's priority does not change upon the arrival of high priority work. The priority of partitions can only be changed by loading a new policy. Policy files can be changed on-the-fly, without stopping PLM.

#### Resource allocation

Part of a policy definition is the relative priority of each of the partitions in a group. This is done using a shares mechanism similar to that used in the AIX 5L Workload Manager (WLM). The greater the number of shares allocated to a partition, the higher its priority. To prevent some partitions from being starved, PLM modulates the partition priority with its current resource amounts. The mechanism is described below.

When PLM is notified that a partition has entered the requestor state, it will look for resources in the following order:

- Free pool of unallocated resources.
- A resource donor.
- ► A partition with fewer shares for the requested resource but has more resources than what is guaranteed as specified by the value of its *guaranteed* configurable.

If there are resources available in the free pool, they will be given to the requestor. If there are no resources in the free pool, the list of resource donors is checked. If there is a resource donor, the resource is moved from a donor to the requester. The amount of resource moved is the minimum of the delta values for the two partitions, or the amount that would give them equal priority as specified

by the policy. If there are no resource donors, the list of partitions with more resources than what is guaranteed is checked.

Determining which node is more or less deserving of resources is done by comparing how much of any resource a partition owns relative to its priority as specified by the number of shares (weight). PLM calculates a ranking of partitions, including the requesting partition, from the list of partitions with excessive resources. A partition's priorities are defined as the following ratio:

A lower value for this ratio represents a higher priority; partitions with a lower value of priority can take resources from partitions with a higher value.

Figure 8-9 shows an overview of the process for CPU resources in three capped partitions. Partition 3, under load, is a requestor. There are no free resources in the free pool or available donor partitions. PLM looks for partitions with excess resources (more resources than their guarantee). Both the other partitions in the group have excess resources. Partition 1 has the highest excess-to-shares ratio of all three partitions and resources will be moved from partition 1 to partition 3.

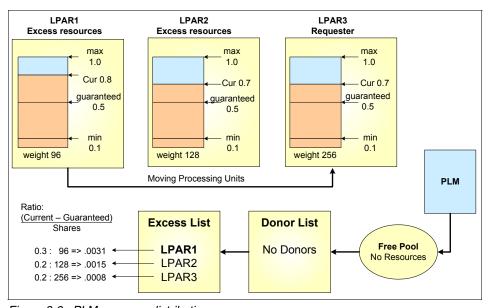

Figure 8-9 PLM resource distribution

If the request for a resource cannot be honored, it is queued and re-evaluated when resources become available.

#### Resource allocation constraints

There are number of restrictions that must be respected when specifying PLM policies:

- ► The minimum, guaranteed, and maximum values for the resources must satisfy the following relationship: minimum <= guaranteed <= maximum.
- ▶ If the minimum, guaranteed, and maximum values all have the same value or the group maximum is set to 0, then PLM will not manage the resource.
- Independently of the priority, PLM will not let a partition fall below its minimum or rise above its maximum limit for each resource.
- The range of the PLM maximums and minimums should be a subset of the range of the maximums and minimums set on the HMC; if not, then the intersection of the PLM and HMC values is used.
- If you do not specify any values for the PLM maximums and minimums, they default to the values on the HMC.

# 8.10.5 Memory management

PLM manages memory by moving logical memory blocks (LMBs) across partitions. The size of the LMB depends on the amount of memory installed in the CEC. It varies between 16 and 256 MB. The size of the LMB can be modified with the Advanced System Management Interface (ASMI) on the HMC.

To determine when there is demand for memory, PLM uses two metrics:

- Utilization percentage (ratio of memory in use to the amount of memory configured).
- ► The page replacement rate.

AIX 5L will make use of all the memory made available to it. It will not move pages out of memory unless it needs to bring in other pages from disk. This means that even if there is excess memory, AIX 5L will use it and it will be reported as used by the AIX 5L tools even though there are no applications using it. Because of this, partitions will rarely become donors.

# 8.10.6 Processor management

For dedicated processor partitions, PLM moves physical processors, one at a time, from partitions that are not utilizing them or that have a higher excess weight, to partitions that have demand for them. This enables dedicated processor partitions to better utilize their resources, for example, smoothing the transition from end-of-day transactions to the nightly batch jobs.

For shared processor partitions, PLM manages the entitled capacity and the number of virtual processors (VPs). When a partition has requested more processor capacity, PLM will increase the entitled capacity for the requesting partition if additional processor capacity is available. PLM can increase the number of virtual processors to increase the partition's potential to consume processor resources under high load conditions for both capped and uncapped partitions. Conversely, PLM will also decrease entitled capacity and the number of virtual processors under low-load conditions, to more efficiently utilize the underlying physical processors.

**Note:** The virtual processor folding optimization introduced in AIX 5L Version 5.3 ML3 renders the management of the virtual processor count by PLM unnecessary in most situations but removing virtual processors is more efficient than VP folding so in some circumstances management of virtual processors by PLM may be appropriate.

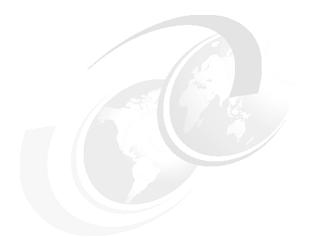

# 9

# Problem determination and resolution

This chapter describes different problem determination tools, and when to use them. Examples show how to interpret the output of those commands and take the right action.

# 9.1 Problem determination and resolution

This section provides information to assist you in solving problems with the network, hardware, or operating system.

# 9.1.1 Network problems

You will find important aspects of network support and troubleshooting on systems in this section, including modifying network adapters and interfaces. Note that this does not present the full scope of network support (since networks can be very complex environments), but provides a useful starting point for support professionals.

### The ping command

The ping command is useful for:

- Determining the status of the network and various foreign hosts
- Tracking and isolating hardware and software problems
- Testing, measuring, and managing networks

The ping command sends an Internet Control Message Protocol (ICMP) ECHO\_REQUEST to obtain an ICMP ECHO\_RESPONSE from a host or gateway in the network. If the host is operational and in the network, it responds to the echo request. Each echo request contains an Internet Protocol (IP) and ICMP header, followed by a timeval structure, and enough bytes to fill out the packet.

By default, the ping command sends one datagram per second and prints one line of output for every response received. The ping command calculates round-trip times and packet loss statistics, and displays a brief summary on completion. The ping command completes when the program times out or on receipt of a SIGINT signal (Ctrl-C).

The only mandatory parameter for the **ping** is either a valid host name or Internet address.

**Note:** Because of the load that continuous echo requests can place on the system, repeated requests should be used primarily for problem isolation.

The following examples show some uses of the ping command:

► To check the network connection to a host and specify five echo requests to send, use the following command:

```
# ping -c 5 server2
PING server2.itsc.austin.ibm.com: (9.3.5.195): 56 data bytes
64 bytes from 9.3.5.195: icmp_seq=0 ttl=255 time=0 ms
64 bytes from 9.3.5.195: icmp_seq=1 ttl=255 time=0 ms
64 bytes from 9.3.5.195: icmp_seq=2 ttl=255 time=0 ms
64 bytes from 9.3.5.195: icmp_seq=3 ttl=255 time=0 ms
64 bytes from 9.3.5.195: icmp_seq=4 ttl=255 time=0 ms
64 bytes from 9.3.5.195: icmp_seq=4 ttl=255 time=0 ms
65 packets transmitted, 5 packets received, 0% packet loss
66 round-trip min/avg/max = 0/0/0 ms
67 packets
```

► To display the route buffer on the returned packets, run:

**Note:** The IP header is only large enough for nine routes. Also, many hosts and gateways ignore this option.

If you cannot reach other computers on the same subnetwork with the ping command, look for problems on your system's network configuration. The arp and ifconfig commands can help you to isolate the problem.

# The arp command

The **arp** command displays and modifies the Internet-to-physical address (MAC address) translation tables used by the Address Resolution Protocol. The **arp** command displays the current ARP entry for the host specified by the HostName variable. The host can be specified by name or number, using Internet dotted decimal notation.

**Note:** You can use the **arp** command to isolate problems on only the local subnetwork.

For example, when trying to ping a system with IP 9.3.5.193, we get this output:

```
# ping 9.3.5.193
PING 9.3.5.193: (9.3.5.193): 56 data bytes
^C
----9.3.5.193 PING Statistics----
7 packets transmitted, 0 packets received, 100% packet loss
#
```

But, when pinging a system with IP 9.3.5.196, we get this output:

```
# ping 9.3.5.196
PING 9.3.5.196: (9.3.5.196): 56 data bytes
64 bytes from 9.3.5.196: icmp_seq=0 ttl=255 time=0 ms
64 bytes from 9.3.5.196: icmp_seq=1 ttl=255 time=0 ms
64 bytes from 9.3.5.196: icmp_seq=2 ttl=255 time=0 ms
64 bytes from 9.3.5.196: icmp_seq=3 ttl=255 time=0 ms
64 bytes from 9.3.5.196: icmp_seq=4 ttl=255 time=0 ms
64 bytes from 9.3.5.196: icmp_seq=4 ttl=255 time=0 ms
^C
----9.3.5.196 PING Statistics----
5 packets transmitted, 5 packets received, 0% packet loss
round-trip min/avg/max = 0/0/0 ms
#
```

Looking at the arp table, we find (after filtering the output through the grep command):

```
# arp -a | grep 9.3.5.19
bcmmint.itsc.austin.ibm.com (9.3.5.193) at (incomplete)
server3.itsc.austin.ibm.com (9.3.5.196) at 0:2:55:d3:dd:0 [ethernet] stored in
bucket 46
```

The physical address for a system with IP 9.3.5.193 could not be resolved; you should look for problems on that system. If your system is not able to resolve the physical address from computers on the same subnetwork, you should look at your cable connections. The **ifconfig** command is also useful for checking the status of the network interfaces.

# The ifconfig command

The **ifconfig** command can be used in network problem determination tasks to show or change the status of the interfaces or redefine IP addresses, as shown in the following examples:

► To show the status of interface en2, type:

The interface en2 is enabled (UP).

► To show only those interfaces that are down, type:

This output shows that interface en1 is disabled (DOWN). If you have problems reaching computers on the subnet on which this interface is configured, run the **errpt** command and look and see if any error has been reported for the interface (for example, a duplicate IP address in the network); run the **diag** command to run diagnostics over the interface.

To enable interface en1 and mark it as active, type the command:

```
# ifconfig en1 up
```

If the interfaces do not have problems, they are in an active state, and your system cannot reach computers on the same subnetwork, you should check that the interface's subnet mask is the correct one. To change the subnet mask to 255.255.255.252 for en1 interface, type the command:

```
# ifconfig en1 netmask 255.255.255.252 up
```

Network routing configuration can be also a source of communication problems; the **traceroute** command helps you to trace routes.

#### The traceroute command

The **traceroute** command attempts to trace the route an IP packet follows to an Internet host by launching UDP probe packets with a small, maximum time-to-live value, then listening for an ICMP TIME\_EXCEEDED response from gateways

along the way. Probes are started with a time-to-live value of one hop, which is increased one hop at a time until an ICMP PORT\_UNREACHABLE message is returned. The ICMP PORT\_UNREACHABLE message indicates either that the host has been located or the command has reached the maximum number of hops allowed for the trace.

**Note:** The **traceroute** command is intended for use in network testing, measurement, and management. It should be used primarily for manual fault isolation. Because of the load it imposes in the network, the **traceroute** command should not be used during normal operations or from automated scripts.

The only mandatory parameter for the **traceroute** command is the destination host name or IP number. The **traceroute** command will determine the length of the probe packet based on the Maximum Transmission Unit (MTU) of the outgoing interface. The UDP probe packets are set to an unlikely value so as to prevent processing by the destination host.

For example, if you wanted to see which route information travels from the system with the IP address of 9.3.1.141 to the system with the IP address of 9.8.0.8, you would enter:

```
# traceroute 9.8.0.8
trying to get source for 9.8.0.8
source should be 9.3.1.141
traceroute to 9.8.0.8 (9.8.0.8) from 9.3.1.141 (9.3.1.141), 30 hops max
outgoing MTU = 1492
1 itso.austin.ibm.com (9.3.1.74) 11 ms 2 ms 2 ms
2 9.444.33.129 (9.444.33.129) 4 ms 4 ms 4 ms
3 sitel.austin.ibm.com (9.3.90.200) 7 ms
4 site2.south.ibm.com (9.3.200.202) 8 ms 7 ms
5 site3.austin.ibm.com (199.4.213.125) 17 ms 19 ms 17 ms
6 9.88.1.174 (9.88.1.174) 74 ms 80 ms 71 ms
7 9.8.0.8 (9.8.0.8) 327 ms 329 ms 327 ms
```

#### The netstat command

To view information about the local network routing configuration, run the **netstat** command, as shown in 8.5.4, "The netstat command" on page 327.

# 9.1.2 Hardware problems

In this section, we show how to interpret the output generated by the **errpt** command and to run diagnostics to find and troubleshoot hardware related problems.

# The errpt command

The **errpt** command generates an error report from entries in an error log, but it does not perform error log analysis; for error analysis, use the **diag** command.

Consider the following sample error report generated by issuing the **errpt -a** command:

```
# errpt -a
______
LABEL: LVM_SA_STALEPP IDENTIFIER: EAA3D429
Date/Time: Tue Dec 6 23:24:37 CST 2005
Sequence Number: 441
Machine Id: 00C7CD9E4C00
Node Id: 1par20
Class: S
Type: UNKN
Resource Name: LVDD
Description
PHYSICAL PARTITION MARKED STALE
Detail Data
PHYSICAL VOLUME DEVICE MAJOR/MINOR
0000 0000 0000 0000
PHYSICAL PARTITION NUMBER (DECIMAL)
               227
LOGICAL VOLUME DEVICE MAJOR/MINOR
8000 000A 0000 0005
SENSE DATA
(lines ommited)
```

Depending upon the type of errors, the **errpt** -a report may contain the following information:

LABEL Predefined name for the event.

IDENTIFIER Numerical identifier for the event.

Date/Time Date and time of the event.

Sequence Number Unique number for the event.

**Machine ID** Identification number of your system processor unit.

**Node ID** Mnemonic name of your system.

**Class** General source of the error. The possible error classes

are:

H Hardware.S Software.

O Informational messages.

**U** Undetermined.

**Type** Severity of the error that has occurred. The following

types of errors are possible:

**PEND** The loss of availability of a device or component is

imminent.

**PERF** The performance of the device or component has

degraded to below an acceptable level.

**PERM** A condition that could not be recovered from. Error

types with this value are usually the most severe errors and are more likely to mean that you have a defective hardware device or software module. Error types other than PERM usually do not indicate a defect, but they are recorded so that they can be analyzed by the

diagnostics programs.

**TEMP** A condition that was recovered from after a number of

unsuccessful attempts. This error type is also used to record informational entries, such as data transfer

statistics for DASD devices.

**UNKN** It is not possible to determine the severity of the error.

**INFO** The error log entry is informational and was not the

result of an error.

**Resource Name** Name of the resource that has detected the error. For

software errors. this is the name of a software component or an executable program. For hardware errors, this is the

name of a device or system component. It does not indicate that the component is faulty or needs replacement. Instead, it is used to determine the appropriate diagnostic modules to be used to analyze the

error.

**Resource Class** General class of the resource that detected the failure (for

example, a device class of disk).

**Resource Type** Type of the resource that detected the failure.

**Location Code** Path to the device. There may be up to four fields, which

refer to drawer, slot, connector, and port, respectively.

**VPD** Vital product data. The contents of this field, if any, vary.

Error log entries for devices typically return information concerning the device manufacturer, serial number, Engineering Change levels, and Read Only Storage

levels.

**Description** Summary of the error.

**Probable Cause** List of some of the possible sources of the error.

**User Causes** List of possible reasons for errors due to user mistakes.

An improperly inserted disk and external devices (such as

modems and printers) that are not turned on are

examples of user-caused errors.

**Actions** Description of recommended actions for correcting a

user-caused error.

**Install Causes** List of possible reasons for errors due to incorrect

installation or configuration procedures. Examples of this type of error include hardware and software mismatches, incorrect installation of cables or cable connections becoming loose, and improperly configured systems.

**Actions** Description of recommended actions for correcting an

installation-caused error.

**Failure Causes** List of possible defects in hardware or software.

**Actions** Description of recommended actions for correcting the

failure. For hardware errors, this will lead to running the

diagnostic programs.

**Detailed Data** Failure data that is unique for each error log entry, such as

device sense data.

Consider the following sample error output from the **errpt** command when run without flags:

```
# errpt
IDENTIFIER TIMESTAMP T C RESOURCE NAME DESCRIPTION
A6DF45AA 1207112405 I O RMCdaemon
                                           The daemon is started.
2BFA76F6 1205155605 T S SYSPROC SYSTEM SHUTDOWN BY USER 9DBCFDEE 1207112305 T O errdemon ERROR LOGGING TURNED ON 192ACO71 1205155505 T O errdemon ERROR LOGGING TURNED OFF
291D64C3 1202154105 I H sysplanar0 platform dump indicator event
BFE4C025 1202154105 P H sysplanar0 UNDETERMINED ERROR
291D64C3 1202154105 I H sysplanar0
                                           platform dump indicator event
291D64C3 1202145005 I H sysplanar0
                                           platform dump indicator event
EAA3D429 1202144505 U S LVDD
                                  PHYSICAL PARTITION MARKED STALE
BFE4CO25 1202144505 P H sysplanarO UNDETERMINED ERROR
F6A86ED5 1202144105 P S ent7
                                           SERVICE CALL FAILED
F6A86ED5 1202144105 P S ent6
                                           SERVICE CALL FAILED
```

- ► An error-class value of H and an error-type value of PERM (identifier BFE4C025 in this example) indicates that the system encountered a hardware problem and could not recover from it. Diagnostic information might be associated with this type of error.
- An error-class value of H and an error-type value of PEND indicates that a piece of hardware may become unavailable soon due to numerous errors detected by the system.
- ► An error-class value of S and an error-type value of PERM (identifier F6A86ED5 in this example) indicate that the system encountered a problem with software and could not recover from it.
- An error-class value of S and an error-type value of TEMP indicates that the system encountered a problem with software. After several attempts, the system was able to recover from the problem.
- An error class value of O indicates that an informational message has been logged (identifiers A6DF45AA, 9DBCFDEE, and 192AC071 in this example).

When you suspect there is a hardware problem, the **diag** command assists you in finding it.

# The diag command

The **diag** command is the starting point to run a wide choice of tasks and service aids. The **diag** uses the error log to diagnose hardware problems.

To correctly diagnose new system problems, the system deletes hardware-related entries older than 90 days from the error log. The system also deletes software-related entries 30 days after they are logged.

**Note:** If you remove hardware error entries less than 90 days old, you can limit the effectiveness of the error log analysis.

For example, to run problem diagnostics, type the following:

# diag

On the DIAGNOSTIC OPERATING INSTRUCTIONS screen, press Enter to continue; the menu shown on Figure 9-1 is displayed.

FUNCTION SELECTION 801002 Move cursor to selection, then press Enter. Diagnostic Routines This selection will test the machine hardware. Wrap plugs and other advanced functions will not be used. Advanced Diagnostics Routines This selection will test the machine hardware. Wrap plugs and other advanced functions will be used. Task Selection (Diagnostics, Advanced Diagnostics, Service Aids, etc.) This selection will list the tasks supported by these procedures. Once a task is selected, a resource menu may be presented showing all resources supported by the task. Resource Selection This selection will list the resources in the system that are supported by these procedures. Once a resource is selected, a task menu will be presented showing all tasks that can be run on the resource(s). F10=Exit F3=Previous Menu F1=Help

Figure 9-1 Function selection menu

If you select Diagnostic Routines and press Enter, then the DIAGNOSTIC MODE SELECTION menu shown in Figure 9-2 is displayed.

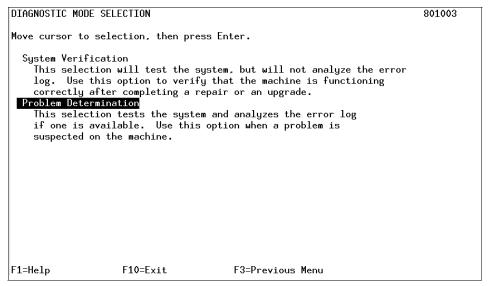

Figure 9-2 Diagnostic mode selection menu

If you select Problem Determination, tests on the devices are run. Once the tests finish, the system may show you:

- ► The PREVIOUS DIAGNOSTICS RESULTS, which means one or more errors have already been reported.
- ► The ADDITIONAL INFORMATION screen, which means that the error log analysis has detected something that may need your attention.
- ► The DIAGNOSTIC SELECTION menu shown in Figure 9-3 on page 387.

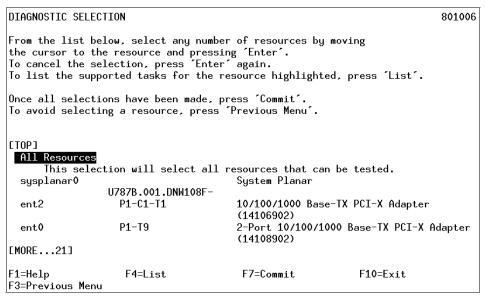

Figure 9-3 Diagnostic selection

On the DIAGNOSTIC SELECTION screen, a list of devices is shown. You can select any resource by moving the cursor to the resource and pressing Enter; a plus symbol (+) indicates that a resource has been selected. You can cancel the selection of the resource by selecting it and pressing Enter again. Resources preceded by an M are missing, and those preceded by a P have at least one missing path.

Once all the selections have been made, press the Commit key (F7 or ESC-7). The diagnostics will run over the resources selected.

# 9.2 Reasons to monitor root mail

AIX 5L has different mechanisms to keep the system administrator informed if something is going wrong with the system.

The following methods can be used to find error messages:

- Check the local root mailbox.
- ► Check the syslog output files. See 8.4, "The system log configuration" on page 303 for additional information.
- Check the alog output files.

Most of the processes will send a mail to the root account with detailed information.

To check root's mail, execute the mail command:

To read the diagela message, press the number in front of the mail (in this example, 1):

```
? 1
Message 1:
From root Wed Nov 09 17:11:48 2005
Date: Tue. 09 Nov 2005 17:11:48 -0600
From: root
To: root
Subject: diagela message from localhost
A PROBLEM WAS DETECTED ON Wed Nov 09 17:11:48 CST 2005
                                                                      801014
The Service Request Number(s)/Probable Cause(s)
(causes are listed in descending order of probability):
  110000AC: Power/Cooling subsystem Unrecovered Error, general. Refer to the
            system service documentation for more information.
           Error log information:
                 Date: Wed Nov 09 17:11:45 CST 2005
                 Sequence number: 11
                 Label: SCAN ERROR CHRP
    Priority: L FRU: ACMODUL Location:
    U787B.001.DNW108F
?
```

To exit the mail command, type q.

For more information about the mail functionality, consult 12.1, "Overview of mail system" on page 582.

The Diagnostics Automatic Error Log Analysis (diagela) provides the capability to do error log analysis whenever a permanent hardware error is logged. No automatic testing is done. If diagnostics determines that the error requires a service action, it sends a message to your console and to all system groups. The message contains the SRN, or a corrective action. Diagela is enabled by default at BOS installation time.

#### The following example shows another diagela message:

```
From root Tue Nov 22 15:18:46 2005
Date: Tue, 22 Nov 2005 15:18:46 -0600
From: root
To: root
Subject: diagela message from server3
A PROBLEM WAS DETECTED ON Tue Nov 22 15:18:46 CST 2005
801014
The Service Request Number(s)/Probable Cause(s)
(causes are listed in descending order of probability):
  57D-129: Error log analysis indicates a SCSI bus problem.
          Error log information:
                Date: Tue Nov 22 15:18:39 CST 2005
                Sequence number: 80
                Label: DISK ERR3
   n/a
                  FRU: n/a
                                            SCSI bus problem: cables,
                                            terminators or other SCSI
                                            devices
    U787B.001.DNW108F-P1-T14-L8-L0
   hdisk7 FRU: 00P3833
                                            16 Bit LVD SCSI Disk Drive
                                            (73400 MB)
   U787B.001.DNW108F-P1-T14-L8-L0
    sisioal FRU: 80P5530
                                            PCI-X Dual Channel U320 SCSI
                                            RAID Adapter
   U787B.001.DNW108F-P1
   n/a
                    FRU: n/a
                                            Software
   U787B.001.DNW108F-P1-T14-L8-L0
```

From the content of this mail, hdisk7 has a problem on the U320 SCSI RAID adapter on server3.

Another example of a command that uses mail messages is **crontab**. Because **crontab** is running in the background without user interaction, it sends a mail with the output of the scheduler.

#### A sample **crontab** output message can be similar to:

```
From daemon Wed Nov 23 11:07:01 2005
Date: Wed, 23 Nov 2005 11:07:01 -0600
From: daemon
To: root
Subject: Output from cron job /usr/sbin/nonexistingprogram, root@server3, exit
status 127
Cron Environment:
SHELL =
PATH=/usr/bin:/etc:/usr/sbin:/usr/ucb:/usr/bin/X11:/sbin:/usr/java14/jre/bin:/u
sr/java14/bin
CRONDIR=/var/spool/cron/crontabs
ATDIR=/var/spool/cron/atjobs
LOGNAME=root
HOME=/
Your "cron" job executed on server3 on Wed Nov 23 11:07:00 CST 2005
/usr/sbin/nonexistingprogram
produced the following output:
sh: /usr/sbin/nonexistingprogram: not found.
*******************
       cron: The previous message is the standard output
       and standard error of one of the cron commands.
```

The cause of this error message is the non-existence of the /usr/sbin/nonexistingprogram.

Other software packages, especially security related ones, have the ability to specify the administrator. For example, in case of a security breach, illegal file permission change, or unauthorized passwd-file access, the system administrator receives a message.

# 9.3 System dump facility

Your system generates a system dump when a severe error occurs. System dumps can also be user-initiated by users with root user authority. A system dump creates a picture of your system's memory contents. System administrators and programmers can generate a dump and analyze its contents when debugging new applications.

# 9.3.1 Configure a dump device

When you install the operating system, the dump device is automatically configured for you. By default, the primary device is /dev/hd6, which is a paging logical volume, and the secondary device is /dev/sysdumpnull.

**Note:** If your system has 4 GB or more of memory, then the default dump device is /dev/lg\_dumplv, and is a dedicated dump device.

The dump device can be configured to either tape or a logical volume on the hard disk to store the system dump. A primary dump device is a dedicated dump device, while a secondary dump device is shared.

**Note:** If you use a paging device for dump devices, only use hd6, the primary paging space. If you use a removable device, such as a tape or DVD, be aware that the dump does not span volumes; thus, the dump must fit on a single volume.

The **sysdumpdev** command changes the primary or secondary dump device designation in a system that is running, as shown in the following examples:

► To list the current dump destination, use the following command:

► The following example shows the command to change the primary dump device from /dev/hd6 to the logical volume /dev/dumpdev:

```
# sysdumpdev -P -p /dev/dumpdev
primary /dev/dumpdev
secondary /dev/sysdumpnull
copy directory /var/adm/ras
forced copy flag
always allow dump TRUE
dump compression ON
#
```

**Note:** You can use a dump logical volume outside the root volume group, if it is not a permanent dump device, for example, if the -P flag is not specified. However, if you choose a paging space, you cannot copy the dump device unless it is in rootvg. During that time, the system must copy the dump device; only rootvg is active before paging is started.

► To show statistical information about the previous dump, type the command:

# Increase the size of a dump device

Refer to the following section to determine the appropriate size for your dump logical volume and to increase the size of either a logical volume or a paging space logical volume.

# Determining the size of a dump device

The size required for a dump is not a constant value, because the system does not dump paging space; only data that resides in real memory can be dumped. Paging space logical volumes will generally hold the system dump. However, because an incomplete dump may not be usable, follow the procedure below to make sure that you have enough dump space.

When a system dump occurs, all of the kernel segment that resides in real memory is dumped (the kernel segment is segment 0). Memory resident user data (such as u-blocks) are also dumped.

The minimum size for the dump space can best be determined using the **sysdumpdev** -e command. This gives an estimated dump size taking into account the memory currently in use by the system. If dumps are being compressed, then the estimate shown is for the compressed size of the dump, not the original size. In general, compressed dump size estimates will be much higher than the actual size. This occurs because of the unpredictably of the compression algorithm's

efficiency. You should still ensure your dump device is large enough to hold the estimated size in order to avoid losing dump data.

For example, enter:

```
# sysdumpdev -e
0453-041 Estimated dump size in bytes: 120586240
#
```

The size of the dump device should be at least 120586249 bytes or 115 MB.

For example, if you need to increase the size of the primary dump device, follow the next steps:

1. Enter the **sysdumpdev** command to list the dump devices:

2. Determine the logical volume type of the primary dump device:

- 3. Increase the size of a dump device:
  - a. If you have confirmed that your dump device is a paging space (as in this example), refer to 5.10, "Paging space" on page 189.
  - b. If you have confirmed that your dump device type is sysdump, use the **extendlv** command to increase the space available. See 6.5, "Summary of the LVM commands" on page 268.

# 9.3.2 Start a system dump

The dump can either be system initiated or user initiated.

# System initiated dump

If your system stops with an 888 number flashing in the operator panel display, the system has generated a dump and saved it to a primary dump device.

#### Understanding flashing 888 error messages

An 888 sequence in operator panel display indicates that either a hardware or software problem has been detected and a diagnostic message is ready to be read.

Perform the following steps to record the information contained in the 888 sequence message:

- 1. Wait until the 888 sequence displays.
- Record, in sequence, every code displayed after the 888. On systems with a 3-digit or a 4-digit operator panel, you may need to press the reset button to view the additional digits after the 888. Some systems use an advance button to perform this task, or the increment and decrement buttons (see Figure 9-5 on page 398).
- 3. Stop recording when the 888 reappears.

A value of 102 for the first code recorded indicates that a software or hardware occurs during system execution of an application, as shown on Figure 9-4. The value of mmm indicates the cause of halt and crash code (see Table 9-4 on page 396), and the value of ddd indicates the dump status and dump code

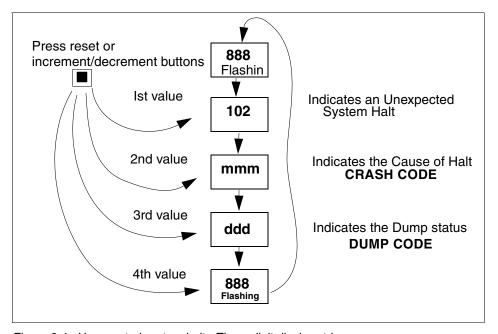

Figure 9-4 Unexpected system halt - Three-digit display string

#### Crash codes

The crash codes that follow are part a Type 102 message. These crash codes are grouped into three categories:

**Category1** Dump analysis is the appropriate first action in problem determination. Begin the problem determination with software support (Table 9-1).

Category 2 Dump analysis most likely will not aid in problem determination. Begin the problem determination process with hardware support (Table 9-2).

**Category 3** Both software and hardware support may be needed in problem determination (Table 9-3 on page 396).

Table 9-1 Category 1 crash progress codes

| Progress code Description/Application |                                                             |  |  |
|---------------------------------------|-------------------------------------------------------------|--|--|
| 300                                   | Data storage interrupt for the processor                    |  |  |
| 32x                                   | Data storage interrupt because of an IO exception from IOCC |  |  |
| 38x                                   | Data storage interrupt because of an I/O exception from SLA |  |  |
| 400                                   | Instruction storage interrupt                               |  |  |
| 700                                   | Program interrupt                                           |  |  |

Table 9-2 Category 2 crash progress codes

| Progress code Description/Application |                                                                                 |  |  |  |  |
|---------------------------------------|---------------------------------------------------------------------------------|--|--|--|--|
| 200                                   | Machine check due to memory bus error (RAS/CAS parity)                          |  |  |  |  |
| 201                                   | Machine check due to memory time out                                            |  |  |  |  |
| 202                                   | Machine check due to memory card failure                                        |  |  |  |  |
| 203                                   | Machine check due to address exception: address out of range                    |  |  |  |  |
| 204                                   | Machine check due to attempted store into R                                     |  |  |  |  |
| 205                                   | Machine check due to uncorrectable error correction code, due to address parity |  |  |  |  |
| 206                                   | Machine check due to uncorrectable error correction code                        |  |  |  |  |
| 207                                   | Machine check due to undefined error                                            |  |  |  |  |
| 208                                   | Machine check due to an L2 uncorrectable ECC                                    |  |  |  |  |
| 500                                   | External interrupt because of a scrub memory error                              |  |  |  |  |

| Progress code Description/Application |                                                      |  |  |
|---------------------------------------|------------------------------------------------------|--|--|
| 501                                   | External interrupt because of an unidentified error  |  |  |
| 51x                                   | External interrupt because of a DMA memory bus error |  |  |
| 52x                                   | External interrupt                                   |  |  |
| 53x                                   | External interrupt because of IOCC bus timeout       |  |  |
| 54x                                   | External interrupt because of IOCC keyboard check    |  |  |
| 800                                   | Floating point unavailable                           |  |  |

Table 9-3 Category 3 crash progress codes

| Progress code Description/Application |                                                 |  |  |  |
|---------------------------------------|-------------------------------------------------|--|--|--|
| 000                                   | Unexpected system interrupt.                    |  |  |  |
| 558                                   | There is not enough memory to continue the IPL. |  |  |  |

Table 9-4 shows the system dump codes.

Table 9-4 System dump codes

| Code | Description                                                                                       |  |  |  |  |
|------|---------------------------------------------------------------------------------------------------|--|--|--|--|
| 0c0  | Dump completed successfully.                                                                      |  |  |  |  |
| 0c2  | Dump started.                                                                                     |  |  |  |  |
| 0c3  | The dump is inhibited.                                                                            |  |  |  |  |
| 0c4  | Dump completed unsuccessfully. Not enough space available on dump device. Partial dump available. |  |  |  |  |
| 0c5  | Dump failed to start. Unexpected error occurred when attempting to write to dump device.          |  |  |  |  |
| 0c7  | Network dump in progress.                                                                         |  |  |  |  |
| 0c8  | Dump disabled. System configuration does not include a dump device.                               |  |  |  |  |
| 0c9  | System initiated dump started.                                                                    |  |  |  |  |

When the system dump completes, the system either halts or reboots, depending upon the setting of the auto restart attribute of sys0:

```
\# lsattr -El sys0 -a autorestart autorestart true Automatically REBOOT system after a crash True \#
```

You can change this setting by typing the following command:

```
# chdev -1 sys0 -a autorestart=false
sys0 changed
# lsattr -El sys0 -a autorestart
autorestart false Automatically REBOOT system after a crash True
#
```

# **User initiated dump**

There are several ways for a user to invoke a system dump, depending upon the system condition. The following sections explain them.

#### Starting a dump from the command line

If you initiate the system dump from the command line, use the **sysdumpstart** command with a -p flag to write to the primary device or a -s flag to write to the secondary device.

#### Starting a dump from the physical control panel

If an HMC is not connected to your system, you can initiate a system dump by using the physical control panel.

**Note:** The physical control panel is your initial interface with the server. You can use the physical control panel to perform functions such as IPL, power on, and power off. Control panel functions range in complexity from functions that display status (such as IPL speed) to low-level service functions that only service representatives must access.

Figure 9-5 shows a type of physical control panel, and Table 9-5 has the description of each one of its components.

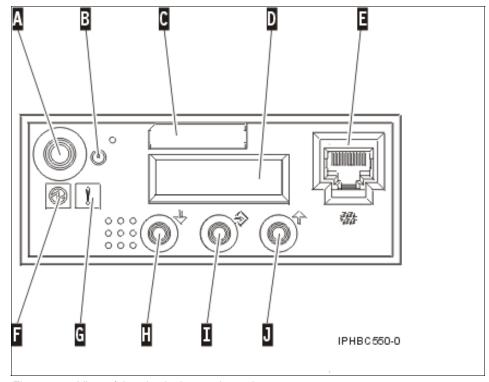

Figure 9-5 View of the physical control panel

Table 9-5 describes the components of the physical control panel.

Table 9-5 Components of the physical control panel

| Component | Description                                                                                                    |  |  |  |  |  |
|-----------|----------------------------------------------------------------------------------------------------|--|--|--|--|--|
| Α         | Power button                                                                                                    |  |  |  |  |  |
| В         | ON/OFF power symbol                                                                                                    |  |  |  |  |  |
| С         | Type and serial number label                                                                                                    |  |  |  |  |  |
| D         | Function/data display                                                                                                    |  |  |  |  |  |
| E         | Serial port 1 connector                                                                                                    |  |  |  |  |  |
| F         | Power on light  ► A blinking light indicates standby power to the unit.  ► A constant light indicates full system power to the unit. |  |  |  |  |  |

| Component | Description            |  |  |  |
|-----------|------------------------|--|--|--|
| G         | System attention light |  |  |  |
| Н         | Decrement button       |  |  |  |
| I         | Enter button           |  |  |  |
| J         | Increment button       |  |  |  |

To generate a system dump using the physical control panel, use the following procedure:

- 1. Set the physical control panel to manual mode:
  - a. Use the Increment button to scroll to function 02:

0 2 \_\_\_\_\_\_

- b. Press the Enter button to start function 02.
- c. Press the Enter button again to move to the second character on the function 02 menu. The current system operating mode is displayed with a pointer:

0 2 \_ \_ B \_ \_ N < \_ \_ \_  $_{P}$  \_ \_ \_

d. Use the Increment button to scroll through the system operating modes and select M for manual:

0 2 \_ \_ B \_ \_ M < \_ \_ \_  $_{P}$  \_ \_ \_

- e. Press the Enter button to select the operating system mode.
- f. Press the Enter button again to exit function 02.

Your system is now in manual mode.

- 2. Use function 22 (partition dump) to dump a partition's operating system data:
  - a. Use the Increment or Decrement buttons to scroll to function 22:

2 2 \_\_\_\_\_\_\_

b. Press the Enter button to start function 22:

2 2 \_ \_ \_ 0 0 \_ \_ \_ \_ \_ \_

c. The panel displays the partition dump debounce SRC:

d. Use the Increment or Decrement buttons to scroll to function 22:

| 2 | 2 | _ | _ | _ | _ | _ | _ | _ | _ | _ | _ | _ | _ | _ | _ |
|---|---|---|---|---|---|---|---|---|---|---|---|---|---|---|---|
| _ | _ | _ | _ | _ | _ | _ | _ | _ | _ | _ | _ | _ | _ | _ | _ |

e. Press the Enter button to start function 22:

|   |   | _ | _ | _ | _ |   |   | _ | _ | _ | _ | _ | _ | _ |   |
|---|---|---|---|---|---|---|---|---|---|---|---|---|---|---|---|
| _ | _ | _ | _ | _ | _ | _ | _ | _ | _ | _ | _ | _ | _ | _ | _ |

The system dump initiates.

#### Starting a dump using special key sequences

You can initiate a dump using the following special key sequences:

- Ctrl-Alt-NumPad1 to write to the primary dump device.
- ► Ctrl-Alt-NumPad2 to write to the secondary dump device.

**Note:** By default, the system will not begin a dump by pressing the special key sequences. To enable dumps via the use of the special key sequences, run the following command before trying to use them:

```
# sysdumpdev -K
```

#### Starting a dump from the HMC

To initiate a system dump from the HMC, do the following procedure:

- 1. On the HMC console, choose the partition you want to dump and press the right mouse button; a pop-up menu appears, as shown in Figure 9-6 on page 401.
- 2. Select **Restart Partition** and click the left mouse button; a new screen appears, as shown on Figure 9-7 on page 401.
- 3. Select **Dump** and click the **OK** button to start the dump.

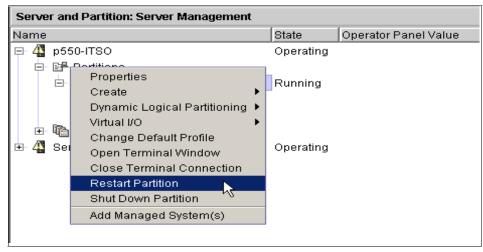

Figure 9-6 Restart Partition option from the pop-up menu

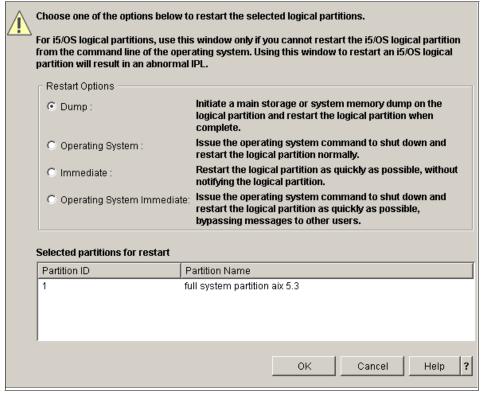

Figure 9-7 Restart options available for a partition, including initiate a dump

# 9.3.3 Copy a system dump

The pax command allows you to copy, create, and modify files that are greater than 2 GB in size, such as system dumps, from one location to another. This can be useful in migrating dumps, as the tar and cpio commands (formerly used for copying dumps in previous versions of AIX) cannot handle manipulating files that are larger than 2 GB in size. The pax command can also view and modify files in tar and cpio format.

The syntax for the **pax** command has many flags. Table 9-6 shows the commonly used flags for the **pax** command. For a complete list of options, refer to the **pax** man page.

Table 9-6 Commonly used flags for the pax command

| Flag       | Description                                                                                                    |
|------------|----------------------------------------------------------------------------------------------------|
| -a         | Appends files to the end of an archive.                                                                                                    |
| -c         | Matches all file or archive members except those specified by the Pattern parameter.                                                                                                    |
| -d         | Causes directories being copied, archived, or extracted, to match only the directory itself and not the contents of the directory.                                                                       |
| -f Archive | Specifies the path of an archive file to be used instead of standard input (when the -w flag is not specified) or standard output (when the -w flag is specified but the -r flag is not).                |
| -i         | Renames files or archives interactively.                                                                                                    |
| -k         | Prevents the pax command from writing over existing files.                                                                                                    |
| -r         | Reads an archive file from the standard input.                                                                                                    |
| -v         | Writes information about the process. If neither the -r or -w flags are specified, the -v flag produces a verbose table of contents; otherwise, archive member path names are written to standard error. |
| -w         | Writes files to the standard output in the specified archive format.                                                                                                    |
| -x Format  | Specifies the output archive format. In copy mode, if no format is provided, pax uses the pax format by default.                                                                                         |

The pax command can output archives in one of three formats by using the -x flag:

| pax   | The default interchange format. This format can support file sizes larger than 2 GB in size. |
|-------|----------------------------------------------------------------------------------------------|
| cpio  | The extended cpio interchange format.                                                        |
| ustar | The extended tar interchange format.                                                         |

**Note:** If the -x flag is not specified during an archive operation, the **pax** command will output archives in tar format by default.

For example, to view the contents of the tar file /tmp/test.tar, run the command:

To create a pax command archive on tape that contains two files, run the following command:

```
# pax -x pax -wvf /dev/rmt0 /var/adm/ras/cfglog /var/adm/ras/nimlog
/var/adm/ras/cfglog
/var/adm/ras/nimlog
#
```

To un-tar the tar file /tmp/test.tar to the current directory, run the command:

```
# pax -rvf /tmp/test.tar
USTAR format archive
./services
./hosts
#
```

To copy the file run.pax to the /tmp directory, run the command:

```
# pax -rw run.pax /tmp
```

# 9.3.4 Compile and copy system information onto media

The snap command is used to gather configuration information of the system. It provides a convenient method of sending the <code>lslpp</code> and <code>errpt</code> output to your service support center. It gathers the information and compresses the information to a pax file. The file may then be written to a device, such as tape or DVD, or transmitted to a remote system. The information gathered with the <code>snap</code> command might be required to identify and resolve system problems.

**Note:** Root user authority is required to execute the **snap** command.

Table 9-7 shows commonly used flags for the **snap** command.

Table 9-7 Commonly used flags for the snap command

| Flag                | Description                                                                                                    |
|---------------------|----------------------------------------------------------------------------------------------------|
| -a                  | Gathers all system configuration information. This option requires approximately 8 MB of temporary disk space.                                                                                                    |
| -c                  | Creates a compressed pax image (snap.pax.Z file) of all files in the /tmp/ibmsupt directory tree or other named output directory.                                                                                                    |
| -D                  | Gathers dump and /unix information. The primary dump device is used.                                                                                                    |
| -d <i>Directory</i> | Identifies the optional snap command output directory (/tmp/ibmsupt is default).                                                                                                    |
| -f                  | Gathers file system information.                                                                                                    |
| -g                  | Gathers the output of the <code>lslpp -hac</code> command, which is required to recreate the exact operating system environments. Writes output to the /tmp/ibmsupt/general/lslpp.hac file. Also collects general system information and writes the output to the /tmp/ibmsupt/general/general.snap file. |
| -k                  | Gathers kernel information.                                                                                                    |
| -L                  | Gathers LVM information.                                                                                                    |
| -o<br>OutputDevice  | Copies the compressed image onto diskette or tape.                                                                                                    |
| -r                  | Removes the snap command output from the /tmp/ibmsupt directory.                                                                                                    |
| -v Component        | Displays the output of the commands executed by the <b>snap</b> command. Use this flag to view the specified name or group of files.                                                                                                    |

The default directory for the output from the **snap** command is /tmp/ibmsupt. If you want to name an optional directory, use the -d option with the path of the desired output directory. Approximately 8 MB of temporary disk space is required when executing all of the **snap** command options. The cleanup option -r should be used to remove the information saved by the **snap** command and to retrieve disk space.

For example, to copy general system information, including file system, kernel parameters and dump information to rmt0, type the command:

# /usr/sbin/snap -gfkD -o /dev/rmt0

**Note:** If you intend to use a tape to send a snap image to IBM for software support, the tape must be one of the following formats:

- 8 mm, 2.3 GB capacity
- 8 mm, 5.0 GB capacity
- 4 mm, 4.0 GB capacity

Using other formats prevents or delays IBM software support from being able to examine the contents.

Before executing the snap -c or snap -o commands, any additional information required by your service support center should be copied to the /tmp/ibmsupt directory. For example, you may be asked by your service support center to provide a test case that demonstrates the problem. The test case should be copied to the /tmp/ibmsupt/testcase directory. When the -c or -o option of the snap command is executed, the test case will be included.

# 9.3.5 Analyzing system dumps

The **kdb** command allows you to examine a system dump or a running kernel. The **kdb** command interprets and formats control structures in the system and provides miscellaneous functions for examining a dump.

The syntax for the kdb command is:

```
kdb [flags] [ SystemImageFile [ KernelFile [KernelModule ... ]]]
```

The SystemImageFile parameter specifies the file that contains the system image. The value can indicate a system dump, the name of a dump device, or the /dev/pmem special file. The default SystemImageFile is /dev/pmem.

The KernelFile parameter specifies the AIX 5L kernel that kdb will use to resolve kernel symbol definitions. A kernel file must be available. When examining a system dump, it is imperative that the kernel file be the same as the kernel that was used to take the system dump. The default for the KernelFile is /unix.

The KernelModule parameters specify the file names of any additional kernel modules that the **kdb** command uses to resolve symbol definitions not found in the kernel file itself.

For example, to invoke the **kdb** command using a dump file named /var/adm/ras/vmcore.0 and the kernel file named /unix, type:

```
# kdb /var/adm/ras/vmcore.0 /unix
```

The **kdb** program returns a (0)> prompt and waits for entry of a subcommand.

**Note:** The kernel file is used by the **kdb** command to resolve symbol names from the dump file. It is imperative that the kernel file specified on the command line is the kernel file that was running at the time the system dump was created.

# 9.4 Using the alog command

The alog command reads from standard input, and writes to standard output and a log file simultaneously. The log file is a circular fixed-size log.

All boot messages are collected in a boot log file, because at boot time there is not console available. Boot information is usually collected in /var/adm/ras/bootlog. It is a very good idea to check the bootlog file when you are investigating boot problems. The file will contain output generated by the cfgmgr command and rc.boot.

You can use the alog -L command to display all log files that are defined for your system.

To change the size of the boot log, use the command:

```
# echo " boot log resizing" | alog -t boot -s 8192
```

To display the boot log, use the command:

```
# alog -t boot -o more
```

In Example 9-1, we show an excerpt of the bootlog.

#### Example 9-1 Last lines of bootlog

Primary superblock is valid.

```
Configuration time: 12 seconds

Saving Base Customize Data to boot disk

Starting the sync daemon

Starting the error daemon

System initialization completed.

Starting Multi-user Initialization

Performing auto-varyon of Volume Groups

Activating all paging spaces

0517-075 swapon: Paging device /dev/hd6 is already active.

The current volume is: /dev/hd1
```

The current volume is: /dev/hd10opt Primary superblock is valid. Performing all automatic mounts Multi-user initialization completed boot log resizing

#### In Example 9-2, we show an excerpt of the bootlog.

#### Example 9-2 Last lines of bosinst log

```
Erasing drives
Preparing target disks.
hdiskO changed
rootvg
Making boot logical volume.
hd5
Making paging logical volumes.
Making logical volumes.
hd8
hd4
hd2
hd9var
hd3
hd1
hd10opt
Forming the jfs log.
Making file systems.
File system created successfully.
130864 kilobytes total disk space.
File system created successfully.
130864 kilobytes total disk space.
File system created successfully.
130864 kilobytes total disk space.
File system created successfully.
130864 kilobytes total disk space.
File system created successfully.
130864 kilobytes total disk space.
File system created successfully.
130864 kilobytes total disk space.
Mounting file systems.
Restoring base operating system
Initializing disk environment.
Over mounting /.
Copying Cu* to disk.
Installing additional software.
mkitab: ident entry found in /etc/inittab
Please wait...
```

Some locale or message software did not install. See /var/adm/ras/devinst.log for details. 1ft0 changed Initializing trusted computing base. Initializing dump device. Platform dump is not supported on this system. /dev/hd6 primary secondary /dev/sysdumpnull copy directory /var/adm/ras forced copy flag TRUE always allow dump FALSE dump compression ON Creating boot image.

bosboot: Boot image is 23795 512 byte blocks.

Running Customization

# 9.5 Determine appropriate actions for user problems

Several check commands (grpck, usrck, pwdck, sysck, and tcbck) and list commands (1suser and 1sgroup) are available for use by root (or anyone in the security group). These commands can help you determine and fix some problem users environment.

#### 9.5.1 The usrck command

The usrck command verifies the correctness of the user definitions in the user database files, by checking the definitions for ALL the users or for the users specified by the User parameter. If more than one user is specified, there must be a space between the names. You must select a flag to indicate whether the system should try to fix erroneous attributes.

The command first checks the entries in the /etc/passwd file. If you indicate that the system should fix errors, duplicate user names are reported and removed. Duplicate IDs are reported only because there is no system fix. If an entry has fewer than six colon-separated fields, the entry is reported, but not fixed. The usrck command next checks specific user attributes in other files.

The usrck command verifies that each user name listed in the /etc/passwd file has a stanza in the /etc/security/user, /etc/security/limits, and /etc/security/passwd files. The usrck command also verifies that each group name listed in the /etc/group file has a stanza in the /etc/security/group file. The

**usrck** command using the -y flag creates stanzas in the security files for the missing user and group names. Table 9-8 explains the commonly used flags.

usrck verifies the correctness of a user definition.

Table 9-8 Commonly used flags for the usrck command

| Flag | Description                                      |
|------|--------------------------------------------------|
| -n   | Reports errors but does not fix them.            |
| -р   | Fixes errors but does not report them.           |
| -t   | Reports errors and asks if they should be fixed. |
| -у   | Fixes errors and reports them.                   |

The following are useful examples:

► To verify that all the users exist in the user database, and have any errors reported (but not fixed), enter:

# usrck -n ALL

► To delete, from the user definitions, those users who are not in the user database files, and have any errors reported, enter:

# usrck -y ALL

# 9.5.2 The grpck command

The **grpck** command verifies the correctness of the group definitions in the user database files by checking the definitions for all the groups or for the groups specified by the Group parameter. If more than one group is specified, there must be a space between the groups.

**Note:** The **grpck** command writes its messages to stderr.

You must select a flag to indicate whether the system should try to fix erroneous attributes. The following attributes are checked:

name

Checks the uniqueness and composition of the group name. The group name must be a unique string of eight bytes or less. It cannot begin with a + (plus sign), a: (colon), a - (minus sign), or a ~ (tilde). It cannot contain a colon (:) in the string and cannot be the ALL or default keywords. No system fix is possible.

| groupID | Checks the uniqueness and composition of the group ID. The ID must not be null and must consist of decimal digits only. No system fix is possible.                                                                                    |
|---------|----------------------------------------------------------------------------------------------------|
| users   | Checks the existence of the users listed in the group database files. If you indicate that the system should fix errors, it will delete all the users that are not found in the user database files.                                  |
| adms    | Checks the existence of the users listed as group administrators in the group database files. If you indicate that the system should fix errors, it will delete all the administrators that are not found in the user database files. |
| admin   | Checks for a valid admin attribute for each group in the /etc/security/group file. No system fix is available.                                                                                                    |

Table 9-9 shows a summary of the flags for the grpck command.

Table 9-9 Commonly used flags for the grpck command

| Flag | Description                                      |
|------|--------------------------------------------------|
| -n   | Reports errors but does not fix them.            |
| -р   | Fixes errors but does not report them.           |
| -t   | Reports errors and asks if they should be fixed. |
| -у   | Fixes errors and reports them.                   |

The following are useful examples:

➤ To verify that all the group members and administrators exist in the user database, and have any errors reported (but not fixed), enter:

```
# grpck -n ALL
```

► To verify that all the group members and administrators exist in the user database and to have errors fixed, but not reported, enter:

```
# grpck -p ALL
```

► To verify the uniqueness of the group name and group ID defined for the install group, enter *one* of the following commands:

```
# grpck -n install
# grpck -t install
# grpck -y install
```

The **grpck** command does not correct the group names and IDs. Therefore, the -n, -t, and -y flags report problems with group names and group IDs, but do not correct them.

# 9.5.3 The pwdck command

The pwdck command verifies the correctness of the password information in the user database files by checking the definitions for all the users or for the users specified by the User parameter. If more than one user is specified, there must be a space between the names.

**Note:** The pwdck command writes its messages to stderr.

You must select a flag to indicate whether the system should try to fix erroneous attributes. The following attributes are checked for locally defined users in the /etc/passwd file:

**entry** Ensures that each entry is readable and that it contains at

least two: (colons). If you indicate that the system should

fix errors, the entire entry is discarded.

**passwd** Ensures that the password field is an! (exclamation point).

If you indicate that the system should fix errors, it transfers

the information in the password field to the

/etc/security/passwd file, updates the lastupdate attribute in the /etc/security/passwd file, and then replaces the password field in the /etc/passwd file with an !. In general, passwords are required if the minalpha, minother, or minlen password restriction is set to a nonzero value in the

/etc/security/user file.

**user** Ensures that the user name is a unique string of 8 bytes or

less. It cannot begin with a + (plus sign), a : (colon), a - (minus sign), or  $a \sim (tilde)$ . It cannot contain a : (colon) in the string and cannot be the ALL, default, or \* keywords. If you indicate that the system should fix errors, it removes this user's entry line from the /etc/passwd file. If the user name starts with a + or a - symbol, the user is not locally

defined, and checks are not performed.

Table 9-10 summarizes the different flags for the pwdck command.

Table 9-10 Commonly used flags for the pwdck command

| Flag | Description                                      |
|------|--------------------------------------------------|
| -n   | Reports errors but does not fix them.            |
| -р   | Fixes errors but does not report them.           |
| -t   | Reports errors and asks if they should be fixed. |
| -у   | Fixes errors and reports them.                   |

#### Examples

► To verify that all local users have valid passwords, enter:

# pwdck -y ALL

This reports errors, and fixes them.

To ensure that user ariel has a valid stanza in the /etc/security/passwd file, enter:

# pwdck -y gpsilva

# 9.5.4 The sysck command

The **sysck** command checks file definitions against the extracted files from the installation and update media and updates the Software Vital Product Data (SWVPD) database. The **sysck** command does not recognize the following special characters in file names: `, ', \, ", ^, (), I, {}, [], <>, and: . If a file name contains one of these characters, the **sysck** command fails.

The **sysck** command is primarily used during the installation and update of software products.

When invoked with the -i flag, the **sysck** command checks the attributes of an extracted file with its file definitions, updates the SWVPD, and attempts to fix some errors if they exist.

The File parameter is the name of the stanza file that contains the file definitions. An example of such a file is the /etc/security/sysck.cfg file, although the syschk command does not use this file. The sysck command checks the size, links, symlinks, owner, group, and mode attributes of a file for which the type attribute is set to FILE. When invoked with the -v flag as well as the -i flag, the sysck command also checks the checksum value of a file.

The **sysck** command updates the file name, product name, type, checksum, and size of each file in the SWVPD database.

To fix errors, the **sysck** command resets the attribute of the installed or updated file to the defined value in the File stanza file.

When invoked with the -u flag, the **sysck** command removes the entry from the SWVPD database for each file that is part of the software product ProductName. The **sysck** command also deletes any hard links and symbolic links for each file, as defined in the SWVPD database.

Table 9-11 gives an overview of the flags for the sysck command.

Table 9-11 Commonly used flags for the sysck command

| Flag        | Description                                                                                                    |
|-------------|----------------------------------------------------------------------------------------------------|
| -f File     | Specifies the name of the stanza file that contains the file definitions.                                                                                                    |
| -i          | Checks for the correct installation of a software product's files. Updates the SWVPD database with the file definitions, and attempts to fix some errors if found.                                                               |
| -N          | Specifies that the SWVPD database should not be updated.                                                                                                    |
| -O {rislu}  | Specifies which part of the SWVPD is to be updated, as follows:  r: Specifies the root part of the SWVPD.  s: Specifies the /usr/share part of the SWVPD.  u: Specifies the /usr part of the SWVPD (default).                    |
| -R RootPath | Use RootPath as root instead of "/".                                                                                                    |
| -s SaveFile | Takes a snapshot of what is currently in the VPD and saves it in stanza format to the file specified by SaveFile. Called with the -u option. No action is taken in the database with this flag. Must be used with the -f option. |
| -u          | Deletes file entries from the SWVPD and deletes hard links and symbolic links.                                                                                                    |
| -v          | Verifies that the checksum is correct.                                                                                                    |
| ProductName | Specifies the installable software product or option that is being checked.                                                                                                    |

The following are several useful examples

► A product that uses the installp command to install has an inventory file in its image. To add the definitions to the inventory database and check permissions, links, checksums, and so on, enter:

# sysck -i -f smart.rte.inventory smart.rte

where smart.rte.inventory would look like the following:

```
/usr/bin/smart.exec:
    class = apply,inventory,smart.rte
    owner = bin
    group = bin
    mode = 555
    type = FILE
    size = 2744
    checksum = "047203"
```

➤ To remove any links to files for a product that has been removed from the system and remove the files from the inventory database, enter:

```
# sysck -u -f smart.rte.inventory smart.rte
```

# 9.5.5 The Isgroup and Isuser commands

These commands are used internally by SMIT, but you can also use them directly. Direct use may be more convenient when you want to place their output in a file.

The commands are:

```
# lsgroup -f ALL >> /tmp/check
# lsuser -f ALL >> /tmp/check
```

In the examples shown here, these commands create the file /tmp/check and write their output into it. There is too much output for direct display on the screen, so the output would normally be directed to a file. These commands display most of the control information about users and groups. These commands may be used by any user, but much more information is displayed when they are used by root (or any member of the security group).

The **1suser** command is directly useful when used by root for a specific user:

```
# lsuser gpsilva
gpsilva id=203 pgrp=staff groups=staff home=/home/gpsilva shell=/usr/bin/ksh
login=true su=true rlogin=true daemon=true admin=false sugroups=ALL admgroups=
tpath=nosak ttys=ALL expires=0 auth1=SYSTEM auth2=NONE umask=22 registry=files
SYSTEM=compat logintimes= loginretries=0 pwdwarntime=0 account_locked=false
minage=0 maxage=0 maxexpired=-1 minalpha=0 minother=0 mindiff=0 maxrepeats=8
minlen=0 histexpire=0 histsize=0 pwdchecks= dictionlist= fsize=2097151 cpu=-1
data=262144 stack=65536 core=2097151 rss=65536 nofiles=2000
time_last_login=1133304706 tty_last_login=ftp host_last_login=kcyb72b
unsuccessful_login_count=0 roles=
```

This command will display several lines containing control information for user gpsilva. When used with the ALL operand, information is displayed for all users in the system. Several formatting options are available. You could write local

programs to extract and display locally-important information obtained from these commands.

## 9.5.6 The user limits

The /etc/security/limits file is an ASCII file that contains stanzas that specify the process resource limits for each user. These limits are set by individual attributes within a stanza.

Each stanza is identified by a user name followed by a colon and contains attributes in the Attribute=Value form. Each attribute is ended by a new-line character, and each stanza is ended by an additional new-line character. If you do not define an attribute for a user, the system applies default values.

When you create a user with the **mkuser** command, the system adds a stanza for the user to the /etc/security/limits file. Once the stanza exists, you can use the **chuser** command to change the user's limits. To display the current limits for a user, use the **1suser** command. To remove users and their stanzas, use the **rmuser** command.

# 9.6 Identifying hardware problems

The error logging facility records hardware and software failures in the error log for informational purposes or for fault detection and corrective action. 8.3, "The system error log" on page 298 describes errorlog in more detail. The other tool where the hardware problems are logged is in the mail box for the root user. The root mail for error messages is described on 9.2, "Reasons to monitor root mail" on page 387.

# 9.7 Replacing hot plug devices

Some of the devices installed on your systems have the ability to be installed, removed, or replaced without shutting down the system. Devices that support these operations include PCI adapters, SCSI devices, and some RAID devices. Not all PCI adapters support the hot plug task. To determine whether a specific device supports hot plug operations, consult the hardware product documentation.

In order to replace a hot plug device, you have to go to the Hot Plug Task menu that can be accessed from the diagnostics tools utility.

Depending on the environment and the software packages installed, selecting this task displays some of the following subtasks:

**PCI hot plug manager** The PCI hot p

The PCI hot plug manager (HPM) task is a SMIT menu that allows you to identify, add, remove, or replace PCI adenters that are bet pluggeble.

adapters that are hot pluggable.

**RAID hot plug devices** This task allows the user to identify or remove a RAID

device in a system unit that uses a SCSI Enclosure

Services (SES) device.

## SCSI and SCSI RAID hot plug manager

This task was known as SCSI Device Identification and Removal or Identify and Remove Resources in previous releases. This task allows the user to identify, add, remove, and replace a SCSI device in a system unit that uses a SCSI Enclosure Services (SES) device.

You can use the **1ss1ot** command to display dynamically reconfigurable slots and their characteristics.

In Example 9-3, we use the **1sslot** command to display the number, location, and capabilities of hot plug PCI slots.

Example 9-3 Using the Isslot command

```
# lsslot -c pci
# Slot Description Device(s)
U787B.001.DNW0974-P1-C1 PCI-X capable, 64 bit, 133MHz slot ent2
U787B.001.DNW0974-P1-C2 PCI-X capable, 64 bit, 133MHz slot Empty
U787B.001.DNW0974-P1-C3 PCI-X capable, 64 bit, 133MHz slot Empty
U787B.001.DNW0974-P1-C4 PCI-X capable, 64 bit, 133MHz slot sisioa0
U787B.001.DNW0974-P1-C5 PCI-X capable, 64 bit, 133MHz slot pci7 lai0
```

Before replacing a hot plug adapter or disk, you should unconfigure all other devices or interfaces that are dependent on the physical device you want to remove.

In Example 9-4 on page 417, we show the error message displayed when trying to remove a device that has not been unconfigured. The 1sdev command confirms that the device is in status available.

Example 9-4 Error message displayed when trying to replace a configured device sisia0

```
COMMAND STATUS
Command: failed
                       stdout: yes
                                           stderr: no
Before command completion, additional instructions may appear below.
The visual indicator for the specified PCI slot has
been set to the identify state. Press Enter to continue
or enter x to exit.
The specified slot contains device(s) that are currently
configured. Unconfigure the following device(s) and try again.
sisioa0
# 1sdev -C grep sis
gxme0
         Defined
                                   Graphics Data Transfer Assist Subsystem
sisioa0 Available 05-08
sisioa1 Available 09-08
                                   PCI-X Dual Channel U320 SCSI RAID Adapter
                                   PCI-X Dual Channel U320 SCSI RAID Adapter
sisraidO Available 05-08-ff
                                   Ultra320 SCSI RAID Adapter Logical bus
sisraid1 Available 09-08-ff
                                   Ultra320 SCSI RAID Adapter Logical bus
```

If you are running in a multiple partitions environment, you should verify if the device you are trying to remove or replace has been marked as required for a partition. If this is the case, the partition should be stopped prior to device replacement.

In the following scenario, we will replace the ent2 Ethernet PCI adapter. From the output of the **1sslot** command displayed in Example 9-3 on page 416, we can find the physical location of the adapter.

We remove the corresponding interface en2, as shown in Example 9-5.

#### Example 9-5 Deleting en2 interface

```
tcp sendspace 131072 tcp recvspace 65536
en2:
flags=5e080863,c0<UP,BROADCAST,NOTRAILERS,RUNNING,SIMPLEX,MULTICAST,GROUPRT,64B
IT, CHECKSUM OFFLOAD, PSEG, CHAIN>
        inet 0.0.0.0 netmask 0x0
         tcp_sendspace 131072 tcp_recvspace 65536
100:
flags=e08084b<UP,BROADCAST,LOOPBACK,RUNNING,SIMPLEX,MULTICAST,GROUPRT,64BIT>
        inet 127.0.0.1 netmask 0xff000000 broadcast 127.255.255.255
        inet6 ::1/0
         tcp sendspace 131072 tcp recvspace 131072 rfc1323 1
# ifconfig en2 detach
# ifconfig -a
en0:
flags=5e080863,co<UP,BROADCAST,NOTRAILERS,RUNNING,SIMPLEX,MULTICAST,GROUPRT,64B
IT,CHECKSUM_OFFLOAD,PSEG,CHAIN>
        inet 9.3.5.195 netmask 0xffffff00 broadcast 9.3.5.255
         tcp sendspace 131072 tcp recvspace 65536
en1:
flags=5e080863,c0<UP,BROADCAST,NOTRAILERS,RUNNING,SIMPLEX,MULTICAST,GROUPRT,64B
IT, CHECKSUM OFFLOAD, PSEG, CHAIN>
        inet 9.1.1.1 netmask Oxfffffff8 broadcast 9.1.1.7
         tcp sendspace 131072 tcp recvspace 65536
flags=e08084b<UP,BROADCAST,LOOPBACK,RUNNING,SIMPLEX,MULTICAST,GROUPRT,64BIT>
        inet 127.0.0.1 netmask 0xff000000 broadcast 127.255.255.255
        inet6 ::1/0
         tcp sendspace 131072 tcp recvspace 131072 rfc1323 1
```

The Hot Plug Task can be started with either the SMIT or diagnostics (DIAG) tools menu. In this scenario, we use the DIAG tool.

1. To start the DIAG tool, enter the **diag** command at the command prompt. Press Enter when presented with the screen in Figure 9-8 on page 419.

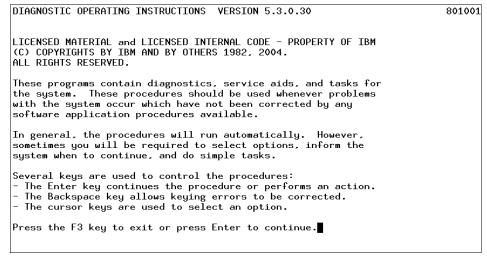

Figure 9-8 Initial Diagnostic screen

 From the Function Selection menu, choose the Task Selection (Diagnostics, Advanced Diagnostics, Service Aids, etc.) option. Figure 9-9 shows the Diagnostics, Advanced Diagnostics, Service Aids, etc. screen.

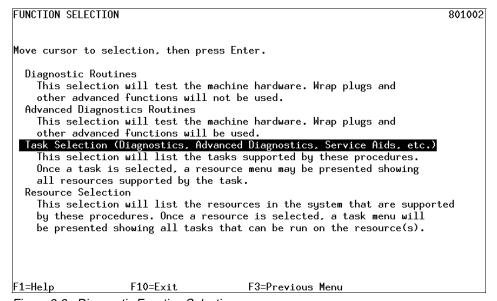

Figure 9-9 Diagnostic Function Selection screen

3. Once in the Task Selection List menu, scroll down until and select the Hot Plug Task menu option. Figure 9-10 shows the Task Selection List with the Hot Plug Task menu option highlighted.

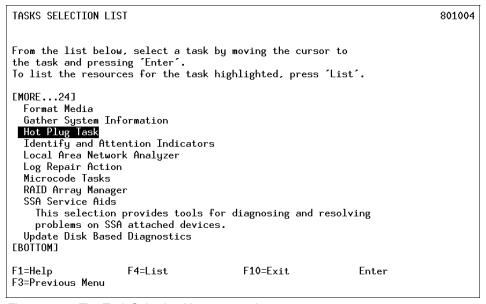

Figure 9-10 The Task Selection List menu option

When using the diag menu, you will be given the choice of choosing the options available for your hardware environment. In this case, we have three options listed

- a. The PCI Hot Plug Manager menu
- b. The RAID Hot Plug Devices menu
- c. The SCSI and SCSI RAID Hot Plug Manager menu

Choose the PCI Hot Plug Manager menu option. Figure 9-11 shows the HPT menu with PCI Hot Plug Manager highlighted.

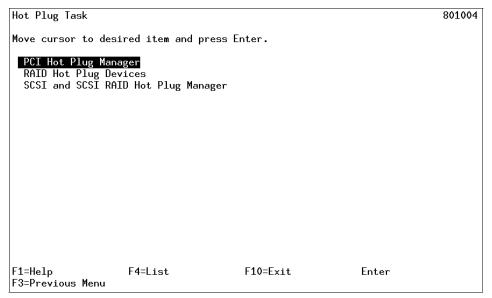

Figure 9-11 The Hot Plug Task menu

4. From the PCI Hot Plug Manager menu, select the Unconfigure A device. Select the appropriate adapter to unconfigure. In this scenario, the adapter ent2 is to be unconfigured. Figure 9-12 shows the Unconfigure A device menu with the ent2 device highlighted. For this scenario, we can keep the device definition in the database. Once the ent2 device has been placed into a defined state, return to the PCI Hot Plug Manager menu.

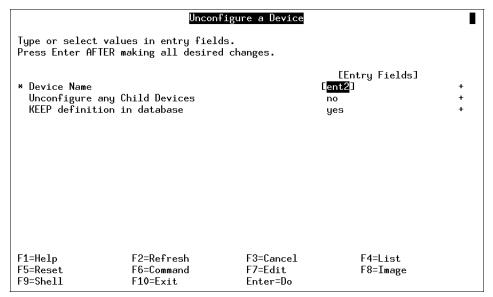

Figure 9-12 Unconfigure A device

 From the PCI Hot Plug Manager menu, select the Replace/Remove a PCI Hot Plug Adapter. Select the appropriate adapter to replace/remove. In this scenario, the adapter ent2 is to be replaced. Figure 9-13 on page 423 shows the PCI Hot Plug Manager menu with the Replace/Remove option highlighted.

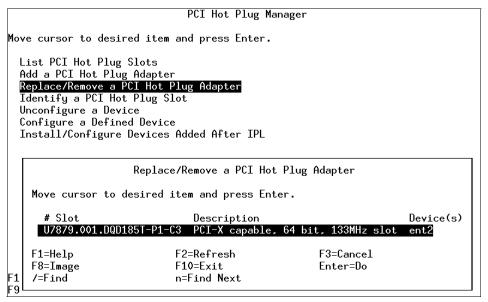

Figure 9-13 PCI Hot Plug Manager Replace/Remove menu

 Once the ent2 adapter is selected, the Replace/Remove a PCI Hot Plug Adapter menu will be displayed. The adapter can be either replaced or removed. In this scenario, we will replace the adapter. Select replace by using the using the Tab or F4 key.

Once the replace option has been selected, the PCI slot will be put into a state that allows the PCI adapter to be removed. A blinking attention light will identify the slot that contains the adapter that has been selected for replacement.

To begin the replacement procedure, press the Enter key.

Figure 9-14 shows the highlighted replace option.

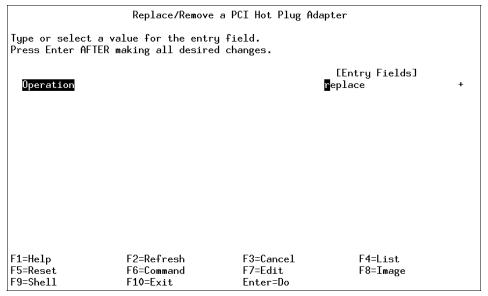

Figure 9-14 Replace/Remove a PCI Hot Plug Adapter menu

- 7. Figure 9-15 on page 425 shows the completed adapter replacement procedure. During this phase of the replacement, you will be asked to:
  - a. Verify that the adapter should be replaced by pressing the Enter key. The visual indicator will be set to the identify state. You may exit by pressing the x key followed by the Enter key.
  - b. Exchange the PCI adapter. The visual indicator will be set to the action state. To continue, press the Enter key. To exit, press the x key followed by the Enter key. The exchange process requires the PCI Blind Swap cassette to be removed from the PCI slot, the PCI Ethernet adapter to be exchanged with a replacement PCI ethernet adapter of the same FRU, and then assembled into the PCI Blind Swap Canister.

**Note:** If you choose to exit at this stage, the PCI slot will be left in the removed state.

c. Return the PCI Blind Swap cassette to the PCI slot. To continue, press the Enter key. The adapter has now been replaced and is ready to be reconfigured.

Figure 9-15 on page 425 shows the three steps and the successful completion of the replacement task.

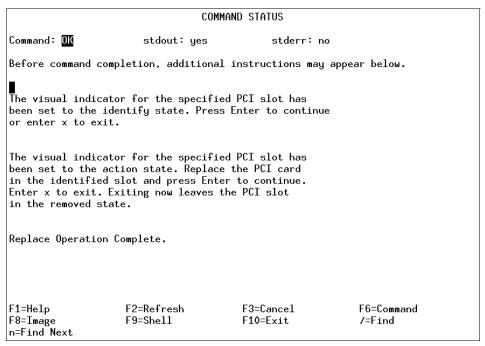

Figure 9-15 PCI adapter replacement

**Tip:** If the Ethernet adapter interface was not unconfigured (see step 4 previous), then the procedure will fail at this point. Unconfigure the Ethernet adapter interface and begin the procedure from step 5.

8. Once the PCI Ethernet adapter has been replaced, the device must be configured for AIX 5L. From the PCI Hot Plug Manager menu, choose Configure a Defined Device, select the ent2 Ethernet device, and press the Enter key. The ent2 device adapter will now be configured.

Figure 9-16 shows the Configure a Defined Device menu.

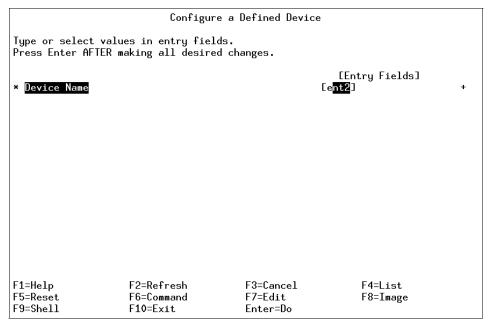

Figure 9-16 Configure A Defined Device

The ent2 device is now ready for use, and may be reconfigured with an IP address. A repair action should be logged in the operating system error log against the ent2 device. The status is shown in Figure 9-17 on page 427.

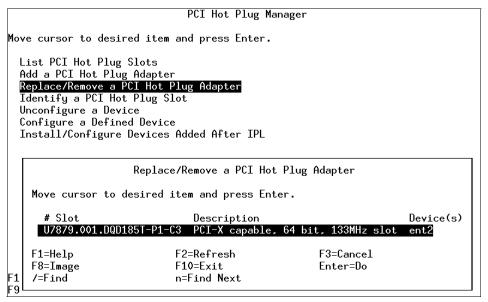

Figure 9-17 PCI Hot Plug Manager Replace/Remove menu

10. Once the ent2 adapter is selected, the Replace/Remove a PCI Hot Plug Adapter menu will be displayed. The adapter can be either replaced or removed. In this scenario, we will replace the adapter. Select replace by using the using the Tab or F4 key.

Once the replace option has been selected, the PCI slot will be put into a state that allows the PCI adapter to be removed. A blinking attention light will identify the slot that contains the adapter that has been selected for replacement.

To begin the replacement procedure, press the Enter key.

Figure 9-18 shows the highlighted replace option.

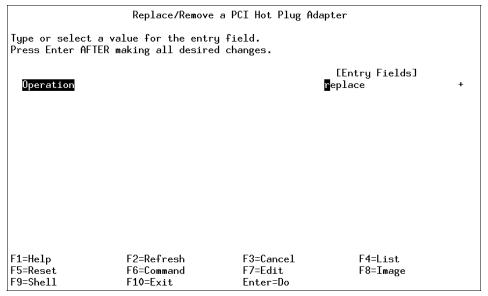

Figure 9-18 Replace/Remove a PCI Hot Plug Adapter menu

- 11. Figure 9-19 on page 429 shows the completed adapter replacement procedure. During this phase of the replacement, you will be asked to:
  - a. Verify that the adapter should be replaced by pressing the Enter key. The visual indicator will be set to the identify state. You may exit by pressing the x key followed by the Enter key.
  - b. Exchange the PCI adapter. The visual indicator will be set to the action state. To continue, press the Enter key. To exit, press the x key followed by the Enter key. The exchange process requires the PCI Blind Swap cassette to be removed from the PCI slot, the PCI Ethernet adapter to be exchanged with a replacement PCI Ethernet adapter of the same FRU, and then assembled into the PCI Blind Swap Canister.

**Note:** If you choose to exit at this stage, the PCI slot will be left in the removed state.

c. Return the PCI Blind Swap Canister to the PCI slot. To continue, press the Enter key. The adapter has now been replaced and is ready to be reconfigured.

Figure 9-19 shows the three steps and the successful completion of the replacement task.

| COMMAND STATUS                                                                                                    |                                                                      |                       |                      |  |  |
|----------------------------------------------------------------------------------------------------|----------------------------------------------------------------------|-----------------------|----------------------|--|--|
| Command: OK                                                                                                    | stdout: yes                                                          | stderr: no            |                      |  |  |
| Before command comp                                                                                                    | Before command completion, additional instructions may appear below. |                       |                      |  |  |
| The visual indicator for the specified PCI slot has been set to the identify state. Press Enter to continue or enter x to exit.                                                                                                   |                                                                      |                       |                      |  |  |
| The visual indicator for the specified PCI slot has been set to the action state. Replace the PCI card in the identified slot and press Enter to continue. Enter x to exit. Exiting now leaves the PCI slot in the removed state. |                                                                      |                       |                      |  |  |
| Replace Operation Complete.                                                                                                    |                                                                      |                       |                      |  |  |
|                                                                                                    |                                                                      |                       |                      |  |  |
| F1=Help<br>F8=Image<br>n=Find Next                                                                                                    | F2=Refresh<br>F9=Shell                                               | F3=Cancel<br>F10=Exit | F6=Command<br>/=Find |  |  |

Figure 9-19 PCI adapter replacement

**Tip:** If the Ethernet adapter interface was not unconfigured (see step 4 previous), then the procedure will fail at this point. Unconfigure the Ethernet adapter interface and begin the procedure from step 5.

12. Once the PCI Ethernet adapter has been replaced, the device must be configure to AIX 5L. From the PCI Hot Plug Manager menu, choose Configure a Defined Device, select the ent2 Ethernet device, and press the Enter key. The ent2 device adapter will now be configured.

Figure 9-20 shows the Configure a Defined Device menu.

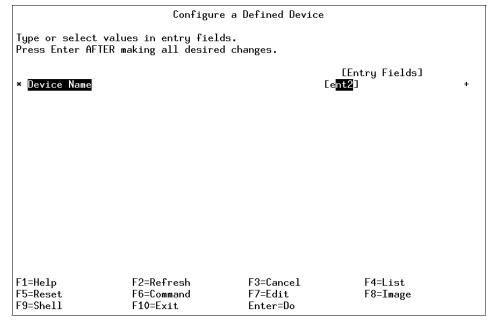

Figure 9-20 Configure A Defined Device

13. The ent2 device is now ready for use, and may be reconfigured with an IP address via the **smitty chinet** fast path. A repair action should be logged in the AIX 5L error report against the ent2 device. This will assist other system administrators that may use this server by showing that the error logged in the error report has been resolved. To enter a repair action use the diag → Task Selection → Log Repair Action and choose the ent2 device.

# 9.8 Failed disk replacement

Most of the problems a system administrator encounters are related to disk drives. As a consequence, you must be aware of some of the procedures that can be used for disk replacement. A disk can be replaced for one of the several reasons:

- The disk has failed.
- ► The disk started to report IO errors and you want to replace it to prevent a complete failure.
- The disk does not satisfy/meet your requirements for, for example, size or speed.

We try to cover the most common scenarios of failing disks in the following sections.

## 9.8.1 Scenario 1

If the disk you are going to replace is mirrored, we recommend following these steps:

- 1. Remove copies of all logical volumes that were residing on that disk using either the **rml vcopy** command or **unmirrorvg** command.
- 2. Remove the disk from the volume group using the **reducevg** command.
- 3. Remove the disk definition using the rmdev command.
- 4. Physically remove the disk. If the disk is not hot-swappable, you may be required to reboot the system.
- 5. Make the replacement disk available. If the disk is hot-swappable, you can run **cfgmgr**; otherwise, you may need to reboot the system.
- Include the newly added disk into the volume group using the extendvg command.
- 7. Recreate and synchronize the copies for all logical volumes using either mklvcopy or mirrorvg.

## 9.8.2 Scenario 2

If the disk you are going to replace is not mirrored and is still functional, we recommend following these steps:

- 1. Make the replacement disk available. If the disk is hot-swappable, you can run **cfgmgr**; otherwise, you may need to reboot the system.
- Include the newly added disk into the volume group using the extendvg command.
- 3. Migrate all partitions from the failing disk to the new disk using either the migratepv command or the migratelp command. If the disks are part of the rootvg, you should consider the following:
  - If the disk to be replaced contains a copy of the BLV, you have to clear it using the chpv -c command.
  - A new BLV image must be created on the new disk using the bosboot command.
  - The bootlist must be updated to reflect these changes using the bootlist command.

- If the disk to be replaced contains a paging space or a primary dump device, you should disable them. After the migratepv command completes, you should reactivate them.
- 4. Remove the failing disk from the volume group using the **reducevg** command.
- 5. Remove the disk definition using the **rmdev** command.

## 9.8.3 Scenario 3

If the disk is not mirrored, has failed completely, and there are other disks available in the volume group, we recommend following these steps:

- Identify all logical volumes that have at least one partition located on the failed disk.
- 2. Close the logical volumes and unmount all the corresponding file systems using the **umount** command.
- 3. Remove the file systems and logical volumes using the rmfs command.
- 4. Remove the failing disk from the volume group using the **reducevg** command.
- 5. Remove the disk definition using the **rmdev** command.
- 6. Physically remove the disk. If the disk is not hot-swappable, you may be required to reboot the system.
- 7. Make the replacement disk available. If the disk is hot-swappable, you can run **cfgmgr**; otherwise, you may need to reboot the system.
- Include the newly added disk into the volume group using the extendvg command.
- 9. Recreate all the logical volumes and the corresponding file systems using the mklv command and the crfs command.
- 10. If you have a backup of your data, restore your data from backup.

## 9.8.4 Scenario 4

If the disk is not mirrored, has failed completely, there are no other disks available in the volume group (the volume group contained only one physical volume or all the physical volumes failed simultaneously), and the volume group is not rootvg, we recommend the following steps:

- Export the volume group definition from the system using the exportvg command.
- 2. Ensure that /etc/filesystems does not contain any incorrect stanzas.
- 3. Remove the disk definition using the **rmdev** command.

- 4. Physically remove the disk. If the disk is not hot-swappable, you may be required to reboot the system.
- 5. Make the replacement disk available. If the disk is hot-swappable, you can run **cfgmgr**; otherwise, you may need to reboot the system.
- 6. If you have a volume group backup, restore it using the **restvg** command.
- 7. If you do not have volume group backup, recreate the volume group, all the logical volumes, and the corresponding file systems using the mkvg command, the mklv command, and the crfs command.
- 8. If you have a backup of your data, restore your data from backup.

## 9.8.5 Scenario 5

If the disk is not mirrored, has failed completely, there are not other disks available in the volume group (the volume group contained only one physical volume or all physical volumes failed simultaneously), and the volume group is rootyg, we recommend following these steps:

- 1. Replace the failing disk.
- 2. Boot the system in maintenance mode.
- 3. Restore the system from an mksysb image.

# 9.9 Access rootvg in maintenance mode

The maintenance mode of AIX 5L is designed to assist you when your system is unable to boot. For example, you use the following procedure to reset the root password, in case you forget it.

The procedure enables you to get a system prompt so that you may attempt to recover data from the system or perform corrective actions that will enable the system to boot from the hard disk. You can use the available log files to analyze the probable cause of the possible failures.

To execute the following procedure, you need to understand how to boot from an installation media. 3.3, "Base Operating System installation" on page 31 gives an example. Follow the steps as described in 3.3.2, "Sample AIX 5L installation procedure" on page 32, until step 13, when the main menu of the BOS installation and maintenance is shown.

From step 13, you have to choose the following menu choices:

1. On the main menu, choose option 3 (Start Maintenance Mode for System Recovery) and press Enter. Figure 9-21 shows the maintenance menu.

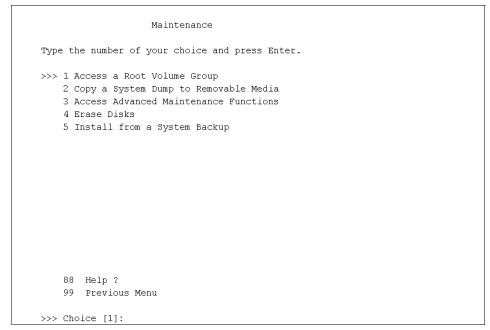

Figure 9-21 Maintenance menu

2. Select option 1 (Access a Root Volume Group) and press Enter. A screen similar to the one in Figure 9-22 on page 435 is shown.

# Warning: If you choose to access a root volume group, you will not be able to return to the Base Operating System Installation menus without rebooting. Type the number of your choice and press Enter. 0 Continue 88 Help? >>> 99 Previous Menu >>> Choice [99]:

Figure 9-22 Warning screen

3. Take note of the warning. If you want to return to the previous menu, enter 99. Otherwise, enter 0 to confirm. A screen similar to Figure 9-23 is shown.

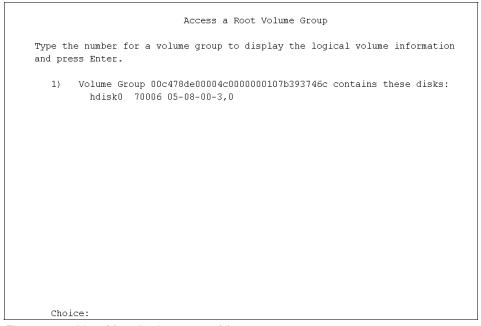

Figure 9-23 List of found volume group(s)

4. Select the volume group whose logical volume information you want to display. For your information, rootvg has hd5, the BLV. Enter the number of the volume group and press Enter. A screen similar to Figure 9-24 on page 437 is shown.

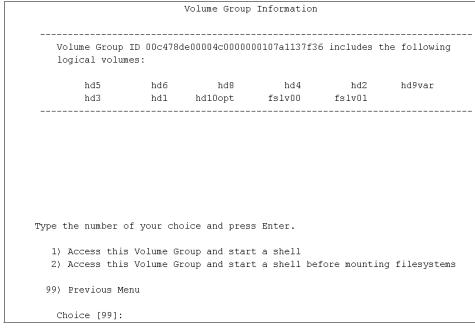

Figure 9-24 List of logical volumes found on the selected volume group

5. Select one of the options from the Volume Group Information screen and press Enter. Each option does the following:

| Choice 1  | Selecting this choice imports and activates the volume group and mounts the file systems for this root volume group before providing you with a shell and a system prompt. |
|-----------|----------------------------------------------------------------------------------------------------|
| Choice 2  | Selecting this choice imports and activates the volume group and provides you with a shell and system prompt before mounting the file systems for this root volume group.  |
| Choice 99 | Entering 00 returns you to the Access a Root Volume Group menu.                                                                                                    |

After you choose either option 1 or 2, a shell and system prompt are displayed, as shown in Figure 9-25.

```
pmap 0 and inoext 0xa08 non-zero
pmap 0 and inoext 0x2c non-zero
logredo start at: 1132586042 sec and end at 1132586045 sec
Primary superblock is valid.
Checking the /usr filesystem.

The current volume is: /dev/hd2
Primary superblock is valid.
Saving special files and device configuration information.
Checking and mounting the /tmp filesystem.

The current volume is: /dev/hd3
Primary superblock is valid.
Checking and mounting the /var filesystem.

The current volume is: /dev/hd9var
Primary superblock is valid.
Filesystems mounted for maintenance work.

#
```

Figure 9-25 System maintenance prompt

6. Take the appropriate measures to recover data or take action to enable the system to boot normally.

#### For example:

- Execute the fsck command on file systems.
- Edit /etc/security/password file for root password reset.
- Execute the bosboot command to recreate BLV.
- 7. To exit the maintenance mode, issue the **shutdown** -Fr command.

**Attention:** If you altered any data on disk, be sure to synchronize the data onto the disk. Issue the **sync;sync** command before rebooting.

# 9.10 Troubleshoot graphical problems

This section covers problem resolution related to display output.

# 9.10.1 System hangs when trying to start desktop

The following sections help you understand what prevents a graphical desktop from starting.

## Full /home file system

Users will not be able to log in using the AIX 5L CDE when the /home file system is full. If /home is full, the AIX 5L CDE welcome window will accept the users's name and password, the display will then go blank and appear to hang, and then will return to the AIX 5L CDE welcome window. To log in and investigate, press the Options button on the AIX 5L CDE welcome window and select Command Line Login, or log in from a non-graphical display.

## Name resolution problems

If name resolution configuration is wrong or your system cannot reach your DNS servers, users will experience log in and network problems. If you have problems with name resolution, the AIX 5L CDE welcome window will accept the user's name and password, the display then shows the message Starting the Common Desktop Environment, and it will stay there for several minutes, and then it will start a basic graphical environment.

Use the nslookup command to verify if your system can resolve names through a DNS server. For example, resolve the www.ibm.com name using the nslookup command:

If the nslookup command does not show a similar output when trying to resolve a name or delays showing the greater-than prompt (>), it means that there is a problem trying to reach the DNS servers:

- Verify if your system has access to the network.
- Verify if your DNS servers are up and running and that you can access them for name resolution queries.
- ► Stop using a DNS server. Use the SMIT fast path:

```
# smitty spnamerslv
```

You have to provide a name for renaming the /etc/resolv.conf. You can also use the following command:

```
# namerslv -e
```

**Attention:** When you stop using a DNS server, it affects all programs and services that use the name resolution service. Do not do this action unless you are aware of the impact of it on your system.

# 9.10.2 Troubleshoot error unable to open display

When using commands that use the graphical services, you may find that they send a message similar to this:

```
Error: Can't open display:
```

The program is trying to display output to a graphical environment and is not able to do it. Before a program can use a display, it must establish a connection to the X server driving the display.

# Opening a display

To open a connection to the X server controlling a specified display, you have to set the display name or DISPLAY environment variable, which is a string with the following format:

HostName: Number. Screen

where:

**HostName** Specifies the name or the IP address of the host system where

the display is physically attached. The host name should be

followed by a : (colon).

**Number** Specifies the ID number of the display server on that host

machine. The display number can be followed by a . (period).

# **Screen** Specifies the number of the screen on that host server. Multiple screens can be connected to or controlled by a single X server.

For example, you can use the following command to set the DISPLAY environment variable to the values of screen 0, display 2 of the system named server3:

# export DISPLAY=server3:2.0

If you still get the Can't open display message after setting the DISPLAY environment variable and the X server is running, you must check if your system has permissions to access the X server on the machine on which it is running.

You use the **xhost** command to control who access the X server running on the current host machine. This command adds or deletes host names in the list of machines from which the X server accepts connections.

For example, run the command **xhost** on the system named server3 that is running the X server to grant access to your system (named server2) to connect to the X server:

# xhost +server2

To deny access to the X server to the system named server2, type the command:

# xhost -server2

**Note:** Ensure that you specify a host name with the **xhost +** command, because it disables access control for the X server. This allows you to grant access to specific hosts, which eases monitoring for potential attacks to the X server. If you do not specify a host name, access will be granted to all hosts which is a potential security risk.

#### 9.10.3 Troubleshoot TTY display problems

You can find problems with TTY devices like, for example, when trying to clear the screen with the clear command and the screen remains the same, or when you run the smit command and you get an scrambled output like this:

```
# smittv
qqqqqqqqqqqqqqqqqqqqqqqqqqqqqqqqqqqqqj5,B6.Initializing SMIT ...5,
                                                            6c
                                        6,
7,
5, Alaqaqaqaqaqaqaqaq
qqqqqqqqqqqqqqqj5,B6.Processing data ...5, ?System Management" Move cursor
to desired item and press Enter.$"!aSoftware Installation and Maintenance%"
@BSoftware License Management&"Devices'"System Storage Management (Physical &
Logical Storage) ("Security & Users) "Communications Applications and Services
*"Print Spooling+"Advanced Accounting, "Problem Determination-"Performance &
Resource Scheduling. "System Environments/"Processes & Subsystems0
"Applications1"Installation Assistant2"Cluster Systems Management3"Using SMIT
(information only)5,
F9=Shell7,
              F10=Exit
                              Enter=Do
                                                     $!
```

It means that the TERM environment variable is not set to the correct value.

# TERM values for different displays and terminals

Information about terminal capabilities is stored in the terminfo database. The value of the TERM environment variable identifies the specific terminal description in the terminfo database. This provides all information that a program needs for communicating effectively with the current TTY device. Table 9-12 shows some values for various terminals.

| Table 9-12 | Values | for various | terminals |
|------------|--------|-------------|-----------|
|            |        |             |           |

| Display/Terminal     | Value   |
|----------------------|---------|
| 3161 ASCII Terminal  | ibm3161 |
| 3163 ASCII Terminal  | ibm3161 |
| DEC VT100 (terminal) | vt100   |
| DECVT220             | vt220   |
| 3151 ASCII Terminal  | ibm3151 |
| AlXwindows           | aixterm |

For example, to set the value of the TERM environment variable to vt100, type the following command:

# export TERM=vt100

# 9.11 The perfpmr command

The **perfpmr** command consists of a set of utilities that build a test case containing the necessary information to assist in analyzing performance issues. It is primarily designed to assist IBM software support, but is also useful as a documentation tool for your system.

As the **perfpmr** command is updated frequently, it is not distributed on AIX 5L media. It can be downloaded from

ftp://ftp.software.ibm.com/aix/tools/perftools/perfpmr

Use the version that is appropriate for your AIX 5L level. For our case, the file that we need is distributed in:

ftp://ftp.software.ibm.com/aix/tools/perftools/perfpmr/perf53/perf53.tar.Z

# 9.11.1 perfpmr

The syntax of the **perfpmr** command is:

perfpmr.sh [-PDgfnpsc][-F file][-x file][-d sec] monitor seconds

Table 9-13 gives a description of the parameters.

Table 9-13 Commonly used flags for the perfpmr.sh command

| Flag | Description                                                         |  |
|------|---------------------------------------------------------------------|--|
| -P   | Preview only - show scripts to run and disk space needed.           |  |
| -D   | Run perfpmr the original way without a perfpmr.cfg file.            |  |
| -g   | Do not collect the gennames output.                                 |  |
| -f   | If gennames is run, specify gennames -f.                            |  |
| -n   | Used if no netstat or nfsstat output is desired.                    |  |
| -p   | Used if no pprof collection is desired while monitor.sh is running. |  |
| -S   | Used if no symon output is desired.                                 |  |
| -C   | Used if no configuration information is desired.                    |  |
| -F   | File use file as the perfpmr cfg file; the default is perfpmr.cfg.  |  |

| Flag | Description                                                                            |
|------|----------------------------------------------------------------------------------------|
| -x   | File only execute file found in the perfpmr installation directory.                    |
| -d   | sec is time to wait before starting collection period; the default is delay_seconds 0. |
| -s   | Used if svmon output is not required.                                                  |

#### **Parameters**

The following parameter is of special interest.

**monitor\_seconds** Collection period in seconds. The minimum period is 60 seconds.

Use the **perfpmr.sh** 600 command for a standard collection period of 600 seconds.

# 9.11.2 Measurement and sampling

Unless you run the shell scripts separately, the **perfpmr.sh** 600 command executes the following shell scripts to obtain a test case. You can also run these scripts on their own. Refer to "Running perfpmr" on page 450 for details.

|                 |                                                                                                    | h 1 1 h 1 h 1 h 1 h 1 h 1 h 1 h 1 h 1 h                               |  |
|-----------------|----------------------------------------------------------------------------------------------------|-----------------------------------------------------------------------|--|
| config.sh       | Collects configuration information into a report called config.sum.                                                                                                    |                                                                       |  |
| emstat.sh time  | Builds a report called emstat.int on emulated instructions. The time parameter must be greater than or equal to 60.                                                                                                    |                                                                       |  |
| filemon.sh time | Builds a report called filemon.sum on file I/O. The time parameter does not have any restrictions.                                                                                                    |                                                                       |  |
| iostat.sh time  | Builds two reports on I/O statistics: a summary report called iostat.sum and an interval report called iostat.int. The time parameter must be greater than or equal to 60.                                                                                                |                                                                       |  |
| iptrace.sh time | Builds a raw Internet Protocol (IP) trace report on network I/O called iptrace.raw. You can convert the iptrace.raw file to a readable <b>ipreport</b> file called iptrace.int using the <b>iptrace.sh</b> -r command. The time parameter does not have any restrictions. |                                                                       |  |
| monitor.sh time | •                                                                                                    | n performance monitors and collects mmary reports:                    |  |
|                 | Isps.after                                                                                                    | Contains 1sps -a and 1sps -s output after monitor.sh was run. Used to |  |

report on paging space use.

Isps.before Contains 1sps -a and 1sps -s output

before  $\ensuremath{\mathsf{monitor.sh}}$  was run. Used to

report on paging space use.

nfsstat.int Contains nfsstat -m and nfsstat -csnr

output before and after monitor.sh was run. Used to report on Network File System use and configuration.

monitor.int Contains samples by interval using ps

-efk (showing active processes before
and after monitor.sh was run). It also
contains sadc, sar -A, iostat, vmstat,

and emstat output.

**monitor.sum** Contains samples by summary using ps

-efk (showing changes in ps output for active processes before and after monitor.sh was run). It also contains sadc, sar -A, iostat, vmstat, and

emstat outputs.

pprof.trace.raw

Contains the raw trace for **pprof**.

psb.elfk Contains a modified ps -elk output

before monitor.sh was run.

symon.after Contains symon -G and symon -Pns

output and top segments use by process with the symon -S command after monitor.sh was run. Used to

report on memory use.

symon.before Contains symon -G and symon -Pns

output and top segment use by process with the svmon -S command before monitor.sh was run. Used to report on

memory use.

**vmstati.after** Contains **vmstat** -i output after

monitor.sh was run. Used to report on

I/O device interrupts.

vmstati.before Contains vmstat -i output before

monitor.sh was run. Used to report on

I/O device interrupts.

#### netstat.sh [-r] time

Builds a report on network configuration and use called netstat.int containing tokstat -d of the token-ring interfaces, entstat -d of the Ethernet interfaces, netstat -in, netstat -m, netstat -rn, netstat -rs, netstat -s, netstat -D, and netstat -an before and after monitor.sh was run. You can reset the Ethernet and token-ring statistics and re-run this report by running netstat.sh -r 60. The time parameter must be greater than or equal to 60.

nfsstat.sh time

Builds a report on NFS configuration and use called netstat.int containing nfsstat -m, and nfsstat -csnr before and after nfsstat.sh was run. The time parameter must be greater than or equal to 60.

pprof.sh time

Builds a file called pprof.trace.raw that can be formatted with the **pprof.sh** -r command.The time parameter does not have any restrictions.

ps.sh time

Builds reports on process status (ps). ps.sh creates the following files:

psa.elfk A ps -elfk listing after ps.sh was run.psb.elfk A ps -elfk listing before ps.sh was run.

**ps.int** Active processes before and after ps.sh was

run.

**ps.sum** A summary report of the changes between

when ps.sh started and finished. This is useful for determining what processes are

consuming resources.

The time parameter must be greater than or equal to 60.

sar.sh time

Builds reports on sar. sar.sh creates the following files:

sar.int Output of commands sadc 10 7 and sar

-A.

sar.sum A sar summary over the period sar.sh

was run.

The time parameter must be greater than or equal to 60.

tcpdump.sh int.time

The int. parameter is the name of the interface; for example, tr0 is token-ring. Creates a raw trace file of a TCP/IP dump called tcpdump.raw. To produce a readable tcpdump.int file, use the tcpdump.sh -r command. The time parameter does not have any restrictions.

| tprof.sh time | Creates a <b>tprof</b> summary report called tprof.sum. Used for analyzing memory use of processes and threads. You can also specify a program to profile by specifying the |
|---------------|----------------------------------------------------------------------------------------------------|
|               | tprof.sh -p program 60 command, which enables you                                                                                                    |
|               | to profile the executable-called program for 60 seconds.                                                                                                    |
|               | The time parameter does not have any restrictions.                                                                                                    |

trace.sh time Creates the raw trace files (trace\*) from which an ASCII

trace report can be generated using the **trcrpt** command or by running **trace.sh** -r. This command creates a file called trace.int that contains the readable trace. Used for analyzing performance problems. The time parameter does not have any restrictions.

vmstat.sh time Builds reports on vmstat: a vmstat interval report called

vmstat.int and a **vmstat** summary report called vmstat.sum. The time parameter must be greater than or

equal to 60.

Due to the volume of data the **trace** command collects, the **trace** command will only run for five seconds (by default), so it is possible that it will not be running when the performance problems occur on your system, especially if performance problems occur for short periods. In this case, it would be advisable to run the **trace** command by itself for a period of 15 seconds when the problem is present. The **trace.sh** 15 command runs a trace for 15 seconds.

An system can produce a test case of 135 MB, with 100 MB just for the traces. This size can vary considerably depending on system load. If you run the trace on the same system with the same workload for 15 seconds, then you could expect the trace files to be approximately 300 MB in size.

One raw trace file per CPU is produced. The files are called trace.raw-0, trace.raw-1, and so forth for each CPU. An additional raw trace file called trace.raw is also generated. This is a master file that has information that ties in the other CPU-specific traces. To merge the trace files together to form one raw trace file, run the following commands:

```
# trcrpt -C all -r trace.raw > trace.r
# rm trace.raw*
```

#### 9.11.3 Building and submitting a test case

You may be asked by IBM to supply a test case for a performance problem or you may wish to run the **perfpmr.sh** command for your own requirements (for example, to produce a base line for detecting future performance problems). In either case, **perfpmr.sh** is the tool to collect performance data. Even if your

performance problem is attributed to one component of your system, such as the network, **perfpmr.sh** is still the way to send a test case because it contains other information that is required for problem determination. Additional information for problem determination may be requested by IBM software support.

**Note:** IBM releases Maintenance Levels for AIX. These are a collection of Program Temporary Fixes (PTFs) used to upgrade the operating system to the latest level, but remaining within your current release. Often these, along with the current version of micro-code for the disks and adapters, have performance enhancement fixes. You may therefore wish to load these.

There are five stages to building and sending a test case. These steps must be completed when you are logged in as root. The steps are listed as follows:

- Prepare to download perfpmr.
- Download perfpmr.
- ► Install perfpmr.
- Run perfpmr.
- Upload the test case.

# **Preparing for perfpmr**

These filesets should be installed before running perfpmr.sh:

- bos.acct
- bos.sysmgt.trace
- perfagent.tools
- bos.net.tcp.server
- bos.adt.include
- bos.adt.samples

## **Downloading perfpmr**

The **perfpmr** is downloadable from:

ftp://ftp.software.ibm.com/aix/tools/perftools/perfpmr

Using a browser, download the version that is applicable to your version of AIX 5L. The file size should be under 1 MB.

**Important:** Always download a new copy of **perfpmr** in case of changes. Do not use an existing pre-downloaded copy.

If you have downloaded **perfpmr** to a PC, transfer it to the system in binary mode using **ftp**, placing it in an empty directory.

# Installing perfpmr

Uncompress and extract the file with the tar command. The directory contains:

- ▶ Install
- ► PROBLEM.INFO
- ► README
- ► config.sh
- emstat.sh
- ► filemon.sh
- getdate
- getevars
- ► iostat.sh
- iptrace.sh
- ► Isc
- memfill
- monitor.sh
- netstat.sh
- nfsstat.sh
- perfpmr.cfg
- perfpmr.sh
- ► pprof.sh
- ▶ ps.sh
- ▶ pstat.sh
- ► sar.sh
- ▶ setpri
- setsched
- ▶ symon
- ► tcpdump.sh
- ▶ tprof.sh
- ▶ trace.sh
- ▶ vmstat.sh

In the directory you will notice files ending in .sh. These are shell scripts that may be run separately. Normally, these shell scripts are run automatically by running **perfpmr.sh**. Read the README file to find any additional steps that may be applicable to your system.

Install perfpmr by running ./Install. This will replace the following files in the /usr/bin directory with symbolic links to the files in the directory where you installed the perfpmr command:

- config.sh
- ▶ curt
- emstat.sh
- ▶ filemon.sh
- getevars

- ► hd pbuf cnt.sh
- ▶ iostat.sh
- ▶ iptrace.sh
- ▶ Isc
- monitor.sh
- netstat.sh
- nfsstat.sh
- perfpmr.sh
- pprof.sh
- ▶ ps.sh
- ▶ sar.sh
- ▶ setpri
- ► tcpdump.sh
- ▶ tprof.sh
- ▶ trace.sh
- ▶ utld
- vmstat.sh

The output of the installation procedure will be similar to Example 9-6.

#### Example 9-6 perfpmr installation screen

```
# ./Install
(C) COPYRIGHT International Business Machines Corp., 2000
PERFPMR Installation started...
PERFPMR Installation completed.
```

#### **Running perfpmr**

There are two scenarios to consider when running the **perfpmr** command.

- ► If your system is performing poorly for long periods of time and you can predict when it runs slow, then you can run ./perfpmr.sh 600.
- In some situations, a system may perform normally but will run slow at various times of the day. If you run perfpmr.sh 600, then there is a chance that perfpmr might not have captured the performance slowdown. In this case, you could run the scripts manually when the system is slow and use a longer time-out period, for example, a trace.sh 15 command will perform a trace for 15 seconds instead of the default five seconds. We would still need a perfpmr.sh 600 to be initially run before running individual scripts. This will ensure that all of the data and configuration have been captured.

**Attention:** If you are using HACMP, then you may want to extend the Dead Man Switch (DMS) time-out or shut down HACMP prior to collecting **perfpmr** data to avoid accidental failovers.

After executing perfpmr.sh, it creates the files in Table 9-14.

Table 9-14 Overview of the files created by perfpmr.sh

| config.sum        | crontab_I           | devtree.out           |
|-------------------|---------------------|-----------------------|
| errpt_a           | etc_security_limits | filemon.sum           |
| genkex.out        | genkld.out          | gennames.out          |
| getevars.out      | iptrace.raw         | lsps.after            |
| Isps.before       | Isrset.out          | monitor.int           |
| monitor.sum       | netstat.int         | nfsstat.int           |
| perfpmr.int       | pprof.trace.raw     | psa.elfk              |
| psb.elfk          | psemo.after         | psemo.before          |
| svmon.after       | svmon.before        | tcpdump.raw           |
| tprof.csyms       | tprof.ctrc          | tprof.out             |
| tprof.sum         | trace.crash.inode   | trace.fmt             |
| trace.inode       | trace.j2.inode      | trace.maj_min2lv      |
| trace.nm          | trace.raw           | trace.raw-0           |
| trace.raw-1       | trace.raw-10        | trace.raw-11          |
| trace.raw-12      | trace.raw-13        | trace.raw-14          |
| trace.raw-15      | trace.raw-2         | trace.raw-3           |
| trace.raw-4       | trace.raw-5         | trace.raw-6           |
| trace.raw-7       | trace.raw-8         | trace.raw-9           |
| trace.syms        | tunables_lastboot   | tunables_lastboot.log |
| tunables_nextboot | vfs.kdb             | vmstat_v.after        |
| vmstat_v.before   | vmstati.after       | vmstati.before        |
| vnode.kdb         | w.int               |                       |

**Tip:** After you have installed the **perfpmr** command, you can run it at any time to make sure that all of the files described above are captured. By doing this, you can be confident that you will get a full test case.

#### Uploading the test case

The directory also contains a file called PROBLEM.INFO that must be completed. Bundle the files together using the **tar** command and upload the file to IBM as documented in the README files.

# 9.11.4 Examples for perfpmr

Example 9-7 is an example of running perfpmr.sh 600.

Example 9-7 Running perfpmr.sh

```
# perfpmr.sh 600
(C) COPYRIGHT International Business Machines Corp., 2000,2001,2002,2003
16:54:32-11/29/05:
                        perfpmr.sh begin
    PERFPMR: hostname: server2
    PERFPMR: perfpmr.sh Version 530 2005/10/19
    PERFPMR: current directory: /home/gpsilva
    PERFPMR: perfpmr tool directory: /home/gpsilva
    PERFPMR: Parameters passed to perfpmr.sh: 600
    PERFPMR: Data collection started in foreground (renice -n -20)
     TRACE.SH: Starting trace for 5 seconds
/bin/trace -r PURR -k 492,10e,254,116,117 -f -n -C all -d -L 20000000 -T
200000
00 -ao trace.raw
     TRACE.SH: Data collection started
     TRACE.SH: Data collection stopped
     TRACE.SH: Trace stopped
     TRACE.SH: Collecting gennames data
     TRACE.SH: Trcnm data is in file trace.nm
     TRACE.SH: /etc/trcfmt saved in file trace.fmt
     TRACE.SH: Binary trace data is in file trace.raw
     TRACE.SH: Enabling locktrace
lock tracing enabled for all classes
     TRACE.SH: Starting trace for 5 seconds
/bin/trace -r PURR -j 106,10C,10E,112,113,134,139,465,46D,606,607,608,609
-f -n -C all -d -L 20000000 -T 20000000 -ao trace.raw.lock
     TRACE.SH: Data collection started
     TRACE.SH: Data collection stopped
     TRACE.SH: Trace stopped
```

```
TRACE.SH: Disabling locktrace
lock tracing disabled for all classes
     TRACE.SH: Binary trace data is in file trace.raw.lock
     MONITOR: Capturing initial lsps, symon, and ymstat data
     MONITOR: Starting system monitors for 600 seconds.
     MONITOR: Waiting for measurement period to end....
MONITOR: Capturing final lsps, symon, and ymstat data
     MONITOR: Generating reports....
     MONITOR: Network reports are in netstat.int and nfsstat.int
     MONITOR: Monitor reports are in monitor.int and monitor.sum
     IPTRACE: Starting iptrace for 10 seconds....
0513-059 The iptrace Subsystem has been started. Subsystem PID is 389334.
0513-044 The iptrace Subsystem was requested to stop.
     IPTRACE: iptrace collected....
     IPTRACE: Binary iptrace data is in file iptrace.raw
     TCPDUMP: Starting tcpdump for 10 seconds....
     TCPDUMP: tcpdump collected....
     TCPDUMP: Binary tcpdump data is in file tcpdump.raw
     FILEMON: Starting filesystem monitor for 60 seconds....
     FILEMON: tracing started
     FILEMON: tracing stopped
     FILEMON: Generating report....
     TPROF: Starting tprof for 60 seconds....
TPROF: Sample data collected....
     TPROF: Generating reports in background (renice -n 20)
     TPROF: Tprof report is in tprof.sum
17:07:43-11/29/05:
                        config.sh begin
     CONFIG.SH: Generating SW/HW configuration
                        copying ODM files
17:07:43-11/29/05:
17:07:44-11/29/05:
                        ipcs -Sa
17:07:44-11/29/05:
                        lspv
0516-320 : Physical volume 00c478de09caf37f00000000000000 is not assigned
to a volume group.
0516-320 : Physical volume 00c478de49630c6a00000000000000 is not assigned
to a volume group.
0516-320 : Physical volume 00c478de0065524600000000000000 is not assigned
to a volume group.
17:07:45-11/29/05:
                        lsvg -1
                        1slv lv
17:07:45-11/29/05:
                        lsattr -E -1 dev
17:07:48-11/29/05:
17:07:49-11/29/05:
17:07:49-11/29/05:
                        netstat -in -rn -D -an -c
17:07:50-11/29/05:
                        getmempool.sh
```

```
17:07:51-11/29/05:
                       getj2mem.sh
17:07:51-11/29/05:
                       genk1d
17:07:51-11/29/05:
                       genkex
17:07:51-11/29/05:
                       getevars
17:07:51-11/29/05:
                       errpt
17:07:51-11/29/05:
                       emgr -1
There is no efix data on this system.
17:07:51-11/29/05:
                       1slpp -ch
17:07:51-11/29/05:
                       instfix -ic
                       1scfg -vp
17:07:52-11/29/05:
                       xm -u |kdb
17:07:53-11/29/05:
                       echo vnode kdb
17:07:53-11/29/05:
17:07:56-11/29/05:
                       echo vfs kdb
                       echo dmpdt chrp -i
17:07:57-11/29/05:
17:07:58-11/29/05:
                       sysdumpdev -1, -e
     CONFIG.SH: Report is in file config.sum
17:07:58-11/29/05:
                       config.sh completed
    PERFPMR: Data collection complete.
    PERFPMR: Data files can be archived and gzipped using:
            perfpmr.sh -z filename [-o "dirs"]
         where
            filename is the name of the archive file.
         An example of a typical archive filename:
            /tmp/NNNNN.bNNN.cNNN.perfpmr.pax.gz
         where NNNNN is the pmr#, .bNNN is the pmr branch #,
         and .cNNN is the country code
            -o "dirs":
         dirs is a list of directories enclosed in quotes. If -o is
         not specified, all files in current directory are archived.
         You must be in the directory which contains the list
         of directories when using the -z and -o flags
         After pax gzip file has been created, ftp the file to:
             testcase.software.ibm.com in /aix/toibm
         Login as user id: ftp
17:07:58-11/29/05:
                        perfpmr.sh completed
```

**Tip:** It is useful to run the **perfpmr** command when your system is under load and performing normally. This gives you a baseline to determine future performance problems.

You should run the **perfpmr** command again when:

- ► Your system is experiencing performance problems.
- You make hardware changes to the system.
- ► You make any changes to your network configuration.
- You make changes to the AIX 5L Operating System, such as when you install upgrades or tune AIX 5L.
- You make changes to your application.

# 9.12 Manage a support call with IBM

To manage a support call with IBM, you have to follow these steps:

- ▶ Determine the business impact of your problem.
- ▶ Describe your problem and gather background information.
- Submit your problem to IBM Support.
- Update your request.

# 9.12.1 Determine the business impact of your problem

When you report a problem to IBM, you are asked to supply a severity level. Therefore, you need to understand and assess the business impact of the problem you are reporting.

Use Table 9-15 to select the corresponding severity level.

Table 9-15 Severity level versus business impact

| Severity level | Business impact                                                                                                    |
|----------------|----------------------------------------------------------------------------------------------------|
| Severity 1     | Critical business impact: You are unable to use the program, resulting in a critical impact on operations. This condition requires an immediate solution. |
| Severity 2     | Significant business impact: The program is usable but is severely limited.                                                                               |
| Severity 3     | Some business impact: The program is usable with less significant features (not critical to operations) unavailable.                                      |
| Severity 4     | Minimal business impact: The problem causes little impact on operations, or a reasonable circumvention to the problem has been implemented.               |

## 9.12.2 Describe your problem and gather background information

When explaining a problem to IBM, be as specific as possible. Include all relevant background information so that IBM Support specialists can help you solve the problem efficiently.

To save time, know the answers to these questions:

- ▶ On what machine did the problem occur? Keep the serial numbers ready.
- ► What software versions were you running when the problem occurred?
- ► Do you have logs, traces, and messages that are related to the problem symptoms?
- ► Can the problem be re-created? If so, what steps led to the failure?
- ► Have any changes been made to the system? For example, hardware, operating system, networking software, and so on.
- Are you currently using a workaround for this problem? If so, be prepared to explain it when you report it.

# 9.12.3 Submit your problem to IBM support

You can submit your problem in two ways:

- ► Online:
  - Software problems: Electronic Service Request (ESR) on http://www.ibm.com/software/support/esr/support contracts

- Hardware problems: Electronic Service Call (ESC+) on http://www.ibm.com/support/esc/signin.jsp
- By phone: For the phone number to call in your country, go to the contacts page on the web (http://www.ibm.com/planetwide/) and select the name of your country.

# 9.12.4 Updating your request

You can always update your support request by using the online forms or by phone, as mentioned above. Refer to the problem number the support specialist gave you. A Problem Management Record (PMR) is created for any problems reported to the IBM Support Center. A PMR is an online software record used to keep track of software problems reported by customers.

An advantage of updating the request online is that you can easily attach files to the PMR, for example, screen captures, logs, and so on.

Use the same routine to close the call or to alter the severity level.

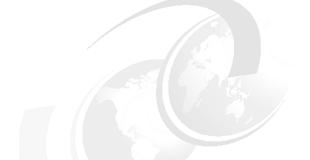

# 10

# **Backup and recovery**

This chapter covers the backup and restore procedures and the common tasks that are carried out to ensure that you have backed up the proper information and that your backup media is reliable.

# 10.1 The mksysb command

The **mksysb** command creates a bootable image of all mounted file systems on the rootvg volume group. You can use this backup command to restore a system to its original state.

The tape format includes a BOS boot image, a BOS install image, and a dummy table of contents (TOC) followed by the system backup (root volume group) image. The root volume group image is in backup-file format, starting with the data files and then any optional map files.

User-defined paging spaces, unmounted file systems, and raw devices are not backed up.

# 10.1.1 The data layout of a mksysb tape

The layout of a mksysb tape is shown in Figure 10-1.

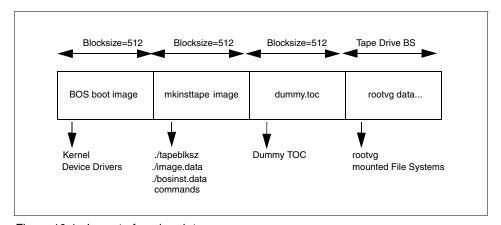

Figure 10-1 Layout of a mksysb tape

The BOS boot image contains a copy of the system's kernel and device drivers needed to boot from the mksysb tape. It is created by the **bosboot** command.

There are three important files in the mkinsttape image (the second section of the mksysb tape): ./tapeblksz, ./bosinst.data, and ./image.data. The ./tapeblksz file contains the block size the tape drive was set to when the mksysb command was run.

The ./bosinst.data file allows you to specify the requirements at the target system and how the user interacts with the target system. This file contains the customized BOS install procedures and dictates how the BOS install program will

behave. You can customize this file before issuing the **mksysb** command or use a procedure to customize this file after the image backup is done.

The ./image.data file contains information describing the image installed during the BOS installation process. This information includes the sizes, names, maps, and mount points of logical volumes and file systems in the rootvg. You can customize this file before using the mksysb command, or run mksysb -i to generate a new ./image.data file on the tape during a backup. The mkszfile command generates the ./image.data file. The ./image.data file is arranged in stanza format. Each stanza contains one or more fields. The most important fields are:

**SHRINK** When set to YES, causes the system to create the smallest file

systems required to contain all the data in the file system.

**BOSINST\_FILE** Provides the full path name of a file or command to execute

after the BOS install completes.

**EXACT\_FIT** When set to YES, causes the system to place logical volumes

on the disk according to the physical partition maps that were

generated with the -m flag of the mksysb command.

The dummy table of contents (TOC) is used so that the **mksysb** tape contains the same number of images as a BOS install tape.

The rootvg data area contains all data in the rootvg volume group backed up by the **mksysb** command. The **mksysb** command uses the **backup** command to save the contents of mounted JFS data in rootvg, excluding raw data.

# 10.1.2 Excluding file systems from a backup

When you need to make a **mksysb** backup of a system, and you want to exclude some data file systems from the system, you need to edit the /etc/exclude.rootvg file.

The **mksysb** processing excludes files using the **grep** format, and the filelist that the exclusions are matched against are relative to the root directory.

If, for example, you want to exclude the file system and /tmp from your mksysb backup, add the following:

```
^./tmp/
```

Make sure there are no empty lines in this file. You can list the contents of the file as follows:

```
# cat /etc/exclude.rootvg
^./tmp/
#
```

Then run the **mksysb** command using the -e flag to exclude the contents of the exclude.rootvg file as follows:

```
# mksysb -e /dev/rmt0
Creating information file (/image.data) for rootvg.
Creating tape boot image......
bosboot: Boot image is 29316 512 byte blocks.

Creating list of files to back up.
Backing up 2679 files....
2679 of 2679 files (100%)
0512-038 mksysb: Backup Completed Successfully.
bosboot: Boot image is 29316 512 byte blocks.
#
```

# 10.1.3 How to create a bootable system backup

The **mksysb** command creates a bootable image of the rootvg file system either in a file system directory or onto a bootable tape, and is used to restore a system after a system failure or for system cloning.

To use SMIT to create a bootable system backup, follow the steps below:

1. Run the SMIT mksysb fast path smitty mksysb. In the Back Up the System menu, select Backup DEVICE or FILE field. This is where you would select your backup device. If you press F4, it will give you a list of available backup devices. Choose the device you want, and then press Enter, as shown in Figure 10-2 on page 463, where /dev/rmt0 is selected as the backup device.

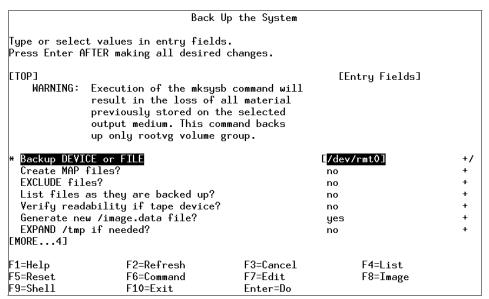

Figure 10-2 Backup Up the System configuration window

2. The COMMAND STATUS screen is now displayed. Figure 10-3 is a screen capture of what information is being displayed during the backup process.

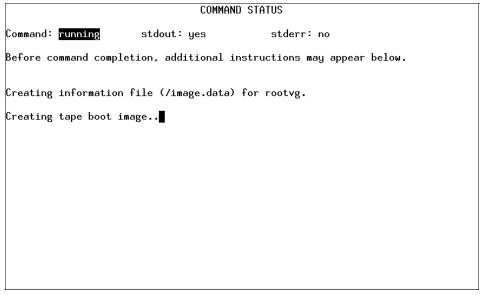

Figure 10-3 Command status output from a running back up

3. The system has now created a bootable system backup, as shown in Figure 10-4.

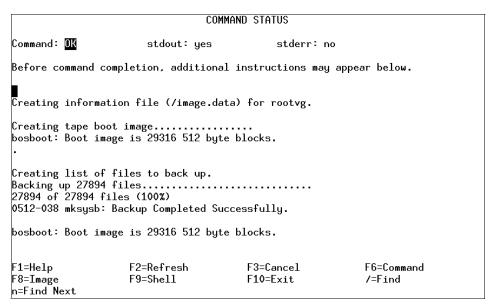

Figure 10-4 Command status output from a successful backup

# 10.1.4 Using mksysb to back up a user volume group

You can run the mksysb command on rootvg. You cannot run the mksysb command against a user volume group. If you want to back up a user volume group, you must use the savevg, tar, cpio, or backup commands.

## 10.1.5 List content of a mksysb image

If you want to verify the content of an mksysb image, execute the following instructions:

1. Run the SMIT Ismksysb fast path:

```
smitty 1smksysb
```

Select the DEVICE or FILE field. This is where you would select your device that contains the mksysb image. If you press F4, it will give you a list of available devices. Choose the device you want, and then press Enter, as shown in Figure 10-5 on page 465, where /dev/rmt0 is selected as the tape device.

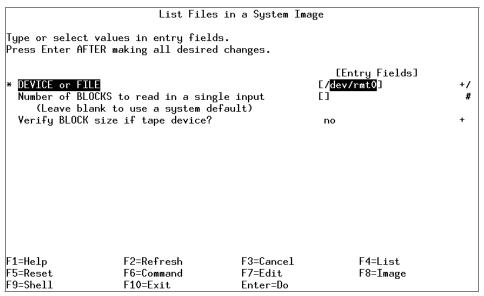

Figure 10-5 Ismksysb SMIT fast path configuration

2. An output similar to Figure 10-6 is shown when the process finishes.

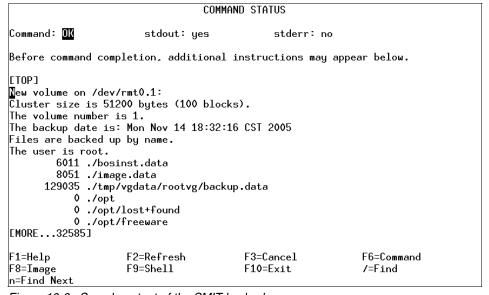

Figure 10-6 Sample output of the SMIT Ismkysb

**Attention:** Note the relative path structure: The directory structure is composed in a relative way, indicated by the . (dot). When restoring single files from the mksysb image, it is important to maintain the same structure.

# 10.1.6 Restore a mksysb image

An mksysb image enables you to restore the system image onto target systems that might not contain the same hardware devices or adapters, require the same kernel (uniprocessor or microprocessor), or be the same hardware platform (rs6k, rspc, or chrp) as the source system.

You have several possibilities to restore the mksysb image:

- If restoring on exactly the same machine, you can boot directly from the mksysb media and restore from there.
- ▶ If restoring on a different type of machine, you use the cloning function, as described in 3.6, "Cloning an AIX 5L system" on page 57.
- ▶ If you do not want to interfere with the production environment, you can use the alt\_mksysb command, as described in 3.5, "Alternate disk installation" on page 56.

If you want to restore only several files from the mksysb image, execute the following steps:

1. Run the SMIT **restmksysb** fast path:

smitty restmksysb

Select Restore DEVICE or FILE field. This is where you would select your restore device. If you press F4, it will give you a list of available restore devices. Choose the device you want, and then press Enter, as shown in Figure 10-7 on page 467, where /dev/rmt0 is selected as the restore device. In the example below, the /etc/hosts file is specified to be restored.

**Important:** Note the relative path structure for the hosts file: The directory structure is composed in a relative way; without the . (dot), the file will not be restored. See 10.1.5, "List content of a mksysb image" on page 464 for more details.

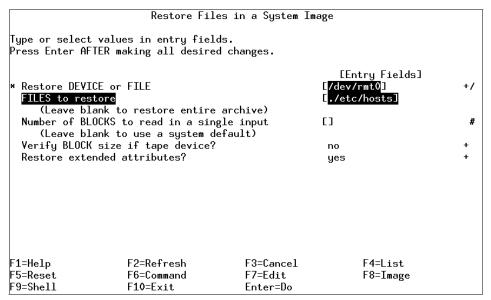

Figure 10-7 Restore Files in a System Image within SMIT

2. The result is similar to the screen shown in Figure 10-8.

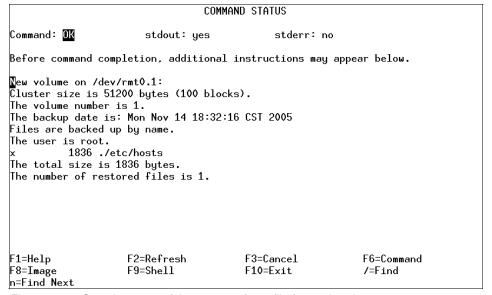

Figure 10-8 Sample output of the restore of one file from mksysb

If you want to perform the same steps on the command line, you need to use the tctl command with the fsf 3 parameter, followed by the restore command.

# 10.2 Managing tape backup media

AIX 5L provides you with a number of commands to successfully back up your system to ensure availability of data at all times. These commands vary, depending on the type of information you are trying to save.

For example, in order to save rootvg, you can use different approaches, depending on what are you trying to save by using the mksysb command. You can alternatively save individual files by using the tar, cpio, dd, and backup commands. You can also save entire user volume groups by using the savevg command.

Figure 10-9 on page 469 summarizes the methods used to back up system and user data.

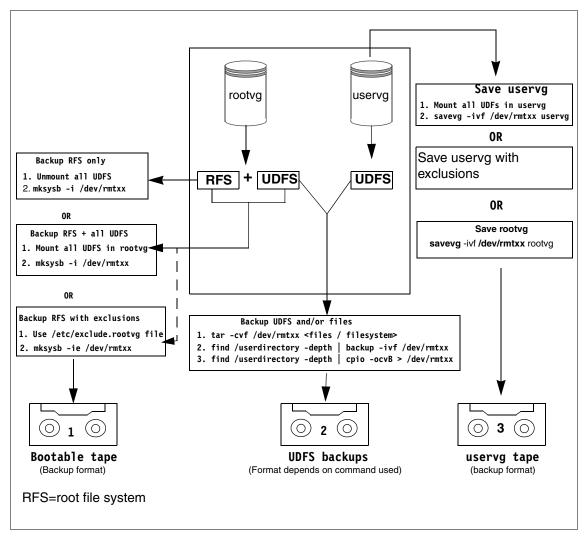

Figure 10-9 Flowchart for saving information

#### 10.2.1 The tctl command

The **tct1** command sends subcommands to a streaming tape device, like /dev/rmt0. This command can manipulate tapes easily for data restoration. The general syntax of the **tct1** command is as follows:

```
tctl [ -f Device ] [ eof | weof | fsf | bsf | fsr | bsr | rewind | offline | rewoffl | erase | retension | reset | status ] [ Count ]
```

If you do not specify the *Device* variable with the -f flag, the TAPE environment variable is used.

Table 10-1 describes subcommands to manipulate media, to add or restore data, after and before marks.

Table 10-1 Commonly used subcommands for the tctl command

| Subcommand         | Description                                                                                                    |
|--------------------|----------------------------------------------------------------------------------------------------|
| rewind             | Rewinds the tape.                                                                                                    |
| rewoffl or offline | Rewinds the tape and takes the tape drive offline. This will unload or eject the tape when appropriate. The tape must be reinserted, or another tape must be loaded before the device can be used again.                                                                                       |
| status             | Displays status information about the specified tape device.                                                                                                    |
| reset              | Sends a bus device reset (BDR) to the tape device. The BDR will only be sent if the device cannot be opened and is not busy. Once complete, the system will return the cursor to a prompt without any notification.                                                                            |
| fsf Count          | Moves the tape forward by the number of file marks specified by the <i>Count</i> parameter, and positions it on the end-of-tape (EOT) side of the file mark.                                                                                                    |
| bsf Count          | Moves the tape backward by the number of file marks specified by the <i>Count</i> parameter, and positions it on the beginning-of-tape (BOT) side of the file mark. If the bsf subcommand attempts to move the tape past the beginning, the tape will rewind and the tctl command returns EIO. |

# 10.3 Backup strategies

Before implementing your backup strategy, you have to choose the best one for your environment. As all of the strategies have their advantages, you have to match them with your requirements, based on how much new data you generate, the number of media sets you want to use, and the backup and restore window you rely on.

There are three types of backup methods:

- Full backup
- Differential backup
- Incremental backup

#### 10.3.1 Full backup

All the files are put on media during a full backup.

The advantages are:

- ► Restoring from a full backup lowers the tape handling activities compared to an incremental or differential backup.
- ► The content on the media is from within the same backup window (rollback and redundancy).

The disadvantages are:

- The backup window is wide.
- If the data does not change, every full backup media set contains the same data.

# 10.3.2 Differential backup

The differential backup strategy first looks for the modification time of a file and compares it with the last full backup time. In other words, only modified files are backed up, but only if they changed after the latest full backup. Differential backups are cumulative; once a file has been modified, it will be included in every differential backup until the next full backup.

The advantages are:

- To restore, the latest full backup and only the latest differential backup media sets are needed.
- ▶ The backup window is smaller than a full backup.

The disadvantages are:

► If data changes a lot between full backups, the data to back up tends to grow a bit over time, using more media.

# 10.3.3 Incremental backup

Incremental backups are similar to differential backups in that both back up only modified files. However, incremental backup checks the difference between the modification time of a file and the last backup time (either being full or incremental backup). If the modification date is more recent than the last backup date, the file is backed up.

The advantages are:

- ► The backup window is smaller than a full backup.
- ▶ Only the differences from a previous backup will be written on media.

The disadvantages are:

- ► To restore, the latest full backup and all the subsequent incremental backup media sets following that full backup are needed.
- ► To restore a single file, tape handling operations are intensive.
- ► A damaged or lost media in the incremental set can mean disaster: The modifications of those files on that media may be lost forever.

**Note:** Both incremental and differential backups are used in conjunction with regularly scheduled full backups.

# 10.3.4 Backup example

Customer XYZ takes a weekly full backup every Saturday on tape. It takes two hours to back up all the data, which is too long to do a daily full backup. Customer XYZ therefore schedules a daily incremental backup at midnight.

Which tape sets are required when a disaster strikes Tuesday around noon?

The required tape sets are:

- Saturday full backup
- Sunday midnight incremental backup
- Monday midnight incremental backup

If everything restores fine, only the data changed after Monday midnight until the crash are lost.

Customer XYZ changes to the differential backup strategy, maintaining the current backup schedules. The following tape sets are required:

- Saturday full backup
- Monday midnight differential backup

The number of media sets required to recover decreases.

# 10.4 Related backup and restore commands

The following sections describes various different backup and restore commands. They can be divided into volume group, file system, or file backup and restore tools.

# 10.4.1 The savevg command

The **savevg** command finds and backs up all files belonging to a specified volume group. The command has the following syntax:

```
savevg [ -e ] [ -f Device ] [ -i | -m ] [ -p ] [ -v ] [ -X ] VGName
```

The commonly used flags are shown in Table 10-2.

Table 10-2 Commonly used flags for the savevg command

| Flag      | Description                                                                                                |
|-----------|----------------------------------------------------------------------------------------------------|
| -e        | Excludes files specified in the /etc/exclude.vgname file from being backed up by this command.             |
| -f Device | Specifies the device or file name on which the image is to be stored. The default is the /dev/rmt0 device. |
| -i        | Creates the data file by calling the mkvgdata command.                                                     |
| -m        | Creates the data file with map files.                                                                      |
| -p        | Disables software packing of the files as they are backed up.                                              |
| -X        | Specifies to automatically expand the /tmp file system if necessary.                                       |

Figure 10-10 shows the screen that appears after running the **smit** savevg command.

|                                                                      | Back Up a Volu                                                                          | me Group to Tape                 | /File                 |                    |
|----------------------------------------------------------------------|-----------------------------------------------------------------------------------------|----------------------------------|-----------------------|--------------------|
|                                                                      | Type or select values in entry fields.<br>Press Enter AFTER making all desired changes. |                                  |                       |                    |
| [TOP]<br>WARNING:                                                    | Execution of the savev result in the loss of previously stored on toutput medium.       | all material                     | [Entry Fields]        |                    |
| List files<br>Generate no<br>Create MAP<br>EXCLUDE fil<br>EXPAND /tm | JP to back up<br>as they are backed up?<br>ew vg.data file?<br>files?                   | ?                                | [] no yes no no no no | +/ + + + + + + + + |
| F1=Help<br>F5=Reset<br>F9=Shell                                      | F2=Refresh<br>F6=Command<br>F10=Exit                                                    | F3=Cancel<br>F7=Edit<br>Enter=Do | F4=List<br>F8=Image   |                    |

Figure 10-10 Back Up a Volume Group from SMIT

The savevg command uses a data file created by the mkvgdata command. The data file created is as follows:

/tmp/vgdata/vgname/vgname.data

The vgname.data file contains information about a user volume group. The savevg command uses this file to create a backup image that can be used by the restvg command to re-create the user volume group.

# **Excluding data using the savevg command**

The savevg command with the -r flag is used to back up only a user-volume group's logical volume structure information. The data needed to list backup properties is also backed up. The -r flag runs the <code>mkvgdata</code> command for the volume group specified to create a vgname.data file. The -r flag backs up only the vgname.data file, any map files, and the backup.data file. The backup image that is created is used with the <code>restvg -r</code> command option to create only the volume group, logical volumes, and file system information contained in the file, without restoring any data. For example, to back up only the paul user volume

group's structure information to the /vg\_backup/paul\_vg\_data file, type the following:

# savevg -r -f /vg\_backup/paul\_vg\_data paul

# 10.4.2 The restvg command

The **restvg** command restores the user volume group and all its containers and files. The command has the following syntax:

```
restvg [ -f Device ] [ -s ] [-n ] DiskName ... ]
```

The commonly used flags are shown in Table 10-3.

Table 10-3 Commonly used flags for the restvg command

| Flag             | Description                                                                                                 |
|------------------|----------------------------------------------------------------------------------------------------|
| -n               | Specifies that the existing MAP files are ignored.                                                          |
| -f <i>Device</i> | Specifies the device or file name on which the image is to be stored. The default is the /dev/rmt0 device.  |
| -S               | Specifies that the logical volumes be created at the minimum size possible to accommodate the file systems. |

Figure 10-11 shows the screen that appears after running the **smit restvg** command.

| Remake a Volume Group                           |            |           |                |    |
|-------------------------------------------------|------------|-----------|----------------|----|
| Type or select value<br>Press Enter AFTER ma    |            |           |                |    |
| [TOP]                                           |            |           | [Entry Fields] |    |
| * Restore DEVICE or FILE                        |            |           | [ <b>1</b> ]   | +/ |
| SHRINK the filesystems?                         |            |           | no             | +  |
| Recreate logical volumes and filesystems only?  |            |           | no             | +  |
| PHYSICAL VOLUME names                           |            |           | []             | +  |
| (Leave blank to use the PHYSICAL VOLUMES listed |            |           |                |    |
| in the vgname.data file in the backup image)    |            |           |                |    |
| Use existing MAP files?                         |            |           | yes            | +  |
| Physical partition SIZE in megabytes            |            |           | []             | +# |
| (Leave blank to have the SIZE determined        |            |           |                |    |
| based on disk size)                             |            |           |                |    |
| Number of BLOCKS to read in a single input []   |            |           | []             | #  |
| (Leave blank to use a system default)           |            |           |                |    |
| Alternate vg.data file                          |            |           | []             | /  |
| [MORE2]                                         |            |           |                |    |
| F1=Help                                         | F2=Refresh | F3=Cancel | F4=List        |    |
| F5=Reset                                        | F6=Command | F7=Edit   | F8=Image       |    |
| F9=Shell                                        | F10=Exit   | Enter=Do  | J              |    |

Figure 10-11 Remake a Volume Group from SMIT

# **Excluding data using the restvg command**

If your rootvg image and savevg image are small enough to fit on to one CD, you can save them both by using the -I (stacklist) and -z (customization\_script) flags. The -I flag gives a list of images to copy to the CD. The -z flag lets you create a script to restore **savevg** backups. For example, if you make a copy of a non-rootvg volume group ahead of time, and then write a script that calls the **restvg** command, your non-rootvg volume group would be restored to hdisk2 at the end of the installation of rootvg, as shown by the following command:

# restvg -d /SPOT/installp/ppc/savevg image hdisk2

This procedure is recommended only if you know you want to restore the non-rootvg volume group every time you install. Otherwise, you might just want to store it on the CD/DVD, then use <code>restvg</code> to restore it after reboot. The <code>restvg</code> command can restore from CD or DVD if the name of the image is savevg\_image. If you save the non-rootvg backup on a CD or DVD with a different file name, you can insert that CD or DVD and use the full path to the file name as the device for the <code>restvg</code> command.

#### 10.4.3 The backup command

The **backup** command backs up files and file systems. The command has the following syntax:

```
backup -i [ -p [ -e RegularExpression ] ] [ -f Device ] [ -l Number ] [ -o ]
[ -q ] [ -v ] file1 [file2]...
```

The commonly used flags are shown in Table 10-4.

Table 10-4 Commonly used flags for the backup command

| Flag      | Descriptions                                                                                                    |
|-----------|----------------------------------------------------------------------------------------------------|
| -f Device | Specifies the output device.                                                                                                    |
| -i        | Specifies that files be read from standard input and archived by file name.                                                                                                    |
| -m        | Creates the data file with map files.                                                                                                    |
| -q        | Indicates that the removable medium is ready to use.                                                                                                    |
| -V        | Causes the <b>backup</b> command to display additional information about the backup.                                                                                                    |
| -u        | Updates the /etc/dumpdates file with the raw device name of the file system and the time, date, and level of the backup. You must specify the -u flag if you are making incremental backups. The -u flag applies only to backups by i-node. |

# **Excluding data using backup command**

To exclude data that you do not want to back up from a specific path (directory or file system), use the association between some commands (for example, **find** and **print**) and send the result to the **backup** command.

The following are some useful examples:

► To back up all the files and subdirectories in the /home directory using full path names, enter:

```
# find /home -print | backup -i -f /dev/rmt0
```

The -i flag specifies that files will be read from standard input and archived by file name. The **find** command generates a list of all the files in the /home directory. The files in this list are full path names. The I (pipe symbol) causes this list to be read from standard input by the **backup** command. The -f flag directs the **backup** command to write the files to the /dev/rmt0 tape device. Because the files are archived using full path names, they will be written to the same paths when restored.

► To back up all the files and subdirectories in the /home/mike directory using relative path names, enter:

```
# cd /home
# find . -print | backup -i -v -q
```

Each file name in the list generated by the **find** command is preceded by ./ (dot, slash). Because the files are backed up using relative path names, they will be written to the current directory when restored. The -v flag causes the **backup** command to display additional information about the backup. The files are written to the default backup device /dev/fd0.

► To back up the / (root) file system, enter:

```
# backup -0 - u - f / dev / rmt0 /
```

The 0 level specifies that all the files in the / (root) file system be backed up. The -u flag causes the **backup** command to update the /etc/dumpdates file for this backup.

► To back up all the files in the / (root) file system that have been modified since the last level 0 backup, enter:

```
# backup -1 -u -f /dev/rmt0 /
```

If the /etc/dumpdates file does not have an entry for a level 0 backup of the / (root) system, all the files in the file system are backed up.

#### 10.4.4 The restore command

The **restore** command extracts files from archives created with the **backup** command. The command has the following syntax:

```
restore -x -T [ v q ] [ -f Device ] [ File ... ]
```

The commonly used flags are shown in Table 10-5.

Table 10-5 Commonly used flags for the restore command

| Flag             | Description                                                                                                |
|------------------|----------------------------------------------------------------------------------------------------|
| -f <i>Device</i> | Specifies the device or file name on which the image is to be stored. The default is the /dev/rmt0 device. |
| -T               | Displays information about the backup archive.                                                             |
| -q               | Indicates that the removable medium is ready to use.                                                       |
| -v               | Causes the <b>restore</b> command to display additional information about the backup.                      |
| -x               | Restores individually named files specified by the file parameter.                                         |

#### **Excluding data using the restore command**

To exclude data that you do not want to restore from a specific path (directory or file system), use the association between some commands (for example, **find** and **print**) and send the result to the **restore** command.

The following are some useful examples:

► To restore an entire file-system archive, type:

```
# restore -rvqf /dev/rmt0
```

This command restores the entire file system archived on the tape device, /dev/rmt0, into the current directory. This example assumes you are in the root directory of the file system to be restored. If the archive is part of a set of incremental file-system archives, the archives should be restored in increasing backup-level order beginning with level 0 (for example, 0, 1, and 2).

► To restore a specific directory and the contents of that directory from a file-name archive, type:

```
# restore -xdvqf /dev/rmt0 /home/mike/tools
```

The -x flag tells **restore** to extract files by their file name. The -d tells **restore** to extract all the files and subdirectories in the /home/mike/tools directory. File and directory names are displayed as they are restored when using the -T flag. If the directories do not exist, they are created.

➤ To restore a specific directory and the contents of that directory from a file-system archive, type:

```
# restore -xvqf /dev/rmt0 /home/mike/tools
```

This command extracts files by file name. File and directory names must be specified as they are displayed when using the -T flag. If the directories do not exist, they are created.

#### 10.4.5 The tar command

The tar command manipulates archives by writing files to, or retrieving files from, an archive storage medium. The command has the following syntax:

```
tar { -c | -t | -x } [ -B ] [ -v ] [ -f Archive] [ File | Directory ...
```

The commonly used flags are shown in Table 10-6.

Table 10-6 Commonly used flags for the tar command

| Flag       | Description                                                                                                    |
|------------|----------------------------------------------------------------------------------------------------|
| -C         | Creates a new archive and writes the files specified by one or more file parameters to the beginning of the archive. |
| -t         | Lists the files in the order in which they appear in the archive.                                                    |
| -В         | Forces input and output blocking to 20 blocks per record.                                                            |
| -f Archive | Uses the Archive variable as the archive to be read or written.                                                      |
| N          | Block size                                                                                                    |
| -V         | Lists the name of each file as it is processed.                                                                      |
| -x         | Restores individually named files specified by the File parameter.                                                   |

#### Excluding data using the tar command

To exclude data that you do not want to back up using the tar command on a specific path (directory or file system), use the association between some commands (for example, 1s and 1ist files) and send the result to the tar command.

The following are some useful examples:

► To write the file1 and file2 files to a new archive on the default tape drive, enter:

```
# tar -c file1 file2
```

➤ To extract all files in the /tmp directory from the archive file on the /dev/rmt2 tape device and use the time of extraction as the modification time, enter:

```
# tar -xm -f/dev/rmt2 /tmp
```

► To archive a list of all C files that is listed in the file through the InputList argument of the -L option, enter:

```
# tar -cvf fl.tar -L fl list
```

Where fl\_list is a file consisting a list of all .c files in it. This can be obtained as follows:

3. To archive a list of all C files by setting a variable using the -L option, enter:

```
# ls *.c > fl_list
# fl=fl_list
# tar -cvf var.tar -L $fl
```

# 10.4.6 The cpio command

The **cpio** command copies files into and out from a cpio archive. The cpio archive may span multiple volumes. The -i, -o, and -p flags select the action to be performed. The command has the following syntax:

```
cpio -i [ -B ] [ -c ] [ -d ] [ -m ] [ -u ] [ -v ] [ -o] ] [ Patterns ...]
```

The commonly used flags are shown in Table 10-7.

Table 10-7 Commonly used flags for the cpio command

| Flag | Description                                                                                                    |
|------|----------------------------------------------------------------------------------------------------|
| -В   | The default buffer size is 512 bytes when neither this or the -C option is used. But when the -B flag is used, the buffer size is set to a 5120 bytes block for the Input/Output operations                                                                      |
| -c   | Reads or writes header information in ASCII character form for system interoperability and portability. The -c option is mutually exclusive with -H and -6. Either the -c or -H option can be used when the target and destination machines are different types. |
| -d   | Creates directories as needed.                                                                                                    |
| -m   | Retain previous file modification time. The modification time and access time of a restored file is set to the modification time of the file when it was backed up. Modification time of directories is not retained.                                            |
| -u   | Copies unconditionally. An older file now replaces a newer file with the same name.                                                                                                    |
| -v   | Lists file names.                                                                                                    |
| -0   | Reads file path names from standard input and copies these files to standard output.                                                                                                    |

# **Excluding data using the cpio command**

To exclude data that you do not want to back up using the **cpio** command on a specific path (directory or file system), use the association between some commands (for example, **1s** and **find**) and send the result to the **cpio** command.

The following are some useful examples:

To copy files onto diskette, enter:

# cpio -ov path /dev/fd0

To copy files in the current directory onto diskette, enter:

```
# ls *.c | cpio -ov >/dev/fd0
```

This copies all the files in the current directory whose names end with .c

To copy the current directory and all subdirectories onto diskette, enter:

```
# find . -print | cpio -ov >/dev/fd0
```

This saves the directory tree that starts with the current directory (.) and includes all of its subdirectories and files. Do this faster by entering:

# 10.4.7 The pax command

The pax command extracts and writes member files of archive files, writes lists of the member files of archives, and copies directory hierarchies. The -r and -w flags specify the type of archive operation.

The commonly used flags are shown in Table 10-8.

Table 10-8 Commonly used flags for the pax command

| Flag       | Description                                                                                                    |
|------------|----------------------------------------------------------------------------------------------------|
| -a         | Appends files to the end of an archive.                                                                                                    |
| -f Archive | Specifies the path of an archive file to be used instead of standard input (when the -w flag is not specified) or standard output (when the -w flag is specified but the -r flag is not).                |
| -r         | Reads an archive file from the standard input.                                                                                                    |
| -v         | Writes information about the process. If neither the -r or -w flags are specified, the -v flag produces a verbose table of contents; otherwise, archive member path names are written to standard error. |
| -W         | Writes files to the standard output in the specified archive format.                                                                                                    |
| -x Format  | Specifies the output archive format.                                                                                                    |

#### **Excluding data using the pax command**

To exclude data that you do not want to back up using the **pax** command on a specific path (directory or file system), use the association between some commands (for example, **1s** and **find**) and send the result to the **pax** command.

The following are some useful examples:

1. To copy the contents of the current directory to the tape drive, enter:

2. To archive the file xyz as XYZ and display the successful substitution, enter:

```
# pax -wvf/dev/fd0 -s /xyz/XYZ/p xyz
or:
# pax -wvf/dev/fd0 -s/x/X/gp xyz
```

3. To read a file from a standard input and dump it to a data stream file with a specified size, enter:

```
# dd if=/dev/hd6 bs=36b count=480 | pax -wf /dev/fd0 -o
datastream=_filename_,datastr_size=_size_
```

4. To ignore the path name from the archive in pax format during extraction, enter:

```
# pax -rvf pax.ar -o delete=path
```

#### 10.4.8 The mkcd command

The **mkcd** command creates a system backup image (mksysb) to CD-Recordable (CD-R) or DVD-Recordable (DVD-R, DVD-RAM) from the system rootvg or from a previously created **mksysb** image. It also creates a volume group backup image (savevg) to CD-R from a user-specified volume group or from a previously created **savevg** image.

For DVD media, system backups made with the **mkcd** command have a limitation in that they expect the media to be 4.7 GB or larger per side. The **mkcd** command will not process the next volume until it writes over 4 GB on the current volume, so the use of smaller media would result in corruption when going beyond the media's capacity.

With the **mkcd** command, you can create bootable and non-bootable CDs in Rock Ridge (ISO9660) or UDF (Universal Disk Format) format.

See the -L flag for details about creating DVD-sized images. What applies to CDs also applies to DVDs, except where noted.

If you need to create multi-volume CDs because the volume group image does not fit on one CD, the **mkcd** command gives instructions for CD replacement and removal until all the volumes have been created.

The most commonly used flags are shown in Table 10-9.

Table 10-9 Commonly used flags for the mkcd command

| Flag                   | Descriptions                                                                                                    |
|------------------------|----------------------------------------------------------------------------------------------------|
| -d cd_device           | Indicates the CD-R, DVD-R or DVD-RAM device (/dev/cd1, for example). This flag is required unless you use the -S flag.                                                                                                    |
| -r directory           | Indicates the existing directory structure to burn onto a CD or DVD. This makes a CD image that is a copy of the given directory structure.                                                                                                    |
| -m mksysb_image        | Specifies a previously created mksysb image. If you do not give the -m flag, the mkcd command calls the mksysb command. (See the -M flag for more information about where the mksysb image is placed.)                                                                                                    |
| -s savevg_image        | Indicates a previously created savevg image.                                                                                                    |
| -v savevg_volume_group | Denotes the volume group to be backed up using the savevg command                                                                                                    |
| -C cd_fs_dir           | Specifies the file system used to create the CD file system structure, which must have at least 645 MB of available disk space (up to 4.38 GB for DVD sized images). The CD image will only consume as much room as necessary to contain all the data on the CD.                                                                                                    |
| -M mksysb_target       | States the directory or file system where the mksysb or savevg image is stored if a previously created backup is not given with the -m or -s flags. If the -M flag is not used and a mksysb or savevg image is not provided, the mkcd command verifies that /mkcd/mksysb_image exists. If the directory does not exist, then the mkcd command creates a separate file system, /mkcd/mksysb_image, where the mksysb or savevg images are temporarily stored. The command creates the file system in the volume group given with the -V flag, or in rootvg if that flag is not used. |
| -l cd_image_dir        | Specifies the directory or file system where the final CD images are stored before writing to the CD-R, DVD-R or DVD-RAM device. If this flag is not used, the <b>mkcd</b> command uses the /mkcd/cd_images directory if it already exists. If not, the command creates the /mkcd/cd_images file system in the volume group given with the -V flag, or in rootvg if that flag is not used.                                                                                                    |

| Flag                 | Descriptions                                                                                                    |
|----------------------|----------------------------------------------------------------------------------------------------|
| -V cdfs_volume_group | Indicates the volume group used when creating the file systems needed for the mkcd command. If the -V flag is not given and a file system is needed but not there (because it was not supplied with other flags), then rootvg is the default volume group for creating the file systems. If the mkcd command creates the file systems in the backup volume group, those file systems are not included as part of the backup image. The file systems created by the mkcd command are removed upon the command's completion. |
| -p pkg_source_dir    | Names the directory or device that contains device and kernel package images. The device can only be a CD device (for example, /dev/cd0). If you use the same CD-R, DVD-R, or DVD-RAM device that you gave with the -d flag, the product CD media must be inserted into the CD-R drive first. The mkcd command then prompts you to insert the writable CD before the actual CD creation.                                                                                                    |

The following are some useful examples:

 To generate a bootable system backup to the CD-R device named /dev/cd1, enter:

# mkcd -d /dev/cd1

To generate a system backup to the DVD-R or DVD-RAM device named /dev/cd1, enter:

# mkcd -d /dev/cd1 -L

3. To generate a non-bootable volume group backup of the volume group myvg to /dev/cd1, enter:

# mkcd -d /dev/cd1 -v myvg

4. To generate a non-bootable system backup, but stop mkcd before the CD is created and save the final images to the /mydata/my\_cd file system, and create the other mkcd file systems in myvg, enter:

# mkcd -B -I /mydata/my\_cd -V myvg -S

# 10.4.9 The gzip and gunzip commands

The gzip command is a compression utility used to compress files, and the gunzip command to expand files. They have been adopted by the GNU project. They are included in the AIX 5L Toolbox for Linux Applications.

Their usage is as follows:

```
gzip [-cdfhlrt] [-S suffix] [file ...]
```

The commonly used flags are shown in Table 10-10.

Table 10-10 Commonly used flags for the gzip and gunzip commands

| Flag | Description                                                |
|------|------------------------------------------------------------|
| -c   | Writes on standard output. Keeps original files unchanged. |
| -d   | Decompresses.                                              |
| -f   | Forces overwrite of output file and compress links.        |
| -h   | Gives help.                                                |
| -1   | Lists compressed file contents.                            |
| -r   | Operates recursively on directories.                       |
| -t   | Tests compressed file integrity.                           |
| -S   | Choose the suffix on compressed files.                     |
| -V   | Verbose mode.                                              |

To exclude data that you do not want to compress or decompress using the <code>gzip</code> command or the <code>gunzip</code> command on a specific path (directory or file system), use the association between some commands (for example, <code>ls</code> and <code>find</code>) and send the result to the <code>gzip</code> or <code>gunzip</code> commands.

The following are some useful examples:

To compress files:

# gzip -c file1

To decompress files:

# gzip -d file1.gz

To test a compressed files:

# gzip -t file1

# 10.5 Verify the content of a backup media

Verifying the content of a backup media is a very important step in your backup strategy. It is a good practice to verify the readability to eliminate troubles at recovery time, to avoid tape incompatibilities, damaged media, or missing files.

When changing backup strategy (for example: additional file systems, executing new backup scripts), you verify the list of files. The command to create the backup has an equivalent command to restore or verify the content. See 10.4.3, "The backup command" on page 477 for more information. You can also use the **tcopy** command, which is normally used to duplicate tapes from one media format to another. With only a source tape parameter specified, the **tcopy** command prints information about the size of records and tape files.

If a backup media has difficulties while reading the tape, execute the following steps:

- 1. Ensure that the media is not damaged. If possible, try another (new) media.
- 2. Verify that you have the latest device drivers installed for your backup device.
- 3. Check that the backup device is turned on (applicable on external devices).
- Change the block\_size parameter or the tape streamer to 0 (auto detect).
- 5. Try the media on another server.

The following examples show the usage of the **tcopy** command:

To verify an mksysb image integrity:

The **tcopy** command confirms the layout of the mksysb image:

```
# tcopy /dev/rmt0
tcopy: Tape File: 1; Records: 1 to 29316; Size: 512.
tcopy: File: 1; End of File after: 29316 Records, 15009792 Bytes.
tcopy: Tape File: 2; Records: 1 to 10300; Size: 512.
tcopy: File: 2; End of File after: 10300 Records, 5273600 Bytes.
tcopy: Tape File: 3; Record: 1; Size 512.
tcopy: File: 3; End of File after: 1 Records, 512 Bytes.
tcopy: Tape File: 4; Records: 1 to 798150; Size: 1024.
tcopy: File: 4; End of File after: 798150 Records, 817305600 Bytes.
tcopy: The end of the tape is reached.
tcopy: The total tape length is 837589504 bytes.
#
```

► To verify a tar archive:

The **tcopy** command will only see one block of data. You receive an output similar to the following example:

```
# tcopy /dev/rmt0
tcopy: Tape File: 1; Records: 1 to 477; Size: 2097152.
tcopy: Tape File: 1; Record: 478; Size 976896.
tcopy: File: 1; End of File after: 478 Records, 1001318400 Bytes.
tcopy: The end of the tape is reached.
tcopy: The total tape length is 1001318400 bytes.
#
```

# 10.6 Disaster Recovery plans

This section discusses Disaster Recovery for two ways, enterprise environment and for local servers, where AIX 5L resides.

Worldwide, businesses continually increase their dependence on IT systems for routine businesses process. The business process that directly rely on information systems and the supporting IT infrastructure often require high levels of availability and recovery in the case of an unplanned outage. As a result, the process of business continuity planning must intimately relate business process to the traditional process of IT disaster recovery. The common backup commands provided on AIX 5L can be used to save data on reliable devices and media. A good disaster recovery includes IBM Tivoli Storage Manager software, where all environments, servers, devices ,and user data can be part of the backup strategy.

Creating a Disaster Recovery Plan is not enough — it must be carefully and regularly tested to ensure that it works and that the people responsible for executing it know how to execute it. The overall business structure of an enterprise will remain relatively stable over a period of time. A Disaster Recovery Plan is a vital element for an enterprise to describe how the continuity of the business processes will be preserved in case of a disaster. The technical details and the human resources of a business requirement typically change more frequently. An update process for the Disaster Recovery Plan is necessary, so its functionality and effectiveness is preserved, TSM can provide a lot of possibilities to implement a secure Disaster Recovery Plan.

There are several publications about disaster recovery, such as *Disaster Recovery Strategies with Tivoli Storage Management*, SG24-6844.

HACMP for AIX 5L is an application solution that can link up to eight IBM @server p5 servers or SP nodes into highly available clusters. With the enhanced scalability feature, up to 16 SP nodes can be linked. Clustering servers or nodes enables parallel access to their data, which can help provide the redundancy and fault resilience required for business critical applications. HACMP includes graphical user interface-based tools to help install, configure, and manage your clusters in a highly productive manner.

HACMP is flexible in configuration and use. Uniprocessors, symmetric multiprocessors (SMPs), and SP nodes can all participate in highly available clusters. Micro Channel® and PCI-based systems are supported under AIX 5L. You can mix and match system sizes and performance levels as well as network adapters and disk subsystems to satisfy your application, network, and disk performance needs.

HACMP clusters can be configured in several modes for different types of processing requirements. Concurrent access mode suits environments where all of the processors must work on the same workload and share the same data at the same time. In a mutual takeover mode, the processors share the workload and back each other up. Idle standby allows one node to back up any of the other nodes in the cluster.

Whichever mode you choose, HACMP provides data access and backup plans to help optimize application execution and scalability while helping to guard against costly unplanned outages and down time. HACMP also enables server clusters to be configured for application recovery/restart to provide a measure of fault resilience for your business critical applications through redundancy.

Understanding HACMP is a lesson in highly available systems. If you do not want to commit all the resources required for an HACMP installation, you can still eliminate many of the potential exposures for system downtime by adding redundancy to disk drives, adapter cards, network connections, and by implementing software RAS features, such as disk mirroring and system monitoring, as described in an HACMP installation.

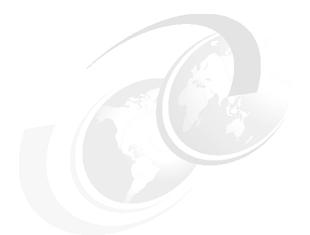

# 11

# **Daily management**

This chapter discusses user administration, which consists of creating and removing user accounts, defining and changing user attributes, and working with the user administration related files. This chapter also discusses monitoring and managing processes, file and directory permissions and ownership local and global variables, and the **cron** daemon and the **crontab** command.

# 11.1 User administration overview

Users are the primary agents on the system. Each user is required to log in to the system. The user supplies the user name of an account and a password if the account has one (on a secure system, all accounts either have passwords or are invalidated). If the password is correct, the user is logged in to that account; the user acquires the access rights and privileges of the account. The /etc/passwd and /etc/security/passwd files maintain user passwords.

Groups are collections of users who can share access permissions for protected resources. A group has an ID, and is composed of members and administrators. The creator of the group is usually the first administrator. There are three types of groups:

#### **User group**

User groups should be made for people who need to share files on the system, such as people who work in the same department or people who are working on the same project. In general, create as few user groups as possible.

#### System administrator groups System administrator groups correspond to the

SYSTEM group. SYSTEM group membership allows an administrator to perform some system maintenance tasks without having to operate with root authority.

#### **System-defined groups**

There are several system-defined groups. The STAFF group is the default group for all non administrative users created in the system. You can change the default group by using the **chsec** command to edit the

/usr/lib/security/mkuser.default file. The SECURITY group is a system-defined group having limited privileges for performing security

administration.

An attribute is a characteristic of a user or a group that defines the type of functions that a user or a group can perform. These can be extraordinary privileges, restrictions, and processing environments assigned to a user. Their attributes control their access rights, environment, how they are authenticated, and how, when, and where their accounts can be accessed. These attributes are created from default values when a user is created through the mkuser command. They can be altered by using the chuser command.

Some users and groups can be defined as administrative. These users and groups can be created and modified only by the root user.

#### 11.1.1 User administration related commands

The following are a few of the important commands used for user administration:

**mkuser** Creates a new user account.

passwd Creates or changes the password of a user.

**chuser** Changes user attributes.

**1 suser** Displays user account attributes.

rmuser Removes a user account.

**chsec** Changes the attributes in the security stanza files.

login Initiates a user session.

**who** Identifies the users currently logged in.

**dtconfig** Enables or disables the desktop autostart feature.

An explanation of these commands can be found in 11.2, "User administration tasks" on page 503 and also in the following sections.

#### 11.1.2 User administration related files

The following files are referenced while doing user administration:

**/etc/security/environ** Contains the environment attributes for users.

/etc/security/lastlog Contains the last login attributes for users.

/etc/security/limits Contains process resource limits for users.

/etc/security/user Contains extended attributes for users.

/usr/lib/security/mkuser.default

Contains the default attributes for new users.

/usr/lib/security/mkuser.sys

Customizes new user accounts.

**/etc/passwd** Contains the basic attributes of users.

**/etc/security/passwd** Contains password information.

/etc/security/login.cfg Contains system default login parameters.

**/etc/utmp** Contains a record of users logged into the system.

**/var/adm/wtmp** Contains connect-time accounting records.

**/etc/security/failedlogin** Records all failed login attempts.

/etc/motd Contains the message to be displayed every time a user

logs in to the system.

**/etc/environment** Specifies the basic environment for all processes.

/etc/profile Specifies additional environment settings for all users.

**\$HOME/.profile** Specifies environment settings for a specific user.

**/etc/group** Contains the basic attributes of groups.

**/etc/security/group** Contains the extended attributes of groups.

#### /etc/security/environ

The /etc/security/environ file is an ASCII file that contains stanzas with the environment attributes for users. Each stanza is identified by a user name and contains attributes in the Attribute=Value form with a comma separating the attributes. Each line is ended by a new-line character, and each stanza is ended by an additional new-line character. If environment attributes are not defined, the system uses default values.

The **mkuser** command creates a user stanza in this file. The initialization of the attributes depends upon their values in the /usr/lib/security/mkuser.default file. The **chuser** command can change these attributes, and the **lsuser** command can display them. The **rmuser** command removes the entire record for a user.

A basic /etc/security/environ file is shown in the following example, which has no environment attributes defined. Therefore, the system is using default values.

```
# pg /etc/security/environ
default:
root:
daemon:
bin:
sys:
adm:
uucp:
guest:
```

#### /etc/security/lastlog

The /etc/security/lastlog file is an ASCII file that contains stanzas with the last login attributes for users. Each stanza is identified by a user name and contains attributes in the Attribute=Value form. Each attribute is ended by a new-line character, and each stanza is ended by an additional new-line character. Two stanzas for users (root and test) are shown in the following example:

```
root:
     time_last_login = 1134081482
     tty last login = /dev/pts/6
```

```
host_last_login = server2.itsc.austin.ibm.com
unsuccessful_login_count = 0

test:
    time_last_unsuccessful_login = 1132588833
    tty_last_unsuccessful_login = ftp
    host_last_unsuccessful_login = workgroup
    unsuccessful_login_count = 0
    time_last_login = 1133188676
    tty_last_login = ftp
    host_last_login = win2kmodel
```

The **mkuser** command creates a user stanza in the lastlog file. The attributes of this user stanza are initially empty. The field values are set by the **login** command as a result of logging in to the system. The **lsuser** command displays the values of these attributes; the **rmuser** command removes the user stanza from this file along with the user account.

#### /etc/security/limits

The /etc/security/limits file is an ASCII file that contains stanzas that specify the process resource limits for each user. These limits are set by individual attributes within a stanza.

Each stanza is identified by a user name followed by a colon and contains attributes in the Attribute=Value form. Each attribute is ended by a new-line character, and each stanza is ended by an additional new-line character. If you do not define an attribute for a user, the system applies the default values.

The default attributes, and attributes for the user smith, are shown in the following example:

```
default:
    fsize = 2097151
    core = 2097151
    cpu = -1
    data = 262144
    rss = 65536
    stack = 65536
    nofiles = 2000

smith:
    fsize = 3007151
    data = 332144
    data hard = 3400000
```

When you create a user with the **mkuser** command, the system adds a stanza for the user to the /etc/security/limits file. Once the stanza exists, you can use the **chuser** command to change the user's limits. Use a value of -1 to set a resource to unlimited. To display the current limits for a user, use the **lsuser** command. To remove users and their stanzas, use the **rmuser** command.

#### /etc/security/user

The /etc/security/user file contains extended user attributes. This is an ASCII file that contains stanzas for user attributes. The **mkuser** command creates a stanza in this file for each new user and initializes its attributes with the default attributes defined in the /usr/lib/security/mkuser.default file.

Each stanza in the /etc/security/user file is identified by a user name, followed by a colon (:), and contains comma-separated attributes in the Attribute=Value form. If an attribute is not defined for a user, either the default stanza or the default value for the attribute is used. A default stanza applies to all of the stanzas that follow, but does not apply to the stanzas preceding it.

Each attribute is ended by a new-line character, and each stanza is ended by an additional new-line character.

The **mkuser** command creates an entry for each new user in the /etc/security/user file and initializes its attributes with the attributes defined in the /usr/lib/security/mkuser.default file. To change attribute values, use the **chuser** command. To display the attributes and their values, use the **lsuser** command. To remove a user, use the **rmuser** command.

#### Password controls

The /etc/security/user file contains many attributes that allow you to control how users must manage their passwords. These attributes include:

The value is a decimal integer string. The default is 0.

**histexpire** Defines the period of time (in weeks) that a user cannot reuse a

password. The value is a decimal integer string. The default is 0,

indicating that no time limit is set.

**maxage** Defines the maximum age (in weeks) of a password. The

password must be changed by this time. The value is a decimal integer string. The default is a value of 0, indicating no maximum

age.

maxexpired Defines the maximum time (in weeks) beyond the maxage value

that a user can change an expired password. After this defined time, only an administrative user can change the password. The value is a decimal integer string. The default is -1, indicating no

restriction is set. If the maxexpired attribute is 0, the password expires when the maxage value is met. If the maxage attribute is 0, the maxexpired attribute is ignored.

**maxrepeats** Defines the maximum number of times a character can be

repeated in a new password. Since a value of 0 is meaningless, the default value of 8 indicates that there is no maximum number.

The value is a decimal integer string.

**minage** Defines the minimum age (in weeks) a password must be before

it can be changed. The value is a decimal integer string. The

default is a value of 0, indicating no minimum age.

minalpha Defines the minimum number of alphabetic characters that must

be in a new password. The value is a decimal integer string. The

default is a value of 0, indicating no minimum number.

**minother** Defines the minimum number of non-alphabetic characters that

must be in a new password. The value is a decimal integer string. The default is a value of 0, indicating no minimum number.

**minlen** Defines the minimum length of a password. The value is a

decimal integer string. The default is a value of 0, indicating no minimum length. The maximum value allowed is 8. The value of minlen is determined by the minalpha value added to the minother value. If the result of this addition is greater than the

minlen attribute, the value is set to the result.

**mindiff** Defines the minimum number of characters required in a new

password that were not in the old password. The value is a decimal integer string. The default is a value of 0, indicating no

minimum number.

# /usr/lib/security/mkuser.default

The /usr/lib/security/mkuser.default file contains the default attributes for new users. It is an ASCII file that contains user stanzas. These stanzas have the default values of the attributes for the users created by the mkuser command. Each attribute has the Attribute=Value form. If an attribute has a value of \$USER, the mkuser command substitutes the name of the user. The end of each attribute pair and stanza is marked by a new-line character.

There are two stanzas, user and admin, that can contain all defined attributes except the id and admin attributes. The **mkuser** command generates a unique ID attribute. The admin attribute depends on whether the -a flag is used with the **mkuser** command.

For a list of possible user attributes, look at the documentation of the **chuser** command (man chuser).

The following example shows a typical stanza in /usr/lib/security/mkuser.default:

```
# pg /usr/lib/security/mkuser.default
user:
    pgrp = staff
    groups = staff
    shell = /usr/bin/ksh
    home = /home/$USER

admin:
    pgrp = system
    groups = system
    shell = /usr/bin/ksh
    home = /home/$USER
```

#### /usr/lib/security/mkuser.sys

The /usr/lib/security/mkuser.sys is a shell script that customizes a new user account. The **mkuser** command calls **mkuser.sys** after it has created and initialized the new account. The script creates the home directory, the primary group, and a copy of the appropriate profile for the user's shell. This file can be customized to tailor the creation of new users.

#### /etc/passwd

The /etc/passwd file contains basic user attributes. This is an ASCII file that contains an entry for each user. Each entry defines the basic attributes applied to a user.

When you use the **mkuser** command to add a user to your system, the command updates the /etc/passwd file.

An entry in the /etc/passwd file has the following form with all attributes separated by a colon(:).

Name:Password:UserID:PrincipleGroup:Gecos:HomeDirectory:Shell

Password attributes can contain an asterisk (\*), indicating an incorrect password or an exclamation point (!), indicating that the password is in the /etc/security/passwd file. Under normal conditions, the field contains an exclamation point (!). If the field has an asterisk (\*) and a password is required for user authentication, the user cannot log in.

The shell attribute specifies the initial program or shell (login shell) that is started after a user invokes the <code>login</code> command or <code>su</code> command. The Korn shell is the default login shell and is backwardly compatible with the Bourne shell. If a user does not have a defined shell, /usr/bin/sh, the Bourne shell, is used. The Bourne shell is a subset of the Korn shell.

The **mkuser** command adds new entries to the /etc/passwd file and fills in the attribute values as defined in the /usr/lib/security/mkuser.default file. The Password attribute is always initialized to an asterisk (\*), which is an invalid password. You can set the password with the **passwd** or **pwdadm** commands. When the password is changed, an exclamation point (!) is added to the /etc/passwd file, indicating that the encrypted password is in the /etc/security/passwd file.

Use the **chuser** command to change all user attributes except Password. The **chfn** command and the **chsh** command change the Gecos attribute and Shell attribute, respectively. To display all the attributes in this file, use the **1suser** command. To remove a user and all the user's attributes, use the **rmuser** command.

The contents of /etc/passwd file in the following example shows that the Password attributes for two users (john and bob) are ! and \*, respectively, which implies that user bob cannot login, as it has an invalid password:

```
# cat /etc/passwd
root:!:0:0::/:/usr/bin/ksh
daemon:!:1:1::/etc:
bin:!:2:2::/bin:
sys:!:3:3::/usr/sys:
adm:!:4:4::/var/adm:
uucp:!:5:5::/usr/lib/uucp:
guest:!:100:100::/home/guest:
nobody:!:4294967294:4294967294::/:
lpd:!:9:4294967294::/:
lp:*:11:11::/var/spool/lp:/bin/false
john:!:204:1::/home/john:/usr/bin/ksh
bob:*:205:1::/home/bob:/usr/bin/ksh
```

# /etc/security/passwd

The /etc/security/passwd file is an ASCII file that contains stanzas with password information. Each stanza is identified by a user name followed by a colon (:) and contains attributes in the form Attribute=Value. Each attribute is ended with a new-line character, and each stanza is ended with an additional new-line character.

Although each user name must be in the /etc/passwd file, not all user names are necessarily listed in the /etc/security/passwd file. A user who has an invalid password (\*) in the /etc/passwd file will have no entry in the /etc/security/passwd file. A typical file would have contents similar to that shown in the following example:

```
root:
    password = cHbMSxw6Ze2PM
    lastupdate = 1134082556
    flags =

daemon:
    password = *

bin:
    password = *

sys:
    password = *

... (lines omitted) ...
```

#### /etc/security/login.cfg

The /etc/security/login.cfg file is an ASCII file that contains stanzas of configuration information for login and user authentication. Each stanza has a name, followed by a : (colon). Attributes are in the form Attribute=Value. Each attribute ends with a new-line character, and each stanza ends with an additional new-line character. There are two types of stanzas.

#### port stanza

Defines the login characteristics of ports.

#### user configuration stanza

Defines programs that change user attributes (usw).

The following example shows the content of the /etc/security/login.cfg file:

#### default:

```
sak_enabled = false
logintimes =
logindisable = 0
logininterval = 0
loginreenable = 0
logindelay = 0

usw:
shells =
/bin/sh,/bin/bsh,/bin/csh,/bin/ksh,/bin/ksh93,/usr/bin
```

```
/sh,/usr/bin/bsh,/usr/bin/csh,/usr/bin/ksh,/usr/bin/tsh,/usr/bin/ksh93,/usr/bin/
rksh,/usr/bin/rksh93,/usr/sbin/uucp/uucico,/usr/sbin/sliplogin,/usr/sbin/snappd
maxlogins = 32767
logintimeout = 60
auth type = STD AUTH
```

#### /etc/utmp, /var/adm/wtmp, and /etc/security/failedlogin

The utmp file, the wtmp file, and the failedlogin file contain records with user and accounting information. When a user successfully logs in, the login program writes entries in two files:

- ► The /etc/utmp file, which contains a record of users logged into the system. The command who -a processes the /etc/utmp file, and if this file is corrupted or missing, no output is generated from the who command.
- The /var/adm/wtmp file (if it exists), which contains connect-time accounting records.

On an invalid login attempt, due to an incorrect login name or password, the login program makes an entry in the /etc/security/failedlogin file, which contains a record of unsuccessful login attempts.

#### /etc/motd

The /etc/motd file is an ASCII file and contains the message of the day. It is displayed every time a user logs in to the system. It is a convenient way for the system administrator to communicate to all users information about such items as system shutdown, installed software version numbers, or current system news. To change the message of the day, simply edit that file. It is usually writable only by root.

A typical /etc/motd file looks like:

\*\*\*<del>\*</del>

#### /etc/environment

The /etc/environment file contains variables specifying the basic environment for all processes. When a new process begins, the exec subroutine makes an array of strings available that have the form Name=Value. This array of strings is called the environment. Each name defined by one of the strings is called an environment variable or shell variable. Environment variables are examined when a command starts running.

The /etc/environment file is not a shell script. It should only contain data in the Name=Value format, and should not contain shell commands. Trying to run commands from this file may cause failure of the initialization process.

When you log in, the system sets environment variables from the environment file before reading your login profile, .profile. The following are a few variables that make up part of the basic environment:

**HOME** The full path name of the user login or HOME directory. The login program sets this to the directory specified in the /etc/passwd file.

**LANG** The locale name currently in effect. The LANG variable is set in the

/etc/environment file at installation time.

**NLSPATH** The full path name for message catalogs.

**PATH** The sequence of directories that commands such as **sh**, **time**,

**nice**, and **nohup** search when looking for a command whose path name is incomplete. The directory names are separated by colons.

**LPDEST** The printer to use when a print-related command does not specify

a destination printer.

**TERM** The terminal type.

**EDITOR** The default editor to be used by various commands that perform

editing functions, such as crontab.

**TZ** The time zone information.

**Attention:** Changing the time zone only affects processes that begin after the change is made. The init process only reads /etc/environment at startup; therefore, init and its child processes will not be aware of a change to TZ until the system is rebooted.

#### /etc/profile and \$HOME/.profile

The /etc/profile file is the first file that the operating system uses at login time. It controls system-wide default variables, such as:

- Export variables
- File creation mask (umask)

- Terminal types
- Mail messages to indicate when new mail has arrived

The system administrator configures the file for all users on the system. Only the system administrator can change this file.

Commands and variables to be included in /etc/profile should be appropriate for *all* users of the system. An example of a command that you may want all users to run when they log in is the mail command.

The \$HOME/.profile file is the second file that the operating system uses at login time. It enables you to customize your individual working environment. The .profile file overrides commands and variables set in the /etc/profile file. Use it to control personal settings such as:

- Shells to open
- ► Environment variables (for example, search path variables)
- Default editor
- Default printer
- Prompt appearance
- Keyboard sound

# 11.2 User administration tasks

User administration creates users, defines or changes their attributes, and defines the security environment for the users. These topics are discussed in the following sections.

#### 11.2.1 Adding a new user account

The mkuser command creates a new user account. It takes a user name as a parameter that must be a unique string (whose length is administrator-configurable via the chdev command up to a maximum of 255 characters). By default, the mkuser command creates a standard user account. To create an administrative user account, specify the -a flag.

The **mkuser** command does not create password information for a user. It initializes the user's Password attribute in the /etc/passwd file with an \* (asterisk). This disables the new account until the **passwd** command is used to add authentication information to the /etc/security/passwd file for this account.

► To create the smith account with smith as an administrator, enter:

# mkuser -a smith

You must be the root user to create smith as an administrative user.

To create the smith user account and set the su attribute to a value of false, enter:

# mkuser su=false smith

➤ To create a user account, smith, with the default values in the /usr/lib/security/mkuser.default file, enter:

# mkuser smith

Alternatively, you can use SMIT:

- a. Run smitty mkuser to access the menu shown in Figure 11-1.
- b. Type smith for the field User NAME.
- c. Press the Enter key to create the user.
- d. When SMIT returns an OK prompt, press the F10 key to return to the command prompt.

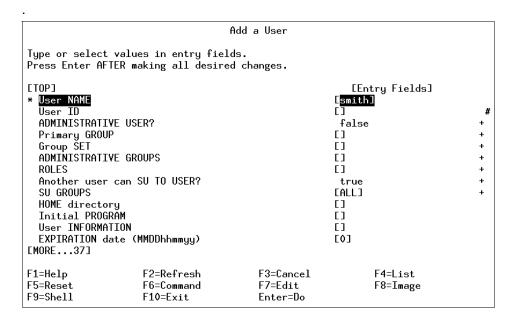

Figure 11-1 Adding a user with SMIT

#### 11.2.2 Creating or changing a user password

The **passwd** command is run to create or change a user's password. It creates an encrypted passwd entry in /etc/security/passwd file and changes the user's Password attribute in the /etc/passwd file from \* to ! (exclamation).

► To change the full name of user smith in the /etc/passwd file, enter:

```
# passwd -f smith
```

The passwd command displays the name stored in the Gecos attribute of the /etc/passwd file for the user smith. For example, the passwd command could display the message shown in the following example.

If you enter a Y or yes, the **passwd** command prompts you for the new name. The **passwd** command records the name you enter in the Gecos field of the /etc/passwd file.

► To change your password, enter:

```
# passwd
```

The passwd command prompts you for your old password. If it exists, and after you enter the old password, the command prompts you twice for the new password. If the old password does not exist, the command does not prompt you for the old password

Alternatively, you can use SMIT:

- a. Running **smitty passwd** will prompt you with the menu shown in Figure 11-2 on page 506.
- b. Type smith for the field User NAME.
- c. Press Enter, and you will be prompted to enter the new password (twice) (user smith does not have a password), as shown in Figure 11-3 on page 506.
- d. Enter the new password and press the Enter key.
- e. When SMIT returns an OK prompt, press the F10 key to return to the command prompt.

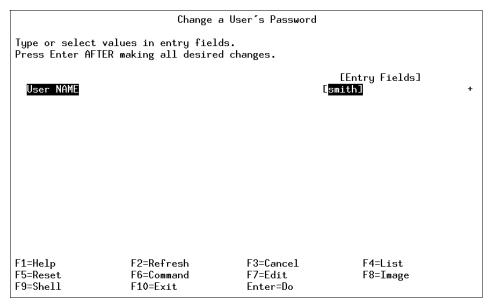

Figure 11-2 Changing a user password

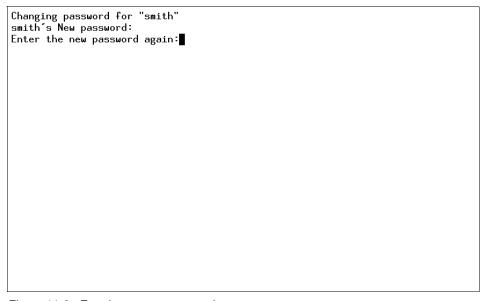

Figure 11-3 Entering a user password

#### 11.2.3 Changing user attributes

The **chuser** command changes attributes of a user. The user name must already exist.

**Note:** Do not use the **chuser** command if you have a Network Information Service (NIS) database installed on your system.

Only the root user or users with UserAdmin authorization can use the **chuser** command to perform the following tasks:

- Make a user an administrative user by setting the admin attribute to true.
- Change any attributes of an administrative user.
- Add a user to an administrative group.

The following examples show the use of the **chuser** command with various flags:

► To enable user smith to access this system remotely, enter:

```
# chuser rlogin=true smith
```

To change the expiration date for the smith user account to 8 a.m., 1 December, 1998, enter:

```
#chuser expires=1201080098 smith
```

► To add smith to the group program, enter:

```
#chuser groups=program smith
```

Alternatively, you can go through the SMIT hierarchy:

- a. Running **smitty chuser** will prompt you with the menu shown in Figure 11-4 on page 508.
- b. Type smith for the field User NAME.
- c. Use the Arrows key to highlight the Primary GROUP field and type program in it.
- d. Press Enter.
- e. When SMIT returns an OK prompt, press the F10 key to return to the command prompt.

```
Change / Show Characteristics of a User
Type or select values in entry fields.
Press Enter AFTER making all desired changes.
[TOP]
                                                         [Entry Fields]
 User NAME
                                                       smith
 User ID
                                                      [218]
 ADMINISTRATIVE USER?
                                                       false
 Primary GROUP
                                                      [program]
                                                      [staff]
 Group SET
 ADMINISTRATIVE GROUPS
                                                      []
 ROLES.
                                                      []
 Another user can SU TO USER?
                                                       true
 SU GROUPS
                                                      FALL 1
 HOME directory
                                                      [/home/smith]
 Initial PROGRAM
                                                      [/usr/bin/ksh]
 User INFORMATION
                                                      EXPIRATION date (MMDDhhmmyy)
                                                      [0]
EMORE...373
                    F2=Refresh
F1=Help
                                        F3=Cancel
                                                             F4=List
F5=Reset
                    F6=Command
                                        F7=Edit
                                                             F8=Image
F9=Shell
                    F10=Exit
                                        Enter=Do
```

Figure 11-4 Changing user characteristics

# 11.2.4 Displaying user attributes

The <code>lsuser</code> command displays the user account attributes. You can use this command to list all attributes of all the users or all the attributes of specific users except their passwords. Since there is no default parameter, you must enter the ALL keyword to see the attributes of all the users. By default, the <code>lsuser</code> command displays all user attributes. To view selected attributes, use the <code>-a</code> List flag. If one or more attributes cannot be read, the <code>lsuser</code> command lists as much information as possible.

**Note:** If you have a Network Information Service (NIS) database installed on your system, some user information may not appear when you use the **1suser** command.

By default, the **1suser** command lists each user's attributes on one line. It displays attribute information as Attribute=Value definitions, each separated by a blank space. To list the user attributes in stanza format, use the -f flag. To list the information as colon-separated records, use the -c flag.

The following examples show the use of the **1suser** command with various flags.

► To display the user ID and group-related information for the root account in stanza form, enter:

```
# lsuser -f -a id pgrp home root
root:
    id=0
    pgrp=system
home=/
```

► To display the user ID, groups, and home directory of user smith in colon format, enter:

```
# lsuser -c -a id home groups smith
```

► To display all the attributes of user smith in the default format, enter:

```
# lsuser smith
```

All attribute information appears with each attribute separated by a blank space.

► To display all the attributes of all the users, enter:

```
# 1suser ALL
```

For each user, all attribute information appears with each attribute separated by a blank space.

- Alternatively, you can use SMIT:
  - a. Run **smitty users**, which will prompt you with the menu shown in Figure 11-5 on page 510.
  - b. Type smith for the field User NAME and press Enter. This will display the screen shown in Figure 11-6 on page 510.
  - c. When SMIT returns an OK prompt, press the F10 key to return to the command prompt.

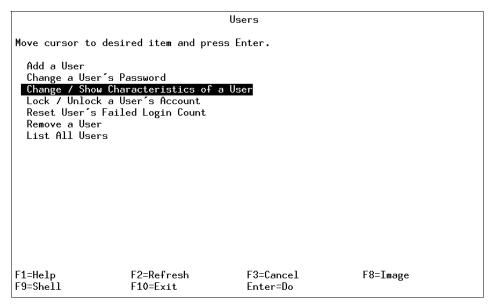

Figure 11-5 SMIT users command

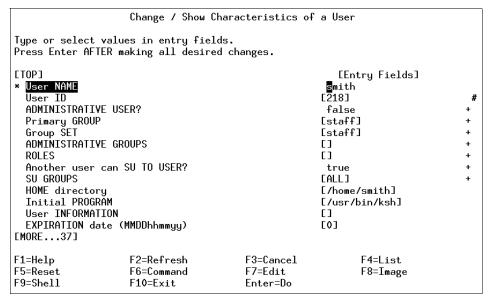

Figure 11-6 Listing user characteristics

#### 11.2.5 Removing a user account

The **rmuser** command removes a user account. This command removes a user's attributes without removing the user's home directory and files. The user name must already exist. If the -p flag is specified, the **rmuser** command also removes passwords and other user authentication information from the /etc/security/passwd file.

Only the root user or a user with UserAdmin authorization can remove administrative users.

► The following example shows the use of the **rmuser** command to remove a user account smith and its attributes from the local system:

```
# rmuser smith
```

► To remove the user smith account and all its attributes, including passwords and other user authentication information in the /etc/security/passwd file, use the following command:

```
# rmuser -p smith
```

Alternatively, you can use the SMIT hierarchy:

- a. Running **smitty rmuser** will prompt you with the menu shown in Figure 11-7 on page 512.
- b. Type smith for the field User NAME.
- c. Press the Enter key.
- d. When SMIT returns an OK prompt, press the F10 key to return to the command prompt.

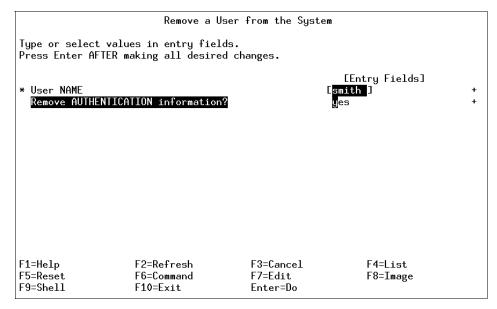

Figure 11-7 Removing a user

# 11.2.6 Changing security attributes of user

The **chsec** command changes the attributes stored in the security configuration stanza files. It has the following syntax:

```
chsec [ -fFile] [ -s Stanza] [ -a Attribute = Value ... ]
```

The following security configuration stanza files have attributes that you can specify with the Attribute = Value parameter:

- /etc/security/environ
- /etc/security/group
- /etc/security/lastlog
- /etc/security/limits
- /etc/security/login.cfg
- /usr/lib/security/mkuser.default
- /etc/security/passwd
- /etc/security/portlog
- /etc/security/user

When modifying attributes in the /etc/security/environ, /etc/security/lastlog, /etc/security/limits, /etc/security/passwd, and /etc/security/user files, the stanza name specified by the Stanza parameter must either be a valid user name or default.

When modifying attributes in the /etc/security/group file, the stanza name specified by the Stanza parameter must either be a valid group name or default.

When modifying attributes in the /usr/lib/security/mkuser.default file, the Stanza parameter must be either admin or user.

When modifying attributes in the /etc/security/portlog file, the Stanza parameter must be a valid port name. When modifying attributes in the /etc/security/login.cfg file, the Stanza parameter must either be a valid port name, a method name, or the usw attribute.

When modifying attributes in the /etc/security/login.cfg or /etc/security/portlog files in a stanza that does not already exist, the stanza is automatically created by the **chsec** command.

**Note:** You cannot modify the password attribute of the /etc/security/passwd file using the **chsec** command. Instead, use the **passwd** command.

The following examples show the usage of **chsec** command to change security stanzas in various files:

► To change the /dev/tty0 port to automatically lock if five unsuccessful login attempts occur within 60 seconds, enter:

```
# chsec -f /etc/security/login.cfg -s /dev/tty0 -a logindisable=5 -a
logininterval=60
```

► To unlock the /dev/tty0 port after it has been locked by the system, enter:

```
# chsec -f /etc/security/portlog -s /dev/tty0 -a locktime=0
```

► To allow logins from 8:00 a.m. until 5:00 p.m. for all users, enter:

```
# chsec -f /etc/security/user -s default -a logintimes=:0800-1700
```

► To change the CPU time limit of user smith to one hour (3600 seconds), enter:

```
# chsec -f /etc/security/limits -s smith -a cpu=3600
```

### 11.2.7 Displaying currently logged users

The who command displays information about all users currently on the local system. The following information is displayed: login name, TTY, and the date and time of login. Entering who am i or who am I displays your login name, TTY, and the date and time you logged in. If the user is logged in from a remote machine, then the host name of that machine is displayed as well. The who command can also display the elapsed time since line activity occurred, the process ID of the command interpreter (shell), logins, log offs, restarts, and changes to the system clock, as well as other processes generated by the initialization process.

**Note:** The /etc/utmp file contains a record of users logged into the system. The command who -a processes the /etc/utmp file, and if this file is corrupted or missing, no output is generated from the who command.

The following examples show the usage of the who command with various flags.

► The following example shows the command to display information about all the users who are logged on to the system:

```
# who
           pts/0
                                      (ibm-dn1ao2berub)
root
                      Nov 30 18:38
test1
           pts/1
                      Dec 01 18:15
                                      (tlm06.itsc.austin.ibm.com)
           pts/2
                      Dec 01 19:41
                                      (moller.austin.ibm.com)
root
                 Dec 01 15:46
           pts/3
                                      (win2kmodel)
root
           pts/4
                      Dec 01 17:19
                                      (esmsrv.itsc.austin.ibm.com)
root
root
           pts/5
                      Nov 30 20:09
                                      (moller.austin.ibm.com)
```

The following example shows the command to display information about your user name:

```
# who am i
root pts/2 Dec 01 19:41 (moller.austin.ibm.com)
#
```

► The following shows how to display the run-level of the local system node:

```
# who -r
. run-level 2 Nov 17 10:19 2 0 S
```

A system's run level determines what services and resources are available to the users of the system. The number 2 in both places indicates that the system is in multiuser mode. The number 0 indicates that the system has been at this run level 0 number of times since last reboot and S indicates the previous run level.

The following shows how to display any active process that was spawned by init:

The entries in the first column are the User IDs of the processes. The numbers in the next to the last column are the Process IDs of the running processes, which are in the last column.

In the event that the /etc/utmp file becomes corrupt or lost, you can use the **ps** command to list processes and their associated users.

## 11.2.8 Preventing user logins

If the /etc/nologin file exists, the system accepts the user's name and password, but prevents the user from logging in and displays the contents of the /etc/nologin file. However, the system does allow the root user to log in. The /etc/nologin file is removed when you reboot the system. You can also allow users to log in again by deleting the file.

# 11.2.9 Changing a user's login shell

The **chsh** command changes a user's login shell attribute. The shell attribute defines the initial program that runs after a user logs in to the system. This attribute is specified in the /etc/passwd file. By default, the **chsh** command changes the login shell for the user who gives the command.

The **chsh** command is interactive. When you run the **chsh** command, the system displays a list of the available shells and the current value of the shell attribute, as shown in Figure 11-8 on page 516. In addition to the default shells (/usr/bin/ksh, /usr/bin/sh, /usr/bin/bsh and /usr/bin/csh), your system manager may have defined more. Then the system prompts you to change the shell. You must enter the full path name of an available shell.

If you have execute permission for the **chuser** command, you can change the login shell for another user.

```
# chsh
Current available shells:
               /bin/sh
                /bin/bsh
                /bin/csh
                /bin/ksh
                /bin/tsh
                /usr/bin/sh
                /usr/bin/bsh
                /usr/bin/csh
                /usr/bin/ksh
                /usr/bin/tsh
                /usr/sbin/sliplogin
root's current login shell:
               /bin/ksh
Change (yes) or (no)? > yes
To?>/bin/csh
```

Figure 11-8 chsh command

## 11.2.10 Changing the shell prompt

The shell uses the following three prompt variables:

**PS1** This variable determines your primary prompt.

**PS2** The shell displays this variable via standard error after you have

pressed Enter and thus started a new line, without having entered a complete command. This is called a secondary

prompt.

**PS3** The shell displays this variable via standard error to prompt you

to select one of the choices that you specified with the **select** compound command. This is called the Select Command

Prompt.

**PS4** The shell displays this variable via standard error when the shell

is ready to display a command during execution trace. This is

called the Debug Prompt.

You can change any of your prompt characters by changing the value of its shell variable. The changes to your prompts last until you log off. To make your changes permanent, place them in your .env file.

The following command shows how to display the current value of the PS1 variable:

```
# echo "prompt is $PS1"
prompt is $
```

► The following example shows the command to change the prompt to Ready>:

```
# export PS1="Ready> "
# echo "prompt is $PS1"
prompt is Ready>
```

► The following example shows the command to change the continuation prompt to Enter more->:

```
# export PS2="Enter more->"
# print Tod\
Enter more->ay is Tuesday
Today is Tuesday
```

► The following example shows the command to change the Select Command prompt to Please enter a number:

```
# export PS3="Please enter a number: "
# select i in foo bar1 bar2 bar3
> do command
> done
1> foo
2> bar1
3> bar2
4> bar4
Please enter a number:
```

► The following example shows the command to change the Debug prompt to line number +:

```
# export PS4='[$LINENO] + '
# set -x
# print $HOME
[1] + print /home/jim
/home/jim
```

# 11.3 Common login errors

The following section summarizes a few of the login Error Messages and their possible causes. Refer to the AIX 5L product documentation for more information.

3004-004

You must "exec" login from the lowest login shell. You attempted to log off the system while processes are still running in another shell.

| 3004-007 | You entered an invalid login name or password. You tried to log in to a system that does not recognize your login or password.                                                                                                    |
|----------|----------------------------------------------------------------------------------------------------|
| 3004-008 | Failed setting credentials. Login failed.                                                                                                    |
| 3004-009 | Failed running login shell. You tried to log in to a system that has a damaged login shell. The login shell does not exist.                                                                                                    |
| 3004-030 | You logged in using all uppercase characters. You attempted to log in with Caps Lock on.                                                                                                    |
| 3004-031 | Password read timed outpossible noise on port. You logged in but did not enter your password within a specified amount of time. Your password was not validated within a specified amount of time due to a failed network connection. |
| 3004-302 | Your account has expired. Please see the system administrator. Your password has expired.                                                                                                    |
| 3004-312 | All available login sessions are in use. You tried to log in to a system that had all present sessions in use.                                                                                                    |
| 3004-687 | User does not exist. You specified an invalid user name with the lsuser, chuser, rmuser, or passwd command.                                                                                                    |

# 11.4 Monitoring and managing processes

The following commands are used to examine specific system areas, either to supplement the results from **vmstat**, **iostat**, and **netstat**, or to provide more in-depth information.

# 11.4.1 Using the ps command

The **ps** command writes the current status of active processes and (if the -m flag is given) associated kernel threads to standard output. While the -m flag displays threads associated with processes using extra lines, you must use the -o flag with the THREAD field specifier to display extra thread-related columns.

The following is the syntax of the **ps** command:

```
ps [ -A ] [ -M ] [ -N ] [ -a ] [ -d ] [ -e ] [ -f ] [ -k ] [ -l ] [ -F format] [ -o Format ] [ -c Clist ] [ -G Glist ] [ -g Glist ] [ -m ] [ -n NameList ] [ -p Plist ] [ -P ] [ -t Tlist ] [ -U Ulist ] [ -U Ulist ] [ -T pid ] [ -L pidlist ] [ -X ]
```

Without flags, the **ps** command displays information about the current terminal. The -f, -o, and -l flags only determine how much information is provided about a process; they do not determine which processes are listed.

With the -o flag, the ps command examines memory or the paging area and determines what the command name and parameters were when the process was created. If the ps command cannot find this information, the command name stored in the kernel is displayed in square brackets.

► To display all processes, type the following at the login prompt:

```
# ps -e -f
```

► To list processes owned by specific users, type the following at the login prompt:

```
# ps -f -l -ujim,jane,su
```

 To display information about all processes and kernel threads, type the following at the login prompt:

```
# ps -emo THREAD
The output is similar to:
USER PID PPID TID S C PRI SC WCHAN FLAG TTY BND CMD
jane 1716 19292 - A 10 60 1 * 260801 pts/7 - biod
- - - 4863 S O 60 O 599e9d8 8400 - - -
  - - 5537 R 10 60 1 5999e18 2420 - 3 -
luke 19292 18524 - A 0 60 0 586ad84 200001 pts/7 - -ksh
 - - - 7617 S 0 60 0 586ad84 400 - - -
luke 25864 31168 - A 11 65 0 - 200001 pts/7 - -
  - - - 8993 R 11 65 0 - 0 - - -
```

The headings have the following meaning:

| USER | The login name of the process owner.               |  |  |
|------|----------------------------------------------------|--|--|
| PID  | The process ID of the process.                     |  |  |
| PPID | The process ID of the parent process.              |  |  |
| TID  | The thread ID of the kernel thread.                |  |  |
| S    | The state of the process or kernel thread:         |  |  |
| A    | Active                                             |  |  |
| R    | Running                                            |  |  |
| S    | Sleeping                                           |  |  |
| С    | CPU utilization of process or thread.              |  |  |
| PRI  | The priority of the process or kernel thread.      |  |  |
| sc   | The suspend count of the process or kernel thread. |  |  |

**WCHAN** The event for which the process or kernel thread is

waiting or sleeping.

**TTY** The controlling workstation for the process:

The process is not associated with a workstation.

? Unknown.

**Number** The TTY number. For example, the entry 2

indicates TTY2.

**BND** The logical processor number of the processor to

which the kernel thread is bound (if any).

**CMD** Contains the command name.

► To list all the 64-bit processes, type:

# ps -M

## 11.4.2 Using the kill command

The kill command sends a signal (by default, the SIGTERM signal) to a running process. This default action normally stops processes.

The following is the syntax of the **kill** command:

```
kill [ -s { SignalName | SignalNumber } ] ProcessID ...
```

If you want to stop a process, specify the process ID (PID) in the ProcessID variable. A root user can stop any process with the **kill** command. If you are not a root user, you must have initiated the process you want to stop.

SignalName is recognized in a case-independent fashion, without the SIG prefix.

If the specified SignalNumber is 0, the **kill** command checks the validity of the specified PID.

The signal names are listed in the /usr/include/sys/signal.h file.

► To stop a given process, enter:

```
# kill 1095
```

This stops process 1095 by sending it the default SIGTERM signal. Note that process 1095 might not actually stop if you have made special arrangements to ignore or override the SIGTERM signal.

► To stop several processes that ignore the default signal, enter:

```
# kill -kill 2098 1569
```

This sends signal 9, the SIGKILL signal, to processes 2098 and 1569. The SIGKILL signal is a special signal that normally cannot be ignored or overridden.

► To stop all of your processes and log yourself off, enter:

```
# kill -kill 0
```

This sends signal 9, the SIGKILL signal, to all processes having a process group ID equal to the senders process group ID. Because the shell cannot ignore the SIGKILL signal, this also stops the login shell and logs you off.

To stop all processes that you own, enter:

```
#kill -9 -1
```

This sends signal 9, the SIGKILL signal, to all processes owned by the effective user, even those started at other work stations and that belong to other process groups.

► To send a different signal code to a process, enter:

```
# kill -USR1 1103
```

The name of the **kill** command is misleading because many signals, including SIGUSR1, do not stop processes. The action taken on SIGUSR1 is defined by the particular application you are running.

**Note:** To send signal 15, the SIGTERM signal with this form of the **kill** command, you must explicitly specify -15 or TERM.

### 11.4.3 Using the nice and renice commands

The nice and renice commands are used to change the priority of a process. The nice command runs another command at a different priority, while the renice command changes the priority of an already running process. The root user can increase or decrease the priority of any process. Other users can only decrease the priority of processes they own.

The following syntax is used by the **nice** command:

```
nice [ - Increment | -n Increment ] Command [ Argument ... ]
```

The Command parameter is the name of any executable file on the system. If you do not specify an Increment value, the **nice** command defaults to an increment of 10. The higher the **nice** value, the lower the priority.

The nice value can range from 0 to 39, with 39 being the lowest priority. For example, if a command normally runs at a nice value of 20 (default value), specifying an increment of 5 runs the command at a nice value of 25, and the command runs slower. The nice command does not return an error message if you attempt to increase a command's priority without the appropriate authority. Instead, the command's priority is not changed, and the system starts the command as it normally would.

Users with root authority can specify a negative increment that would increase the priority of the process.

The following example shows the **nice** command running the **cc** command at a lower priority:

```
# nice -n 15 cc -c *.c
```

The syntax for the **renice** command is the following:

```
renice [ -n Increment ] [ -g | -p | -u ] ID ...
```

The parameter Increment specifies the number to add to the nice value of the process. The value of Increment can only be a decimal integer from -20 to 20. Positive increment values lead to a lower scheduling priority. Negative increment values require root privileges and lead to a higher priority.

The specified Increment changes the priority of a process in the following ways:

| 1 to 20   | Runs the specified processes slower than the base priority.               |
|-----------|---------------------------------------------------------------------------|
| 0         | Sets priority of the specified processes to the base scheduling priority. |
| -20 to -1 | Runs the specified processes quicker than the base priority.              |

The flags have the following meaning:

| -g | Interprets all IDs as unsigned decimal integer process group IDs.                                             |
|----|----------------------------------------------------------------------------------------------------|
| -p | Interprets all IDs as unsigned integer process IDs. The -p flag is the default if you specify no other flags. |
| -u | Interprets all IDs as user name or numerical user IDs.                                                        |

► To alter the system scheduling priority so that process IDs 987 and 32 have lower scheduling priorities, enter:

```
# renice -n 5 -p 987 32
```

➤ To alter the system scheduling priority so that group IDs 324 and 76 have higher scheduling priorities (if the user has the root privileges to do so), enter:

```
# renice -n -4 -g 324 76
```

## 11.4.4 Using the fuser command

The **fuser** command lists the process numbers of local processes that use the local or remote files specified by the File parameter, as shown in the following syntax:

```
fuser [ -c | -d | -f ] [ -k | -K { SignalNumber | SignalName }] [ -u ] [ -x ] [ -V ] File ...
```

For block special devices, the command lists the processes that use any file on that device:

➤ To list the process numbers and user login names of processes using the /etc/filesystems file, enter:

```
fuser -u /etc/filesystems
```

► To terminate all of the processes using a given file system, enter:

```
fuser -k -x -u -c /dev/hd1
or
fuser -kxuc /home
```

Either command lists the process number and user name, and then terminates each process that is using the /dev/hd1 (/home) file system. Only the root user can terminate processes that belong to another user. You might want to use this command if you are trying to unmount the /dev/hd1 file system and a process that is accessing the /dev/hd1 file system prevents this.

► To list all processes that are using a file that has been deleted from a given file system, enter:

```
fuser -d /usr
```

► The fuser command is often the best way to determine what is still active in the file system. The fuser command will return the process IDs for all processes that have open references within a specified file system, as shown in the following example:

```
# fuser -xc /tmp
/tmp: 2910 3466 11654 26400
```

The process having an open reference can be killed by using the kill command, and the unmount can be accomplished.

- If the file system is still busy and cannot be unmounted, this could be due to a kernel extension that is loaded but exists within the source file system. The fuser command will not show these kinds of references since a user process is not involved.
- ► A process is using a directory within the file system as its current working directory. The **fuser** command appends the letter "c" to the process IDs of all processes that are using a directory as their current working directory, and the -u flag identifies the owner of the process. It can be used with the **find** command, as shown in the following example:

```
# find /home -type d -exec fuser -u {} \;
/home:
/home/lost+found:
/home/guest:
/home/kenzie: 3548c(kenzie)
```

## 11.4.5 Using the topas command

The **topas** command is a performance monitoring tool that was introduced in AIX Version 4.3.3. In AIX 5L Version 5.3, it reports on CPU usage, NFS statistics, and per disk or adapter breakdown of network and disk usage. Figure 11-9 provides a sample **topas** command screen.

| Topas Monitor for host: server1 |                  |         |          | EVENTS/QUE | UES     | FILE/TTY          |       |            |      |
|---------------------------------|------------------|---------|----------|------------|---------|-------------------|-------|------------|------|
| Fri Aug 3:                      | 1 11:52          | :48 200 | 1 Inte   | erval: 2   | 2       | Cswitch           | 35    | Readch     | 78   |
|                                 |                  |         |          |            |         | Syscall           | 76    | Writech    | 3252 |
| Kernel                          | 0.1              | 1       |          |            | 1       | Reads             | 1     | Rawin      | 0    |
| User                            | 0.0              | 1       |          |            | 1       | Writes            | 3     | Ttyout     | 0    |
| Wait                            | 0.0              |         |          |            | 1       | Forks             | 0     | Igets      | 0    |
| Idle                            | 99.8             | #####   | #######  | *#######   | ######  | Execs             | 0     | Namei      | 0    |
|                                 |                  |         |          |            |         | Runqueue          | 0.0   | Dirblk     | 0    |
| Network                         | KBPS             | I-Pack  | 0-Pack   | KB−In      | KB-Out  | Waitqueue         | 0.0   |            |      |
| tr0                             | $\overline{3.5}$ | 3.0     | 3.0      | 0.2        | 3.3     |                   |       |            |      |
| 100                             | 0.0              | 0.0     | 0.0      | 0.0        | 0.0     | PAGING            |       | MEMORY     |      |
|                                 |                  |         |          |            |         | Faults            | 0     | Real,MB    | 511  |
| Disk B                          | usy%             | KBPS    | TPS      | KB-Read    | KB-Writ | Steals            | 0     | % Comp     | 24.5 |
| hdisk0                          | 0.0              | 0.0     | 0.0      | 0.0        | 0.0     | PgspIn            | 0     | % Noncomp  | 19.8 |
| hdisk1                          | 0.0              | 0.0     | 0.0      | 0.0        | 0.0     | Pgsp0ut           | 0     | % Client   | 0.5  |
|                                 |                  |         |          |            |         | PageIn            | 0     |            |      |
| Name                            | PID              | CPU% F  | gSp Owne | er         |         | PageOut           | 0     | PAGING SPA | ACE  |
| topas                           | 13284            | 0.1     | 0.8 root | t          |         | Sios              | 0     | Size,MB    | 512  |
| xterm                           | 15076            | 0.0     | 0.9 root | t          |         |                   |       | % Used     | 1.2  |
| dtexec                          | 22776            | 0.0     | 0.7 root | t          |         | NFS (calls        | /sec) | % Free     | 98.7 |
| dtscreen                        | 21362            |         | 0.6 root |            |         | ServerV2          | 0     |            |      |
| syncd                           | 5956             | 0.0     | 0.3 root | t          |         | Client <b>V</b> 2 | 0     | Press:     |      |
| Х                               | 5454             |         | 3.1 root |            |         | Server <b>V</b> 3 | 0     | "h" for    | help |
| dtsession                       | 5198             | 0.0     | 2.7 root | t          |         | Client <b>V</b> 3 | 0     | "q" to (   | quit |

Figure 11-9 topas command output

The general syntax of the **topas** command is as follows:

```
topas [ -d number_of_monitored_hot_disks ] [ -h ] [ -i
monitoring_interval_in_seconds ] [ -n
number_of_monitored_hot_network_interfaces ] [ -p
number_of_monitored_hot_processes ] [ -w number_of_monitored_hot_WLM classes ]
[ -c number_of_monitored_hot_CPUs ][ -I remote_polling_interval ] [ -U
username_owned_processes ] | [ -C [ -o field = value,... ] -D | -L |-P | -W ] [
-m]
```

Table 11-1 provides a list of some of the flags for topas and their descriptions.

Table 11-1 Commonly used flags for the topas command

| Flag                | Description                                                                                                    |
|---------------------|----------------------------------------------------------------------------------------------------|
| -d NumberOfHotDisks | Specifies the maximum number of disks shown. If this argument is omitted, a default of 5 is assumed. If a value of zero is specified, no disk information will be displayed.                                                                                                    |
| -h                  | Displays help information.                                                                                                    |
| -i                  | Sets the monitoring interval in seconds. The default is two seconds.                                                                                                    |
| -n                  | Specifies the maximum number of network interfaces shown. If this argument is omitted, a default of 2 is assumed. If a value of zero is specified, no network information will be displayed.                                                                                                    |
| -p                  | Specifies the maximum number of processes shown. If this argument is omitted, a default of 16 is assumed. If a value of zero is specified, no process information will be displayed. Retrieval of process information constitutes the majority of the <b>topas</b> overhead. If process information is not required, you should always use this option to specify that you do not want process information. |

For example, to view the top 10 processes in use while not displaying any network interface statistics, in five second intervals, run the command:

```
# topas -i5 -n0 -p10
```

Within the **topas** command screen, there are a variety of subcommands that can change the output of what is being displayed. Table 11-2 has a list of subcommands you can use in the **topas** command screen.

Table 11-2 topas command screen subcommands

| Subcommand | Description                                                                                                    |  |  |
|------------|----------------------------------------------------------------------------------------------------|--|--|
| а          | Show all the variable subsections being monitored. Pressing the "a" key always returns <b>topas</b> to the main initial display.                 |  |  |
| С          | Pressing the "c" key repeatedly toggles the CPU subsection between the cumulative report, off, and a list of busiest CPUs.                       |  |  |
| d          | Pressing the "d" key repeatedly toggles the disk subsection<br>between busiest disks list, off, and total disk activity for the<br>system.       |  |  |
| f          | Moving the cursor over a WLM class and pressing "f" shows the list of top processes in the class on the bottom of the screen (WLM Display Only). |  |  |
| h          | Toggles between the help screen and main display.                                                                                                |  |  |
| n          | Pressing the "n" key repeatedly toggles the network interfaces subsection between busiest interfaces list, off, and total network activity.      |  |  |
| р          | Pressing the "p" key toggles the hot processes subsection on and off.                                                                            |  |  |
| q          | Quits the program.                                                                                                    |  |  |
| r          | Refreshes the screen.                                                                                                    |  |  |
| w          | Pressing the "w" key toggles the Workload Management (WLM) classes subsection on and off.                                                        |  |  |
| W          | Toggle to the Full Screen WLM Class Display.                                                                                                    |  |  |

# 11.4.6 Using the symon command

The **symon** command captures and analyzes a snapshot of virtual memory. It displays information about the current state of memory. The displayed information does not constitute a true snapshot of memory, because the **symon** command runs at user level with interrupts enabled.

The **symon** command creates nine types of reports:

- 1. global
- 2. user

- 3. command
- 4. class
- 5. tier
- 6. process
- 7. segment
- 8. detailed segment
- 9. frame

The **symon** command uses a slightly different syntax to generate these reports as shown in the following:

Global Report

```
svmon -G [ -i Interval [ NumIntervals ] ] [ -z ]
```

User Report

```
svmon -U [ LogName1...LogNameN ] [ -r ] [ -n | -s ] [ -w | -f -c ] [ -t
Count ] [ -u | -p | -g | -v ] [ -i Interval [ NumIntervals ] ] [ -l ]
[ -j ] [ -d ]
[ -z ] [ -m ]
```

► Command Report

```
svmon -C Command1...CommandN [ -r ] [ -n | -s ] [ -w | -f | -c ] [-t Count
]
[ -u | -p | -g | -v ] [ -i Interval [ NumIntervals] ] [ -l ] [ -j ] [ -d ]
[ -z ] [ -m ] [ -q [ s | L ] ]
```

Workload Management Class Report

```
svmon -W [ ClassName1...ClassNameN ] [ -e ] [ -r ] [ -n | -s ] [ -w | -f |
-c ] [-t Count ] [ -u | -p | -g | -v ] [ -i Interval [ NumIntervals]]
[ -l ] [ -d ] [ -z ] [ -m ] [ -q [ s | L ] ]
```

Workload Management Tier Report

```
svmon -T [ Tier1...TierN ] [ -a SupClassName ] [ -x ] [ -e ] [ -r ] [ -u |
-p | -g | -v ] [ -n | -s ] [ -w | -f | -c ] [ -q [ s | L ] [ -t Count ]
[ -i Interval [ NumIntervals ] ] [ -l ] [ -z ] [ -m ]
```

► Process Report

► Segment Report

Detailed Report

```
svmon -D SID1..SIDN [ -b ] [ -i Interval [ NumIntervals] ] [ -z ]
[ -q [ s | L ] ]
```

Framed Report

```
svmon -F [ Frame1..FrameN ] [ -i Interval [ NumIntervals] ] [ -z ]
[ -q [ s | L ] ]
```

The details on these flags and the parameters used by the **symon** command are available on the following Web site:

http://publib.boulder.ibm.com/infocenter/pseries/index.jsp

# 11.5 File and directory permissions and ownership

This section discusses various topics that explain how to assign and control access to AIX 5L files and directories.

### 11.5.1 Access control lists

Access control consists of protected information resources that specify who can be granted access to such resources. The operating system allows for need-to-know or discretionary security. The owner of an information resource can grant other users read or write access rights for that resource. A user who is granted access rights to a resource can transfer those rights to other users. This security allows for user-controlled information flow in the system; the owner of an information resource defines the access permissions to the object.

Users have user-based access only to the objects that they own. Typically, users receive either the group permissions or the default permissions for a resource. The major task in administering access control is to define the group memberships of users, because these memberships determine the users' access rights to the files that they do not own.

Access control lists (ACLs) increase the quality of file access controls by adding extended permissions that modify the base permissions assigned to individuals and groups. With extended permissions, you can permit or deny file access to specific individuals or groups without changing the base permissions.

**Note:** The access control list for a file cannot exceed one memory page (approximately 4096 bytes) in size.

To maintain access control lists, use the aclget, acledit, and the aclput commands.

The **chmod** command in numeric mode (with octal notations) can set base permissions and attributes. The **chmod** subroutine, which the command calls, disables extended permissions. If you use the numeric mode of the **chmod** command on a file that has an ACL, extended permissions are disabled. The symbolic mode of the **chmod** command does not disable extended permissions. For information about numeric and symbolic mode, refer to the **chmod** command.

### **Base permissions**

Base permissions are the traditional file-access modes assigned to the file owner, file group, and other users. The access modes are: read (r), write (w), and execute/search (x).

In an access control list, base permissions are in the following format, with the Mode parameter expressed as rwx (with a hyphen (-) replacing each unspecified permission):

base permissions:

owner(name): Modegroup(group): Mode

▶ others: Mode

### **Attributes**

Three attributes can be added to an access control list:

- setuid (SUID): Set-user-ID mode bit. This attribute sets the effective and saved user IDs of the process to the owner ID of the file on execution.
- ▶ setgid (SGID): Set-group-ID mode bit. This attribute sets the effective and saved group IDs of the process to the group ID of the file on execution.
- savetext (SVTX): Saves the text in a text file format.

These attributes are added in the following format:

attributes: SUID, SGID, SVTX

### **Extended permissions**

Extended permissions allow the owner of a file to define access to that file more precisely. Extended permissions modify the base file permissions (owner, group, and others) by permitting, denying, or specifying access modes for specific individuals, groups, or user and group combinations. Permissions are modified through the use of keywords.

The permit, deny, and specify keywords are defined as follows:

- permit: Grants the user or group the specified access to the file.
- deny: Restricts the user or group from using the specified access to the file.
- specify: Precisely defines the file access for the user or group.

If a user is denied a particular access by either a deny or a specify keyword, no other entry can override that access denial.

The enabled keyword must be specified in the ACL for the extended permissions to take effect. The default value is the disabled keyword.

In an ACL, extended permissions are in the following format:

```
extended permissions:
  enabled | disabled
  permit   Mode   UserInfo...:
  deny         Mode   UserInfo...:
  specify  Mode   UserInfo...:
```

Use a separate line for each permit, deny, or specify entry. The Mode parameter is expressed as rwx (with a hyphen (-) replacing each unspecified permission). The UserInfo parameter is expressed as u:UserName, or g:GroupName, or a comma-separated combination of u:UserName and g:GroupName.

**Note:** If more than one user name is specified in an entry, that entry cannot be used in an access control decision, because a process has only one user ID.

The following is an example of an ACL:

```
attributes: SUID
base permissions:
    owner(frank): rw-
    group(system): r-x
    others: ---
extended permissions:
    enabled
    permit rw- u:dhs
    deny r-- u:chas, g:system
    specify r-- u:john, g:gateway, g:mail
```

```
permit rw- g:account, g:finance
```

The parts of the ACL and their meanings are as follows:

- The first line indicates that the setuid bit is turned on.
- ► The next line, which introduces the base permissions, is optional.
- ► The next three lines specify the base permissions. The owner and group names in parentheses are for information only. Changing these names does not alter the file owner or file group. Only the **chown** command and the **chgrp** command can change these file attributes.
- ► The next line, which introduces the extended permissions, is optional.
- ► The next line indicates that the extended permissions that follow are enabled.
- ► The last four lines are the extended entries. The first extended entry grants the user read (r) and write (w) permission on the file.
- ► The second extended entry denies read (r) access to a user only when he is a member of the system group.
- ► The third extended entry specifies that as long as user john is a member of both the gateway group and the mail group, he has read (r) access. If user john is not a member of both groups, this extended permission does not apply.
- ► The last extended entry grants any user in both the account group and the finance group read (r) and write (w) permission.

**Note:** More than one extended entry can be applied to a process, with restrictive modes taking precedence over permissive modes.

### **Displaying Access Control Information (the aclget command)**

To display the access control information of a file, use the aclget command. The information that you view includes attributes, base permissions, and extended permissions.

For example, to display the access control information for the status file, type:

# aclget status

Press Enter. The access control information that displays includes a list of attributes, base permissions, and extended permissions.

### **Setting Access Control Information (the aclput command)**

To set the access control information for a file, use the aclput command.

**Note:** The access control list for a file cannot exceed one memory page (approximately 4096 bytes) in size.

The following are useful examples:

1. To set the access control information for the status file with the access control information stored in the acldefs file, type:

```
# aclput -i acldefs status
```

Press Enter.

2. To set the access control information for the status file with the same information used for the plans file, type:

```
# aclget plans | aclput status
```

Press Enter.

## **Editing Access Control Information (acledit command)**

To change the access control information of a file, use the **acledit** command. The command displays the current access control information and lets the file owner change it. Before making any changes permanent, the command asks if you want to proceed.

**Note:** The EDITOR environment variable must be specified with a complete path name; otherwise, the **acledit** command will fail.

The access control information that displays includes a list of attributes, base permissions, and extended permissions.

The following provides an example:

1. To edit the access control information of the plans file, type:

```
# acledit plans
```

Press Enter.

### 11.5.2 The chmod command

The **chmod** command modifies the mode bits and the extended access control lists (ACLs) of the specified files or directories. The mode can be defined symbolically or numerically (absolute mode).

The **chmod** command has the following syntax:

To change file modes symbolically:

To change file modes numerically:

```
chmod [ -R ] [ -h ] [ -f ] PermissionCode { File ... | Directory ... }
```

#### where:

Suppresses all error reporting except invalid permissions

and usage statements.

**-h** Suppresses a mode change for the file or directory

pointed to by the encountered symbolic link.

**-R** Descends only directories recursively, as specified by the

pattern File...IDirectory.... The -R flag changes the file mode bits of each directory and of all files matching the

specified pattern.

### Symbolic mode

To specify a mode in symbolic form, you must specify three sets of flags.

**Note:** Do not separate flags with spaces.

The first set of flags specifies who is granted or denied the specified permissions, as follows:

**u** File owner.

**g** Group and extended ACL entries pertaining to the file's group.

All others.

**a** User, group, and all others. The a flag has the same effect as

specifying the ugo flags together. If none of these flags are specified, the default is the a flag and the file creation mask

(umask) is applied.

The second set of flags specifies whether the permissions are to be removed, applied, or set:

Removes specified permissions.

Applies specified permissions.

Clears the selected permission field and sets it to the permission specified. If you do not specify a permission following =, the chmod command removes all permissions from the selected field.

The third set of flags specifies the permissions that are to be removed, applied, or set:

r Read permission.

w Write permission.

x Execute permission for files; search permission for directories.

X Execute permission for files if the current (unmodified) mode bits have at least one of the user, group, or other execute bits set.

The X flag is ignored if the File parameter is specified and none

of the execute bits are set in the current mode bits.

These flags set the search permissions for directories:

s Set-user-ID-on-execution permission if the u flag is specified or implied. Set-group-ID-on-execution permission if the g flag is

specified or implied.

t For directories, indicates that only file owners can link or unlink files in the specified directory. For files, sets the save-text attribute.

#### Numeric or absolute mode

The **chmod** command also permits you to use octal notation for the mode. The numeric mode is the sum of one or more of the following values:

4000 Sets user ID on execution.2000 Sets group ID on execution.

**1000** Sets the link permission to directories or sets the

save-text attribute for files.

0400 Permits read by owner.0200 Permits write by owner.

**0100** Permits execute or search by owner.

0040 Permits read by group.0020 Permits write by group.

**0010** Permits execute or search by group.

0004 Permits read by others.0002 Permits write by others.

**0001** Permits execute or search by others.

#### Note:

- 1. Specifying the mode numerically disables any extended ACLs.
- Changing group access permissions symbolically also affects the extended ACL entries. The group entries in the ACL that are equal to the owning group of the file are denied any permission that is removed from the mode. Refer to "Access Control Lists" for more information.
- You can specify multiple symbolic modes separated with commas.Operations are performed in the order they appear from left to right.
- 4. You must specify the mode symbolically or use an explicit 4-character octal with a leading zero (for example, 0755) when removing the set-group-ID-on-execution permission from directories.
- The following example shows how to make several permission changes at once:

```
#chmod go-w+x mydir
```

This denies group members and others the permission to create or delete files in mydir (go-w) and allows group members and others to search mydir or use it in a path name (go+x). This is equivalent to the command sequence:

```
chmod g-w mydir
chmod o-w mydir
chmod g+x mydir
chmod o+x mydir
```

► To permit only the owner to use a shell procedure as a command, do the following:

```
# chmod u=rwx,go= cmd
```

This gives read, write, and execute permission to the user who owns the file (u=rwx). It also denies the group and others the permission to access cmd in any way (go=).

If you have permission to execute the **cmd** shell command file, then you can run it by entering:

```
# cmd
```

**Note:** Depending on the PATH shell variable, you may need to specify the full path to the **cmd** command.

The following shows how to use Set-ID Modes:

```
# chmod ug+s cmd
```

When the **cmd** command is executed, the effective user and group IDs are set to those that own the **cmd** file. Only the effective IDs associated with the child process that runs the **cmd** command are changed. The effective IDs of the shell session remain unchanged.

This feature allows you to permit access to restricted files. Suppose that the cmd program has the Set-User-ID Mode enabled and is owned by a user called dbms. The user dbms is not actually a person, but might be associated with a database management system. The user betty does not have permission to access any of dbms's data files. However, she does have permission to execute the cmd command. When she does so, her effective user ID is temporarily changed to dbms, so that the cmd program can access the data files owned by the user dbms.

This way, the user betty can use the **cmd** command to access the data files, but she cannot accidentally damage them with the standard shell commands.

► To use the absolute mode form of the **chmod** command:

```
# chmod 644 text
```

This sets read and write permission for the owner, and it sets read-only mode for the group and others. This also removes all extended ACLs that might be associated with the file.

► To recursively descend directories and change file and directory permissions given the tree structure:

```
./dir1/fdir2/file1
./dir1/fdir2/file2
./dir1/file3
```

#### the command:

# chmod -R 777 f\*

will change permissions on:

```
./dir1/fdir2
./dir1/fdir2/file1
./dir1/fdir2/file2
./dir1/file3
```

### 11.5.3 The chown command

The following is the syntax of the **chown** command:

```
chown [ -f ] [ -h ] [ -R ] Owner [ :Group ] { File ... | Directory ... } chown -R [ -f ] [ -H | -L | -P ] Owner [ :Group ] { File ... | Directory ... }
```

The **chown** command changes the owner of the file specified by the File parameter to the user specified by the Owner parameter. The value of the Owner parameter can be a user ID found in the /etc/passwd file. Optionally, a group can also be specified. The value of the Group parameter can be a group ID found in the /etc/group file.

Only the root user can change the owner of a file. You can change the group of a file only if you are a root user or if you own the file. If you own the file but are not a root user, you can change the group only to a group of which you are a member.

Although the -H, -L, and -P flags are mutually exclusive, specifying more than one is not considered an error. The last flag specified determines the behavior that the command will exhibit.

When a symbolic link is encountered and you have not specified the -h flag, the **chown** command changes the ownership of the file or directory pointed to by the link and not the ownership of the link itself.

If you specify the -H flag, the **chown** command has the opposite effect and changes the ownership of the link itself and not that of the file or directory pointed to by the link.

If you specify the -R flag, the **chown** command recursively descends the specified directories.

If you specify both the -h flag and the -R flag, the **chown** command descends the specified directories recursively, and when a symbolic link is encountered, the ownership of the link itself is changed and not that of the file or directory pointed to by the link.

The flags used by the **chown** command have the following meanings:

- -f Suppresses all error messages except usage messages.
- **-h** Changes the ownership of an encountered symbolic link and not that of the file or directory pointed to by the symbolic link.
- **-H** If the -R option is specified and a symbolic link referencing a file of type directory is specified on the command line, the **chown** command shall change the user ID (and group ID, if

specified) of the directory referenced by the symbolic link and all files in the file hierarchy below it.

**-L**If the -R option is specified and a symbolic link referencing a file of type directory is specified on the command line or encountered during the traversal of a file hierarchy, the **chown** command shall change the user ID (and group ID, if specified) of the directory referenced by the symbolic link and all files in the file hierarchy below it.

-P If the -R option is specified and a symbolic link is specified on the command line or encountered during the traversal of a file hierarchy, the **chown** command shall change the owner ID (and group ID, if specified) of the symbolic link if the system supports this operation. The **chown** command shall not follow the symbolic link to any other part of the file hierarchy.

-R Descends directories recursively, changing the ownership for each file. When a symbolic link is encountered and the link points to a directory, the ownership of that directory is changed, but the directory is not further transversed. If the -h, -H, -L, or -P flags are not also specified, when a symbolic link is encountered and the link points to a directory, the group ownership of that directory is changed, but the directory is not traversed further.

► The following shows how to change the owner of the file program.c:

chown jim program.c

The user access permissions for program.c now apply to jim. As the owner, jim can use the **chmod** command to permit or deny other users access to program.c.

➤ To change the owner and group of all files in the directory /tmp/src to owner john and group build:

#chown -R john:build /tmp/src

### 11.5.4 The chgrp command

The following is the syntax of the **chgrp** command:

```
chgrp [ -f ] [ -h ] [-R ] Group { File ... | Directory ... } chgrp -R [ -f ] [ -H | -L | -P ] Group { File... | Directory... }
```

The **chgrp** command changes the group associated with the specified file or directory to the specified group name or group ID number. When a symbolic link is encountered and you have not specified the -h or -P flags, the **chgrp** command

changes the group ownership of the file or directory pointed to by the link and not the group ownership of the link itself.

Although the -H, -L and -P flags are mutually exclusive, specifying more than one is not considered an error. The last flag specified determines the behavior that the command will exhibit.

If you specify the -h flag, the **chgrp** command has the opposite effect and changes the group ownership of the link itself and not that of the file or directory pointed to by the link.

If you specify both the -h flag and the -R flag, the **chgrp** command descends the specified directories recursively, and when a symbolic link is encountered, the group ownership of the link itself is changed and not that of the file or directory pointed to by the link.

The flags used by the **chgrp** command have the following meanings:

- Suppresses all error messages except usage messages.
- **-h** Changes the group ownership of an encountered symbolic link and not that of the file or directory pointed to by the symbolic link.
- **-H** If the -R option is specified and a symbolic link referencing a file of type directory is specified on the command line, **chgrp** shall change the group of the directory referenced by the symbolic link and all files in the file hierarchy below it.
- **-L** If the -R option is specified and a symbolic link referencing a file of type directory is specified on the command line or encountered during the traversal of a file hierarchy, **chgrp** shall change the group of the directory referenced by the symbolic link and all files in the file hierarchy below it.
- -P If the -R option is specified and a symbolic link is specified on the command line or encountered during the traversal of a file hierarchy, chgrp shall change the group ID of the symbolic link if the system supports this operation. The chgrp utility shall not follow the symbolic link to any other part of the file hierarchy.
- -R Descends directories recursively, setting the specified group ID for each file. When a symbolic link is encountered and the link points to a directory, the group ownership of that directory is changed but the directory is not further traversed. If the -h, -H, -L, or -P flags are not also specified when a symbolic link is encountered and the link points to a directory, the group ownership of that directory is changed, but the directory is not traversed further.

► The following will change the group ownership of the file or directory named *proposals* to staff:

#chgrp staff proposals

The group access permissions for *proposals* now apply to the staff group.

► The following will change the group ownership of the directory named *proposals*, and of all the files and subdirectories under it, to staff:

#chgrp -R staff proposals

The group access permissions for *proposals* and for all the files and subdirectories under it now apply to the staff group.

# 11.6 Local and global variables

This section will describe local and global variables and how they are set, unset, and displayed.

### 11.6.1 Local variables

A variable name has local scope or block scope if it is declared in a block. A name with local scope can be used in that block and in blocks enclosed within that block, but the name must be declared before it is used. When the block is exited, the names declared in the block are no longer available.

When one block is nested inside another, the variables from the outer block are usually visible in the nested block. However, if the declaration of a variable in a nested block has the same name as a variable that is declared in an enclosing block, the declaration in the nested block hides the variable that was declared in the enclosing block. The original declaration is restored when program control returns to the outer block. This is called block visibility.

Name resolution in a local scope begins in the immediate scope in which the name is used and continues outward with each enclosing scope. The order in which scopes are searched during name resolution causes the phenomenon of information hiding. A declaration in an enclosing scope is hidden by a declaration of the same identifier in a nested scope.

### 11.6.2 Global variables

A variable name has global scope if its declaration appears outside of any block. A name with global scope and internal linkage is visible from the point where it is declared to the end of the translation unit.

### 11.6.3 How to set, unset, and show these variables

By default, all shell variables are global. A global variable can be used anywhere in a program or a script. However, if you use **typeset** (or **integer** or **readonly**) within a function, the newly declared variable will be a local variable. That is, you will be able to use that variable only within the function in which it is declared.

In the following script, variables star and glass are global. Variable star is global because it is explicitly declared in a region of the script that is not within a function. Variables glass is global because it is implicitly declared; that is, it is not created with typeset.

```
integer star=10 #star is global
function answer
{
  integer drop=5 #drop is local to function answer
  ((drop = drop * 10))
  print "drop = $drop"
  ((star = star * 100))
  print "star = $star"]
  function result
  {typeset water #water is a string variable local to function result
  water="cold"
  print "water = $water"
  glass="blue" #glass is global because it is not declared with typeset
}
```

The script begins execution at the next line:

```
answer
result
print "glass = $glass"
print "star = $star"
The output:
drop = 50
star = 1000
water = cold
glass = blue
star = 1000
```

#### unset Name ...

Unsets the values and attributes of the variables given by the list of names Name. Unsetting a variable removes its special meaning as shown in the following example:

```
# x=3
# echo $x
3
# unset x
# echo $x
#
```

### 11.7 The cron daemon and crontab

The **cron** daemon runs shell commands at specified dates and times. An entry in the /etc/inittab file starts the **cron** daemon at system initialization. The default record for AIX 5L Version 5.3 is shown in Table 11-3.

Table 11-3 Default cron record in the /etc/inittab file

| Field      | Value          |
|------------|----------------|
| Identifier | cron           |
| RunLevel   | 23456789       |
| Action     | respawn        |
| Command    | /usr/sbin/cron |

Regularly scheduled commands can be specified according to instructions contained in the crontab files. You can submit your crontab file with the **crontab** command. Use the **at** command to submit commands that are to be run only once. You can also use the **batch** command to run a shell script invoking the **at** command.

### 11.7.1 The at command

The at command reads, from standard input, the names of commands to be run at a later time and allows you to specify when the commands should be run. The at command mails you all output from standard output and standard error for the scheduled commands, unless you redirect that output. It also writes the job number and the scheduled time to standard error.

Submit a job to be run at a later time using the format:

at -f filename -t CCYYMMDDhhmmSS Increment

where the values of the -t and -f flags are:

| -f filename | Uses the specified file as input rather than using standard input.                                                                                                    |
|-------------|----------------------------------------------------------------------------------------------------|
| -t          | Submits the job to be run at the time specified by <i>CCYYMMDDhhmmSS</i> .                                                                                                    |
| cc          | Specifies the first two digits of the year (the century). If this is not specified, the default value is 19, if the value of YY is between 70 and 99. The default value is 20 if the value of YY is between 00 and 37. |
| YY          | Specifies the second two digits of the year.                                                                                                    |

| MM | Specifies the month of the year (01 through 12).                                                    |  |
|----|----------------------------------------------------------------------------------------------------|--|
| DD | Specifies the day of the month (01 through 31).                                                     |  |
| hh | Specifies the hour of the day (00 through 23).                                                      |  |
| mm | Specifies the minute of the hour (00 through 59).                                                   |  |
| SS | Specifies the second of the minute (00 through 59). The default value is 00 is it is not specified. |  |

**filename** Specifies the command file to be run at a later time.

The optional Increment parameter can be one of the following:

- ► A + (plus sign) followed by a number and one of the following words:
  - minute[s]
  - hour[s]
  - day[s]
  - week[s]
  - month[s]
  - year[s]
- ► The special word next followed by one of these words:
  - minute[s]
  - hour[s]
  - day[s]
  - week[s]
  - month[s]
  - year[s]

Instead of the -t flag, you can also use the following keywords:

- ► noon
- ► midnight
- ▶ now

Other flags and values can be found in the AIX 5L product documentation.

### 11.7.2 Location of the spool area directory for the at command

The spool area directory for the **at** command is /var/spool/cron/atjobs. After a job is scheduled to run, a file exists in the /var/spool/cron/atjobs directory and the **atq** command shows:

After the job is deleted, the /var/spool/cron/atjobs directory is empty and the atq command no longer shows anything:

```
# at -r root.1134169200.a
The root.1134169200.a at file is deleted.
# ls /var/spool/cron/atjobs
# atq
```

### 11.7.3 Location of crontab files

The crontab files are kept in the /var/spool/cron/crontabs directory. Each **cron** user has a crontab file with their user name as the file name in the /var/spool/cron/crontabs directory. The content of a sample /var/spool/cron/crontabs directory is shown in the following example:

A sample of the /var/spool/cron/crontabs/root file is shown in the following example:

```
# crontab -1
... (lines omitted) ...
#0 3 * * * /usr/sbin/skulker
#45 2 * * 0 /usr/lib/spell/compress
#45 23 * * * ulimit 5000; /usr/lib/smdemon.cleanu > /dev/nul
0 11 * * * /usr/bin/errclear -d S,0 30
0 12 * * * /usr/bin/errclear -d H 90
0 15 * * * /usr/lib/ras/dumpcheck >/dev/null 2>&1
```

## 11.7.4 Verifying job runs

You can examine each file in the /var/spool/cron/crontabs directory to verify what cron jobs are scheduled to run at a certain time. Together with the atq command, you can determine whether some jobs need to be rescheduled to better utilize the system resources. Both the users root and deploy have scheduled a job to run using the at command, as shown by the atq command in the following example:

```
# atq
root.1134169200.a Fri Dec 9 17:00:00 CST 2005
deploy.1134187200.a Fri Dec 9 22:00:00 CST 2005
```

The **cron** daemon also creates a log of its activities in the /var/adm/cron/log file. AIX 5L Version 5.3 enhances the amount of data logged to include the following information about individual jobs:

- ► The owner of the job run by the **cron** daemon.
- The time of execution of the job.
- The PID of the job.
- The actual command line that is run to accomplish the job.
- Whether the job has run successfully or not.

Either of the following display formats are used:

- ► User : CMD (actual command that is executed) : time when the job is executed : Cron Job with pid : Successful
- User: CMD (actual command that is executed): time when the job is executed: Cron Job with pid: Failed

#### For example:

```
root : CMD ( /usr/lib/ras/dumpcheck >/dev/null 2>&1 ) : Tue Feb. 20 15:00:00 2001 Cron Job with pid: 20664 Successful
```

Every time **cron** runs a job (either from the crontab file, for the system-related jobs, or from the /var/spool/cron/crontab/userfile, for user-related processes), all its activity will be logged into the /var/adm/cron/log file in the mentioned format. You can inspect this data to verify jobs after they have been run.

The **cron** daemon also mails any command output or errors to the user who submitted the job, unless the **at** command or crontab entry redirects the standard output or standard error. The following crontab entry redirects standard output and standard error, so no mail is sent:

```
0 15 * * * /usr/lib/ras/dumpcheck >/dev/null 2>&1
```

The following entry in root's crontab file runs the mksysb command and does not redirect its output, so cron mails the results to root after the command completes:

```
0 02 * * * /usr/bin/mksysb -i /dev/rmt0
```

### 11.7.5 Crontab file record format

A crontab file contains entries for each **cron** job. Entries are separated by new-line characters. Each crontab file entry contains six fields separated by spaces or tabs in the following form:

```
minute hour day of month month weekday command
```

These fields accept the following values:

minute 0 through 59hour 0 through 23day\_of\_month 1 through 31month 1 through 12

weekday 0 through 6 for Sunday through Saturday

**command** A shell command

You must specify a value for each field. Except for the command field, these fields can contain the following:

- A number in the specified range. To run a command in May, specify 5 in the month field.
- ► Two numbers separated by a dash to indicate an inclusive range. To run a cron job on Tuesday through Friday, place 2-5 in the weekday field.
- ► A list of numbers separated by commas. To run a command on the first and last day of January, you would specify 1,31 in the day\_of\_month field.
- An \* (asterisk), meaning all allowed values. To run a job every hour, specify an asterisk in the hour field.

Blank lines and lines whose first non-blank character is # (number sign) are ignored. By default, the records containing /usr/sbin/skulker, /usr/lib/spell/compress, and /usr/lib/smdemon.cleanu in the command field are commented. This is shown in the example in 11.7.3, "Location of crontab files" on page 544.

## 11.7.6 Scheduling job runs

Consider the following single line script called program in the /appl directory:

```
#!/usr/bin/ksh
print program executed at `date +%H:%M` >> /data/output
```

Some examples of the crontab entries for scheduling this /appl/program to run are shown in Table 11-4.

Table 11-4 Sample crontab entries for scheduling a running of a program

| Program run time                                   | crontab entry               |  |  |  |
|----------------------------------------------------|-----------------------------|--|--|--|
| Every Tuesday at 02:00                             | 0 2 * * 2 /appl/program     |  |  |  |
| Every night at 02:00                               | 0 2 * * * /appl/program     |  |  |  |
| Every night at midnight                            | 0 0 * * */appl/program      |  |  |  |
| On the 7th, 14th, and 21st day at 4:20 pm          | 20 16 7,14,21 *             |  |  |  |
| Monday through Friday at 4:20 pm                   | 20 16 * * 1-5 /appl/program |  |  |  |
| 1st January, 1st July, and 1st December at 4:20 pm | 20 16                       |  |  |  |

To schedule /appl/program to run every five minutes, you can either use the **crontab** command or the **at** command.

Technically, you can define all the values in the hour in five minute intervals starting at 0, 1, 2, 3, or 4, as one of the following crontab entries:

```
0,5,10,15,20,25,30,35,40,45,50,55 * * * * /appl/program
1,6,11,16,21,26,31,36,41,46,51,56 * * * * /appl/program
2,7,12,17,22,27,32,37,42,47,52,57 * * * * /appl/program
3,8,13,18,23,28,33,38,43,48,53,58 * * * * /appl/program
4,9,14,19,24,29,34,39,44,49,54,59 * * * /appl/program
```

Alternatively, you can use the **at** command. For scheduling the /appl/program to run every five minutes, or some short intervals repeatedly, modify the /appl/program file by adding the **at** command as follows:

```
#!/usr/bin/ksh
at now + 5 minutes -f /appl/program > /dev/null 2>&1
print program executed at `date +%H:%M` >> /data/output
```

Start the first job with the command:

```
at now -f appl/program > /dev/null 2>&1
```

When the /appl/program runs for the first time, it schedules the next run five minutes later. This process repeats itself until you stop it by entering the atq command to get the scheduled job name and then the at -r command to remove the scheduled job.

### 11.7.7 Allowing access to the crontab command

The /var/adm/cron/cron.allow and /var/adm/cron/cron.deny files control which users can use the **crontab** command. A root user can create, edit, or delete these files. Entries in these files are user login names with one name to a line.

If the cron.allow file exists, only users whose login names appear in it can use the **crontab** command.

**Note:** The root user name must appear in the cron.allow file if the file exists.

You can explicitly stop a user from using the **crontab** command by listing the user's login name in the cron.deny file. If only the cron.deny file exists, any user whose name does not appear in the file can use the **crontab** command.

A user cannot use the **crontab** command if one of the following is true:

- ► The cron.allow file and the cron.deny file do not exist (allows root user only).
- ▶ The cron.allow file exists but the user's login name is not listed in it.
- The cron.deny file exists and the user's login name is listed in it.

If neither the cron.allow or the cron.deny file exists, only someone with root user authority can submit a job with the **crontab** command.

To allow the people in charge of application deployment to schedule applications to be run, a /var/adm/cron/cron.allow file is created, as shown in the following example:

```
# cat > /var/adm/cron/cron.allow
root
deploy
Ctrl+d
#
```

There are also the /var/adm/cron/at.allow and /var/adm/cron/at.deny files that control which users can use the **at** command, using the same rules as the /var/adm/cron/cron.allow and /var/adm/cron/cron.deny files.

# 11.7.8 Creating and updating the crontab file

The user deploy uses the **crontab** -e command to create and update the crontab file. The **crontab** command invokes the editor. If the EDITOR environment variable exists, the command invokes the editor it specifies. Otherwise, the **crontab** command uses the **vi** editor. On saving and exiting from the editor, a message indicating the change is sent to the **cron** daemon. The user deploy's **crontab** -e session using the **vi** editor is shown in Figure 11-10.

```
30 13 * * * /appl/program

""/tmp/crontabJKuIya"
```

Figure 11-10 crontab -e command using the vi editor

The content of the /var/spool/cron/crontabs directory and the content of the crontab file created by the user deploy is shown in the following example:

The user deploy is scheduling /appl/program to run at 1:30 PM every day.

# 11.7.9 Verifying job schedules

As a general user without root authority, the user deploy is not authorized to list the content of the /var/spool/cron/crontabs/deploy file. However, the user can still verify his job schedules by using the **crontab -1** command, as shown in the following example:

```
$ whoami
deploy
$ cat /var/spool/cron/crontabs/deploy
cat: 0652-050 Cannot open /var/spool/cron/crontabs/deploy.
$ crontab -1
30 13 * * * /appl/program
$
```

# 11.7.10 Checking the time of the crontab file

Merely verifying the job schedule is not enough to prove that **cron** will schedule the command to run at that time. If you have submitted your crontab file past the time the command is scheduled to run, nothing would have been scheduled. Use the **crontab** -v command to check the crontab submission time, as shown in the following example:

The /appl/program is scheduled to run at 1:30 PM everyday. The crontab file is submitted at 1:07 PM. The time now is 5:47 PM. The command should have been scheduled to run. Checking the /data/output file confirms that the /appl/program has been run.

# 11.7.11 Removing the crontab file

The responsibility for scheduling jobs to run is now moved from the application deployment group to the operations group. The user name deploy in the /var/adm/cron.allow file has been replaced by another user name from operations. The user deploy then removes the /var/spool/cron/crontabs/deploy file with the **crontab** -r command. The /var/spool/cron/crontabs/deploy is simply deleted without any message. Until the operations people create their crontab

file, the content of the /var/spool/cron/crontabs directory is reverted back to the state, as shown in 11.7.3, "Location of crontab files" on page 544.

**Note:** Avoid running **crontab** -r when you are logged in as root. It removes the /var/spool/cron/crontabs/root file. This file usually contains the scheduling of housekeeping jobs, such as diagnostics of hardware errors. If you remove the file, you will have to restore the file from your backup.

# 11.7.12 Using crontab to append to a user's cron file

The operations group has been given a user name ops. They do not want to start from scratch for scheduling jobs. Instead, they just want to reschedule the time of run for the jobs that the application deployment people run. The application deployment group has actually saved a backup copy of their crontab file, as shown in the following example:

```
$ crontab -l > deploy.schedule
$ cat deploy.schedule
30 13 * * * /appl/program
$
```

The operations people are given access to this deploy.schedule file. They can then create their crontab file using the **crontab file** command, as shown in the following example:

```
$ whoami
ops
$ crontab -1
0481-103 Cannot open a file in the /var/spool/cron/crontabs directory.
A file or directory in the path name does not exist.
$ crontab ~deploy/deploy.schedule
$ crontab -1
30 13 * * * /appl/program
$
```

After that, they will use the **crontab** -e command to edit the time to schedule the command to be run at a different time.

# 11.8 System Resource Controller administration

The System Resource Controller (SRC) provides a set of commands and subroutines to make it easier for the system manager and programmer to create and control subsystems. A subsystem is any program or process or set of programs or processes that is capable of operating independently or with a controlling system. A subsystem is designed as a unit to provide a designated function. A subserver is a program or process that belongs to a subsystem.

The SRC is designed to minimize the need for operator intervention. It provides a mechanism to control subsystem processes using a common command line and the C interface. This mechanism includes the following:

- Consistent user interface for start, stop, and status inquiries.
- Logging of the abnormal termination of subsystems.
- A notification program called at the abnormal system termination of related processes.
- Tracing of a subsystem, a group of subsystems, or a subserver.
- Support for control of operations on a remote system.
- Refreshing of a subsystem (such as after a configuration data change).

The SRC is useful if you want a common way to start, stop, and collect status information about processes.

# 11.8.1 Starting the SRC

The System Resource Controller (SRC) is started during system initialization with a record for the /usr/sbin/srcmstr daemon in the /etc/inittab file. The default /etc/inittab file already contains such a record, so starting the SRC may be unnecessary. You can, if needed, start the SRC from the command line, a profile, or a shell script, but there are several reasons for starting it during initialization:

- ► Starting the SRC from the /etc/inittab file allows the init command to restart the SRC should it stop for any reason.
- The SRC is designed to simplify and reduce the amount of operator intervention required to control subsystems. Starting the SRC from any source other than the /etc/inittab file would be counter-productive to that goal.
- The default /etc/inittab file contains a record for starting the print scheduling subsystem (qdaemon) with the startsrc command. Typical installations have other subsystems started with startsrc commands in the /etc/inittab file as well. Since the startsrc command requires the SRC to be running, removing

the **srcmstr** daemon from the /etc/inittab file would cause these **startsrc** commands to fail.

Refer to the manual page using the command man srcmstr for the configuration requirements to support remote SRC requests.

If the /etc/inittab file does not already contain a record for the **srcmstr** daemon, you can add one using the following procedure:

1. Make a record for the **srcmstr** daemon in the /etc/inittab file using the **mkitab** command. For example, to make a record identical to the one that appears in the default /etc/inittab file, enter:

```
mkitab -i fbcheck srcmstr:2:respawn:/usr/sbin/srcmstr
```

The -i fbcheck flag ensures that the record is inserted before all subsystems records.

2. Tell the init command to reprocess the /etc/inittab file by entering:

```
telinit q
```

When **init** revisits the /etc/inittab file, it processes the newly entered record for the **srcmstr** daemon and starts the SRC.

#### 11.8.2 The telinit command

The **telinit** command directs the actions of the **init** process (process ID 1) by taking a one-character argument and signaling the **init** process to perform the appropriate action. In general, the **telinit** command sets the system at a specific run level. A run level is a software configuration that allows only a selected group of processes to exist. The following arguments serve as directives that the **telinit** command passes to the **init** process:

| 0-9 | Tells the init | process to p | ut the syste | em in one of | the run | levels 0 | )-9. |
|-----|----------------|--------------|--------------|--------------|---------|----------|------|
|-----|----------------|--------------|--------------|--------------|---------|----------|------|

- **S.s.M.m** Tells the init process to enter the maintenance mode.
- **a,b,c** Tells the init process to examine only those records in the /etc/inittab file with a, b, or c in the run level field.
- **Q,q** Tells the init process to re-examine the entire /etc/inittab file.
- **N** Sends a signal that stops processes from being respawned.

# 11.8.3 Restarting the SRC

Normally, you do not need to restart **srcmstr**. The default record in /etc/inittab for AIX 5L Version 5.3 is shown in Table 11-3 on page 542.

Table 11-5 Default srcmstr record in the /etc/inittab file

| Field      | Value             |
|------------|-------------------|
| Identifier | srcmstr           |
| RunLevel   | 23456789          |
| Action     | respawn           |
| Command    | /usr/sbin/srcmstr |

If the **srcmstr** daemon terminates abnormally, the respawn action specified in the /etc/inittab restarts the **srcmstr** daemon. The **srcmstr** daemon then determines which SRC subsystems were active during the previous invocation. The daemon reestablishes communication with these subsystems (if it existed previously) and initializes a private kernel extension and the **srcd** daemon to monitor the subsystem processes. Note that the process ID is changed after **srcmstr** is terminated and restarted automatically, as shown in the following example:

However, if you have edited the /etc/inittab file by adding the -r or -B flag to /usr/sbin/srcmstr, you must use the command init -q to reexamine /etc/inittab or reboot to make the new flags effective. The -r flag allows srcmstr to accept remote requests, and -B runs srcmstr in a pre-AIX Version 4.3.1 mode.

# 11.8.4 The startsrc command

The **startsrc** command sends the System Resource Controller (SRC) a request to start a subsystem or a group of subsystems or to pass on a packet to the subsystem that starts a subserver.

If a start subserver request is passed to the SRC, and the subsystem to which the subserver belongs is not currently active, the SRC starts the subsystem and transmits the start subserver request to the subsystem. The flags for the **startsrc** command are shown in Table 11-6.

Table 11-6 Commonly used flags for the startsrc command

| Flag                                       | Description                                                                                                    | Example                                                                                                    |  |
|--------------------------------------------|----------------------------------------------------------------------------------------------------|----------------------------------------------------------------------------------------------------|--|
| To start a subsystem                       |                                                                                                    |                                                                                                    |  |
| -a argument                                | Specifies an argument string that is passed to the subsystem when the subsystem is executed.                                                                                                    | startsrc -s srctest -a "-D DEBUG"  This starts the srctest subsystem with "-D DEBUG" as two arguments to the subsystem.                           |  |
| -e Environment                             | Specifies an environment string that is placed in the subsystem environment when the subsystem is executed.                                                                                            | startsrc -s srctest -e "TERM=dumb HOME=/tmp" This starts the srctest subsystem with "TERM=dumb", "HOME=/tmp" in its environment to the subsystem. |  |
| -g <i>Group</i>                            | Specifies a group of subsystems to be started.                                                                                                    | startsrc -g nfs This starts all the subsystems in the subsystem nfs group                                                                         |  |
| -s Subsystem                               | Specifies a subsystem to be started.                                                                                                    | startsrc -s srctest This stops the srctest subsystem.                                                                                             |  |
| To start either a subsystem or a subserver |                                                                                                    |                                                                                                    |  |
| -h <i>Host</i>                             | Specifies the foreign host on which this start action is requested. The local user must be running as root. The remote system must be configured to accept remote System Resource Controller requests. | startsrc -g nfs -h itsosmp This starts all the subsystems in the nfs group on the itsosmp machine.                                                |  |
| To start a subserver                       |                                                                                                    |                                                                                                    |  |
| -t <i>Type</i>                             | Specifies that a subserver is to be started.                                                                                                    | startsrc -t tester This sends a start subserver request to the subsystem that owns the tester subsystem.                                          |  |

| Flag            | Description                                                                                                    | Example                                                                                                    |
|-----------------|----------------------------------------------------------------------------------------------------|----------------------------------------------------------------------------------------------------|
| -o Object       | Specifies that a subserver object is to be passed to the subsystem as a character string. It is the subsystem's responsibility to determine the validity of the Object string. | startsrc -o tester -p 1234 The subserver tester is passed as a character string to the subsystem with a PID of 1234.            |
| -p SubsystemPID | Specifies a particular instance of the subsystem to which the start subserver request is to be passed.                                                                         | startsrc -t tester -p 1234 This starts the tester subserver that belongs to the srctest subsystem with a subsystem PID of 1234. |

# 11.8.5 Refreshing a daemon

Use the **refresh** command to tell a System Resource Controller (SRC) resource, such as a subsystem or a group of subsystems, to refresh itself.

The prerequisites for using the **refresh** command are:

- ► The SRC must be running.
- ► The resource you want to refresh must not use the signals communications method.
- The resource you want to refresh must be programmed to respond to the refresh request.

The **refresh** command sends the System Resource Controller a subsystem refresh request that is forwarded to the subsystem. The refresh action is subsystem-dependent.

To start the Lotus® Domino® Go Web server, use the following command:

```
# startsrc -s httpd
```

To allow users to open a home page, index.html, in a new directory, /newdir, you have added a directory mapping in the /etc/httpd.conf file:

```
pass /* /newdir/*
```

To refresh the Web server, enter:

```
# refresh -s httpd
```

After this, the users will be able to access the new home page by entering the following URL in their Web browser:

```
http://server_name[:port_number]/newdir/index.html
```

# 11.8.6 The stopsrc command

The **stopsrc** command sends a request to the System Resource Controller (SRC) to stop a subsystem, a group of subsystems, or all subsystems. The **stopsrc** command sends the System Resource Controller a subsystem request packet that is forwarded to the subsystem for a stop subserver request.

In the absence of the -f (stop force) flag, a normal stop action is assumed. A normal stop requests that a subsystem or subserver complete all current processing, release resources when all application activity has been completed, and then end. No new requests for work should be accepted by the subsystem.

A forced stop requests that a subsystem or subserver end quickly, releasing all resources, but not wait for application activity to complete.

The flags for the **startsrc** command are shown in Table 11-7.

Table 11-7 Commonly used flags for the stopsrc command

| Flag      | Description                                                                                                    | Example                                                                                                    |
|-----------|----------------------------------------------------------------------------------------------------|----------------------------------------------------------------------------------------------------|
| -a        | Specifies that all subsystems are to be stopped.                                                                                                    | stopsrc -a This stops all the active subsystems on the local machine.                                                |
| -g Group  | Specifies that a group of subservers is to be stopped.                                                                                                    | stopsrc -g tcpip This stops all subsystems in the tcpip group.                                                       |
| -h Host   | Specifies the foreign Host machine on which this stop action is requested. The local user must be running as root. The remote system must be configured to accept remote System Resource Controller requests. | stopsrc -h zork -s srctest This stops all instances of the srctest subsystem on the zork machine.                    |
| -o Object | Specifies that a subserver<br>Object value is to be<br>passed to the subsystem<br>as a character string.                                                                                                    | startsrc -o tester -p 1234 The subserver tester is passed as a character string to the subsystem with a PID of 1234. |

| Flag            | Description                                                                                                    | Example                                                                                                    |
|-----------------|----------------------------------------------------------------------------------------------------|----------------------------------------------------------------------------------------------------|
| -p SubsystemPID | Specifies a particular instance of the subsystem to stop, or a particular instance of the subsystem to which the stop subserver request is to be passed. | stopsrc -t tester -p 1234 This stops the tester subserver that belongs to the srctest subsystem with a subsystem PID of 1234. |
| -s Subsystem    | Specifies a subsystem to be stopped.                                                                                                    | stopsrc -s srctest<br>This stops the srctest subsystem.                                                                       |
| -t Type         | Specifies that a subserver is to be stopped.                                                                                                    | stopsrc -t tester This sends a stop subserver request to the subsystem that owns the tester subsystem.                        |

# 11.9 Commands and processes

A command is a request to perform an operation or run a program. You use commands to tell the operating system what task you want it to perform. When commands are entered, they are deciphered by a command interpreter (also known as a shell), and that task is processed.

A program or command that is actually running on the computer is referred to as a *process*. The operating system can run many different processes at the same time.

A single user can run more than one process at a time. To check how many process a user can run, type the following command:

```
\# lsattr -E -1 sys0 -a maxuproc maxuproc 128 Maximum number of PROCESSES allowed per user True \#
```

To change this value, in this example from 128 to 256, type the following command:

```
# chdev -1 sys0 -a maxuproc=256
sys0 changed
#
```

Change takes effect immediately and is preserved over boot. If value is reduced, then it goes into effect only after a system boot.

**Note:** Changing the number of processes a user can run is a performance tuning topic, so use it carefully, since this is a safeguard to prevent users from creating too many processes.

The common types of processes are as follows:

#### Foreground and background processes

Processes that require a user to start them or to interact with them are called foreground processes. Processes that are run independently of a user are referred to as background processes. Programs and commands run as foreground processes by default.

#### ▶ Daemon processes

Daemons are processes that run unattended. They are constantly in the background and are available at all times. Daemons are usually started when the system starts, and they run until the system stops. A daemon process typically performs system services and is available at all times to more than one task or user. Daemon processes are started by the root user or root shell and can be stopped only by the root user. For example, the **qdaemon** process provides access to system resources such as printers. Another common daemon is the **sendmail** daemon.

#### Zombie processes

A zombie process is a dead process that is no longer executing but is still recognized in the process table (in other words, it has a PID number). It has no other system space allocated to it. Zombie processes have been killed or have exited and continue to exist in the process table until the parent process dies or the system is shut down and restarted. Zombie processes display as <defunct> when listed by the ps command.

# 11.9.1 Controlling foreground processes

You start a foreground process from a display station by either entering a program name or command name at the system prompt. After a foreground process has started, the process interacts with you at your display station until it is complete. No other interaction (for example, entering another command) can take place at the display station until the process is finished or you halt it.

# Canceling a foreground process

If you start a foreground process and then decide that you do not want it to finish, you can cancel it by pressing the INTERRUPT key. This is usually Ctrl-C or Ctrl-Backspace.

**Note:** For the purposes of this redbook, we will assume Ctrl-C is the INTERRUPT key. You can check how this key is set on your system by running the **stty** -a command:

```
# stty -a
speed 9600 baud; 24 rows; 80 columns;
eucw 1:1:0:0, scrw 1:1:0:0:
intr = ^C; quit = ^\; erase = ^?; kill = ^U; eof = ^D; eol = ^0
eol2 = ^0; start = ^Q; stop = ^S; susp = ^Z; dsusp = ^Y; reprint = ^R
.
.
#
```

Most simple commands run so quickly that they finish before you have time to cancel them. The examples in this section, therefore, use a command that takes more than a few seconds to run: <code>find / -type f</code>. This command displays the path names for all files on your system. You do not need to study the <code>find</code> command in order to complete this section; it is used here simply to demonstrate how to work with processes.

In the following example, the **find** command starts a process. After the process starts, you can cancel it by pressing Ctrl-C:

```
# find / -type f
/var/adm/cron/at.deny
/var/adm/cron/cron.deny
/var/adm/cron/log
/var/adm/ras/codepoint.cat
/var/adm/ras/BosMenus.log
/var/adm/ras/errtmplt
/var/adm/ras/bosinst.data
/var/adm/ras/devinst.log
/var/adm/ras/suma.log
/var/adm/ras/bosinstlog
/var/adm/ras/bosinstlog
/C#
```

# Stopping a foreground process

It is possible for a process to be stopped but not have its process ID (PID) removed from the process table. You can stop a foreground process by pressing Ctrl-Z from the keyboard. This key sequence sends a STOP signal to the current process. The shell normally indicates that the process has been stopped and then displays a shell prompt.

In the following example, the **find** command starts a process. After the process starts, you can stop it by pressing Ctrl-Z:

```
# find / -type f
/var/adm/cron/at.deny
/var/adm/cron/log
/var/adm/cron/queuedefs
/var/adm/ras/codepoint.cat
/var/adm/ras/BosMenus.log
/var/adm/ras/errtmplt
/var/adm/ras/bosinst.data
/var/adm/ras/devinst.log
[1] + Stopped (SIGTSTP) find / -type f
#
```

The Ctrl-Z key sequence takes effect immediately, and is like an interrupt in that the shell discards pending output and unread input when you type the sequence.

**Note:** Ctrl-Z works in the Korn shell (ksh) and C shell (csh), but not in the Bourne shell (bsh).

### Restarting a foreground stopped process

This procedure describes how to restart a process that has been stopped with Ctrl-Z.

# The ps command

You can use the **ps** command to obtain which processes are running and display information about those processes. This command has several flags that enable you to specify which processes to list and what information to display about each process.

For example, to show all the processes running or stopped on your system, type the following command:

```
# ps -ef
```

You might want to pipe this command through a **grep** command to restrict the list to those processes most likely to be the one you want to restart. For example, if you want to restart the previous **find** command, you could execute the following sequence of commands:

 Run the ps command and display only those processes that contain the word find:

```
# ps -ef | grep find
    root 589934 712768     0 10:22:26     pts/1     0:00 find / -type f
    root 610432 712768     0 10:24:32     pts/1     0:00 grep find
#
```

- 2. In the **ps** command output, find the process you want to restart and note its PID number. In the example, the PID is 589934.
- 3. To bring the process in to the foreground, run the **fg** command:

```
# fg 589934
/var/adm/ras/suma.log
/var/adm/ras/bosinstlog
/var/adm/ras/image.data
/var/adm/ras/bootlog
/var/adm/ras/conslog
/var/adm/ras/errlog
.
.
.
(limes omitted)
.
.
```

**Note:** To restart a stopped process, you must either be the user who started the process or have root user authority.

# 11.9.2 Controlling background processes

To run a process in the background, type the name of the command with the appropriate parameters and flags, followed by an ampersand (&):

CommandName&

When a process is running in the background, you can perform additional tasks by entering other commands at the command prompt.

Generally, background processes are most useful for commands that take a long time to run. However, because they increase the total amount of work the processor is doing, background processes can slow down the rest of the system.

Most processes direct their output to standard output (stdout), even when they run in the background. Unless redirected, stdout goes to the display device. Because the output from a background process can interfere with your other work on the system, it is usually good practice to redirect the output of a background process to a file or a printer. You can then look at the output whenever you are ready.

### Removing a background process

If you decide, after starting a background process, that you do not want the process to finish, you can cancel the process with the **kill** command; you might want to do this if you realize that you have mistakenly put a process in the background or that a process is taking too long to run.

The general format for the kill command is as follows:

```
kill ProcessID
```

The kill command sends a signal (by default, the SIGTERM signal) to a running process. This default action normally stops processes.

**Note:** The name of the **kill** command is misleading because many signals do not stop processes.

In the following example, you execute the **find** command to run in the background and to send its output to the dir.paths file. Then you decide to cancel the process:

1. Run the **find** command in the background:

```
# find / -type f > dir.paths &
[1] 344144
```

2. Run the **ps** command without parameters to list the PID numbers:

```
# ps
    PID    TTY    TIME CMD
323808    pts/1    0:00    ps
344144    pts/1    0:00    find / -type f
417896    pts/1    0:00    -ksh
#
```

3. Identify the PID or job number (in this example the PID is 344144) and run the kill command to cancel the process:

```
# kill 344144
```

4. Run the **ps** command to show the active processes:

**Note:** To remove a process, you must have root user authority or be the user who started the process. The default signal to a process from the **kill** command is -15 (SIGTERM).

#### 11.9.3 Job control in the Korn Shell or POSIX shell

The Korn shell, or POSIX shell, provides a facility to control command sequences, or jobs. When you execute the **set** -m special command, the Korn shell associates a job with each pipeline. It keeps a table of current jobs, printed by the jobs command, and assigns them small integer numbers.

When a job is started in the background with an ampersand (&), the shell prints a line that looks like the following:

```
[1] 1234
```

For example, running the **find** command in the background:

```
# find / -type f > dir.paths &
[1] 262174
#
```

This output indicates that the job, which was started in the background, was job number 1 (enclosed in square brackets). It also shows that the job has a process ID of 262174.

You can manipulate the state of this job: returning it to the foreground with the **fg** command, stopping it (for example, by pressing Ctrl-Z), or putting it again in the background with the **bg** command.

A job being run in the background stops if it tries to read from the terminal. Background jobs are normally allowed to produce output. You can disable this option by issuing the **stty tostop** command. If you set this terminal option, then background jobs stop when they try to produce output or read input.

You can refer to jobs in the Korn shell in several ways. A job is referenced by the process ID of any of its processes or in one of the following ways:

%Number Specifies the job with the given number

**%String** Specifies any job whose command line begins with the *String* variable.

**%?String** Specifies any job whose command line contains the *String* variable.

%% Specifies the current job.

**%+** Equivalent to %%.

**%-** Specifies the previous job.

For example, stop a **find** process which is already running on the background, bring it to the foreground, stop it again, and return it to the background:

1. Run the **find** command on the background:

```
# find / -type f > dir.paths &
[1] 962718
#
```

2. Stop the background process by sending it a STOP signal:

```
# kill -18 962718
[1] + Stopped (SIGTSTP) find / -type f > dir.paths &
#
```

3. Bring the stopped process to the foreground with the fg command:

```
# fg %1
find / -type f > dir.paths
```

4. Stop the foreground process by pressing Ctrl-Z:

```
^{\mathbf{Z}}[1] + Stopped (SIGTSTP) find / -type f > dir.paths & #
```

5. Return the stopped process to the background with the **bg** command:

The Korn shell or POSIX shell immediately recognizes changes in the process state. It normally informs you whenever a job becomes blocked so that no further progress is possible. The shell does this just before it prints a prompt so that it does not otherwise disturb your work.

If you try to leave the shell (either by typing exit or using the Ctrl-D key sequence) while jobs are stopped or running, the system warns you with the message There are stopped (running) jobs.

For example, run the **find** command in the background and then try to exit the current session:

```
# find / -type f > dir.paths &
[1] 962762
# exit
There are running jobs.
#
```

Use the **jobs** command to see which jobs are affected.

```
# jobs
[1] + Running find / -type f > dir.paths &
#
```

If you immediately try to exit again, the shell terminates the stopped and running jobs without warning. To run processes in the background after logging off, use the **nohup** command.

# 11.9.4 The nohup command

The syntax for this command is:

```
nohup { -p pid | command [ arg ... ] [ & ] }
```

The **nohup** command runs the command specified by the command parameter and any related arg parameters, ignoring all hangup (SIGHUP) signals or modifies the process specified with the -p option to ignore all hangup (SIGHUP) signals.

To run a **nohup** command in the background, add an & (ampersand) to the end of the command.

For example, if you want to run the **find** command and leave it running after you log off, type:

```
# nohup find / -type f &
[1] 950484
# Sending nohup output to nohup.out.
```

The message Sending output to nohup.out informs you that the output from the **find** command is in the nohup.out file; if you want to save the output on another file, just redirect the output.

You can log off after you see these messages, even if the **find** command is still running.

# 11.10 Metacharacters and wild cards

Metacharacters and wild cards are useful when performing file name substitution; they provide a convenient short way to specify multiple file or directory names instead of typing each one of them. The wildcard characters are asterisk (\*) and question mark (?). The metacharacters are open and close square brackets ([]), hyphen (-), and exclamation mark (!).

# 11.10.1 Matching patterns using the \* wild card character

Use the asterisk (\*) to match any (zero or more) sequence or string of characters. The (\*) indicates any character, including non characters.

See the following examples:

1. Create the following files in an empty directory:

```
# mkdir wildcards
# cd wildcards
# touch 1test 2test afile1 afile2 bfile1 file file1 file10 file2 file3
```

2. List only the files that begin with the word *file* followed by anything else:

```
# ls file*
file file1 file10 file2 file3
#
```

3. List the files that contain anywhere on its name the number 2:

```
# 1s *2*
2test afile2 file2
#
```

# 11.10.2 Matching patterns using the ? wild card character

Use the ? (question mark) to match any single character.

See the following examples:

1. List only the files that start with the word *file* and end with a single character:

```
# ls file?
file1 file2 file3
#
```

2. List only the files that start with the word *file* and end with any two characters:

```
# ls file??
file10
#
```

# 11.10.3 Matching patterns using [] shell metacharacters

Metacharacters offer another type of wildcard notation by enclosing the desired characters within square brackets: [ ]. It is like using the ?, as it will only match one single character, but it allows you to choose specific characters to be matched. The [] also allows you to specify a range of values using the hyphen (-).

See the following examples:

1. List the files that starts with any string followed by the word *file* and that end in 1 or 2:

```
# ls *file[12]
afile1 afile2 bfile1 file1 file2
#
```

2. List only the files that start with any number:

```
# ls [0123456789]*
ltest 2test
#
```

3. List only the files that do not begin with an a:

```
# ls [!a]*
1test 2test bfile1 file file1 file10 file2 file3
#
```

# 11.10.4 Quoting in the Korn shell or POSIX shell

When you want the Korn shell or POSIX shell to read a character as a regular character, rather than with any normally associated meaning, you must quote it. To negate the special meaning of a metacharacter, use one of the quoting mechanisms in the following list.

Each metacharacter has a special meaning to the shell and, unless quoted, causes termination of a word. The following characters are considered metacharacters by the Korn shell or POSIX shell and must be quoted if they are to represent themselves:

```
Pipe |
Ampersand &
Semicolon ;
Less-than sign <
Greater-than sign >
Left parenthesis (
```

Right parenthesis )

Dollar sign \$

Backquote

Single quotation mark

Backslash

Double-quotation marks

**New-line character** 

**Space character** 

**Tab character** 

The quoting mechanisms are the backslash (\), single quotation mark ('), and double quotation marks (").

#### Backslash

A backslash (\) that is not quoted preserves the literal value of the following character, with the exception of a new-line character. If a new-line character follows the backslash, the shell interprets this as line continuation.

# Single quotation marks

Enclosing characters in single quotation marks ('') preserves the literal value of each character within the single quotation marks. A single quotation mark cannot occur within single quotation marks. A backslash cannot be used to escape a single quotation mark in a string that is set in single-quotation marks.

#### For example:

1. Display on the screen the message Hello world:

```
# echo 'Hello world'
Hello world
#
```

2. Display on the screen the message Hello world enclosed on single quotation marks:

```
# echo \''Hello world'\'
'Hello world'
#
```

### **Double quotation marks**

Enclosing characters in double quotation marks (" ") preserves the literal value of all characters within the double quotation marks, with the exception of the dollar sign, backquote, and backslash characters, as follows:

### Dollar sign (\$)

The dollar sign retains its special meaning of introducing parameter expansion, a form of command substitution, and arithmetic expansion.

The input characters within the quoted string that are also enclosed between \$( and the matching ) will not be affected by the double quotation marks.

#### For example:

1. Define two variables:

```
# export H=Hello
# export W=world
#
```

2. Use quotation marks to display these two variables:

```
# echo "$H $W"
Hello world
#
```

3. Use an arithmetic expansion inside quotation marks:

```
\# echo "$H $W $((8+2)) times" Hello world 10 times \#
```

4. Use a command substitution inside quotation marks:

```
# echo "$H $W from host $(hostname)"
Hello world from host server2
#
```

Parameter and command substitution occurs inside double quotation marks, but not inside single quotation marks. For example:

1. Use backquotes inside double quotation marks:

```
# echo "Today is `date +%D`"
Today is 11/14/05
#
```

2. Use backquotes inside single quotation marks:

```
# echo 'Today is `date +%D`'
Today is `date +%D`
#
```

### Backquote (`)

The backquote retains its special meaning of introducing the other form of command substitution. The portion of the quoted string, from the initial backquote and the characters up to the next backquote that is not preceded by a backslash, defines that command whose output replaces `...` when the word is expanded.

#### For example:

▶ Use command substitution with backquotes inside quotation marks:

```
# echo "This host's name is: `hostname`"
This host's name is: server2
#
```

#### Backslash \

The backslash retains its special meaning as an escape character only when followed by one of the following characters: \$, `, ", \, or a newline character.

A double quotation mark must be preceded by a backslash to be included within double quotation marks. For example:

1. Display the message Hello world:

```
# echo Hello world
Hello world
#
```

2. Display the message Hello world enclosed within double quotation marks:

```
# echo "\"Hello world\""
"Hello world"
#
```

When you use double quotation marks, if a backslash is immediately followed by a character that would be interpreted as having a special meaning, the backslash is deleted, and the subsequent character is taken literally. If a backslash does not precede a character that would have a special meaning, it is left in place unchanged, and the character immediately following it is also left unchanged.

#### For example:

1. Define one variable:

```
# export $H=Hello
#
```

2. Precede the dollar sign with a backslash to preserve its literal value:

```
# echo "Value of \$H variable is: $H"
Value of $H variable is: Hello
#
```

3. Precede characters that are not metacharacters with a backslash:

```
# echo \H\e\l\l\o \w\o\r\l\d
Hello world
#
```

# 11.10.5 Metacharacter examples

The following examples show you how you can use metacharacters to achieve your daily administration tasks:

# Example 1

You want to list the active volume groups and show the hour on which you issued this verification:

```
# echo "Active vgs on: `date +\"%D %H:%M:%S\"`\n$(lsvg -o)" "Active vgs on: 11/14/05 18:00:44" testvg rootvg #
```

# **Example 2**

You have the following list of files on your system:

And you want to create a tar file containing all the files except for those with the .doc extension (notice that there is a file with .toc extension, and it must be included on the tar file):

```
# tar -cvf Xnames.tar *[!d]??
a Xname.be 1 blocks.
a Xname.be.toc 1 blocks.
a Xname.be.txt 1 blocks.
a Xname.br 1 blocks.
a Xname.br.txt 1 blocks.
a Xname.mx 1 blocks.
a Xname.mx.txt 1 blocks.
a Xname.ro 1 blocks.
a Xname.ro.txt 1 blocks.
a Xname.us 1 blocks.
a Xname.us 1 blocks.
a Xname.us 1 blocks.
a Xname.us.txt 1 blocks.
a Xname.us.txt 1 blocks.
a Xname.us.txt 1 blocks.
#
```

#### Example 3

You want to add a command to the /etc/inittab file that prints the date at inittab's execution into a file. The example includes command substitution syntax, double quotation marks and stdout redirection:

Using double quotation marks:

```
# mkitab "echomsg:2:once:echo \`date +\"%m/%d/%y\"\` >> /tmp/echomsgs"
#
```

The result on the /etc/inittab file will look like:

```
# lsitab echomsg
echomsg:2:once:echo `date +"%m/%d/%y"` >> /tmp/echomsgs
#
```

If you avoid escaping backquotes, the result looks like:

```
# mkitab "echomsg:2:once:echo `date +\"%m/%d/%y\"` >> /tmp/echomsgs" # lsitab echomsg echomsg:2:once:echo 11/16/05 >> /tmp/echomsgs #
```

which is not compliant with our objective, because the output is statically set to 11/16/05 in this example.

2. Using single quotation marks:

```
# mkitab 'echomsg:2:once:echo `date +"%m/%d/%y"` >> /tmp/echomsgs' # lsitab echomsg echomsg:2:once:echo `date +"%m/%d/%y"` >> /tmp/echomsgs #
```

# 11.11 Redirecting stdin, stdout, and stderr

The operating system allows you to manipulate the input and output (I/O) of data to and from your system by using specific I/O commands and symbols. You can control input by specifying the location from which to gather data. For example, you can specify to read input entered on the keyboard (standard input) or to read input from a file. You can control output by specifying where to display or store data. For example, you can specify to write output data to the screen (standard output) or to write it to a file.

# 11.11.1 File descriptors

When a command begins running, it usually expects that the following files are already open: standard input, standard output, and standard error. A number, called a file descriptor, is associated with each of these files. The default assignments for these descriptors are as follows:

- **0** Represents standard input (stdin)
- **1** Represents standard output (stdout)
- 2 Represents standard error (stderr)

These file descriptors are connected by default to the terminal, so that if a program reads file descriptor 0 and writes file descriptors 1 and 2, the program collects input from the terminal and sends output also to the terminal.

# 11.11.2 Redirecting input (stdin)

When the notation < filename is added to the end of a command, the default file descriptor for input of the command is changed, and input is read from the specified file name. The < (less than) symbol is known as the input redirection operator.

**Note:** Only commands that normally take their input from the keyboard can have their input redirected.

For example, to send the file letter1 as a message to user denise with the mail command, type:

```
# mail denise < letter1
#</pre>
```

# Using inline input (here) documents

If a command is followed by the notation << <code>eofstring</code> and <code>eofstring</code> is any string that does not contain pattern-matching characters (for example \*), then the shell takes the subsequent lines as the standard input of the command until the shell reads a line consisting of only <code>eofstring</code> (possibly preceded by one or more tab characters). The lines between the first <code>eofstring</code> and the second are frequently referred to as an inline input, or here document. If a hyphen (-) immediately follows the << redirection characters, the shell strips leading tab characters from each line of the here document before it passes the line to the command.

The here document is especially useful for a small amount of input data that is more conveniently placed in the shell procedure rather than kept in a separate file (such as editor scripts).

For example, you could type:

```
# cat <-- xyz
>          This message will be shown on the
>          display with leading tabs removed.
>          xyz
This message will be shown on the
display with leading tabs removed.
#
```

# 11.11.3 Redirecting output (stdout)

The output of a command can be redirected to a file typing the command followed by the notation > filename. For example, to save the value of the PATH variable on a file, type:

```
# echo $PATH > path
#
```

To see the contents of the path file, type:

```
# cat path
/usr/bin:/etc:/usr/sbin:/usr/ucb:/usr/bin/X11:/sbin:/usr/java14/jre/bin:/usr/ja
va14/bin
#
```

# Redirecting output and appending to a file

When the notation >> filename is added to the end of a command, the output of the command is appended to the specified file name, rather than writing over any existing data. The >> symbol is known as the append redirection operator.

For example, we want to add the contents of file2 at the end of file1:

```
# cat file1
This is line1
# cat file2
This is line 2
To append file2 to file1, type:
#cat file2 >> file1
#
```

#### The result is:

```
# cat file1
This is line 1
This is line 2
#
```

**Note:** If the file1 file does not exist, it is created, unless the noclobber option of the set built-in ksh (Korn shell) or csh (C shell) command is specified.

# Creating a text file with redirection from the keyboard

Used alone, the **cat** command uses whatever you type at the keyboard as input. You can redirect this input to a file. Enter Ctrl-D on a new line to signal the end of the text.

At the system prompt, type:

```
# cat > test
This is a test.
^D
```

The contents of the file test is:

```
# cat test
This is a test.
#
```

# **Concatenating text files**

Combining various files into one single file is known as concatenation.

For example, we have three files, and we want to integrate the information at these three files into a single one. The contents of each file is:

```
# cat file1
This is line 1
# cat file2
This is line 2
# cat file3
This is line3
#
```

Type the following command to concatenate all of them on file4:

```
# cat file1 file2 file3 > file4
#
```

Looking at the contents of file4 gives us the following result:

```
# cat file4
This is line 1
```

```
This is line 2
This is line 3
#
```

The previous example created file4, which consists of file1, file2, and file3, appended in the order given.

The following example shows a common error when concatenating files:

```
# cat file1 file2 file3 > file1
#
```

**Note:** In this example, you might expect the **cat** command to append the contents of file1, file2, and file3 into file1. The **cat** command creates the output file first, so it actually erases the contents of file1 and then appends file2 and file3 to it.

# 11.11.4 Redirecting standard error (stderr)

In addition to the standard input and standard output, commands often produce other types of output, such as error or status messages known as diagnostic output. Like standard output, standard error output is written to the screen unless redirected.

To redirect standard error output, type the file descriptor number 2 before the output or append redirection symbols (> or > ) and a file name after the symbol. For example, the following command tries to list a file that does not exist on the system:

```
# ls -1 dailyTasks.sh
ls: 0653-341 The file dailyTasks.sh does not exist.
#
```

Redirecting stdout gives us this result:

```
# ls -1 dailyTasks.sh > list
ls: 0653-341 The file dailyTasks.sh does not exist.
#
```

If we look at the contents of file list:

```
# cat list
#
```

it has no content at all.

In this case, the command is sending its output to stderr, so in order to save this message on a file, you should type:

```
# ls -l dailyTasks.sh 2> list
#
```

No message is sent to the screen. If we look at the contents of file list, we can see that it now has contents in it:

```
# cat list
ls: 0653-341 The file dailyTasks.sh does not exist
#
```

# **11.11.5 Examples**

You can redirect stdin, stdout, and stderr individually or group them (stdout and stderr only). For example, to list the files on a directory, run:

```
# ls *.dat *.txt > files.out 2> files.err
#
```

If we look at the contents of file files.out:

```
# cat files.out
names.dat
source.dat
people.dat
#
```

and the contents of files.err:

```
# cat files.err
ls: 0653-341 The file *.txt does not exist
#
```

you may find some cases where you just want to keep all the output (stdout and stderr) in one single file. You can do this by using the following notation:

```
command > output 2>&1
```

The listing files example above can be changed to:

```
# ls *.dat *.txt > files.out 2>&1
#
```

And the contents of the file files.out looks like:

```
# cat files.out
ls: 0653-341 The file *.txt does not exist
names.dat
source.dat
people.dat
#
```

**Note:** The ampersand character (&) after the greater than symbol (>) does not mean that this command should run as a background process; instead, you are instructing the shell that stderr must be redirected where stdout is.

For example, you are given the task to automate an **ftp** command transfer and log all the events related to that transfer:

```
#ftp -n -iv server <<EOT >>results.ftp
user yourUser yourPassword
ascii
get file1
bye
EOT
#
```

# **Summary**

As we have shown, the following symbols redirect I/O, and when used, the shell's default file descriptor assignments are changed. You can combine them to meet your administration tasks and keep control when using I/O operations on commands or shell scripts.

Table 11-8 provides a list of redirection symbols and their meanings.

Table 11-8 Redirection symbols

| Symbol           | Meaning                        |
|------------------|--------------------------------|
| < (less than)    | Redirects input (stdin).       |
| > (greater than) | Redirects output (stdout).     |
| >>               | Appends output.                |
| <<               | Inline input (here documents). |
| 2>               | Redirects output (stderr).     |
| 1>&2             | Redirects stdout to stderr.    |
| 2>&1             | Redirects stderr to stdout.    |

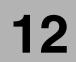

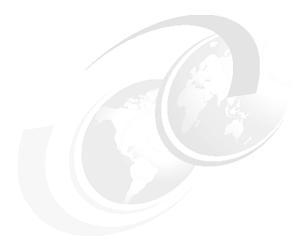

# **Electronic mail and sendmail**

The mail facility provides a method for exchanging electronic mail between the users on the same system or on multiple systems connected by a network. This chapter discusses mail configuration tasks, mail configuration files, mail aliases, and mail logs.

# 12.1 Overview of mail system

The mail system is an internetwork mail delivery facility that consists of a user interface, a message routing program, and a message delivery program (or mailer).

A mail user agent (MUA) enables users to create, send, and receive messages from other users. The mail system provides two user interfaces: mail and mhmail. The mail command is the standard mail user interface available on all UNIX systems. The mhmail command is the Message Handler (MH) user interface, an enhanced mail user interface designed for experienced users.

A message routing program (MTA) routes messages to their destinations. The mail system's message routing program is the **sendmail** command. Depending on the type of route to the destination, the **sendmail** command uses different mailers to deliver messages, as shown in Figure 12-1.

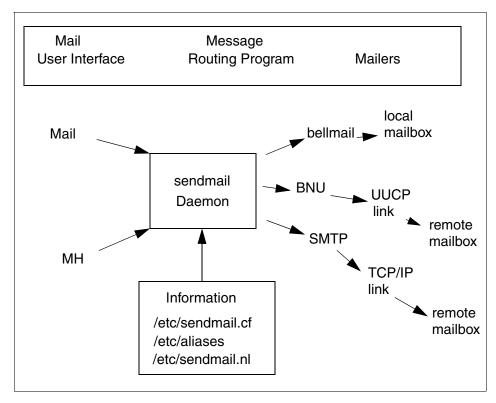

Figure 12-1 Overview of mail system

To deliver local mail, the **sendmail** program routes messages to the **bellmail** program. The **bellmail** program delivers all local mail by appending messages to the user's system mailbox, which is in the /var/spool/mail directory.

To deliver mail over a UNIX-to-UNIX Copy Program (UUCP) link, the **sendmail** program routes messages using Basic Network Utilities (BNU).

To deliver Transmission Control Protocol/Internet Protocol (TCP/IP)-routed mail, the **sendmail** command establishes a TCP/IP connection to the remote system and then uses Simple Mail Transfer Protocol (SMTP) to transfer the message to the remote system.

Figure 12-2 shows the mail management tasks for a system administrator.

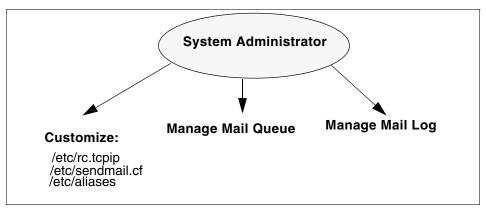

Figure 12-2 Mail management tasks

# 12.2 Mail daemons

The following is a description of the daemons used by the mail system:

#### sendmail daemon

A message routing program routes messages to their destinations. The mail system's message routing program is the <code>sendmail</code> command, which is part of the Base Operating System (BOS) and is installed with the BOS. It uses information in the /etc/sendmail.cf file, the /etc/aliases file, and the /etc/sendmail.nl file to perform the necessary routing. The <code>sendmail</code> command must be run in the daemon mode to receive mail that is sent to it over the network.

#### Syslogd daemon

The sendmail command logs mail system activity through the syslogd daemon. The syslogd daemon must be configured and running for logging to occur. Refer to 12.4, "Mail logs" on page 588 for more information about the syslogd daemon.

# 12.2.1 Starting the sendmail daemon

To start the **sendmail** daemon, enter either of the following commands:

```
#startsrc -s sendmail
or
#sendmail
```

If the **sendmail** daemon is already active when you enter one of these previous commands, you will see the following message on the screen:

The sendmail subsystem is already active. Multiple instances are not supported.

If the **sendmail** daemon is not already active, then a message indicating that the **sendmail** daemon has been started will be generated.

# 12.2.2 Stopping the sendmail daemon

Execute the **stopsrc** -s command to stop the **sendmail** daemon. If the **sendmail** daemon was not started with the **startsrc** command, then kill the process by issuing the following command:

```
#kill -9 'cat /etc/mail/sendmail.pid'
```

# 12.2.3 Refreshing the sendmail daemon

To refresh the **sendmail** daemon, issue the command:

```
#refresh -s sendmail
```

# 12.2.4 Getting the status of sendmail daemon

The following example shows how to get the status of the **sendmail** daemon using **lssrc** command with the -s flag. The status can be active or inoperative.

```
# lssrc -s sendmail
Subsystem Group PID Status
sendmail mail 5422 active
```

### 12.2.5 Autostart of the sendmail daemon (/etc/rc.tcpip)

The **sendmail** daemon is started from the /etc/rc.tcpip file. To configure this file so that the **sendmail** daemon will be started at system boot time:

- 1. Edit the /etc/rc.tcpip file.
- 2. Find the line that begins with start /usr/lib/sendmail. By default, this line should be uncommented; that is, there is no # (pound sign) at the beginning of the line. However, if it is commented, delete the pound sign.

# 12.2.6 Specifying time values in sendmail (in rc.tcpip)

The interval at which the <code>sendmail</code> daemon processes the mail queue is determined by the value of the -q flag when the daemon starts. The <code>sendmail</code> daemon is usually started by the /etc/rc.tcpip file at system startup. The /etc/rc.tcpip file contains a variable called the queue processing interval (QPI), which it uses to specify the value of the -q flag when it starts the <code>sendmail</code> daemon. By default, the value of QPI is 30 minutes. To specify a different queue processing interval:

- 1. Edit the /etc/rc.tcpip file.
- 2. Find the line that assigns a value to the qpi variable, such as qpi=30m.
- 3. Change the value assigned to the qpi variable to the time value you prefer using the values shown in the next section.

These changes will take effect at the next system restart. For the changes to take effect immediately, stop and restart the **sendmail** daemon while specifying the new -q flag value.

### 12.2.7 Specifying time values in sendmail (not in rc.tcpip)

To set the message time-out and queue processing interval, you must use a specific format for the time value. The format of a time value is -qNumberUnit, where Number is an integer value and Unit is the unit letter. Unit may have one of the following values:

- s Seconds
- m Minutes
- **h** Hours
- **d** Davs
- w Weeks

If Unit is not specified, the **sendmail** daemon uses minutes (m) as the default. Here are three examples:

To process the queue every 15 days, issue the command:

```
#sendmail -q15d
```

To process the queue every 15 hours, issue the command:

```
#sendmail -q15h
```

To process the queue every 15 minutes, issue the command:

```
#sendmail -q15
#sendmail -q15m
```

# 12.3 Mail queue directory: /var/spool/mqueue

The mail queue is a directory that stores data and control files for mail messages that the <code>sendmail</code> command delivers. By default, the mail queue is /var/spool/mqueue. Mail messages may be queued for several reasons. First, the <code>sendmail</code> command can be configured to process the queue at certain intervals rather than immediately. If this is so, mail messages must be stored temporarily. Second, if a remote host does not answer a request for a mail connection, the mail system queues the message and tries again later.

### 12.3.1 Printing the mail queue

The contents of the queue can be printed using the mailq command (or by specifying the -bp flag with the sendmail command). This produces a listing of the queue IDs, the size of the message, the date the message entered the queue, and the sender and recipients.

### 12.3.2 Mail queue files

The mail queue directory /var/spool/mqueue contains four types of mail queue files:

- Data file
- Control file
- Temporary file
- Transcript file

Each message in the queue has four files associated with it. For example, if a message has a queue ID of AA00269, the following files are created and deleted in the mail queue directory while the **sendmail** command tries to deliver the message:

```
dfAA00269Data file
qfAA00269Control file
tfAA00269Temporary file
xfAA00269Transcript file
```

### 12.3.3 Forcing the mail queue to run

In some cases, the mail queue becomes unresponsive. To force a queue to run, use the **sendmail** command with a -q flag (with no value). You can also use the -v flag (verbose) to watch what happens:

```
#sendmail -q -v
```

### 12.3.4 Moving the mail queue

When a host goes down for an extended period, many messages routed to (or through) that host may be stored in your mail queue. As a result, the **sendmail** command spends a long time sorting the queue, severely degrading your system's performance. If you move the queue to a temporary place and create a new queue, the old queue can be run later when the host returns to service. To move the queue to a temporary place and create a new queue:

- 1. Stop the **sendmail** daemon.
- 2. Move the entire queue directory by entering:

```
#cd /var/spool
#mv mqueue omqueue
```

- Restart the sendmail daemon.
- 4. Process the old mail queue by entering:

```
#sendmail -oQ/var/spool/omqueue -q
```

The -oQ flag specifies an alternate queue directory. The -q flag specifies to run every job in the queue. To get a report about the progress of the operation, use the -v flag. This operation can take a long time.

5. Remove the log files and the temporary directory when the queue is empty by entering:

```
#rm /var/spool/omqueue/*
#rmdir /var/spool/omqueue
```

# 12.4 Mail logs

The **sendmail** command logs mail system activity through the **syslogd** daemon. The **syslogd** daemon must be configured and running for logging to occur. Specifically, the /etc/syslog.conf file may contain the uncommented line:

mail.debug /var/spool/mqueue/log

If it does not, use an editor to make this change; be certain that the path name is correct. If you change the /etc/syslog.conf file while the **syslogd** daemon is running, refresh the **syslogd** daemon by entering the command:

#refresh -s syslogd

If the /var/spool/mqueue/log file does not exist, you must create it by entering the command:

#touch /var/spool/mqueue/log

# 12.4.1 Managing the mail log files

Because information is continually appended to the end of the log file, it can become very large. Also, error conditions can cause unexpected entries to the mail queue. To keep the mail queue and log from growing too large, execute the /usr/lib/smdemon.cleanu shell script. This script forces the sendmail command to process the queue and maintains four progressively older copies of log files named log.0, log.1, log.2, and log.3. Each time the script runs, it moves:

- 1. log.2 to log.3
- 2. log.1 to log.2
- log.0 to log.1
- 4. log to log.0

This allows logging to start over with a new file. Run this script either manually or at a specified interval with the **cron** daemon. A typical log file is shown in Figure 12-3 on page 589. The highlighted field, stat=Deferred refers to a message that could not get routed to the destination.

```
# pg /var/spool/mqueue/log
Nov 3 09:49:00 sv1051c sendmail[29038]: JAA29038: from user root: size is 43, c
lass is 0, priority is 30043, and nrcpts=1, message id is <199811031549.JAA29038
@sv1051c.itsc.austin.ibm.com>, relay=root@localhost
Nov 3 09:49:00 sv1051c sendmail[33716]: JAA29038: to=smith, ctladdr=root (0/0),
delay=00:00:00, xdelay=00:00:00, mailer=local, stat=Sent
Nov 3 09:49:51 sv1051c sendmail[29042]: JAA29042: from user root: size is 57, c
lass is 0, priority is 30057, and nrcpts=1, message id is <199811031549.JAA29042
@sv1051c.itsc.austin.ibm.com>, relay=root@localhost
Nov 3 09:49:51 sv1051c sendmail[29330]: JAA29042: to=npsingh@in.ibm.com, ctladd
r=root (0/0), delay=00:00:00, xdelay=00:00:00, mailer=esmtp, relay=relay2.server
.ibm.com. [::ffff:9.14.2.99], stat=Deferred: Network is unreachable

# 1
```

Figure 12-3 /var/spool/mqueue/log file

# 12.4.2 Logging mailer statistics

The **sendmail** command tracks the volume of mail being handled by each of the mailer programs that interface with it (the mailers are defined in the /etc/sendmail.cf file).

To start the accumulation of mailer statistics, create the /var/tmp/sendmail.st (refer to the sendmail.cf file for the exact file path) by entering:

#touch /var/tmp/sendmail.st

The sendmail command updates the information in the file each time it processes mail. The size of the file does not grow, but the numbers in the file do. They represent the mail volume since the time you created or reset the /var/tmp/sendmail.st file.

### 12.4.3 Displaying mailer information

The statistics kept in the /var/tmp/sendmail.st file are in a database format that cannot be read as a text file. To display the mailer statistics, enter the command:

#mailstats

This reads the information in the /var/tmp/sendmail.st file, formats it, and writes it to standard output in the format shown in Figure 12-4.

Figure 12-4 Displaying mailer information

The fields in the report have the following meanings:

**msgs\_from** Contains the number of messages received by the local machine from the indicated mailer.

**bytes\_from** Contains the number of bytes in the messages received by the local machine from the indicated mailer.

**msgs\_to** Contains the number of messages sent from the local machine using the indicated mailer.

**bytes\_to** Contains the number of bytes in the messages sent from the local machine using the indicated mailer.

# 12.5 Mail aliasing and forwarding

Aliases map names to address lists. The aliases are defined in the /etc/aliases file by the user administrator. The /etc/aliases file consists of a series of entries in the following format:

Alias: Name1, Name2, ... NameX

Alias can be any alphanumeric string that you choose (not including special characters, such as @ or !). Name1 through NameX is a series of one or more recipient names. The /etc/aliases file must contain the following three aliases (a sample file is shown in Figure 12-5):

- MAILER-DAEMON
- postmaster
- ▶ nobody

```
# Licensed Materials - Property of IBM
# US Government Users Restricted Rights - Use, duplication or
# disclosure restricted by GSA ADP Schedule Contract with IBM Corp.
##
  Aliases in this file will NOT be expanded in the header from
  Mail, but WILL be visible over networks or from /bin/bellmail.
#
                        The command "sendmail -bi" must be run after
       >>>>>>>
       >> NOTE >>
                        this file is updated for any changes to
       >>>>>>>>
                        affect sendmail operation.
##
# Alias for mailer daemon
MAILER-DAEMON:root
# Following alias is required by the new mail protocol, RFC 822
postmaster:root
# Aliases to handle mail to msgs and news
nobody: /dev/null
```

Figure 12-5 /etc/aliases File

### 12.5.1 Creating or modifying local system aliases

To add the alias programmer for four users working together in the same department (John, Smith, Mary, and Bob), perform the following functions:

- Edit the /etc/aliases file.
- On a blank line, add an alias, followed by a colon (:), followed by a list of comma-separated recipients. For example, the following entry defines an alias named programmer to be the names of the people in that group:

```
programmer: john, smith, mary@sv1051c, bob@sv1051c
```

3. Create an owner for any distribution list aliases. If the sendmail command has trouble sending mail to the distribution list, it sends an error message to the owner of that list. For example, the owner of the above list is root of system sv1051a and is defined by the following entry in the /etc/aliases file:

```
owner-programmer: root@sv1051a
```

4. Recompile the /etc/aliases file, as described in 12.5.2, "Building the alias database" on page 592.

## 12.5.2 Building the alias database

The **sendmail** command does not directly use the alias definitions in the local system /etc/aliases file. Instead, the **sendmail** command reads a processed database manager (dbm) version of the /etc/aliases file. You can compile the alias database using the following method.

Run the **sendmail** command using the -bi flag or run **newaliases**. This command causes the **sendmail** command to read the local system /etc/aliases file and creates two additional files containing the alias database information:

- ▶ /etc/aliases.dir
- /etc/aliases.pag

After you have completed building the alias database, you can use the alias (programmer) to send mail to the users (smith and john) on the local system and the users (mary and bob) on system sv1051c by using the mail command as shown:

#mail programmer

## 12.5.3 Forwarding mail with /etc/aliases

The /etc/aliases file also allows the automatic forwarding of mail to other systems or to other users on the system. This can be helpful, for example, if you are administering large amounts of systems and need a common address to place the mail for root from every system. To do this, place an entry in /etc/aliases in the following format:

```
User: Name1, Name2, ... NameX
```

where User is a user ID that exists on the system and Name1 through NameX is a list of names to which mail is to be forwarded.

For example, if the mail for root was to be forwarded to Smith and Bob, on a blank line in /etc/aliases, you would enter:

```
root: smith, bob@sv1051c
```

By doing this, however, root would no longer receive any mail. If you want to have a user retain a copy of its mail and still forward mail to other systems or users on the same system, place an entry in /etc/aliases in the following format:

```
User: \User, Name1, Name2, ... NameX
```

The backslash (\) instructs **sendmail** to keep a copy of mail for User, and send copies to Name1 through NameX. If the backslash were omitted, this would create an infinite forwarding loop and could lead to mail flooding for all the names in the list.

For example, if the mail for root was to be forwarded to Smith and Bob, and root was to retain a copy, in /etc/aliases you would enter:

```
root: \root, smith, bob@sv1051c
```

After /etc/aliases has been modified, the **sendmail -bi** or **newaliases** command must be run for the changes to take effect, as described in 12.5.2, "Building the alias database" on page 592.

### 12.5.4 Forwarding mail with \$HOME/.forward

By creating a file named .forward in a user's home directory, mail can also be forwarded to other systems or other users on a system. This is a useful option for users on a system that cannot edit the /etc/aliases file. The .forward file uses the following format:

```
Name1, Name2, ... NameX
```

where Name1 through NameX is a list of names to which mail is to be forwarded.

For example, if John wants to forward his mail to Smith and Mary, he would do the following:

```
#vi $HOME/.forward
```

This will allow him to create the .forward file in his home directory through vi. On a blank line, he would enter:

```
smith, mary@sv1051c
```

Then he would save and quit the file. If John wants to retain a copy of his mail, he would place a backslash (\) and his own user ID in the .forward file:

```
\john, smith, mary@sv1051c
```

The **sendmail** -bi or **newaliases** command does not have to be run for the changes to take effect.

Any modifications to the .forward file become effective as soon as the file is saved. To stop mail forwarding, delete the .forward file:

#rm \$HOME/.forward

# 12.5.5 Forwarding mail to /dev/null

To automatically delete mail for a particular user ID, mail can be forwarded to /dev/null in /etc/aliases or \$HOME/.forward. This can be helpful, for example, for users who do not need to actively check their mail. To do this in /etc/aliases, you would enter:

User: /dev/null

where User is the user ID that will have its mail automatically deleted. Then you would run sendmail -bi or newaliases to have the changes take effect.

To do this in \$HOME/.forward, you would enter:

/dev/null

# 12.6 Mail addressing

Mail is sent to a user's address. How you address mail to another user depends upon the user's location with respect to your system. The address would depend on whether you are sending the mail:

- To users on your local system.
- To users on your network.
- To users on a different network.
- Over a BNU or UUCP link.

### 12.6.1 To address mail to users on your local system

To send a message to a user on your local system (to someone whose login name is listed in your /etc/passwd file), use the login name for the address. At your system command line prompt, you can use the mail command in the way shown in the following example:

# mail LoginName

If smith is on your system and has the login name smith, use the command:

# mail smith

### 12.6.2 To address mail to users on your network

To send a message through a local network to a user on another system, at the command line, enter:

# mail LoginName@SystemName

For example, if john is on system sv1051c, use the following command to create and send a message to him:

# mail john@sv1051c

### 12.6.3 To address mail to users on a different network

If your network is connected to other networks, you can send mail to users on the other networks. The address parameters differ depending on how your network and the other networks address each other and how they are connected.

### Using a central database of names and addresses

Use the mail command in the way shown in the following example:

# mail LoginName@SystemName

### Using domain name addressing

Use the mail command in the way shown in the following example:

# mail LoginName@SystemName.DomainName

For example, to send mail to a user john, who resides in a remote network with a domain name in.ibm.com, use the following command:

# mail john@in.ibm.com

### 12.6.4 To address mail over a BNU or UUCP link

To send a message to a user on another system connected to your system by the Basic Networking Utilities (BNU) or another version of UNIX-to-UNIX Copy Program (UUCP), you must know the login name, the name of the other system, and the physical route to that other system.

When your computer has a BNU or UUCP link, you can use the command as shown in the following:

# mail UUCPRoute!LoginName

When the BNU or UUCP link is on another computer, use the mail command, as shown below:

# mail @InternetSystem:UUCPSystem!username

Notice that, in this format, you are not sending mail to a user at any of the intermediate systems; no login name precedes the @ in the domain address.

# 12.7 Storing mail

Mail is stored in different ways depending on the specific situation, as shown in Figure 12-6 on page 597. The mail program uses the following type of mailboxes or folders:

**System mailbox** This resides in /var/spool/mail directory and each system

mailbox is named by the user ID associated with it. For example, if the user ID is smith, the system mailbox is /var/spool/mail/smith. When the mail arrives for any user ID, it is placed in the respective system mailbox. The shell checks for the new mail and issues the following message

when the user logs in:

YOU HAVE NEW MAIL

**Personal mailbox** Each user has a personal mailbox. When the mail is read

using the mail command by the user, and if it is not saved in a file or deleted, it is written to user's personal mailbox, \$HOME/mbox (\$HOME is the default login directory). For user ID smith, the personal mailbox is /home/smith/mbox.

**dead.letter file** If the user interrupts the message being created to

complete some other tasks, the system saves the incomplete message in the dead.letter file in the user's

home directory (\$HOME). For user ID smith, /home/smith/dead.letter is the dead.letter file.

**Folders** To save a message in an organized fashion, users can

use folders. Messages can be put into a user's personal folder from the system mailbox or the personal mailbox,

as shown in Figure 12-6 on page 597.

The mail command can be used with various flags, as shown below:

mail Displays the system mailbox.

mail -f Displays your personal mailbox (mbox).

mail -f +folder Displays a mail folder.

mail user@address Addresses a message to the specified user.

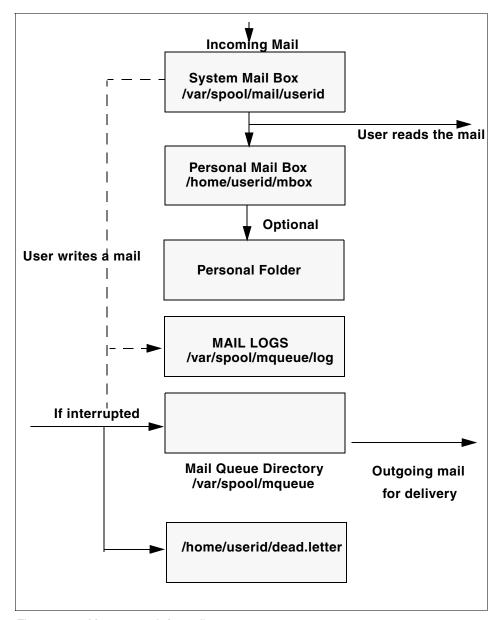

Figure 12-6 Message path for mail

### 12.8 Mail administrator's reference

This section provides a quick reference to the various mail commands, files, and directories.

### 12.8.1 List of mail commands

This list includes commands for using and managing the mail program.

mailq Prints the contents of the mail queue.
mailstats Displays statistics about mail traffic.

**newaliases** Builds a new copy of the alias database from the

/etc/aliases file.

sendmail Routes mail for local or network delivery.

smdemon.cleanu Cleans up the sendmail queue for periodic housekeeping.

### 12.8.2 List of mail files and directories

This list of files and directories is arranged by function.

### The mail program

The following is a list of files associated with the mail program.

**\$HOME/.mailrc** Enables the user to change the local system defaults for

the mail program.

**\$HOME/mbox** Stores processed mail for the individual user.

/usr/bin/Mail, /usr/bin/mail, and /usr/bin/mailx

Specifies three names linked to the same program. The mail program is one of the user interfaces to the mail

system.

/var/spool/mail Specifies the default mail drop directory. By default, all

mail is delivered to the /var/spool/mail/UserName file.

/var/spool/mqueue Contains the log file and temporary files associated with

the messages in the mail queue.

### The sendmail command

The following is a list of files associated with **sendmail**:

/usr/sbin/sendmail The sendmail command.

/usr/ucb/mailq Links to the /usr/sbin/sendmail. Using mailq is

equivalent to using the /usr/sbin/sendmail -bp

command.

/usr/ucb/newaliases Links to the /usr/sbin/sendmail file. Using

newaliases is equivalent to using the
/usr/sbin/sendmail -bi command.

/usr/sbin/mailstats Formats and prints the sendmail statistics as found

in the /etc/sendmail.st file, if it exists. The /etc/sendmail.st file is the default, but you can

specify an alternative file.

/etc/aliases Describes a text version of the aliases file for the

sendmail command. You can edit this file to create,

modify, or delete aliases for your system.

/etc/sendmail.cf Contains the sendmail configuration information in

text form. Edit the file to change this information.

/etc/sendmail.cfDB Contains the processed version of the

/etc/sendmail.cf configuration file. This file is created

from the /etc/sendmail.cf file when you run the

/usr/sbin/sendmail -bz command.

/etc/sendmail.nl Contains the sendmail National Language Support

(NLS) configuration information in text form. Edit the

file to change this information.

/usr/lib/smdemon.cleanu Specifies a shell file that runs the mail queue and

maintains the sendmail log files in the

/var/spool/mqueue directory.

/var/tmp/sendmail.st Collects statistics about mail traffic. This file does not

grow. Use the /usr/sbin/mailstats command to

display the contents of this file.

**/var/spool/mqueue** Describes a directory containing the temporary files

associated with each message in the queue. The

directory can contain the log file.

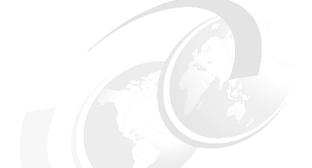

# 13

# Editing files using vi

In this chapter, we provide a basic overview of how to use the **vi** editor to edit ASCII files. You will also learn how to view a file using various commands and the differences between these commands.

### 13.1 The vi file editor

The vi editor is a full-screen file editor that was developed from the ex editor. It is also common to all versions of UNIX. The vedit command starts a version of the vi editor intended for beginners. vedit corresponds to vi -v (vi in verbose mode).

### 13.1.1 Editor limitations with vi

The following list provides the maximum limits of the **vi** editor. These counts assume single-byte characters.

- 8,192 characters per line
- ▶ 256 characters per global command list
- ▶ 128 characters in the previously inserted and deleted text
- 2,048 characters in a shell escape command
- ▶ 128 characters in a string-valued option
- ► 30 characters in a tag name
- ▶ 128 map macros with 2048 characters total
- ► 1,048,560 lines silently enforced

**Note:** The vi editor supports a maximum of 2 GB edit buffer.

# 13.1.2 Editing modes in vi

The vi editor operates in the following modes:

Command mode When you start the vi editor, it is in command mode. You can

enter any subcommand except those designated for use only in the text input mode. The  ${\bf vi}$  editor returns to command mode when subcommands and other modes end. Press the

Esc key to cancel a subcommand.

 $\textbf{Text-input mode} \quad \text{You use the } \textbf{vi} \text{ editor in this mode to add text. Enter text input}$ 

mode with any of the following subcommands: a, A, i, I, o, O, cx (where the x represents the scope of the subcommand), C, s, S, or R. After entering one of these subcommands, you can enter text into the editing buffer. To return to command mode, press the Esc key for normal exit or press Interrupt

(the Ctrl-C key sequence) to end abnormally.

### Last-line mode

Subcommands with the prefix: (colon), / (slash), ? (question mark), ! (exclamation point), or !! (two exclamation points) read input on a line displayed at the bottom of the screen. When you enter the initial character, the vi editor places the cursor at the bottom of the screen, where you enter the remaining characters of the command. Press the Enter key to run the subcommand, or press Interrupt (the Ctrl-C key sequence) to cancel it. When the !! prefix is used, the cursor moves only after both exclamation points are entered. When you use the : prefix to enter the last-line mode, the vi editor gives special meaning to the following characters when they are used before commands that specify counts:

- % All lines regardless of cursor position
- \$ Last line
- Current line

# 13.1.3 The vi command flags

Table 13-1 provides the flags that can be used with the vi command.

Table 13-1 Commonly used flags of the vi editor

| Flag          | Flag description                                                                                                    |  |
|---------------|----------------------------------------------------------------------------------------------------|--|
| -cSubcommand  | Carries out the ex editor subcommand before viewing with vi begins. The cursor moves to the line affected by the last subcommand to be carried out.                                                                              |  |
| -1            | Enters the <b>vi</b> editor in LISP mode. In this mode, the <b>vi</b> editor creates indents appropriate for LISP code, and the (, ), {, }, [[, and ]] subcommands are modified to act appropriately for LISP.                   |  |
| -r[File]      | Recovers a file after a <b>vi</b> editor or system malfunction. If you do not specify the File variable, the <b>vi</b> editor displays a list of all saved files.                                                                |  |
| -R            | Sets the read-only option to protect the file against overwriting.                                                                                                    |  |
| -t <i>Tag</i> | Edits the file containing the <i>Tag</i> variable and positions the <b>vi</b> editor at its definition. To use this flag, you must first create a database of function names and their locations using the <b>ctags</b> command. |  |
| -V            | Enters the vi editor in the verbose mode.                                                                                                    |  |
| -wNumber      | Sets the default window size to the value specified by the Number variable. This flag is useful when you use the <b>vi</b> editor over a low-speed line.                                                                         |  |

| Flag          | Flag description                                                                                                    |
|---------------|----------------------------------------------------------------------------------------------------|
| -yNumber      | Overrides the maximum line setting of 1,048,560 with any value greater than 1024. You should request twice the number of lines that you require because the <b>vi</b> editor uses the extra lines for buffer manipulation.                               |
| +[Subcommand] | Carries out the ex editor subcommand before editing begins. If you do not specify the Subcommand variable, the cursor is placed on the first line of the file. This + flag is incompatible with the -c flag. Do not specify both flags at the same time. |

### 13.1.4 Editor subcommands in vi

The list of subcommands is very extensive, so you are only going to learn some of the more common subcommands used. You would use the subcommands to perform these kinds of actions:

- Moving the cursor
- Editing text
- Manipulating files
- ▶ Other actions

Enter the following subcommands in command mode. You can cancel an incomplete command by pressing the Esc key.

# Moving the cursor

Use subcommands to move the cursor within a file in these ways:

Moving within a line

| Left Arrow, h, or Ctrl-H         | Moves the cursor one character to the left.                     |
|----------------------------------|-----------------------------------------------------------------|
| Down Arrow, j, Ctrl-J, or Ctrl-N | Moves the cursor down one line (it remains in the same column). |
| Up Arrow, k, or Ctrl-P           | Moves the cursor up one line (it remains in the same column).   |
| Right Arrow or I                 | Moves the cursor one character to the right.                    |

- Moving within a line by character position
  - Moves the cursor to the first nonblank character.
  - **0** Moves the cursor to the beginning of the line.
  - **\$** Moves the cursor to the end of the line.
  - **fx** Moves the cursor to the next x character.
  - **Fx** Moves the cursor to the last x character.
  - **tx** Moves the cursor to one column before the next x character.
  - **Tx** Moves the cursor to one column after the last x character.
  - ; Repeats the last f, F, t, or T subcommand.
  - , Repeats the last f, F, t, or T subcommand in the opposite direction.
- Moving to words
  - **w** Moves the cursor to the next small word.
  - **b** Moves the cursor to the previous small word.
  - **e** Moves the cursor to the next end of a small word.
  - **W** Moves the cursor to the next big word.
  - **B** Moves the cursor to the previous big word.
  - **E** Moves the cursor to the next end of a big word.
- Moving by line position
  - **H** Moves the cursor to the top line on the screen.
  - **L** Moves the cursor to the last line on the screen.
  - **M** Moves the cursor to the middle line on the screen.
  - **G** Moves the cursor to the last line of the file.
  - **1G** Moves the cursor to the first line of the file.
  - **nG** Moves the cursor to the *n*th line of the file.
  - Moves the cursor to the next line at its first nonblank character.
  - Moves the cursor to the previous line at its first nonblank character.
  - **Enter** Moves the cursor to the next line at its first nonblank character.
- Moving to sentences, paragraphs, or sections
  - ( Places the cursor at the beginning of the previous sentence.
  - Places the cursor at the beginning of the next sentence.
  - Places the cursor at the beginning of the previous paragraph.

- Places the cursor at the beginning of the next paragraph, or at the next section if you are in C mode.
- ]] Places the cursor at the next section.
- [[ Places the cursor at the previous section.

### **Editing text**

The subcommands for editing enable you to perform the following tasks:

- Marking a specific location in a file and returning
  - " Moves the cursor to the previous location of the current line.
  - Moves the cursor to the beginning of the line containing the previous location of the current line.
  - **mx** Marks the current position with the letter specified by the x parameter.
  - `x Moves the cursor to the mark specified by the x parameter.
  - 'x Moves the cursor to the beginning of the line containing the mark specified by the x parameter.
- Adding text to a file
  - **a Text** Inserts text specified by the *Text* parameter after the cursor. End text input mode by pressing the Esc key.
  - **AText** Adds text specified by the *Text* parameter to the end of the line. End text input mode by pressing the Esc key.
  - i **Text** Inserts text specified by the *Text* parameter before the cursor. End text input mode by pressing the Esc key.
  - Inserts text specified by the *Text* parameter before the first non-blank character in the line. End text input mode by pressing the Esc key.
  - Adds an empty line below the current line. End text input mode by pressing the Esc key.
  - Adds an empty line above the current line. End text input mode by pressing the Esc key.
- Changing text while in input mode
  - **Ctrl-D** Goes back to previous autoindent stop.
  - ^ Ctrl-D Ends autoindent for this line only.
  - **0Ctrl-D** Moves cursor back to left margin.
  - **Esc** Ends insertion and returns to command state.
  - Ctrl-H Erases the last character.

**Ctrl-Q** Enters any character if xon is disabled.

Ctrl-V Enters any character.

**Ctrl-W** Erases the last small word.

\ Quotes the erase and kill characters.

**Ctrl-?** Interrupts and ends insert or the Ctrl-D key sequence.

Changing text from command mode

**C** Changes the rest of the line (same as c\$).

cc Changes a line.

**cw** Changes a word.

**cw** *Text* Changes a word to the text specified by the Text parameter.

**D** Deletes the rest of the line (same as d\$).

**dd** Deletes a line.

**dw** Deletes a word.

J Joins lines.

**rx** Replaces the current character with the character specified by x.

**R***Text* Overwrites characters with the text specified by the Text parameter.

**s** Substitutes characters (same as cl).

**S** Substitutes lines (same as cc).

**u** Undoes the previous change.

**x** Deletes a character at the cursor.

**X** Deletes a character before the cursor (same as dh).

Shifts one line to the left.

<L Shifts all lines from the cursor to the end of the screen to the left.

>> Shifts one line to the right.

>L Shifts all lines from the cursor to the end of the screen to the right.

Changes letter at the cursor to the opposite case.

Copying and moving text

**p** Puts back text from the undo buffer after the cursor.

**P** Puts back text from the undo buffer before the cursor.

"xp Puts back text from the x buffer.

"xd Deletes text into the x buffer.

- y Places the object that follows (for example, w for word) into the undo buffer.
- "xy Places the object that follows into the x buffer, where x is any letter.
- Y Places the line in the undo buffer.
- Restoring and repeating changes
  - Undoes the last change.

**Note:** After an undo, the cursor moves to the first non-blank character on the updated current line.

- **U** Restores the current line, if the cursor has not left the line since the last change.
- . Repeats the last change or increments the "np subcommand.

### Note:

- 1. This subcommand will repeat the last change, including an undo. Therefore, after an undo, repeat performs an undo rather than repeat the last change.
- 2. This subcommand is not meant for use with a macro. Enter @ @ (two at signs) to repeat a macro.
- **"np** Retrieves the nth last delete of a complete line or block of lines.

### **Manipulating files**

The subcommands for manipulating files allow you to do the tasks outlined in the following sections:

- ► Saving changes to a file
  - **:w** Writes the edit buffer contents to the original file.
  - :w File Writes the edit buffer contents to the file specified by the File parameter.
  - :w! File Overwrites the file specified by the File parameter with the edit buffer contents.
- ► Editing a second file
  - **:e** *File* Edits the specified file.
  - **:e!** Re-edits the current file and discards all changes.
  - :e + File Edits the specified file starting at the end.

:e + Number File Edits the specified file starting at the specified line

number.

**:e** # Edits the alternate file. The alternate file is usually the

previous file name before accessing another file with a :e command. However, if changes are pending on the current file when a new file is called, the new file becomes the alternate file. This subcommand is the

same as the Ctrl-A subcommand.

:r File Reads the file into the editing buffer by adding new

lines below the current line.

:r!Command Runs the specified AIX 5L command and places its

output into the file by adding new lines below the

current cursor position.

**:ta Tag** Edits a file containing the Tag tag starting at the

location of the tag. To use this subcommand, you must first create a database of function names and their

locations using the ctags command.

**Ctrl-A** Edits the alternate file. The alternate file is usually the

previous current file name. However, if changes are pending on the current file when a new file is called,

the new file becomes the alternate file. This

subcommand is the same as the :e # subcommand.

Editing a list of files

**:n** Edits the next file in the list entered on the command line.

:n *Files* Specifies a new list of files to edit.

Finding file information

**Ctrl-G** Shows the current file name, current line number, number of lines

in the file, and percentage of the way through the file where the

cursor is located.

### Other actions

The **vi** editor provides the subcommands described in the following sections:

Adjusting the screen

**Ctrl-L** Clears and redraws the screen.

Ctrl-R Redraws the screen and eliminates blank lines marked with @ (at

sign).

**zNumber** Makes the window the specified number of lines long.

Entering shell commands

**:sh** Enters the shell to allow you to run more than one AIX 5L

command. You can return to the vi editor by pressing the

Ctrl-D key sequence.

:! Command Runs the specified AIX 5L command and then returns to the vi

editor.

**Note:** The # (alternate file), % (current file), and ! (previous command) special characters are expanded when following a :! subcommand. To prevent any of these characters from being expanded, use the \ (backslash).

**!!!** Repeats the last :!Command subcommand.

**Number!!Command** Runs the specified AIX 5L command and replaces the

lines specified by Number with the output of the command. If a number is not specified, the default value is 1. If the command expects standard input, the

specified lines are used as input.

!Object Command Runs the specified AIX 5L command and replaces the

object specified by the Object parameter with the output of the command. If the command expects standard input, the specified object is used as input.

Interrupting and ending the vi editor

**Q** Enters the ex editor in command mode.

**ZZ** Exits the vi editor, saving changes.

**:q** Quits the **vi** editor. If you have changed the contents of the editing buffer, the **vi** editor displays a warning message and does not quit.

:q! Quits the vi editor, discarding the editing buffer.

**Esc** Ends text input or ends an incomplete subcommand.

**Ctrl-?** Interrupts a subcommand.

### Other actions

To set the **vi** editor up as your default editor, use the EDITOR command. The EDITOR variable can also be put into the user .profile or the /etc/profile file:

# EDITOR=vi

**Note:** The EDITOR command sets a variable and must not be confused with the **set -o vi** command, which sets up command line editing.

# 13.2 Editing a file using the vi editor

In this section, you will learn how to edit a file. You will learn how to replace multiple characters, replace one character, delete a character, delete a line, copy a line, find a word, insert characters, and insert a line.

In this example you have a file called *yourfile*. In this file, you are running a few simple commands and sending the output for each to your screen.

The yourfile file looks like this:

```
#
# $HOME/yourfile
#
# This file contains some commands that are run by the user.
df
lsfs rootvg
lslv hdisk1
lsdev -Cc disk
```

## 13.2.1 Inserting text using the vi editor

As you look at the file above, you see that you want the **df** command to display the file system space in 1024 KB blocks, not 512. You also want the script to list what is in the current directory at the end of the script. To edit the file, enter:

```
#vi yourfile
```

Figure 13-1 is the display for the vi editor.

Figure 13-1 Image of yourfile opened by the vi editor

You will note that the cursor is at the top left of the screen under the first character. Move your cursor down five lines to under the df using one of the following keys: Down Arrow, j, Ctrl-J, or Ctrl-N. There are now two options for you to add the -k flag to the **df** command.

### Option 1

Go to the end of the text using Shift-A, which appends to the end of the line. You will notice that your cursor is to the right of the f; press the Space Bar and insert the -k.

### Option 2

Go to the end of the line using one of the following keys: Right Arrow, I, or \$. Your cursor will now be under the f; press the a key, and your cursor will move one space to the right. Press the Space key and then insert the -k.

Your line will look like this:

df -k

Press the Esc key once. You have now moved out of edit mode back into command mode. Your cursor will be under the k.

Now add the 1s -1 of the current directory at the end of the file. Using any one of the Down Arrow, j, Ctrl-J, or Ctrl-N keys, go to the bottom of the file. The cursor

will be under the v in the 1sdev command; either use the Left Arrow, h, Ctrl-H, or 0 keys to move to the beginning of the line. Your cursor should be under the I of the 1sdev command. To insert a new line below the current line, press o; you will see the cursor under the I of the 1sdev command but one line down. Type the following:

s -1

Press Esc once to go back into command mode. You will notice that this command is incorrect. What you need to do is insert the I for the 1s -1 command and press 0 to take you to the beginning of the line. Your cursor is under the s; press the i key, then type:

1

Press Esc once to go back to command line. Your line should look like this:

1s -1

To save the file, there are two options to save and quit.

Option 1

Hold the Shift and; (:); the cursor will go to the bottom left of the screen next to a:. At the:, you can type wq!, which overwrites the original file and then quits.

► Option 2

Hold the Shift and press z twice (ZZ). This will save and quit, taking you back to your AIX 5L command prompt.

To view the file, type:

```
# cat yourfile
```

The output of the **cat** command is as follows:

```
#
# $HOME/yourfile
#
# This file contains some commands that are run by the user.
df -k
lsfs rootvg
lspv hdisk1
lsdev -Cc disk
ls -1
```

### 13.2.2 Changing text using the vi editor

On closer inspection of the file yourfile, you notice that there are a few mistakes, and you now want to correct them. To correct them, type:

#vi yourfile

You will see the cursor at the top right side of your monitor.

The first thing you want to do is fix the 1sfs command. You do not want it to be 1sfs, because it should be the 1svg command. You also want to check the volume group uservg, not rootvg.

Press any of the Down Arrow, j, Ctrl-J, or Ctrl-N keys until you are under the I of the 1sfs command.

You can also use the find option. Press the / key; it will take you to the bottom right of the screen and you will see a / before the cursor. Here you can type 1sfs and it will take you to the beginning of the 1sfs command.

Using the Right Arrow or I key, move the cursor below the f of the 1sfs command. Press the Shift key and r (R) simultaneously. The cursor will still be under the f of the 1sfs command. Type vg; you will see that it has overwritten the fs with vg. Press Esc once to go back into command mode. Your cursor is now under the g in the 1svg command.

Using the Right Arrow, move the cursor to underneath the r of rootvg. Type cw, and you will see a \$ sign at the end of the word rootvg. Type uservg; you will notice that it has overwritten rootvg. Press Esc once and your cursor will be under the g of uservg.

Issue the command 1spv on both hdisk1 and hdisk0. Press the Down Arrow key once to go down one line. You will notice that your cursor is under the 1 of hdisk1. Press your y key twice (yy); you have just yanked or copied the line. Press the p key to place your yanked line and you will see that the line has been duplicated. Notice that your cursor is at the beginning of the new line. Your file should look like this:

lspv hdisk1 lspv hdisk1

Using the Right Arrow key, move your cursor until it is under the 1 of the second hdisk1. Use your Up Arrow key to go up to the first hdisk1. Press the r key and then the 0. You will notice that the 1 has changed to a 0. You do not need to press the Esc key, because this is a single character replacement. Your lines should now look like this:

1spv hdisk0

```
lspv hdisk1
```

Looking at the line with the <code>lsdev -Cc disk</code> command, you decide that you want this command to display all the devices, not just the disks. Using the Down Arrow key, go to the line with the <code>lsdev</code> command. Using the Right Arrow key, put the cursor under the c, press the x, and you will see the c disappear. Use the Right Arrow key to go under the d of the word disk. Press the d key twice (dd), you will notice the whole line has disappeared. Press the u key once and you will notice that the line has come back. Now press the d key, then the w key. The word disk has now disappeared. Press the Esc key once. Your line will now look like this:

```
1sdev -C
```

Press the Shift zz (ZZ) to save and exit.

Type the following command:

```
#cat yourfile
```

to display your file. It should appear like this:

```
#
# $HOME/yourfile
#
# This file contains some commands that are run by the user.
df -k
lsvg uservg
lspv hdisk1
lspv hdisk0
lsdev -C
ls -1
```

To replace multiple occurrences of text, you can use the s subcommand. In the above example, if you wanted to change the lspv commands to have the -p flag, edit the file using vi and then change the command using a subcommand as follows:

```
#vi yourfile
```

The cursor will be at the top left hand side. Type Shift and; (:); the cursor will go into the command line editor at the bottom left side of the screen. To edit, type:

```
%s/lspv/lspv -p
```

This will replace all 1spv commands to 1spv -p. Save the file and exit.

Type the command:

```
#cat yourfile
```

to display your file. It should appear like this:

```
#
# $HOME/yourfile
#
# This file contains some commands that are run by the user.
df -k
lsvg uservg
lspv -p hdisk1
lspv -p hdisk0
lsdev -C
ls -1
```

To replace multiple occurrences of text that include the forward slash (/) character, the s subcommand can also be used with a slight variation. In the above example, you decide that you want to have the **df** and **1s** commands display only information for /home. First type:

```
#vi yourfile
```

You can see that the 1s -1 command is at the last line of the file, so press the Shift key and g (G) simultaneously. This will take the cursor down to the last line of the file. Using the Right Arrow, I, or \$ key, go to the end of the line and press a to go into insert mode. Type in home/, misplacing the forward slash at the end of the file system name. Your line will look like this:

```
ls -1 home/
```

Press Esc twice to go back into command mode. Since you can see that the df-k command is at the fifth line of the file, press the 5 key, then press the Shift key and g (G) simultaneously. This will take the cursor to the fifth line of the file. Using the Right Arrow, I, or \$ key, go to the end of the line and press a to go into insert mode. Type in home/, misplacing the forward slash again. Your line will look like this:

```
df -k home/
```

Before you save and quit the file, you want to correct the two misplacements you just made, changing all instances of home/ to /home. To do this, press Esc twice to go into command mode. Type Shift and; (:), causing the cursor to go into the command line editor at the bottom left of the screen. To edit, type:

```
%s/home\//\/home
```

This will replace all instances of home/ to /home. The **vi** command interprets the backslash as a marker to read the next character normally, not as part of a

command. It is important to put in the backslash (\) before every instance of forward slash (/) that is to be part of the replacement; otherwise, vi will misinterpret the forward slash and may make unwanted modifications to your file.

Save and quit the file by typing :wq! while in command mode. View the contents of the file by typing:

```
#cat yourfile
```

Your file should look like this:

```
# $HOME/yourfile
# This file contains some commands that are run by the user.
df -k /home
lsvg uservg
1spv -p hdisk1
1spv -p hdisk0
1sdev -C
1s -1 /home
```

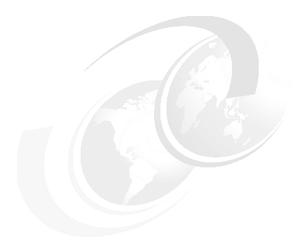

# **Printing**

This chapter discusses the AIX 5L print subsystem, including the optional SRV4 print subsystem, which is available in AIX 5L Version 5.3.

The following are terms commonly used when discussing UNIX printing:

### ► Print job

A print job is a unit of work to be run on a printer. A print job can consist of printing one file or multiple files depending on how the print job is requested. The system assigns a unique job number to each job it runs.

### Queue

The queue is where a print job is directed. It is a stanza in the /etc/qconfig file whose name is the name of the queue and points to the associated queue device.

### Queue device

The queue device is the stanza in the /etc/qconfig file that normally follows the local queue stanza. It specifies the /dev file (printer device) that should be used.

**Note:** There can be more than one queue device associated with a single queue.

### ▶ qdaemon

The **qdaemon** is a process that runs in the background and controls the queues. It is generally started during IPL with the **startsrc** command. See Chapter 9 for more information about **startsrc**.

### Print spooler

A spooler is not specifically a print job spooler. Instead, it provides a generic spooling function that can be used for queuing various types of jobs including print jobs queued to a printer.

The spooler does not normally know what type of job it is queuing. When the system administrator defines a spooler queue, the purpose of the queue is defined by the spooler back-end program that is specified for the queue. For example, if the spooler back-end program is the **piobe** command (the printer I/O backend), the queue is a print queue. Likewise, if the spooler back-end program is a compiler, the queue is for compile jobs. When the spooler's **qdaemon** command selects a job from a spooler queue, it runs the job by invoking the back-end program specified by the system administrator when the queue was defined.

The main spooler command is the **enq** command. Although you can invoke this command directly to queue a print job, three front-end commands are defined for submitting a print job: The **1p**, **1pr**, and **qprt** commands. A print request issued by one of these commands is first passed to the **enq** command, which then places the information about the file in the queue for the **qdaemon** to process.

### Real printer

A real printer is the printer hardware attached to a serial or parallel port at a unique hardware device address. The printer device driver in the kernel communicates with the printer hardware and provides an interface between the printer hardware and a virtual printer, but it is not aware of the concept of virtual printers. Real printers sometimes run out of paper.

### Local and remote printers

When a printer is attached to a node or host, the printer is referred to as a local printer. A remote print system allows nodes that are not directly linked to a printer to have printer access.

To use remote printing facilities, the individual nodes must be connected to a network using Transmission Control Protocol/Internet Protocol (TCP/IP) and must support the required TCP/IP applications.

#### Printer backend

The printer backend is a collection of programs called by the spooler's **qdaemon** command to manage a print job that is queued for printing. The printer backend performs the following functions:

- Receives a list of one or more files to be printed from the qdaemon command.
- Uses printer and formatting attribute values from the database; overridden by flags entered on the command line.
- Initializes the printer before printing a file.
- Runs filters as necessary to convert the print data stream to a format supported by the printer.
- Provides filters for simple formatting of ASCII documents.
- Provides support for printing national language characters.
- Passes the filtered print data stream to the printer device driver.
- Generates header and trailer pages.
- Generates multiple copies.
- Reports paper out, intervention required, and printer error conditions.
- Reports problems detected by the filters.
- Cleans up after a print job is cancelled.
- Provides a print environment that a system administrator can customize to address specific printing needs.

Table 14-1 provides a list of commands that can perform the same function.

Table 14-1 Print commands and their equivalents

| Submit print jobs | Status print jobs | Cancel print jobs |
|-------------------|-------------------|-------------------|
| enq               | enq -A            | enq -x            |
| qprt              | qchk              | qcan              |
| 1p                | lpstat            | lprm              |
| 1pr               | 1pq               | cancel            |

### 14.1 Creating a new print queue

The best way to create a new print queue is by using the SMIT interface. Here are the steps to follow.

Enter the following command:

# smitty

The System Management menu will display. Select Print Spooling, as shown in Figure 14-1, and press Enter.

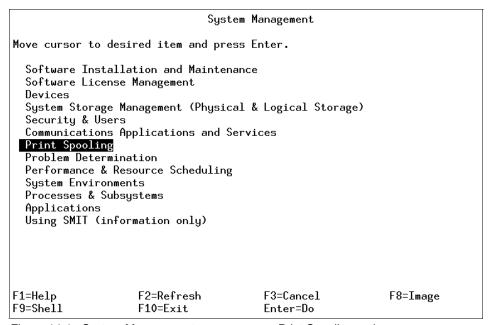

Figure 14-1 System Management menu screen - Print Spooling option

Select AIX 5L Print Spooling, as shown in Figure 14-2 on page 623, and press Enter. This is the only option available on this screen unless System V printing has been enabled on the system. To enable System V printing, a number of filesets, included in the installation media, need to be installed manually, as discussed in 14.10, "Enabling System V printing" on page 642.

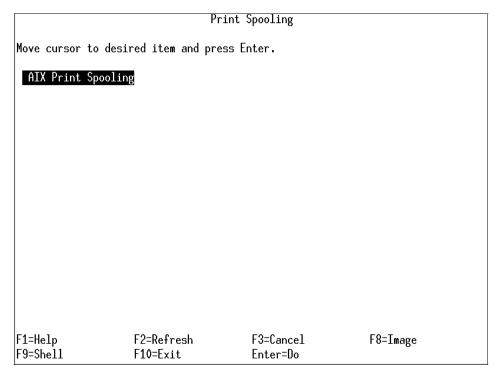

Figure 14-2 AIX 5L Print Spooling option

Select Add a Print Queue, as shown in Figure 14-3, and press Enter.

AIX Print Spooling Move cursor to desired item and press Enter. Start a Print Job Manage Print Jobs List All Print Queues Manage Print Queues Add a Print Queue Add an Additional Printer to an Existing Print Queue Change / Show Print Queue Characteristics Change / Show Printer Connection Characteristics Remove a Print Queue Manage Print Server Programming Tools Change / Show Current Print Subsystem F1=Help F2=Refresh F3=Cancel F8=Image F9=Shell F10=Exit Enter=Do

Figure 14-3 AIX 5L Print Spooling menu screen - Add a Print Queue option

Figure 14-4 on page 625 shows the AIX 5L Print Spooling menu, in which an Add a Print Queue sub menu will appear. Select what printer the system is connected to, in this case, local, and press Enter.

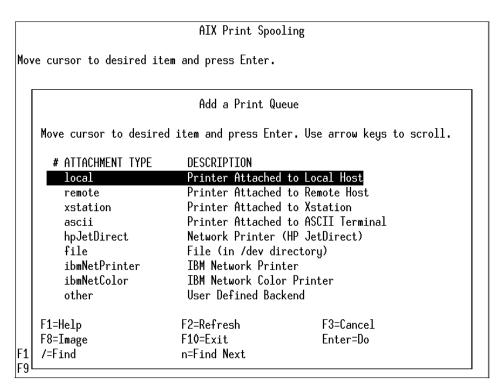

Figure 14-4 Add a Print Queue menu screen - print queue selection

Once the printer connection location is selected, select what kind of printer it is and press Enter. In Figure 14-5, Other (select this if your printer type is not listed above) has been selected.

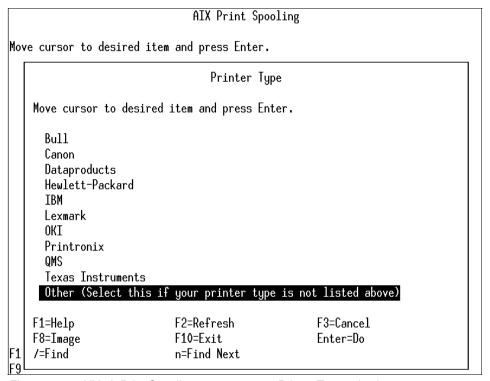

Figure 14-5 AIX 5L Print Spooling menu screen - Printer Type selection

Figure 14-6 on page 627 shows the Printer Type selected.

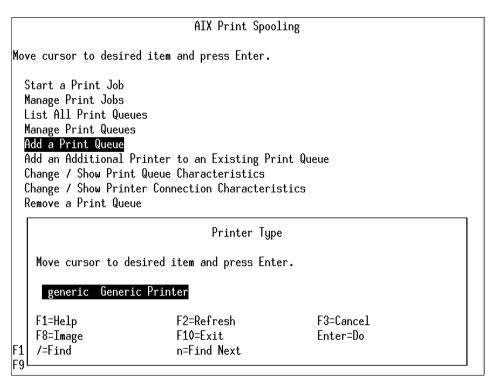

Figure 14-6 AIX 5L Print Spooling menu - Print Type selection

Now select the Printer Interface. As shown in Figure 14-7, select parallel and press Enter.

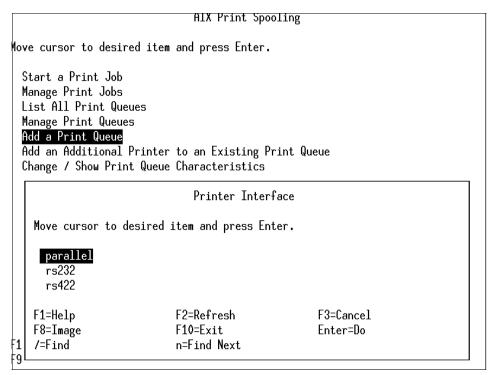

Figure 14-7 AIX 5L Print Spooling menu - Printer Interface selection

Once the Printer Interface has been selected, select the Parent Adapter and press Enter.

When this process is complete, Add a Print Queue, as shown in Figure 14-8 on page 629. This is where a printer selection is made. In this case, the printer is called *lpforu*. Any of the characteristics of the printer can be changed if needed; however, normally this is not required.

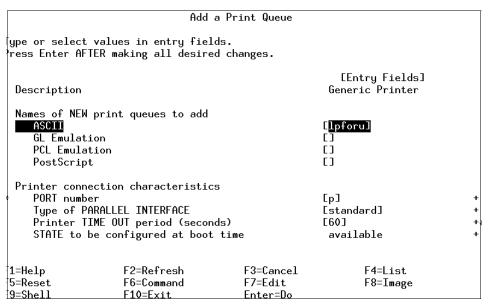

Figure 14-8 Add a Print Queue menu - printer characteristics

Once the characteristics of the printer have been entered, the COMMAND STATUS menu will appear showing the success of the action, as shown in Figure 14-9.

|                       | COMMAN                 | D STATUS              |                      |
|-----------------------|------------------------|-----------------------|----------------------|
| Command: OK           | stdout: yes            | stderr: no            |                      |
| Before command comple | etion, additional i    | nstructions may appea | ar below.            |
| Added printer 'lp0'.  |                        |                       |                      |
| Added print queue 'l  | pforu'.                |                       |                      |
|                       |                        |                       |                      |
|                       |                        |                       |                      |
|                       |                        |                       |                      |
|                       |                        |                       |                      |
|                       |                        |                       |                      |
|                       | F2=Refresh<br>F9=Shell | F3=Cancel<br>F10=Exit | F6=Command<br>/=Find |

Figure 14-9 New print queue Command Status

Press F10 to exit.

The print queue lpforu is now installed on the printer lp0.

### 14.2 The print configuration file

The /etc/qconfig file holds the printer configurations. It is the most important file in the spooler domain for the following reasons:

- It contains the definition of every queue known to the spooler.
- ► A system administrator can read this file and discern the function of each queue.
- ► Although it is not recommended, this file can be edited to modify spooler queues without halting the spooler.

The /etc/qconfig file describes all of the queues defined in the AIX 5L operating system. A queue is a named, ordered list of requests for a specific device. A device is something (either hardware or software) that can handle those requests one at a time. The queue provides serial access to the device. Each queue must be serviced by at least one device; often it can be handled by more than one device.

The following is an example of the contents of the /etc/qconfig file:

```
* @(#)33
                1.6 src/bos/usr/bin/que/qconfig.sh, cmdque, bos430, 9737A 430
2/4/94 10:45:05
* IBM PROLOG BEGIN TAG
... lines omitted ...
* IBM PROLOG END TAG
* COMPONENT NAME: cmdque configuration file for spooling
... lines omitted ...
* PRINTER QUEUEING SYSTEM CONFIGURATION
* This configuration file contains valid configurations for remote
* print queue rp0, local print queue lp0 and batch queue bsh.
* They may be deleted or changed as necessary.
* EXAMPLE of remote print queue configuration
* rp0:
       host = hostname
       s statfilter = /usr/lib/lpd/aixshort
       1 statfilter = /usr/lib/lpd/aixlong
       rq = queuename
       device = drp0
```

```
* drp0:
       backend = /usr/lib/lpd/rembak
* EXAMPLE of local print queue configuration
        discipline = fcfs
        up = TRUE
        device = dlp0
*d1p0:
        backend = /usr/lib/lpd/piobe
       file = FALSE
       access = write
       feed = never
       header = never
       trailer = never
* BATCH queue for running shell scripts
*bsh:
        device = bshdev
        discipline = fcfs
*bshdev:
        backend = /usr/bin/bsh
lpforu:
device = 1p0
1p0:
        file = /dev/lp0
        header = never
        trailer = never
        access = both
        backend = /usr/lib/lpd/piobe
```

The file /etc/qconfig as shown above is composed of text blocks referred to as stanzas. Each queue is represented by a pair of stanzas. The first stanza in a pair is referred to as the queue stanza; the second stanza in a pair is referred to as the device stanza. Stanzas are composed of parameters and parameter values that describe the queue's properties and functions.

### 14.3 Controlling the print queue

This section examines some of the commands that are used with the print queue.

The lpstat command displays information about the current status of the line printer.

The **1pstat** command syntax is as follows:

```
lpstat [ -aList ] [ -cList ] [ -d ] [ -oList ] [ -pList ] [ -r ] [ -s ]
[ -t ] [ -uList ] [ -vList ] [ -W ]
```

The following is an example of the **lpstat** command used without any flags:

```
# lpstat
Queue Dev Status Job Files User PP% Blks Cp Rnk
---- --- --- --- --- --- --- --- lpforu lpO READY
```

► The **qchk** command displays the current status of the specified print jobs, print queues, or users.

The **qchk** command syntax is as follows:

```
qchk [ -A ] [ -L | -W ] [ -P Printer ] [ -# JobNumber ] [ -q ] [ -u UserName ] [ -w Delay ]
```

The following is an example of the **qchk** command used without any flags:

```
# qchk
Queue Dev Status Job Files User PP% Blks Cp Rnk
----- lpforu lpO READY
```

► The 1pq command reports the status of the specified job or all jobs associated with the specified *UserName* and *JobNumber* variables.

The 1pq command syntax is as follows:

```
lpq [ + [ Number ] ] [ -1 | -W ] [-P Printer ] [JobNumber] [UserName]
```

The following is an example of the **1pq** command used without any flags:

```
# lpq
Queue Dev Status Job Files User PP% Blks Cp Rnk
---- lpforu lp0 READY
```

► The 1pr command uses a spooling daemon to print the named File parameter when facilities become available.

The **1pr** command syntax is as follows:

```
lpr [ -f ] [ -g ] [ -h ] [ -j ] [ -l ] [ -m ] [ -n ] [ -p ] [ -r ] [ -s ]
[ -P Printer ] [ -# NumberCopies ] [ -C Class ] [ -J Job ] [ -T Title ]
[ -i [ NumberColumns ] ] [ -w Width ] [ File ... ]
```

The following is an example of using the **lpr** command to print the file /etc/passwd.

```
# lpr /etc/passwd
# lpstat
Queue Dev Status Job Files User PP % Blks Cp Rnk
----- lpforu lpO RUNNING 3 /etc/passwd root 1 100 1 1 1
```

#### 14.3.1 Editing /etc/qconfig

The /etc/qconfig file can be modified with your favorite text editor. This may be required if a printer definition cannot be removed by any other means. There are unenforced rules concerning whether or not edit /etc/qconfig can be edited without halting or corrupting the operation of the spooler. This is discussed in the next section.

#### 14.3.2 Modifying /etc/qconfig while jobs are processing

The /etc/qconfig file should never be edited when jobs are processing. This is especially true when the system has a large number (greater than 25) of printers that are generally busy. When the **qdaemon** receives notification from **enq** that a new Job Description File (JDF) exists, the **qdaemon** examines the dates on both /etc/qconfig and /etc/qconfig.bin, the binary version of /etc/qconfig. If /etc/qconfig is younger than /etc/qconfig.bin, the **qdaemon** does not accept any new jobs, including the one that caused it to examine the aforementioned files, until all currently running jobs have finished processing. When the jobs have finished processing, the **qdaemon** creates a new version of /etc/qconfig.bin.

If the **qdaemon** goes into this state while jobs are processing, it is possible for the spooler to hang.

### 14.4 Stopping the print queue

In the following scenario, a job is printing on a print queue, but the queue must be stopped in order to load paper into the printer.

Check the print queue using the **lpstat** command, as shown in the following example. The reason for the -v flag is so that a listing of all the printers is not generated. See Table 14-4 on page 636 for a list of commonly used flags for the **lpstat** command.

```
# lpstat -vlpforu
Queue Dev Status Job Files User PP % Blks Cp Rnk
----- lpforu lp0 RUNNING 3 /etc/passwd root 1 100 1 1 1
```

Disable the print queue using the **enq** command, as shown in the following example. See Table 14-2 for a list of commonly used flags for the **enq** command.

```
# eng -D -P 'lpforu:lp0'
```

Check the printer queue using the **qchk** command, as shown in the following example. See Table 14-3 for a list of commonly used flags for the **qchk** command.

```
# qchk -P lpforu
Queue Dev Status Job Files User PP % Blks Cp Rnk
----- lpforu lpO DOWN 3 /etc/passwd root 1 100 1 1 1
```

Table 14-2 Commonly used flags for the eng command

| Flag     | Description                                                                                                    |
|----------|----------------------------------------------------------------------------------------------------|
| -D       | Device DOWN. Turns off the device associated with the queue. The qdaemon process no longer send jobs to the device.              |
| -U       | Brings UP the device associated with a queue. The qdaemon process sends jobs to it again.                                        |
| -P Queue | Specifies the queue to which the job is sent. A particular device on a queue can be specified by typing -P <i>Queue:Device</i> . |

Table 14-3 Commonly used flags for the qchk command

| Flag         | Description                                                                                                    |
|--------------|----------------------------------------------------------------------------------------------------|
| -# JobNumber | Requests the status of the job number specified by the <i>JobNumber</i> variable. The <b>qchk</b> command looks for <i>JobNumber</i> on the default queue when the <i>-#JobNumber</i> flag is used alone. To search for <i>JobNumber</i> on all queues, the <i>-#</i> flag must be used with the <i>-A</i> flag. The <i>-#</i> flag may also be used in conjunction with the <i>-P Queue</i> flag. |
| -A           | Requests the status of all queues.                                                                                                    |

| Flag               | Description                                                                                                    |
|--------------------|----------------------------------------------------------------------------------------------------|
| -P Printer         | Requests the status of the printer specified by the <i>Printer</i> variable.                                                                |
| -u <i>UserName</i> | Requests the status of all print jobs sent by the user specified by the <i>UserName</i> variable.                                           |
| -w Delay           | Updates requested status information at intervals, in seconds, as specified by the <i>Delay</i> variable until all print jobs are finished. |

### 14.5 Starting the print queue

To restart the print queue and finish the print job after loading the paper, use the following commands:

The **enable** command can also be used to start the print queue. It takes the printer queue device as its only argument, as in the following example:

# enable lpforu:lp0

## 14.6 Flushing a print job

To delete an incorrect print job after starting the correct one, perform the following:

1. Check the status of the print queue:

```
# lpstat -vlpforu
Queue Dev Status Job Files User PP % Blks Cp Rnk
----- lpforu lp0 RUNNING 3 /etc/passwd root 1 100 1 1 1
```

2. Print the /etc/hosts file to the default printer:

# lpr -dlpforu /etc/hosts

3. Check the status of the print queue:

| # lpsta | at -v | lpforu  |     |             |      |    |     |      |    |     |  |
|---------|-------|---------|-----|-------------|------|----|-----|------|----|-----|--|
| Queue   | Dev   | Status  | Job | Files       | User | PP | %   | B1ks | Ср | Rnk |  |
|         |       |         |     |             |      |    |     |      |    |     |  |
| 1pforu  | 1p0   | RUNNING | 3   | /etc/passwd | root | 1  | 100 | ) 1  | 1  | 1   |  |
|         |       | QUEUED  | 4   | /etc/hosts  | root | 1  | 100 | ) 2  | 1  | 2   |  |

4. Cancel the print job for /etc/passwd using one of the following commands:

```
# qcan -P lpforu -x 3
# cancel 3
# lprm -P lpforu 3
# eng -P lpforu -x 3
```

5. Check the print queue using the **qchk** command.

```
# qchk -P lpforu
Queue Dev Status Job Files User PP % Blks Cp Rnk
----- lpforu lpO RUNNING 4 /etc/hosts root 1 100 2 1 2
```

## 14.7 How to check the print spooler

There are various commands to check a print spooler. This section covers the **lpstat** command and some of the flags that can be used. The **enq** command has a similar function.

In Table 14-4 are some of the commonly used flags for the **lpstat** command and, where available, an equivalent **enq** command.

Table 14-4 Commonly used flags for the lpstat and enq command equivalents

| Flag           | enq equivalent          | Description                                                                                   |
|----------------|-------------------------|-----------------------------------------------------------------------------------------------|
| -aList         | enq -q -P <i>Queue1</i> | Provides status and job information about queues.                                             |
| -d             | enq -q                  | Displays the status information for the system default destination for the <b>lp</b> command. |
| -oList         |                         | Displays the status of print requests or print queues.                                        |
| -p <i>List</i> |                         | Displays the status of printers.                                                              |
| -r             | enq -A                  | Provides status and job information about queues.                                             |

| Flag   | enq equivalent | Description                                                                                                    |
|--------|----------------|----------------------------------------------------------------------------------------------------|
| -s     | enq -A         | Displays a status summary, including a list of printers and their associated devices.                            |
| -t     | enq -AL        | Displays all status information, including a list of printers and their associated devices.                      |
| -uList | enq -u         | Prints the status of all print requests for users specified in List. The list variable is a list of login names. |
| -vList |                | Prints the status of printers. The List variable is a list of printer names.                                     |

The following is an example of using the **lpstat** command with different flag settings to get the status of the print queue lpforu:

| •      | t -plpforu<br>Dev Status  | Job Files    | User | PP % | Blks | Ср | Rnk |
|--------|---------------------------|--------------|------|------|------|----|-----|
| •      | lpO RUNNING<br>t -u"root" | 2 /etc/hosts | root |      | 2    | 1  | 1   |
| •      | Dev Status                | Job Files    | User | PP % | Blks | Ср | Rnk |
| lpforu | lpO RUNNING               | 2 /etc/hosts | root |      | 2    | 1  | 1   |

The output for the <code>lpstat -t</code> command is the same as the output for the <code>lpstat -u</code> and <code>lpstat -p</code> commands, except that it gives the queue file, as well as the time stamp, for the file in the queue.

### 14.8 Setting the timeout on a printer

Setting the time out on a printer specifies the amount of time, in seconds, the system waits for an operation to complete on a printer. The value must be greater than zero (0). The default value is calculated based on the device you select.

This option would be used in the following scenarios:

- A large network with many users utilizing the printers.
- ► A network with printers a long distance from the server or at another location.

The following example shows output from the **lpstat** command that indicates the printer time out should be increased:

```
# lpstat -plpforu
Queue Dev Status Job Files User PP % Blks Cp Rnk
------
lpforu lp0 DEV WAIT 17 smit.log root 50 1 1
```

To increase the printer time out, enter the following SMIT fast path:

# smitty spooler

In the Print Spooling menu, select Change / Show Printer Connection Characteristics, as in Figure 14-10.

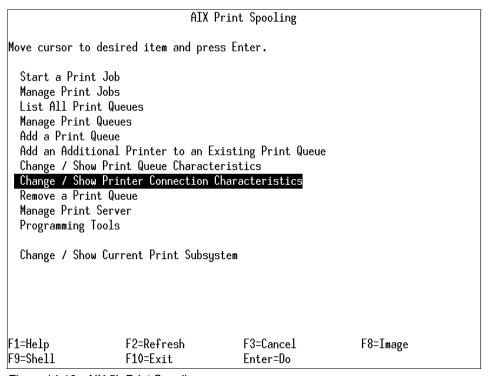

Figure 14-10 AIX 5L Print Spooling menu

In the Change/Show Printer Connection Characteristics sub window, select where the printer is connected. In Figure 14-11 on page 639, local is used.

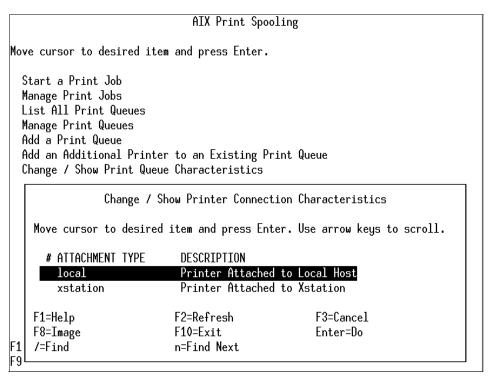

Figure 14-11 Change/Show Printer Connection Characteristics pop-up screen

In the Local Printers selection sub-menu, select lp0 Available 01-d0-00-00 Other parallel printer, and press Enter.

Once everything is selected, go to the Change/Show Printer Connection Characteristics menu, as displayed in Figure 14-12. Here, select the Printer TIME OUT period (seconds) and change it, in this case, to 60 seconds.

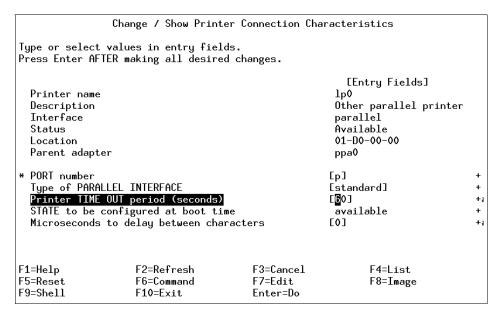

Figure 14-12 Change/Show Printer Connection Characteristics screen

Once the command has completed, the COMMAND STAUS menu appears, as displayed in Figure 14-13 on page 641, which shows the status of command completion.

|                                    | COMMA                  | AND STATUS            |                      |
|------------------------------------|------------------------|-----------------------|----------------------|
| Command: OK                        | stdout: yes            | stderr: no            | ,                    |
| Before command                     | completion, additional | instructions may      | appear below.        |
| <b>∏</b> p0 changed                |                        |                       |                      |
|                                    |                        |                       |                      |
|                                    |                        |                       |                      |
|                                    |                        |                       |                      |
|                                    |                        |                       |                      |
|                                    |                        |                       |                      |
|                                    |                        |                       |                      |
| F1=Help<br>F8=Image<br>n=Find Next | F2=Refresh<br>F9=Shell | F3=Cancel<br>F10=Exit | F6=Command<br>/=Find |

Figure 14-13 Changing printer connection characteristics results

### 14.9 Basic printer diagnostics checklist

This section has some troubleshooting tips. This is not a comprehensive list, but it will assist with resolving some of the more common problems that may be encountered.

- ► Verify that the **qdaemon** is running. Make sure there are no forked processes running from the **qdaemon**.
- ► Make sure the system date is correct. The qdaemon automatically rebuilds the /etc/qconfig.bin file when the qconfig file changes. If the date on the qconfig file is earlier than the date on the /etc/qconfig.bin file, the qconfig file is not digested, even if it was just modified. Use the enq -Y command to redigest the qconfig file.
- ► If the dates on the /etc/qconfig.bin file and the /etc/qconfig file are correct, and changes to the qconfig file are correct, the /etc/qconfig file may no longer be linked to the /usr/lpd/qconfig file.
- Check that the /tmp directory is not full. The /tmp directory may be full if a message is received, such as No Virtual Printers Defined, or if your are unable to print from InfoExplorer.

- ► If only the root user can print, check the permissions of the /tmp directory. Also, check the permissions of the print commands being used (including enq).
- ► Check for obsolete queue names in the /var/spool/lpd/qdir file. A problem with the installation of a new /etc/qconfig file occurs when a queue is removed from the new /etc/qconfig file and a print request is made using the obsolete queue name. In this case, the qdaemon logs an error message. Determine if the message refers to an old queue. If so, the problem will persist until the obsolete queue entries from the /var/spool/lpd/qdir file are removed.
- If operator-attention messages requested by remote print commands are not being received, make sure the socket is connected and the host name can be pinged.

### 14.10 Enabling System V printing

Print spooling only for AIX 5L is enabled by default when AIX 5L Version 5.3 is installed on a system. In order to enable System V printing, the System V printing filesets need to be manually installed. These filesets are included in the installation media.

The best way to enable System V printing is by using the SMIT interface. Here are the steps to follow:

Enter the following command:

# smitty

The System Management menu will appear. Select Print Spooling, as shown in Figure 14-1 on page 622, and press Enter.

Select System V Print Spooling, as shown in Figure 14-14 on page 643, and press Enter.

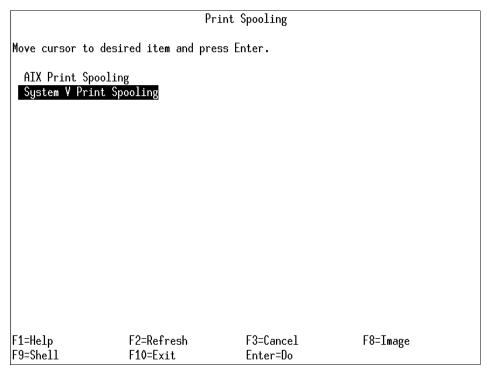

Figure 14-14 System V Print Spooling

The next few screens show how to add a local printer, how to add a remote printer, how to remove a printer, and how to manage printers. Each of these screens has a number of fields for which inputs are mandatory. See 14.10.5, "The lpadmin command" on page 651 for an explanation of these fields and input the appropriate values.

#### 14.10.1 Add a local printer

Select Add Local Printer Configuration from the System V Print Spooling menu, as shown in Figure 14-15.

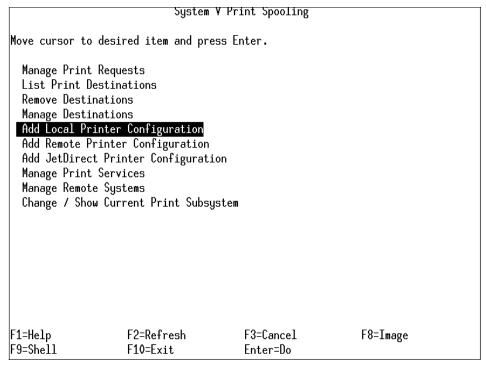

Figure 14-15 Add Local Printer Configuration - System V Print Spooling

The PRINTER name and DEVICE name fields require input, as shown in Figure 14-16 on page 645 and Figure 14-17 on page 645.

|                | Add Local P                                   | rinter Configura | tion           |   |
|----------------|-----------------------------------------------|------------------|----------------|---|
| VI             | values in entry fiel<br>TER making all desire |                  |                |   |
| [ТОР]          |                                               |                  | [Entry Fields] |   |
| * PRINTER name |                                               |                  | []             |   |
| * DEVICE name  |                                               |                  | []             |   |
|                | hardwired or a termin                         | nal?             | hardwired      | + |
| COMMENT        |                                               |                  | []             |   |
| CLASS name     |                                               |                  | []             | + |
| I              | nterface Program Opti                         | lons             |                |   |
| MODEL          |                                               |                  | standard       | + |
| Printer TYPE   | S                                             |                  | []             | + |
| CONTENT TYPE   |                                               |                  | [simple]       | + |
| He             | ader/Trailer Page Opt                         | ions             |                |   |
| F1=Help        | F2=Refresh                                    | F3=Cancel        | F4=List        |   |
| F5=Reset       | F6=Command                                    | F7=Edit          | F8=Image       |   |
| F9=Shell       | F10=Exit                                      | Enter=Do         | <u> </u>       |   |

Figure 14-16 Add a Local Printer - System V Print Spooling

|                                                       | Add Local P                                   | rinter Configura                 | tion                                         |             |
|-------------------------------------------------------|-----------------------------------------------|----------------------------------|----------------------------------------------|-------------|
| VI                                                    | values in entry fiel<br>TER making all desire |                                  |                                              |             |
| EMORE8]<br>MODEL<br>Printer TYPE<br>CONTENT TYPE      | •                                             |                                  | [Entry Fields]<br>standard<br>[]<br>[simple] | + + +       |
| Не                                                    | ader/Trailer Page Opt                         | ions                             | ı                                            |             |
| Force BANNER                                          | ?                                             |                                  | yes                                          | +           |
|                                                       | Error Processing Opti                         | ons                              |                                              |             |
| ALERT type o<br>WAIT befor<br>RECOVERY on<br>[BOTTOM] | e alert in minutes                            |                                  | [mail]<br>[]<br>beginning                    | +<br>#<br>+ |
| F1=Help<br>F5=Reset<br>F9=Shell                       | F2=Refresh<br>F6=Command<br>F10=Exit          | F3=Cancel<br>F7=Edit<br>Enter=Do | F4=List<br>F8=Image                          |             |

Figure 14-17 Add a Local Printer - System V Print Spooling (more)

#### 14.10.2 Add a remote printer

Select Add Remote Printer Configuration from the System V Print Spooling menu, as shown in Figure 14-18.

System V Print Spooling Move cursor to desired item and press Enter. Manage Print Requests List Print Destinations Remove Destinations Manage Destinations Add Local Printer Configuration Add Remote Printer Configuration Add JetDirect Printer Configuration Manage Print Services Manage Remote Systems Change / Show Current Print Subsystem F1=Help F2=Refresh F3=Cancel F8=Image F9=Shell F10=Exit Enter=Do

Figure 14-18 Add Remote Printer Configuration - System V Print Spooling

The PRINTER name, SERVER name, and PRINTER NAME on server are mandatory fields, as shown in Figure 14-19 on page 647.

| Add Remote Printer Configuration |                                              |                      |                     |   |  |  |  |
|----------------------------------|----------------------------------------------|----------------------|---------------------|---|--|--|--|
|                                  | values in entry fiel<br>ER making all desire |                      |                     |   |  |  |  |
|                                  |                                              |                      | [Entry Fields]      |   |  |  |  |
| * PRINTER name                   |                                              |                      | []                  |   |  |  |  |
| * SERVER name                    |                                              |                      | []                  | + |  |  |  |
| * PRINTER NAME on server         |                                              |                      | []                  |   |  |  |  |
| COMMENT                          |                                              |                      | []                  |   |  |  |  |
| CLASS name                       |                                              |                      | []                  | + |  |  |  |
| Interface Program Options        |                                              |                      |                     |   |  |  |  |
| Printer TYPES                    |                                              |                      | [] +                |   |  |  |  |
| CONTENT TYPE                     |                                              |                      | [simple] +          |   |  |  |  |
| Header/Trailer Page Options      |                                              |                      |                     |   |  |  |  |
| Force BANNER?                    |                                              |                      | yes                 | + |  |  |  |
| F1=Help<br>F5=Reset              | F2=Refresh<br>F6=Command                     | F3=Cancel<br>F7=Edit | F4=List<br>F8=Image |   |  |  |  |
| F9=Shell                         | F10=Exit                                     | Enter=Do             | Ü                   |   |  |  |  |

Figure 14-19 Add a Remote Printer - System V Print Spooling

#### 14.10.3 Remove a printer

Select Remove Destinations from the System V Print Spooling menu, as shown in Figure 14-20.

System V Print Spooling Move cursor to desired item and press Enter. Manage Print Requests List Print Destinations Remove Destinations Manage Destinations Add Local Printer Configuration Add Remote Printer Configuration Add JetDirect Printer Configuration Manage Print Services Manage Remote Systems Change / Show Current Print Subsystem F1=Help F2=Refresh F3=Cancel F8=Image F9=Shell F10=Exit Enter=Do

Figure 14-20 Remove Destinations - System V Spooling

In this case, only the DESTINATIONS field is mandatory, as shown in Figure 14-21 on page 649.

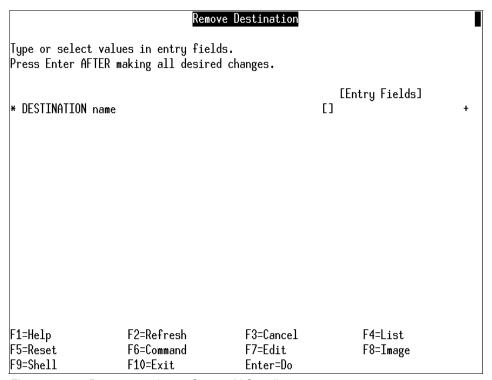

Figure 14-21 Remove a printer - System V Spooling

#### 14.10.4 Manage destinations

Select Manage Destinations from the System V Print Spooling menu, as shown in Figure 14-22.

System V Print Spooling Move cursor to desired item and press Enter. Manage Print Requests List Print Destinations Remove Destinations Manage Destinations Add Local Printer Configuration Add Remote Printer Configuration Add JetDirect Printer Configuration Manage Print Services Manage Remote Systems Change / Show Current Print Subsystem F1=Help F2=Refresh F3=Cancel F8=Image F9=Shell F10=Exit Enter=Do

Figure 14-22 Manage Destinations - System V Spooling

There are several choices available to manage printers, as shown in Figure 14-23 on page 651.

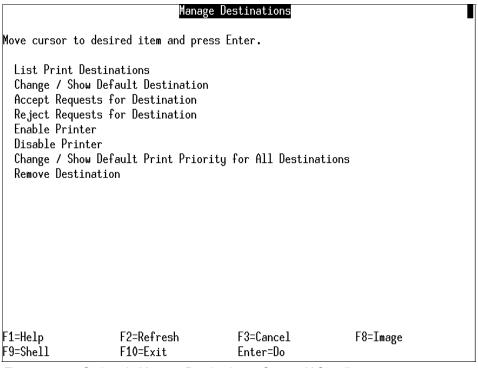

Figure 14-23 Options in Manage Destinations - System V Spooling

#### 14.10.5 The Ipadmin command

The **lpadmin** command is a System V Print Subsystem command that configures the LP print services by defining printers and devices. It is used to:

- Add and change printers
- ► Remove printers from the service
- Set or change the system default destination
- Define alerts for printer faults
- Mount print wheels
- Define printers for remote printing services

For additional information about network printers, see the lpsystem command.

The **lpadmin** command follows different syntaxes for different print services. The following is a description of some of these services and the syntaxes followed.

► Adding or changing the configuration of a local printer:

```
lpadmin -p Printer -v Device [ -D Comment ] [ -A AlertType ] [ -W Minutes ]
[ -c Class ] [ -e Printer1 ] [ -F FaultRecovery ] [ -f allow:FormList | -f
denyFormList ] [ -h ] [ -I Content-Type-List ] [ -i Interface ] [ -l ] [ -M
-f Form-Name [ -o File-break ] ] [ -M -S Print-Wheel ] [ -m Model ] [ -0
Copy-Options ] [ -o Print-Options ] [ -o nobanner | -o banner ] [ -r Class
] [ -S List ] [ -s Server-Name [!ServerPrinterName ] ] [ -T
Printer-Type-List ] [ -u allow:Login-Id-List | -u deny:Login-Id-List ] ]
```

Adding or changing the configuration of a remote printer:

```
lpadmin -p Printer -s ServerName [!ServerPrinterName] -v Device [ -D
Comment ] [ -A AlertType ] [ -W Minutes ] [ -c Class ] [ -e Printer1 ] [ -F
FaultRecovery ] [ -f allow:FormList | -f denyFormList ] [ -h ] [ -I
Content-Type-List ] [ -i Interface ] [ -l ] [ -M -f Form-Name [ -o
Filebreak ] ] [ -M -S Print-Wheel ] [ -m Model ] [ -O CopyOptions ] [ -o
PrintOptions ] [ -o nobanner | -o banner ] [ -r Class ] [ -S List ] [ -T
PrinterTypeList ] [ -u allow:LoginIdList | -u deny:LoginIdList ] [ -v
Device ]
```

The -p Printer flag is used to configure a new printer or to change the configuration of an existing printer. When you use this form of the **lpadmin** command, one of the following must be selected:

- -v Device, required to configure a local printer
- -s ServerNname [!ServerPrinterName], required to configure a remote printer

#### Removing a printer destination

The **lpadmin** command has the following syntax to remove a printer:

```
lpadmin -x [ Destination ]
```

The -x dest flag removes the destination dest (a printer or a class) from the LP print service. If dest is a printer and is the only member of a class, then the class is deleted. If dest is all, all printers and classes are removed. No other parameters are allowed with -x.

#### Setting or changing the system default destination

The **lpadmin** command has the following syntax to set or change the system default destination:

```
lpadmin -d [ Destination ]
```

The -d [ dest ] flag makes dest, an existing printer or class, the new system default destination. If dest is not supplied, then there is no system default destination. No other parameters are allowed with -d. To unset the system default printer, the user can enter the keyword none.

#### Setting an alert for a print wheel

The **lpadmin** command has the following syntax to set an alert:

```
lpadmin -S Print-Wheel -A AlertType [ -W Minutes ] [ -Q Requests ]
```

The -S Print-Wheel flag is used with the -A Alert-Type flag to define an alert to mount the print wheel when there are jobs queued for it. If this command is not used to arrange alerting for a print wheel, no alert will be sent for the print wheel.

The Alert-Types are the same as those available with the -A flag: mail, write, quiet, none, shell-command, and list. See the description of -A for details about each.

If the -W flag is not given, the default procedure is that only one message will be sent per need to mount the print wheel. Not specifying the -W flag is equivalent to specifying -W once or -W 0. If Minutes is a number greater than zero, an alert is sent at intervals specified by minutes.

If the -Q flag is also given, the alert is sent when a certain number (specified by the argument requests) of print requests that need the print wheel are waiting. If the -Q flag is not given, or requests is 1 or the word any (which are both the default), a message is sent as soon as anyone submits a print request for the print wheel when it is not mounted.

### 14.11 The switch.prt command

The printing subsystem can be switched between AIX 5L Print Spooling and System V Print Spooling with the **switch.prt** command. For this command to work, System V print subsystem has to be enabled on the system.

# **Abbreviations and acronyms**

| ABI    | Application Binary Interface            | CHRP  | Common Hardware                        |
|--------|-----------------------------------------|-------|----------------------------------------|
| AC     | Alternating Current                     |       | Reference Platform                     |
| ACL    | Access Control List                     | CLI   | Command-Line Interface                 |
| AFPA   | Adaptive Fast Path                      | CLVM  | Concurrent LVM                         |
|        | Architecture                            | CPU   | Central Processing Unit                |
| AIO    | Asynchronous I/O                        | CRC   | Cyclic Redundancy Check                |
| AIX    | Advanced Interactive<br>Executive       | CSM   | Cluster Systems<br>Management          |
| APAR   | Authorized Program Analysis<br>Report   | CoD   | Capacity Upgrade on<br>Demand          |
| API    | Application Programming                 | DCM   | Dual Chip Module                       |
|        | Interface                               | DES   | Data Encryption Standard               |
| ARP    | Address Resolution Protocol             | DGD   | Dead Gateway Detection                 |
| ASMI   | Advanced System<br>Management Interface | DHCP  | Dynamic Host Configuration<br>Protocol |
| BFF    | Backup File Format                      | DLPAR | Dynamic LPAR                           |
| BIND   | Berkeley Internet Name                  | DMA   | Direct Memory Access                   |
| BIST   | Domain<br>Built-In Self-Test            |       | Domain Naming System                   |
| BLV    | Boot Logical Volume                     | DRM   | Dynamic Reconfiguration<br>Manager     |
| ВООТР  | Boot Protocol                           | DR    | Dynamic Reconfiguration                |
| BOS    | Base Operating System                   | DVD   | Digital Versatile Disk                 |
| BSD    | Berkeley Software Distribution          | EC    | EtherChannel                           |
| CA     | Certificate Authority                   | ECC   | Error Correction Code                  |
| CATE   | Certified Advanced Technical<br>Expert  | EOF   | End of File                            |
|        |                                         | EPOW  | Environmental and Power                |
| CD     | Compact Disk                            | 2. 0  | Warning                                |
| CDE    | Common Desktop<br>Environment           | ERRM  | Event Response resource manager        |
| CD-R   | CD Recordable                           | ESS   | Enterprise Storage Server®             |
| CD-ROM | Compact Disk-Read Only                  | F/C   | Feature Code                           |
| CEC    | Memory Central Electronics Complex      | FC    | Fibre Channel                          |
|        |                                         | FCAL  | Fibre Channel Arbitrated Loop          |
|        |                                         | FDX   | Full Duplex                            |
|        |                                         |       | •                                      |

| FLOP<br>FRU | Floating Point Operation Field Replaceable Unit           | LACP       | Link Aggregation Control<br>Protocol         |  |
|-------------|-----------------------------------------------------------|------------|----------------------------------------------|--|
| FTP         | File Transfer Protocol                                    | LAN        | Local Area Network                           |  |
| GDPS®       | Geographically Dispersed<br>Parallel Sysplex <sup>™</sup> | LDAP       | Lightweight Directory Access Protocol        |  |
| GID         | Group ID                                                  | LED        | Light Emitting Diode                         |  |
| GPFS        | General Parallel File System                              | LMB        | Logical Memory Block                         |  |
| GUI         | Graphical User Interface                                  | LPAR       | Logical Partition                            |  |
| HACMP       | High Availability Cluster Multi Processing                | LPP<br>LUN | Licensed Program Product Logical Unit Number |  |
| НВА         | Host Bus Adapters                                         | LV         | Logical Volume                               |  |
| НМС         | Hardware Management<br>Console                            | LVCB       | Logical Volume Control Block                 |  |
|             |                                                           | LVM        | Logical Volume Manager                       |  |
| HTML        | Hypertext Markup Language                                 | MAC        | Media Access Control                         |  |
| HTTP        | Hypertext Transfer Protocol                               | Mbps       | Megabits Per Second                          |  |
| Hz          | Hertz                                                     | MBps       | Megabytes Per Second                         |  |
| I/O         | Input/Output                                              | MCM        | Multichip Module                             |  |
| IBM         | International Business<br>Machines                        | ML         | Maintenance Level                            |  |
| ID          | Identification                                            | MP         | Multiprocessor                               |  |
| IDE         | Integrated Device Electronics                             | MPIO       | Multipath I/O                                |  |
| IEEE        | Institute of Electrical and Electronics Engineers         | MTU        | Maximum Transmission Unit                    |  |
| IEEE        |                                                           | NFS        | Network File System                          |  |
| IP          | Internetwork Protocol                                     | NIB        | Network Interface Backup                     |  |
| IPAT        | IP Address Takeover                                       | NIM        | Network Installation<br>Management           |  |
| IPL         | Initial Program Load                                      | NIMOL      | NIM on Linux                                 |  |
| IPMP        | IP Multipathing                                           | NVRAM      | Non-Volatile Random Access                   |  |
| ISV         | Independent Software Vendor                               | IVVITAIVI  | Memory                                       |  |
| ITSO        | International Technical Support Organization              | ODM        | Object Data Manager                          |  |
| IVM         | Integrated Virtualization                                 | OSPF       | Open Shortest Path First                     |  |
|             | Manager                                                   | PCI        | Peripheral Component<br>Interconnect         |  |
| JFS         | Journaled File System                                     | PIC        | Pool Idle Count                              |  |
| L1          | Level 1                                                   | PID        | Process ID                                   |  |
| L2          | Level 2                                                   | PKI        | Public Key Infrastructure                    |  |
| L3          | Level 3                                                   | PLM        | Partition Load Manager                       |  |
| LA          | Link Aggregation                                          | POST       | Power-On Self-test                           |  |
|             |                                                           | . 551      | 1 Onto On Odintest                           |  |

| POWER      | Performance Optimization                         | SDD    | Subsystem Device Driver                         |
|------------|--------------------------------------------------|--------|-------------------------------------------------|
|            | with Enhanced Risc (Architecture)                | SMIT   | System Management<br>Interface Tool             |
| PPC        | Physical Processor                               | SMP    | Symmetric Multiprocessor                        |
| PPFC       | Consumption Physical Processor Fraction          | SMS    | System Management<br>Services                   |
| PTF        | Consumed Program Temporary Fix                   | SMT    | Simultaneous multithreading                     |
| PTX®       | Performance Toolbox                              | SP     | Service Processor                               |
| PURR       | Processor Utilization                            | SPOT   | Shared Product Object Tree                      |
| PUNN       | Resource Register                                | SRC    | System Resource Controller                      |
| PV         | Physical Volume                                  | SRN    | Service Request Number                          |
| PVID       | Physical Volume Identifier                       | SSA    | Serial Storage Architecture                     |
| PVID       | Port Virtual LAN Identifier                      | SSH    | Secure Shell                                    |
| QoS        | Quality of Service                               | SSL    | Secure Socket Layer                             |
| RAID       | Redundant Array of                               | SUID   | Set User ID                                     |
|            | Independent Disks                                | svc    | SAN Virtualization Controller                   |
| RAM<br>RAS | Random Access Memory                             | TCP/IP | Transmission Control Protocol/Internet Protocol |
| паз        | Reliability, Availability, and<br>Serviceability | TSA    | Tivoli System Automation                        |
| RCP        | Remote Copy                                      | UDF    | Universal Disk Format                           |
| RDAC       | Redundant Disk Array                             | UDID   | Universal Disk Identification                   |
|            | Controller                                       | VIPA   | Virtual IP Address                              |
| RIO        | Remote I/O                                       | VG     | Volume Group                                    |
| RIP        | Routing Information Protocol                     | VGDA   | Volume Group Descriptor                         |
| RISC       | Reduced Instruction-Set                          |        | Area                                            |
| DMO        | Computer                                         | VGSA   | Volume Group Status Area                        |
| RMC        | Resource Monitoring and Control                  | VLAN   | Virtual Local Area Network                      |
| RPC        | Remote Procedure Call                            | VP     | Virtual Processor                               |
| RPL        | Remote Program Loader                            | VPD    | Vital Product Data                              |
| RPM        | Red Hat Package Manager                          | VPN    | Virtual Private Network                         |
| RSA        | Rivet, Shamir, Adelman                           | VRRP   | Virtual Router Redundancy<br>Protocol           |
| RSCT       | Reliable Scalable Cluster                        | VSD    | Virtual Shared Disk                             |
| RSH        | Technology Remote shell                          | WLM    | Workload Manager                                |
| SAN        | Storage Area Network                             |        |                                                 |
| SCSI       | Small Computer System                            |        |                                                 |
| JJJ1       | Interface                                        |        |                                                 |

#### **Related publications**

The publications listed in this section are considered particularly suitable for a more detailed discussion of the topics covered in this redbook.

#### IBM Redbooks

For information about ordering these publications, see "How to get IBM Redbooks" on page 662. Note that some of the documents referenced here may be available in softcopy only.

- Advanced POWER Virtualization on IBM System p5, SG24-7940
- ► Effective System Management Using the IBM Hardware Management Console for pSeries, SG24-7038
- ► i5/OS on IBM @server p5 Models A Guide to Planning, Implementation, and Operation, SG24-8001
- ► IBM @server Certification Study Guide eServer p5 and pSeries Enterprise Technical Support AIX 5L V5.3, SG24-7197
- ► IBM @server p5 590 and 595 System Handbook, SG24-9119
- ► IBM @server p5 590 and 595 Technical Overview and Introduction, REDP-6024
- ► Introduction to pSeries Provisioning, SG24-6389.
- ► Linux Applications on pSeries, SG24-6033
- ► Managing AIX Server Farms, SG24-6606
- ▶ NIM: From A to Z in AIX 4.3, SG24-5524
- ► Partitioning Implementations for IBM @server p5 Servers, SG24-7039
- ► A Practical Guide for Resource Monitoring and Control (RMC), SG24-6615
- ► Practical Guide for SAN with pSeries, SG24-6050
- ► Problem Solving and Troubleshooting in AIX 5L, SG24-5496
- ► Understanding IBM @server pSeries Performance and Sizing, SG24-4810

#### Other publications

These publications are also relevant as further information sources:

- AIX 5L Version 5.3 Installation Guide and Reference, SC23-4887
- RS/6000 & eServer pSeries Adapter Placement Reference for AIX, SA38-0538
- ► The following types of documentation are located through the Internet at the following URL:

http://www.ibm.com/servers/eserver/pseries/library

- User guides
- System management guides
- Application programmer guides
- All commands reference volumes
- Files reference
- Technical reference volumes used by application programmers

#### Online resources

These Web sites and URLs are also relevant as further information sources:

AIX 5L operating system maintenance packages downloads.

```
http://www.ibm.com/servers/eserver/support/pseries/aixfixes.html
```

Autonomic computing on IBM @server pSeries servers.

http://www.ibm.com/autonomic/index.shtml

Ceramic Column Grid Array (CCGA), see IBM Chip Packaging.

http://www.ibm.com/chips/micronews

Copper circuitry.

http://www.ibm.com/chips/technology/technologies/copper/

Frequently asked SSA-related questions.

http://www.storage.ibm.com/hardsoft/products/ssa/faq.html

Hardware documentation.

http://publib16.boulder.ibm.com/pseries/en US/infocenter/base/

► IBM AIX Toolbox Download Page - RPM Group Classifications.

http://www.ibm.com/servers/aix/products/aixos/linux/rpmgroups.html

► IBM Certification Web site.

http://www.ibm.com/certify

► IBM Directory of worldwide contacts.

http://www.ibm.com/planetwide/

► IBM Electronic Service Call sign-in page.

http://www.ibm.com/support/esc/signin.jsp

► IBM @server Information Center.

http://publib.boulder.ibm.com/eserver/

► IBM @server iSeries: Getting Started with Dynamic LPAR - IBM LPAR Validation Tool.

http://www.ibm.com/servers/eserver/iseries/lpar/systemdesign.html

▶ IBM @server pSeries and RS/6000 microcode update.

http://techsupport.services.ibm.com/server/mdownload2/download.html

► IBM @server pSeries support.

http://www.ibm.com/servers/eserver/support/pseries/index.html

► IBM @server support: Tips for AIX 5L administrators.

http://techsupport.services.ibm.com/server/aix.srchBroker

► IBM Linux news: Subscribe to the Linux Line.

https://www6.software.ibm.com/reg/linux/linuxline-i

IBM online sales manual.

http://www.ibmlink.ibm.com

► IBM Support Contracts login.

http://www.ibm.com/software/support/esr/support contracts

▶ IBM System p5 servers - Facts and features reports.

http://www.ibm.com/systems/p/hardware/factsfeatures.html

► Index of ftp://ftp.software.ibm.com/aix/tools/perftools/perfpmr.

ftp://ftp.software.ibm.com/aix/tools/perftools/perfpmr

► Information about UnitedLinux for pSeries from Turbolinux.

http://www.turbolinux.co.jp

► Linux for IBM @server pSeries.

http://www.ibm.com/servers/eserver/pseries/linux/

► The LVT is a PC based tool intended assist you in logical partitioning.

http://www-1.ibm.com/servers/eserver/iseries/lpar/systemdesign.htm

Microcode Discovery Service.

http://techsupport.services.ibm.com/server/aix.invscoutMDS

► The perfpmr tool ZIP file.

ftp://ftp.software.ibm.com/aix/tools/perftools/perfpmr/perf53/perf53.tar.Z

► POWER4 system micro architecture, comprehensively described in the *IBM Journal of Research and Development*, Vol 46 No.1 January 2002.

http://www.research.ibm.com/journal/rd46-1.html

- pSeries and AIX Information Center.
- http://publib.boulder.ibm.com/infocenter/pseries/index.jspSCSIT10 Technical Committee.

http://www.t10.org

Silicon-on-insulator (SOI) technology.

http://www.ibm.com/chips/technology/technologies/soi/

SSA boot FAQ.

http://www.storage.ibm.com/hardsoft/products/ssa/faq.html#microcode

SUSE Linux Enterprise Server 8 for pSeries information.

http://www.suse.de/us/business/products/server/sles/i\_pseries.html

#### How to get IBM Redbooks

You can search for, view, or download Redbooks, Redpapers, Hints and Tips, draft publications and Additional materials, as well as order hardcopy Redbooks or CD-ROMs, at this Web site:

ibm.com/redbooks

#### **Help from IBM**

IBM Support and downloads

ibm.com/support

IBM Global Services

ibm.com/services

### Index

| Comphala                                  | /etc/resolv.conf 165-167                    |
|-------------------------------------------|---------------------------------------------|
| Symbols                                   | /etc/security/environ 493                   |
| \$HOME/.forward 179                       | /etc/security/failedlogin 493               |
| \$HOME/.netrc 178                         | /etc/security/group 494                     |
| \$HOME/.profile 494, 502                  | /etc/security/lastlog 493                   |
| \$HOME/.rhosts 179                        | /etc/security/limits 493                    |
| ./reject.list 68                          | /etc/security/login.cfg 493                 |
| / 114                                     | /etc/security/passwd 493                    |
| /backup 151                               | /etc/security/password 438                  |
| /bin/bsh 114                              | /etc/security/sysck.cfg 30                  |
| /bin/sh 114                               | /etc/security/user 493                      |
| /dev/cd0 136                              | /etc/security/user 433<br>/etc/services 159 |
| /etc/environment 114, 494                 |                                             |
| /etc/exclude.rootvg 461                   | /etc/syslog.conf 167                        |
| /etc/exports 142, 146                     | /etc/tcp.clean 155                          |
| /etc/filesystems 29, 146                  | /etc/tunables 355                           |
| /etc/fsck 114                             | /etc/utmp 493                               |
| /etc/group 494                            | /mnt 136                                    |
| /etc/hosts 165–166                        | /mnt/LICENSES/index.html 136                |
| /etc/hosts.equiv 179                      | /opt/freeware/bin/nl 138                    |
| /etc/inetd.conf 157                       | /tmp 114                                    |
| /etc/inittab                              | /usr/bin/bsh 515                            |
| commands                                  | /usr/bin/csh 515                            |
| rmitab 101                                | /usr/bin/ksh 515                            |
| corrupted 114                             | /usr/bin/sh 515                             |
| entry fields 99                           | /usr/bin/tcbck, command 30                  |
| command 100                               | /usr/lib/boot 210                           |
| identifier 98                             | /usr/lib/security/mkuser.default 492-493    |
| runlevel 98                               | /usr/lib/security/mkuser.sys 493            |
| network file system (NFS) 103             | /usr/linux/bin 137                          |
| order of entries 102                      | /usr/linux/bin/rm 139                       |
|                                           | /usr/sbin/automount 151                     |
| system resource controller (SRC) 103, 552 | /usr/sbin/biod 140                          |
| TCP/IP daemons 103                        | /usr/sbin/exportfs 142                      |
| /etc/locks/lpd 155                        | /usr/sbin/mount 140                         |
| /etc/motd 494                             | /usr/sbin/nfsd 140                          |
| /etc/netsvc.conf 164–165                  | /usr/sbin/rpc.mountd 140                    |
| /etc/nologin 515                          | /usr/sys/inst.images 67                     |
| /etc/passwd 493, 498, 503                 | /var 114                                    |
| /etc/preserve.list 29                     | /var/adm/cron/at.allow 548                  |
| /etc/profile 114, 494, 502                | /var/adm/cron/at.deny 548                   |
| /etc/qconfig 630–631, 642                 | /var/adm/cron/cron.allow 548                |
| example 630                               | /var/adm/cron/cron.deny 548                 |
| /etc/rc.nfs 146                           | /var/adm/wtmp 493                           |
| /etc/rc.tcpip 154, 585                    | /var/spool/cron/atjobs                      |
|                                           |                                             |

| at 544                                      | alias 591                                    |
|---------------------------------------------|----------------------------------------------|
| /var/spool/cron/crontabs                    | new user account 503                         |
| cron 544                                    | Advanced                                     |
| /var/spool/lpd/qdir 642                     | POWER Virtualization 367                     |
|                                             | System Management Interface (ASMI) 373       |
| Newson                                      | Advanced POWER Virtualization                |
| Numerics                                    | virtual Ethernet 188                         |
| 32-bit                                      | AIX                                          |
| applications from AIX Version 4 Releases 17 | 4.2 13                                       |
| kernel 209                                  | 5L installation package 63                   |
| 64-bit                                      | 5L OS level binary compatibility 13          |
| applications from AIX Version 4 Releases 17 | maintenance level 448                        |
| kernel 209                                  | Toolbox for Linux 133                        |
|                                             | alias 590                                    |
| A                                           | building database 592                        |
| accept license agreements, installation 46  | creating 591                                 |
| access                                      | delete 174                                   |
| Root Volume Group 108                       | mail 590                                     |
| rootvg 434                                  | multiple IP addresses 174                    |
| rootvg 434<br>rootvg maintenance mode 433   | •                                            |
| to crontab 548                              | allocation group 273                         |
| Access Control Lists 528                    | alog                                         |
|                                             | boot information 406                         |
| accessing                                   | boot messages 406                            |
| a system that will not boot 105             | circular fixed-size log 406                  |
| root volume group, shaisas, 110             | command 60, 96, 101, 406                     |
| root volume group, choices 110              | console 96                                   |
| acledit, command 532                        | alt_disk_copy, command 57                    |
| aclget, command 531                         | alt_disk_install 58                          |
| aclput, command 532                         | alt_disk_install, command 56–57              |
| ACLs 528                                    | alt_disk_mksysb, command 57                  |
| activate volume group 437                   | alt_mksysb, command 466                      |
| adapter                                     | alt_rootvg_op, command 57                    |
| Ethernet 12                                 | alter level problem request 457              |
| Fibre Channel 12                            | altering files, using vi 602                 |
| HBA 12                                      | alternate                                    |
| interface                                   | boot disk 58                                 |
| network                                     | disk installation 56                         |
| configuration problems 184                  | analyze log file 433                         |
| network                                     | APAR 64, 78                                  |
| adding 181                                  | authorized program analysis reports 78       |
| configuration problems 184                  | append to a cron file 551                    |
| removing 182                                | applications                                 |
| PCI placement reference 23                  | from earlier AIX 5L Version 5 releases 17    |
| RAID 12                                     | on AIX 5L Version 5.3 with long usernames 17 |
| SCSI controller 12                          | applied 66                                   |
| SSA 12                                      | applying                                     |
| Token-ring 12                               | software updates 74                          |
| utilization 344                             | ARP 188                                      |
| adding                                      | A SMI 272                                    |

| Asynchronous IO                                           | directories/files 13                            |
|-----------------------------------------------------------|-------------------------------------------------|
| utilization 342                                           | libraries 13                                    |
| at 542                                                    | bash 134                                        |
| /var/adm/cron/at.allow 548                                | basic networking utilities 595                  |
| /var/adm/cron/at.deny 548                                 | batch 542                                       |
| /var/spool/cron/atjobs 544                                | bc application package 136                      |
| command 542                                               | Berkeley disk quota system 288                  |
| delete 544                                                | between AIX Versions 3 and 5 17                 |
| schedule 542                                              | bffcreate                                       |
| atq 544                                                   | creating bff files 85                           |
| attributes                                                | binary                                          |
| display 196                                               | compatibility 13                                |
| Gecos 499                                                 | patterns, erasure of hard disk 48               |
| Shell 499                                                 | binary compatibility                            |
| authenticatex() 15                                        | 32-bit applications from AIX Version 4 Releases |
| authorized program analysis report 64                     | 15                                              |
| autoconf 134                                              | 64-bit applications from AIX Version 4 Releases |
| AutoFS 150                                                | 16                                              |
| automount command 151                                     | applications from earlier AIX 5L Version 5 re-  |
| automountd 150                                            | leases 14                                       |
| kernel extension 145                                      | applications on AIX 5L Version 5.3 with long    |
| automake 134                                              | usernames 14                                    |
| automatic mounts                                          | between AIX Versions 3 and 5 17                 |
| unmounting 154                                            | X11R5/X11R6 compatibility issues on AIX 5L      |
| automount, command 145                                    | Version 5 16                                    |
| availability, system 18                                   | BIND 165                                        |
| available state, device configuration 199                 | binding                                         |
| AVAILABLE, state 105                                      | network file system (NFS) 146                   |
|                                                           | bindprocessor, command 208                      |
| В                                                         | bison 134                                       |
| background information gathering 456                      | BIST                                            |
| background information gathering 450 background processes | built in self test 94                           |
| controlling 562                                           | block                                           |
| definition 559                                            | size 274                                        |
| removing 563                                              | block size, tape drive 204                      |
| backup                                                    | boot 96                                         |
| command 464                                               | /etc/inittab 96                                 |
| strategy 470, 487                                         | accessing a system 105                          |
| window 471                                                | action, /etc/inittab 99                         |
| backup media                                              | base devices 95                                 |
| verify content 487                                        | BLV 94                                          |
| backup strategy                                           | configuring devices 95                          |
| differential backup 471                                   | console 96                                      |
| full backup 471                                           | device files 96                                 |
| incremental backup 471                                    | fsck 95–96                                      |
| base operating system                                     | information 406                                 |
| commands 13                                               | ipl_varyon 95                                   |
| curses/termcap 13                                         | LED codes 111                                   |
| oaroog to moup                                            | list 20                                         |
|                                                           |                                                 |

| logical volume 58, 94, 110, 113              | 460                                          |
|----------------------------------------------|----------------------------------------------|
| mksysb tape 466                              | bosinst 60                                   |
| mounting file system 95–96                   | bosinst.data 460                             |
| mounting file systems 95–96                  | Built In Self Test (BIST) 94                 |
| ODM 95–97                                    | bundles 63                                   |
| paging space 96                              | business impact                              |
| phase 1 95                                   | critical 456                                 |
| phase 2 95                                   | determination 455                            |
| phase 3 96                                   | minimal 456                                  |
| Power On Self Test 94                        | significant 456                              |
| process description 94                       | some 456                                     |
| rc.boot 95                                   | bzip2 134                                    |
| software ROS 94                              | 2-ip- 10 i                                   |
| system ROS 94                                | _                                            |
| varyonvg 95                                  | C                                            |
| boot disk                                    | C compiler 134                               |
| determining 111                              | C++ compiler 134                             |
| boot image                                   | c31 LED code 106                             |
| damaged 111                                  | cancel 636                                   |
| recreating 111                               | cdrfs 136                                    |
| boot list                                    | CD-ROM 80                                    |
| types 104                                    | file system 272                              |
| Boot Logical Volume 436                      | CEC 366                                      |
| boot logical volume                          | central electronics complex (CEC) 366        |
| content 94                                   | cfgmgr, command 94-96, 118, 201, 431-432     |
|                                              | cfgmgr,command 431                           |
| boot record clearing 222                     | CGE 13                                       |
| bootable                                     | change state of device, configuration 199    |
|                                              | changing                                     |
| image 460                                    | activation characteristics, volume group 234 |
| system backup, create 462                    | files, using vi 602                          |
| bootinfo, command 94–95, 209                 | IP addresses using SMIT 170                  |
| booting 94                                   | security attributes of user 512              |
| bootlist                                     | shell prompt 516                             |
| command 103, 431                             | the MTU size 175                             |
| device naming 105                            | user attributes 507                          |
| normal 104                                   | user login shell 515                         |
| service 104                                  | user password 505                            |
| bootlist, command 103                        | characteristics                              |
| bootwait                                     | volume group 234                             |
| action, /etc/inittab 100                     | chdev, command 201, 204, 503                 |
| BOS 25, 59, 62                               | check print spooler 636                      |
| installation 58                              | CHECKSTOP 111                                |
| installation and maintenance screen 106      | chgrp, command 538                           |
| installation log files 59                    | chitab, command 101                          |
| installation logs 59                         | chmod, command 532                           |
| BOS, installation 31                         | chown, command                               |
| bos.64bit 77                                 | commands                                     |
| bos.rte.security fileset 30                  | chown 537                                    |
| bosboot, command 58, 110-111, 210, 431, 438, |                                              |

| chps, command 192                              | backup 464, 468, 477                |
|------------------------------------------------|-------------------------------------|
| chpv command 218                               | batch 542                           |
| chsec command 512                              | bg 564–565                          |
| chsec, command 493                             | bindprocessor 208                   |
| chsh, command 515                              | bootinfo 94-95, 209                 |
| chuser, command 493, 507                       | bootlist 103, 431                   |
| chvg command 234                               | bosboot 110-111, 210, 431, 438, 460 |
| ckuserID() 15                                  | cfgmgr 94-96, 118, 201, 431-432     |
| class                                          | chdev 201, 204, 503                 |
| customized devices object classes 123          | chfs 290                            |
| history 87                                     | chgrp 538                           |
| inventory 87                                   | chitab 101                          |
| lpp 87                                         | chmod 532                           |
| object class 122                               | chps 192                            |
| object classes 123                             | chpv 218                            |
| ODM customized device-specific attribute class | chsec 493, 512                      |
| 128                                            | chsh 515                            |
| ODM history class 127                          | chuser 493, 507                     |
| ODM predefined devices class 125               | chvg 234                            |
| predefined object class 123                    | clear 442                           |
| product 87                                     | cpio 464, 468, 481                  |
| cleaning up after failed installations 69      | crfs 275, 432                       |
| clear, command                                 | crontab 389, 542, 548               |
| TTY display problems 442                       | dd 113, 468                         |
| client installation 13                         | defragfs 283                        |
| client server                                  | df 114                              |
| network file system 139                        | diag 48                             |
| clone mksysb 466                               | dtconfig 493                        |
| cloning 57                                     | edquota 292                         |
| cloning rootvg 56                              | enq 620, 635                        |
| clustering environment 363                     | entstat 331                         |
| commands                                       | errclear 295, 301                   |
| /etc/tcp/clean 155                             | errdead 302                         |
| /proc 347                                      | errdemon 295, 299                   |
| /usr/bin/tcbck 30                              | errinstall 303                      |
| acledit 532                                    | errlogger 301                       |
| aclget 531                                     | errmsg 303                          |
| aclput 532                                     | errpt 300                           |
| AIX                                            | errstop 295, 299                    |
| xlpstat 367                                    | errupdate 303                       |
| alog 96, 101, 406                              | exportfs 141-142, 146               |
| alt_disk_copy 57                               | extendvg 431–432                    |
| alt_disk_install 56-57                         | fg 562, 564–565                     |
| alt_disk_mksysb 57                             | find 294, 297, 479, 481–482         |
| alt_mksysb 466                                 | fsck 112, 282, 298, 438             |
| alt_rootvg_op 57                               | ftp 178                             |
| at 542                                         | fuser 294, 523                      |
| atq 544                                        | geninstall 135                      |
| automount 145, 151                             | getty 101                           |

grpck 408-409 mkszfile 461 gunzip 486 mkuser 493, 503 gzip 486 mkvg 226, 433 ifconfig 162, 170, 174 mount 145-146, 278 importvg 247 netstat 327 init 97, 552, 554 newaliases 592 installp 66 nfso 355 instfix 79 nl 138 ioo 355 no 355 iostat 337 nohup 566 istat 284 nslookup 439 jobs 566 odmadd 124 kill 151, 157, 520 odmchange 124 In 210 odmcreate 124 logform 112, 283 odmdelete 124 login 493 odmdrop 124 lp 620 odmget 124 lpq 632 odmshow 124 lpr 620, 632, 635 oslevel 65 lpstat 632, 634-636 passwd 493, 503, 505 ls 480–482, 486 pax 402, 482 Isattr 162, 193, 196, 203, 357 perfpmr 443 lscfg 193, 208, 359 ping 166 Isdev 171, 193, 195, 208, 358, 416 piobe 620 Isgroup 414 print 479 Isitab 101, 115 procered 348 Islpp 75 procfiles 347 Islv 111 procflags 347 Ismcode 359 procldd 348 Isps 191 procmap 347 Ispv 215 procmon 348 Isrsrc 364 procrun 347 Isslot 359, 416-417 procsig 347 Issrc 141, 158, 167 procstack 347 Isuser 414, 493, 508 procstop 348 Isvg 231, 275 proctools 347 mail 388, 503, 596 proctree 347 mailq 598 procwait 348 mailstats 589 procwdx 348 mhmail 582 prtconf 360 migratelp 431 ps 518, 561 migratepv 431 pwdck 408, 411 mirrorvg 431 qcan 636 mkcd 483 qchk 632, 634-636 mkitab 101, 553 qdaemon 620-621 mklv 432-433 qprt 620 mklvcopy 431 quota.group 289 mknfs 140 quota.user 289 mksysb 460, 462, 468 quotacheck 291-292

| quotaoff 289                              | tunchange 357                                |
|-------------------------------------------|----------------------------------------------|
| quotaon 289                               | tuncheck 356-357                             |
| ras_logger 303                            | tundefault 357                               |
| raso 355                                  | tunrestore 356-357                           |
| reducevg 431-432                          | tunsave 357                                  |
| refresh 157, 556                          | umount 145, 154, 432                         |
| repquota 292                              | unmirrorvg 431                               |
| restbase 95                               | usrck 408                                    |
| restore 478                               | varyoffvg 251                                |
| restvg 433, 475                           | vmo 355                                      |
| rexec 178                                 | vmstat 311                                   |
| rm 139                                    | vmtune 356                                   |
| rmdev 199, 431–432                        | wall 116                                     |
| rmfs 154, 281, 432                        | who 292, 493, 501, 514                       |
| rmitab 101                                | xhost 441                                    |
| rmlycopy 431                              | committed 66                                 |
| rmps 193                                  | committing                                   |
| rmuser 493, 511                           | applied updates 68                           |
| route 168                                 | installed software 72                        |
| rpm 137                                   |                                              |
| sar 208, 315                              | common boot time LED codes 111               |
| savebase 113                              | mode 14                                      |
|                                           |                                              |
| savevg 464, 468, 473                      | startup LEDs 111                             |
| schedo 355<br>select 516                  | communication adapter, system planning 12    |
|                                           | compiler options 14 POWER3 15                |
| sendmail 179                              | _ [ ]                                        |
| showmount 143                             | POWER4 15                                    |
| shutdown 438                              | PowerPC 15                                   |
| skulker 297                               | compilers                                    |
| smdemon.cleanu 598                        | C 134                                        |
| smtctl 208                                | C++ 134                                      |
| snap 403                                  | g++ 134                                      |
| startsrc 155, 309, 552, 554–555, 557, 620 | gcc 134                                      |
| stopsrc 155, 159, 309, 557                | compiling alias database 591                 |
| symon 526                                 | compression 273                              |
| swapoff 192                               | fragment 273                                 |
| sync 438                                  | comsat 157                                   |
| syncvg 249                                | concepts                                     |
| sysck 408, 412                            | storage management 212                       |
| sysdumpdev 391–392                        | configuration                                |
| sysdumpstart 397                          | determine device configuration 193           |
| syslogd 304                               | documenting system 357                       |
| tar 464, 468, 479, 488                    | example LVT configuration 24                 |
| tcbck 408                                 | configuration database, device attribute 198 |
| tcopy 487                                 | configuration file                           |
| tctl 469                                  | syslogd 305                                  |
| telinit 116, 553                          | console device 38                            |
| topas 318, 524                            | controlling                                  |
| traceroute 168                            | print gueue 632                              |

| resource 363                                         | D                                  |
|------------------------------------------------------|------------------------------------|
| cooling 19                                           | daemons                            |
| corrupted                                            | automountd 151                     |
| file system 112                                      | biod 140                           |
| file system, recovering 112                          | comsat 157                         |
| JFS log, recovering 112                              | cron 542                           |
| super block, recovering 113                          | fingerd 157                        |
| cpio, command 134, 464                               | ftpd 157                           |
| CPU                                                  | gated 154-155                      |
| scheduler tunable parameters 356                     | inetd 154–156                      |
| time 365                                             | iptrace 155                        |
| utilization 341                                      | lpd 155                            |
| creating                                             | named 154–155                      |
| constable 540                                        | ndpd-host 155                      |
| crontab 549                                          | nfsd 140                           |
| crontab using file 551                               | nontrusted 177                     |
| a new print queue 622                                | portmap 155, 160                   |
| bff files 85                                         | refresh 556                        |
| big volume group 228                                 | rexecd 157                         |
| bootable system backup 462                           | rlogind 155, 157                   |
| file system 275<br>installation images, hard disk 85 | routed 154–155                     |
| JFS log 112                                          | rshd 155, 157                      |
| paging space 190                                     | rwhod 154–155<br>sendmail 155, 584 |
| scalable volume group 230                            | snmpd 155                          |
| user password 505                                    | srcd 554                           |
| volume group 226                                     | srcmstr 552                        |
| crfs, command 275, 432                               | syslogd 155, 167, 304, 584, 588    |
| cron 542                                             | talkd 157                          |
| /var/spool/cron/crontab 544                          | telnetd 155, 158                   |
| daemon 542                                           | tftpd 158                          |
| verify job runs 545                                  | timed 154–155                      |
| crontab                                              | trusted 177                        |
| create 549                                           | uucpd 158                          |
| create using file 551                                | damaged                            |
| file, creating and updating 549                      | boot image 111                     |
| record format 546                                    | media 487                          |
| remove 550                                           | DARPA 159                          |
| scheduled run time 550                               | data block 273                     |
| scheduling run 547                                   | size 273                           |
| update 549                                           | database                           |
| verify 550                                           | ODM 122                            |
| crontab, command 389, 542, 548                       | ODM query 124                      |
| CUR 368                                              | DCE threads 17                     |
| current, maintenance level 66                        | dd, command 113                    |
| curses/termcap 13                                    | deactivate paging space 193        |
| cuserid() 15                                         | debug 516                          |
| cvs 134                                              | decrease downtime, installation 56 |
|                                                      | dedicated processor partitions 367 |

| default mounts                             | display                          |
|--------------------------------------------|----------------------------------|
| network file system 148                    | connection to a X server 440     |
| defined state, device configuration 199    | DISPLAY environment variable 441 |
| defragfs, command 283                      | paging space 191                 |
| delete device from ODM 199                 | system hangs 439                 |
| descriptor                                 | tty problems 442                 |
| ODM 122                                    | unable to open 440               |
| design, system planning 22                 | displaying                       |
| determination                              | fixes 79, 81                     |
| business impact 455                        | installed filesets 75            |
| determine                                  | installed fixes 79               |
| appropriate actions for user problems 408  | logical volumes, rootvg 110      |
| existing device configuration 193          | user attributes 508              |
| maintenance level 65                       | distributed file systems         |
| the boot disk 111                          | network file system (NFS) 139    |
| device                                     | DMS 451                          |
| boot device 95                             | DNS 165                          |
| drivers 460                                | domain name server 166           |
| file 96                                    | domain name system (DNS) 165     |
| log 274                                    | DOMAIN protocol                  |
| device configuration                       | /etc/resolv.conf 167             |
| modify existing 201                        | donor 370                        |
| remove 199                                 | download LVT tool 23             |
| show existing 193                          | downloading                      |
| device driver, display 199                 | fixes 75                         |
| devices                                    | downtime                         |
| base 95                                    | decrease 56                      |
| naming 105                                 | DR 368                           |
| devices configuration, SMIT fast path 204  | drive                            |
| df, command 114                            | DVD-RAM 12                       |
| diag, command 48, 418                      | DVD-ROM 12                       |
| diagela, command 388                       | dtconfig, command 493            |
| diagnostics                                | dump device                      |
| automatic error log analysis (diagela) 388 | configuration 391                |
| iostat command 337                         | default primary device 391       |
| differences between installp and rpm 89    | increase size 392                |
| differential backup 471                    | duplicate tape 487               |
| diffutils 134                              | DVD-RAM, features 12             |
| directories/files 13                       | DVD-ROM, features 12             |
| directory                                  | dynamic reconfiguration 19       |
| mount point 146                            | (DR) 368                         |
| disaster 472                               |                                  |
| recovery plans 488                         | E                                |
| disk 25                                    | E1F1 error code 111              |
| activity monitoring 338                    | editing                          |
| eplacement 430                             | /etc/qconfig 633                 |
| preventive maintenance 430                 | editing files, using vi 602      |
| storage management 211                     | editing modes                    |
| utilization 338                            | 3                                |

| command mode 602                            |    | fix a full /var filesystem 295  |
|---------------------------------------------|----|---------------------------------|
| last-line mode 603                          |    | errupdate, command 303          |
| text-input mode 602                         |    | etc/rc.tcpip 154                |
| editors 502                                 |    | etc/security/passwd 503         |
| enable 635                                  |    | Ethernet link aggregation 19    |
| enabling                                    |    | Ethernet, features 12           |
| 32-bit kernel 210                           |    | example LVT configuration 24    |
| 64-bit kernel 210                           |    | excess weight, PLM 372          |
| the Toolbox commands 137                    |    | exclude.list 58                 |
| enabling System V printing 642              |    | excluding data using            |
| enhanced journaled file system 272          |    | backup command 477              |
| enlightenment 134                           |    | cpio command 481                |
| eng, command 620, 635–636                   |    | pax command 482                 |
| entry fields                                |    | restore command 479             |
| action                                      |    | restore command 476             |
| boot 99                                     |    | tar command 480                 |
| bootwait 100                                |    | expansion, system planning 12   |
| initdefault 100                             |    | explicit mounts                 |
| off 100                                     |    | NFS file systems 149            |
| once 99                                     |    | unmounting 154                  |
| ondemand 100                                |    | export variables 502            |
| powerfail 100                               |    | exports, command 146            |
| powernait 100                               |    | exporting an NFS directory 143  |
| respawn 99                                  |    | exporting arrives directory 143 |
| •                                           |    | network file system 139         |
| sysinit 100<br>wait 99                      |    |                                 |
|                                             |    | NFS temporary export            |
| entstat, command 331                        |    | exportfs -i 144                 |
| environment variable                        |    | extending                       |
| HOME,LANG,PATH,TZ 502                       |    | /tmp file system 71             |
| shell prompt 516<br>erasure of hard disk 48 |    | extendvg, command 431–432       |
|                                             |    | external disks, features 12     |
| binary patterns 48                          |    | ezinstall/ppc directory 136     |
| installation 42                             |    |                                 |
| errclear, command 301                       |    | F                               |
| fix a full /var filesystem 295              |    | failed installation             |
| errdead, command 302                        |    | cleaning, installp command 69   |
| errdemon, command 299                       |    | failovers 451                   |
| fix a full /var filesystem 295              |    | fan 19                          |
| errinstall, command 303                     |    | fault tolerant 18               |
| errlogger, command 301                      |    | features                        |
| errmsg, command 303                         |    | expansion drawer 12             |
| error codes                                 |    | raiser cards 12                 |
| 0503-005, invalid .toc file 86              |    | system planning 12              |
| 0503-008, /tmp full 71                      |    | tape streamer 12                |
| 0503-430, multiple installp running         | 67 | FF1 111                         |
| error log                                   |    | file                            |
| CHECKSTOP errors 111                        |    | creation mask (umask) 502       |
| errpt, command 300                          |    | file system                     |
| errstop, command 299                        |    | ,                               |

desktop problems with a full /home 439 performance 273 fix a damaged 298 preservation 28 fix a full / (root) 292 quota 274 fix a full /var 294 remove 281 fix a full user defined 297 size 275 internal organization 274 structure 272 recovering from a 292 superblocksuperblock 272 file systems 58, 271-272, 277 troubleshooting 284 unexporting an NFS file system 144 allocation group 273 using a text editor 144 architectural maximum file size 274 architectural maximum file system size 274 verifying 112 attribute 281 files automatically mounting an NFS file system 150 \$HOME/.forward 179 CD-ROM 272 \$HOME/.mailrc 598 changing 281 \$HOME/.netrc 178 changing NFS exported file systems 152 \$HOME/.rhosts 179 coexistence 275 \$HOME/mbox 598 compression 273-274 /etc/aliases 590-591, 599 consistency 282 /etc/aliases.dir 592 creation 275 /etc/aliases.pag 592 data block 273 /etc/environment 502 defragment 283 /etc/filesystems 145 device loa 274 /etc/hosts 166 differences 274 /etc/hosts.equiv 179 enhanced iournaled 272 /etc/inetd.conf 157 enhanced journaled file system 272 /etc/inittab file 114 exporting NFS file systems 141 /etc/locks/lpd 155 extending 71 /etc/motd 501 fragments 273 /etc/netsvc.conf 165 inline log 274 /etc/passwd 498 inode 273 /etc/rc.tcpip 154, 585 integrity 274 /etc/resolv.conf 166-167 journaled 272 /etc/security/environ 494 log device 283 /etc/security/failedlogin 501 logical volume 275, 281 /etc/security/lastlog 494 /etc/security/limits 495 management 275 metadata 272 /etc/security/login.cfg 500 migration 275 /etc/security/passwd 499 monitor growth 288 /etc/security/user 496 /etc/sendmail.cf 589, 599 mount 278, 437 mounting 113 /etc/sendmail.cfDB 599 mounting an NFS file system 145 /etc/sendmail.nl 599 explicit mounts 149 /etc/services 159 nbpi 273 /etc/syslog.conf 167 network file system 272 /usr/bin/Mail 598 NFS predefined mounts 147 /usr/bin/mail 598 number of inodes 274 /usr/bin/mailx 598 ODM stanza 275 /usr/lib/security/mkuser.default 497 ownership 274 /usr/lib/smdemon.cleanu 599

| /usr/sbin/mailstats 599           | macro 178                             |
|-----------------------------------|---------------------------------------|
| /usr/sbin/sendmail 599            | permissions 178                       |
| /usr/sys/inst.images directory 85 | automatic login 178                   |
| /usr/ucb/newaliase 599            | command 178                           |
| /var/adm/wtmp 501                 | ftpd 157                              |
| /var/spool/mail 583, 598          | full backup 471                       |
| /var/spool/mqueue 586, 598-599    | fuser, command 294, 523               |
| /var/tmp/sendmail.st 589, 599     | ,                                     |
| bos.rte.security fileset 30       | •                                     |
| creating bff files 85             | G                                     |
| crontab 542                       | g++ compiler 134                      |
| etc/utmp 501                      | gated 154                             |
| missing 487                       | gateway 168                           |
| filesets 63, 75                   | gather background information 456     |
| displaying 75                     | gcc compiler 134                      |
| OBSOLETE 13                       | gdb 134                               |
| fileutils 134                     | Gecos attribute 499                   |
| find, command                     | geninstall, command 90, 135           |
| finding large files 294           | getpwuid() 15                         |
| finding old backup files 297      | getty, command 101                    |
| findutils 134                     | getuinfo() 15                         |
| fingerd 157                       | getuinfo_r() 15                       |
| firmware version, display 194     | getuinfox() 15                        |
| FixDist tool 75                   | getuserpw() 15                        |
| fixes                             | getuserpwx() 15                       |
| displaying 81                     | ghostscript 134                       |
| downloading 75                    | global                                |
| fixpack, installing 75            | variables 540                         |
| flex 134                          | variables, set, unset and display 541 |
| flow chart, installation 32       | Gnome 134                             |
| forcing the mail queue to run 587 | GNU 133                               |
| foreground processes              | gplusplus 134                         |
| canceling 559                     | graphics bundle 63                    |
| controlling 559                   | group of subsystems 554               |
| definition 559                    | Group Services subsystem, RSCT 364    |
| restarting 561                    | gv 134                                |
| stopping 560                      | gzip 134                              |
| format the JFS log 112            | and gunzip commands 486               |
| forwarding mail                   |                                       |
| /dev/null 594                     | Н                                     |
| forwarding mail with              | HACMP 451, 489                        |
| \$HOME/.forward 593               | fault tolerant 489                    |
|                                   | hard disk                             |
| /etc/aliases 592                  | creating installation images 85       |
| fragments 273                     | erasure 48                            |
| size 274                          | sensitive data erasure 48             |
| fsck, command 112, 282, 298, 438  | system planning 12                    |
| FSP 18                            | hardware                              |
| ftp 160                           |                                       |
| \$HOME/.netrc 178                 | checklist, system planning 12         |

| design, system planning 12                               | incremental backup 471                   |
|----------------------------------------------------------|------------------------------------------|
| error, logging 388                                       | industry standards, UNIX 133             |
| management console 18                                    | inet 171                                 |
| RAID protection, features 12                             | inet6 171                                |
| Hardware Management Console, system planning             | inetd 154, 156                           |
| 12                                                       | comsat 157                               |
| HCON 13                                                  | fingerd 157                              |
| hd5 disk 110, 436                                        | ftpd 157                                 |
| hd6 paging space 190                                     | refreshing 157                           |
| moving 192                                               | rexecd 157                               |
| header files 134                                         | rlogind 157                              |
| high-function terminal 17                                | rshd 157                                 |
| histexpire 496                                           | starting 157                             |
| histsize 496                                             | stopping 159                             |
| HMC 12, 188, 368                                         | subservers 157                           |
| HOME 502                                                 | talkd 157                                |
| HOST 368                                                 | telnetd 158                              |
| host name resolution 164-166                             | tftpd 158                                |
| /etc/resolv.conf 166-167                                 | uucpd 158                                |
| /etc/resolv.conf related problems 167                    | information mechanisms 387               |
| domain name server 166                                   | init 552                                 |
| domain name server unreachable 166                       | network 154                              |
| resolver routine 165                                     | initdefault 97                           |
| syslogd 167                                              | action, /etc/inittab 100                 |
| hot plug manager                                         | initial architecture, system planning 12 |
| remove 422                                               | initialization process                   |
| replace 422                                              | /etc/inittab 98                          |
| Hot Plug Task                                            | Initializing TCP/IP daemons 154          |
| interface 418                                            | inode 273                                |
| hot spare                                                | display 284                              |
| physical volume 222                                      | maximum number of 273                    |
| • •                                                      | nbpi 273                                 |
| 1                                                        | size 274                                 |
|                                                          | structure 273                            |
| I/O                                                      | input device interfaces 17               |
| bandwidth 365<br>slot 19                                 | Input/Output tunable parameters 356      |
|                                                          | install                                  |
| IBM support, how to contact 455                          | GNOME 136                                |
| ICMP 188                                                 | installation 46                          |
| identifying                                              | accept license agreements 46             |
| hardware problem 415                                     | alternate disk 56                        |
| required devices, system planning 12 ifconfig 170        | automatic, prerequisites 71              |
| ifconfig, command 174                                    | decrease downtime 56                     |
| image.data 58, 460                                       | device 34                                |
| image.data 56, 460<br>implementation backup strategy 470 | erasure of hard disk 42                  |
| increase                                                 | failed, installp command 69              |
|                                                          | failing, /tmp full 71                    |
| paging space 190–191<br>system availability 18           | fixpack 75                               |
| System availability to                                   | images, creating on hard disk 85         |

| installation assistant 46 LED codes 62 Linux applications on AIX 5L 135 method 28 method of installation 41 migration install 28 migration install 28 migration install 28 migration, preserver, overwrite 28 misysb 56 new and complete overwrite 28 new machine 28 optional software 66, 69 options 43 overwrite 28 preservation 29 preview 71 primary language setting 43 process 31 RPM packages 135 using the geninstall command 135 using the sMIT interface 135 select console 38 select hard disk 42 select language 39 select options 44 select terminal type 45 service updates 69 software 66 Trusted Computing Base(TCB) 30 upgrade 28 installation images saving on disk 85 installp, command 64, 66–69, 89 errors 0503-008, /tmp full 71 0503-430, multiple installp running 67 instfix, command 64 integrated API's 134 integrity data 274 file system 274 integrity flags 87 operating system 86 octoared vital Product Database 86 internal disks, features 12                                                                                                    | individual fixes 81                                                                                                    | address classes 161            |
|----------------------------------------------------------------------------------------------------|----------------------------------------------------------------------------------------------------|--------------------------------|
| Linux applications on AIX 5L 135 method 28 method of installation 41 migration 28 mithor 28 migration install 28 migration, preserver, overwrite 28 mksysb 56 new and complete overwrite 28 new machine 28 optional software 66, 69 options 43 overwrite 28 preservation 29 preview 71 primary language setting 43 process 31 RPM packages 135 using the pen command 135 using the pen command 136 using the SMIT interface 135 select console 38 select hard disk 42 select language 39 select options 44 select terminal type 45 service updates 69 software 66 Trusted Computing Base(TCB) 30 upgrade 28 installation images saving on disk 85 installp, command 64, 66–69, 89 errors o503-008, /tmp full 71 o503-430, multiple installp running 67 instfix, command 79 instfix, command 64 integrated API's 134 integrity data 274 file system 274 integrity flags 87 operating system 86 Software Vital Product Database 86 invalid boot list 111 TOC 86 invalid boot list 111 TOC 86 invalid boot list 111 TOC 86 invalid boot list 111 TOC 86 invalid boot list 111 TOC 86 invalid boot list 111 TOC 86 invalid boot list 111 TOC 86 invalid boot list 111 TOC 86 invalid boot list 111 TOC 86 invalid boot list 111 TOC 86 invalid boot list 111 TOC 86 invalid boot list 111 TOC 86 invalid boot list 111 TOC 86 invalid boot list 111 TOC 86 invalid boot list recovering 111 ioo, command 337 - A flag 345 dapter utilization 344 Asynchronous lOutilization 342 CPU utilization 341 -D flag 345 disk utilization 338 -T flag 338, 341 IP address classes 161 special addresses 162 subnet masks 164 subnetting 163 IPL 137 IPV4 161, 188 IPV6 188 istat, command 284 ITSM 488 Tivoli Storage Manager 488 IPV6 188 istat, command 284 ITSM 488 Tivoli Storage Manager 488 IPV6 188 istat, command 284 ITSM 488 Tivoli Storage Manager 488 IPV6 188 istat, command 284 ITSM 488 Tivoli Storage Manager 488 IPV6 188 istat, command 284 ITSM 488 Tivoli Storage Manager 488 IPV6 188 istat, command 284 ITSM 488 Tivoli Storage Manager 488 IPV6 188 istat, command 284 ITSM 489 Tivoli Storage Manager 488 IPV6 188  | installation assistant 46                                                                                                    | addressing 161                 |
| method 28 method of installation 41 migration 28 migration install 28 migration, preserver, overwrite 28 mksysb 56 new and complete overwrite 28 new machine 28 options 43 overwrite 28 preservation 29 preview 71 primary language setting 43 process 31 RPM packages 135 using the pen command 136 using the prom command 136 using the SMIT interface 135 select console 38 select hard disk 42 select language 39 select options 44 select terminal type 45 service updates 69 software 66 Trusted Computing Base(TCB) 30 upgrade 28 installation images saving on disk 85 installp, command 64, 66–69, 89 errors 0503-008, /tmp full 71 0503-430, multiple installp running 67 instfix, command 64 integrated API's 134 integrity data 274 file system 274 integrity flags 87 operating system 86 Software Vital Product Database 86                                                                                                    | LED codes 62                                                                                                    | InterNIC 162                   |
| method 28 method of installation 41 migration 28 migration install 28 migration, preserver, overwrite 28 mksysb 56 new and complete overwrite 28 new machine 28 options 43 overwrite 28 preservation 29 preview 71 primary language setting 43 process 31 RPM packages 135 using the prom command 136 using the prom command 136 using the SMIT interface 135 select console 38 select hard disk 42 select language 39 select options 44 select terminal type 45 service updates 69 software 66 Trusted Computing Base(TCB) 30 upgrade 28 installation images saving on disk 85 installp, command 64, 66–69, 89 errors 0503-008, /tmp full 71 0503-430, multiple installp running 67 instfix, command 64 integrated API's 134 integrity data 274 file system 274 integrity flags 87 operating system 86 Software Vital Product Database 86                                                                                                    | Linux applications on AIX 5L 135                                                                                                    | inter-partition networking 188 |
| migration 28 migration install 28 migration install 28 misgration preserver, overwrite 28 mksysb 56 new and complete overwrite 28 new machine 28 optional software 66, 69 options 43 overwrite 28 preservation 29 preview 71 primary language setting 43 process 31 RPM packages 135 using the geninstall command 135 using the geninstall command 135 using the pm command 136 using the SMIT interface 135 select console 38 select hard disk 42 select language 39 select options 44 select terminal type 45 service updates 69 software 66 Trusted Computing Base(TCB) 30 upgrade 28 installation images saving on disk 85 installp, command 64, 66-69, 89 errors 0503-008, /tmp full 71 0503-430, multiple installp running 67 instfix, command 64 integrated API's 134 integrity data 274 file system 274 integrity flags 87 operating system 86 Software Vital Product Database 86  TOC 86 invalid boot list recovering 111 ioo, command 337 -A flag 345 adapter utilization 342 CPU utilization 342 CPU utilization 342 CPU utilization 342 CPU utilization 343 -T flag 338, 341 IP address classes 161 format 161 special addresses 162 subnet masks 164 subnetting 163 IPL 137 IPV4 161, 188 IPV6 188 istat, command 284 ITSM 488 Tivoli Storage Manager 488  Tivoli Storage Manager 488   IVI ISM  IVI 155 IVI 1100, command 284 ITSM  IVI 255 IVI 1100, command 37 -A flag 345 adapter utilization 342 CPU utilization 342 CPU utilization 342 CPU utilization 342 CPU utilization 342 CPU utilization 342 CPU utilization 342 CPU utilization 342 CPU utilization 342 CPU utilization 348 Asynchronous IOutilize and special flag sate and special flag sate and special addresses 162 subnet masks 164 subnetting 163 IPL 137 IPV4 161, 188 IPV6 188 istat, command 284 ITSM 488 Tivoli Storage Manager 488  IVI 156 IVI 161 IVI 170 IVI 161 IVI 161 IVI 161 IVI 161 IVI 161 IVI 161 IVI 161 IVI 161 IVI 161 IVI 161 IVI 161 IVI 161 IVI 161 IVI 161 IVI 161 IVI 161 IVI 161 IVI 161 IVI 161 IVI 161 IVI 161 IVI 161 IVI 161 IVI 161 IVI 161 IVI 161 IVI 161 IVI 161 IVI 161 IVI 161 IVI 161 IVI 161 IVI 161 IVI |                                                                                                    | invalid                        |
| migration install 28 migration, preserver, overwrite 28 mksysb 56 new and complete overwrite 28 new machine 28 optional software 66, 69 options 43 overwrite 28 preservation 29 preview 71 primary language setting 43 process 31 RPM packages 135 using the geninstall command 135 using the prim command 136 using the prim command 136 using the SMIT interface 135 select console 38 select hard disk 42 select language 39 select options 44 select terminal type 45 service updates 69 software 66 Trusted Computing Base(TCB) 30 upgrade 28 installation images saving on disk 85 installp, command 64, 66–69, 89 errors 0503-008, /tmp full 71 0503-430, multiple installp running 67 instfix, command 64 integrated API's 134 integrity data 274 file system 274 integrity flags 87 operating system 86 Software Vital Product Database 86  invalid boot list recovering 111 ioo, command 337 -A flag 345 -a flag 345 -a flag 345 | method of installation 41                                                                                                    | boot list 111                  |
| migration install 28 migration, preserver, overwrite 28 mksysb 56 new and complete overwrite 28 new machine 28 optional software 66, 69 options 43 overwrite 28 preservation 29 preview 71 primary language setting 43 process 31 RPM packages 135 using the geninstall command 135 using the prim command 136 using the prim command 136 using the SMIT interface 135 select console 38 select hard disk 42 select language 39 select options 44 select terminal type 45 service updates 69 software 66 Trusted Computing Base(TCB) 30 upgrade 28 installation images saving on disk 85 installp, command 64, 66–69, 89 errors 0503-008, /tmp full 71 0503-430, multiple installp running 67 instfix, command 64 integrated API's 134 integrity data 274 file system 274 integrity flags 87 operating system 86 Software Vital Product Database 86  invalid boot list recovering 111 ioo, command 337 -A flag 345 -a flag 345 -a flag 345 | migration 28                                                                                                    |                                |
| migration, preserver, overwrite 28 mksysb 56 new and complete overwrite 28 new machine 28 optional software 66, 69 options 43 overwrite 28 preservation 29 preview 71 primary language setting 43 process 31 RPM packages 135 using the geninstall command 135 using the geninstall command 135 select console 38 select hard disk 42 select language 39 select options 44 select reminal type 45 service updates 69 software 66 Trusted Computing Base(TCB) 30 upgrade 28 installation images saving on disk 85 installp, command 64, 66–69, 89 errors 0503-008, /tmp full 71 0503-430, multiple installp running 67 instfix, command 64 integrated API's 134 integrity data 274 file system 274 integrity flags 87 operating system 86 Software Vital Product Database 86  recovering 111 ioo, command 357 -A flag 345 -a flag 345 -a flag 345 -dapter utilization 342 CPU utilization 342 CPU utilization 342 CPU utilization 342 CPU utilization 342 CPU utilization 343 -flag 345 -dapter utilization 342 CPU utilization 342 CPU utilization 342 CPU utilization 342 CPU utilization 342 CPU utilization 342 CPU utilization 342 CPU utilization 342 CPU utilization 342 CPU utilization 348 -flag 345 -a flag 345 -a fl |                                                                                                    |                                |
| mksysb 56 new and complete overwrite 28 new machine 28 optional software 66, 69 options 43 overwrite 28 preservation 29 preview 71 primary language setting 43 process 31 RPM packages 135 using the geninstall command 135 using the procommand 136 using the SMIT interface 135 select console 38 select hard disk 42 select language 39 select options 44 select terminal type 45 service updates 69 software 66 Trusted Computing Base(TCB) 30 upgrade 28 installation images saving on disk 85 installp, command 64, 66–69, 89 errors 0503-008, /tmp full 71 0503-430, multiple installp running 67 instfix, command 64 integrated API's 134 integrity data 274 file system 274 integrity flags 87 operating system 86 Software Vital Product Database 86  iootat, command 337 -A flag 345 -a flag 345 -a fla |                                                                                                    |                                |
| new and complete overwrite 28 new machine 28 optional software 66, 69 options 43 overwrite 28 preservation 29 preview 71 primary language setting 43 process 31 RPM packages 135 using the geninstall command 135 using the geninstall command 135 using the SMIT interface 135 select console 38 select hard disk 42 select language 39 select options 44 select terminal type 45 service updates 69 software 66 Trusted Computing Base(TCB) 30 upgrade 28 installation images saving on disk 85 installp, command 64, 66–69, 89 errors 0503-008, /tmp full 71 0503-430, multiple installp running 67 instfix, command 64 integrated API's 134 integrity data 274 file system 274 integrity flags 87 operating system 86 Software Vital Product Database 86  iostat, command 337A flag 345 a dapter utilization 344 Asynchronous lOutilization 342 CPU utilization 341 -D flag 345 adapter utilization 344 Asynchronous lOutilization 342 CPU utilization 341 -D flag 345 adapter utilization 342 CPU utilization 342 CPU utilization 342 CPu utilization 342 CPu utilization 341 Fladdress classes 161 format 161 special addresse 2 subnet m    |                                                                                                    |                                |
| new machine 28 optional software 66, 69 optional software 66, 69 options 43 overwrite 28 preservation 29 preview 71 primary language setting 43 process 31 PP address classes 135 using the geninstall command 135 using the geninstall command 136 using the SMIT interface 135 select console 38 select hard disk 42 select language 39 select options 44 select terminal type 45 service updates 69 software 66 Trusted Computing Base(TCB) 30 upgrade 28 installation images saving on disk 85 installp, command 64, 66–69, 89 errors 0503-030, /tmp full 71 0503-430, multiple installp running 67 instfix, command 64 integrated API's 134 integrity data 274 file system 274 integrity flags 87 operating system 86 Software Vital Product Database 86                                                                                                    |                                                                                                    |                                |
| optional software 66, 69 options 43 overwrite 28 preservation 29 preview 71 primary language setting 43 process 31 RPM packages 135 using the geninstall command 135 using the geninstall command 135 using the sMIT interface 135 select console 38 select hard disk 42 select language 39 select options 44 select terminal type 45 service updates 69 software 66 Trusted Computing Base(TCB) 30 upgrade 28 installation images saving on disk 85 installp, command 64, 66–69, 89 errors 0503-008, /tmp full 71 0503-430, multiple installp running 67 instfix, command 79 instfix, command 64 integrated API's 134 integrity data 274 file system 274 integrity flags 87 operating system 86 Software Vital Product Database 86                                                                                                    |                                                                                                    |                                |
| options 43 overwrite 28 preservation 29 preview 71 primary language setting 43 process 31 RPM packages 135 using the geninstall command 135 using the pm command 136 using the pm command 136 using the pm command 136 select console 38 select chard disk 42 select language 39 select larguage 39 select terminal type 45 service updates 69 software 66 Trusted Computing Base(TCB) 30 upgrade 28 installation images saving on disk 85 installp, command 64, 66–69, 89 errors 0503-008, /tmp full 71 0503-430, multiple installp running 67 instfix, command 79 instfix, command 64 integrated API's 134 integrity data 274 file system 274 integrity flags 87 operating system 86 Software Vital Product Database 86  adapter utilization 342 CPU utilization 342 CPU utilization 342 disk utilization 338 -T flag 338, 341 IP address classes 161 special addresses 162 subnet masks 164 subnetting 163 IPL 137 IPV4 161, 188 IPV6 188  Tivoli Storage Manager 488 IFS 62 JFS 2 compatibility 275 migration 275 rootvg support 275 job control 564 journaled file system 272  K K K DE 134 kernel 32-bit 209                                                                                                    |                                                                                                    | •                              |
| overwrite 28 preservation 29 preview 71 primary language setting 43 process 31 RPM packages 135 using the geninstall command 135 using the Pm command 136 using the SMIT interface 135 select console 38 select hard disk 42 select language 39 select options 44 select terminal type 45 service updates 69 software 66 Trusted Computing Base(TCB) 30 upgrade 28 installation images saving on disk 85 installp, command 64, 66–69, 89 errors 0503-008, /tmp full 71 0503-430, multiple installp running 67 instfix, command 79 instfix, command 79 instfix, command 79 instfix, command 79 instfix, genama 79 instfix, genama 79 instfix,  |                                                                                                    |                                |
| preservation 29 preview 71 primary language setting 43 process 31 RPM packages 135 using the geninstall command 135 using the rpm command 136 using the SMIT interface 135 select console 38 select hard disk 42 select language 39 select options 44 select terminal type 45 service updates 69 software 66 Trusted Computing Base(TCB) 30 upgrade 28 installation images saving on disk 85 installp, command 64, 66–69, 89 errors 0503-008, /tmp full 71 0503-430, multiple installp running 67 instfix, command 79 instfix, command 64 integrated API's 134 integrity data 274 file system 274 integrity flags 87 operating system 86 Software Vital Product Database 86  CPU utilization 341 -D flag 345 disk utilization 38 -T flag 338, 341 IP address classes 161 format 161 special addresses 162 subnet masks 164 subnetting 163 IPL 137 IPv4 161, 188 IPv6 188 Tivoli Storage Manager 488  Tivoli Storage Manager 488  Tivoli Storage Manager 488   K K K K K K K K K K K K K K K K K                                                                                                    |                                                                                                    |                                |
| preview 71 primary language setting 43 process 31 RPM packages 135 using the geninstall command 135 using the rpm command 136 using the SMIT interface 135 select console 38 select hard disk 42 select language 39 select language 39 select options 44 select terminal type 45 service updates 69 software 66 Trusted Computing Base(TCB) 30 upgrade 28 installation images saving on disk 85 installp, command 64, 66–69, 89 errors 0503-008, /tmp full 71 0503-430, multiple installp running 67 instfix, command 79 instfix, command 64 integrated API's 134 integrity data 274 file system 274 integrity flags 87 operating system 86 Software Vital Product Database 86  -T lflag 338, 341 IP address classes 161 format 161 special addresses 162 subnet masks 164 subnetting 163 IPL 137 IPv4 161, 188 IPv6 188 istat, command 284 ITSM 488 Tivoli Storage Manager 488 Tivoli Storage Manager 488    K K K KE L 134 kernel 32-bit 209 64-bit 209                                                                                                    |                                                                                                    | <u> </u>                       |
| primary language setting 43 process 31 RPM packages 135 using the geninstall command 135 using the prm command 136 using the SMIT interface 135 select console 38 select hard disk 42 select language 39 select options 44 select terminal type 45 service updates 69 software 66 Trusted Computing Base(TCB) 30 upgrade 28 installation images saving on disk 85 installp, command 64, 66–69, 89 errors 0503-008, /tmp full 71 0503-430, multiple installp running 67 instfix, command 79 instfix, command 64 integrated API's 134 integrity data 274 file system 274 integrity flags 87 operating system 86 Software Vital Product Database 86  disk utilization 338 -T flag 338, 341 IP address classes 161 format 161 special addresses 162 subnet masks 164 subnetting 163 IPV 4 161, 188 IPV6 188 istat, command 284 ITSM 488 Tivoli Storage Manager 488 IFSS2 compatibility 275 migration 275 rootyg support 275 job control 564 journaled file system 272  K K KDE 134 kernel 32-bit 209 64-bit 209                                                                                                    | •                                                                                                    |                                |
| process 31 RPM packages 135     using the geninstall command 135     using the pm command 136     using the FPM command 136     using the SMIT interface 135     select console 38     select hard disk 42     select language 39     select options 44     select terminal type 45     service updates 69     software 66     Trusted Computing Base(TCB) 30     upgrade 28 installation images     saving on disk 85 installp, command 64, 66–69, 89     errors                                                                                                    | •                                                                                                    | <u> </u>                       |
| RPM packages 135     using the geninstall command 135     using the pm command 136     using the SMIT interface 135 select console 38 select hard disk 42 select language 39 select options 44 select terminal type 45 service updates 69 software 66 Trusted Computing Base(TCB) 30 upgrade 28 installation images saving on disk 85 installp, command 64, 66–69, 89 errors     0503-030, /tmp full 71     0503-430, multiple installp running 67 instfix, command 79 instfix, command 64 integrity data 274 file system 274 integrity flags 87 operating system 86 Software Vital Product Database 86  IP address classes 161 special addresses 162 subnet masks 164 subnetting 163  IPL 137 IPv4 161, 188 IPv6 188 istat, command 284 ITSM 488 Tivoli Storage Manager 488  ITSM 488  Tivoli Storage Manager 488  IFSC compatibility 275 migration 275 rootyg support 275 job control 564 journaled file system 272  K K K K K DE 134 kernel 32-bit 209 64-bit 209                                                                                                    |                                                                                                    |                                |
| using the geninstall command 136 using the rpm command 136 using the SMIT interface 135 select console 38 select console 38 select language 39 select options 44 select terminal type 45 service updates 69 software 66 Trusted Computing Base(TCB) 30 upgrade 28 installation images saving on disk 85 installp, command 64, 66–69, 89 errors 0503-008, /tmp full 71 0503-430, multiple installp running 67 instfix, command 79 instfix, command 64 integrated API's 134 integrity data 274 file system 274 integrity flags 87 operating system 86 Software Vital Product Database 86  classes 161 format 161 special addresses 162 subnet masks 164 subnetting 163 IPL 137 IPv4 161, 188 IPv6 188 istat, command 284 ITSM 488 Tivoli Storage Manager 488  JJ JFS 62 JFS2 compatibility 275 migration 275 rootvg support 275 job control 564 journaled file system 272  K K K DE 134 kernel 32-bit 209 64-bit 209                                                                                                    | •                                                                                                    | •                              |
| using the rpm command 136 using the SMIT interface 135 select console 38 select hard disk 42 select language 39 select options 44 select terminal type 45 service updates 69 software 66 Trusted Computing Base(TCB) 30 upgrade 28 installation images saving on disk 85 installp, command 64, 66–69, 89 errors 0503-008, /tmp full 71 0503-430, multiple installp running 67 instfix, command 64 integrated API's 134 integrity data 274 file system 274 integrity flags 87 operating system 86 Software Vital Product Database 86  format 161 special addresses 162 subnet masks 164 subnetting 163 IPL 137 IPV4 161, 188 IPV6 188 istat, command 284 ITSM 488 Tivoli Storage Manager 488  Tivoli Storage Manager 488   Tivoli Storage Manager 488   K K K K K K K K K K K K K K K K K                                                                                                    |                                                                                                    |                                |
| using the SMIT interface 135 select console 38 select console 38 select hard disk 42 select language 39 select options 44 select terminal type 45 service updates 69 software 66 Trusted Computing Base(TCB) 30 upgrade 28 installation images saving on disk 85 installp, command 64, 66–69, 89 errors 0503-008, /tmp full 71 0503-430, multiple installp running 67 instfix, command 79 instfix, command 64 integrated API's 134 integrity data 274 file system 274 integrity flags 87 operating system 86 Software Vital Product Database 86  subnet masks 164 subnetting 163 IPL 137 IPV4 161, 188 IPv6 188 Tivoli Storage Manager 488  Tivoli Storage Manager 488  Tivoli Storage Manager 488  Tivoli Storage Manager 48  Tivoli Storage Manager 488  Tivoli Storage Manager 488  Tivoli Storage Manager 488  Tivoli Storage Manager 488  K K K K K K K K K K K K K K K K C K K C K C C C C C C C C C C C C C C C C C C C C                                                                                                    |                                                                                                    |                                |
| select console 38 select hard disk 42 select language 39 select options 44 select terminal type 45 service updates 69 software 66 Trusted Computing Base(TCB) 30 upgrade 28 installation images saving on disk 85 installp, command 64, 66–69, 89 errors 0503-008, /tmp full 71 0503-430, multiple installp running 67 instfix, command 64 integrated API's 134 integrity data 274 file system 274 integrity flags 87 operating system 86 Software Vital Product Database 86  IPL 137 IPv4 161, 188 IPv6 188 subnet masks 164 subnetting 163  IPL 137 IPv4 161, 188 IFV6 188 Tivoli Storage Manager 488  Tivoli Storage Manager 488  Tivoli Storage Manager 488  Tivoli Storage Manager 488  Tivoli Storage Manager 488  Tivoli Storage Manager 488  Tivoli Storage Manager 488  K K K K K K K K K K K K K K K K K K                                                                                                    |                                                                                                    |                                |
| select hard disk 42 select language 39 select options 44 select terminal type 45 service updates 69 software 66 Trusted Computing Base(TCB) 30 upgrade 28 installation images saving on disk 85 installp, command 64, 66–69, 89 errors 0503-008, /tmp full 71 0503-430, multiple installp running 67 instfix, command 79 instfix, command 64 integrated API's 134 integrity data 274 file system 274 integrity flags 87 operating system 86 Software Vital Product Database 86  IPL 137 IPv4 161, 188 IPv6 188 istat, command 284 ITSM 488 Tivoli Storage Manager 488  JFS 62 JFS2 compatibility 275 migration 275 rootvg support 275 job control 564 journaled file system 272                                                                                                    |                                                                                                    | •                              |
| select language 39 select options 44 select terminal type 45 service updates 69 software 66 Trusted Computing Base(TCB) 30 upgrade 28 installation images saving on disk 85 installp, command 64, 66–69, 89 errors 0503-008, /tmp full 71 0503-430, multiple installp running 67 instfix, command 79 instfix, command 64 integrated API's 134 integrity data 274 file system 274 integrity flags 87 operating system 86 Software Vital Product Database 86  IPL 137 IPV4 161, 188 IPv6 188 istat, command 284 ITSM 488 Tivoli Storage Manager 488   JFS 62 JFS2 compatibility 275 migration 275 rootvg support 275 job control 564 journaled file system 272                                                                                                    |                                                                                                    |                                |
| select options 44 select terminal type 45 service updates 69 software 66 Trusted Computing Base(TCB) 30 upgrade 28 installation images saving on disk 85 installp, command 64, 66–69, 89 errors 0503-008, /tmp full 71 0503-430, multiple installp running 67 instfix, command 79 instfix, command 64 integrated API's 134 integrity data 274 file system 274 integrity flags 87 operating system 86 Software Vital Product Database 86  IPv4 161, 188 IPv6 188 istat, command 284 ITSM 488 Tivoli Storage Manager 488  JFS 62 JFS2 compatibility 275 migration 275 rootvg support 275 job control 564 journaled file system 272  K KDE 134 kernel 32-bit 209 64-bit 209                                                                                                    |                                                                                                    |                                |
| select terminal type 45 service updates 69 software 66 Trusted Computing Base(TCB) 30 upgrade 28 installation images saving on disk 85 installp, command 64, 66–69, 89 errors 0503-008, /tmp full 71 0503-430, multiple installp running 67 instfix, command 64 integrated API's 134 integrity data 274 file system 274 integrity flags 87 operating system 86 Software Vital Product Database 86  IPv6 188 istat, command 284 ITSM 488  Tivoli Storage Manager 488  JFS 62 JFS2 compatibility 275 migration 275 rootvg support 275 job control 564 journaled file system 272  K KDE 134 kernel 32-bit 209 64-bit 209                                                                                                    |                                                                                                    |                                |
| service updates 69 software 66 Trusted Computing Base(TCB) 30 upgrade 28 installation images saving on disk 85 installp, command 64, 66–69, 89 errors 0503-008, /tmp full 71 0503-430, multiple installp running 67 instfix, command 79 instfix, command 64 integrated API's 134 integrity data 274 file system 274 integrity flags 87 operating system 86 Software Vital Product Database 86  istat, command 284 ITSM 488  Tivoli Storage Manager 488   JFS 62 JFS2 compatibility 275 migration 275 rootvg support 275 job control 564 journaled file system 272                                                                                                    |                                                                                                    |                                |
| software 66 Trusted Computing Base(TCB) 30 upgrade 28 installation images saving on disk 85 installp, command 64, 66–69, 89 errors 0503-008, /tmp full 71 0503-430, multiple installp running 67 instfix, command 79 instfix, command 64 integrated API's 134 integrity data 274 file system 274 integrity flags 87 operating system 86 Software Vital Product Database 86  ITSM 488 Tivoli Storage Manager 488  JFS 62 JFS2 compatibility 275 migration 275 rootvg support 275 job control 564 journaled file system 272  K K K K K K K K K K K K K K K K K K                                                                                                    |                                                                                                    |                                |
| Trusted Computing Base(TCB) 30  upgrade 28 installation images saving on disk 85 installp, command 64, 66–69, 89 errors 0503-008, /tmp full 71 0503-430, multiple installp running 67 instfix ,command 79 instfix, command 64 integrated API's 134 integrity data 274 file system 274 integrity flags 87 operating system 86 Software Vital Product Database 86  Tivoli Storage Manager 488  JFS 62 JFS2 compatibility 275 migration 275 rootvg support 275 job control 564 journaled file system 272  K KDE 134 kernel 32-bit 209 64-bit 209                                                                                                    | •                                                                                                    |                                |
| upgrade 28 installation images saving on disk 85 installp, command 64, 66–69, 89 errors 0503-008, /tmp full 71 0503-430, multiple installp running 67 instfix, command 79 instfix, command 64 integrated API's 134 integrity data 274 file system 274 integrity flags 87 operating system 86 Software Vital Product Database 86  JFS 62 JFS2 compatibility 275 migration 275 rootvg support 275 job control 564 journaled file system 272  K K KDE 134 kernel 32-bit 209 64-bit 209                                                                                                    |                                                                                                    |                                |
| installation images saving on disk 85 installp, command 64, 66–69, 89 errors 0503-008, /tmp full 71 0503-430, multiple installp running 67 instfix, command 79 instfix, command 64 integrated API's 134 integrity data 274 file system 274 integrity flags 87 operating system 86 Software Vital Product Database 86  JFS 62 JFS2 compatibility 275 migration 275 rootvg support 275 job control 564 journaled file system 272  K K KDE 134 kernel 32-bit 209 64-bit 209                                                                                                    |                                                                                                    | on otorage manager rec         |
| saving on disk 85 installp, command 64, 66–69, 89 errors 0503-008, /tmp full 71 0503-430, multiple installp running 67 instfix, command 79 instfix, command 64 integrated API's 134 integrity data 274 file system 274 integrity flags 87 operating system 86 Software Vital Product Database 86  JFS 62 JFS2 compatibility 275 migration 275 rootvg support 275 job control 564 journaled file system 272  K K KDE 134 kernel 32-bit 209 64-bit 209                                                                                                    |                                                                                                    |                                |
| installp, command 64, 66–69, 89 errors 0503-008, /tmp full 71 0503-430, multiple installp running 67 instfix, command 79 instfix, command 64 integrated API's 134 integrity data 274 file system 274 integrity flags 87 operating system 86 Software Vital Product Database 86  JFS2 compatibility 275 migration 275 rootvg support 275 job control 564 journaled file system 272  K K K K K K K K K K K K K C K K C K C                                                                                                    |                                                                                                    | _                              |
| errors 0503-008, /tmp full 71 0503-430, multiple installp running 67 instfix ,command 79 instfix, command 64 integrated API's 134 integrity data 274 file system 274 integrity flags 87 operating system 86 Software Vital Product Database 86  compatibility 275 migration 275 rootvg support 275 job control 564 journaled file system 272  K K KDE 134 kernel 32-bit 209 64-bit 209                                                                                                    | · · · · · · · · · · · · · · · · · · ·                                                                                                    |                                |
| 0503-008, /tmp full 71 0503-430, multiple installp running 67 instfix ,command 79 instfix, command 64 integrated API's 134 integrity data 274 file system 274 integrity flags 87 operating system 86 Software Vital Product Database 86  compatibility 275 migration 275 rootvg support 275 job control 564 journaled file system 272  K K KDE 134 kernel 32-bit 209 64-bit 209                                                                                                    |                                                                                                    |                                |
| 0503-430, multiple installp running 67 instfix ,command 79 instfix, command 64 integrated API's 134 integrity data 274 file system 274 integrity flags 87 operating system 86 Software Vital Product Database 86  Integrity 67 rootvg support 275 job control 564 journaled file system 272  K K KDE 134 kernel 32-bit 209 64-bit 209                                                                                                    |                                                                                                    |                                |
| instfix ,command 79 instfix, command 64 integrated API's 134 integrity data 274 file system 274 integrity flags 87 operating system 86 Software Vital Product Database 86  Iootvg support 275 job control 564 journaled file system 272  K K KDE 134 kernel 32-bit 209 64-bit 209                                                                                                    |                                                                                                    | •                              |
| instfix, command 64 integrated API's 134 integrity data 274 file system 274 integrity flags 87 operating system 86 Software Vital Product Database 86  Job Control 564 journaled file system 272  K K KDE 134 kernel 32-bit 209 64-bit 209                                                                                                    | The state of the state of the s |                                |
| integrated API's 134 integrity data 274 file system 274 integrity flags 87 operating system 86 Software Vital Product Database 86  Journaled file system 272  K KDE 134 kernel 32-bit 209 64-bit 209                                                                                                    |                                                                                                    | •                              |
| integrity data 274 file system 274 integrity flags 87 operating system 86 Software Vital Product Database 86  K KDE 134 kernel 32-bit 209 64-bit 209                                                                                                    | ,                                                                                                    | journaled file system 272      |
| data 274  file system 274  integrity flags 87  operating system 86  Software Vital Product Database 86  K  KDE 134  kernel  32-bit 209  64-bit 209                                                                                                    |                                                                                                    |                                |
| file system 274 KDE 134 integrity flags 87 kernel operating system 86 32-bit 209 Software Vital Product Database 86 64-bit 209                                                                                                    |                                                                                                    | K                              |
| integrity flags 87 kernel operating system 86 32-bit 209 Software Vital Product Database 86 64-bit 209                                                                                                    |                                                                                                    |                                |
| operating system 86 32-bit 209 Software Vital Product Database 86 64-bit 209                                                                                                    |                                                                                                    |                                |
| Software Vital Product Database 86 64-bit 209                                                                                                    |                                                                                                    |                                |
|                                                                                                    |                                                                                                    |                                |
|                                                                                                    |                                                                                                    |                                |
| Internet change from 64-bit to 32-bit 209                                                                                                    |                                                                                                    |                                |

| extensions 17                             | characteristics, physical volume 215    |
|-------------------------------------------|-----------------------------------------|
| kill, command 151, 157, 520               | current maintenance level 75            |
| Korn shell 138                            | physical partition allocations 216      |
|                                           | the maintenance level of software 75    |
| 1                                         | LMB 373                                 |
| LANG                                      | In, command 210                         |
| LANG 502                                  | LOAD 368                                |
| lastboot 355                              | local                                   |
| lastboot.log 355                          | variables 540                           |
| latest maintenance level 75               | variables, set, unset and display 541   |
| LED                                       | Local Printer 620                       |
| 201 111                                   | location code 36                        |
| 201, damaged boot image 111               | log 456                                 |
| 223-229 111                               | log device                              |
| 223-229, invalid boot list 111            | creation 283                            |
| 551 112                                   | initializing 283                        |
| 551, 555, and 557 112                     | type 283                                |
| 551, corrupted file system 112            | logform, command 112, 283               |
| 552 113                                   | logical                                 |
| 552, 554, and 556 113                     | memory blocks (LMBs) 373                |
| 552, corrupted super block 113            | partition 212, 277                      |
| 553 114                                   |                                         |
| 553, corrupted /etc/inittab file 114      | track group 226                         |
| 554 113                                   | volume 277                              |
| 554 (see LED 552) 113                     | volume control block 213<br>volumes 212 |
| 555 112                                   |                                         |
| 555 (see LED 551) 112                     | logical track group                     |
| 556 113                                   | size 226                                |
| 556 (see LED 552) 113                     | logical volume                          |
| 557 112                                   | file system 275                         |
| 557 (see LED 551) 112                     | limitations of storage 213              |
| codes 62                                  | log device 274                          |
| problems 111                              | paging 190                              |
| LED codes                                 | login errors 517                        |
| boot 111                                  | login, command 493                      |
| Legacy security interfaces 17             | logs                                    |
| legacy security interfaces                | JFS log, recreating 112                 |
| long username-enabled alternative 15      | long username-enabled alternative 15    |
| level of severity 455                     | low paging space 190                    |
| libraries 13                              | LP see logical partition 212            |
| libtool 134                               | lp, command 620                         |
| licensed program products 63              | lpadmin, command                        |
| limitations of logical volume storage 213 | commands                                |
| Linux 92                                  | lpadmin 651                             |
| Affinity 133                              | LPAR 25                                 |
| applications under AIX 5L 133             | features 19                             |
| distributor 134                           | validation tool, system planning 23     |
| list content mksysb 464                   | lpd, command 155                        |
| listing                                   | LPDEST 502                              |
|                                           | LPP 63                                  |

| lpq, command 632                            | over BNU or UUCP 594                     |
|---------------------------------------------|------------------------------------------|
| lpr, command 620, 632, 635                  | aliases 590                              |
| lprm 636                                    | /etc/aliases.dir 592                     |
| lpstat, command 632, 634–636                | /etc/aliases.pag 592                     |
| lsattr, command 193, 196, 203, 357          | building database 592                    |
| lscfg, command 193, 208, 359                | create 591                               |
| Isdev, command 171, 193, 195, 208, 358, 416 | aliasing                                 |
| Isgroup and Isuser commands 414             | building 592                             |
| Isitab, command 101, 115                    | command 388, 503                         |
| Islpp, command 75                           | commands                                 |
| Islv, command 111                           | mail 596                                 |
| Ismcode, command 359                        | mailq 586, 598                           |
| lsof, command 134                           | mailstats 589, 598                       |
| lsps, command 191                           | newaliases 592, 598                      |
| Ispv command                                | sendmail 592, 598                        |
| -I flag 216                                 | smdemon.cleanu 598                       |
| Ispv, command 215                           | daemons 583                              |
| Isrsrc, command 364                         | sendmail 583                             |
| Isslot, command 359, 416–417                | syslogd 584, 588                         |
| Issrc, command 158, 167                     | facility 581                             |
| Isuser, command 493, 508                    | files                                    |
| lsvg, command 231, 275                      | \$HOME/.mailrc 598                       |
| LTG 226                                     | \$HOME/mbox 598                          |
| LV see logical volumes 212                  | logs 588                                 |
| LVCB see logical volume control block 213   | files 588                                |
| LVM 212                                     | mailer information 589                   |
| limitations 213                             | mailer statistics 589                    |
| logical partition 212                       | monitor 387                              |
| logical volume control block 213            | overview 582                             |
| logical volumes 212                         | queue 586                                |
| mirror 20                                   | files 586                                |
| physical partition 212                      | moving 587                               |
| physical volume 212                         | printing 586                             |
| physical volumes 214                        | processing interval 585                  |
| volume group 212                            | storing 596                              |
| volume group status area 213                | folder 596                               |
| LVT 23                                      | folders 596                              |
| LVT, See LPAR Validation Tool 23            | mailbox 596                              |
| LV1, See Li Ait Validation 1001 25          |                                          |
|                                             | message path 597<br>personal mailbox 596 |
| M                                           | system mailbox 596                       |
| m4 134                                      | mail facility                            |
| MAC address                                 | mailers 582                              |
| netstat 332                                 | bellmail 583                             |
| mail 582–583                                | BNU 583, 595                             |
| addressing 594                              | SMTP 583                                 |
| local 594                                   |                                          |
| network 594                                 | TCP/IP 583                               |
| on a different network. 594                 | UUCP 583, 595                            |
|                                             | routing program 582                      |

| user interface 582                  | install 28                               |
|-------------------------------------|------------------------------------------|
| mailq 598                           | installation 13, 28                      |
| maintaining                         | partition 224                            |
| optional software, updates 74       | minage 497                               |
| maintenance                         | minalpha 497                             |
| level 448                           | mindiff 497                              |
| menu 107, 434                       | minlen 497                               |
| mode, access 433                    | minother 497                             |
| run level 97                        | mirrorvg, command 431                    |
| maintenance level                   | missing files 487                        |
| listing 75                          | mkinsttape image 460                     |
| Recommended 66                      | mkitab, command 101, 553                 |
| software products 65                | mklv, command 432-433                    |
| update all 82                       | mklvcopy, command 431                    |
| updating 75                         | mknfs, command 140                       |
| make 134                            | mksysb 57, 59                            |
| manage support call 455             | BOS boot image 460                       |
| Management mode 367                 | BOS install image 460                    |
| management mode 368                 | clone 466                                |
| managing                            | command 460                              |
| paging space 191                    | create bootable 462                      |
| tape backup media 468               | dummy table of contents 460              |
| maxage 496                          | -e option,mksysb, command 462            |
| maxexpired 496                      | excluding file system 461                |
| maximum transmission unit (MTU) 175 | installing 56                            |
| maxrepeats 497                      | integrity check 487                      |
| media                               | list content 464                         |
| damaged 487                         | restore 466                              |
| I/O, system planning 12             | system backup 460                        |
| memory 19                           | tape image 460                           |
| display 198                         | tape layout 460                          |
| management with PLM 373             | mkszfile, command 461                    |
| managing 365                        | mkuser, command 493, 503                 |
| message 456                         | mkvg, command 226, 433                   |
| of the day file 501                 | modification time 471                    |
| messages 13, 96                     | modify existing device configuration 201 |
| 888 flashing on operator panel 394  | modifying files, using vi 602            |
| metacharacter 567                   | monitoring                               |
| backslash 568-569                   | and managing processes 518               |
| double quotation marks " " 570      | mode 367                                 |
| quoting 568                         | root mail 387                            |
| single quotation marks '' 569       | single system / cluster 363              |
| method, installation 28, 41         | xlpstat 367                              |
| mhmail, command 582                 | monitoring mode 367                      |
| microcode management 21             | mount                                    |
| migratelp, command 431              | automatic mounts 150                     |
| migratepv, command 192, 431         | command 145, 278                         |
| migration                           | default mounts 148                       |
| bundle 63                           | error 284                                |

| explicit mounts 149                     | activating 172                              |
|-----------------------------------------|---------------------------------------------|
| mount point                             | deleting 173                                |
| explicit mount 149                      | network interfaces                          |
| NFS file systems 146                    | changing state 170                          |
| predefined mounts                       | deactivating 173                            |
| /etc/filesystems 145                    | detaching 173                               |
| mount file system 437                   | identifying 171                             |
| mount service                           | MTU size 175                                |
| network file system 140                 | networking 13                               |
| mounting file systems                   | new                                         |
| network file systems (NFS) 139          | machine, installation 28                    |
| move paging space 192                   | new and complete overwrite, installation 28 |
| mpage 134                               | newpass() 15                                |
| MTU size of a network interface 175     | newpassx() 15                               |
| multipath I/O 20                        | nextboot 355                                |
| multiprocessor 209                      | NFS                                         |
| Trainiprocessor Los                     | changing exported file systems 152          |
|                                         | using a text editor 153                     |
| N                                       | using smitty chnfsexp 152                   |
| named 154, 167                          | client 139                                  |
| nbpi 273                                | daemons 139                                 |
| noftp 134                               | explicit mounts 149                         |
| netgroups 181                           | exporting file systems 139, 141             |
| netstat 327                             | temporarily 144                             |
| device driver statistics 331            | using smitty mknfsexp 142                   |
| Interface availability 328              | verify exports using showmount 143          |
| MTU size 330                            | mknfs command 140                           |
| protocol statistics 333                 | mount point 149                             |
| route costs 329                         | mounting file systems 139, 145              |
| routing table 328                       | /etc/filesystems 145                        |
| sockets 336                             | automatic mounts 145, 150                   |
| statistics 328                          | explicit mounts 145, 149                    |
| Network                                 | predefined mounts 145, 147                  |
| File System (NFS) tuning parameters 356 | using smitty mknfsmnt 147                   |
| network                                 | mounting process 146                        |
| configuration files 177                 | automatic mounts 145                        |
| file system 272                         | default mounts 148                          |
| file system (NFS) 139                   | predefined mounts 147                       |
| information service (NIS) 150           | network information service (NIS) 150       |
| init 154                                | NFS daemons                                 |
| installation 13                         | /usr/sbin/biod 146                          |
| security 176                            | /usr/sbin/nfsd 146                          |
| system resource controller (SRC) 154    | /usr/sbin/rpc.mountd 146                    |
| Time Protocol (NTP) 176                 | automountd daemon 150                       |
| tuning parameters 356                   |                                             |
| network file systems (NFS)              | starting NFS daemons 140<br>NFS files       |
| /etc/inittab 103                        | /etc/filesystems 145                        |
| Network Information Service (NIS) 165   | NFS services 139                            |
| network interface                       | remote procedure call (RPC) 139             |
|                                         | remote procedure can (rii 0) 139            |

| services 139                       | display 124                         |
|------------------------------------|-------------------------------------|
| unexporting a file system 144      | oriented database 122               |
| using a text editor 144            | show 124                            |
| unmounting an automatic mount 154  | object class                        |
| unmounting an explicit mount 154   | adding object to a class 124        |
| NFS mounting process               | create 124                          |
| /etc/rc.nfs 146                    | drop 124                            |
| /usr/sbin/nfsd daemons 146         | Object Data Manager 131             |
| binding 146                        | object data manager                 |
| file handle 146                    | descriptor 122                      |
| NFS services                       | object classes 122                  |
| mount service 140                  | objects 122                         |
| remote file access 140             | stanza 277                          |
| nfso, command 355                  | OBSOLETE filesets 13                |
| nice, command 521                  | ODM 58, 62                          |
| NIM                                | basic components 122                |
| client role 49                     | commands 124                        |
| configure a NIM client 54          | database, corrupted 113             |
| configure a NIM master 52          | examples 122                        |
| lpp_source resource 50             | information 122                     |
| machines 49                        | location 123                        |
| master role 48–49                  | synchronization 96                  |
| mksysb resource 50                 | ODM commands                        |
| Network Installation Management 48 | odmadd 124                          |
| resources 49                       | odmchange 124                       |
| roles 49                           | odmcreate 124                       |
| SPOT resource 51                   | odmdelete 124                       |
| using EZNIM 51                     | odmdrop 124                         |
| NIS 165                            | odmget 124                          |
| nl, command 138                    | odmshow 124                         |
| NLSPATH 502                        | odmget 127                          |
| no, command 355                    | odmget, command 125–126, 128        |
| non responsive boot process 103    | off                                 |
| normal boot list 104               | action, /etc/inittab 100            |
| ns 171                             | once                                |
| nslookup, command 439              | action, /etc/inittab 99             |
| NSORDER 165                        | ondemand                            |
| NTP 176                            | action, /etc/inittab 100            |
| ntp.conf 176                       | open source tools 133               |
| number of processors 209           | operating modes, PLM 367            |
|                                    | optional software                   |
|                                    | installing 69                       |
| 0                                  | options, installation 43            |
| object                             | oslevel, command 65                 |
| add 124                            | overwrite, installation 28          |
| class 122                          | overwriting existing information 28 |
| create 124                         | ownership, file and directory 528   |
| data manager 122                   | ownership, me and directory 320     |
| delete 124                         |                                     |

| P                                       | PROBLEM.INFO file 452                  |
|-----------------------------------------|----------------------------------------|
| packages 63                             | perfpmr files                          |
| paging space                            | config.sh 444                          |
| commands 192                            | emstat.sh 444                          |
| deactivate 193                          | filemon.sh 444                         |
| detect low 190                          | iostat.sh 444                          |
| display 191                             | iptrace.sh 444                         |
| hd6 190                                 | monitor.sh 444                         |
| increasing 191                          | netstat.sh 446                         |
| managing 191                            | nfsstat.sh 446                         |
| move 192                                | pprof.sh 446                           |
| overview 189                            | ps.sh 446                              |
| reducing 191                            | sar.sh 446                             |
| remove 192                              | tcpdump.sh 446                         |
| temporary 191                           | tprof.sh 447                           |
| tips 190                                | trace.sh 447                           |
| part numbers, display 193               | vmstat.sh 447                          |
| partition                               | permissions, file and directory 528    |
| inter-partition networking 188          | PEX 13                                 |
| migrating 224                           | PEX-PHIGS 13                           |
| Partition Load Manager 366              | PGSTL 368                              |
| donor 370                               | PHP 134                                |
| excess weight 372                       | physical                               |
| requestor 370                           | location, display 194                  |
| resource management policies 370        | partitions 212                         |
| passwd, command 493, 503, 505           | processor 19                           |
| password                                | volume 25, 212                         |
| controls 496                            | volumes 214                            |
| reset root password 433                 | physical partition                     |
| PATH 502                                | listing allocation 216                 |
| variable 138                            | physical volume                        |
| pax, command 402                        | allocation options 218                 |
| PCI adapter                             | availability 219                       |
| exchange 424, 428                       | boot record 222                        |
| placement reference 23                  | hot spare 222                          |
| PCI Hot Plug Manager 416                | listing characteristics 215            |
| configure 425                           | migrating data 223                     |
| menu 420                                | physical volumes                       |
| unconfigure device 422                  | listing information 215                |
| PCT 368                                 | ping, command 166                      |
| performance 365                         | piobe, command 620                     |
| bottleneck 338                          | placement reference, PCI adapter 23    |
| perfpmr 443                             | planning, system 22                    |
| building and submitting a test case 447 | PLM 366                                |
| command 443                             | operating modes 367                    |
| running 450                             | PMR, See Problem Management Record 457 |
| perfpmr command                         | portmap 155                            |
| filesets 448                            | port number 160                        |
| installation 449                        | remote procedure call (RPC) 160        |

| starting 160                              | alter level 457                      |
|-------------------------------------------|--------------------------------------|
| power                                     | problem request submit 456           |
| on self test 94                           | problem request update 457           |
| supply 19                                 | proccred, command 348                |
| POWER Hypervisor 188, 366                 | process init 96                      |
| POWER3 14                                 | process, priority 521                |
| POWER4 14                                 | processes 558                        |
| POWER5 14                                 | background 559                       |
| powerfail                                 | daemon 559                           |
| action, /etc/inittab 100                  | foreground 559                       |
| PowerPC 14                                | monitoring and managing 518          |
| powerwait                                 | zombie 559                           |
| action, /etc/inittab 100                  | processor management with PLM 373    |
| PP see physical partition 212             | processors, logical and physical 208 |
| predefined mounts                         | procfiles, command 347               |
| network file systems 147                  | procflags, command 347               |
| preparation, installation 31              | procldd, command 348                 |
| prerequisites                             | procmap, command 347                 |
| automatically installing 71               | procmon, command 348                 |
| refresh, subsystem 556                    | global statistics area 349           |
| preservation install 28                   | process table of the 349             |
| installation                              | procrun, command 347                 |
| preservation 29                           | procsig, command 347                 |
| preservation, installation 29             | procstack, command 347               |
| preserving                                | procstop, command 348                |
| /var file system                          | proctree, command 347                |
| /etc/preserve.list file 29                | procwait, command 348                |
| rootvg 28                                 | procwdx, command 348                 |
| user data 29                              | products                             |
| preventing user logins 515                | software, removing 74                |
| preview                                   | profile, partition 19                |
| fix information 84                        | program temporary fix 64             |
| software installation 71                  | Program Temporary Fix, see PTF       |
| previous boot device 104                  | protocols                            |
| primary language setting, installation 43 | ARP 188                              |
| print                                     | ICMP 188                             |
| commands 621                              | IPv4 188                             |
| configuration file 630                    | IPv6 188                             |
| job 619                                   | prtconf, command 360                 |
| spooler 620                               | ps, command 515, 518                 |
| printer                                   | PS1 516                              |
| backend 621                               | PS2 516                              |
| diagnostics 641                           | PS3 516                              |
| trouble shooting tips 641                 | PS4 516                              |
| printer backend                           | PTF 64, 448                          |
| functions 621                             | PTFs and APARs 64                    |
| priority of a process 521                 | putuserpw() 15                       |
| Problem Management Record 457             | putuserpwx() 15                      |
| problem request                           | putuserpwxhist() 15                  |
| · ·                                       | 1 1 V -                              |

| putuserwhist() 15                                 | rebuild JFS log 113                             |
|---------------------------------------------------|-------------------------------------------------|
| PV see physical volume 212                        | recompile and run a Linux application on AIX 5L |
| PVID 62, 214                                      | 134                                             |
| pwdck attributes                                  | RECOVER_DEVICES 58                              |
| entry 411                                         | recovering                                      |
| passwd 411                                        | corrupted /etc/inittab file 114                 |
| user 411                                          | corrupted CuDv database 113                     |
| Python 134                                        | corrupted file system 112                       |
|                                                   | corrupted JFS log 112                           |
| Q                                                 | corrupted super block 113                       |
| gcan, command 636                                 | damaged boot image 111                          |
| qchk, command 632, 634-636                        | data, maintenance mode 433                      |
| qdaemon 552, 620                                  | from a non responsive boot process 103          |
| qdaemon,command 620–621                           | from over-quota conditions 288                  |
| qprt, command 620                                 | installp failure 69                             |
| queue 619                                         | invalid boot list 111                           |
| device 619                                        | JFS log 112                                     |
| quorum, volume group 20                           | system configuration 113                        |
|                                                   | recreate boot image 112                         |
| В                                                 | Red Hat 134                                     |
| R                                                 | Redbooks Web site 662                           |
| RAID 21, 25                                       | Contact us xxvi                                 |
| 0 21                                              | redirection                                     |
| 0+1 21                                            | examples 578                                    |
| 1 21<br>10 21                                     | stderr 577                                      |
| 5 21                                              | stderr, standard error 573                      |
| devices 415                                       | stdin 574                                       |
| hot plug devices 416                              | stdin, standard input 573                       |
| hot plug devices 410<br>hot plug devices menu 420 | stdout standard output 573                      |
| RAM 62                                            | stdout, standard output 573                     |
| RAM file system                                   | reduce paging space 191                         |
| boot                                              | reducevg, command 431–432                       |
| RAM file system 94                                | redundancy 471<br>redundant 18                  |
| RAS 489                                           | refresh 159                                     |
| ras_logger, command 303                           | daemon 556                                      |
| raso, command 355                                 | refreshing                                      |
| rc files 117                                      | a daemon 556                                    |
| /etc/rc 117                                       | group of subsystems 556                         |
| rc.boot 117                                       | inetd 157                                       |
| rc.net 118                                        | prerequisites, subsystem 556                    |
| rc.tcpip 119                                      | sendmail daemon 584–585                         |
| rc.boot 96                                        | subsystem 556                                   |
| boot phase 2 95                                   | rejecting                                       |
| boot phase 3 96                                   | applied updates 68                              |
| real                                              | software updates 73                             |
| memory 189                                        | updates 68                                      |
| printer 620                                       | relative                                        |
| reassign hard disk 28                             | or absolute path 138                            |

| path structure 466                                   | respawn                                            |
|------------------------------------------------------|----------------------------------------------------|
| Reliability, Availability, Serviceability parameters | action, /etc/inittab 99                            |
| 356                                                  | restart                                            |
| Reliable Scalable Cluster Technology 363             | system resource controller (SRC) 554               |
| remote                                               | restarting                                         |
| printer 620                                          | SRC 554                                            |
| procedure call (RPC) 160                             | TCP/IP daemons 156                                 |
| remote file access                                   | restbase, command 95                               |
| network file systems 140                             | restore mksysb 466                                 |
| remote procedure call (RPC)                          | restvg command 433                                 |
| network file system 139                              | rexec                                              |
| remove, crontab 550                                  | \$HOME/.netrc 178                                  |
| removeing                                            | permissions 178                                    |
| existing device configuration 199                    | automatic login 178                                |
| paging space 192                                     | command 178                                        |
| removing                                             | rexecd 157                                         |
| installed software 68                                | rlogind 157                                        |
| saved files, committing software 72                  | rm, command 139                                    |
| software products 74                                 | RMC, See Resource Monitoring and Control 363       |
| the crontab file 550                                 | rmdev, command 199, 431–432                        |
| updates 68                                           | rmfs, command 154, 281, 432                        |
| user account 511                                     | rmitab, command 101                                |
| renice 521                                           | rmlvcopy, command 431                              |
| repair                                               | rmps, command 193                                  |
| log repair 430                                       | rmuser, command 493, 511                           |
| replace                                              | rollback 471                                       |
| disk 416                                             | from alternate disk install 57                     |
| replacing                                            | rootvg 58                                          |
| disk 430                                             | access maintenance mode 433                        |
| error log 430                                        | cloning 56                                         |
| failed disk 432                                      | preserving 28                                      |
| functional disk 430                                  | resize 28                                          |
| hot plug adapter 416                                 | round robin, paging space 190                      |
| hot plug devices 415                                 | route 168                                          |
| mirrored disk 431                                    | routed 154                                         |
| procedure 423                                        | RPM packaging 134                                  |
| scenario 417                                         | rpm, command 137                                   |
| requestor, PLM 370                                   |                                                    |
| 1 ,                                                  | RSCT, See Reliable Scalable Cluster Technology 363 |
| required devices, system planning 12                 | rshd 157                                           |
| reset root password 433                              |                                                    |
| resize rootyg 28                                     | rsync 134<br>run levels 114                        |
| resolver routine 165 resource                        |                                                    |
|                                                      | changing 115                                       |
| allocation 371                                       | executing rc.d scripts 116                         |
| class 364                                            | history of previous 115                            |
| controlling 363, 365                                 | running                                            |
| manager, RSCT 363                                    | preview option for viewing 84                      |
| Resource Monitoring and Control 363                  | rwhod 154                                          |
| resources, system planning 22                        |                                                    |

| S                                                  | service updates                    |
|----------------------------------------------------|------------------------------------|
| sar, command 208, 315                              | installing 69                      |
| report output 316                                  | SERVICE_UNAVAILABLE 165            |
| savebase, command 113                              | serviceability 18                  |
| savevg, command 464                                | severity level 455                 |
| saving                                             | shared processor partitions 367    |
| installation images, /usr/sys/inst.images directo- | shell attribute 499                |
| ry 85                                              | shutdown, command 438              |
| ODM database 113                                   | sh-utils 134                       |
| sawfish 134                                        | single point of failure 18         |
| schedo, command 355                                | skulker, command 297               |
| schedule, at job 542                               | slot                               |
| SCSI                                               | state 423                          |
| and SCSI RAID hot plug manager 416                 | SMIT 59, 130                       |
| device configuration 17                            | fast path                          |
| devices 415                                        | device configuration 204           |
| SCSI and SCSI RAID Hot Plug Manager                | update /etc/inetd.conf 157         |
| menu 420                                           | SMIT fast path                     |
| SCSI, see physical volumes 212                     | alt_clone 57                       |
| security                                           | alt_mksysb 57                      |
| packages 390                                       | device configuration 204           |
| policy 29                                          | smit mkroute 168                   |
| services, RSCT 364                                 | smit mktcpip 170                   |
| SECURITY group 492                                 | smit route 168                     |
| select                                             | smitty bffcreate 85                |
| boot option 33                                     | smitty install_commit 72           |
| console, installation 38                           | smitty install_latest 70           |
| hard disk, installation 42                         | smitty install_reject 73           |
| language, installation 39                          | smitty install_remove 74           |
| options, installation 44                           | smitty install_update 70           |
| terminal type, installation 45                     | smitty instfix 81                  |
| select, command 516                                | smitty show_apar_stat 81           |
| sendmail 155, 179, 582, 585-586                    | smitty update_all 82               |
| daemon 583                                         | smitty update_by_fix 81            |
| qpi variable 585                                   | SMS menu 32                        |
| queue processing interval 585                      | SMT 208                            |
| sendmail daemon                                    | smt_threads, attribute 208         |
| autostart, refreshing, status 585                  | smtctl, command 208                |
| starting 584                                       | SNA 13                             |
| sensitive data, erasure 48                         | snap, command 403                  |
| serial                                             | software                           |
| number 456                                         | applying 66                        |
| numbers, display 193                               | cleaning up failed installation 69 |
| server bundle 63                                   | committing 67                      |
| servers                                            | components 86                      |
| network file systems 139                           | installation 70                    |
| service                                            | installing 66                      |
| boot list 104                                      | maintenance level, products 65     |
| processor 18                                       | odm software object classes 86     |

| rejecting 68                         | subnet mask 164                        |
|--------------------------------------|----------------------------------------|
| rejecting updates 73                 | subnet masks 164                       |
| removing 68                          | subnetting 163                         |
| removing copies 72                   | subservers 157, 552                    |
| removing products 74                 | comsat 157                             |
| version 456                          | fingerd 157                            |
| Software ROS 94                      | ftpd 157                               |
| SPCN 18                              | inetd 157                              |
| SPOF, See Single Point of Failure 18 | Issrc 158                              |
| spool directory, at command 544      | rexecd 157                             |
| SRC 552                              | rlogind 157                            |
| srcd 554                             | rshd 157                               |
| SRV4 print 619                       | starting 554                           |
| SSA, see physical volumes 212        | talkd 157                              |
| stanza 277                           | telnetd 158                            |
| stanzas, tunable file 355            | tftpd 158                              |
| starting                             | uucpd 158                              |
| group of subsystems 554              | subsystems 552, 554                    |
| inetd 157                            | Group Services, RSCT 364               |
| maintenance mode 106                 | gdaemon 552                            |
| portmap 160                          | Topology Services, RSCT 364            |
| print queue 635                      | SUMA 78                                |
| sendmail daemon 584                  | service update management assistant 78 |
| subserver 554                        | super block corrupted 113              |
| subsystem 554                        | superblock                             |
| system resource controller (SRC) 552 | content 272                            |
| TCP/IP 154                           | corruption 284                         |
| startsrc 155, 552, 554-555, 557, 620 | location 272                           |
| flags 555, 557                       | recovery 284                           |
| startsrc, command 554                | support call, manage 455               |
| STAT 368                             | symon, command 526                     |
| state                                | swap space 189                         |
| AVAILABLE 105                        | swapoff, command 192                   |
| status of sendmail daemon 584        | symlinks 13                            |
| stopping                             | sync, command 438                      |
| and restarting TCP/IP daemons 155    | synchronize 438                        |
| inetd 159                            | sysdumpdev, command 391-392            |
| sendmail daemon 585                  | sysdumpstart, command 397              |
| TCP/IP daemons 155                   | sysinit                                |
| the print queue 634                  | action, /etc/inittab 100               |
| stopsrc, command 155, 159, 557       | syslog output files 387                |
| storage                              | syslogd 155, 167, 304                  |
| management concepts 212              | daemon 303                             |
| storage area network 25              | System                                 |
| storage management                   | Read Only Storage 94                   |
| concepts 212                         | Resource Controller 140                |
| disk 211                             | Resource Controller (SRC) 552          |
| strategy, backup 470                 | system                                 |
| submit problem to IBM support 456    | administrator groups 492               |

| availability 18, 363                     | system resource controller (SRC) |
|------------------------------------------|----------------------------------|
| configuration, copy 113                  | /etc/inittab 103, 552            |
| documenting configuration 357            | init 552, 554                    |
| dump 390                                 | mkitab 553                       |
| environment 209                          | network 154                      |
| error log 298                            | restart 554                      |
| kernel 460                               | srcmstr 552                      |
| log 303                                  | starting 552                     |
| management interface tool 130            | startsrc 552, 554, 620           |
| management interface tool (SMIT) 130     | subserver 552                    |
| paging space 189                         | subsystem 552                    |
| planning 22                              | telinit 553                      |
| power control network 18                 | update /etc/inetd.conf 157       |
| resources 19                             | system startup                   |
| run level 97                             | /etc/inittab                     |
|                                          |                                  |
| scalability 363                          | entry fields 98–99               |
| startup 97                               | initdefault 97                   |
| system backup                            | maintenance run level 97         |
| create bootable 462                      | system run level 97              |
| system configuration                     | init command 97                  |
| copying 113                              | startup process 97               |
| system dump                              | system run level 97              |
| copy a 402                               | System V printing                |
| copying onto tape 403                    | add a local printer 644          |
| crash codes 395                          | add a remote printer 646         |
| extracting error records from a 302      | manage destinations 650          |
| messages 394                             | remove a printer 648             |
| start a 393                              | system-defined groups 492        |
| system initiated 393                     | system-integrity checking 29     |
| user initiated 397                       | systems                          |
| system error log                         | configure 18                     |
| error log file 299                       | design 18                        |
| starting 299                             |                                  |
| stopping 299                             | Т                                |
| system initialization and boot           | table of contents                |
| system startup process 97                | error, 0503-005 86               |
| system planning                          | talkd 157                        |
| design 22                                |                                  |
| features 12                              | tape                             |
| hardware checklist 12                    | duplicate 487                    |
| hardware description                     | features 12                      |
| hardware description, system planning 22 | handling 471                     |
| hardware design 12                       | incompatibility 487              |
| Hardware Management Console 12           | set 472                          |
| identifying required devices 12          | tape image                       |
| initial architecture 12                  | mksysb 460                       |
| LPAR validation tool 23                  | tapeblksz 460                    |
| upgrade 22                               | tar, command 134, 464, 488       |
| virtualization 12                        | tcopy, command 487               |
|                                          |                                  |

| TCP 159                   | temporary paging space 191               |
|---------------------------|------------------------------------------|
| TCP/IP                    | TERM 502                                 |
| \$HOME/.netrc 178         | terminal                                 |
| permissions 178           | TERM variable 442                        |
| alias                     | values 442                               |
| delete 174                | tftpd 158                                |
| multiple IP addresses 174 | The                                      |
| boot without starting 156 | CIO LAN device driver interface 17       |
| ftp 156                   | nlist() interface 17                     |
| ping 156                  | the                                      |
| telnet 156                | RPM package 90                           |
| change IP address 170     | user limits 415                          |
| ftp 160                   | THREAD 518                               |
| gated 154                 | time                                     |
| gateway 168               | out on a printer 637                     |
| host name resolution 164  | values in sendmail (in rc.tcpip) 585     |
| ifconfig 174              | values in sendmail (not in rc.tcpip) 585 |
| inetd 154, 156            | time, crontab schedule 550               |
| lock files 155            | timed 154                                |
| lpd 155                   | TOC 80                                   |
| named 154                 | table of contents 80                     |
| network interface 156     | Token-ring, features 12                  |
| portmap 160               | Toolbox RPM packaging 134                |
| portmapd 155              | topas, command 318, 524                  |
| route 168                 | busiest processes screen 324             |
| routed 154                | CPU utilization section 318              |
| rwhod 154                 | disk metrics screen 325                  |
| sendmail 155              | events/queues section 321                |
| starting 154              | File/TTY section 321                     |
| startsrc 155              | memory section 322                       |
| stopsrc 155               | network interfaces section 319           |
| telnet 160                | NFS section 323                          |
| timed 154                 | overall system statistics screen 318     |
| traceroute 168            | paging section 322                       |
| TCP/IP daemons            | physical disks section 319               |
| /etc/inittab 103          | processes section 320                    |
| tcsh 134                  | WLM classes section 320                  |
| tctl commands 469         | Topology Services subsystem, RSCT 364    |
| bsf 470                   | trace 456                                |
| fsf 470                   | traceroute 168                           |
| offline 470               | troubleshooting 56                       |
| reset 470                 | corrupted /etc/inittab file 114          |
| rewind 470                | corrupted file system 112                |
| rewoffl 470               | corrupted JFS log 112                    |
| status 470                | corrupted super block 113                |
| telinit, command 553      | damaged boot image 111                   |
| changing run levels 116   | file system 284                          |
| telnet, command 160, 170  | invalid boot list 111                    |
| telnetd 158               | your installation 56                     |

| trusted                            | crontab 549                                     |
|------------------------------------|-------------------------------------------------|
| and non-trusted processes 176      | definition 74                                   |
| path 29                            | maintenance level 75, 82                        |
| processes 29                       | rejecting 68                                    |
| shell 29                           | rejecting updates 73                            |
| Trusted Computing Base 29          | removing 68                                     |
| (TCB) 30                           | updating problem request 457                    |
| /etc/security/sysck.cfg 30         | upgrade 28                                      |
| /usr/bin/tcbck 30                  | installation 28                                 |
| bos.rte.security 30                | system planning 22                              |
| critical information 30            | user                                            |
| features 30                        | administration commands 493                     |
| monitoring files 29                | group 492                                       |
| system-integrity checking 29       | using                                           |
|                                    | <b>o</b>                                        |
| trusted path 29                    | command aliasing 138                            |
| trusted processes 29               | PATH search preference 138                      |
| trusted shell 29                   | uucpd 158                                       |
| tunable                            |                                                 |
| commands 355                       | V                                               |
| files 355                          | V.R.M.F. (Version.Release.Maintenance.Fixlevel) |
| lastboot 355                       | 66                                              |
| lastboot.log 355                   | varyonvg 95                                     |
| nexboot 355                        | verify content of backup media 487              |
| parameters 355                     | verify, crontab 550                             |
| tunchange, command 357             | verifying                                       |
| tuncheck, command 356-357          | file system 112                                 |
| tundefault, command 357            | verifying job                                   |
| tuning 355                         | runs with at command 545                        |
| tunrestore, command 356-357        | schedules, crontab 550                          |
| tunsave, command 357               | verifying software                              |
| TYP 368                            | preview option 71                               |
| TZ 502                             | VG 226                                          |
|                                    |                                                 |
| U                                  | see volume group 212                            |
|                                    | VGDA see volume group descriptor area 212       |
| U.S. Department of Defense 176     | VGSA see volume group status area 213           |
| UDP 159                            | Vi                                              |
| umask, command 502                 | command flags 603                               |
| umount, command 432                | editing a file 611                              |
| uniprocessor 209                   | editor 602, 611, 614–615                        |
| UNIX industry standards 133        | file editor 602                                 |
| unix_64 210                        | subcommands 604                                 |
| unix_mp 210                        | vi editor                                       |
| UNIX-to-UNIX Copy Program 583, 595 | adjusting screen 609                            |
| unmirrorvg, command 431            | appending text 612                              |
| unreachable domain name server 166 | command flags 603                               |
| update                             | editing text                                    |
| applying 74                        | adding text 606                                 |
| committing 68                      | changing from command mode 607                  |
|                                    |                                                 |

| changing in input mode 606                      | vmstat, command 311                             |
|-------------------------------------------------|-------------------------------------------------|
| copying & moving 607                            | examples 314                                    |
| marking location 606                            | key flags 311                                   |
| restoring & repeating 608                       | report output 312                               |
| find text 614                                   | vmtune, command 356                             |
| inserting a line 613                            | volume group 212, 226                           |
| inserting text 611, 613                         | activate 437                                    |
| interrupting & ending 610                       | auto varyon 234                                 |
| limitations 602                                 | big 228                                         |
| manipulating files                              | characteristics 234                             |
| current info 609                                | creating 226                                    |
| editing list 609                                | descriptor area 212                             |
| editing second 608                              | format 236                                      |
| saving 608                                      | information 110, 231                            |
| moving cursor                                   | quorum 234                                      |
| by character position 605                       | scalable 230                                    |
| by line position 605                            | status area 213                                 |
| to sentences 605                                | VPD data 193                                    |
| to words 605                                    |                                                 |
| within a line 604                               | 147                                             |
| operational modes 602                           | W                                               |
| quitting 613                                    | wait                                            |
| replacing text 614                              | action, /etc/inittab 99                         |
| multiple characters 614                         | wall, command 116                               |
| multiple occurrences 615                        | Web-based System Manager 66                     |
| replacing slash marks 616                       | WebSM 66                                        |
| single character 614                            | wget 134                                        |
| word 614                                        | who, command 292, 493, 514                      |
| saving 613                                      | wildcard                                        |
| shell commands 610                              | asterisk * 567                                  |
| subcommands 604                                 | question mark? 567                              |
| yank line 614                                   | wildcards 567                                   |
| viewing BOS installation logs with alog command | WLM 371                                         |
| 60                                              | WLM, See Workload Manager 365                   |
| Virtual                                         | Workload                                        |
| Ethernet 188                                    | Manager 365                                     |
| Memory Manager 365                              | Manager, WLM 371                                |
| Memory Manager tunable parameters 356           |                                                 |
| virtual                                         | X                                               |
| file system 136                                 | X.25 13                                         |
| I/O server 20                                   | X11 fonts 13                                    |
| memory 189                                      | X11R3 13                                        |
| processor 19                                    | X11R4 13                                        |
| virtual Ethernet                                | X11R5 14                                        |
| introduction 188                                | X11R5/X11R6 compatibility issues on AIX 5L Ver- |
| virtualization, system planning 12              | sion 5 17                                       |
| vital product data 193                          | X11R6 16                                        |
| VMM, See Virtual Memory Manager 365             | X-Consortium 16                                 |
| vmo, command 355                                | xfig 134                                        |
|                                                 |                                                 |

xhost, command 441 xlpstat command 367 xpdf 134 X-server 16

**Z** zip 134 zsh 134

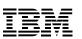

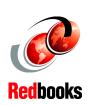

# **©**server p5 and pSeries Administration and **Support for AIX 5L Version 5.3 IBM Certification Study Guide**

(1.0" spine) 0.875"<->1.498" 460 <-> 788 pages

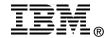

## IBM Certification Study Guide @server p5 and pSeries Administration and Support for AIX 5L Version 5.3

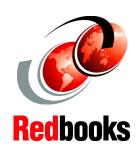

Developed specifically for the purpose of preparing for AIX 5L certification Test 222

Makes an excellent companion to classroom education

For AIX 5L Version 5.3 professionals

This IBM Redbook is designed as a study guide for professionals wishing to prepare for the certification exam (Test 222) to achieve: IBM Certified Specialist - @server p5 and pSeries Administration and Support for AIX 5L Version 5.3. The certification validates a broad scope of AIX 5L administration, support, problem determination skills, and the ability to perform general AIX 5L software system maintenance.

This redbook helps AIX 5L professionals seeking a comprehensive and task-oriented guide for developing the knowledge and skills required for the certification. It is designed to provide a combination of theory and practical experience needed for a general understanding of the subject matter.

This redbook does not replace practical experience you should have, but is an effective tool that, when combined with education activities and experience, should prove to be a very useful preparation guide for the exam. Due to the practical nature of the certification content, this publication can also be used as a desk-side reference. So, whether you are planning to take the @server p5 and pSeries Administration and Support for AIX 5L Version 5.3 certification exam, or if you just want to validate your AIX 5L skills, this redbook is for you.

INTERNATIONAL TECHNICAL SUPPORT ORGANIZATION

BUILDING TECHNICAL INFORMATION BASED ON PRACTICAL EXPERIENCE

IBM Redbooks are developed by the IBM International Technical Support Organization. Experts from IBM, Customers and Partners from around the world create timely technical information based on realistic scenarios. Specific recommendations are provided to help you implement IT solutions more effectively in your environment.

For more information: ibm.com/redbooks

SG24-7199-00

ISBN 0738496499